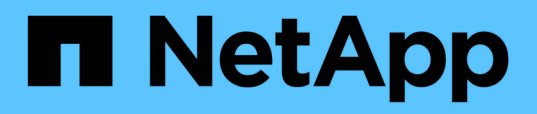

## **Installazione e amministrazione per IBM AIX**

Snapdrive for Unix

NetApp October 04, 2023

This PDF was generated from https://docs.netapp.com/it-it/snapdriveunix/aix/concept\_what\_snapdrive\_for\_unix\_is.html on October 04, 2023. Always check docs.netapp.com for the latest.

# **Sommario**

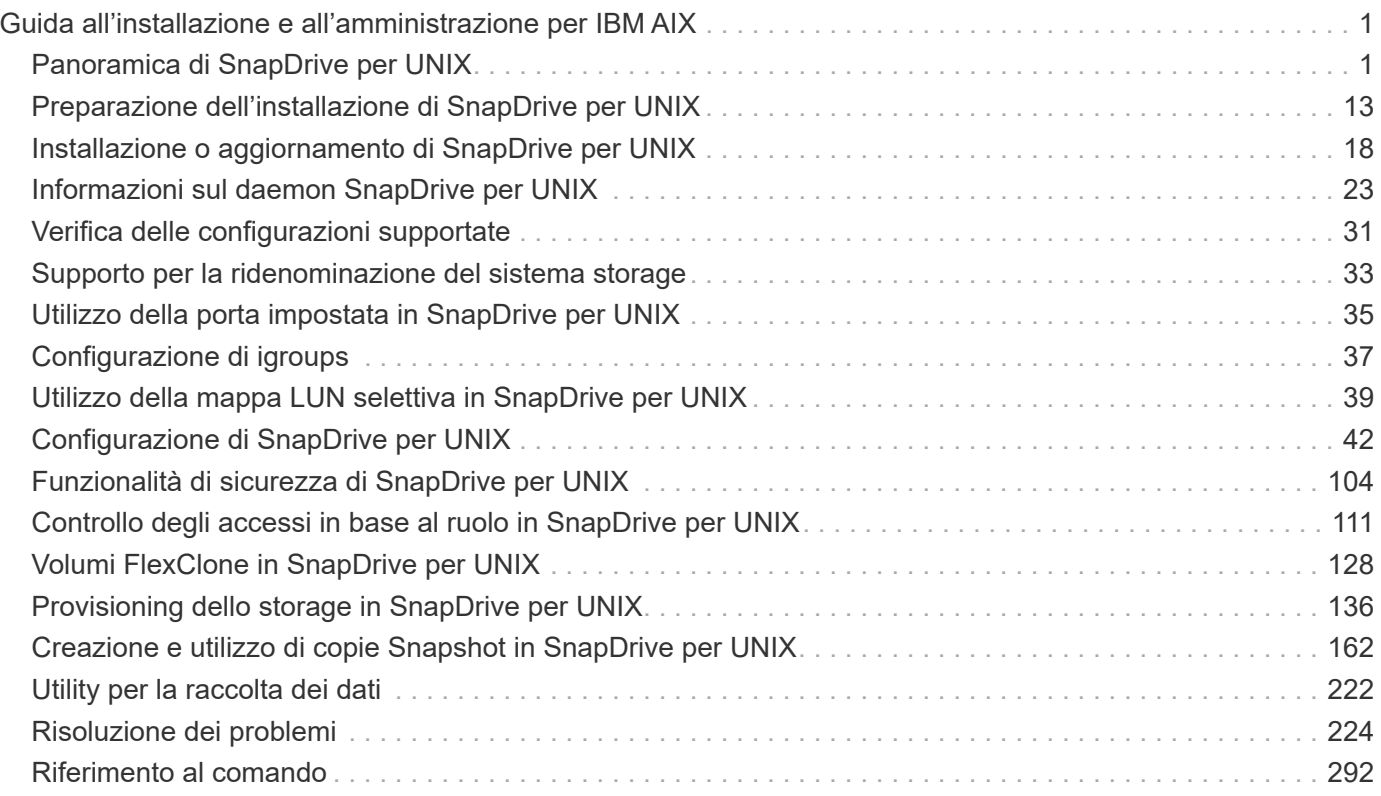

# <span id="page-2-0"></span>**Guida all'installazione e all'amministrazione per IBM AIX**

Questa guida descrive come installare, configurare e utilizzare SnapDrive 5.3.2 per UNIX su una piattaforma AIX.

## <span id="page-2-1"></span>**Panoramica di SnapDrive per UNIX**

SnapDrive per UNIX semplifica la gestione dei dati e aumenta la disponibilità e l'affidabilità dei dati applicativi attraverso il provisioning semplificato dello storage e le copie Snapshot coerenti del file system.

SnapDrive per UNIX semplifica il backup dei dati per consentirti di ripristinare i dati anche se vengono cancellati o modificati. SnapDrive per UNIXutilizza la tecnologia Snapshot per creare un'immagine dei dati su un sistema storage condiviso o non condiviso collegato a un host UNIX. Quando si ripristina una copia Snapshot, i dati correnti del sistema di storage vengono sostituiti con quelli della copia Snapshot.

SnapDrive per UNIX offre funzionalità di storage che consentono di gestire l'intera gerarchia dello storage, come il file visibile dall'applicazione lato host, il volume manager e il numero di unità logica lato sistema storage (LUN).

SnapDrive per UNIX offre il supporto per il controllo degli accessi in base al ruolo. Un amministratore dello storage utilizza RBAC per limitare l'accesso di un utente al sistema di storage in base al ruolo e alle attività eseguite dall'utente.

Per utilizzare RBAC, è necessario utilizzare la console di Operations Manager 3.7 o successiva.

## **Cosa fa SnapDrive per UNIX**

 $\binom{1}{1}$ 

SnapDrive per UNIX semplifica le attività di gestione dello storage. SnapDrive per UNIX utilizza la tecnologia Snapshot per creare un'immagine dei dati memorizzati su un sistema di storage condiviso o non condiviso. SnapDrive ti aiuta anche con il provisioning dello storage.

È possibile utilizzare SnapDrive per UNIX per eseguire le seguenti operazioni:

- **Backup e ripristino dei dati:**SnapDrive per UNIX consente di utilizzare la tecnologia Snapshot per creare un'immagine (copia Snapshot) dei dati host memorizzati su un sistema storage. Questa copia Snapshot fornisce una copia di tali dati, che è possibile ripristinare in un secondo momento. I dati della copia Snapshot possono esistere su un sistema storage o su più sistemi storage e relativi volumi. Questi sistemi storage possono essere in coppia ha o file system locali al nodo o gruppi di dischi o LUN in un ambiente di cluster host.
- **Gestione dello storage:** è possibile creare ed eliminare componenti di storage, inclusi gruppi di dischi, volumi host, file system e LUN in ambienti cluster host e non cluster. SnapDrive per UNIX consente di gestire questo storage espandendolo, connettendolo a un host e scollegandolo.
- **Controllo degli accessi in base al ruolo:**SnapDrive per UNIX offre RBAC (role-based access control). RBAC consente a un amministratore di SnapDrive di limitare l'accesso a un sistema storage per varie operazioni SnapDrive. Questo accesso per le operazioni di storage dipende dal ruolo assegnato all'utente. RBAC consente agli amministratori dello storage di limitare le operazioni che gli utenti SnapDrive possono

eseguire in base ai ruoli assegnati.

## **Funzionalità supportate in SnapDrive per UNIX**

Per informazioni sulle funzioni e sulle configurazioni supportate, consultare SnapDrive per UNIX.

SnapDrive per Unix offre le seguenti funzionalità e supporta le seguenti funzionalità:

- Controllo della configurazione di SnapDrive per UNIX
- Autorizzazioni RBAC (role-based access control)
- Procedura guidata SnapDrive per UNIX
- Miglioramento delle operazioni di suddivisione dei cloni
- Creazione e utilizzo di copie Snapshot
- VBSR (Volume-Based SnapRestore)
- Opzioni dell'interfaccia della riga di comando (CLI)
- Utility per la raccolta dei dati
- Supporto dei nomi di sistema modificati per un sistema storage nelle operazioni SnapDrive
- Gestione trasparente degli errori causati dalla migrazione dei volumi e da NetAppDataMotion per vFiler; controlla gli stessi utilizzando le variabili di configurazione appropriate

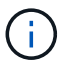

Le informazioni più recenti su SnapDrive per UNIX e i relativi requisiti sono disponibili nella matrice di interoperabilità.

#### **Informazioni correlate**

#### ["Interoperabilità NetApp"](https://mysupport.netapp.com/NOW/products/interoperability)

## **Operazioni eseguite su sistemi UNIX standalone**

SnapDrive per UNIX su sistemi UNIX standalone consente di creare storage e gestire una copia Snapshot di LUN, file system, volumi logici e gruppi di dischi.

• Creare storage che includa LUN, file system, volumi logici e gruppi di dischi.

Una volta creato lo storage, è possibile aumentarne o ridurne la capacità, connetterlo a un host o scollegarlo e visualizzare le informazioni di configurazione relative allo storage.

• Creare una copia Snapshot di uno o più gruppi di volumi su un sistema storage.

La copia Snapshot può contenere file system, volumi logici, gruppi di dischi, LUN e strutture di directory NFS. Dopo aver creato una copia Snapshot, è possibile rinominare, ripristinare o eliminare la copia Snapshot. È inoltre possibile collegare una copia Snapshot a una posizione diversa sullo stesso host o su un altro host. Dopo aver collegato la copia Snapshot, è possibile visualizzare e modificare il contenuto o disconnettersi. È inoltre possibile visualizzare informazioni sulle copie Snapshot create.

## **Supporto per Vserver**

SnapDrive per UNIX supporta Vserver. VServer è un server di storage virtuale sicuro che supporta più protocolli e storage unificato. Un Vserver contiene volumi di dati e una o più LIF, che utilizza per fornire i dati ai client.

Il Vserver isola in modo sicuro lo storage dei dati virtualizzati e la rete condivisi e appare come un singolo server dedicato ai client. Ogni Vserver dispone di un dominio di autenticazione amministratore separato e può essere gestito in modo indipendente da un amministratore di Vserver.

I volumi di ciascun Vserver sono correlati attraverso giunzioni e sono montati su percorsi di giunzione. Il file system di ciascun volume sembra essere montato alle giunzioni. Il volume root del Vserver si trova al livello superiore della gerarchia dello spazio dei nomi; volumi aggiuntivi vengono montati nel volume root del Vserver per estendere lo spazio dei nomi globale. I volumi di dati del Vserver contengono file e LUN.

- È possibile utilizzare SnapDrive per UNIX per eseguire il provisioning dello storage, le operazioni di copia Snapshot e le operazioni di configurazione su un server virtuale.
- I dati dell'applicazione non vengono memorizzati nel volume root del Vserver.
- Se la radice del Vserver è un qtree, le operazioni di copia Snapshot non sono supportate.
- Ogni volume creato sul Vserver deve essere montato su un percorso di giunzione.

#### **Informazioni correlate**

[Informazioni di configurazione per Vserver](#page-79-0)

[Verifica delle informazioni di accesso per Vserver](#page-80-0)

[Specifica delle informazioni di accesso per il Vserver](#page-79-1)

[Eliminazione di un utente da un Vserver](#page-80-1)

["Guida alla configurazione del software ONTAP 9"](http://docs.netapp.com/ontap-9/topic/com.netapp.doc.dot-cm-ssg/home.html)

## **Problemi di supporto dell'unità vFiler**

SnapDrive per UNIX supporta le operazioni SnapDrive su un'unità vFiler creata su un volume FlexVol. Tuttavia, SnapDrive per UNIX non supporta le unità vFiler se si utilizza Fibre Channel (FC).

È necessario conoscere alcune considerazioni relative al supporto delle unità vFiler da parte di SnapDrive per UNIX:

• Le operazioni SnapDrive non sono supportate su un'unità vFiler creata su un qtree.

Queste operazioni sono consentite se l'unità vFiler possiede l'intero volume di storage.

• Quando si configura SnapDrive per supportare le unità vFiler, è necessario assicurarsi che i percorsi di gestione e dati non siano configurati per un'interfaccia su vFiler0.

#### **Informazioni correlate**

["Guida alla gestione di Data ONTAP 8.2 MultiStore per 7-Mode"](https://library.netapp.com/ecm/ecm_download_file/ECMP1511536)

## **Considerazioni sull'utilizzo di SnapDrive per UNIX**

È necessario tenere presenti varie considerazioni sull'utilizzo di SnapDrive per UNIX.

- È necessario utilizzare il valore predefinito per l'impostazione della riserva di spazio per qualsiasi LUN gestito da SnapDrive per UNIX.
- Nelle configurazioni FC e iSCSI, impostare snap reserve sul sistema storage a zero percento per ogni volume.
- Posizionare tutte le LUN collegate allo stesso host su un volume di sistema storage dedicato accessibile solo da quell'host.
- Se si utilizzano copie Snapshot, non è possibile utilizzare l'intero spazio su un volume del sistema di storage per memorizzare le LUN.

Il volume del sistema di storage che ospita le LUN deve avere una dimensione pari almeno al doppio di tutte le LUN del volume del sistema di storage.

• Data ONTAP utilizza /vol/vol0 (volume root) per amministrare il sistema storage.

Non utilizzare questo volume per memorizzare i dati. Se è stato configurato un altro volume (diverso da /vol/vol0) come volume root per amministrare il sistema storage, non utilizzarlo per memorizzare i dati.

## **Gestione di una LVM e di entità raw**

SnapDrive per UNIX consente di gestire le entità LVM (Logical Volume Manager) e raw. SnapDrive per UNIX offre inoltre comandi che aiutano a eseguire il provisioning e la gestione dello storage quando si creano entità di storage.

## **Provisioning di SnapDrive per UNIX in un ambiente LVM**

I comandi di storage di SnapDrive per UNIX forniscono le entità LVM creando oggetti LVM.

Se si richiede un'operazione di storage SnapDrive per UNIX che prevede un'entità LVM, ad esempio un gruppo di dischi che include volumi host o file system, il snapdrive storage Command funziona con LVM per creare gli oggetti LVM e i file system che utilizzano lo storage.

Durante l'operazione di provisioning dello storage, si verificano le seguenti azioni:

• La LVM host combina le LUN di un sistema storage in dischi o gruppi di volumi.

Lo storage viene quindi suddiviso in volumi logici, che vengono utilizzati come se fossero dispositivi a disco raw per contenere file system o dati raw.

• SnapDrive per UNIX si integra con la LVM host per determinare quali LUN NetApp compongono ciascun gruppo di dischi, volume host e file system richiesti per una copia Snapshot.

Poiché i dati di qualsiasi volume host specificato possono essere distribuiti su tutti i dischi del gruppo di dischi, è possibile eseguire e ripristinare le copie Snapshot solo per interi gruppi di dischi.

#### **SnapDrive per entità UNIX e raw**

SnapDrive per UNIX consente l'operazione di storage per un'entità raw, ad esempio un

LUN, o un file system che può essere creato direttamente su un LUN, ed esegue l'operazione di storage senza utilizzare il sistema host, LVM.

I comandi di storage di SnapDrive per UNIX gestiscono entità raw come LUN senza attivare LVM. SnapDrive per UNIX consente di creare, eliminare, connettere e disconnettere LUN e i file system in essi contenuti, senza attivare la LVM.

## **Come gestire le copie Snapshot di LVM, dispositivi raw e entità NFS**

È possibile utilizzare i comandi SnapDrive per creare, ripristinare e gestire copie Snapshot di LVM, dispositivi raw ed entità NFS.

È necessario eseguire i comandi sull'host per creare, ripristinare e gestire le copie Snapshot delle entità di storage.

• Entità del volume manager

Le entità di gestione dei volumi sono gruppi di dischi con volumi host e file system creati utilizzando il gestore dei volumi host.

• Entità raw

Le entità raw sono LUN o LUN che contengono file system senza creare volumi o gruppi di dischi e sono mappate direttamente all'host.

• Entità NFS

Le entità NFS sono file NFS e strutture di directory.

La copia Snapshot creata può esistere su più sistemi storage e volumi di sistemi storage. SnapDrive controlla il privilegio di lettura o scrittura rispetto alle entità di storage nella copia Snapshot per garantire che tutti i dati della copia Snapshot siano coerenti con il crash. SnapDrive non crea una copia Snapshot a meno che i dati non siano coerenti con il crash.

## **Considerazioni sulla sicurezza**

È possibile abilitare SnapDrive per UNIX per accedere ai sistemi di storage connessi all'host e configurare l'host in modo che utilizzi i nomi di accesso e le password assegnati ai sistemi di storage. Se non si forniscono queste informazioni, SnapDrive per UNIX non è in grado di comunicare con il sistema di storage.

Un utente root può consentire ad altri utenti di eseguire comandi specifici, a seconda dei ruoli assegnati. Non è necessario essere un utente root per eseguire le operazioni di gestione dello storage e dello snap.

SnapDrive per UNIX memorizza le informazioni di autenticazione dell'utente relative all'host in un file crittografato. Negli host AIX, per impostazione predefinita, SnapDrive crittografa le informazioni relative alla password e le invia in rete. SnapDrive per UNIX comunica utilizzando HTTPS sulla connessione IP standard.

## **Autorizzazioni di accesso su un sistema storage**

Le autorizzazioni di accesso indicano se un host può eseguire determinate operazioni di copia Snapshot e storage. Le autorizzazioni di accesso non influiscono sulle operazioni di visualizzazione dello storage SnapDrive o dell'elenco di storage. SnapDrive consente di specificare le autorizzazioni di accesso per ciascun host in un file che risiede nel sistema di storage.

È inoltre possibile specificare l'azione che SnapDrive deve eseguire quando non trova un file di autorizzazione per un host specificato. È possibile specificare l'azione impostando il valore in snapdrive.conf file di configurazione per *all-access-if-rbac-unspecified*. È inoltre possibile attivare o disattivare l'accesso al sistema di storage modificando le autorizzazioni di accesso.

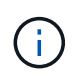

In SnapDrive 4.0 per UNIX e versioni successive, è possibile eseguire operazioni di storage in base alle funzionalità di controllo degli accessi basate sui ruoli.

## **Requisiti per i sistemi storage**

Prima di eseguire la configurazione, è necessario considerare i requisiti del sistema storage.

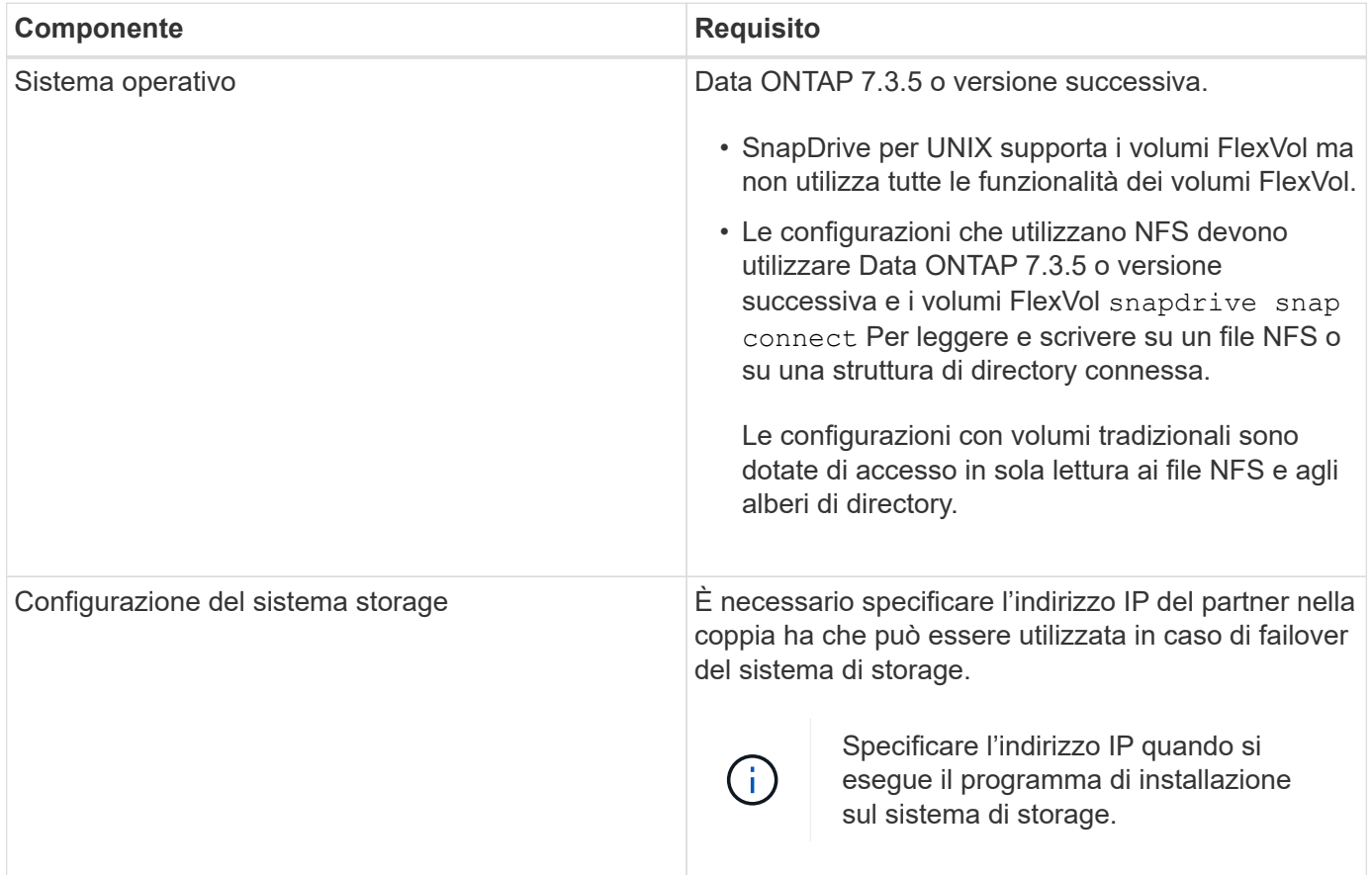

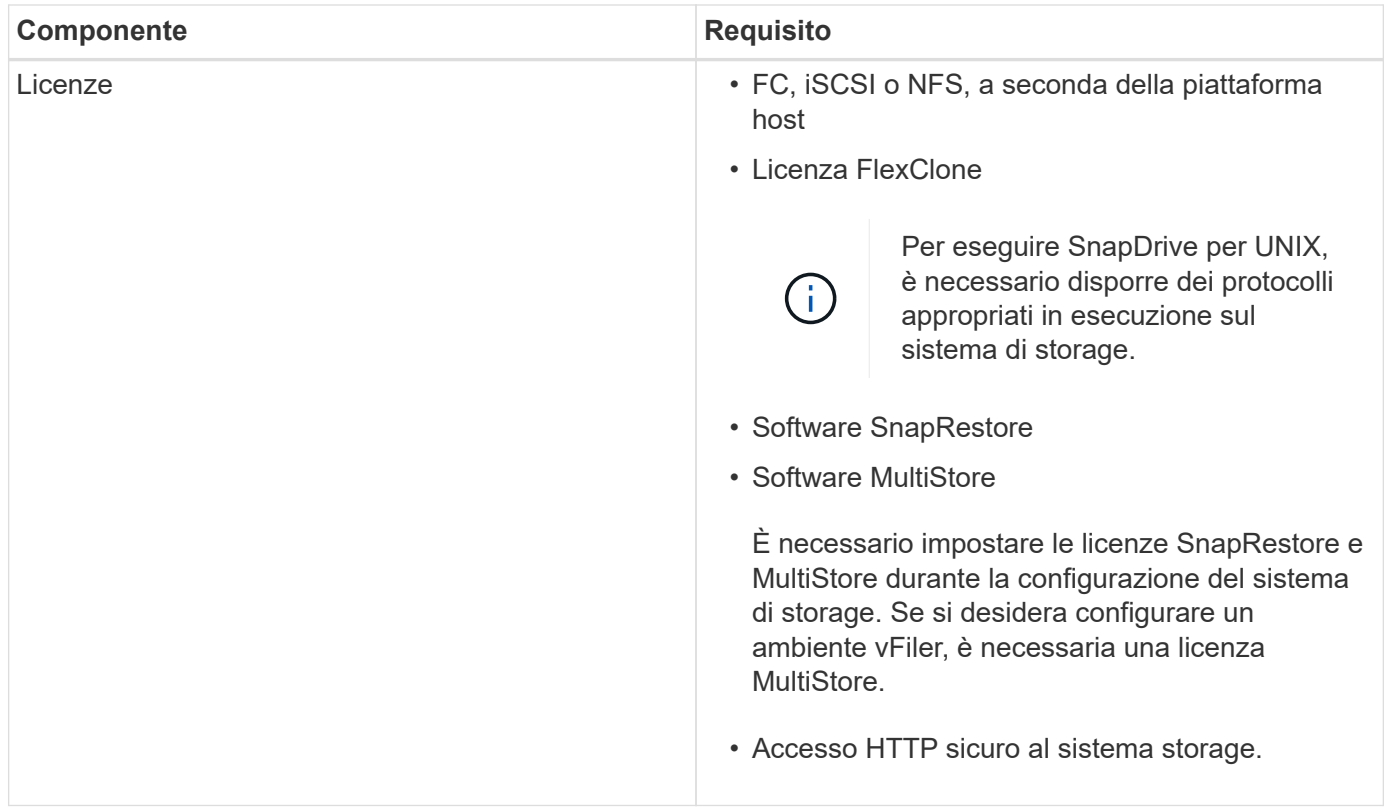

Le operazioni di SnapDrive per UNIX non rilevano la distinzione tra maiuscole e minuscole rispetto al nome host del sistema di storage; è necessario assicurarsi che gli indirizzi IP siano univoci quando si configura il sistema di storage.

Per i requisiti SnapDrive più recenti, consulta la matrice di interoperabilità.

#### **Informazioni correlate**

Œ.

["Interoperabilità NetApp"](https://mysupport.netapp.com/NOW/products/interoperability)

## **Requisiti dello stack**

SnapDrive per UNIX richiede un sistema operativo host, file system host, NFS, gestori di volumi, utility host FC o iSCSI, licenze del sistema storage, software ONTAP, software MultiStore e accesso al protocollo Internet (IP). SnapDrive per UNIX ha anche alcuni requisiti di stack che deve soddisfare.

#### **Entità lato host**

Di seguito viene riportato un elenco di entità lato host:

- Il sistema operativo host
- Un gestore di volumi
- File system
- Utility host AIX

#### **Stack SnapDrive per UNIX**

È necessario immettere valori accettabili per *multipathing-type*, *fstype*, *default-transport*, e. *vmtype* variabili in snapdrive.conf file come fornito nello stack di matrice. Verificare che i valori immessi siano installati e in esecuzione nel sistema host.

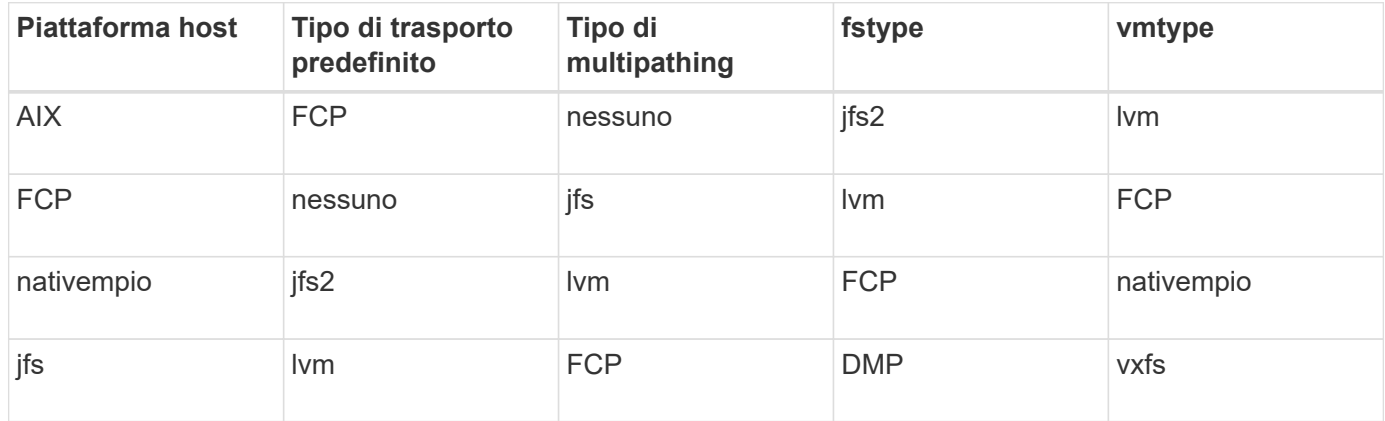

• Se si dispone di stack di storage FCP e iSCSI, SnapDrive supporterà solo stack di storage FCP.

SnapDrive non supporta stack di storage iSCSI per AIX.

- Il sistema operativo host e le patch appropriate per AIX sono installati .
- Il volume manager per AIX è LVM o VxVM .
- Le utility host sono installate in AIX

Ad esempio, se il multipathing viene utilizzato con SnapDrive per UNIX con un host AIX, è necessario impostare le funzioni richieste dalle Utility host AIX per tale host.

- Il software ONTAP è installato sul sistema storage.
- Il software MultiStore viene installato sul sistema di storage per una configurazione dell'unità vFiler.
- L'accesso IP (Internet Protocol) è disponibile tra l'host e il sistema di storage.

NetApp modifica costantemente le utility e i componenti host. Puoi tenere traccia di queste modifiche utilizzando la matrice di interoperabilità, che contiene informazioni aggiornate sull'utilizzo dei prodotti NetApp in un ambiente SAN.

La licenza del sistema storage e la licenza MultiStore costituiscono le entità del sistema storage.

#### **Requisiti di licenza del sistema storage**

- Una licenza FC, iSCSI o NFS, a seconda della configurazione
- Una licenza FlexClone
- Una licenza SnapRestore sul sistema storage

#### **Informazioni correlate**

[Impossibile selezionare uno stack di storage](#page-289-0)

[Configurazione guidata di SnapDrive](#page-73-0)

## **Configurazioni FC, iSCSI o NFS supportate**

SnapDrive per UNIX supporta il cluster host e le topologie di coppia ha. Le configurazioni FC o iSCSI supportano le stesse configurazioni di cluster host e coppie ha supportate dalle utility host FC o dalle utility host iSCSI.

SnapDrive per UNIX supporta le seguenti topologie di coppia ha e cluster host:

- Una configurazione standalone in cui un singolo host è connesso a un singolo sistema storage
- Qualsiasi topologia che implichi il failover della coppia ha di un sistema storage
- Qualsiasi topologia con cluster host supportati da NetApp

Per ulteriori informazioni sulle configurazioni consigliate per l'host e i sistemi di storage in uso, consultare la documentazione delle utility host AIX.

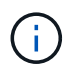

Se si necessita di una configurazione SnapDrive per UNIX non menzionata nella documentazione relativa alle utilità, contattare il supporto tecnico.

## **Limitazioni**

Quando si lavora con SnapDrive per UNIX, è necessario conoscere alcune limitazioni che potrebbero influire sull'ambiente.

## **Limitazioni generiche**

- SnapDrive per UNIX richiede che le macchine virtuali utilizzino il BIOS durante l'avvio per il supporto di SnapManager per infrastruttura virtuale (SMVI). L'utilizzo di Unified Extensible firmware Interface (UEFI) non è supportato.
- SnapDrive per UNIX non supporta la configurazione MetroCluster in un ambiente RDM (Raw Device Mapping) in un sistema operativo guest perché la configurazione MetroCluster non è supportata dalla console di storage virtuale (VSC).
- SnapDrive per UNIX non supporta le operazioni Snapshot su un punto di montaggio NFS quando il volume viene esportato con i tipi di autenticazione di sicurezza Kerberos krb5, krb5i o krb5p.
- Le operazioni di Snapshot potrebbero non essere coerenti se si esegue un'operazione di ripristino SNAP su un punto di montaggio in cui è montata un'entità diversa da quella creata nella copia Snapshot.
- SnapDrive per UNIX non supporta operazioni su specifiche di file o LUN se si trovano in Data ONTAP e operano in sistemi di storage 7-Mode e Clustered Data ONTAP.
- Se si utilizza Clustered Data ONTAP per configurare una macchina virtuale di storage con SnapDrive per UNIX, verificare che l'indirizzo IP della LIF della SVM sia mappato al nome della SVM nel DNS o nel /etc/hosts file.

È inoltre necessario verificare che il nome SVM sia configurato in SnapDrive per UNIX utilizzando snapdrive config set *vsadmin Vserver name* comando.

• SnapDrive per UNIX modifica le autorizzazioni del punto di montaggio da un utente non root a un utente root per un qtree dopo le operazioni VBSR.

- SnapDrive per UNIX non supporta ambienti con lingue diverse dall'inglese.
- L'operazione di ripristino SNAP non riesce se viene ripristinata dalla copia Snapshot creata prima dello spostamento dei LUN in un altro volume.
- Se si utilizza ONTAP 8.2 o versione successiva, le operazioni Snapshot su una copia Snapshot potrebbero non riuscire se un'operazione di cloning in corso utilizza la stessa copia Snapshot.

Riprovare l'operazione in un secondo momento.

- OnCommand Unified Manager 6.0 o versione successiva non supporta Gestione protezione su Clustered Data ONTAP. Di conseguenza, l'integrazione tra OnCommand Unified Manager 6.0 o versione successiva e SnapDrive per UNIX non è supportata e le seguenti funzionalità di SnapDrive per UNIX non sono supportate:
	- Integrazione RBAC (Role-Based Access Control) con OnCommand Unified Manager 6.0 o versione successiva su ONTAP
	- Integrazione di Protection Manager con OnCommand Unified Manager 6.0 o versione successiva su ONTAP
- È necessario assegnare gli aggregati che contengono volumi SVM all'elenco aggregato di SVM per configurare SVM ed eseguire SnapDrive per le operazioni UNIX.
- SnapDrive per UNIX non supporta automount, l'utilizzo di qualsiasi tipo di automount potrebbe causare il malfunzionamento delle operazioni di SnapDrive per UNIX.

#### **Limitazioni su AIX**

• Il riavvio del daemon SnapDrive per UNIX richiede più tempo se uno o più collegamenti delle porte FC non sono attivi o non sono disponibili.

Tuttavia, il daemon SnapDrive per UNIX può avviarsi indipendentemente dallo stato delle porte FC.

- Per impostazione predefinita, SnapDrive per UNIX crea gruppi di dischi con impostazioni non simultanee; è necessario modificare manualmente o fornire operazioni di provisioning dello storage.
- SnapDrive per UNIX non supporta il protocollo di trasporto iSCSI su AIX.

## **Limitazioni delle LUN gestite da SnapDrive**

Quando si lavora con SnapDrive, è necessario conoscere le limitazioni relative alle LUN.

- Un LUN gestito da SnapDrive non può fungere da disco di avvio o da disco di sistema.
- SnapDrive non supporta i due punti (:) nelle forme lunghe dei nomi delle LUN e delle copie Snapshot.

I due punti sono consentiti tra i componenti di un nome di copia Snapshot lungo o tra il nome del sistema di storage e il nome del volume del sistema di storage di un LUN. Ad esempio, toaster:/vol/vol1:snap1 È un tipico nome Snapshot lungo, mentre toaster:/vol/vol1/lunA È un tipico nome LUN lungo.

## **Supporto per NetAppDataMotion per vFiler**

SnapDrive per UNIX supporta DataMotion per vFiler. Quando si esegue DataMotion per vFiler, poche operazioni di SnapDrive per UNIX potrebbero non riuscire durante la fase di cutover.

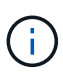

Se le operazioni di SnapDrive per UNIX non vengono eseguite durante la fase di cutover della migrazione di vFiler, è necessario eseguire le operazioni di SnapDrive per UNIX una volta completate le operazioni di DataMotion per vFiler.

È necessario impostare *datamotion-cutover-wait* variabile in snapdrive.conf File per eseguire operazioni SnapDrive per UNIX.

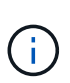

Se si utilizza un volume snap restore Durante la fase di cutover di una migrazione vFiler, l'operazione di ripristino SNAP potrebbe non riuscire. Al termine della migrazione e quando vFiler è disponibile a destinazione, l'esecuzione di un'operazione di ripristino snap basata su volume mette i LUN offline. È necessario ripristinare manualmente le LUN in linea.

## **Supporto per la migrazione dei volumi**

SnapDrive per UNIX supporta la migrazione dei volumi, che consente di spostare senza interruzioni un volume da un aggregato a un altro all'interno dello stesso controller per ottimizzare l'utilizzo della capacità, migliorare le performance e soddisfare i contratti a livello di servizio. In un ambiente SAN, i volumi FlexVol e le LUN dei volumi vengono spostati senza interruzioni da un aggregato all'altro.

È necessario impostare *volmove-cutover-retry* e a. *volmove-cutover-retry-sleep* variabili in snapdrive.conf File per eseguire operazioni SnapDrive.

## **Informazioni correlate**

["Guida alla gestione dello storage logico di ONTAP 9"](http://docs.netapp.com/ontap-9/topic/com.netapp.doc.dot-cm-vsmg/home.html)

["Guida all'amministrazione DI Data ONTAP 8.2 SAN per 7-Mode"](https://library.netapp.com/ecm/ecm_download_file/ECMP1368525)

## **Migrazione dei volumi in SnapDrive per UNIX**

È possibile eseguire operazioni SnapDrive durante la migrazione dei volumi.

La migrazione dei volumi è composta dalle tre fasi seguenti:

- Setup (Configurazione)
- Sposta
- Cutover

Le operazioni di SnapDrive per UNIX funzionano senza problemi nelle fasi di installazione e spostamento.

Quando si eseguono comandi SnapDrive durante la fase di cutover, SnapDrive per UNIX può riprovare l'operazione come definito nelle variabili *volmove-cutover-retry* e. *volmove-cutover-retry-sleep* in snapdrive.conf file.

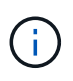

Se le operazioni di SnapDrive per UNIX non riescono durante la migrazione del volume, è necessario eseguire le operazioni di SnapDrive per UNIX una volta completate le operazioni di migrazione del volume.

## **Che cos'è lo strumento di controllo della configurazione**

Lo strumento di verifica della configurazione di SnapDrive consente di identificare e verificare le configurazioni supportate da SnapDrive per UNIX.

Lo strumento di verifica della configurazione risolve il problema di più configurazioni di supporto verificando la configurazione dell'utente in ambienti NAS e SAN.

Lo strumento di verifica della configurazione di SnapDrive supporta i seguenti controlli di configurazione in SnapDrive per UNIX:

- Verifica la configurazione specificata in snapdrive.conf file, disponibile nella posizione predefinita.
- Verifica la configurazione specificata utilizzando l'interfaccia CLI.

## **Limitazioni per file NFS o strutture di directory**

SnapDrive non fornisce comandi di provisioning dello storage per file NFS o strutture di directory. Supporto di SnapDrive snapdrive snap create e. snapdrive snap restore Solo se si utilizza Data ONTAP 7.3.5 e versioni successive.

Il snapdrive snap connect e. snapdrive snap disconnect I comandi coinvolgono NFS e utilizzano la funzionalità Data ONTAP FlexVol Volumes per l'accesso in lettura e scrittura. Pertanto, è possibile eseguire questi comandi solo se si utilizza Data ONTAP 7.3.5 o versione successiva. Le configurazioni con Data ONTAP 7.3.5 o versioni successive e i volumi tradizionali consentono di creare e ripristinare le copie Snapshot, ma l'operazione di connessione Snapshot è limitata solo all'accesso in sola lettura.

## **Multipathing in SnapDrive per UNIX**

SnapDrive per UNIX supporta il multipathing. SnapDrive per UNIX non supporta l'utilizzo di alias per i dispositivi creati utilizzando mknod e/o. rendev comandi.

## **Thin provisioning in SnapDrive per UNIX**

Non è possibile impostare il valore di riserva frazionale e non esiste alcuna integrazione con le funzionalità di Data ONTAP, come l'eliminazione automatica e la dimensionamento automatico in SnapDrive per UNIX. Sebbene sia possibile utilizzare in modo sicuro le funzionalità di Data ONTAP con SnapDrive per UNIX, SnapDrive per UNIX non registra eventi di autoeliminazione o di dimensionamento automatico.

## **Volume manager su SnapDrive per UNIX**

Su AIX, il volume manager viene definito come LVM nativa e Veritas Volume Manager (VxVM).

La seguente tabella descrive i gestori di volumi sulla piattaforma host:

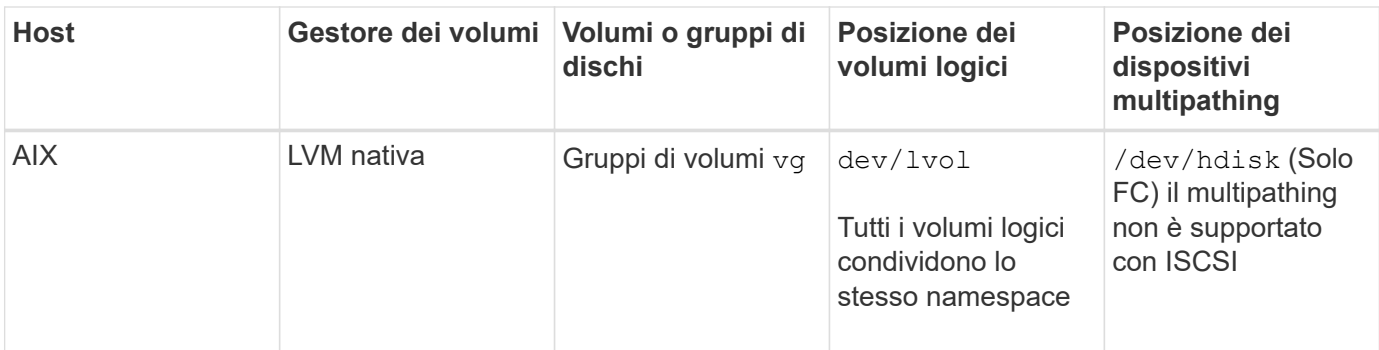

## <span id="page-14-0"></span>**Preparazione dell'installazione di SnapDrive per UNIX**

Gli host su cui si installa SnapDrive per UNIX devono soddisfare i requisiti specifici di software, hardware, browser, database e sistema operativo. Per informazioni aggiornate su questi requisiti, consulta la matrice di interoperabilità.

## **Informazioni correlate**

["Interoperabilità NetApp"](https://mysupport.netapp.com/NOW/products/interoperability)

## **Configurazione hardware e software**

A seconda del sistema di storage in uso, è possibile configurare Fibre Channel (FC), Internet Small computer System Interface (iSCSI) o una configurazione NFS (Network file System) che utilizza le strutture di directory NFS.

## **Verifiche di configurazione FC o iSCSI**

Sebbene Fibre Channel Protocol (FCP) e Internet Small computer System Interface (iSCSI) fossero una volta distribuiti come utility separate, è possibile trovare il supporto per la configurazione FCP e iSCSI nelle Utility host AIX.

Se si dispone di una configurazione che utilizza FC o iSCSI, prima di installare SnapDrive per UNIX è necessario completare le seguenti operazioni:

- Assicurarsi di aver installato le Utility host AIX sul sistema host.
- Configurare i sistemi host e storage.

Per lavorare con l'host, seguire le istruzioni nella documentazione fornita con le utility host per i sistemi storage. Le configurazioni che includono il software multipathing o Volume Manager devono utilizzare il software supportato dalle utility host AIX e da SnapDrive per UNIX.

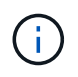

Le informazioni più recenti su SnapDrive per UNIX e i relativi requisiti sono disponibili nella matrice di interoperabilità.

## **Informazioni correlate**

["Interoperabilità NetApp"](https://mysupport.netapp.com/NOW/products/interoperability)

#### **Verifiche della configurazione NFS**

Per le configurazioni che utilizzano NFS (Network file System), è necessario verificare che i client NFS funzionino correttamente, prima di configurare i sistemi host e storage.

Se si dispone di una configurazione che utilizza NFS, è necessario completare le seguenti operazioni:

• Assicurarsi che i client NFS funzionino correttamente.

Per ulteriori informazioni sulla gestione dei protocolli NFS, consultare ["File Access and Protocols](https://library.netapp.com/ecm/ecm_download_file/ECMP1401220) [Management Guide for 7-Mode"](https://library.netapp.com/ecm/ecm_download_file/ECMP1401220) Se si utilizza Data ONTAP 7-Mode, consultare la sezione ["File Access](http://docs.netapp.com/ontap-9/topic/com.netapp.doc.cdot-famg-nfs/home.html) [Management Guide per NFS"](http://docs.netapp.com/ontap-9/topic/com.netapp.doc.cdot-famg-nfs/home.html) Se si utilizza Clustered Data ONTAP.

• Configurare i sistemi host e storage.

Per utilizzare SnapDrive per UNIX con directory montate su NFS sui sistemi di storage, è necessario assicurarsi che le directory del sistema di storage siano esportate correttamente nell'host. Se l'host dispone di più interfacce IP (Internet Protocol) e di dati e interfacce di gestione per il sistema storage, è necessario assicurarsi che la directory sia esportata correttamente sia nelle interfacce dati che di gestione. SnapDrive per UNIX emette avvisi a meno che tutte queste interfacce non dispongano di permessi di lettura o scrittura o, nel caso del comando SnapDrive SNAP Connect con l'opzione -readonly, almeno di permessi di sola lettura. I comandi SnapDrive SNAP restore e SnapDrive SNAP Connect non riescono se nessuna di queste interfacce dispone dell'autorizzazione per accedere alla directory.

## **Preparazione del sistema storage**

Prima di installare SnapDrive per UNIX, è necessario preparare il sistema storage assicurandosi che soddisfi alcuni requisiti.

È necessario preparare il sistema storage verificando le seguenti condizioni:

- Preparazione del sistema storage
- Requisiti di sistema
- Indirizzo IP del partner del sistema di storage
- Configurazioni di SnapDrive per UNIX in un ambiente NFS
- Preparazione dei volumi per le LUN UNIX e le entità NFS
- Il snap reserve l'opzione è impostata su 0
- In Data ONTAP, operativo in 7-Mode, il vfiler.vol clone zapi allow la variabile di configurazione è impostata su on, Per connettersi a una copia Snapshot per un volume o LUN in un'unità vFiler.

## **Verifica della preparazione e delle licenze del sistema storage**

Prima di installare SnapDrive per UNIX, è necessario verificare la disponibilità del sistema di storage e verificare la disponibilità delle licenze di determinati software.

È necessario assicurarsi che siano soddisfatte le seguenti condizioni:

- I sistemi storage sono online.
- I sistemi storage soddisfano i requisiti minimi di sistema per SnapDrive per UNIX.

• Gli HBA o le schede di interfaccia di rete (NIC) dei sistemi storage soddisfano i requisiti del sistema operativo host.

Per ulteriori informazioni sulle schede HBA, consultare la matrice di interoperabilità.

- Gli host e i sistemi di storage possono comunicare utilizzando un protocollo Internet (IP).
- Sono valide le licenze per:
	- SnapRestore
	- Software MultiStore
	- Accesso HTTP sicuro al sistema storage

### **Informazioni correlate**

## ["Interoperabilità NetApp"](https://mysupport.netapp.com/NOW/products/interoperability)

### **Conferma dell'indirizzo IP del partner del sistema di storage o del nome dell'interfaccia**

Quando si esegue il programma di installazione sul sistema storage, viene richiesto di fornire un indirizzo IP o un nome di interfaccia per un sistema storage partner da utilizzare in caso di failover. In caso contrario, SnapDrive per UNIX non può cercare le entità di storage su un sistema di storage che ha assunto il controllo.

Un indirizzo IP del partner o il nome dell'interfaccia è l'indirizzo IP o il nome dell'interfaccia del sistema di storage del partner in una configurazione di coppia ha. In caso di guasto del sistema di storage primario, il sistema di storage partner assume il controllo del funzionamento del sistema di storage primario.

#### **Esempio: Script di installazione del sistema di storage**

Il seguente output di esempio dello script di installazione del sistema di storage richiede l'indirizzo IP:

```
storage system A> setup...
Should interface e0 take over a partner IP address during failover?
[n]: yPlease enter the IP address or interface name to be taken over by e0
[]: 10.2.21.35
storage system A> reboot -t 0
```
In questo esempio viene utilizzato l'indirizzo IP 10.2.21.35.

## **Linee guida per le configurazioni NFS**

Prima di installare SnapDrive per UNIX, è necessario prendere in considerazione la posizione in cui viene eseguito il servizio NFS e la posizione in cui vengono esportate le directory del sistema di storage. Controllare le autorizzazioni del client NFS e le autorizzazioni di lettura/scrittura dell'interfaccia.

Quando si utilizza SnapDrive per UNIX per ripristinare o connettersi a directory montate su NFS, è necessario assicurarsi che le directory del sistema di storage siano esportate correttamente nell'host. Se l'host dispone di più interfacce IP che possono accedere al sistema di storage, è necessario assicurarsi che la directory sia esportata correttamente in ciascuna di esse.

SnapDrive per UNIX emette avvisi a meno che tutte queste interfacce non dispongano di permessi di lettura/scrittura o, nel caso di snapdrive snap connect con -readonly o almeno l'autorizzazione di sola lettura. Il snapdrive snap restore e. snapdrive snap connect i comandi non vengono eseguiti se nessuna di queste interfacce dispone dell'autorizzazione per accedere alla directory.

Quando si esegue SFSR (Single file SnapRestore) come utente root, è necessario assicurarsi che le directory del sistema di storage vengano esportate con permessi di lettura/scrittura sull'host e che siano impostate le seguenti regole di esportazione:

- rw=<hostname>, root=<hostname> In Data ONTAP in modalità 7
- rwrule = sys, rorule=sys, superuser= sys In Clustered Data ONTAP

#### **Informazioni correlate**

#### ["Riferimento NFS per ONTAP 9"](http://docs.netapp.com/ontap-9/topic/com.netapp.doc.cdot-famg-nfs/home.html)

["Guida all'accesso ai file e alla gestione dei protocolli di Data ONTAP 8.2 per 7-Mode"](https://library.netapp.com/ecm/ecm_download_file/ECMP1401220)

#### **Preparazione dei volumi del sistema storage**

È possibile utilizzare il prompt dei comandi sul sistema di storage o l'opzione FilerView per creare un volume del sistema di storage per l'utilizzo dedicato di SnapDrive per UNIX.

Per creare un volume in grado di contenere le entità LUN (Logical Unit Number) o NFS (SnapDrive file System) collegate a un singolo host, è necessario completare le seguenti attività sul sistema di storage:

- Creare un volume del sistema di storage.
- Se ci si trova in un ambiente Fibre Channel o iSCSI (Internet Small computer System Interface), ripristinare snapdrive snap reserve Opzione per azzerare la percentuale sul volume del sistema di storage che contiene tutte le LUN collegate all'host, per l'ottimizzazione del volume.

Quando si crea un volume su un sistema storage per contenere LUN o strutture di directory NFS, è necessario tenere presente quanto segue:

- È possibile creare più LUN o strutture di directory NFS su un volume del sistema di storage.
- Non memorizzare i dati dell'utente nel volume root del sistema di storage o dell'unità vFiler.

#### **Informazioni correlate**

["Riferimento NFS per ONTAP 9"](http://docs.netapp.com/ontap-9/topic/com.netapp.doc.cdot-famg-nfs/home.html)

["Guida all'accesso ai file e alla gestione dei protocolli di Data ONTAP 8.2 per 7-Mode"](https://library.netapp.com/ecm/ecm_download_file/ECMP1401220)

#### **Ottimizzazione dei volumi in un ambiente FC o iSCSI**

È possibile ottimizzare l'utilizzo del volume in un ambiente FC e Internet Small computer System Interface (iSCSI) utilizzando i LUN (Logical Unit Number) specifici dell'host sullo stesso volume.

Inoltre, è possibile ottimizzare i volumi eseguendo altre attività:

- Quando più host condividono lo stesso sistema storage, ciascun host deve disporre di un proprio volume di sistema storage dedicato per contenere tutte le LUN collegate a tale host.
- Quando su un volume del sistema di storage sono presenti più LUN, è preferibile che il volume dedicato, su cui risiedono le LUN, contenga solo le LUN per un singolo host. Non deve contenere altri file o directory.

## **Reimpostazione dell'opzione snap-Reserve**

Quando si utilizza Data ONTAP in un ambiente Fibre Channel (FC) o iSCSI (Small computer System Interface), è necessario reimpostare snap reserve Opzione a zero percento su tutti i volumi del sistema storage che contengono LUN SnapDrive per UNIX.

Per impostazione predefinita, il snap reserve L'opzione per Data ONTAP 7.1.x è del 20%.

### **Reimpostazione dell'opzione snap-Reserve sul sistema di storage**

Quando si utilizza Data ONTAP in un ambiente Fibre Channel o iSCSI (Small computer System Interface), è necessario reimpostare snap reserve opzione a zero percento sul sistema storage, per l'ottimizzazione del volume.

## **Fasi**

- 1. Accedere al sistema di storage eseguendo telnet comando dall'host o dalla console del sistema di storage.
- 2. Immettere il seguente comando:

#### **snap reserve** *vol\_name 0*

*vol\_name* è il nome del volume su cui si desidera impostare snap reserve opzione.

#### **Reimpostare l'opzione snap-Reserve utilizzando FilerView**

Quando si utilizza Data ONTAP in un ambiente FC o iSCSI, è necessario reimpostare l'opzione di riserva SNAP su 0% utilizzando FilerView.

## **Fasi**

- 1. Aprire una sessione FilerView nel sistema di storage contenente il volume di snap reserve l'impostazione deve essere modificata.
- 2. Dalla schermata principale di FilerView, selezionare **Volumes** > **Snapshot** > **Configure**.
- 3. Nel campo **Volume**, selezionare il volume di cui snap reserve l'impostazione deve essere modificata.
- 4. Nel campo **Snapshot Reserve**, immettere 0.
- 5. Fare clic su **Apply** (Applica).

## **Preparazione dell'host per l'installazione di SnapDrive per UNIX**

È necessario preparare l'host prima di poter installare SnapDrive per UNIX sul sistema. Come parte della preparazione dell'host, è necessario installare le Utility host AIX.

#### **Installazione delle utility host AIX**

Se la configurazione richiede le Utility host AIX, è necessario installarle e assicurarsi che il sistema sia configurato correttamente.

Utilizzare la documentazione fornita con le Utility host AIX. Contiene informazioni su gestione dei volumi, multipathing e altre funzionalità che è necessario configurare prima di installare SnapDrive per UNIX.

### **Verificare che gli host siano pronti**

Verificare che gli host siano pronti. Per avviare le operazioni di verifica, verificare innanzitutto se l'host è connesso al sistema di storage immettendo il ping filername comando.

È inoltre necessario confermare che gli host e il sistema di storage possono comunicare tra loro. Per confermare, eseguire snapdrive storage show -all controllare e controllare se gli host e il sistema di storage stanno comunicando. Verificare che gli host siano pronti eseguendo alcune operazioni:

- Verificare che l'host e il sistema di storage siano stati configurati correttamente seguendo le istruzioni riportate nella documentazione delle utility host per l'host.
- Verificare di disporre di una configurazione che utilizzi NFS e configurare il file di esportazione.
- Verificare che l'host soddisfi i requisiti minimi per SnapDrive per UNIX, incluse le patch del sistema operativo richieste.

#### **Informazioni correlate**

["Riferimento NFS per ONTAP 9"](http://docs.netapp.com/ontap-9/topic/com.netapp.doc.cdot-famg-nfs/home.html)

["Guida all'accesso ai file e alla gestione dei protocolli di Data ONTAP 8.2 per 7-Mode"](https://library.netapp.com/ecm/ecm_download_file/ECMP1401220)

["Supporto NetApp"](http://mysupport.netapp.com)

["GUIDA all'installazione e all'installazione DI AIX host Utilities 6.0"](https://library.netapp.com/ecm/ecm_download_file/ECMP1119223)

## <span id="page-19-0"></span>**Installazione o aggiornamento di SnapDrive per UNIX**

Per installare SnapDrive per UNIX sui sistemi host, è necessario eseguire alcune operazioni. Prima di iniziare l'installazione, è necessario conoscere i vari requisiti di sistema e le considerazioni sulla configurazione.

## **Decompressione del software scaricato**

Dopo aver scaricato il pacchetto software SnapDrive per UNIX dal sito di supporto NetApp, decomprimere il file per estrarre il software per l'installazione.

#### **Fasi**

1. Al prompt dell'interfaccia a riga di comando (CLI), immettere il seguente comando:

#### **uncompress NetApp.snapdrive\_aix\_5\_2.Z**

Per scaricare il software, visitare il sito di supporto NetApp.

### **Informazioni correlate**

["Supporto NetApp"](http://mysupport.netapp.com)

["Interoperabilità NetApp"](https://mysupport.netapp.com/NOW/products/interoperability)

## **Installazione di SnapDrive per UNIX su un host AIX**

È possibile utilizzare lo strumento di interfaccia di gestione del sistema (SMIT) per installare SnapDrive per UNIX sull'host AIX.

Assicurarsi di aver effettuato l'accesso come utente root.

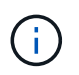

Non eliminare la directory in cui è installato SnapDrive per UNIX. Se si elimina la directory, potrebbero verificarsi problemi con l'avvio e l'arresto del daemon.

#### **Fasi**

- 1. Scaricare il software dal sito di supporto NetApp.
- 2. Passare alla directory in cui è stato inserito il non compresso  $NetApp.snapdrive_ax 5 2.z file.$
- 3. Avviare SMIT eseguendo il seguente comando:

#### **smit**

- 4. Selezionare l'opzione **Installazione e manutenzione del software**.
- 5. Nella schermata successiva, selezionare l'opzione di menu **Installa e aggiorna software**.
- 6. Nella schermata Installa software, specificare la posizione del software in uno dei seguenti modi:
	- Inserire manualmente il percorso del software.
	- Premere F4 per visualizzare un elenco di opzioni.

Se si desidera utilizzare il metodo F4, attenersi alla seguente procedura:

- a. Premere F4.
- b. Quando viene richiesto quale software si desidera installare, immettere:

#### **NetApp.snapdrive**.

- c. Quando viene richiesto se si desidera continuare o annullare, premere Invio per completare l'installazione.
- 7. Verificare l'installazione del pacchetto software utilizzando 1s1pp -1 NetApp.snapdrive comando.
- 8. Completare l'installazione configurando SnapDrive per UNIX per il sistema.

La maggior parte di queste informazioni è impostata per impostazione predefinita; tuttavia, è necessario specificare le seguenti informazioni:

- a. Informazioni di accesso per il sistema storage
- b. Impostazioni AutoSupport
- c. Impostare il valore di configurazione corretto per le seguenti opzioni, SnapDrive per UNIX in base all'utilizzo del protocollo FC o iSCSI:

▪ default-transport

Selezionare FCP oppure iscsi a seconda del protocollo.

▪ multipathing-type

Per FC, impostarlo su uno dei seguenti valori:

- NativeMPIO
- DMP

Per iSCSI, impostare questa opzione su NativeMPIO oppure DMP.

## **Disinstallazione di SnapDrive per UNIX da un host AIX**

È possibile utilizzare lo strumento di interfaccia di gestione del sistema (SMIT) per disinstallare SnapDrive per UNIX da un sistema AIX.

#### **Fasi**

1. Avviare SMIT immettendo il seguente comando:

#### **smit**

- 2. Selezionare l'opzione di menu **Installazione e manutenzione del software**.
- 3. Nella schermata visualizzata, selezionare l'opzione di menu **manutenzione software e utilità**.
- 4. Nella schermata successiva, selezionare l'opzione di menu **Rimuovi software installato**.
- 5. Rimuovere il software in uno dei seguenti modi:
	- Inserire il nome del pacchetto NetApp.snapdrive. Assicurarsi che il Preview only l'opzione è impostata su no.
	- Premere F4 per visualizzare un elenco di nomi.
		- i. Scorrere l'elenco dei nomi fino a raggiungere NetApp.snapdrive.
		- ii. Selezionare NetApp.snapdrive E premere Invio.

Viene visualizzato un messaggio di prompt.

- iii. Selezionare continue oppure cancel.
- iv. Premere Invio per completare la disinstallazione.

Il processo di disinstallazione colloca il file di log nella seguente posizione: /tmp/snapdrive\_uninstall.

## **Esecuzione di controlli post-installazione**

Una volta completata l'installazione, è necessario eseguire alcune operazioni per assicurarsi che SnapDrive per UNIX sia installato correttamente.

**Fasi**

- 1. Verificare che il programma di installazione abbia installato tutti i file necessari sull'host.
- 2. Verificare che le variabili di configurazione in snapdrive.conf le impostazioni del file sono corrette.

Per la maggior parte di queste variabili, devono essere applicati i valori predefiniti.

3. Fornire a SnapDrive per UNIX le attuali informazioni di accesso al sistema storage.

Quando si configura il sistema storage, è stato fornito un account di accesso utente. SnapDrive per UNIX necessita di queste informazioni di accesso per funzionare con il sistema storage.

4. Per utilizzare RBAC (role-based access control), impostare *rbac-method=dfm* variabile in snapdrive.conf file.

Per impostazione predefinita, SnapDrive 4.0 per UNIX e versioni successive accede ai sistemi di storage utilizzando le credenziali root. La funzionalità RBAC non è attivata.

5. Per utilizzare HTTPS per una connessione sicura con il sistema di storage e il servizio daemon, impostare *use-https-to-sdu-daemon=on* in snapdrive.conf file.

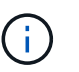

SnapDrive 5.0 per UNIX e versioni successive supportano HTTPS per la comunicazione daemon. Per impostazione predefinita, l'opzione è impostata su off.

6. Installare il certificato server utilizzato da SnapDrive per UNIX in

```
sdu-daemon-certificate-path=/opt/NetApp/snapdrive/snapdrive.pem path as
specified in the snapdrive.conf file.
```
7. Modificare la password predefinita per il servizio daemon SnapDrive per UNIX eseguendo il seguente comando:

#### **snapdrived passwd**

8. Verificare i dettagli dei componenti di configurazione installati in /var/log/sdconfcheck.out.

## **File installati da SnapDrive per UNIX**

SnapDrive per UNIX installa più file, come file eseguibili, file di configurazione, file di disinstallazione, file di diagnostica e pagine man, sull'host. Attraverso questi file è possibile rilevare i problemi, memorizzare le informazioni di configurazione per la versione corrente del prodotto e così via in SnapDrive per UNIX.

#### **Informazioni correlate**

#### [Tipi di log](#page-81-0)

#### **Eseguibili installati da SnapDrive per UNIX**

SnapDrive per UNIX installa i file eseguibili per il sistema operativo AIX.

Questi file eseguibili vengono installati in /opt/NetApp/snapdrive/bin/snapdrive.

## **File di configurazione installati da SnapDrive per UNIX**

SnapDrive per UNIX installa snapdrive.conf che memorizza le informazioni di configurazione relative alla versione corrente del prodotto.

È necessario modificare snapdrive.conf file per il sistema. Se si aggiorna la versione di SnapDrive per UNIX, viene mantenuta la versione corrente snapdrive.conf file. Il file di configurazione è disponibile nella seguente posizione:

/opt/NetApp/snapdrive/snapdrive.conf

## **File di diagnostica installati da SnapDrive per UNIX**

SnapDrive per UNIX installa i file di diagnostica che consentono di rilevare i problemi in SnapDrive per UNIX.

- /opt/NetApp/snapdrive/diag/snapdrive.dc
- /opt/NetApp/snapdrive/diag/filer\_info
- /opt/NetApp/snapdrive/diag/brocade\_info
- /opt/NetApp/snapdrive/diag/cisco\_info
- /opt/NetApp/snapdrive/diag/mcdata\_info
- /opt/NetApp/snapdrive/diag/SHsupport.pm
- /opt/NetApp/snapdrive/diag/Telnet.pm
- /opt/NetApp/snapdrive/diag/aix\_info

## **Pagine man installate da SnapDrive per UNIX**

SnapDrive per UNIX offre pagine man in diversi formati.

Le pagine man sono disponibili al seguente indirizzo:

- /opt/NetApp/snapdrive/docs/snapdrive.dc.1
- /opt/NetApp/snapdrive/docs/snapdrive.1
- /opt/NetApp/snapdrive/docs/snapdrive.1.html
- /opt/NetApp/snapdrive/docs/brocade\_info.1
- /opt/NetApp/snapdrive/docs/mcdata\_info.1
- /opt/NetApp/snapdrive/docs/cisco\_info.1
- /opt/NetApp/snapdrive/docs/filer\_info.1
- /opt/NetApp/snapdrive/docs/aix\_info.1

## **Aggiornare SnapDrive per UNIX alla versione corrente**

È possibile aggiornare facilmente SnapDrive per UNIX alla versione più recente. Nell'ambito del processo di aggiornamento, poche variabili cambiano in

snapdrive.conf file. Per assicurarsi che SnapDrive per UNIX funzioni correttamente, controllare i vari valori predefiniti in snapdrive.conf file.

Per aggiornare la versione corrente di SnapDrive per UNIX, non è necessario disinstallarla. Installare invece la versione più recente del software sulla versione corrente.

Quando si installa una nuova versione, SnapDrive per UNIX verifica se è già installata una versione. In questo caso, viene preservata la corrente snapdrive.conf e rinomina la versione del file in cui si sta installando snapdrive.conf.x. In questo modo, si evita di sovrascrivere il snapdrive.conf in modo da non perdere le impostazioni personalizzate nel file.

Per impostazione predefinita, SnapDrive for UNIX commenta le variabili in snapdrive.conf file. Ciò significa che utilizza automaticamente i valori predefiniti per tutte le variabili, ad eccezione di quelle personalizzate. Se si desidera modificare questi valori, è necessario aggiungere le variabili alla corrente snapdrive.conf e specificare i valori desiderati.

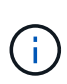

Quando si esegue un aggiornamento delle patch, la versione di SnapDrive in snapdrive.conf il file non cambia. Tuttavia, il snapdrive version il comando fornisce la versione appropriata.

## <span id="page-24-0"></span>**Informazioni sul daemon SnapDrive per UNIX**

Prima di eseguire qualsiasi comando SnapDrive per UNIX, è necessario conoscere i servizi Web e il daemon e come utilizzarli. Tutti i comandi di SnapDrive per UNIX funzionano utilizzando il servizio daemon. Prima di poter utilizzare SnapDrive per UNIX sull'host AIX, è necessario avviare il daemon, che consente a SnapDrive per UNIX di integrarsi perfettamente e in modo sicuro con altri prodotti NetApp e non.

## **Cosa sono il servizio Web e il daemon**

Il servizio Web SnapDrive per UNIX fornisce un'interfaccia uniforme per tutti i prodotti NetApp SnapManager e di terze parti per integrarsi perfettamente con SnapDrive per UNIX. Per utilizzare i comandi dell'interfaccia a riga di comando (CLI) in SnapDrive per UNIX, è necessario avviare il daemon.

Diversi prodotti NetApp SnapManager utilizzano l'interfaccia a riga di comando (CLI) per comunicare con SnapDrive per UNIX. L'utilizzo della CLI pone un limite alle performance e alla gestibilità di SnapManager e SnapDrive per UNIX. Quando si utilizza il daemon SnapDrive per UNIX, tutti i comandi funzionano come un processo unico. Il servizio daemon non influisce sul modo in cui vengono utilizzati i comandi SnapDrive per UNIX.

Il servizio Web SnapDrive per UNIX consente alle applicazioni di terze parti di integrarsi perfettamente con SnapDrive per UNIX. Interagiscono con SnapDrive per UNIX utilizzando API.

All'avvio del daemon, SnapDrive per UNIX verifica prima se il daemon è in esecuzione. Se il daemon non è in esecuzione, avvia il daemon. Se il daemon è già in esecuzione e si tenta di avviarlo, SnapDrive per UNIX visualizza il messaggio:

snapdrive daemon is already running

È possibile controllare lo stato del daemon per verificare se SnapDrive per UNIX è in esecuzione o meno. Controllare lo stato prima di decidere di avviare il daemon. Se un utente diverso dall'utente root tenta di controllare lo stato, SnapDrive per UNIX verifica le credenziali dell'utente e visualizza il messaggio:

snapdrive daemon status can be seen only by root user

Quando si tenta di arrestare il daemon, SnapDrive per UNIX verifica le credenziali. Se si è un utente diverso da quello root, SnapDrive per UNIX visualizza il messaggio

snapdrive daemon can be stopped only by root user

Dopo aver interrotto il daemon, è necessario riavviare il daemon SnapDrive per UNIX per rendere effettive le modifiche apportate al file di configurazione o a qualsiasi modulo. Se un utente diverso dall'utente root tenta di riavviare il daemon SnapDrive per UNIX, SnapDrive per UNIX verifica le credenziali dell'utente e visualizza il messaggio

snapdrive daemon can be restarted only by root user

## **Verifica dello stato del daemon**

È possibile controllare lo stato del daemon per verificare se il daemon è in esecuzione. Se il daemon è già in esecuzione, non è necessario riavviarlo finché il file di configurazione di SnapDrive per UNIX non è stato aggiornato.

Devi essere connesso come utente root.

#### **Fasi**

1. Controllare lo stato del daemon:

**snapdrived status**

## **Avvio del daemon SnapDrive per UNIX**

È necessario avviare ed eseguire il daemon SnapDrive per UNIX prima di poter utilizzare qualsiasi comando SnapDrive per UNIX.

Devi essere connesso come utente root.

#### **Fasi**

1. Avviare il daemon:

**snapdrived start**

## **Modifica della password predefinita del daemon**

A SnapDrive per UNIX viene assegnata una password daemon predefinita, che è possibile modificare in seguito. Questa password viene memorizzata in un file crittografato con permessi di lettura e scrittura assegnati solo all'utente root. Una volta modificata la password, tutte le applicazioni client devono essere avvisate manualmente. Devi essere connesso come utente root.

## **Fasi**

1. Modificare la password predefinita:

### **snapdrived passwd**

- 2. Inserire la password.
- 3. Confermare la password.

## **Arrestare il daemon**

Se si modifica il file di configurazione di SnapDrive per UNIX, è necessario arrestare e riavviare il daemon. Puoi fermare il demone in modo non forzato o forzato.

## **Arresto non forzato del demone**

Se il file di configurazione di SnapDrive per UNIX viene modificato, è necessario arrestare il daemon per rendere effettive le modifiche apportate al file di configurazione. Una volta arrestato e riavviato il daemon, le modifiche apportate al file di configurazione diventano effettive. L'arresto non forzato del daemon consente a tutti i comandi in coda di completare l'esecuzione. Una volta ricevuta la richiesta di arresto, non vengono eseguiti nuovi comandi.

Devi essere connesso come utente root.

1. Immettere il seguente comando per arrestare il daemon in modo non forzato:

**snapdrived stop**

## **Arrestare il demone con la forza**

È possibile arrestare forzatamente il daemon quando non si desidera attendere il completamento dell'esecuzione di tutti i comandi. Una volta ricevuta la richiesta di arrestare forzatamente il daemon, SnapDrive per UNIX annulla tutti i comandi in esecuzione o in coda. Quando si arresta forzatamente il daemon, lo stato del sistema potrebbe non essere definito. Questo metodo non è consigliato.

Devi essere connesso come utente root.

## **Fasi**

1. Arrestare il demone con la forza:

**snapdrived -force stop**

## **Riavviare il daemon**

È necessario riavviare il daemon dopo averlo interrotto in modo che le modifiche apportate al file di configurazione o agli altri moduli abbiano effetto. Il daemon SnapDrive

per UNIX viene riavviato solo dopo aver completato tutti i comandi in esecuzione e in coda. Una volta ricevuta la richiesta di riavvio, non vengono eseguiti nuovi comandi.

- Assicurarsi di aver effettuato l'accesso come utente root.
- Assicurarsi che sullo stesso host non siano in esecuzione altre sessioni in parallelo. Il snapdrived restart il comando blocca il sistema in tali situazioni.

#### **Fasi**

1. Immettere il seguente comando per riavviare il daemon:

```
snapdrived restart
```
## **Forzare il riavvio del daemon**

È possibile forzare il riavvio del daemon. Un riavvio forzato del daemon interrompe l'esecuzione di tutti i comandi in esecuzione.

Assicurarsi di aver effettuato l'accesso come utente root.

## **Fasi**

1. Immettere il seguente comando per riavviare forzatamente il daemon:

### **snapdrived -force restart**

Una volta ricevuta la richiesta di riavvio forzato, il daemon arresta tutti i comandi in esecuzione e in coda. Il daemon viene riavviato solo dopo aver cancellato l'esecuzione di tutti i comandi in esecuzione.

## **Comunicazione sicura con i daemon tramite HTTPS**

È possibile utilizzare HTTPS per servizi Web sicuri e comunicazioni daemon. La comunicazione protetta viene attivata impostando alcune variabili di configurazione in snapdrive.conf Generare e installare il certificato autofirmato o firmato dalla CA.

È necessario fornire il certificato autofirmato o firmato dalla CA nel percorso specificato in snapdrive.conf file. Per utilizzare HTTPS per la comunicazione, è necessario impostare i seguenti parametri in snapdrive.conf file:

- use-https-to-sdu-daemon=on
- contact-https-port-sdu-daemon=4095
- sdu-daemon-certificate-path=/opt/NetApp/snapdrive/snapdrive.pem

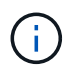

SnapDrive 5.0 per UNIX e versioni successive supportano HTTPS per la comunicazione daemon. Per impostazione predefinita, l'opzione è impostata su off.

## **Creazione di certificati autofirmati**

Il servizio daemon SnapDrive per UNIX richiede la creazione di un certificato autofirmato per l'autenticazione. Questa autenticazione è necessaria durante la comunicazione con

la CLI.

#### **Fasi**

1. Generare una chiave RSA:

**\$ openssl genrsa 1024 > host.key \$ chmod 400 host.key**`

```
# openssl genrsa 1024 > host.key Generating
RSA private key, 1024 bit long modulus
...............................++++++ ...++++++ e is 65537(0x10001)
# chmod 400 host.key
```
2. Creare il certificato:

#### **\$ openssl req -new -x509 -nodes -sha1 -days 365 -key host.key > host.cert**

Il -new, -x509, e. -nodes le opzioni vengono utilizzate per creare un certificato non crittografato. Il -days l'opzione specifica il numero di giorni in cui il certificato rimane valido.

3. Quando viene richiesto di compilare i dati x509 del certificato, inserire i dati locali:

```
# openssl req -new -x509 -nodes -sha1 -days 365 -key host.key >
host.cert
You are about to be asked to enter information that will be incorporated
into your certificate request.
What you are about to enter is what is called a Distinguished Name or a
DN. There are quite a few fields
but you can leave some blank For some fields there will be a default
value, If you enter '.', the field will be left blank.
Country Name (2 letter code) [AU]:US
State or Province Name (full name) [Some-State]:California
Locality Name (eg, city) []:Sunnyvale
Organization Name (eg, company) [Internet Widgits Pty Ltd]:abc.com
Organizational Unit Name (eg, section) []:
Common Name (eg, YOUR name) []:localhost
Email Address []:postmaster@example.org
```
Il Common Name il valore deve essere *localhost*.

4. Estrarre i metadati (facoltativo).

\$ openssl x509 -noout -fingerprint -text < host.cert > host.info

È possibile salvare i metadati del certificato per un riferimento rapido in un secondo momento.

5. Combinazione di dati chiave e certificato.

SnapDrive per UNIX richiede che i dati della chiave e del certificato siano nello stesso file. Il file combinato deve essere protetto come file chiave.

```
$ cat host.cert host.key > host.pem \
```
**&& rm host.key**

```
$ chmod 400 host.pem
```

```
# cat host.cert host.key > /opt/NetApp/snapdrive.pem
# rm host.key rm: remove regular file `host.key'? y
# chmod 400 /opt/NetApp/snapdrive.pem
```
6. Aggiungere il percorso completo del certificato daemon a *sdu-daemon-certificate-path* variabile di snapdrive.conf file.

## **Creazione di un certificato firmato dalla CA**

Il servizio daemon SnapDrive per UNIX richiede la generazione di un certificato firmato da CA per la comunicazione daemon. È necessario fornire il certificato firmato dalla CA nel percorso specificato in snapdrive.conf file.

- Devi essere connesso come utente root.
- È necessario impostare i seguenti parametri in snapdrive.conf File per utilizzare HTTPS per la comunicazione:
	- use-https-to-sdu-daemon=on
	- contact-https-port-sdu-daemon=4095
	- sdu-daemon-certificate-path=/opt/NetApp/snapdrive/snapdrive.pem

#### **Fasi**

1. Generare una nuova chiave privata RSA non crittografata in un formato pem:

**\$ openssl genrsa -out privkey.pem 1024**

```
Generating RSA private key, 1024 bit long modulus
  ....................++++++ ....................................++++++
e is 65537 (0x10001)
```
- 2. Configurare /etc/ssl/openssl.cnf Per creare la chiave privata della CA e il certificato vi /etc/ssl/openssl.cnf.
- 3. Creare un certificato senza firma utilizzando la chiave privata RSA:

**\$ openssl req -new -x509 -key privkey.pem -out cert.pem**

You are about to be asked to enter information that will be incorporated into your certificate request. What you are about to enter is what is called a Distinguished Name or a DN. There are quite a few fields but you can leave some blank For some fields there will be a default value, If you enter '.', the field will be left blank. ----- Country Name (2 letter code) [XX]:NY State or Province Name (full name) []:Nebraska Locality Name (eg, city) [Default City]:Omaha Organization Name (eg, company) [Default Company Ltd]:abc.com Organizational Unit Name (eg, section) []: Common Name (eg, your name or your server's hostname) []:localhost Email Address []:abc@example.org

4. Utilizzare la chiave privata e il certificato per creare una CSR:

**cat cert.pem privkey.pem | openssl x509 -x509toreq -signkey privkey.pem -out certreq.csr**

Getting request Private Key Generating certificate request

5. Firmare il certificato con la chiave privata della CA utilizzando la CSR appena creata:

**\$ openssl ca -in certreq.csr -out newcert.pem**

```
Using configuration from /etc/pki/tls/openssl.cnf Check that the
request matches the signature Signature ok Certificate Details:
          Serial Number: 4096 (0x1000)
          Validity
             Not Before: May 17 06:02:51 2015 GMT
              Not After : May 16 06:02:51 2016 GMT
              Subject:
            countryName = NYstateOrProvinceName = Nebraska
              organizationName = abc.com
            commonName = localhost
            emailAddress = abc@example.org
              X509v3 extensions:
              X509v3 Basic Constraints:
                  CA:FALSE
              X509v3 Key Usage:
                  Digital Signature, Non Repudiation, Key Encipherment
              Netscape Comment:
                  OpenSSL Generated Certificate
              X509v3 Subject Key Identifier:
FB:B0:F6:A0:9B:F2:C2:BC:50:BF:45:B2:9D:DB:AA:3B:C5:07:5B:7F
              X509v3 Authority Key Identifier:
  keyid:FB:B0:F6:A0:9B:F2:C2:BC:50:BF:45:B2:9D:DB:AA:3B:C5:07:5B:7F
  Certificate is to be certified until May 16 06:02:51 2016 GMT (365
  days) Sign the certificate? [y/n]:y
  1 out of 1 certificate requests certified, commit? [y/n]y Write out
  database with 1 new entries Data Base Updated
```
6. Installare il certificato firmato e la chiave privata che devono essere utilizzati da un server SSL.

```
The newcert.pem is the certificate signed by your local CA that you can
then use in an
ssl server:
( openssl x509 -in newcert.pem; cat privkey.pem ) > server.pem
ln -s server.pem `openssl x509 -hash -noout -in server.pem`.0 # dot-zero
( server.pem refers to location of https server certificate)
```
## <span id="page-32-0"></span>**Verifica delle configurazioni supportate**

Lo strumento di verifica della configurazione di SnapDrive per UNIX consente di identificare e verificare le configurazioni supportate per l'esecuzione di SnapDrive per UNIX.

Lo strumento di verifica della configurazione con il file di dati aggiornato verifica le configurazioni supportate da SnapDrive per UNIX ed elenca tutti i componenti supportati e non supportati nel sistema.

Il tool consente di verificare che tutti i componenti necessari e le versioni corrette siano disponibili nell'host prima di utilizzare SnapDrive per UNIX.

## **Importazione di file di dati**

È possibile scaricare i dati più recenti della matrice di supporto e aggiornare lo strumento di verifica della configurazione prima di eseguire lo strumento, in modo che lo strumento elenchi la configurazione più recente supportata per SnapDrive per UNIX. Lo strumento di verifica della configurazione con il file di dati aggiornato verifica le configurazioni supportate da SnapDrive per UNIX ed elenca tutti i componenti supportati nel sistema.

## **Fasi**

- 1. Scaricare il file di dati più recente da ToolChest.
- 2. Importare il file di dati più recente:

sdconfcheck import -file ./confcheck data.tar.gz<sup>></sup>

## **Identificazione dei componenti installati**

È possibile identificare i componenti installati sulla piattaforma host utilizzando il tool di verifica della configurazione di SnapDrive per UNIX.

## **Fasi**

1. Identificare i componenti installati:

## **sdconfcheck detect**

Il sdconfcheck.out il file di registro viene utilizzato per identificare i componenti installati in /var/log file. I file di log vengono rinominati in modo incrementale come sdconfcheck.out.1, `sdconfcheck.out.2`e così via.

Il tool di verifica della configurazione di SnapDrive per UNIX non rileva il file system ext3 in un ambiente Red Hat Enterprise Linux 6. Eseguire il modprobe -v ext3 Comando per caricare il file system ext3.

2. Potrebbe essere necessario installare o configurare il componente elencato dopo l'esecuzione di sdconfcheck detect comando.

## **Verifica delle configurazioni supportate**

È possibile verificare le configurazioni supportate in SnapDrive per UNIX esaminando i

componenti del sistema host (ad esempio, il sistema operativo, la versione del software installato sull'host, il protocollo, i file system sull'host e così via) e il valore specificato per ciascun parametro di configurazione in snapdrive.conf file.

#### **Fasi**

1. Verificare le configurazioni supportate:

#### **sdconfcheck check**

```
[root@scspr0023764001 bin]# sdconfcheck check
NOTE: SnapDrive Configuration Checker is using the data file version
v12052013
   Please make sure that you are using the latest version.
    Refer to the SnapDrive for Unix Installation and Administration Guide
for more details.
Detected Intel/AMD x64 Architecture
Detected Linux OS
Detected sg3_utils 1.28
Detected Kernel Version 2.6.32-358.el6.x86_64
Detected LVM_SUPPRESS_FD_WARNINGS has not set
Detected Multipathing version 0.4.9
Detected /etc/multipath.conf file not found
Detected Host OS Red Hat Enterprise Linux 6.0 Update 4
Detected NFSv3 FileSystem on Linux
Detected Software iSCSI on Linux
Detected NFSv4 Filesystem on Linux
Detected Ext4 File System
Detected Linux Native LVM2
Detected Linux Native MPIO
Did not find any supported cluster solutions.
Did not find any supported HU tool kits.
Trace-Enabled: on
Trace-Level: 7
Supported Configurations on this host by SDU Version 5.2.2
-------------------------------------------------------------
Linux NFS Configuration
[root@scspr0023764001 bin]#
```
Controllare i componenti elencati nell'output e installare o configurare i componenti mancanti.

## <span id="page-34-0"></span>**Supporto per la ridenominazione del sistema storage**

SnapDrive consente di rinominare i sistemi storage. Se viene creata una copia Snapshot e il sistema di storage viene rinominato dopo la creazione della copia, SnapDrive consente di eseguire le operazioni Snapshot purché tutti i client (host) siano stati autenticati nuovamente.

Le operazioni di Snapshot come ripristino, connessione, disconnessione, visualizzazione ed eliminazione continuano a funzionare nel sistema host solo dopo la nuova autenticazione dei client. È necessario eseguire nuovamente l'autenticazione perché il nome host viene utilizzato come parte della chiave di registro per conservare la password.

## **Configurazione del nuovo nome del sistema storage in un sistema host**

È necessario configurare il nuovo nome del sistema di storage nel sistema host per eseguire le operazioni SnapDrive utilizzando il nuovo sistema di storage.

- Il nome deve essere registrato con un server DNS (Domain Name System) nella rete o in /etc/hosts file.
- Il vecchio nome del sistema di storage deve essere cancellato dal sistema host utilizzando snapdrive config delete comando.

#### **Fasi**

1. Immettere il seguente comando:

#### **snapdrive config set** *username storage\_system\_name*

Gli script post di SnapManager per Oracle potrebbero non riuscire a stabilire una relazione SnapMirror e SnapVault se non si immette il nome effettivo del sistema di storage. Ad esempio, se il nome effettivo del sistema di storage è "hostname-3" e si immette il nome dell'alleanza "hostname-3-mgmt", la relazione SnapMirror e SnapVault potrebbe non essere stabilita.

```
snapdrive config set jsmith roaster
Password for jsmith:
Retype password:
```
Il nuovo sistema storage è pronto per eseguire le operazioni SnapDrive nel sistema host.

## **Visualizzazione dell'elenco dei sistemi storage**

È possibile visualizzare tutti i sistemi di storage utilizzando snapdrive config list nel sistema host.

#### **Fasi**

1. Immettere il seguente comando:

```
snapdrive config list
```

```
snapdrive config list
username appliance name appliance type
-----------------------------------------------------
root roaster StorageSystem
```
## **Migrazione dal vecchio sistema storage al nuovo sistema storage**

È possibile eseguire la migrazione dal vecchio sistema di storage a un nuovo sistema di storage utilizzando snapdrive config migrate set comando. Dopo la migrazione, è possibile eseguire tutte le operazioni SnapDrive nel sistema host utilizzando il nuovo sistema di storage.

#### **Fasi**

1. Immettere il seguente comando:

```
snapdrive config migrate set old_storage_system_name new_storage_system_name
```
L'esempio seguente mostra che è possibile migrare dal vecchio sistema di storage "tuffleskin" al nuovo sistema di storage "roaster".

snapdrive config migrate set tuffleskin roaster

#### **Informazioni correlate**

[Migrazione al nuovo nome Vserver](#page-37-0)

## **Visualizzazione del nuovo sistema storage migrato**

È possibile verificare se il sistema di storage migrato è incluso nel sistema host eseguendo snapdrive config migrate list comando.

#### **Fasi**

1. Immettere il seguente comando:

#### **snapdrive config migrate list**

```
New Entry Old Entry
------------------------------------------------
roaster tuffleskin
```
# **Eliminazione delle informazioni di mappatura del sistema di storage dal sistema host**

È possibile eliminare le informazioni di mappatura del sistema di storage dal sistema host.

## **Fasi**

1. Immettere il seguente comando:

```
snapdrive config migrate deletenew_storage_system_name
[new storage system name...]
```
- *new\_storage\_system\_name* è il nome del nuovo sistema storage.
- *[new\_storage\_system\_name…]* definisce che è possibile eliminare più nomi di sistemi di storage su una riga di comando.

```
snapdrive config migrate delete roaster
Deleted entry for appliance: roaster
```
# **Utilizzo della porta impostata in SnapDrive per UNIX**

Il set di porte è un gruppo di porte o interfacce dati SAN e viene utilizzato per controllare il percorso disponibile per un host raggruppando l'insieme di porte o interfacce dati SAN.

La configurazione del set di porte viene creata dall'amministratore dello storage sul sistema di storage ed è un'operazione facoltativa. Se non è configurato alcun set di porte sull'host, l'host può visualizzare tutti i percorsi, a seconda dei limiti di configurazione SCSI dell'host. SnapDrive per UNIX consente all'amministratore dello storage di specificare un singolo set di porte per Vserver. Pertanto, esiste una restrizione nel numero di percorsi che l'host può visualizzare attraverso il Vserver.

# **Aggiunta di un set di porte in SnapDrive**

È possibile aggiungere un set di porte nel sistema di storage per comunicare con un Vserver. Si tratta di un'attività una tantum che deve essere eseguita prima di utilizzare il sistema di storage.

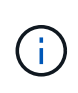

Se si desidera eseguire l'aggiornamento a SnapDrive 5.2 per UNIX, assicurarsi che le versioni precedenti di SnapDrive per UNIX igroups siano associate manualmente alla porta impostata dall'amministratore dello storage.

Nell'esempio seguente, l'amministratore dello storage utilizza il nome del server virtuale invece di un indirizzo IP e verifica che il nome del server virtuale sia registrato su un server DNS.

## **Fasi**

1. Immettere il seguente comando sull'host:

```
snapdrive portset add portset_name filername [filername…]
```
*portset\_name* è il nome del set di porte.

*filername* È il nome del Vserver.

```
snapdrive portset add ps2 vs91
Added portset configuration for appliance: vs91
```
Il set di porte ps2 viene aggiunto correttamente in SnapDrive.

### **Visualizzazione dell'elenco delle porte impostate**

È possibile utilizzare snapdrive portset list Per visualizzare tutti i set di porte configurati in SnapDrive sull'host.

### **Fasi**

1. Immettere il seguente comando sul sistema host:

### **snapdrive portset list**

```
snapdrive portset list
appliance name Portset name
-----------------------------
vs91 ps2
```
## **Rimozione di un set di porte da SnapDrive**

È possibile utilizzare snapdrive portset delete Comando per eliminare un set di porte configurato in SnapDrive.

#### **Fasi**

1. Immettere il seguente comando sul sistema host:

```
snapdrive portset delete filername [filername…]
```
*filername* È il nome del Vserver su cui è configurato il set di porte.

```
snapdrive portset delete vs91
Deleted portset configuration for appliance: vs91
```
Il set di porte configurato per SnapDrive viene rimosso correttamente.

### **Migrazione al nuovo nome Vserver**

Se è stata eseguita la migrazione da un vecchio server virtuale a un nuovo server

virtuale, è necessario assicurarsi che il nuovo nome del server virtuale sia configurato sul sistema host per eseguire le operazioni SnapDrive sul server virtuale.

Ogni volta che si esegue la migrazione a un nuovo nome Vserver, è necessario eseguire le seguenti operazioni sul sistema host:

### **Fasi**

1. Eliminare il vecchio nome del server virtuale configurato utilizzando il seguente comando:

### **snapdrive config delete** *appliance\_name*

Il vecchio nome del Vserver configurato viene rimosso dal sistema host.

2. Eliminare il set di porte assegnato al vecchio Vserver configurato utilizzando il seguente comando:

### **snapdrive portset delete** *filername* **[***filername…***]**

3. Configurare il nuovo nome del server virtuale utilizzando il seguente comando:

### **snapdrive config set** *vsadmin filername [filername…]*

4. Assegnare il set di porte utilizzando il seguente comando:

**snapdrive portset add** *portset\_name* **filername [***filername…***]**

5. Eseguire la migrazione del nuovo nome del server virtuale utilizzando il seguente comando:

**snapdrive config migrate set** *old\_entry new\_entry*

Dopo aver eseguito la migrazione al nuovo Vserver, è possibile eseguire le operazioni SnapDrive nel sistema host per questo nuovo nome Vserver.

## **Informazioni correlate**

[Migrazione dal vecchio sistema storage al nuovo sistema storage](#page-35-0)

# **Configurazione di igroups**

SnapDrive per UNIX consente di configurare un igroup esistente nel sistema di storage. L'igroup configurato viene utilizzato per mappare i LUN sul sistema di storage. Devi configurare un igroup per un sistema storage per una migrazione perfetta in un ambiente virtualizzato.

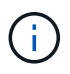

gli igroups devono contenere l'iniziatore di origine e l'iniziatore di destinazione.

# **Aggiunta di un igroup**

SnapDrive per UNIX consente di aggiungere un igroup specifico per il sistema storage all'host ed eseguire operazioni SnapDrive utilizzando l'igroup configurato.

Per aggiungere un igroup all'host, eseguire le seguenti operazioni:

- Utilizzare snapdrive igroup add comando
- Verificare che l'igroup sia disponibile nel sistema di storage

#### **Fasi**

1. Aggiungere un igroup immettendo il seguente comando sull'host:

### **snapdrive igroup add** *igroup\_name filer\_name [filer\_name…]*

Il seguente esempio di output mostra un igroup che è stato aggiunto correttamente per il tostapane del sistema di storage:

```
snapdrive igroup add ig toaster
Added igroup configuration for appliance: toaster
```
## **Eliminazione di un igroup**

È possibile eliminare qualsiasi igroup configurato per un sistema storage, ma non più necessario.

#### **Fasi**

1. Immettere il seguente comando sull'host:

**snapdrive igroup delete** *filer\_name*

```
snapdrive igroup delete toaster
Deleted igroup configuration for appliance: toaster
```
L'igroup ig configurato per il tostapane del sistema di storage rimosso correttamente.

## **Visualizzazione dell'elenco di igroups**

È possibile visualizzare tutti gli igroups configurati sull'host.

### **Fasi**

1. Immettere il seguente comando sul sistema host:

### **snapdrive igroup list**

```
snapdrive igroup list
appliance name igroup name
-----------------------------
toaster ig
```
# **Utilizzo della mappa LUN selettiva in SnapDrive per UNIX**

A partire da Clustered Data ONTAP 8.3, la mappa LUN selettiva (SLM) è attivata per impostazione predefinita su tutte le nuove mappe LUN. Quando si crea una nuova mappa LUN, la LUN è accessibile solo attraverso i percorsi trovati sul nodo proprietario di tale LUN e del suo partner ha.

Per impostazione predefinita, le LUN sono accessibili su tutte le LIF di una Storage Virtual Machine (SVM). È necessario assegnare i LIF alle SVM su ciascun nodo del cluster della rete. Con l'aumentare del numero di nodi nel cluster, si moltiplica anche il numero di percorsi potenziali. Ciò può comportare un numero eccessivo di percorsi verso una LUN, più igroups per host ed eventi di mobilità disgregativi. SLM risolve questi problemi limitando l'accessibilità del LUN al nodo proprietario del LUN e del nodo partner ha. Inoltre, crea un singolo igroup per host e supporta operazioni di mobilità LUN senza interruzioni che non richiedono la manipolazione di portset o il remapping del LUN.

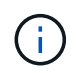

SLM non si applica automaticamente alle mappe LUN create prima di Clustered Data ONTAP 8.3.

Se si accede al LUN attraverso il nodo proprietario del LUN, il percorso viene definito "Active Optimized" (ottimizzato attivo). Tuttavia, se si accede a tale LUN attraverso il nodo partner ha, il percorso viene chiamato "attivo non ottimizzato".

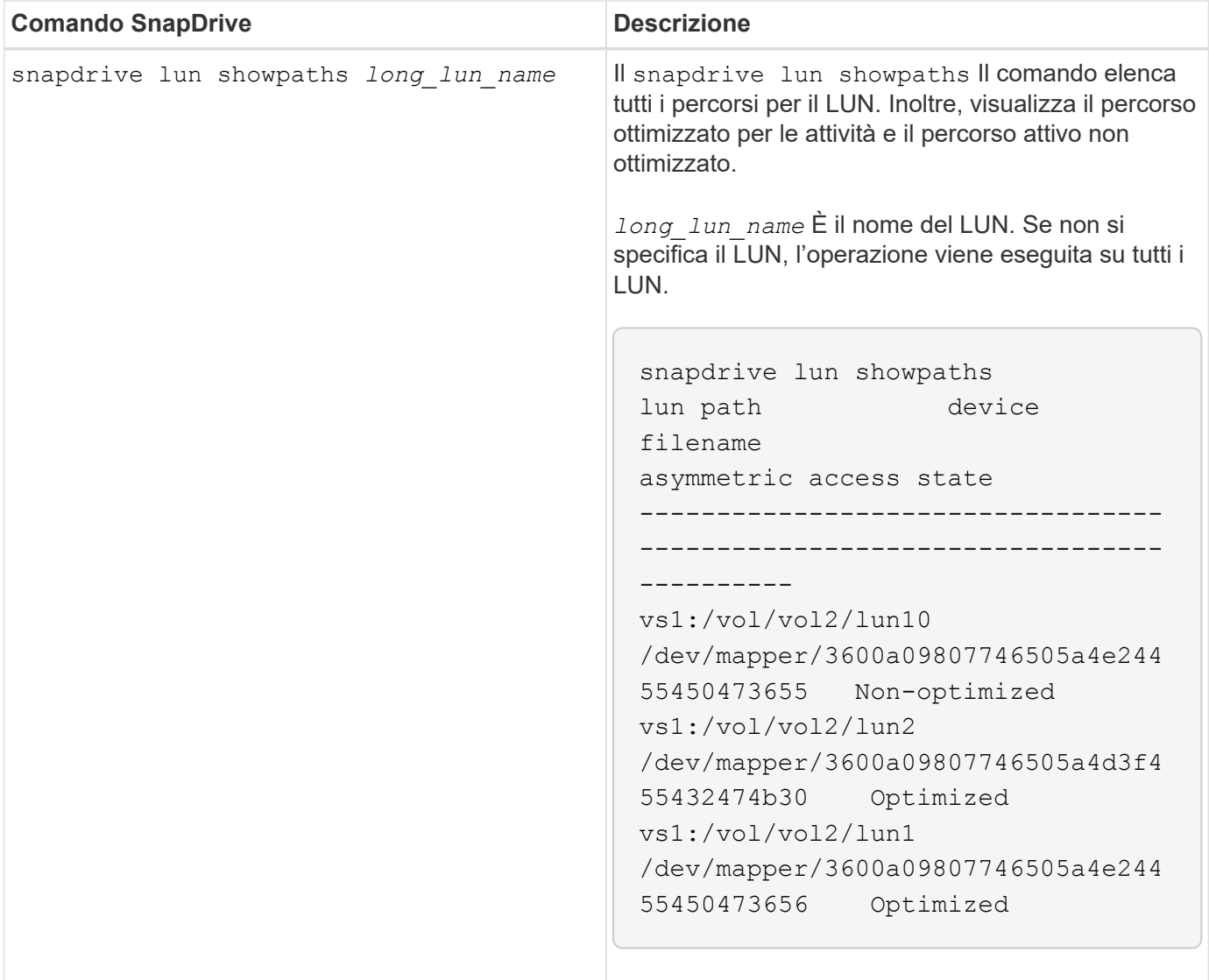

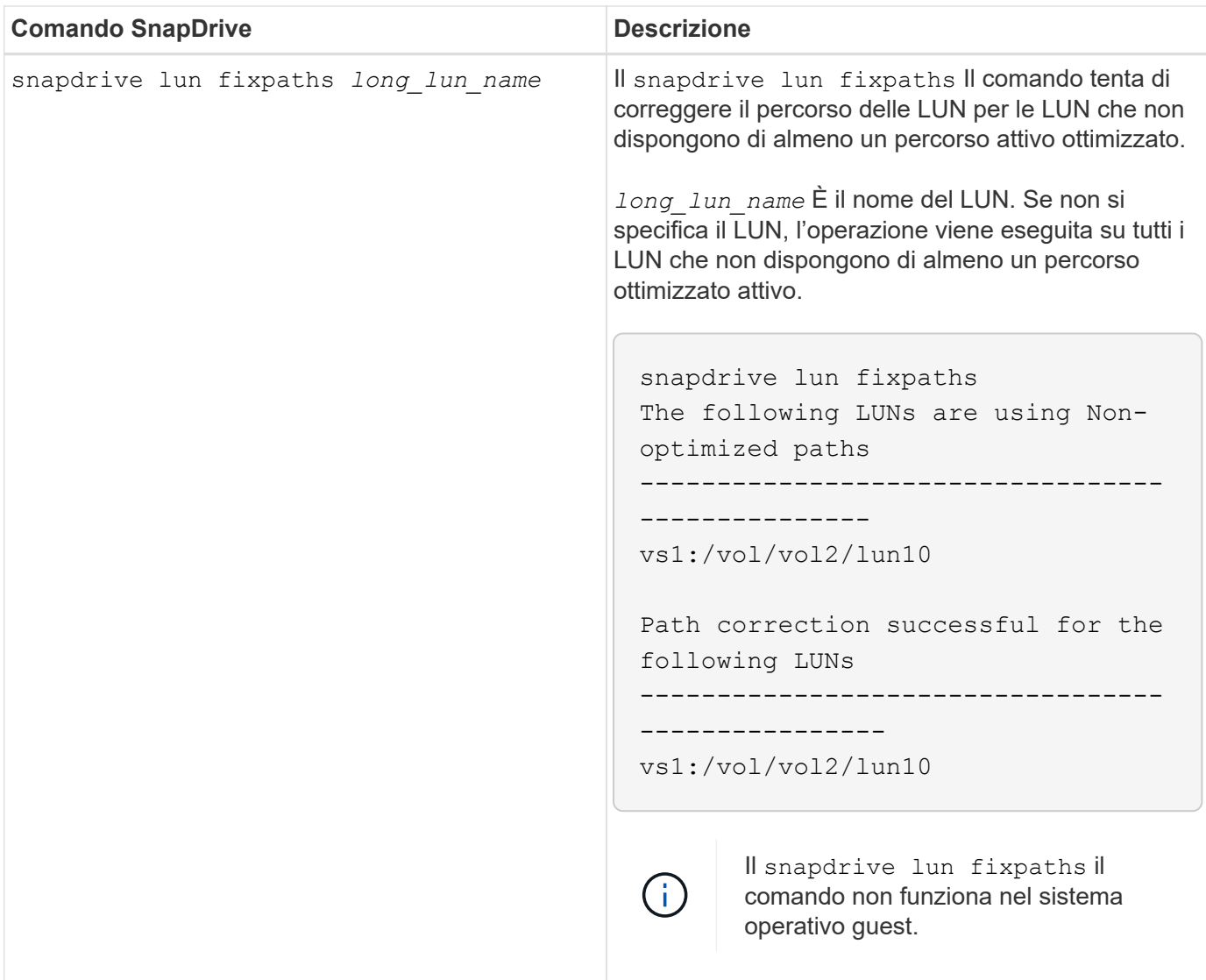

Il lunpath-monitor-frequency Il parametro consente di specificare la frequenza con cui SnapDrive per UNIX corregge automaticamente il percorso dei LUN. Il valore predefinito è 24 ore.

Se il snapdrive lun fixpaths L'operazione non riesce, viene generato un messaggio ASUP (AutoSupport) per tutti i LUN. Il messaggio ASUP contiene i seguenti dettagli:

- NomeComputer
- EventSource
- AppVersion
- ID dell'EventId
- categoria
- soggetto

Di seguito viene riportato un esempio di messaggio ASUP:

```
computerName="owhyee"
         eventSource="snapdrive"
         appVersion="5.2.2 for UNIX"
         eventID="6"
         category="lun path"
         subject="Paths are misconfigured for the Luns /vol/June12v1/LUN2 in
storage system sdu 100 101 60 62 vs1 on owhyee host."
```
### **Informazioni correlate**

["Guida all'amministrazione DI ONTAP 9 SAN"](http://docs.netapp.com/ontap-9/topic/com.netapp.doc.dot-cm-sanag/home.html)

# **Configurazione di SnapDrive per UNIX**

È necessario conoscere le opzioni di configurazione di SnapDrive per UNIX e comprendere come utilizzare SnapDrive per UNIX.

# **Configurazione di SnapDrive per UNIX**

È possibile modificare snapdrive.conf File, che contiene tutte le variabili e le opzioni di configurazione utilizzate in SnapDrive per UNIX, per abilitare o disabilitare le opzioni in base alle proprie esigenze. È inoltre possibile aggiungere variabili per creare un utilizzo specifico dell'host.

## **Il file snapdrive.conf**

Il snapdrive.conf Il file contiene una coppia nome-valore per ogni variabile configurabile utilizzata da SnapDrive per UNIX per funzionare. SnapDrive per UNIX verifica automaticamente le informazioni contenute nel file ogni volta che viene avviato. È possibile utilizzare un editor di testo per modificare questo file.

Il snapdrive.conf Il file si trova nella directory di installazione di SnapDrive. Il snapdrive config show visualizza il contenuto corrente e attivo di snapdrive.conf file.

## **Opzioni di configurazione e relativi valori predefiniti**

È possibile determinare le variabili configurabili correnti e le relative impostazioni eseguendo il snapdrive config show comando.

Gli elementi configurabili supportati e le relative impostazioni predefinite possono variare a seconda dei sistemi operativi host e delle diverse versioni di SnapDrive per UNIX. Ad esempio, su AIX il percorso predefinito è /var/log/…

La sequente tabella descrive i parametri in snapdrive.conf file:

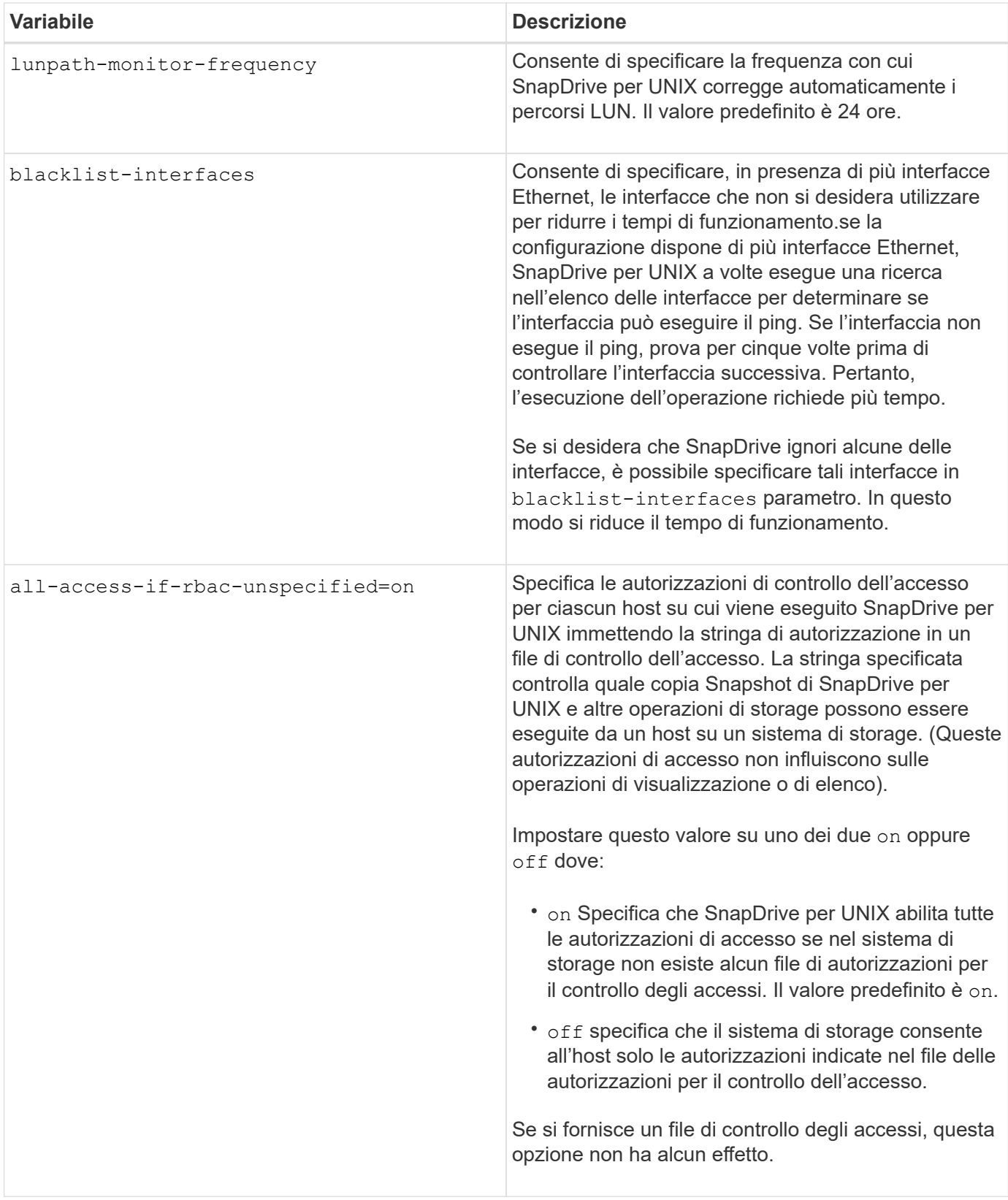

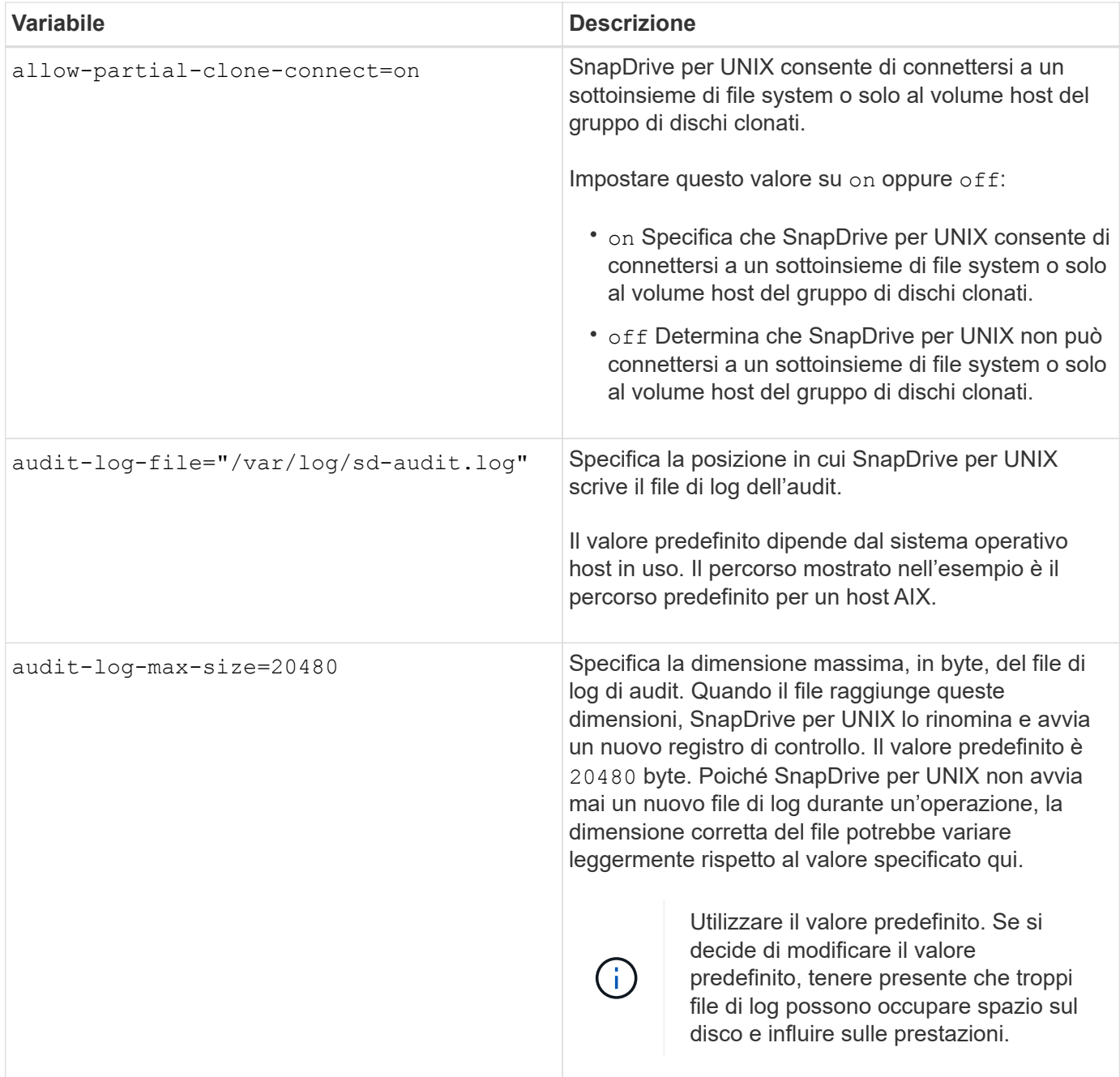

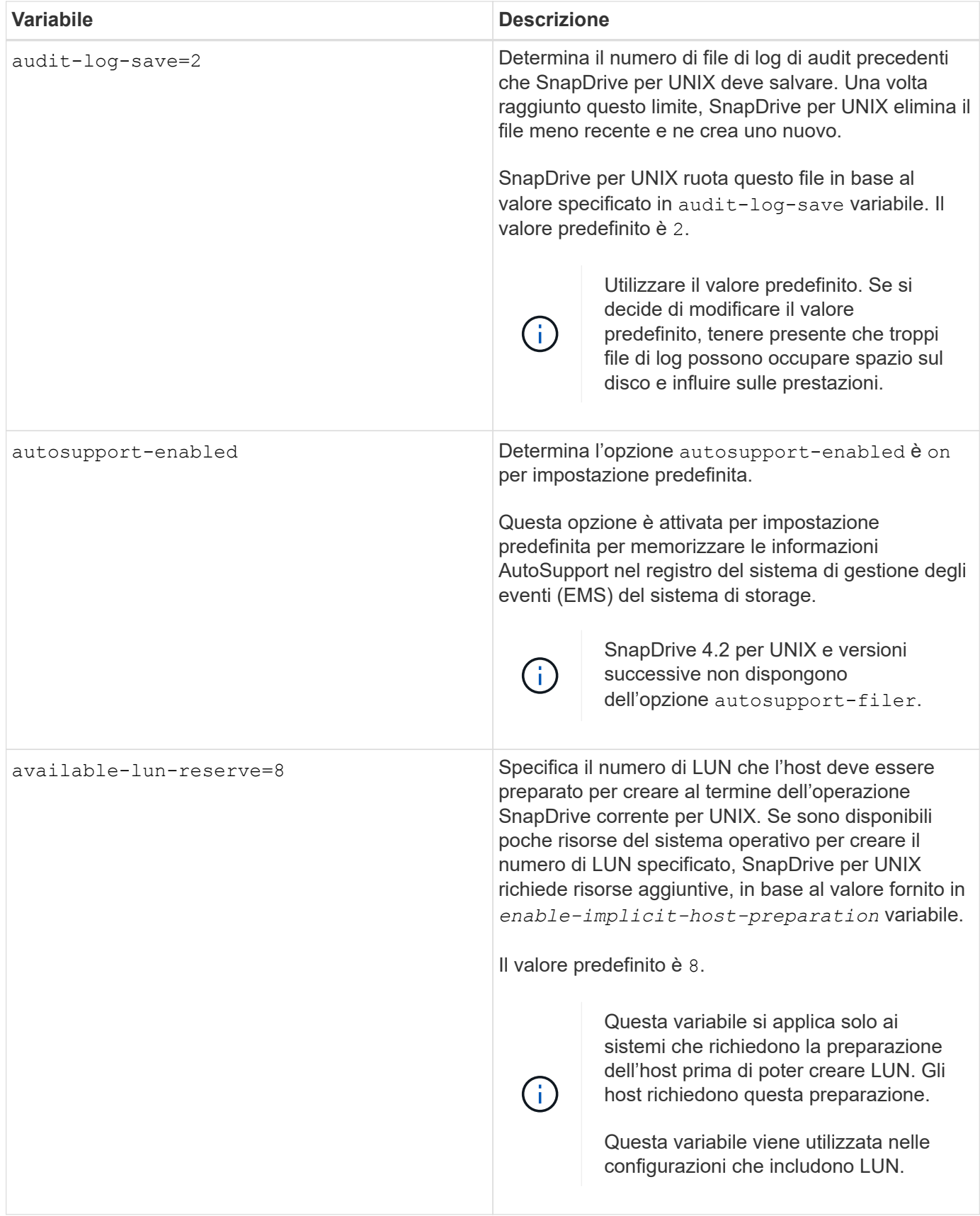

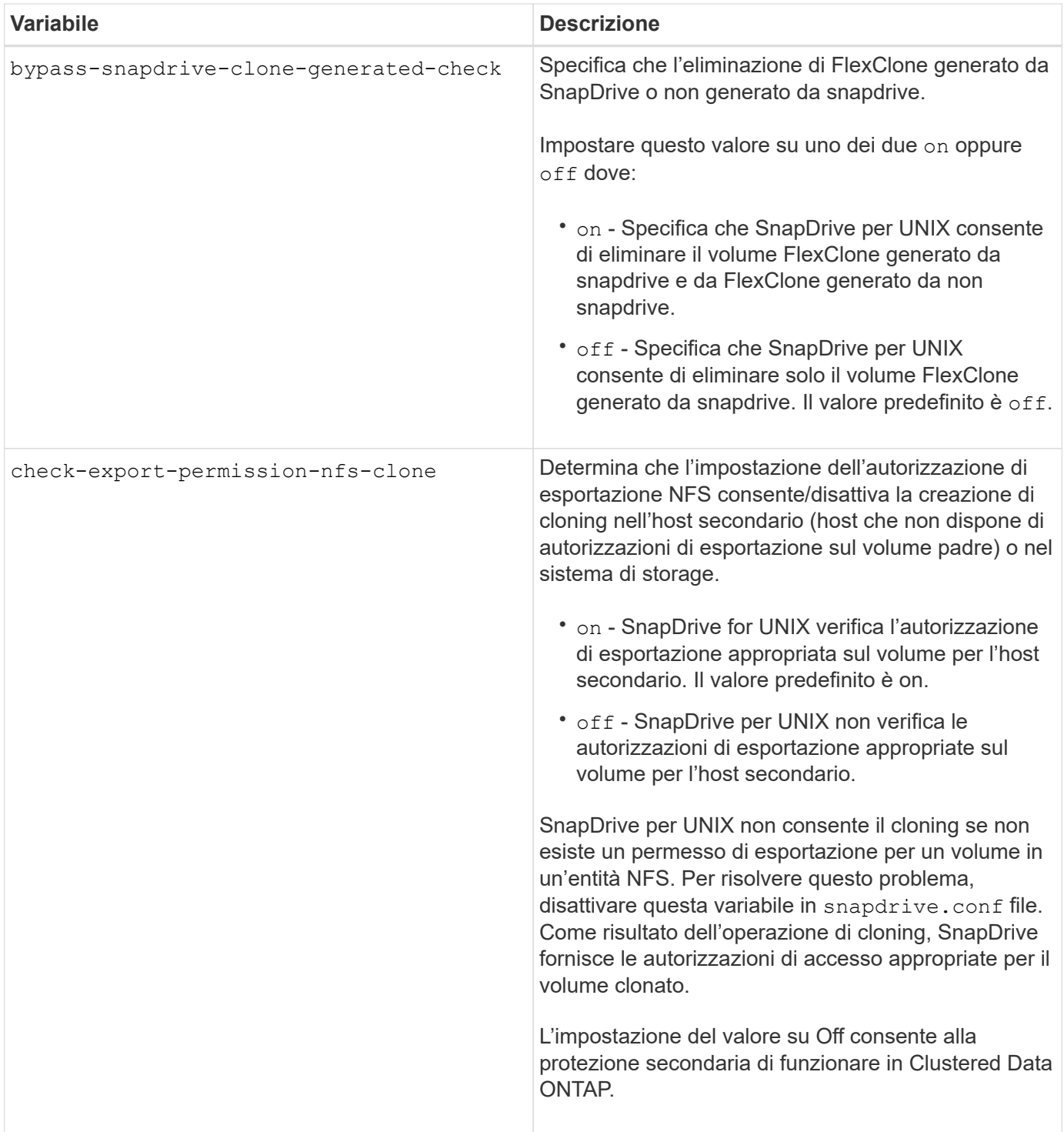

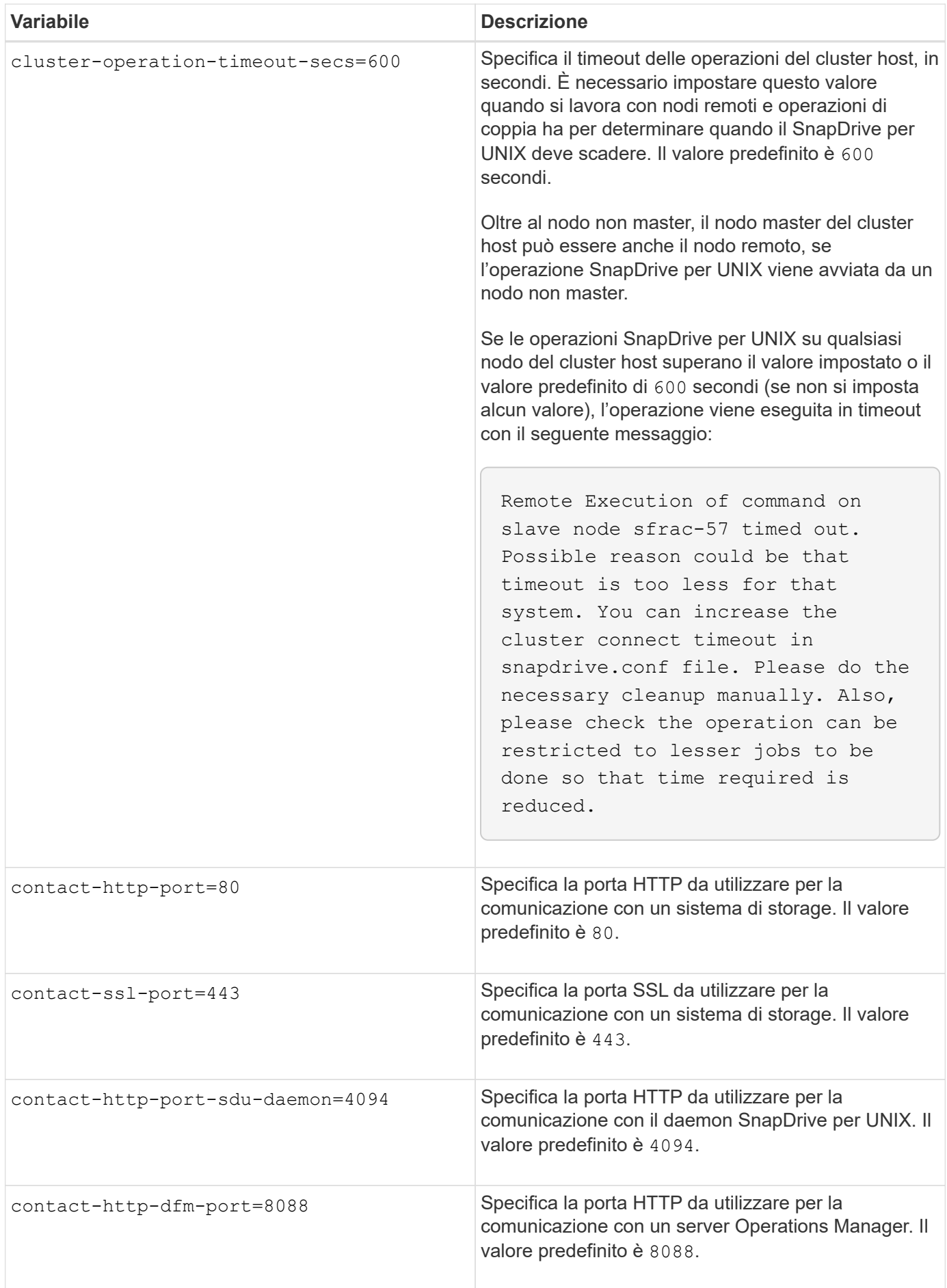

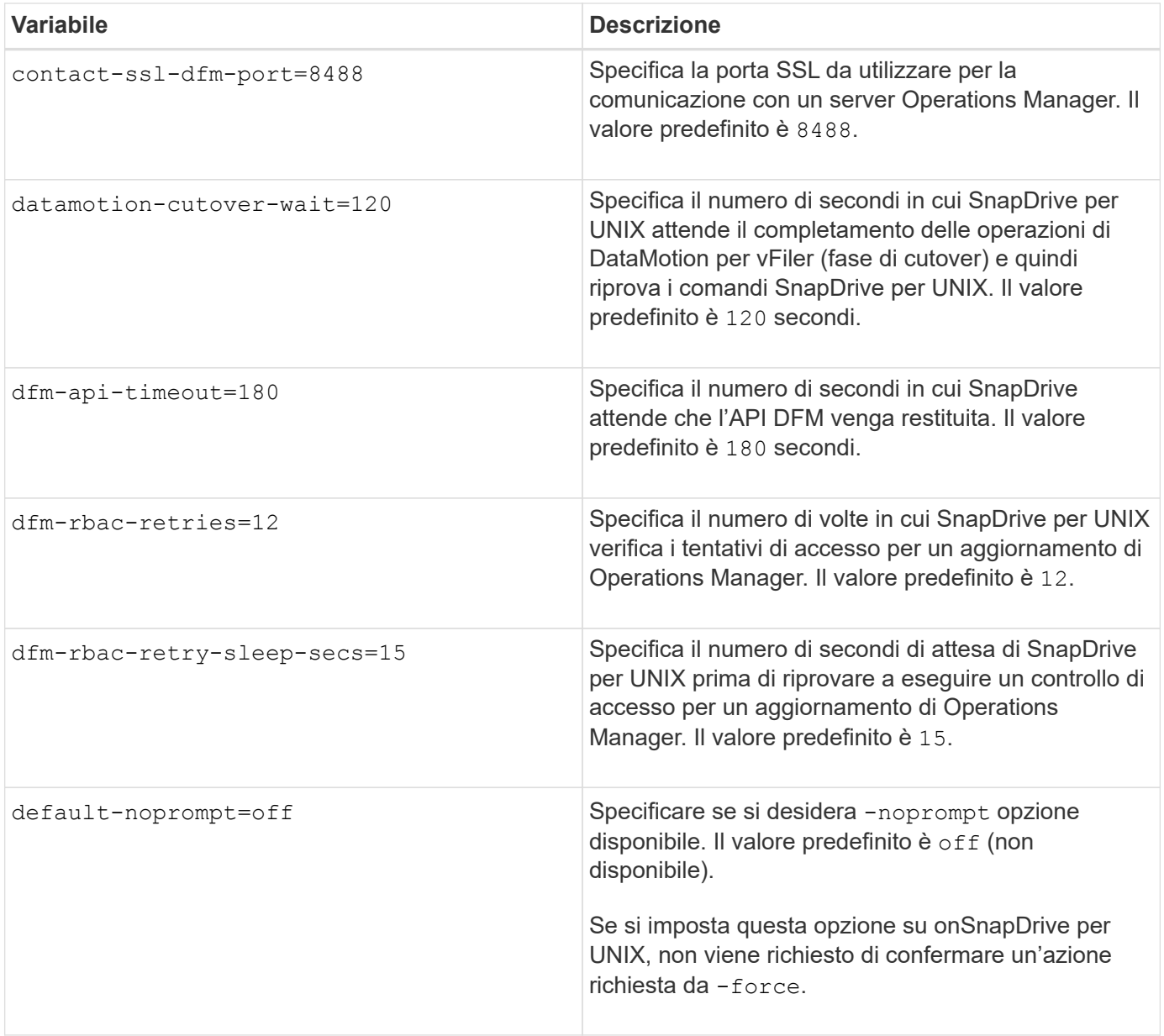

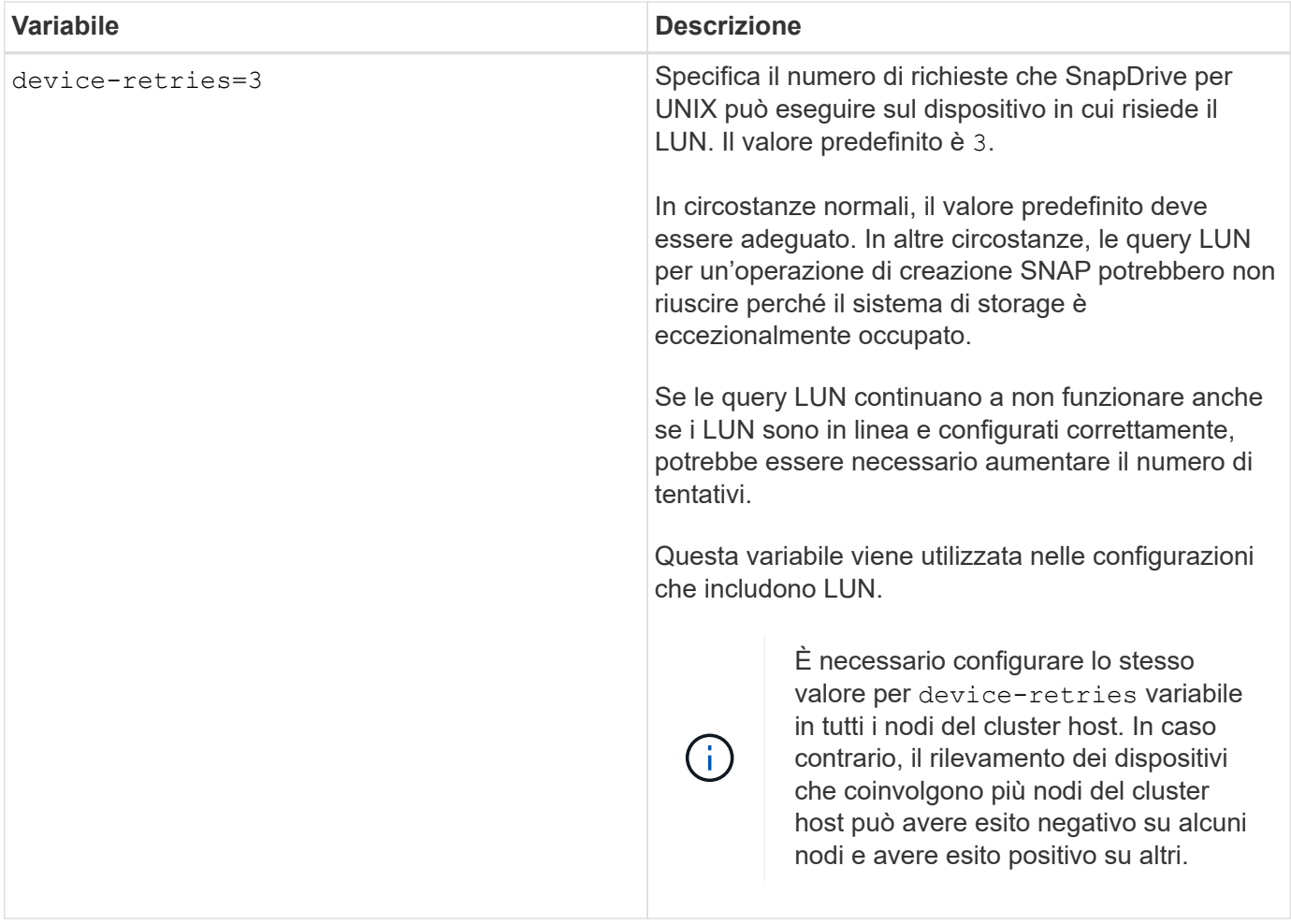

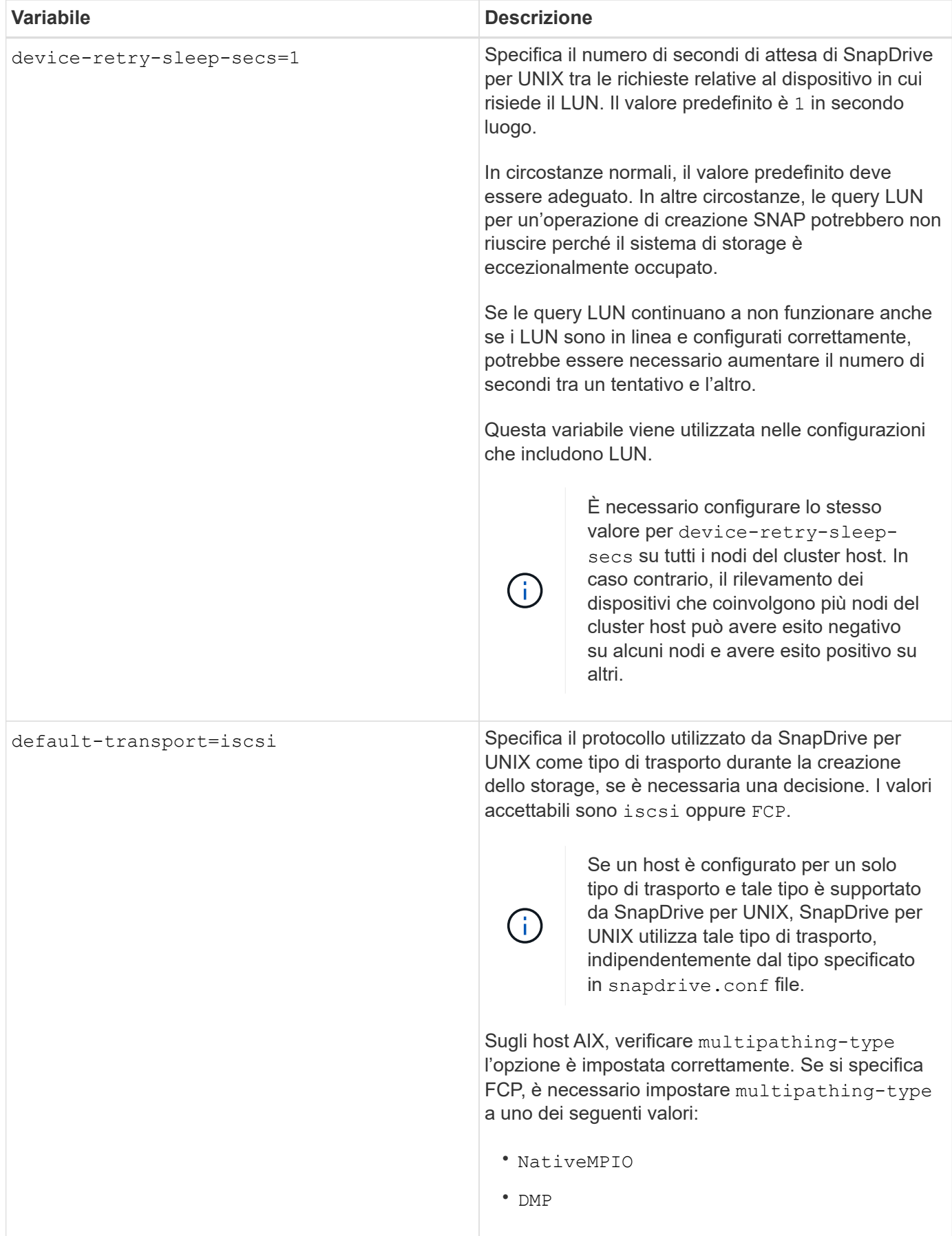

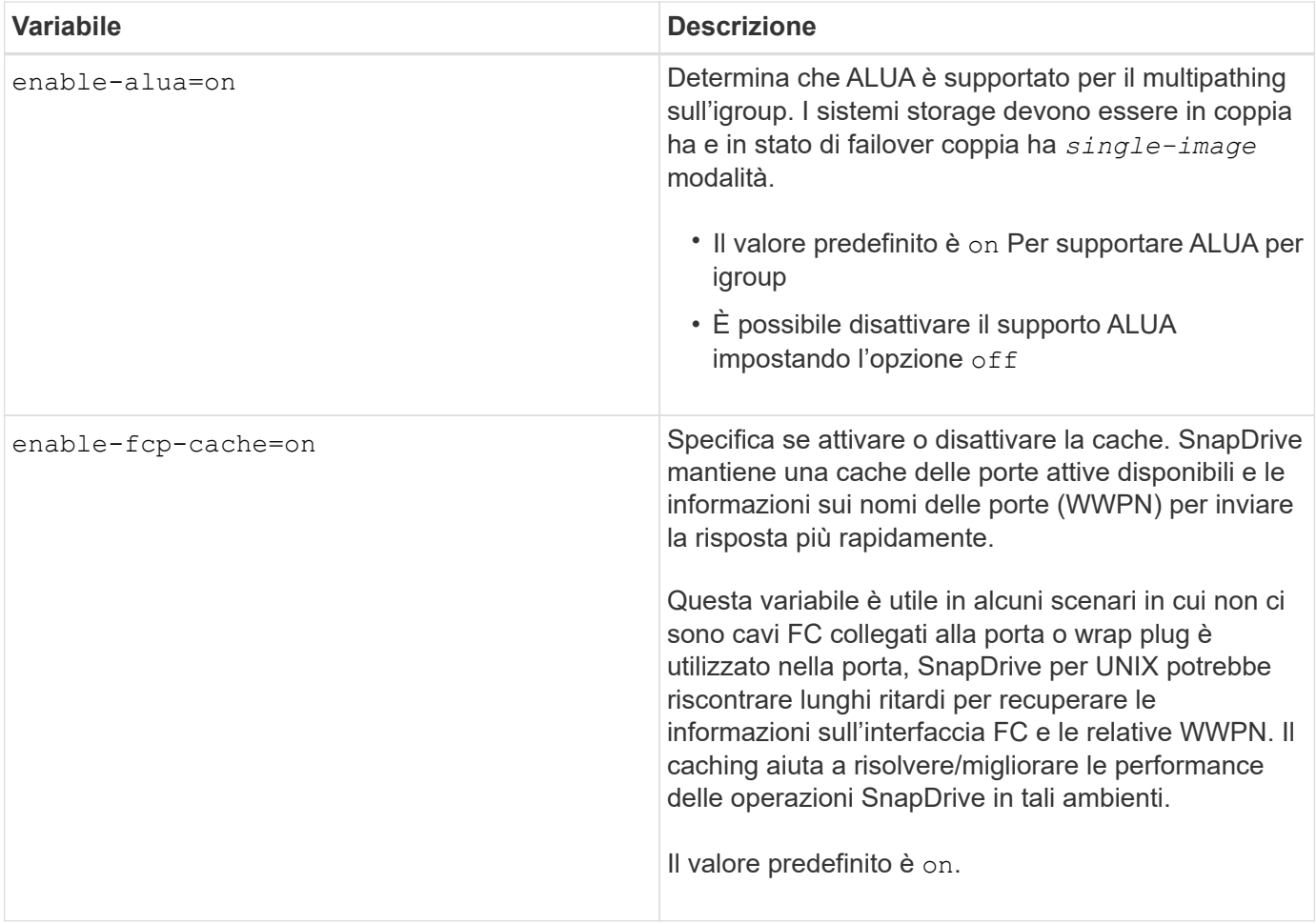

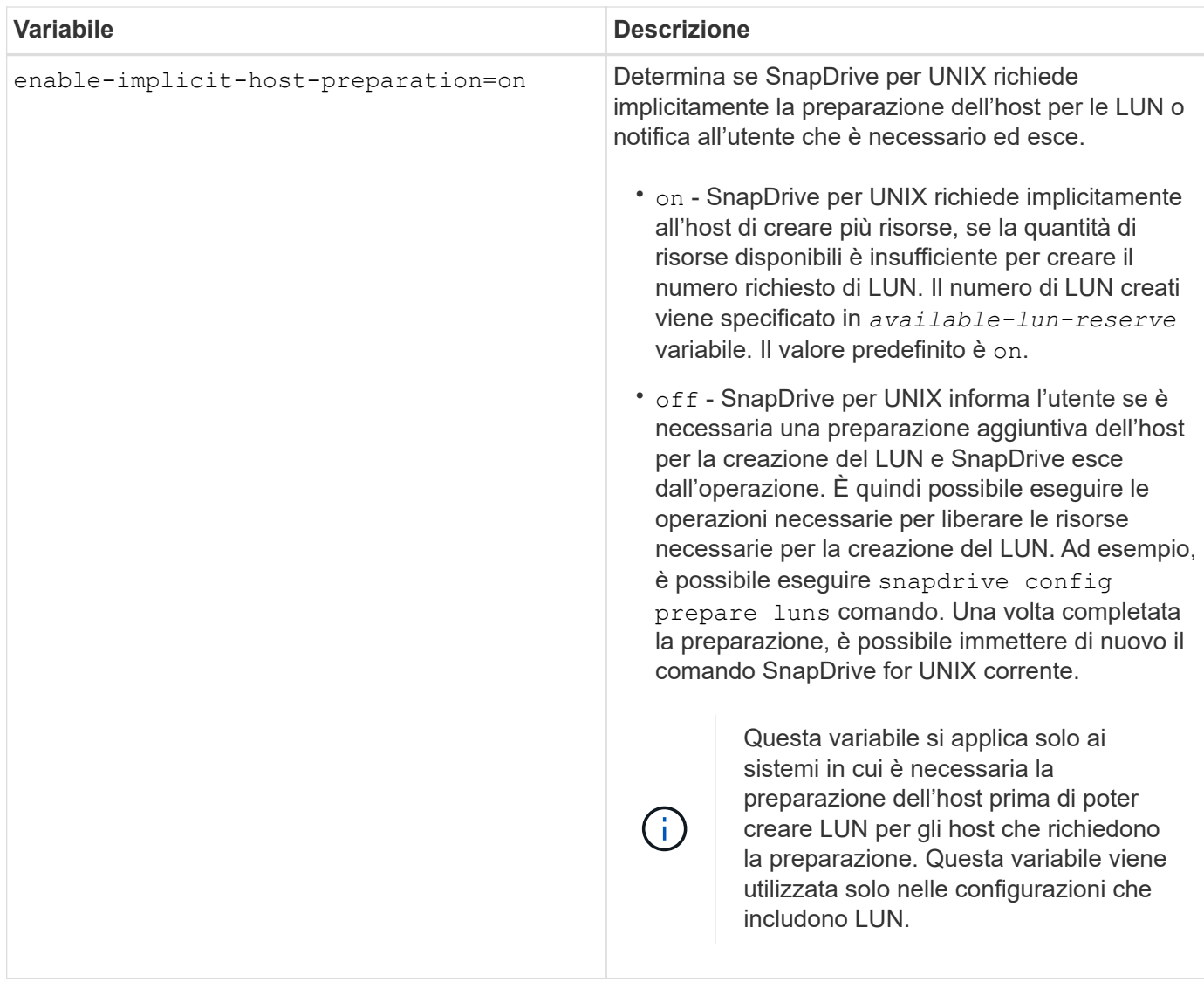

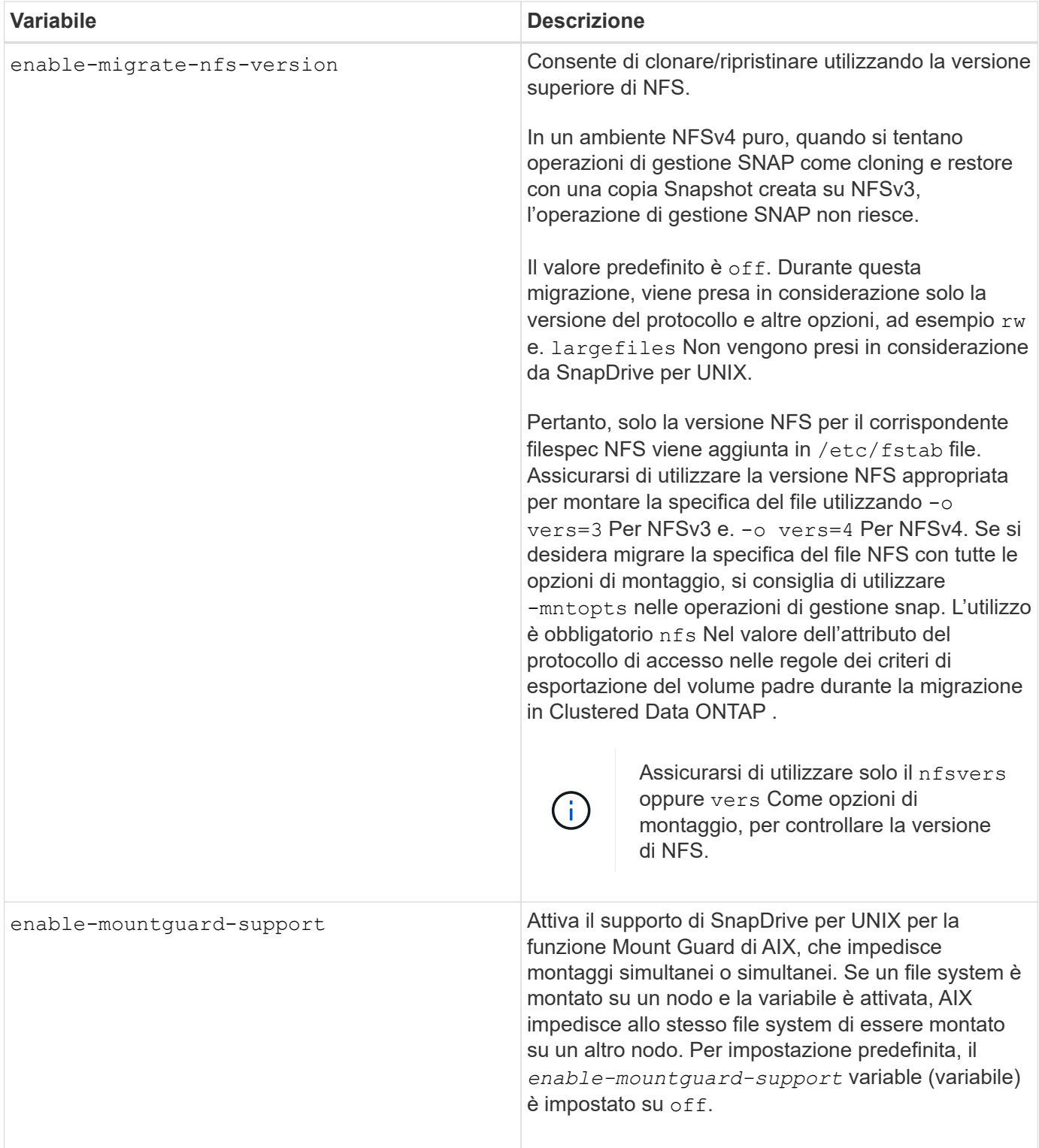

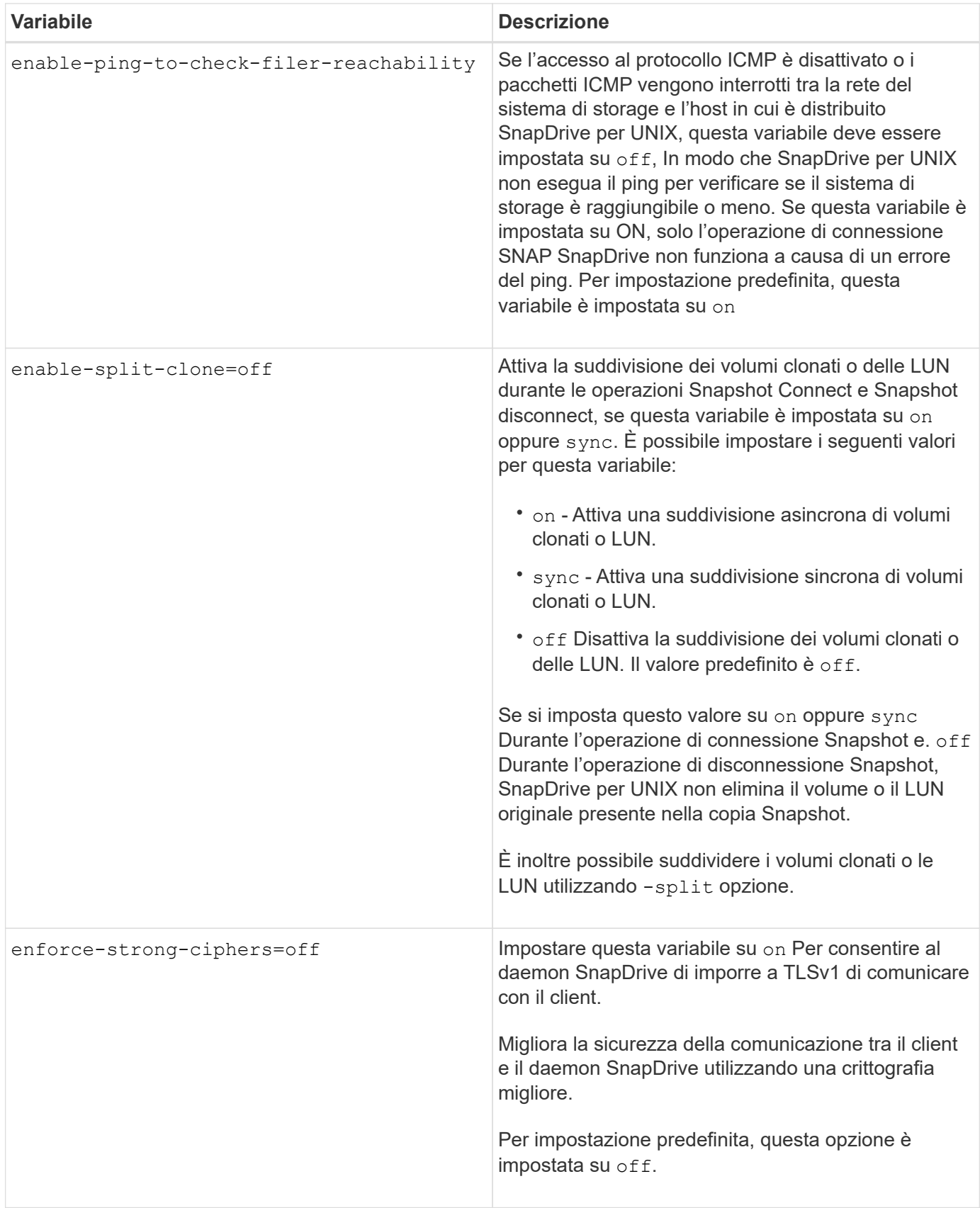

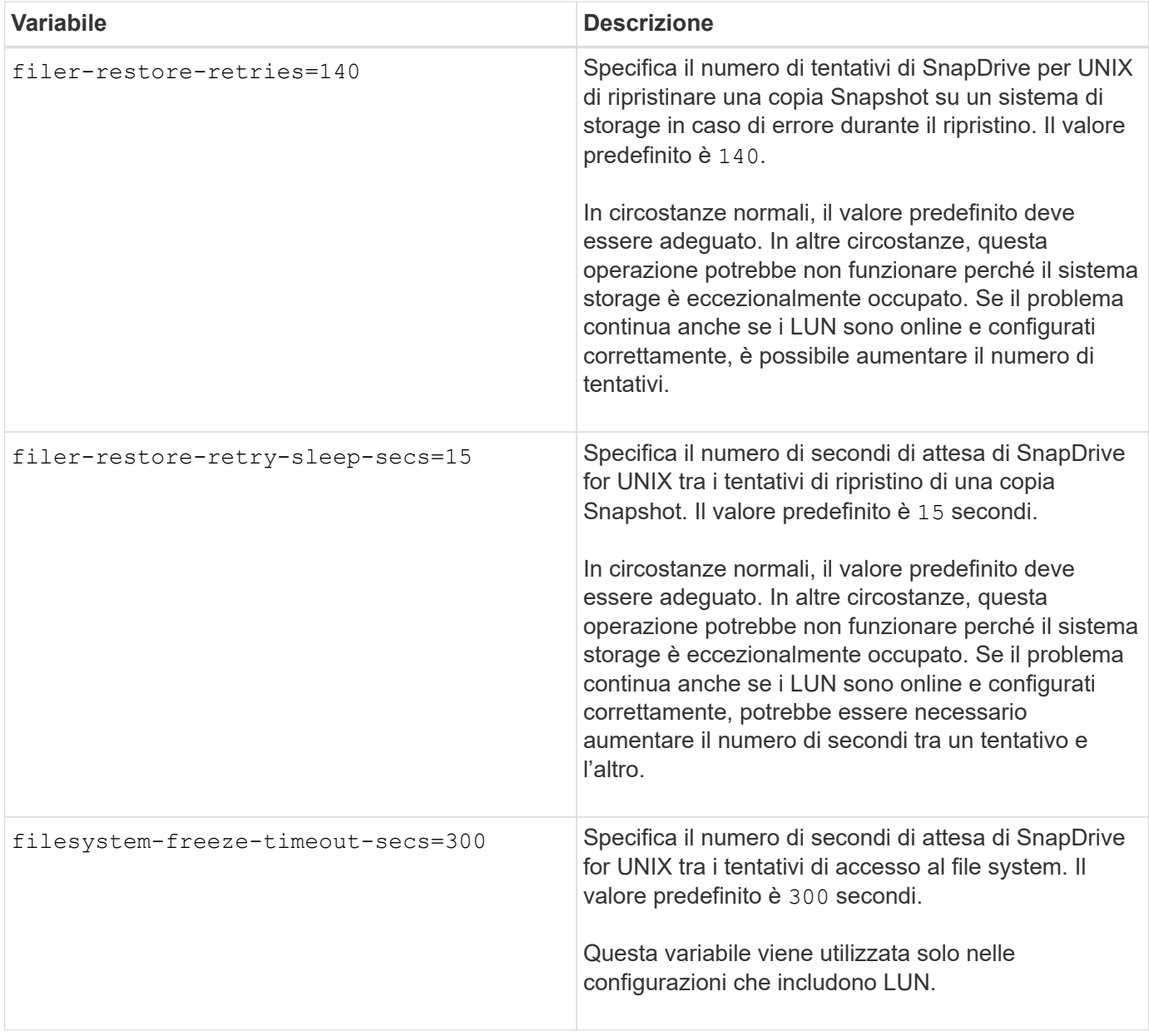

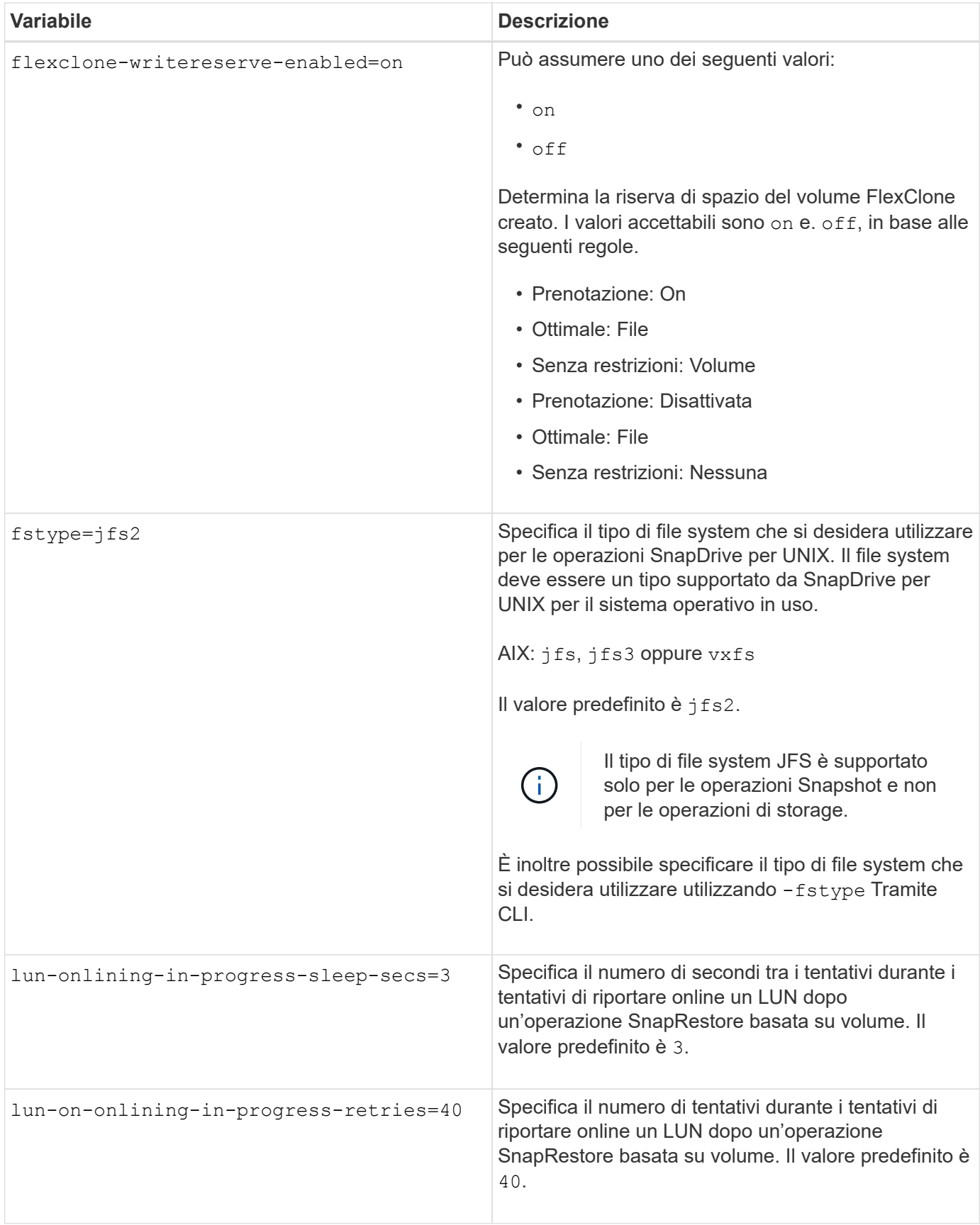

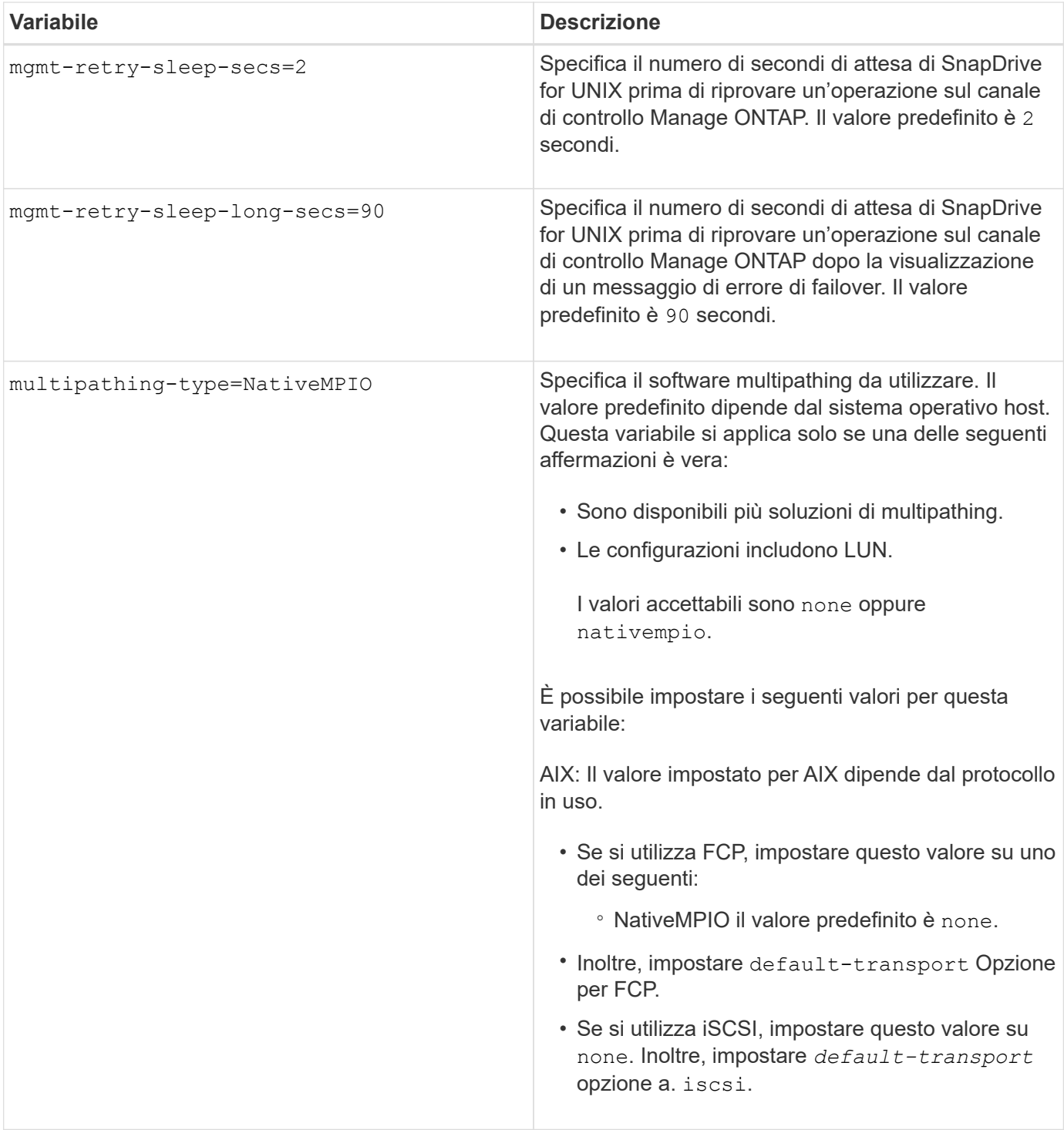

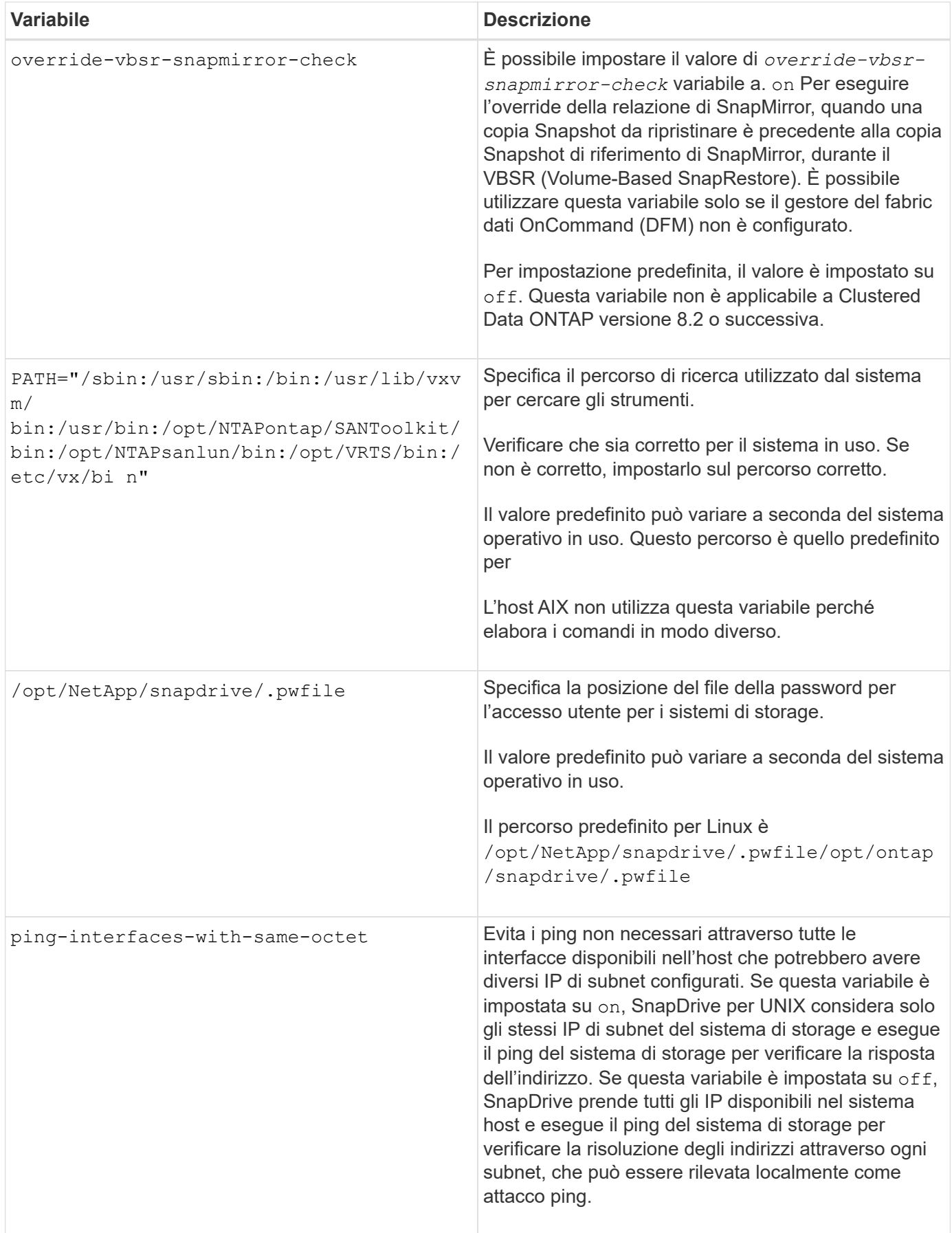

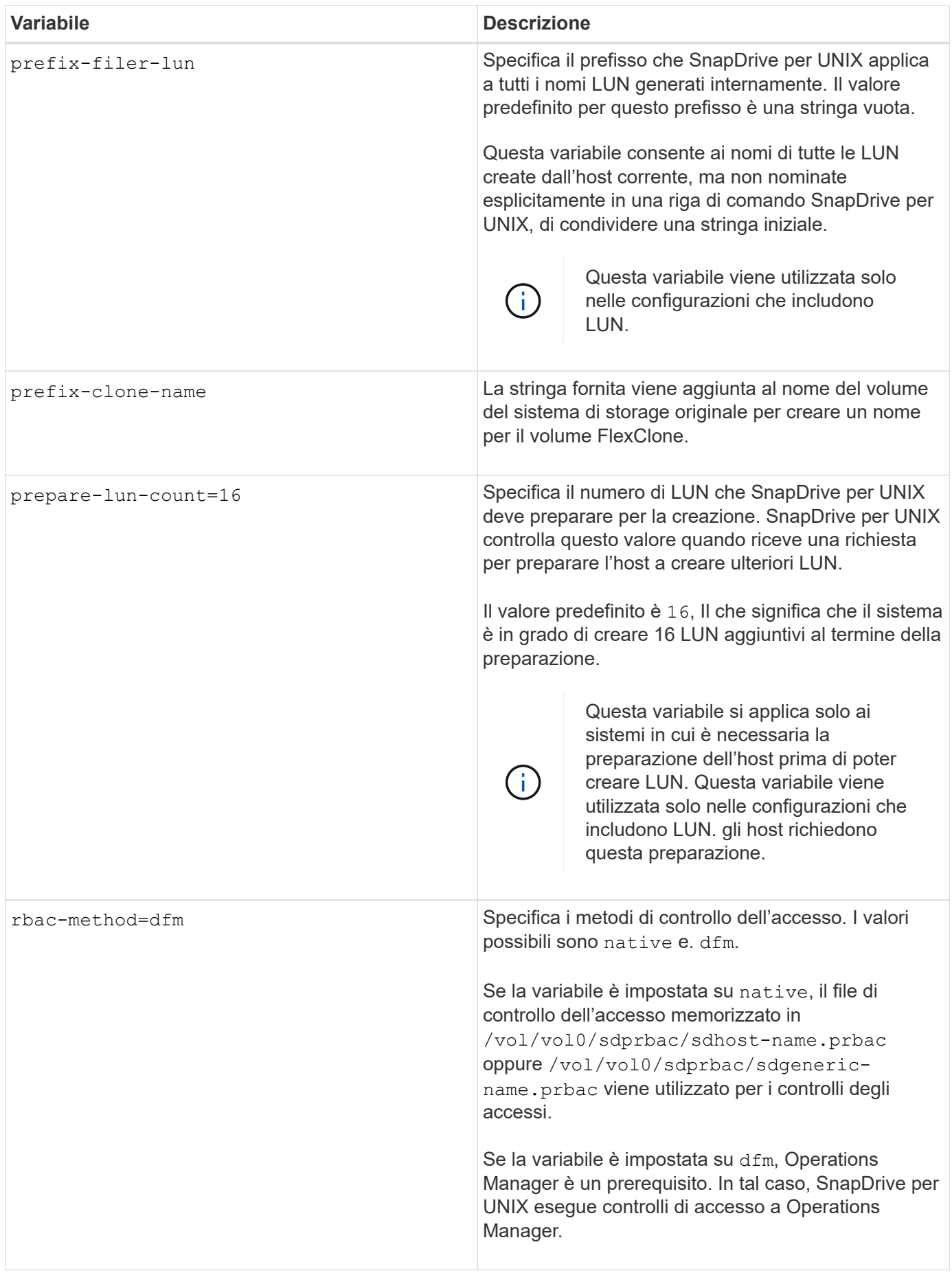

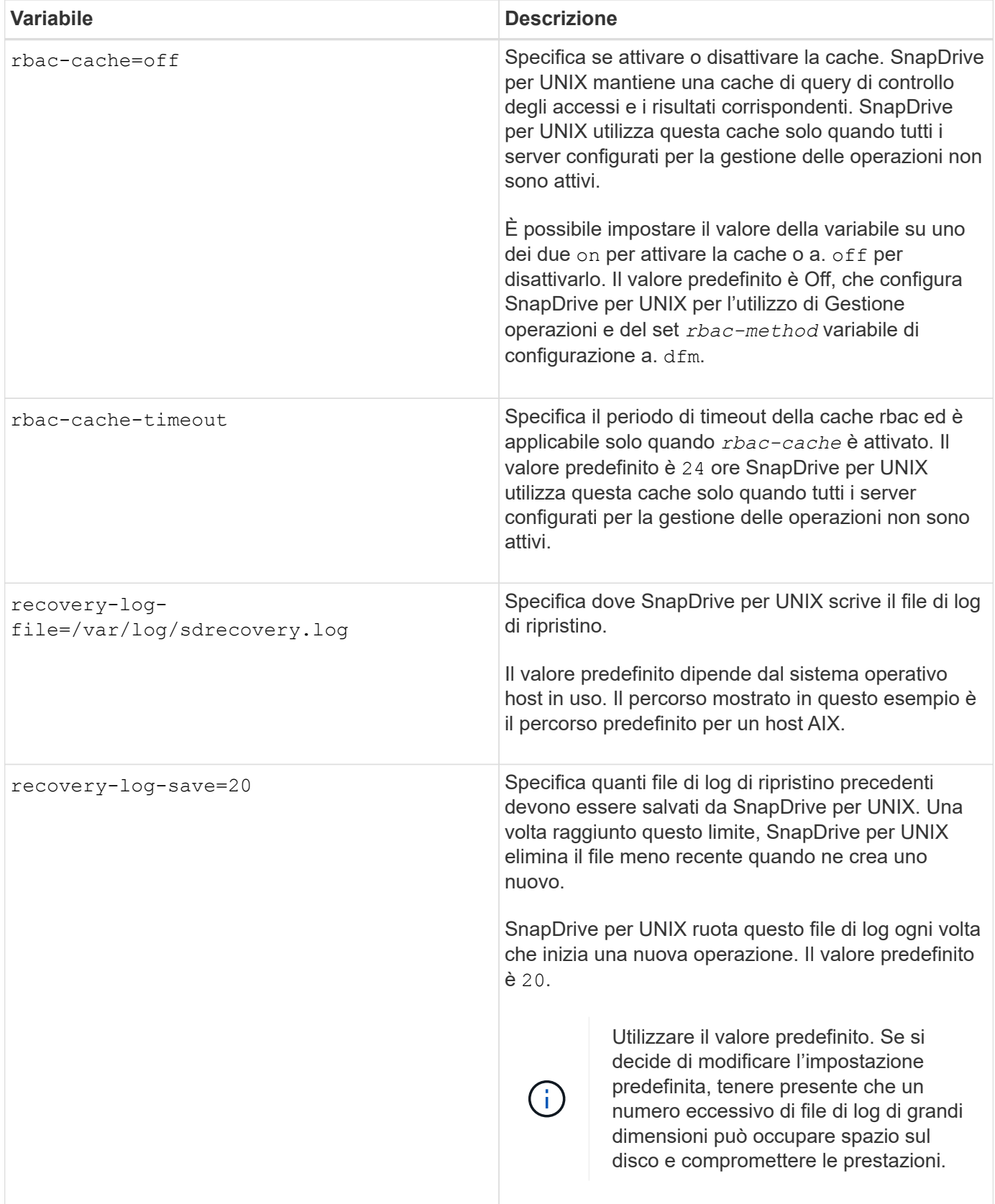

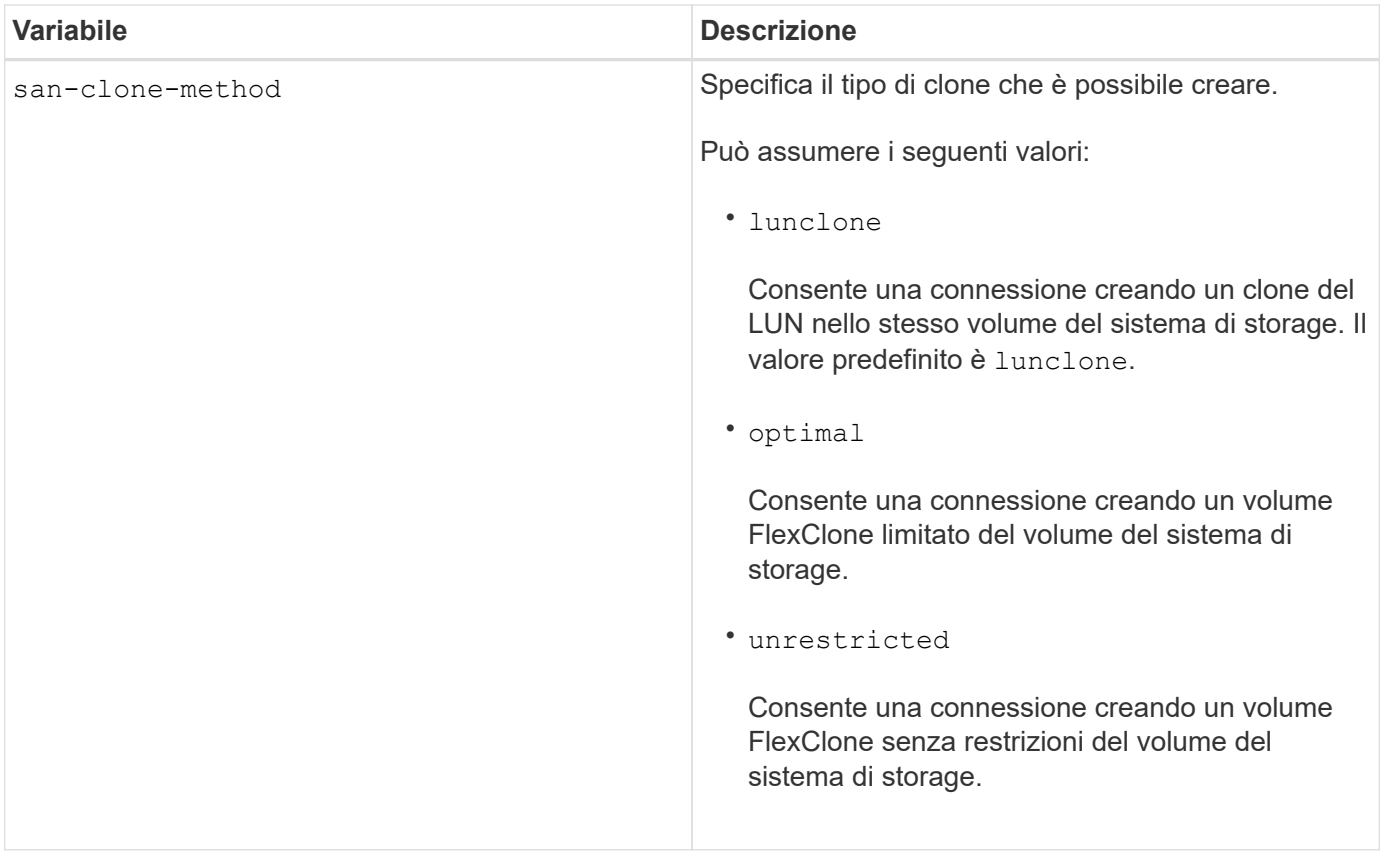

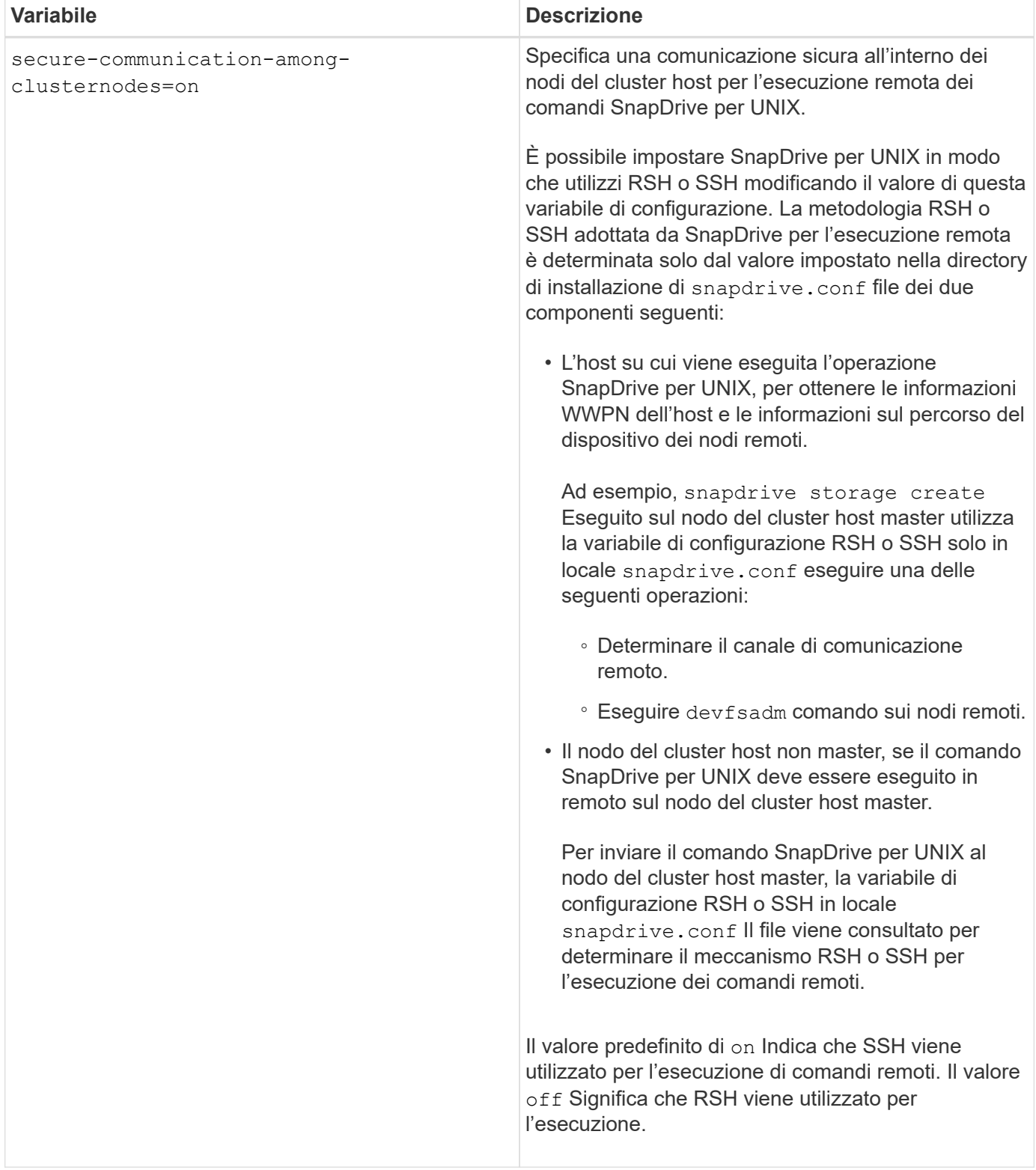

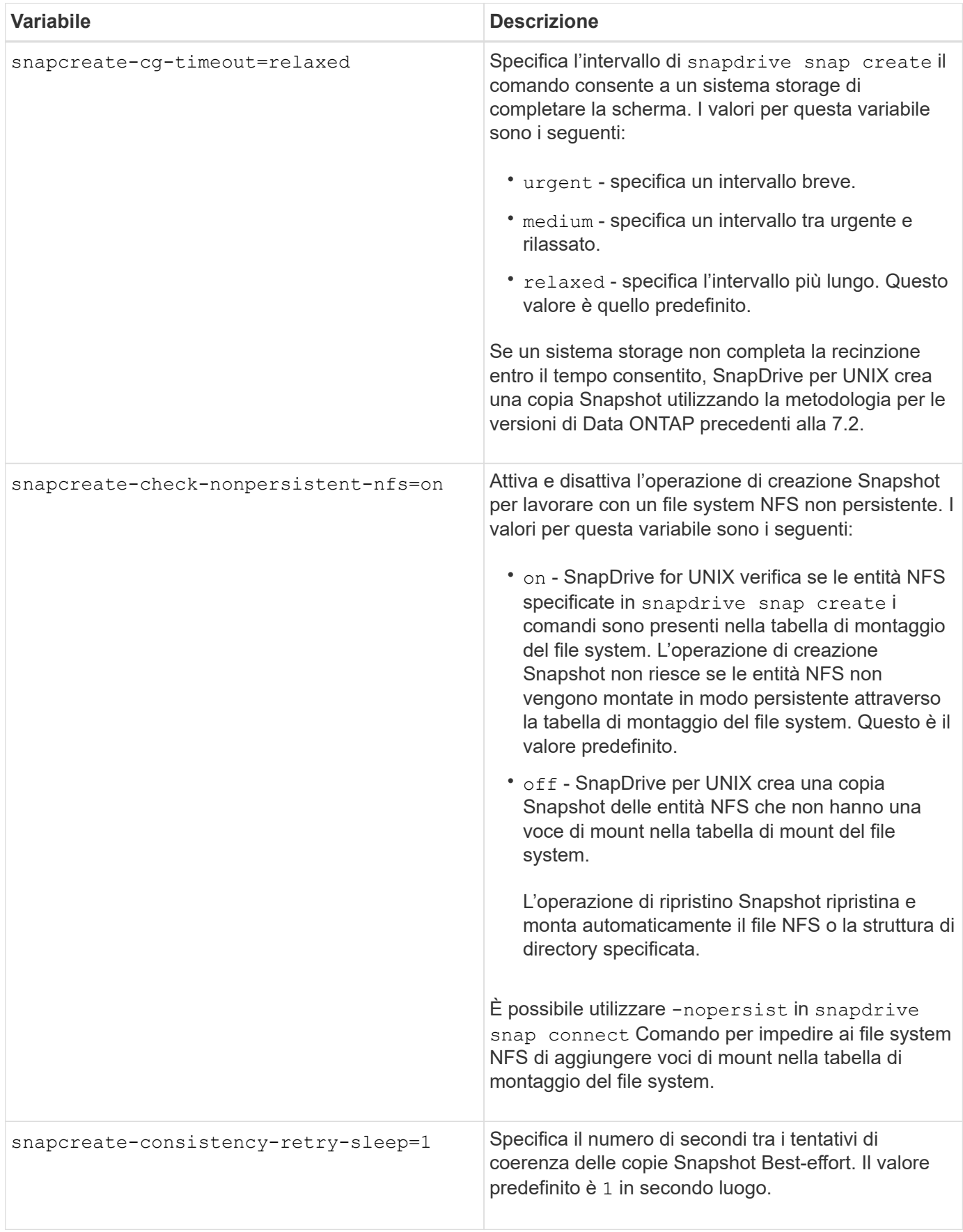

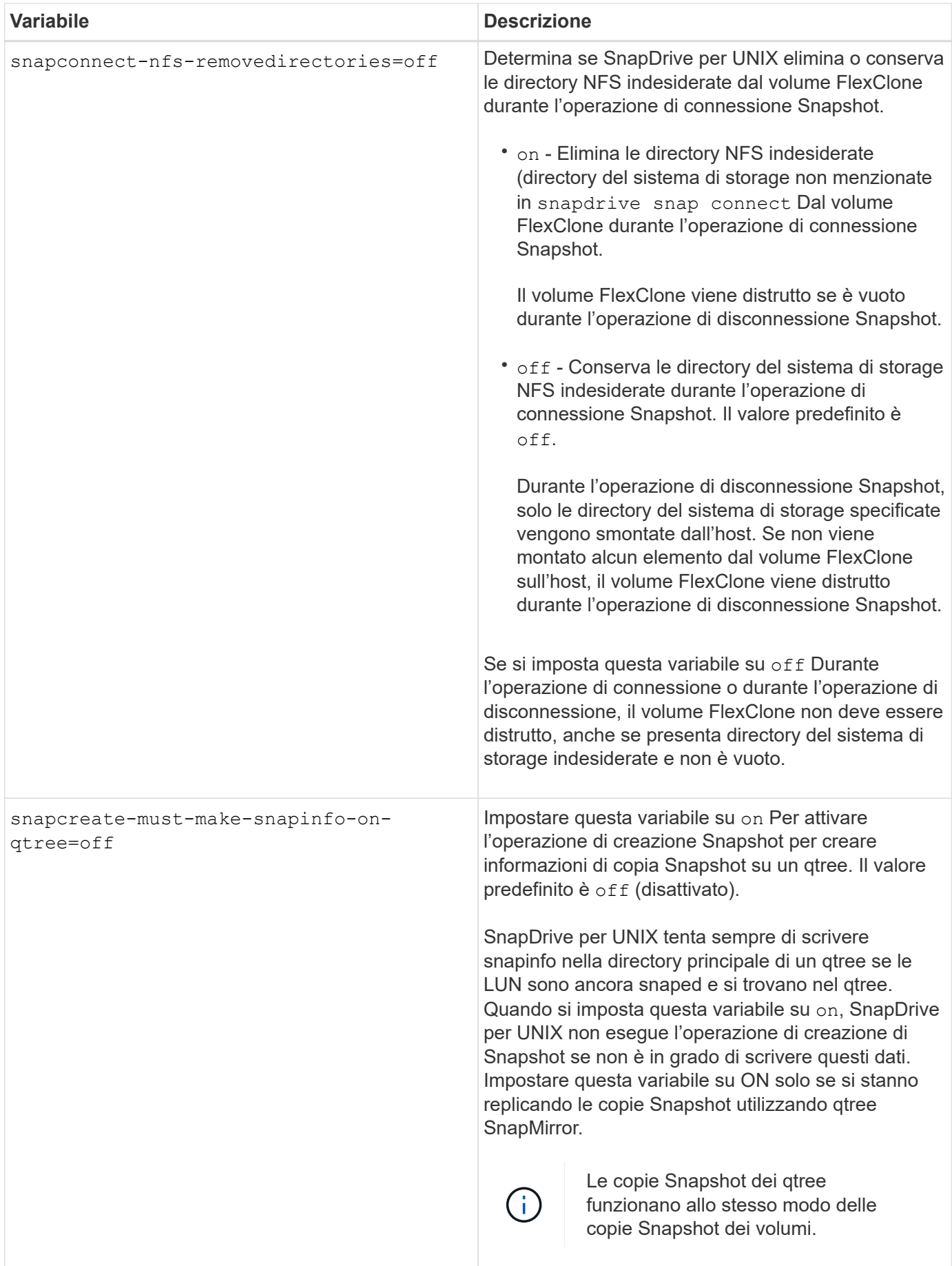

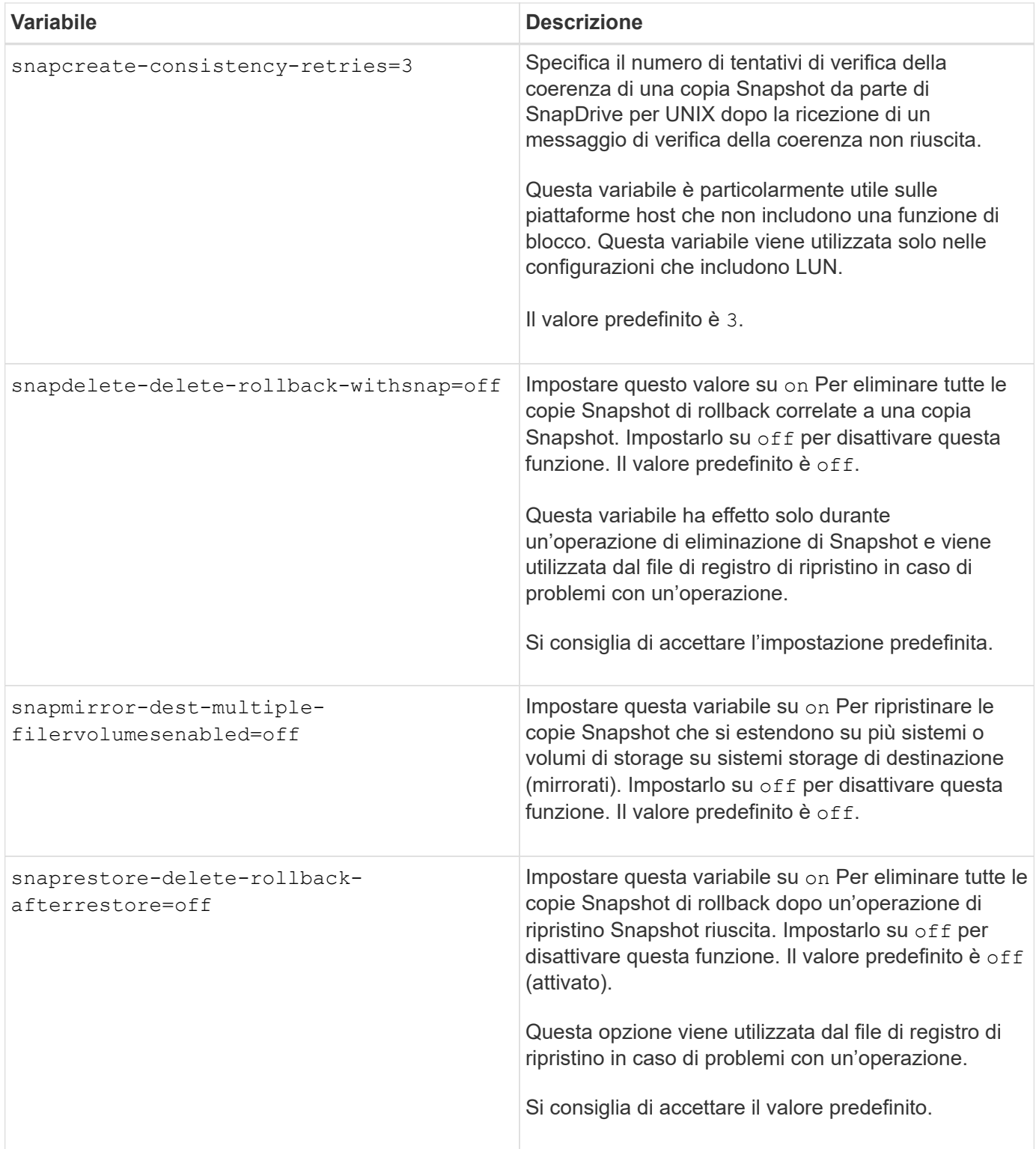

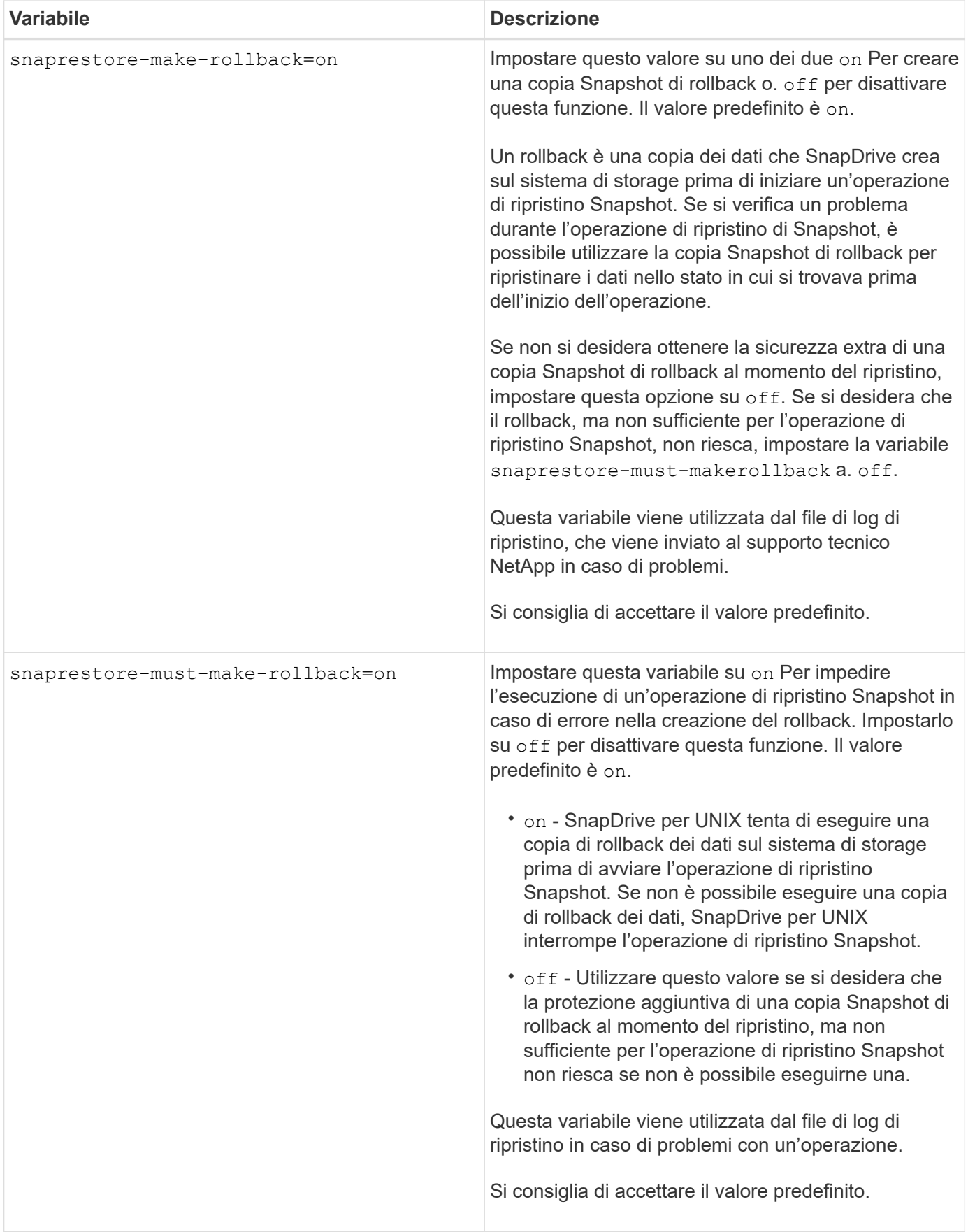

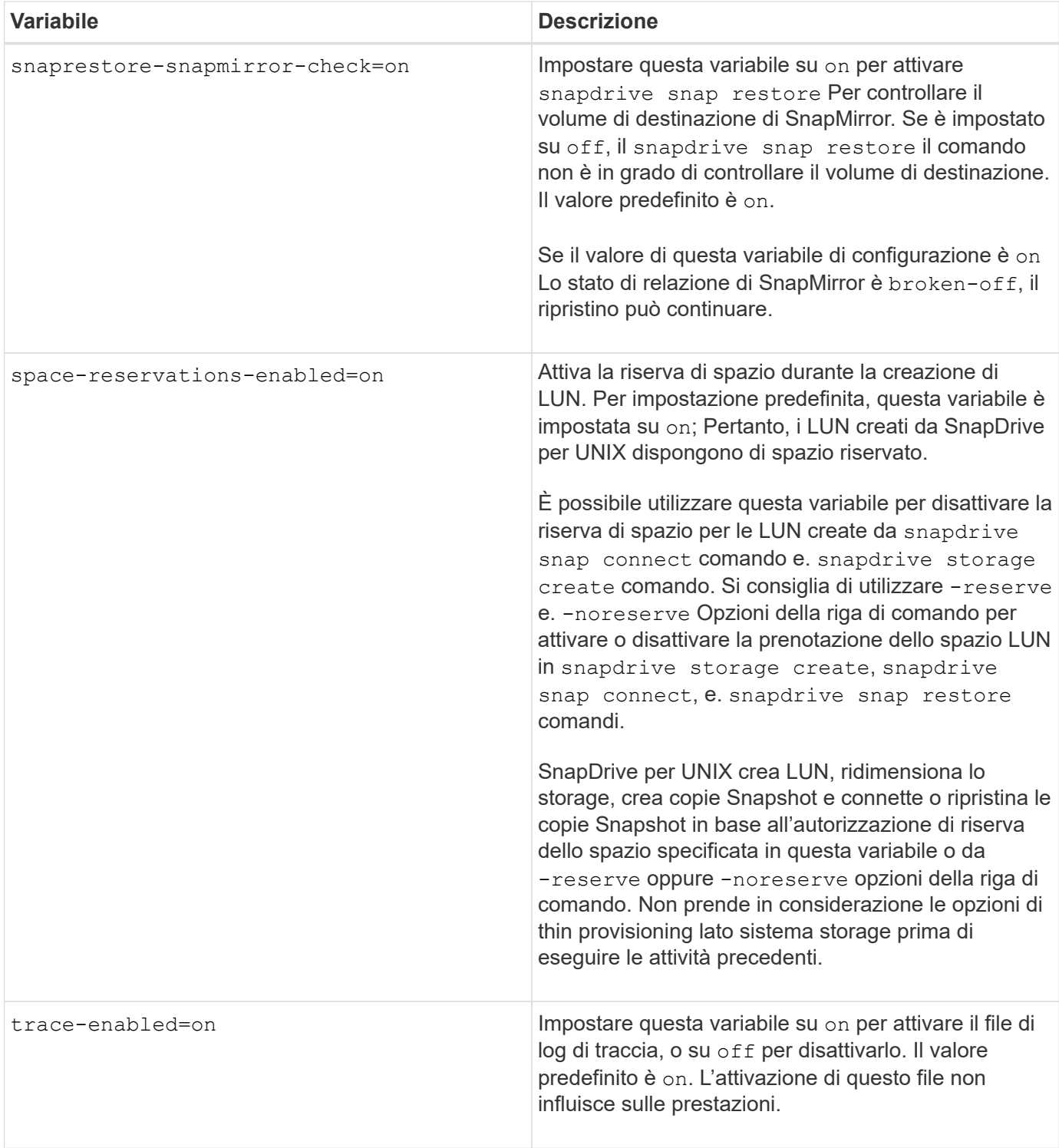

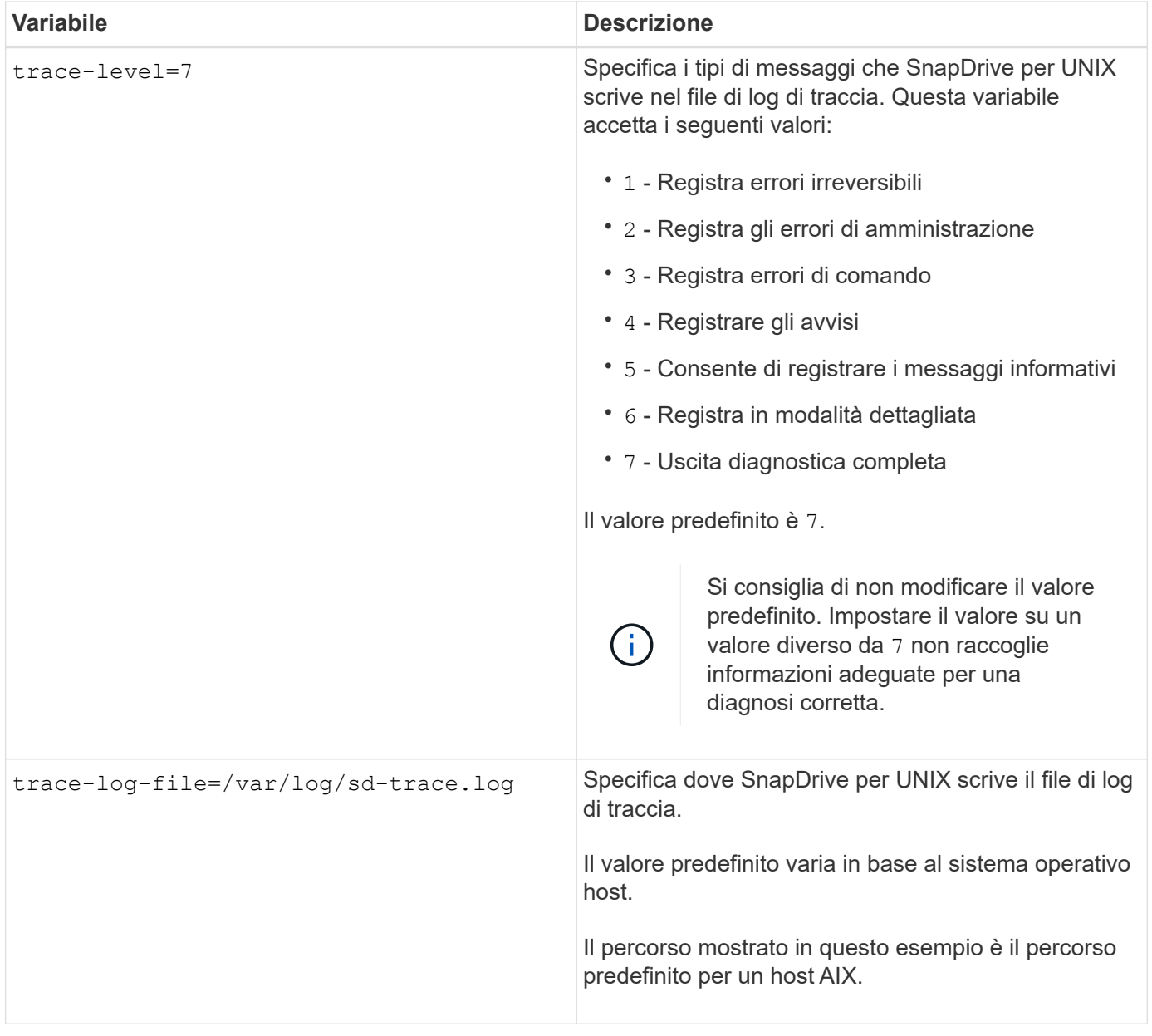

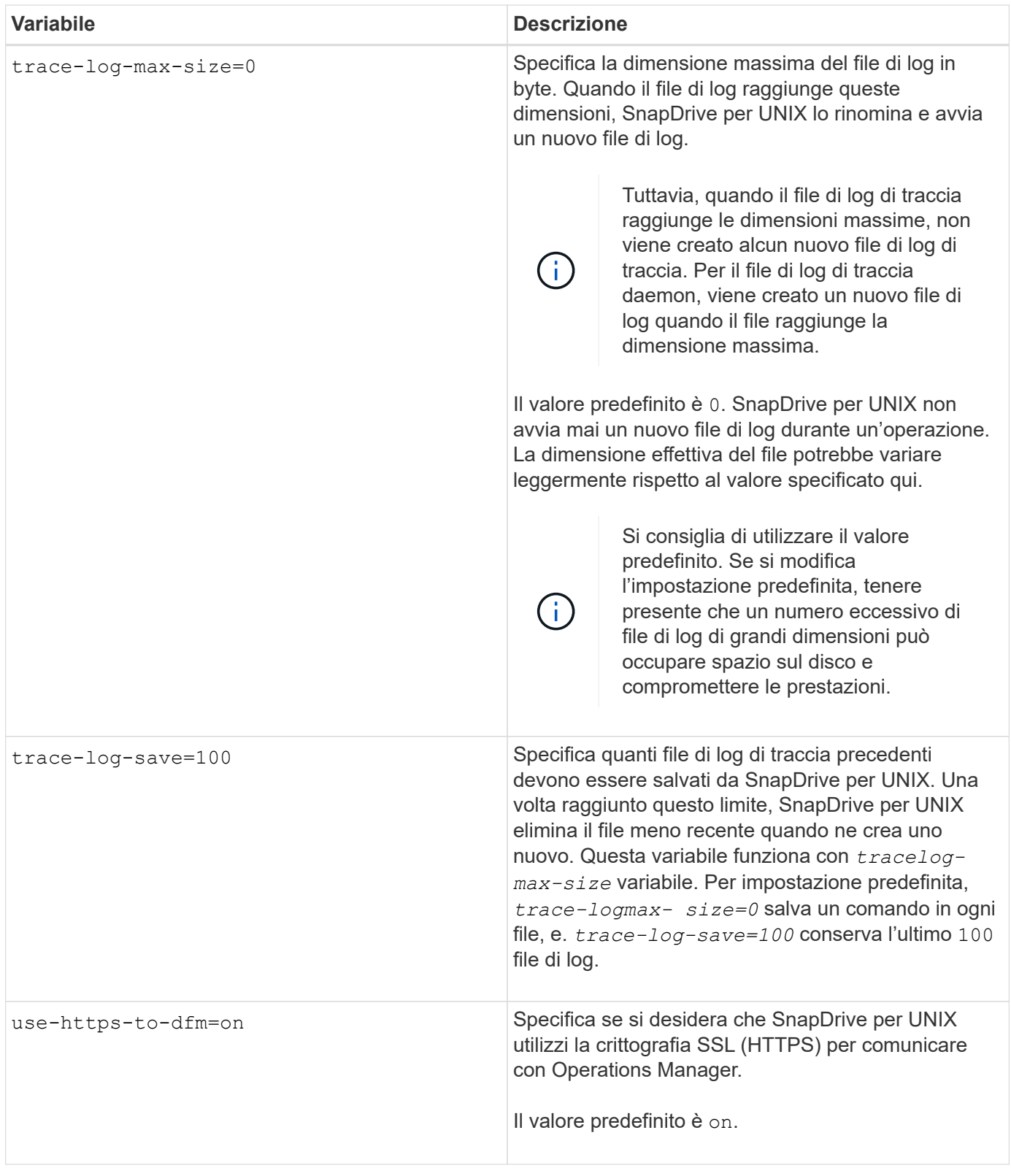

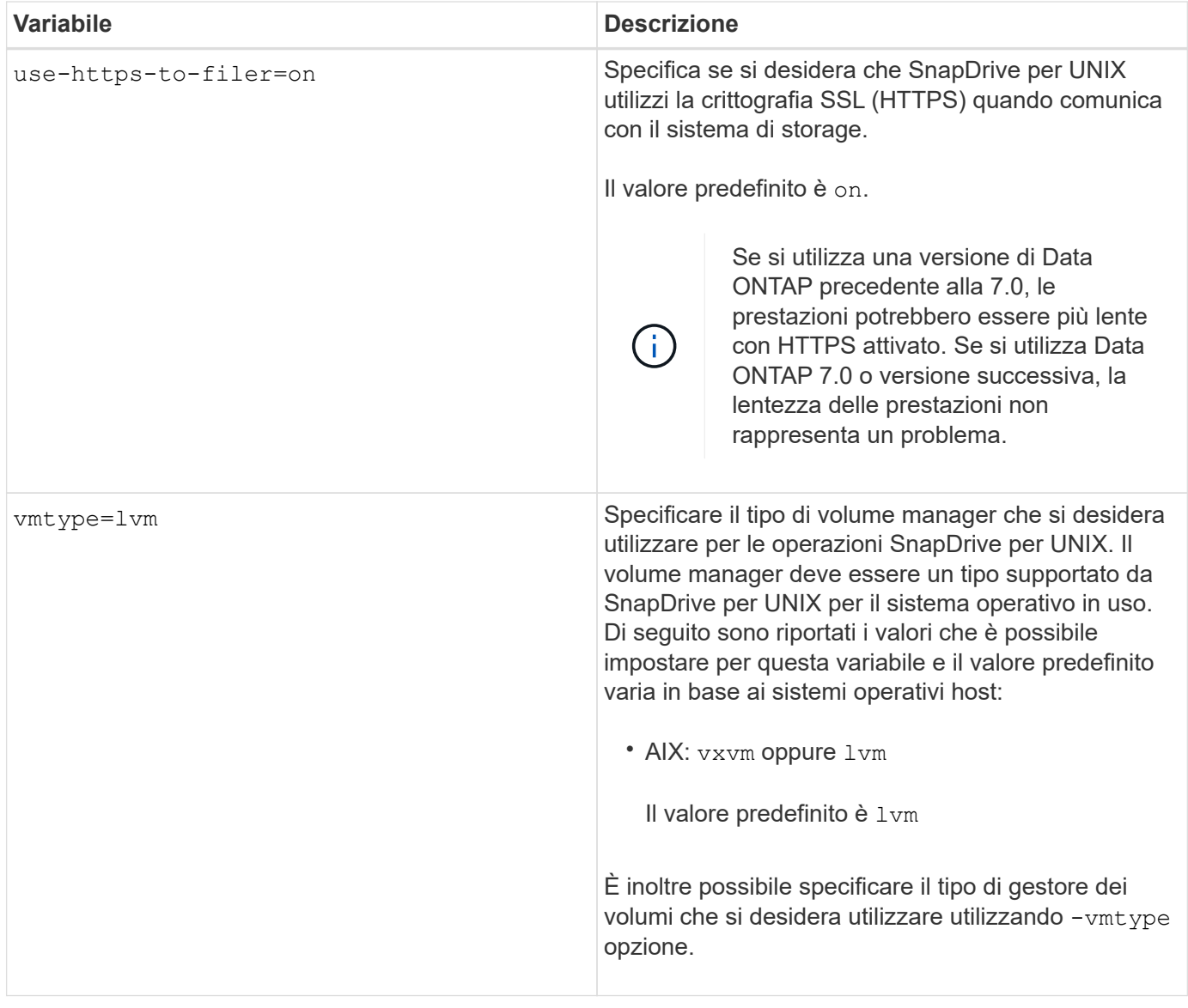
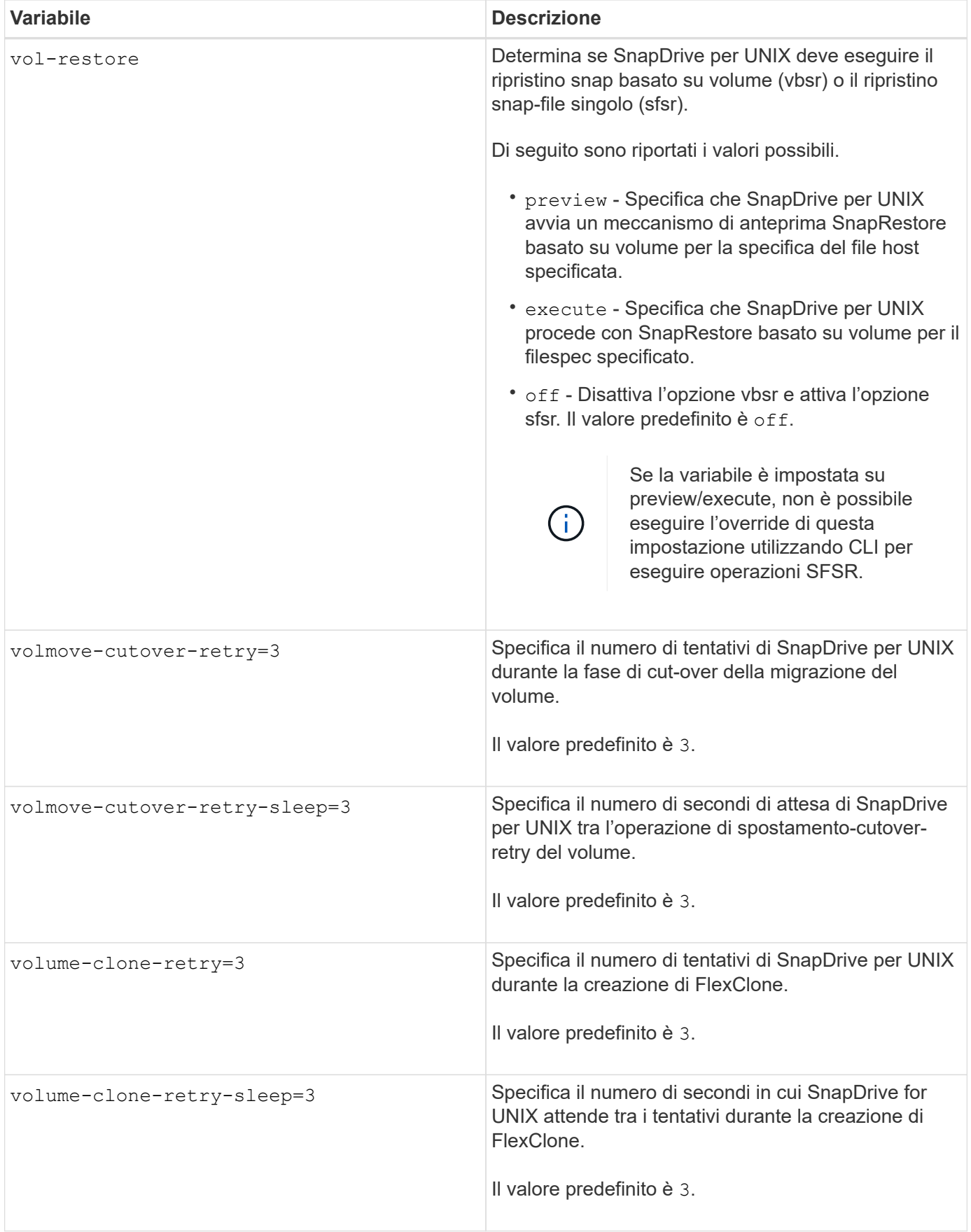

### **Funzione della configurazione guidata di SnapDrive**

La configurazione guidata di SnapDrive consente di configurare SnapDrive per UNIX e le impostazioni NFS o SAN, a seconda dell'ambiente. In alternativa, è possibile aprire anche snapdrive.conf archiviare e modificare le variabili di configurazione.

### **Configurazione guidata di SnapDrive**

Utilizzare la configurazione guidata di SnapDrive per aggiornare le variabili di configurazione nella procedura guidata. È possibile eseguire la configurazione guidata in qualsiasi momento per modificare le modifiche di configurazione in SnapDrive.

È possibile eseguire la configurazione guidata da /opt/NetApp/snapdrive/setup/config\_wizard.

Invio exit per chiudere la configurazione guidata, senza salvare le modifiche.

In alternativa, è possibile modificare il valore delle variabili di configurazione direttamente in snapdrive.conf file.

### **Informazioni correlate**

### [Requisiti dello stack](#page-8-0)

### **Alcuni comandi di configurazione**

Sono disponibili alcuni comandi che consentono di configurare SnapDrive per UNIX.

La seguente tabella riassume i comandi aggiuntivi utili per la configurazione di SnapDrive per UNIX:

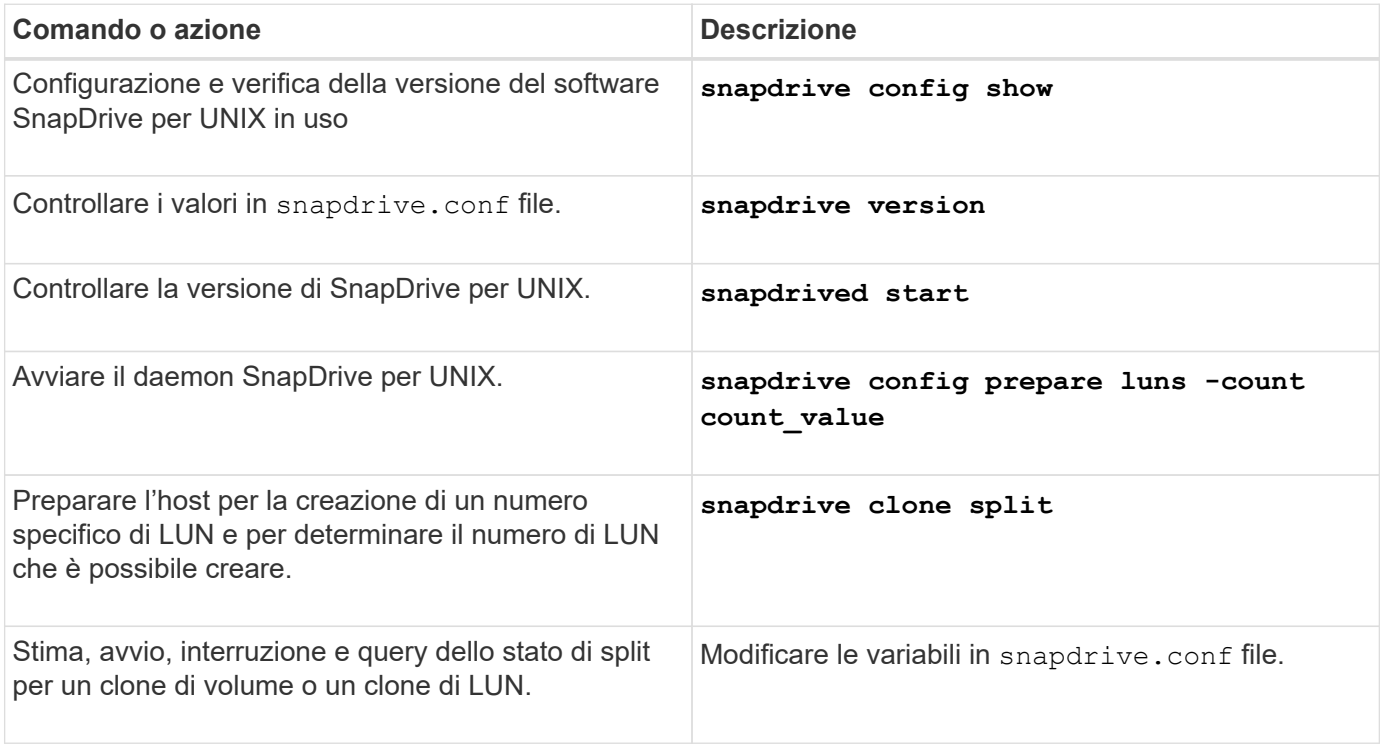

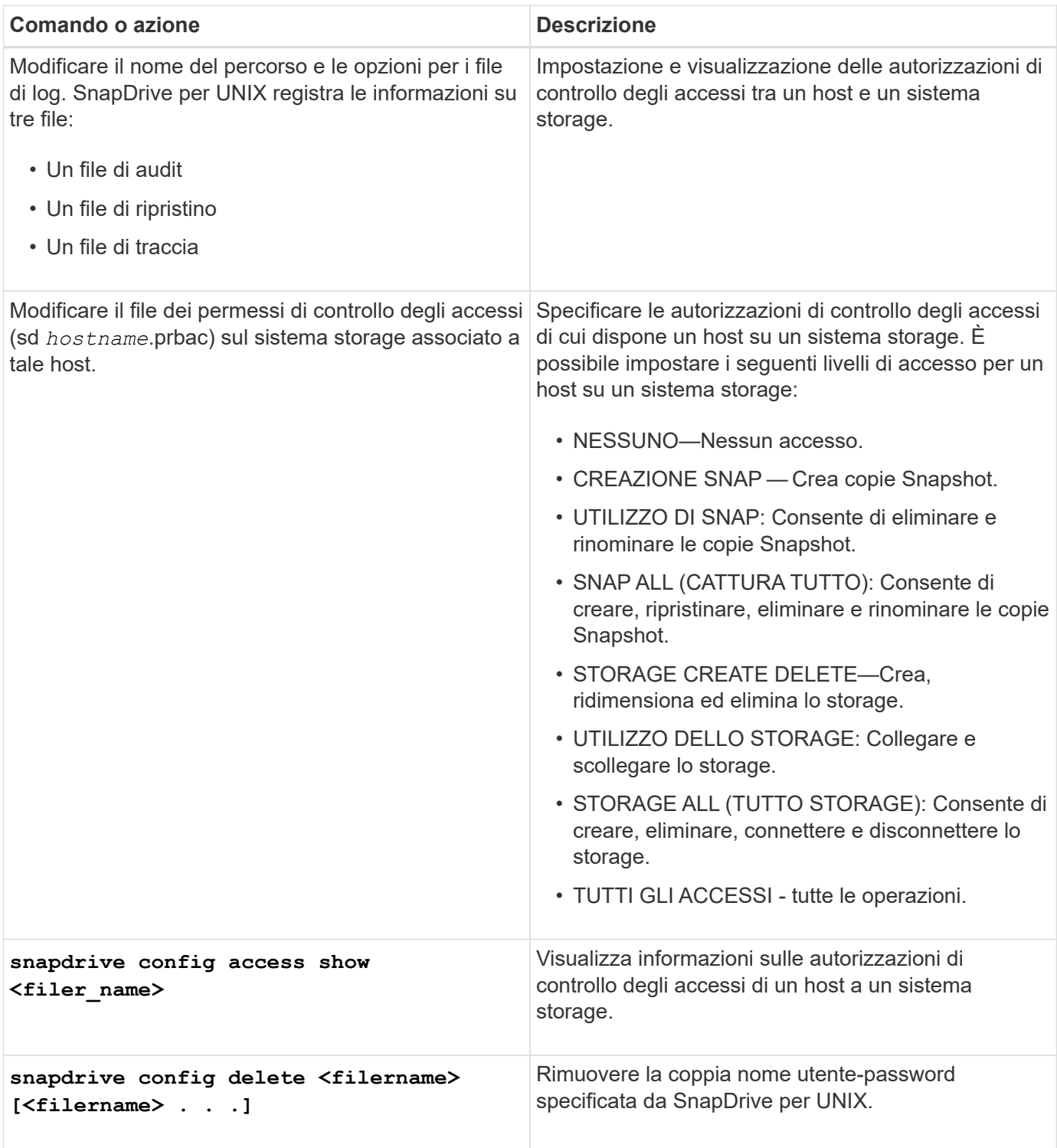

# **Utilizzando la configurazione guidata di SnapDrive**

La configurazione guidata consente di eseguire la configurazione in ambiente NFS, SAN o misto.

### **Procedura per la configurazione in ambiente NFS**

Di seguito sono riportati i passaggi per la configurazione in ambiente NFS.

**Fasi**

- 1. Selezionare il profilo **NFS**.
- 2. Attivare l'integrazione di Protection Manager.
	- Selezionare Yes Per attivare i controlli delle autorizzazioni di accesso utilizzando DataFabric Manager.
		- Inserire il nome del server DataFabric Manager o l'indirizzo IP seguito da nome utente e password.
		- Inserire il http/https Porta per comunicare con DataFabric Manager. Il valore predefinito è 8088.
		- Immettere la porta del server SSL per accedere a DataFabric Manager. Il valore predefinito è 8488.
		- **Abilitare HTTPS abilitato per la comunicazione con DataFabric Manager.**
	- Selezionare No per attivare i controlli delle autorizzazioni di accesso utilizzando rbac.
- 3. Specificare i metodi di controllo degli accessi in base al ruolo. I valori possibili sono native e. dfm.
	- Selezionare native per verificare l'autorizzazione di accesso per l'host utilizzando il file di controllo memorizzato in /vol/vol0/sdprbac/sdhost-name.prbac oppure /vol/vol0/sdprbac/sdgenericname.prbac.
	- Selezionare dfm Per verificare l'autorizzazione di accesso utilizzando la console di Operations Manager.

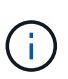

Se si seleziona dfm come rbac-method Senza configurare DataFabric Manager, viene visualizzato un messaggio di avviso che indica che il metodo RBAC è selezionato come dfm Senza abilitare l'integrazione con Protection Manager.

- 4. Specificare https oppure http per comunicare con il sistema storage.
- 5. Il passaggio finale consiste nel salvare le modifiche di configurazione in snapdrive.conf e riavviare il daemon.
	- Se si seleziona Yes, Il daemon SnapDrive viene riavviato e le modifiche alla configurazione vengono riflesse.
	- Se si seleziona No, i valori delle variabili vengono modificati in snapdrive.conf ma le modifiche non vengono riflesse.

#### **Procedura per la configurazione in ambiente SAN**

Di seguito sono riportati i passaggi per la configurazione in ambiente SAN.

#### **Fasi**

- 1. Selezionare il profilo SAN.
- 2. Selezionare il protocollo di trasporto richiesto.
	- Selezionare fcp per impostare il trasporto predefinito.
	- Selezionare iscsi per impostare il trasporto predefinito.
- 3. Selezionare LO stack di storage SAN (combinazione di soluzione MPIO, volume manager e file system). Le opzioni sono native, veritas, e. none.

SnapDrive non supporta veritas per il protocollo di trasporto iSCSI.

4. Attivare l'integrazione di Protection Manager.

- Selezionare Yes Per attivare i controlli delle autorizzazioni di accesso utilizzando DataFabric Manager.
	- Inserire il nome del server DataFabric Manager o l'indirizzo IP seguito da nome utente e password.
	- Inserire il http/https Porta per comunicare con DataFabric Manager. Il valore predefinito è 8088.
	- Immettere la porta del server SSL per accedere a DataFabric Manager. Il valore predefinito è 8488.
	- Abilitare HTTPS abilitato per la comunicazione con DataFabric Manager
- Selezionare No per attivare i controlli delle autorizzazioni di accesso utilizzando rbac.
- 5. Specificare i metodi di controllo degli accessi in base al ruolo. I valori possibili sono native e. dfm.
	- Selezionare native per verificare l'autorizzazione di accesso per l'host utilizzando il file di controllo memorizzato in /vol/vol0/sdprbac/sdhost-name.prbac or /vol/vol0/sdprbac/sdgenericname.prbac.
	- Selezionare dfm Per verificare l'autorizzazione di accesso utilizzando Operations Manager.

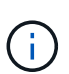

Se si seleziona dfm come rbac-method Senza configurare DataFabric Manager, viene visualizzato un messaggio di avviso che indica che il metodo RBAC è selezionato come dfm Senza abilitare l'integrazione con Protection Manager.

- 6. Specificare https oppure http per comunicare con il sistema storage.
- 7. Il passaggio finale consiste nel salvare le modifiche di configurazione in snapdrive.conf e riavviare il daemon.
	- Se si seleziona Yes, Il daemon SnapDrive viene riavviato e le modifiche alla configurazione vengono riflesse.
	- Se si seleziona No, i valori delle variabili vengono modificati in snapdrive.conf ma le modifiche non vengono riflesse.

#### **Procedura per la configurazione in ambiente misto SAN e NFS**

Di seguito sono riportati i passaggi per la configurazione in ambiente misto SAN e NFS.

#### **Fasi**

- 1. Selezionare il profilo misto.
- 2. Selezionare il protocollo di trasporto richiesto.
	- Selezionare fcp per impostare il trasporto predefinito.
	- Selezionare iscsi per impostare il trasporto predefinito.
- 3. Selezionare LO stack di storage SAN (combinazione di soluzione MPIO, volume manager, file system). Le opzioni sono native, veritas, e. none.

SnapDrive non supporta veritas per il protocollo di trasporto iSCSI.

- 4. Attivare l'integrazione di Protection Manager.
	- Selezionare Yes Per attivare i controlli delle autorizzazioni di accesso utilizzando DataFabric Manager
		- Inserire il nome del server DataFabric Manager o l'indirizzo IP seguito da nome utente e password.
- Inserire il http/https Porta per comunicare con DataFabric Manager. Il valore predefinito è 8088.
- Immettere la porta del server SSL per accedere a DataFabric Manager. Il valore predefinito è 8488.
- **Abilitare HTTPS abilitato per la comunicazione con DataFabric Manager.**
- Selezionare No per attivare i controlli delle autorizzazioni di accesso utilizzando rbac.
- 5. Specificare i metodi di controllo degli accessi in base al ruolo. I valori possibili sono native e. dfm.
	- Selezionare native per verificare l'autorizzazione di accesso per l'host utilizzando il file di controllo memorizzato in /vol/vol0/sdprbac/sdhost-name.prbac oppure /vol/vol0/sdprbac/sdgenericname.prbac
	- Selezionare dfm Per verificare l'autorizzazione di accesso utilizzando la console di Operations Manager.

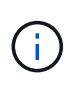

Se si seleziona dfm come rbac-method Senza configurare DataFabric Manager, viene visualizzato un messaggio di avviso che indica che il metodo RBAC è selezionato come dfm Senza abilitare l'integrazione con Protection Manager.

- 6. Specificare https oppure http per comunicare con il sistema storage.
- 7. Il passaggio finale consiste nel salvare le modifiche di configurazione in snapdrive.conf e riavviare il daemon.
	- Se si seleziona Yes, Il daemon SnapDrive viene riavviato e le modifiche alla configurazione vengono riflesse.
	- Se si seleziona No, i valori delle variabili vengono modificati in snapdrive.conf ma le modifiche non vengono riflesse.

SnapDrive modifica le sequenti variabili in snapdrive.conf file.

- *contact-http-dfm-port*
- *contact-ssl-dfm-port*
- *use-https-to-dfm*
- *default-transport*
- *use-https-to-filer*
- *fstype*
- *multipathing-type*
- *vmtype*
- *rbac-method*
- *rbac-cache*

### **Impostazione dei valori nel file snapdrive.conf**

È possibile modificare i valori in snapdrive.conf file o aggiungere nuove coppie nomevalore.

Devi essere connesso come utente root.

#### **Fasi**

- 1. Eseguire il backup di snapdrive.conf file.
- 2. Aprire snapdrive.conf in un editor di testo.
- 3. Per aggiungere una coppia nome-valore, utilizzare il seguente formato:

#### **config-option-name=value** *value* **# optional comment**

*config-option-name* è il nome della variabile che si desidera configurare, ad esempio audit-log-file. *value* è il valore che si desidera assegnare a questa opzione.

Se si desidera includere un commento con la coppia nome-valore, far precedere il commento con un segno numerico (n.).

Inserire una sola coppia nome-valore, per riga.

Se il nome o il valore utilizza una stringa, racchiudere la stringa tra virgolette singole ('`) o doppie ("). È possibile posizionare le virgolette intorno all'intera coppia nome-valore o solo intorno al valore. I seguenti esempi mostrano come utilizzare virgolette e commenti con coppie nome-valore:

**"config-option-one=string with white space" # double quotes around the pair**

**config-option-two="string with white space" # double quotes around the value**

#### **config-option-2B='string with white space' # single quotes around the value**

4. Per modificare una coppia nome-valore, sostituire il valore corrente con il nuovo valore.

Seguire i passaggi riportati di seguito per assicurarsi che i valori predefiniti siano registrati nel file.

- a. Aggiungere il segno (n.) alla riga che si desidera modificare.
- b. Copiare la riga.
- c. Attivare il testo copiato rimuovendo il segno del numero (n.).
- d. Modificare il valore.

Se si desidera specificare un valore vuoto (ad esempio, per disattivare il file di log dell'audit), inserire una coppia di virgolette doppie ("").

5. Salvare il file dopo aver apportato le modifiche.

SnapDrive per UNIX controlla automaticamente questo file ogni volta che viene avviato. Le modifiche avranno effetto al successivo avvio.

6. Riavviare il daemon SnapDrive per UNIX utilizzando snapdrived restart comando.

Riavviare il daemon per snapdrive.conf le modifiche al file diventano effettive.

# **Verifica della versione di SnapDrive per UNIX**

È possibile verificare la versione di SnapDrive per UNIX immettendo il snapdrive

version comando.

### **Fasi**

1. Al prompt della CLI, immettere il seguente comando:

#### **snapdrive version**

#### **Esempio**

```
# snapdrive version
snapdrive Version 5.2
snapdrive Daemon Version 5.2
```
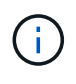

L'unico argomento accettato da questo comando è  $-v$ , che visualizza ulteriori dettagli sulla versione. Se si includono argomenti aggiuntivi, SnapDrive per UNIX visualizza un avviso e il numero di versione.

# **Informazioni di configurazione per Vserver**

Per eseguire operazioni SnapDrive, è necessario configurare Vserver in SnapDrive per UNIX.

Per configurare Vserver con SnapDrive per UNIX, in Clustered Data ONTAP, assicurarsi che l'indirizzo IP dell'interfaccia logica di gestione (LIF) del Vserver sia mappato con il nome del Vserver, in DNS (Domain Name Service) o in /etc/hosts file. È inoltre necessario assicurarsi che il nome del server virtuale sia configurato in SnapDrive per UNIX utilizzando il seguente comando:

### **snapdrive config set <vsadmin> <Vserver name>**

### **Informazioni correlate**

### [Supporto per Vserver](#page-4-0)

### **Informazioni di accesso per il Vserver**

Un nome utente e una password consentono a SnapDrive per UNIX di accedere al server virtuale. Inoltre, fornisce sicurezza perché, oltre ad essere connesso come vsadmin, è necessario eseguire SnapDrive per UNIX e fornire il nome utente e la password corretti quando richiesto.

### **Specifica delle informazioni di accesso per il Vserver**

Specificare le informazioni di accesso utente per il server virtuale. A seconda di quanto specificato al momento della configurazione di Vserver, ciascun Vserver deve utilizzare il nome utente configurato per Vserver. In caso di modifica del nome del server virtuale, assicurarsi che il nuovo nome del server virtuale sia configurato in SnapDrive per UNIX.

**Fasi**

1. Immettere il seguente comando:

#### **snapdrive config set** *user\_name filername* **[***filername…***]**

- *user\_name* È il nome utente specificato per Vserver al momento della prima configurazione. L'utente predefinito è vsadmin. *filername* È il nome del server virtuale.
- *filer\_name* Consente di immettere più Vserver su una riga di comando se tutti hanno lo stesso nome utente o password. Immettere almeno un nome Vserver.

```
# snapdrive config set vsadmin clstr-vs2
Password for vsadmin:
Retype password:
```
#### **Verifica delle informazioni di accesso per Vserver**

È possibile verificare se il server virtuale è configurato in SnapDrive per UNIX utilizzando snapdrive config list comando.

#### **Fasi**

1. Immettere il seguente comando: snapdrive config list

Questo comando visualizza il nome utente o il Vserver specificato in SnapDrive per UNIX e non visualizza le password per il Vserver.

Nell'esempio riportato di seguito viene visualizzato il *vsadmin* come a. *StorageSystem*.

```
# snapdrive config list
username appliance name appliance type
-------------------------------------------
vsadmin clstr-vs2 StorageSystem
```
### **Eliminazione di un utente da un Vserver**

È possibile eliminare le informazioni di accesso da un Vserver eseguendo snapdrive config delete comando.

#### **Fasi**

1. Immettere il seguente comando:

#### **snapdrive config delete** *appliance\_name*

*appliance\_name* È il nome del Vserver su cui si desidera eliminare le informazioni di accesso.

```
# snapdrive config delete clstr-vs2
Deleted configuration for appliance: clstr-vs2
```
SnapDrive per UNIX rimuove le informazioni di accesso per il server virtuale specificato.

# **Audit, recovery e registrazione in SnapDrive per UNIX**

SnapDrive per UNIX consente di gestire diversi tipi di file di log, ad esempio audit, recovery e trace log file. Questi file di registro vengono utilizzati in seguito per la risoluzione dei problemi.

### **Tipi di log**

SnapDrive per UNIX supporta diversi tipi di file di log, che consentono di risolvere i problemi quando SnapDrive per UNIX non funziona come previsto.

• Log di audit

SnapDrive per UNIX registra tutti i comandi e i relativi codici di ritorno in un registro di controllo. SnapDrive per UNIX crea una voce quando si avvia un comando e un'altra quando il comando è completo. La voce successiva include lo stato del comando e il tempo di completamento.

• Log di recovery

Alcune operazioni di SnapDrive per UNIX possono potenzialmente lasciare il sistema in uno stato incoerente o meno utilizzabile in caso di interruzione. Questa situazione potrebbe verificarsi se un utente termina il programma o se l'host si blocca durante un'operazione. Il registro di ripristino contiene le fasi di un'operazione di ripristino Snap. Documenta le fasi intraprese e i progressi compiuti in modo che il supporto tecnico possa assisterti nel processo di ripristino manuale.

• Log di traccia

SnapDrive per UNIX riporta informazioni utili per la diagnosi dei problemi. In caso di problemi, il supporto tecnico NetApp potrebbe richiedere questo file di log.

SnapDrive 4.0 per UNIX ha introdotto il servizio daemon SnapDrive per UNIX. Per eseguire i comandi SnapDrive per UNIX, il daemon deve essere in esecuzione. Il tracciamento dei daemon deve essere eseguito su per ogni singolo comando, anche quando i comandi sono eseguiti in parallelo. La posizione e il nome del file di log sono /var/log/sd-trace.log. Questi file di traccia contengono solo le voci di traccia specifiche del comando. I log di traccia per l'esecuzione dei daemon vengono registrati in un file di traccia diverso /var/log/sd-daemon-trace.log.

### **Attivazione e disattivazione dei file di log**

Se si desidera attivare un file di log, specificare un nome file come valore nella coppia nome-valore del file di log che si desidera attivare. Se si desidera disattivare un file, non immettere un valore per il parametro log file name (Nome file di registro).

Devi aver effettuato l'accesso come utente root.

**Fasi**

- 1. Aprire snapdrive.conf in un editor di testo.
- 2. Scegliere l'opzione appropriata per attivare o disattivare un file di log.

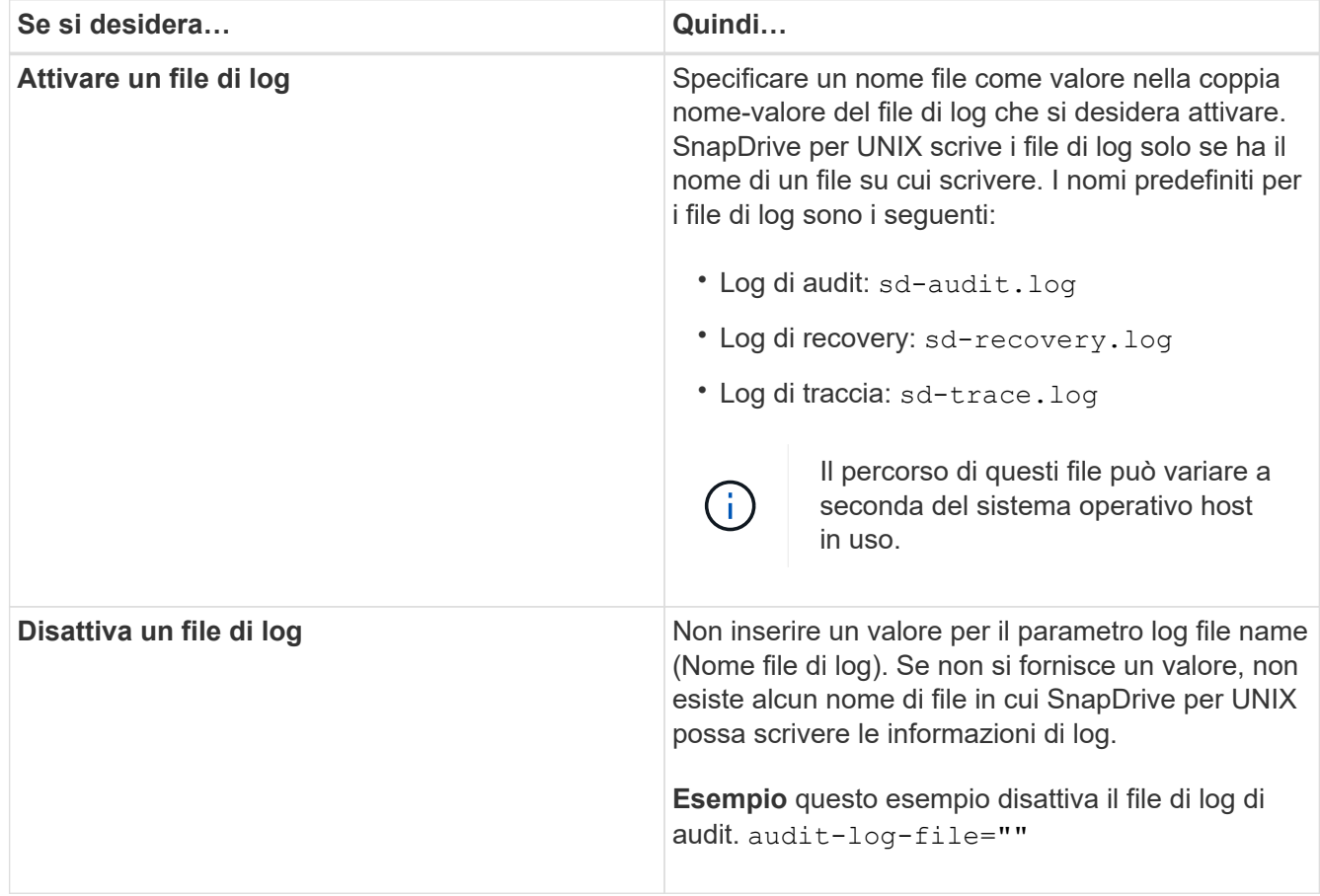

3. Salvare snapdrive.conf dopo aver apportato tutte le modifiche.

SnapDrive per UNIX controlla automaticamente questo file ogni volta che viene avviato. Per rendere effettive le modifiche, riavviare il daemon SnapDrive per UNIX.

### **Impostazioni di rotazione del file di log**

I valori specificati per la variabile in snapdrive.conf il file influisce sulla rotazione del file di log.

I valori specificati in snapdrive.conf il file attiva la rotazione automatica dei file di log. Se necessario, è possibile modificare questi valori modificando il snapdrive.conf variabili. Le seguenti opzioni influiscono sulla rotazione del file di log:

- audit-log-max-size
- audit-log-save
- trace-max-size
- trace-log-max-save
- recovery-log-save

Con la rotazione automatica dei log, SnapDrive per UNIX mantiene i vecchi file di log fino a quando non raggiunge il limite specificato in audit-log-save, trace-log-save, e. recovery-log-save variabile. Quindi, elimina il file di log più vecchio.

SnapDrive per UNIX tiene traccia del file più vecchio assegnando al file il numero "0" quando crea il file. Ogni volta che crea un nuovo file, aumenta di 1 il numero assegnato a ciascuno dei file di log esistenti. Quando il numero di un file di log raggiunge il valore di salvataggio, SnapDrive per UNIX elimina tale file.

**Esempio:** questo esempio utilizza 1s per visualizzare le informazioni sui file di log nel sistema.

In base a queste impostazioni, nei file di registro vengono visualizzate le seguenti informazioni.

```
# ls -l /var/log/sd*
-rw-r--r-- 1 root other 12247 Mar 13 13:09 /var/log/sd-audit.log
-rw-r--r-- 1 root other 20489 Mar 12 16:57 /var/log/sd-audit.log.0
-rw-r--r-- 1 root other 20536 Mar 12 03:13 /var/log/sd-audit.log.1
-rw-r--r-- 1 root other 3250 Mar 12 18:38 /var/log/sd-recovery.log.1
-rw-r--r-- 1 root other 6250 Mar 12 18:36 /var/log/sd-recovery.log.2
-rw-r--r-- 1 root other 6238 Mar 12 18:33 /var/log/sd-recovery.log.3
-rw-r--r-- 1 root other 191704 Mar 13 13:09 /var/log/sd-trace.log
-rw-r--r-- 1 root other 227929 Mar 12 16:57 /var/log/sd-trace.log.0
-rw-r--r-- 1 root other 213970 Mar 12 15:14 /var/log/sd-trace.log.1
-rw-r--r-- 1 root other 261697 Mar 12 14:16 /var/log/sd-trace.log.2
-rw-r--r-- 1 root other 232904 Mar 12 14:15 /var/log/sd-trace.log.3
-rw-r--r-- 1 root other 206905 Mar 12 14:14 /var/log/sd-trace.log.4
```
### **Contenuto di un file di log di audit**

Il registro di controllo mostra le informazioni sui comandi emessi con SnapDrive per UNIX.

Il file di registro dell'audit conserva la cronologia delle seguenti informazioni:

- I comandi emessi.
- Il valore restituito da questi comandi.
- L'ID utente dell'utente che ha richiamato il comando.
- Un timestamp che indica quando il comando è stato avviato (senza codice di ritorno) e un altro timestamp che indica quando il comando è terminato (con un codice di ritorno). Il record del registro di controllo mostra solo informazioni su snapdrive utilizzare (comandi emessi).

Un file di log di audit contiene le seguenti informazioni.

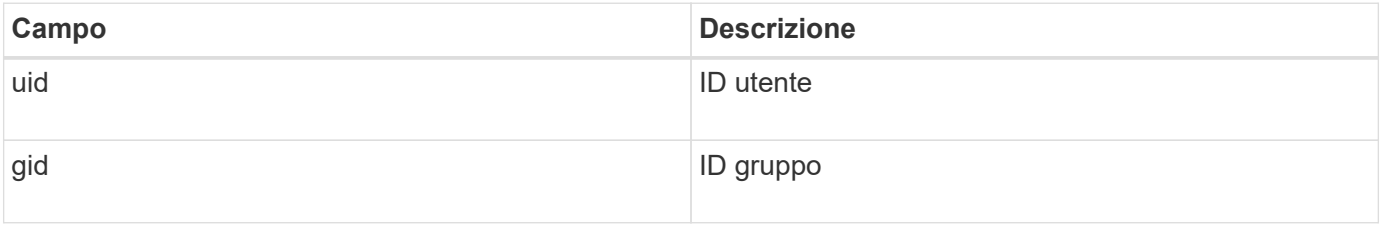

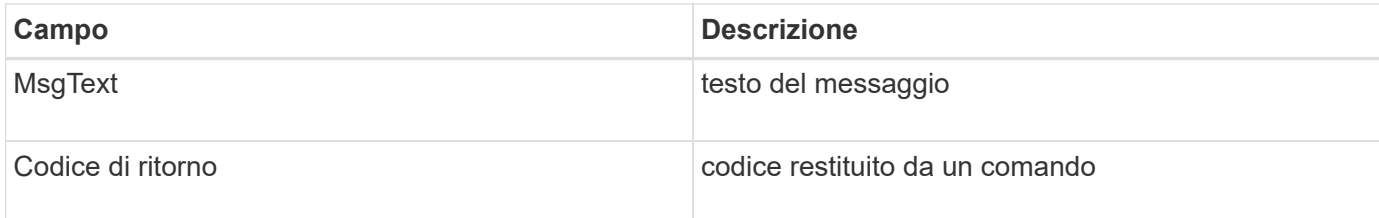

### **Modifica delle impostazioni predefinite per i registri di controllo**

È possibile utilizzare snapdrive.conf file per modificare i parametri di registrazione dei file di log di audit, ad esempio la dimensione massima del file di log di audit e il numero massimo di file di audit precedenti.

Il snapdrive.conf il file consente di impostare i seguenti valori per la registrazione dell'audit:

- Dimensione massima del file di log di audit. La dimensione predefinita è 20K. Una volta che la dimensione del file raggiunge il valore specificato in snapdrive.conf File, SnapDrive per UNIX rinomina il file di log dell'audit corrente aggiungendo un numero arbitrario al nome. Quindi, viene avviato un nuovo file di audit utilizzando il nome specificato da audit-log-file valore.
- Il numero massimo di file di audit precedenti salvati da SnapDrive per UNIX. Il valore predefinito è 2.

### **Esempio di file di log di audit:**

```
2501: Begin uid=0 gid=1 15:35:02 03/12/04 snapdrv snap create -dg
rdg -snapname snap_rdg1
2501: Status=0 15:35:07 03/12/04
2562: Begin uid=0 gid=1 15:35:16 03/12/04 snapdrv snap create -dg
rdg -snapname snap_rdg1
2562: FAILED Status=4 15:35:19 03/12/04
```
La prima coppia di righe in questo esempio mostra un'operazione riuscita, come indicato dalla riga "Status=0".

La seconda coppia di linee indica un'operazione non riuscita. Il codice di ritorno "4" indica che "esiste già." If you look at the two command lines, you can see that the first created a Snapshot copy called snap rdg1. La seconda riga ha tentato di fare lo stesso, ma il nome esisteva già, quindi l'operazione non è riuscita.

### **Contenuto del registro di ripristino**

Il registro di ripristino consente di tracciare i motivi di uno stato del sistema incoerente. SnapDrive per UNIX genera questo file quando alcune operazioni svengono.

Se si preme Ctrl-C per arrestare SnapDrive per UNIX o se l'host o il sistema di storage si guasta durante un'operazione, il sistema potrebbe non essere in grado di eseguire il ripristino automatico.

Durante qualsiasi operazione che, se interrotta, potrebbe lasciare il sistema in uno stato incoerente, SnapDrive per UNIX scrive le informazioni in un file di registro di ripristino. Se si verifica un problema, è possibile inviare questo file al supporto tecnico di NetApp in modo che possa fornire assistenza per il ripristino dello stato del sistema.

L'utilità di registro di ripristino conserva i record dei comandi emessi durante l'operazione. Ogni comando è

contrassegnato da un Operation\_Index (un numero che identifica in modo univoco l'operazione eseguita), seguito dalla data/ora e dal testo del messaggio.

### **Valori predefiniti per i registri di ripristino**

È possibile modificare il nome del file di log di ripristino e il numero massimo di file di log di ripristino precedenti salvati da SnapDrive per UNIX.

Il snapdrive.conf il file consente di impostare i seguenti valori per la registrazione del ripristino:

- Il nome del file che contiene il registro di ripristino, ad esempio recovery.log.
- Il numero massimo di file di ripristino precedenti salvati da SnapDrive per UNIX. Il valore predefinito è 20. SnapDrive per UNIX conserva questo numero di registri di ripristino, se il problema relativo al processo non viene identificato immediatamente. SnapDrive per UNIX avvia un nuovo file di log di ripristino ogni volta che completa un'operazione. Quindi, rinominare il precedente aggiungendo un numero arbitrario al nome, ad esempio recovery.log.0, `recovery.log.1`e così via.

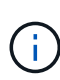

Le dimensioni del file di registro di ripristino dipendono dall'operazione eseguita. Ogni registro di ripristino contiene informazioni su una singola operazione. Una volta completata l'operazione, SnapDrive per UNIX avvia un nuovo registro di ripristino, indipendentemente dalla dimensione del file precedente. Di conseguenza, non esiste una dimensione massima per un file di log di ripristino.

Il seguente log di ripristino di esempio mostra che SnapDrive per UNIX ha ripristinato due copie Snapshot prima dell'interruzione delle operazioni. È possibile inviare questo file di registro di ripristino al supporto tecnico per ottenere assistenza nel ripristino delle copie Snapshot rimanenti.

```
6719: BEGIN 15:52:21 03/09/04 snapdrive snap restore -dg jssdg -
snapname natasha:/vol/vol1:abort snap_restore
6719: BEGIN 15:52:27 03/09/04 create rollback snapshot:
natasha:/vol/vol1:abort_snap_restore.RESTORE_ROLLBACK_03092004_155
225
6719: END 15:52:29 03/09/04 create rollback snapshot:
natasha:/vol/vol1:abort_snap_restore.RESTORE_ROLLBACK_03092004_155
225 successful
6719: BEGIN 15:52:29 03/09/04 deactivate disk group: jssdg
6719: BEGIN 15:52:29 03/09/04 stop host volume:
/dev/vx/dsk/jssdg/jvol_1
6719: END 15:52:30 03/09/04 stop host volume:
/dev/vx/dsk/jssdg/jvol_1 successful
6719: BEGIN 15:52:30 03/09/04 unmount file system: /mnt/demo_fs
6719: END 15:52:30 03/09/04 unmount file system: /mnt/demo_fs
successful
6719: BEGIN 15:52:30 03/09/04 stop host volume:
/dev/vx/dsk/jssdg/jvol_2
6719: END 15:52:30 03/09/04 stop host volume:
/dev/vx/dsk/jssdg/jvol_2 successful
6719: BEGIN 15:52:30 03/09/04 deport disk group: jssdg
6719: END 15:52:30 03/09/04 deport disk group: jssdg successful
6719: END 15:52:30 03/09/04 deactivate disk group: jssdg
successful
6719: BEGIN 15:52:31 03/09/04 SFSR of LUN: /vol/vol1/lun1 from
snapshot: abort snap restore
6719: END 15:52:31 03/09/04 SFSR of LUN: /vol/vol1/lun1 from
snapshot: abort snap restore successful
6719: BEGIN 15:52:47 03/09/04 SFSR of LUN: /vol/vol1/lun2 from
snapshot: abort snap_restore
6719: END 15:52:47 03/09/04 SFSR of LUN: /vol/vol1/lun2 from
snapshot: abort snap restore successful
```
### **Che cos'è il file di log di traccia**

Il supporto tecnico utilizza il file di log di traccia per risolvere i problemi.

L'attivazione del file di log di traccia non influisce sulle prestazioni del sistema. Per impostazione predefinita, questo file è attivato. È possibile disattivare l'opzione impostando snapdrive.conf trace-enabled variabile a. off.

**Valori predefiniti per i file di log di traccia**

I file di log di traccia consentono di impostare diversi parametri e modificarli. Questi parametri devono essere impostati in snapdrive.conf file.

I seguenti valori devono essere impostati in snapdrive.conf file:

- Il nome del file che contiene il log di traccia.
- Dimensione massima del file di log di traccia. La dimensione predefinita è "0 " byte. Questo valore garantisce che ogni file di log di traccia contenga un solo comando SnapDrive per UNIX.

Se si reimposta la dimensione predefinita su un valore diverso da 0, quando il file raggiunge la dimensione specificata, SnapDrive per UNIX rinomina il file di registrazione di traccia corrente aggiungendo un numero arbitrario al nome. Quindi, avvia un nuovo file di log di traccia utilizzando il nome specificato da tracelog-file valore.

- Il numero massimo di vecchi file di traccia salvati da SnapDrive per UNIX. Il valore predefinito è 100.
- I tipi di messaggi che SnapDrive per UNIX scrive nel file di log di traccia. Per impostazione predefinita, il file di log di traccia contiene errori irreversibili, errori di amministrazione, errori di comando, avvisi e messaggi informativi.

# **Che cos'è AutoSupport**

AutoSupport consente a SnapDrive per UNIX di inviare gli eventuali errori operativi causati da SnapDrive alla vista del registro EMS del sistema di storage in /etc/log/ems file.

### **Utilizzo di AutoSupport da parte di SnapDrive per UNIX**

I messaggi AutoSupport vengono registrati nella vista log EMS del sistema di storage quando *autosupport-enabled* l'opzione è impostata su on in snapdrive.conf file. Per impostazione predefinita, questa opzione è impostata su *on* in snapdrive.conf file. SnapDrive per UNIX invia messaggi AutoSupport al sistema di storage, dove i messaggi vengono registrati nel sistema di gestione degli eventi (EMS).

Un messaggio AutoSupport viene inviato durante uno dei seguenti scenari:

- Quando un'operazione viene interrotta a causa di un errore operativo, viene inviato un messaggio AutoSupport al sistema di storage per il quale l'operazione non è riuscita.
- Se più sistemi storage sono connessi all'host e il guasto operativo si verifica in più sistemi storage, SnapDrive per UNIX invia il messaggio AutoSupport a un sistema storage specifico per il quale l'operazione non riesce.
- Quando viene aggiunto un nuovo controller di storage utilizzando *snapdrive config set <username> <filername>*, SnapDrive per UNIX invia un messaggio AutoSupport al sistema di storage specificato.
- Quando il daemon SnapDrive viene riavviato o avviato, il messaggio AutoSupport viene inviato al sistema di storage configurato.
- Quando il snapdrive storage show -all Viene eseguito, il messaggio AutoSupport viene inviato a tutti i sistemi storage configurati.
- Una volta eseguita correttamente l'operazione di creazione SNAP, il messaggio AutoSupport viene inviato al sistema di storage.

### **Contenuto dei messaggi AutoSupport**

I messaggi AutoSupport contengono le seguenti informazioni.

- Origine dell'evento
- ID evento
- Versione di SnapDrive per UNIX
- Stato del messaggio: Messaggi a livello di registro, ad esempio 1 per l'avviso, 2 per l'errore critico, 3 per l'errore, 4 per l'avviso, 5 per l'avviso, 6 per informazioni e 7 per il debug
- Nome host
- Sistema operativo host
- Versione del sistema operativo host
- Nome del sistema storage
- Utilizzo di Protection Manager/Role Based Access Control
- Categoria di errore
- AutoSupport contrassegna come FALSO la voce del messaggio
- Host multipathing type (tipo multipathing host): Il valore configurato in snapdrive.conf il file viene registrato. Se l'assistente non viene caricato a causa di un valore di configurazione errato, non viene registrato alcun tipo di multipathing host.
- Virtualizzazione host abilitata: Viene acquisita solo per il sistema operativo guest VMware.
- Protocol (protocollo): Il valore configurato per *default-transport* in snapdrive.conf file.
- Protection Enabled (protezione abilitata): Se il gestore del fabric dati OnCommand (DFM) è configurato con SnapDrive per UNIX, il valore *Yes* viene registrato.

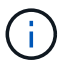

SnapDrive per UNIX non verifica se OnCommand DFM è in uso.

Quando si esegue, sono disponibili le seguenti informazioni aggiuntive snapdrive storage show -all comando:

- Tipo di protocolli (FCP/iSCSI): Protocolli utilizzati per creare le lun, se presenti.
- Numero di LUN connessi
- Numero di gruppi di dischi o volumi
- Numero di specifiche del file
- Numero di volumi host

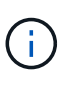

Quando AutoSupport è attivato in SnapDrive per UNIX, in caso di errori di operazione, i messaggi di errore vengono registrati nel sistema di storage del sistema di gestione degli eventi (EVM). Se il messaggio di errore contiene caratteri speciali come (<, >, &, ', ", I valori distorto vengono visualizzati nella vista log EMS del sistema di storage.

### **Esempi di messaggi AutoSupport**

SnapDrive per UNIX fornisce esempi per diversi scenari. Il contenuto di un messaggio AutoSupport in tutti gli esempi è sostanzialmente lo stesso indipendentemente dal

sistema operativo in uso.

Esempio: Aggiunta di un nuovo sistema storage

L'esempio seguente è un messaggio inviato da un host denominato *aix207-116*:

```
computerName="aix207-116"
          eventSource="snapdrive"
          appVersion="5.2 for UNIX"
          eventID="3"
          category="ohio configured"
        subject="host name=aix207-116, host os=AIX, host os release=1,
host os version=6, No of controller=1, PM/RBAC=native, Host
Virtualization=No, Multipath-type=nativempio, Protection Enabled=No,
Protocol=fcp"
```
#### Esempio: Riavviare il Daemon

SnapDrive per UNIX invia il seguente messaggio AutoSupport al sistema di storage quando si riavvia il daemon:

```
computerName="aix207-116"
          eventSource="snapdrive"
          appVersion="5.2 for UNIX"
          eventID="2"
          category="daemon restarted"
        subject="host name=aix207-116, host os=AIX, host os release=1,
host os version=6, No of controller=1, PM/RBAC=native, Host
Virtualization=No, Multipath-type=nativempio, Protection Enabled=No,
Protocol=fcp"
```
SnapDrive per UNIX invia il seguente messaggio AutoSupport al sistema di storage quando un'operazione di connessione dello storage non riesce:

```
computerName="aix207-116"
          eventSource="snapdrive"
          appVersion="5.2 for UNIX"
          eventID="4"
          category="storage connect failed"
        subject="host name=aix207-116, host os=AIX, host os release=1,
host os version=6, No of controller=1, PM/RBAC=native, Host
Virtualization=No, Multipath-type=nativempio, Protection Enabled=No,
Protocol=fcp,1384: LUN /vol/vol0/test1 on storage system ohio already
mapped to initiators in igroup aix207-116 fcp SdIg at ID 0."/
```
SnapDrive per UNIX invia il seguente messaggio AutoSupport al sistema di storage quando un snap create operazione riuscita:

```
computerName="aix207-116"
          eventSource="snapdrive"
          appVersion="5.2 for UNIX"
          eventID="5"
          category="snap create successful"
        subject="host name=aix207-116, host os=AIX, host os release=1,
host os version=6, No of controller=1, PM/RBAC=native, Host
Virtualization=No, Multipath-type=nativempio, Protection Enabled=No,
Protocol=fcp, snapshot name=snap1"
```
# **Supporto per l'accesso multipath in SnapDrive per UNIX**

SnapDrive per UNIX supporta l'accesso multipath FC ai sistemi storage utilizzando la soluzione software multipathing standard. Utilizzando il multipathing, è possibile configurare più percorsi di rete tra l'host e il sistema di storage.

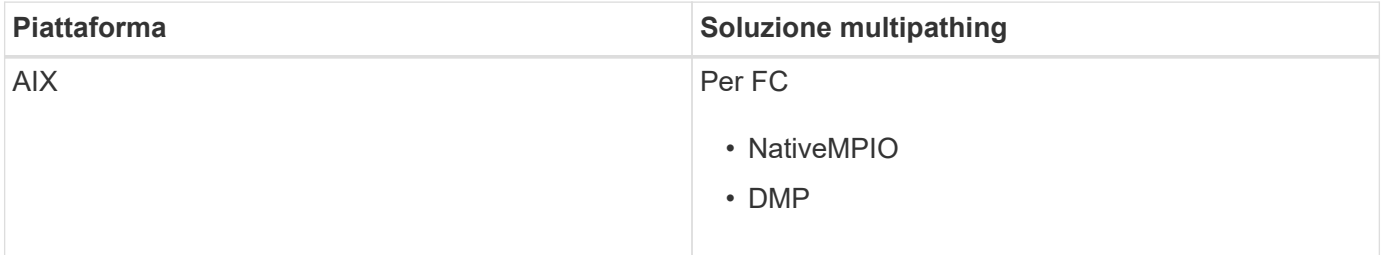

Se un percorso non riesce, il traffico FC continua sui percorsi rimanenti. Il multipathing è necessario se l'host ha più percorsi verso un LUN e funziona rendendo i percorsi sottostanti trasparenti per l'utente. Se la soluzione di multipathing specificata nel file di configurazione per le operazioni SnapDrive per UNIX è configurata e supportata, SnapDrive per UNIX utilizza la soluzione di multipathing specificata.

### **Abilitazione del multipathing**

Per utilizzare il multipathing in SnapDrive per UNIX, è necessario completare i passaggi che includono l'installazione e l'avvio dell'HBA. Se si utilizza una soluzione multipathing non NetApp, è necessario scaricare il pacchetto software e applicativo dal sito Web del vendor HBA.

Il sistema deve eseguire le versioni correnti dei componenti del sistema FC e iSCSI.

["Tool di matrice di interoperabilità NetApp"](http://mysupport.netapp.com/matrix)

### **Fasi**

1. Installare gli HBA supportati prima di installare il software host Utilities appropriato.

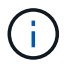

SnapDrive per UNIX supporta HBA multivendor.

2. Avviare il servizio HBA.

Se il servizio HBA non è in esecuzione, viene visualizzato il seguente messaggio di errore quando si eseguono i comandi SnapDrive per UNIX, ad esempio snapdrive storage create e. snapdrive config prepare luns:

0001-876 Admin error: HBA assistant not found

È necessario verificare che il numero di percorsi richiesto sia attivo e in esecuzione. È possibile verificare i percorsi utilizzando l'utility sanlun, inclusa nel software Utility host. Ad esempio, nella configurazione multipathing FC, è possibile utilizzare sanlun fcp show adapter -v comando.

Nell'esempio seguente, sono presenti due porte HBA (fcd0 e fcd1) collegate all'host e funzionanti (stato della porta). È possibile disporre di un solo HBA o iSCSI Initiator ed è necessario configurare il multipathing fornendo più di un percorso per i LUN di destinazione.

# sanlun fcp show adapter -v adapter name: fcd0 WWPN: 50060b000038c428 WWNN: 50060b000038c429 driver name: fcd model: A6826A model description: Fibre Channel Mass Storage Adapter (PCI/PCI-X) serial number: Not Available hardware version: 3 driver version: @(#) libfcd.a HP Fibre Channel ISP 23xx & 24xx Driver B.11.23.04 /ux/core/isu/FCD/kern/src/common/wsio/fcd\_init.c:Oct 18 2005,08:19:50 firmware version: 3.3.18 Number of ports: 1 of 2 port type: Fabric port state: Operational supported speed: 2 GBit/sec negotiated speed: 2 GBit/sec OS device name: /dev/fcd0 adapter name: fcd1 WWPN: 50060b000038c42a WWNN: 50060b000038c42b driver name: fcd model: A6826A model description: Fibre Channel Mass Storage Adapter (PCI/PCI-X) serial number: Not Available hardware version: 3 driver version: @(#) libfcd.a HP Fibre Channel ISP 23xx & 24xx Driver B.11.23.04 /ux/core/isu/FCD/kern/src/common/wsio/fcd\_init.c:Oct 18 2005,08:19:50 firmware version: 3.3.18 Number of ports: 2 of 2 port type: Fabric port state: Operational supported speed: 2 GBit/sec negotiated speed: 2 GBit/sec OS device name: /dev/fcd1

Se su un host è attivato il multipathing, sono visibili più percorsi per lo stesso LUN. È possibile utilizzare sanlun lun show all per verificare i percorsi. Nell'esempio seguente, è possibile trovare più percorsi per lo stesso LUN (fish: /vol/vol1/lun):

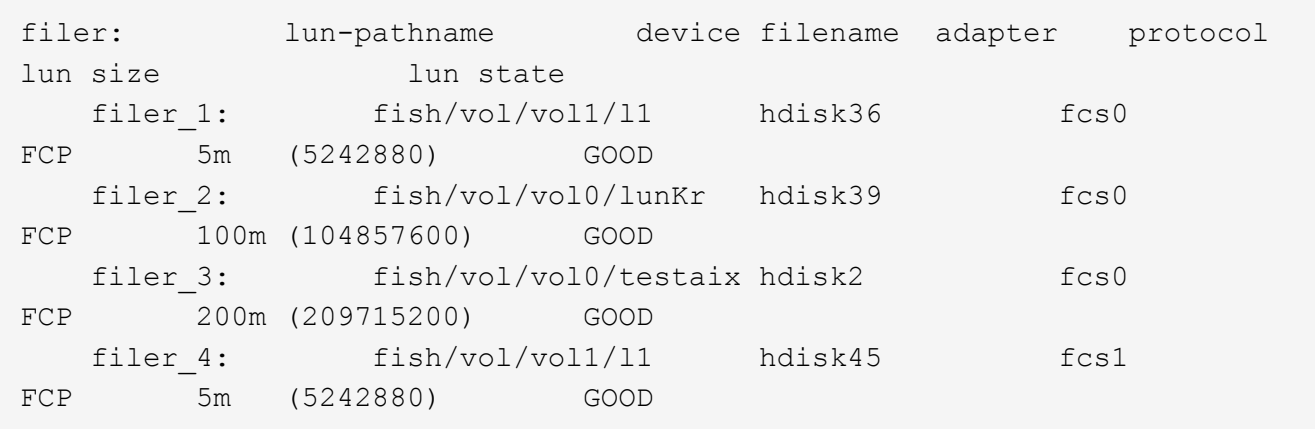

- 3. In una configurazione FC, eseguire l'area delle porte HBA host e delle porte di destinazione utilizzando la configurazione dello zoning dello switch.
- 4. Installare e configurare lo switch FC o iSCSI appropriato.
- 5. Verificare i requisiti dello stack UNIX in SnapDrive.
- 6. Installare o aggiornare SnapDrive per UNIX.
- 7. Verificare l'installazione di SnapDrive per UNIX.
- 8. Individuare il snapdrive.conf percorso del file.
- 9. Configurare le seguenti variabili di configurazione in snapdrive.conf file:
	- *multipathing-type*
	- *default-transport*
	- *fstype*
	- *vmtype*

Per ogni host, il tipo di multipathing, il tipo di trasporto, il file system e il tipo di gestore dei volumi dipendono l'uno dall'altro. La seguente tabella descrive tutte le possibili combinazioni:

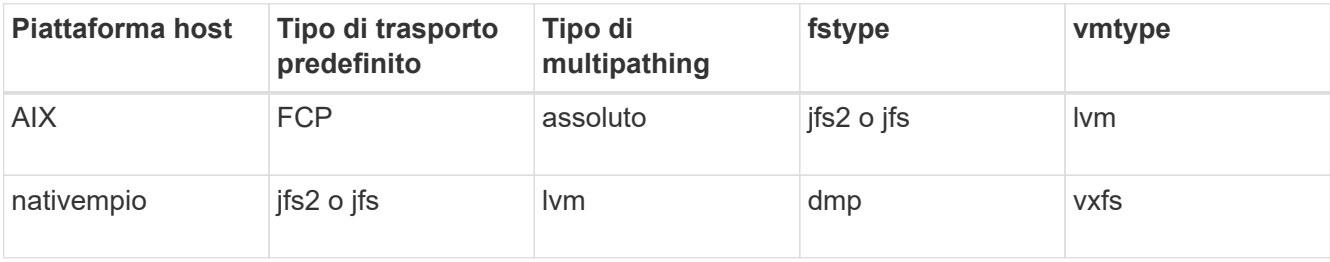

+ La tabella precedente fornisce i valori supportati di *multipathing-type*, *default-transport*, *fstype*, e. *vmtype* variabili di configurazione.

10. Salvare snapdrive.conf file.

SnapDrive per UNIX controlla automaticamente questo file ogni volta che viene avviato. Per rendere effettive le modifiche, riavviare il daemon SnapDrive per UNIX.

#### **Informazioni correlate**

["Supporto NetApp"](http://mysupport.netapp.com)

["Interoperabilità NetApp"](https://mysupport.netapp.com/NOW/products/interoperability)

["GUIDA all'installazione e all'installazione DI AIX host Utilities 6.0"](https://library.netapp.com/ecm/ecm_download_file/ECMP1119223)

### **Motivo per aggiornare i percorsi DMP**

Sugli host con configurazioni FC e DMP, il snapdrive storage delete - lun il comando può bloccarsi.

Il comando potrebbe bloccarsi a causa di un'installazione o di una configurazione non appropriata dei seguenti componenti:

- NTAPASL
- Veritas stack (base storage)
- Licenze multipathing

È necessario aggiornare correttamente le informazioni dei percorsi DMP dopo aver attivato, disattivato o aggiunto qualsiasi percorso FC. Per aggiornare i percorsi DMP, eseguire i seguenti comandi in modo sequenziale, come indicato di seguito.

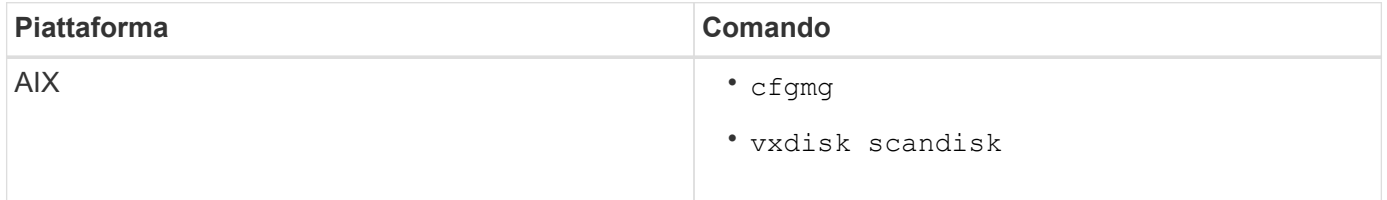

# **Thin provisioning in SnapDrive per UNIX**

La funzionalità di thin provisioning di SnapDrive per UNIX consente all'utente di disporre di più spazio di storage per gli host rispetto a quello effettivamente disponibile nel sistema storage.

In SnapDrive per UNIX, non è possibile impostare il valore di riserva frazionale e non esiste alcuna integrazione con le funzionalità di Data ONTAP come l'eliminazione automatica e la dimensionamento automatico. Queste funzionalità di Data ONTAP possono essere utilizzate in modo sicuro con SnapDrive per UNIX; tuttavia, SnapDrive per UNIX non è consapevole del fatto che si verifichi un evento di autoeliminazione o di dimensionamento automatico.

### **Informazioni correlate**

["Report tecnico di NetApp 3483: Thin provisioning in un ambiente NetApp SAN o IP SAN Enterprise"](http://www.netapp.com/us/media/tr-3483.pdf)

### **Abilitazione del thin provisioning per LUN**

È possibile utilizzare SnapDrive per UNIX per eseguire il thin provisioning sul sistema storage. Il thin provisioning viene anche definito riserva di spazio.

### **Fasi**

1. Impostare *space-reservations-enabled* valore della variabile di configurazione su on.

È inoltre possibile abilitare il thin provisioning utilizzando -reserve e. -noreserve parametri.

Il parametro sovrascrive il valore indicato in *-space-reservations-enabled* variabile.

Puoi utilizzare -reserve e. -noreserve Con i seguenti comandi per attivare o disattivare la prenotazione LUN:

- snapdrive storage create
- snapdrive storage resize
- snapdrive snap connect
- snapdrive snap restore

Per impostazione predefinita, SnapDrive per UNIX consente la prenotazione dello spazio per operazioni di creazione dello storage nuove o nuove. Per le operazioni di ripristino SNAP e connessione SNAP, utilizza la riserva di spazio presente nella copia Snapshot se -reserve oppure -noreserve i parametri non vengono specificati nella riga di comando o se il valore nel file di configurazione non è commentato.

### **Abilitazione del thin provisioning per le entità NFS**

È possibile utilizzare SnapDrive per UNIX per eseguire il thin provisioning delle entità NFS nel sistema di storage. Il thin provisioning viene definito riserva di spazio.

### **Fasi**

1. Per attivare la riserva di spazio per le operazioni di connessione SNAP, è possibile attivare la prenotazione di spazio per i volumi utilizzando -reserve Con i comandi che coinvolgono le entità NFS. Per le entità NFS, SnapDrive per UNIX utilizza la riserva di spazio disponibile nella copia Snapshot se -reserve oppure -noreserve i parametri non sono specificati in un comando.

# **Configurazione di più subnet**

Più sottoreti sono utili in un ambiente in cui si desidera separare il traffico di gestione e il traffico dati. Questa separazione crea un ambiente più sicuro per la gestione del traffico di rete. SnapDrive 4.1.1 per UNIX e versioni successive in esecuzione su server in tali ambienti supporta tutte le operazioni SnapDrive disponibili in ambienti standalone e ambienti host e ha Pair.

I dati relativi alla gestione dei sistemi storage vengono trasmessi attraverso l'interfaccia di gestione. DataFabric Manager, Protection Manager e SnapDrive per UNIX possono far parte dell'interfaccia di gestione. L'interfaccia dati viene utilizzata per il traffico di dati tra sistemi storage.

Per configurare più subnet nell'ambiente, utilizzare mgmtpath con snapdrive config set comando.

SnapDrive per UNIX non supporta operazioni in un ambiente SAN in cui il nome host del sistema di storage è diverso dal nome pubblico, ma entrambi i nomi vengono risolti nello stesso indirizzo IP. Per risolvere questa situazione, è possibile eseguire una delle seguenti operazioni:

- Assegnare un indirizzo IP diverso per il nome del sistema.
- Configurare il sistema in modo che non risponda quando si tenta di connettersi.

### **Configurazione delle interfacce di gestione e dati per un sistema storage**

È possibile configurare più interfacce dati per una singola interfaccia di gestione in un ambiente NFS, in modo da separare il traffico di gestione dal traffico dati sul sistema storage.

#### **Fasi**

1. Impostare la configurazione per la nuova interfaccia di gestione:

#### **snapdrive config set root**

```
# snapdrive config set root f3050-197-91
Password for root:
Retype password:
```
2. Configurare l'interfaccia dati per la nuova interfaccia di gestione:

```
snapdrive config set
```
# snapdrive config set -mgmtpath f3050-197-91 f3050-220-91#

Nel comando precedente, f3050-197-191 è l'interfaccia di gestione e. f3050-220-91 è l'interfaccia dati.

### **Visualizzazione di tutte le interfacce dati per un'interfaccia di gestione**

È possibile visualizzare tutte le interfacce dati per un'interfaccia di gestione utilizzando snapdrive config list In un ambiente NFS.

1. Nella CLI, immettere il seguente comando:

#### **snapdrive config list -mgmtpath**

#snapdrive config list -mgmtpath system name management interface datapath interface ------------------------------------------------------------------------ ------ f3050-197-91 10.72.197.91 10.72.220.91|10.72.168.91

### **Eliminazione di una voce dell'interfaccia dati per un'interfaccia di gestione**

È possibile eliminare una voce dell'interfaccia dati associata a una specifica interfaccia di gestione in un ambiente NFS utilizzando snapdrive config delete -mgmtpath comando.

1. Nella CLI, immettere il seguente comando:

**snapdrive config delete -mgmtpath** *data\_interface*

```
#snapdrive config delete –mgmtpath f3050-197-91
Deleted configuration for appliance: f3050-197-91
```
#### **Nomi LUN in ambiente SAN**

In tutte le operazioni SAN, il formato dei nomi LUN deve sempre corrispondere al nome host, indipendentemente dal fatto che si risolva in un indirizzo IP. In un ambiente SAN puro, non esiste un concetto di percorso dei dati. Il mapping dell'interfaccia di gestione deve essere lo stesso dell'interfaccia del percorso dati.

**Output dell'elenco di configurazione in un ambiente SAN con più subnet**

#snapdrive config set -mgmtpath f3050-197-91 f3050-197-91 #snapdrive config list -mgmtpath system name management interface datapath interface ----------------------------------------------------------- bart 10.72.197.91 10.72.197.91

#### **Ambiente NFS puro**

Se si configura un sistema per più sottoreti e uno o più volumi NFS vengono montati tramite l'interfaccia di gestione, è necessario configurare sempre la prima interfaccia dati come interfaccia di gestione.

Nell'esempio seguente, l'interfaccia di gestione è 10.72.221.19`e l'interfaccia dati è `10.72.220.45.

```
# snapdrive config list
username appliance name appliance type
-------------------------------------------
root 10.72.221.19 StorageSystem
# snapdrive config list -mgmtpath
system name management interface datapath interface
--------------------------------------------------------
f2040-221-19 10.72.221.19 10.72.220.45
```
#### **Ambienti MISTI SAN e NFS**

Negli ambienti MISTI SAN e NFS, la gestione e l'interfaccia dati devono essere mappate in modo che la prima interfaccia dati sia la stessa dell'interfaccia di gestione.

Nell'esempio seguente, l'interfaccia di gestione è 10.72.197.91`e l'interfaccia dati è `a10.72.220.91.

```
#snapdrive config set -mgmtpath f3050-197-91 f3050-197-91 f3050-197-91
f3050-220-91
#snapdrive config list -mgmtpath
 system name management interface datapath interface
 --------------------------------------------------------------------
bart 10.72.197.91 10.72.197.91 10.72.197.91
```
### **Rilevamento automatico delle entità host**

SnapDrive per UNIX rileva automaticamente la configurazione dell'entità host per alcuni comandi. Alcuni snap storage i comandi richiedono solo il nome dell'entità host. In questi casi, non è necessario specificare il tipo di entità host.

I seguenti comandi sono abilitati per il rilevamento automatico:

- storage delete
- storage resize
- snap create
- snap restore
- snap connect
- snap list

Quando l'entità host esiste, SnapDrive per UNIX rileva automaticamente il tipo di entità host. In questo caso, è necessario fornire solo il nome dell'entità host; non è necessario specificare il tipo. I comandi SnapDrive SNAP e alcuni storage i comandi richiedono anche solo il nome dell'entità host; non è necessario specificare il tipo.

Il rilevamento automatico dei comandi richiede più tempo per SnapDrive 4.1 e versioni successive, in quanto raccoglie i dettagli di tutte le risorse di storage. Se si desidera una risposta più rapida, specificare la specifica del file con i comandi SnapDrive per UNIX.

È possibile attivare il rilevamento automatico per l'operazione di eliminazione dello storage eseguendo snapdrive storage delete comando.

#### **Esempio 1:**

snapdrive storage delete host dg my fs -full

Nell'esempio, host\_dg e. my\_fs vengono rilevati automaticamente.

#### **Esempio 2:**

```
snapdrive storage delete mydg -fs myfs -full
```
Nell'esempio, il mydg il gruppo di dischi viene rilevato automaticamente.

È possibile attivare il rilevamento automatico per l'operazione di ridimensionamento dello storage eseguendo snapdrive storage resize comando.

#### **Ad esempio**:

```
[root@lnx197-132 ~]# snapdrive storage resize mydg23 -addlun -growby 10m
Auto detecting the type of filespec 'mydg23' in progress ... detected as
disk group
          discovering filer LUNs in disk group mydg23...done
        LUN bart:/vol/voldm/mydg23-1 SdLun ... created
          mapping new lun(s) ... done
          discovering new lun(s) ... done.
          initializing LUN(s) and adding to disk group mydg23...done
Disk group mydg23 has been resized
```
È possibile attivare il rilevamento automatico per l'operazione di creazione SNAP eseguendo snapdrive snap create comando.

```
root@lnx197-132 ~]# snapdrive snap create mydg22 mydg23 /mnt/mnt12
-snapname new snap
Auto detecting the type of filespec 'mydg22' in progress ... detected as
disk group
Auto detecting the type of filespec 'mydg23' in progress ... detected as
disk group
Auto detecting the type of filespec '/mnt/mnt12 ' in progress ... detected
as file system
Starting snap create /dev/mapper/mydg22, /dev/mapper/mydg23, /mnt/mnt12
    WARNING: DO NOT CONTROL-C!
              If snap create is interrupted, incomplete snapdrive
                   generated data may remain on the filer volume(s)
                   which may interfere with other snap operations.
Successfully created snapshot new_snap on bart:/vol/voldm
        snapshot new snap contains:
          disk group mydg22
          disk group mydg23
          disk group dg121 containing host volumes
                  lv121 (filesystem: /mnt/mnt12)
```
È possibile attivare il rilevamento automatico per l'operazione di connessione SNAP eseguendo snapdrive snap connect comando.

```
[root@lnx197-132 ~]# snapdrive snap connect mydg22 xxx mydg23 yyy
-snapname bart:/vol/voldm:snap_1
Auto detecting the type of filespec 'mydg22' in progress ... detected as
disk group
Auto detecting the type of filespec 'xxx' in progress ...
          xxx does not exist - Taking xxx as a destination to fspec
mydg22Auto detecting the type of filespec 'mydg23' in progress ...
detected as disk group
Auto detecting the type of filespec 'yyy' in progress ...
          yyy does not exist - Taking yyy as a destination to fspec mydg23
  connecting mydg22:
          LUN copy mydg22_SdLun_0 ... created
                    (original: bart:/vol/voldm/mydg22_SdLun)
          mapping new lun(s) ... done
  connecting mydg23:
        LUN copy mydg23 SdLun 1 ... created
                    (original: bart:/vol/voldm/mydg23_SdLun)
          mapping new lun(s) ... done
          discovering new lun(s) ... done
          Importing xxx, yyy
Successfully connected to snapshot bart:/vol/voldm:snap_1
          disk group xxx
          disk group yyy
```
È possibile attivare il rilevamento automatico per l'operazione di ripristino SNAP eseguendo snapdrive snap restore comando.

```
snapdrive snap restore bart:/vol/voldm/lun44 /mnt/fs3 fs5_SdDg/fs5_SdHv
fs4_SdDg -snapname bart:/vol/voldm:toi_snap
        Auto detection of file spec(s) in progress ...
                 - 'bart:/vol/voldm/lun44' detected as LUN.
                 - '/mnt/fs3' detected as file system.
               - 'fs5 SdDg/fs5 SdHv' detected as logical volume.
               - 'fs4 SdDg' detected as disk group.
          Starting to restore /dev/mapper/fs4_SdDg, /mnt/fs3,
/dev/mapper/fs5_SdDg-fs5_SdHv, bart:/vol/voldm/lun44
           WARNING: This can take several minutes.
             DO NOT CONTROL-C!
             If snap restore is interrupted, the filespecs
             being restored may have inconsistent or corrupted
             data.
         For detailed progress information, see the log file /var/log/sd-
recovery.log
             Importing fs4_SdDg, fs3_SdDg, fs5_SdDg
             Successfully restored snapshot toi_snap on bart:/vol/voldm
         disk group fs4_SdDg containing host volumes
                 fs4_SdHv (filesystem: /mnt/fs4)
         disk group fs3_SdDg containing host volumes
                 fs3_SdHv (filesystem: /mnt/fs3)
         disk group fs5_SdDg containing host volumes
                 fs5_SdHv (filesystem: /mnt/fs5)
         raw LUN: bart:/vol/voldm/lun44
```
SnapDrive non supporta il rilevamento automatico delle operazioni di connessione SNAP e ripristino SNAP per una specifica del file errata.

È possibile attivare il rilevamento automatico per l'operazione di snap-list eseguendo snapdrive snap list comando.

root@lnx197-132 ~]# snapdrive snap list -snapname bart:/vol/voldm:snap\_1 snap name host host date snapped -------------------------------------------------------------------------- ----- bart:/vol/voldm:snap\_1 lnx197-132.xyz.com Apr 9 06:04 mydg22 mydg23 dg121 [root@lnx197-132 ~]# snapdrive snap list mydg23 Auto detecting the type of filespec 'mydg23' in progress ... detected as disk group snap name host host date snapped -------------------------------------------------------------------------- ----- bart:/vol/voldm:snap\_1 lnx197-132.xyz.com Apr 9 06:04 mydg22 mydg23 dg121 bart:/vol/voldm:all lnx197-132.xyz.com Apr 9 00:16 mydg22 mydg23 fs1\_SdDg bart:/vol/voldm:you lnx197-132.xyz.com Apr 8 21:03 mydg22 mydg23 bart:/vol/voldm:snap\_2 lnx197-132.xyz.com Apr 8 18:05 mydg22 mydg23

# **Le procedure guidate di SnapDrive**

SnapDrive dispone di diverse procedure guidate che consentono di eseguire una particolare operazione SnapDrive in modo interattivo.

### **Operazioni eseguite mediante procedure guidate**

È possibile utilizzare procedure guidate diverse per creare entità di storage e manipolare SnapDrive per UNIX in modo efficiente.

I seguenti comandi SnapDrive per UNIX dispongono di una procedura guidata equivalente per eseguire le operazioni:

- Astorage create
- storage delete
- snap restore
- snap connect
- snap disconnect

### **Gestione dello storage mediante una procedura guidata**

È possibile utilizzare la procedura guidata SnapDrive per UNIX per creare lo storage in modo interattivo ed efficiente. La procedura guidata ti guida attraverso una serie di domande per aiutarti a creare lo storage.

È possibile avviare la procedura guidata utilizzando snapdrive storage wizard create comando.

È possibile eseguire le seguenti operazioni di gestione dello storage:

- Creazione di un LUN
- Creazione di un gruppo di dischi e configurazione automatica del LUN
- Creazione di un gruppo di dischi e definizione del LUN.
- Creazione di un volume host e configurazione automatica del LUN
- Creazione di un volume host e specifica del LUN
- Creazione di un file system su un LUN e configurazione automatica del LUN
- Creazione di un file system su un LUN e specifica del LUN.
- Creazione di un file system su un LUN e configurazione automatica del LUN con Logical Volume Manager (LVM) e gruppo di dischi specificati
- Creazione di un file system su un LUN e definizione del LUN con LVM e gruppo di dischi specificati
- Creazione di un file system su un LUN e configurazione automatica del LUN con LVM e volume host specificati
- Creazione di un file system su un LUN e specifica del LUN con LVM e volume host specificati

### **Gestione delle copie Snapshot mediante una procedura guidata**

È possibile utilizzare una procedura guidata per gestire le copie Snapshot. Questa procedura guidata consente di rispondere a una serie di domande e di eseguire le operazioni di connessione SNAP, ripristino SNAP e disconnessione SNAP.

È possibile eseguire la procedura guidata utilizzando snapdrive snap wizard comando.

La tabella seguente elenca le diverse operazioni e i comandi corrispondenti per eseguire la procedura guidata. Dopo aver avviato la procedura guidata, seguire i passaggi nella finestra dell'applicazione.

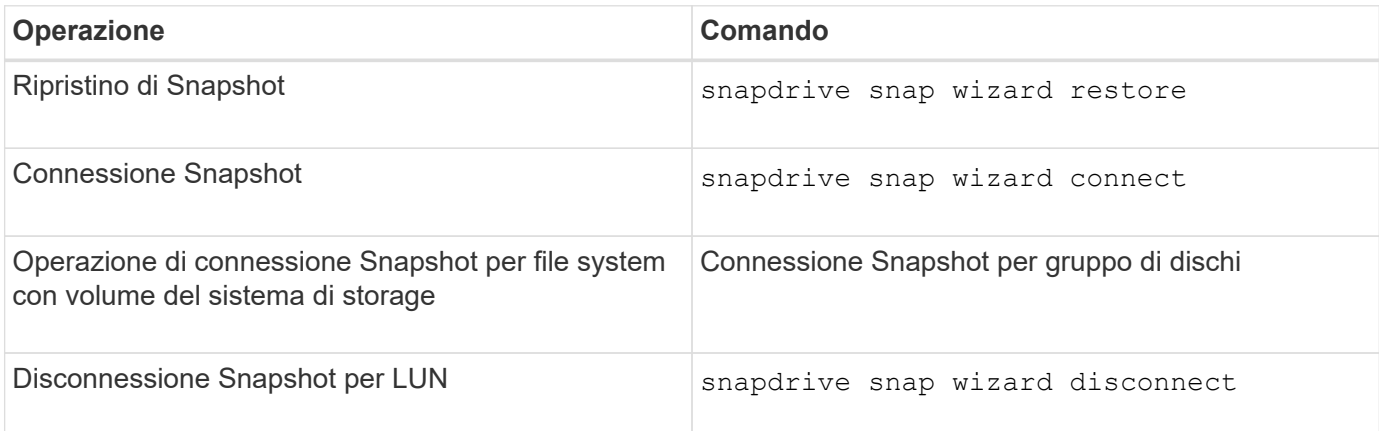

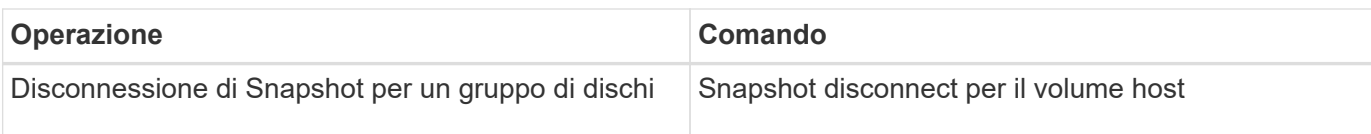

**Limitazioni:** in SnapDrive per UNIX 4.1 e versioni successive, il snapdrive snap wizard il comando presenta le seguenti limitazioni:

- SnapRestore basato su volume non è supportato con snap wizard restore comando.
- Il volume FlexClone® non è supportato con snap wizard connect comando.
- Le operazioni sulle specifiche dei file che non rispondono non sono supportate con snap wizard comandi.

### **Eliminazione dello storage mediante una procedura guidata**

È possibile utilizzare la procedura guidata di eliminazione dello storage per eseguire determinate operazioni di eliminazione.

È possibile avviare la procedura guidata utilizzando snapdrive storage wizard delete comando.

È possibile eliminare le seguenti entità:

- UN LUN
- Un gruppo di dischi
- Un volume logico
- Un file system

# **Funzionalità di sicurezza di SnapDrive per UNIX**

Prima di utilizzare SnapDrive per UNIX, è necessario conoscerne le funzionalità di sicurezza e imparare ad accedervi.

# **Quali sono le funzioni di sicurezza**

SnapDrive per UNIX offre alcune funzionalità che consentono di lavorare con esso in modo più sicuro. Queste funzionalità offrono un maggiore controllo su quali utenti possono eseguire operazioni su un sistema storage e da quale host.

Le funzioni di sicurezza consentono di eseguire le seguenti attività:

- Impostare le autorizzazioni per il controllo degli accessi
- Specificare le informazioni di accesso per i sistemi storage
- Specificare che SnapDrive per UNIX utilizza HTTPS

La funzione di controllo degli accessi consente di specificare le operazioni che un host che esegue SnapDrive per UNIX può eseguire su un sistema storage. Queste autorizzazioni vengono impostate singolarmente per ciascun host. Inoltre, per consentire a SnapDrive per UNIX di accedere a un sistema storage, è necessario fornire il nome di accesso e la password per tale sistema storage.

La funzione HTTPS consente di specificare la crittografia SSL per tutte le interazioni con il sistema di storage attraverso l'interfaccia Manage ONTAP (Gestione password), inclusa l'invio delle password. Questo comportamento è quello predefinito in SnapDrive 4.1 per UNIX e versioni successive per gli host AIX; tuttavia, è possibile disattivare la crittografia SSL modificando il valore di use-https-to-filer variabile di configurazione a. off.

# **Controllo degli accessi in SnapDrive per UNIX**

SnapDrive per UNIX consente di controllare il livello di accesso di ciascun host a ciascun sistema storage a cui è connesso l'host.

Il livello di accesso in SnapDrive per UNIX indica le operazioni che l'host può eseguire quando si rivolge a un determinato sistema storage. Ad eccezione delle operazioni di visualizzazione ed elenco, le autorizzazioni per il controllo degli accessi possono influire su tutte le operazioni Snapshot e di storage.

### **Quali sono le impostazioni di controllo degli accessi**

Per determinare l'accesso dell'utente, SnapDrive per UNIX controlla uno dei due file di permessi nel volume root del sistema di storage. Per valutare il controllo dell'accesso, è necessario controllare le regole impostate in tale file.

• sdhost-name.prbac il file si trova nella directory /vol/vol0/sdprbac (SnapDrive consente il controllo degli accessi basato sui ruoli).

Il nome del file è sdhost-name.prbac, dove *host-name* è il nome dell'host a cui si applicano le autorizzazioni. È possibile disporre di un file di autorizzazioni per ciascun host collegato al sistema di storage. È possibile utilizzare snapdrive config access per visualizzare informazioni sulle autorizzazioni disponibili per un host su un sistema storage specifico.

Se il sdhost-name.prbac non esiste, quindi utilizzare sdgeneric.prbac file per controllare le autorizzazioni di accesso.

• sdgeneric.prbac il file si trova anche nella directory /vol/vol0/sdprbac.

Il nome del file sdgeneric.prbac viene utilizzato come impostazioni di accesso predefinite per più host a cui non è possibile accedere sdhost-name.prbac sul sistema storage.

Se avete entrambi sdhost-name.prbac e. sdgeneric.prbac file disponibili in /vol/vol0/sdprbac quindi utilizzare sdhost-name.prbac per controllare le autorizzazioni di accesso, in quanto sovrascrivono i valori forniti per sdgeneric.prbac file.

Se non si dispone di entrambe le opzioni sdhost-name.prbac e. sdgeneric.prbac quindi controllare la variabile di configurazione *all-access-if-rbac-unspecified* definito in snapdrive.conf file.

L'impostazione del controllo degli accessi da un host a una determinata unità vFiler è un'operazione manuale. L'accesso da un determinato host è controllato da un file che risiede nel volume root dell'unità vFiler interessata. Il file contiene /vol/<vfiler root volume>/sdprbac/sdhost-name.prbac, dove il *host-name* è il nome dell'host interessato, come restituito da gethostname(3). Assicurarsi che il file sia leggibile, ma non scrivibile, dall'host che può accedervi.

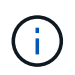

Per determinare il nome dell'host, eseguire hostname comando.

Se il file è vuoto, illeggibile o ha un formato non valido, SnapDrive per UNIX non concede all'host l'accesso a nessuna delle operazioni.

Se il file non è presente, SnapDrive per UNIX controlla la variabile di configurazione *all-access-if-rbacunspecified* in snapdrive.conf file. Se la variabile è impostata su on (valore predefinito), consente agli host di accedere a tutte queste operazioni sul sistema storage. Se la variabile è impostata su off, SnapDrive per UNIX nega l'autorizzazione dell'host per eseguire qualsiasi operazione regolata dal controllo dell'accesso su tale sistema di storage.

### **Livelli di controllo degli accessi disponibili**

SnapDrive per UNIX offre agli utenti diversi livelli di controllo degli accessi. Questi livelli di accesso sono correlati alle copie Snapshot e alle operazioni del sistema di storage.

È possibile impostare i seguenti livelli di accesso:

- NESSUNO l'host non ha accesso al sistema di storage.
- CREAZIONE SNAP: L'host può creare copie Snapshot.
- UTILIZZO DI SNAP: L'host può eliminare e rinominare le copie Snapshot.
- SNAP ALL (SNAP TUTTO): L'host può creare, ripristinare, eliminare e rinominare le copie Snapshot.
- STORAGE CREATE DELETE (ELIMINA CREAZIONE STORAGE): L'host può creare, ridimensionare ed eliminare lo storage.
- UTILIZZO DELLO STORAGE: L'host può connettere e disconnettere lo storage ed eseguire anche la stima del clone split e l'avvio del clone split sullo storage.
- STORAGE ALL (TUTTO STORAGE): L'host può creare, eliminare, connettere e disconnettere lo storage ed eseguire anche la stima della divisione dei cloni e l'avvio della divisione dei cloni sullo storage.
- TUTTI GLI ACCESSI l'host ha accesso a tutte le precedenti operazioni SnapDrive per UNIX.

Ogni livello è distinto. Se si specifica l'autorizzazione solo per determinate operazioni, SnapDrive per UNIX può eseguire solo tali operazioni. Ad esempio, se si specifica L'UTILIZZO DELLO STORAGE, l'host può utilizzare SnapDrive per UNIX per connettere e disconnettere lo storage, ma non può eseguire altre operazioni governate dalle autorizzazioni di controllo degli accessi.

### **Impostazione dell'autorizzazione per il controllo degli accessi**

È possibile impostare l'autorizzazione per il controllo degli accessi in SnapDrive per UNIX creando una directory e un file speciali nel volume root del sistema di storage.

Assicurarsi di aver effettuato l'accesso come utente root.

### **Fasi**

1. Creare la directory sdprbac nel volume root del sistema storage di destinazione.

Un modo per rendere accessibile il volume root è montare il volume utilizzando NFS.

- 2. Creare il file delle autorizzazioni in sdprbac directory. Assicurarsi che le seguenti affermazioni siano vere:
	- Il file deve essere denominato sdhost-name.prbac dove host-name è il nome dell'host per cui si specificano le autorizzazioni di accesso.
	- Il file deve essere di sola lettura per garantire che SnapDrive per UNIX possa leggerlo, ma che non
possa essere modificato.

Per assegnare a un host il permesso di accesso dev-sun1, creare il seguente file sul sistema storage: /vol/vol1/sdprbac/sddev-sun1.prbac

3. Impostare le autorizzazioni nel file per l'host.

Per il file è necessario utilizzare il seguente formato:

- È possibile specificare un solo livello di autorizzazioni. Per fornire all'host l'accesso completo a tutte le operazioni, inserire la stringa ALL ACCESS.
- La stringa di autorizzazione deve essere la prima cosa nel file. Il formato del file non è valido se la stringa di autorizzazione non si trova nella prima riga.
- Le stringhe di permesso non distinguono tra maiuscole e minuscole.
- Nessuno spazio vuoto può precedere la stringa di permesso.
- Non sono consentiti commenti.

Queste stringhe di autorizzazione valide consentono i seguenti livelli di accesso:

- NESSUNO l'host non ha accesso al sistema di storage.
- CREAZIONE SNAP: L'host può creare copie Snapshot.
- UTILIZZO DI SNAP: L'host può eliminare e rinominare le copie Snapshot.
- SNAP ALL (SNAP TUTTO): L'host può creare, ripristinare, eliminare e rinominare le copie Snapshot.
- STORAGE CREATE DELETE (ELIMINA CREAZIONE STORAGE): L'host può creare, ridimensionare ed eliminare lo storage.
- UTILIZZO DELLO STORAGE: L'host può connettere e disconnettere lo storage ed eseguire anche la stima del clone split e l'avvio del clone split sullo storage.
- STORAGE ALL (TUTTO STORAGE): L'host può creare, eliminare, connettere e disconnettere lo storage ed eseguire anche la stima della divisione dei cloni e l'avvio della divisione dei cloni sullo storage.
- TUTTI GLI ACCESSI l'host ha accesso a tutte le precedenti operazioni SnapDrive per UNIX. Ciascuna di queste stringhe di autorizzazione è discreta. Se si specifica L'UTILIZZO DELLO SNAP, l'host può eliminare o rinominare le copie Snapshot, ma non può creare copie Snapshot o ripristinare o eseguire operazioni di provisioning dello storage.

Indipendentemente dalle autorizzazioni impostate, l'host può eseguire operazioni di visualizzazione ed elenco.

4. Verificare le autorizzazioni di accesso immettendo il seguente comando:

#### **snapdrive config access show** *filer\_name*

#### **Visualizzazione dell'autorizzazione per il controllo degli accessi**

È possibile visualizzare le autorizzazioni per il controllo degli accessi eseguendo snapdrive config access show comando.

#### **Fasi**

1. Eseguire snapdrive config access show comando.

Questo comando ha il seguente formato: snapdrive config access {show | list} filername

È possibile utilizzare gli stessi parametri indipendentemente dall'immissione o meno di show oppure list versione del comando.

Questa riga di comando controlla il tostapane del sistema di storage per determinare le autorizzazioni di cui dispone l'host. In base all'output, le autorizzazioni per l'host su questo sistema di storage sono SNAP-ALL.

```
# snapdrive config access show toaster
This host has the following access permission to filer, toaster:
SNAP ALL
Commands allowed:
snap create
snap restore
snap delete
snap rename
#
```
In questo esempio, il file delle autorizzazioni non si trova sul sistema di storage, quindi SnapDrive per UNIX controlla la variabile *all-access-if-rbac-unspecified* in snapdrive.conf file per determinare le autorizzazioni di cui dispone l'host. Questa variabile è impostata su on, che equivale alla creazione di un file di permessi con il livello di accesso impostato su TUTTI GLI ACCESSI.

```
# snapdrive config access list toaster
This host has the following access permission to filer, toaster:
ALL ACCESS
Commands allowed:
snap create
snap restore
snap delete
snap rename
storage create
storage resize
snap connect
storage connect
storage delete
snap disconnect
storage disconnect
clone split estimate
clone split start
#
```
Questo esempio mostra il tipo di messaggio ricevuto se non è presente alcun file di permessi sul tostapane del sistema di storage e la variabile *all-access-if-rbac-unspecified* in snapdrive.conf il file è impostato su off.

```
# snapdrive config access list toaster
Unable to read the access permission file on filer, toaster. Verify that
the
file is present.
Granting no permissions to filer, toaster.
```
# **Informazioni di accesso per i sistemi storage**

Un nome utente o una password consentono a SnapDrive per UNIX di accedere a ciascun sistema di storage. Fornisce inoltre sicurezza perché, oltre ad essere connesso come root, la persona che esegue SnapDrive per UNIX deve fornire il nome utente o la password corretti quando richiesto. Se un accesso viene compromesso, è possibile eliminarlo e impostare un nuovo accesso utente.

È stato creato il login utente per ciascun sistema storage al momento della configurazione. Affinché SnapDrive per UNIX funzioni con il sistema di storage, è necessario fornire queste informazioni di accesso. A seconda di quanto specificato al momento della configurazione dei sistemi storage, ciascun sistema storage potrebbe utilizzare lo stesso login o un login univoco.

SnapDrive per UNIX memorizza questi login e password in forma crittografata su ciascun host. È possibile specificare che SnapDrive per UNIX crittografi queste informazioni quando comunicano con il sistema di storage impostando *snapdrive.conf* variabile di configurazione *use-https-to-filer=on*.

#### **Specifica delle informazioni di accesso**

È necessario specificare le informazioni di accesso utente per un sistema di storage. A seconda di quanto specificato al momento della configurazione del sistema di storage, ciascun sistema di storage potrebbe utilizzare lo stesso nome utente o password oppure un nome utente o una password univoci. Se tutti i sistemi di storage utilizzano le stesse informazioni relative al nome utente o alla password, è necessario eseguire una sola volta le seguenti operazioni. Se i sistemi di storage utilizzano nomi utente o password univoci, è necessario ripetere la procedura seguente per ciascun sistema di storage.

Assicurarsi di aver effettuato l'accesso come utente root.

#### **Fasi**

1. Immettere il seguente comando:

#### **snapdrive config set** *user\_name filername* **[***filername…***]**

*user\_name* è il nome utente specificato per il sistema di storage al momento della prima configurazione.

*filername* è il nome del sistema di storage.

*[filername…]* definisce che è possibile inserire più nomi di sistemi di storage su una riga di comando se tutti hanno lo stesso nome utente o password. Immettere il nome di almeno un sistema storage.

2. Quando richiesto, inserire la password, se presente.

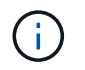

Se non è stata impostata alcuna password, premere Invio (il valore nullo) quando viene richiesta una password.

In questo esempio viene impostato un utente chiamato root per un sistema di storage chiamato toaster:

```
# snapdrive config set `root` toaster
Password for root:
Retype Password:
```
In questo esempio viene impostato un utente chiamato root per tre sistemi storage:

```
# snapdrive config set root toaster oven broiler
Password for root:
Retype Password:
```
3. Se si dispone di un altro sistema di storage con un nome utente o una password diversi, ripetere la procedura.

#### **Verifica dei nomi utente del sistema di storage associati a SnapDrive per UNIX**

È possibile verificare quale nome utente SnapDrive per UNIX è associato a un sistema di storage eseguendo snapdrive config list comando.

È necessario aver effettuato l'accesso come utente root.

#### **Fasi**

1. Immettere il seguente comando:

#### **snapdrive config list**

Questo comando visualizza il nome utente o le coppie di sistemi di storage per tutti i sistemi che hanno utenti specificati in SnapDrive per UNIX. Non vengono visualizzate le password dei sistemi di storage.

Questo esempio mostra gli utenti associati ai sistemi storage denominati rapunzel e sistema storage medio:

```
# snapdrive config list
user name storage system name
-----------------------------
rumplestiltskins rapunzel
longuser mediumstoragesystem
```
#### **Eliminazione di un login utente per un sistema storage**

È possibile eliminare un accesso utente per uno o più sistemi storage eseguendo

snapdrive config delete comando.

Assicurarsi di aver effettuato l'accesso come utente root.

#### **Fasi**

1. Immettere il seguente comando:

#### **snapdrive config delete** *appliance\_name [appliance\_name]*

*appliance\_name* è il nome del sistema di storage per il quale si desidera eliminare le informazioni di accesso dell'utente.

SnapDrive per UNIX rimuove le informazioni di accesso relative al nome utente o alla password per i sistemi di storage specificati.

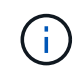

Per consentire a SnapDrive per UNIX di accedere al sistema di storage, è necessario specificare un nuovo login utente.

# **Impostazione di HTTP**

È possibile configurare SnapDrive per UNIX in modo che utilizzi HTTP per la piattaforma host.

Assicurarsi di aver effettuato l'accesso come utente root.

#### **Fasi**

- 1. Eseguire un backup di snapdrive.conf file.
- 2. Aprire snapdrive.conf in un editor di testo.
- 3. Modificare il valore di *use-https-to-filer* variabile a. off.

Una buona pratica ogni volta che si modifica snapdrive.conf il file deve eseguire le seguenti operazioni:

- a. Commentare la riga che si desidera modificare.
- b. Copia la riga commentata.
- c. Rimuovere il commento dal testo copiato rimuovendo il simbolo cancelletto.
- d. Modificare il valore.
- 4. Salvare il file dopo aver apportato le modifiche.

SnapDrive per UNIX controlla automaticamente questo file ogni volta che viene avviato. Per rendere effettive le modifiche, riavviare il daemon SnapDrive per UNIX.

# <span id="page-112-0"></span>**Controllo degli accessi in base al ruolo in SnapDrive per UNIX**

RBAC (role-based access control) viene utilizzato per l'accesso utente e le autorizzazioni dei ruoli. RBAC consente agli amministratori di gestire gruppi di utenti definendo i ruoli.

Se è necessario limitare l'accesso al database ad amministratori specifici, è necessario impostare account amministratore per tali amministratori. Inoltre, se si desidera limitare le informazioni, che gli amministratori possono visualizzare e le operazioni che possono eseguire, è necessario applicare i ruoli agli account amministratore creati.

RBAC viene utilizzato in SnapDrive per UNIX con l'aiuto della console di Operations Manager. La console di Operations Manager offre un accesso granulare agli oggetti storage come LUN, qtree, volumi, aggregati e unità vFiler.

#### **Informazioni correlate**

[Controlli obbligatori per SnapRestore basato su volume](#page-187-0)

[Ripristino delle copie Snapshot su un sistema storage di destinazione](#page-180-0)

[Procedura di scollegamento a scatto](#page-131-0)

# **Che cos'è il RBAC (role-based access control) in SnapDrive per UNIX**

RBAC consente agli amministratori di SnapDrive di limitare l'accesso a un sistema storage per varie operazioni SnapDrive. Questo accesso limitato o completo per le operazioni di storage dipende dal ruolo assegnato all'utente.

SnapDrive 4.0 per UNIX e versioni successive richiede un controllo dell'accesso RBAC per tutte le operazioni di SnapDrive per UNIX. Questo comportamento consente agli amministratori dello storage di limitare le operazioni che gli utenti SnapDrive possono eseguire in base ai ruoli assegnati. RBAC viene implementato utilizzando l'infrastruttura di Operations Manager. Nelle versioni precedenti a SnapDrive 4.0 per UNIX, il controllo degli accessi era limitato e solo l'utente root poteva eseguire operazioni SnapDrive per UNIX. SnapDrive 4.0 per UNIX e versioni successive fornisce supporto per utenti locali non root e utenti NIS (Network Information System) utilizzando l'infrastruttura RBAC della console di Operations Manager. SnapDrive per UNIX non richiede la password root del sistema di storage, ma comunica con il sistema di storage utilizzando un utente sd-<hostname>.

Per impostazione predefinita, la funzionalità RBAC della console di Operations Manager non viene utilizzata. È necessario attivare la funzionalità RBAC impostando la variabile *rbac-method=dfm* in snapdrive.conf Archiviare e riavviare il daemon SnapDrive per UNIX.

Prima di poter utilizzare questa funzione, è necessario soddisfare i seguenti requisiti:

- Console Operations Manager 3.7 o successiva.
- Il server della console di Operations Manager deve essere presente e configurato nella rete IP che contiene gli host SnapDrive e i sistemi di storage.
- Le impostazioni di comunicazione della console di Operations Manager devono essere configurate durante l'installazione di SnapDrive.
- SnapDrive per UNIX daemon dovrebbe essere in esecuzione.

# **Interazione della console di SnapDrive per UNIX e Operations Manager**

L'utilizzo del RBAC (role-based access control) dipende dall'infrastruttura della console di Operations Manager. L'amministratore della console di Operations Manager deve creare nomi utente per l'utilizzo di SnapDrive per UNIX. Tutte le richieste relative alle operazioni

di storage vengono prima inviate alla console di Operations Manager per un controllo dell'accesso. Dopo che la console di Operations Manager ha verificato un'operazione di storage da parte di un utente SnapDrive specifico, l'operazione viene completata.

Il seguente diagramma illustra l'intero RBAC per le operazioni di storage.

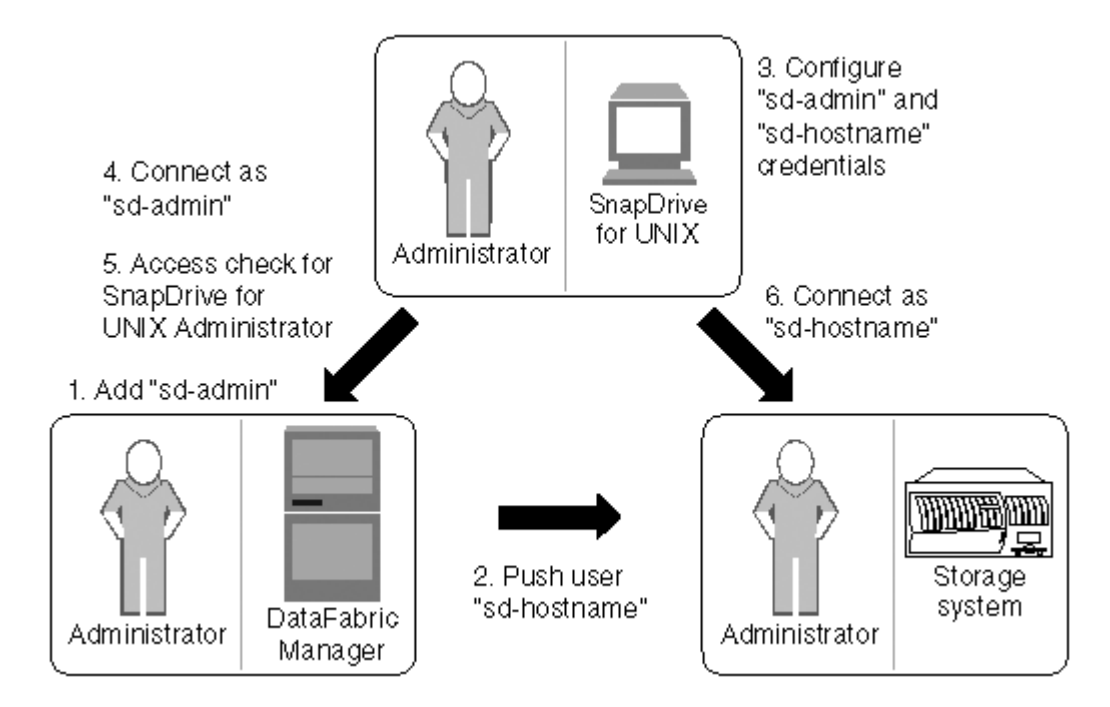

- 1. L'amministratore della console di Operations Manager aggiunge l'utente di amministrazione sd alla console di Operations Manager.
- 2. L'amministratore della console di Operations Manager crea un utente con nome host sd sul sistema di storage.
- 3. L'amministratore della console di Operations Manager invia le credenziali sd-admin e sd-hostname all'amministratore di SnapDrive per UNIX.
- 4. L'amministratore di SnapDrive configura SnapDrive con le credenziali utente ricevute.
- 5. La console di Operations Manager esegue il controllo dell'accesso per l'utilizzo di SnapDrive per UNIX con le credenziali utente aggiunte dall'amministratore di SnapDrive.
- 6. Dopo l'autenticazione dell'utente SnapDrive, l'utente può connettersi al sistema di storage.

Quando un utente SnapDrive desidera eseguire alcune operazioni di storage, invia il comando corrispondente alla riga di comando. La richiesta viene inviata alla console di Operations Manager per un controllo dell'accesso. La console di Operations Manager verifica se l'utente richiesto dispone delle autorizzazioni appropriate per eseguire l'operazione SnapDrive. Il risultato della verifica dell'accesso viene restituito a SnapDrive. A seconda del risultato, all'utente è consentito o meno eseguire le operazioni di storage sul sistema di storage.

Se l'utente viene verificato dopo il controllo dell'accesso, si connette al sistema di storage come nome host sd.

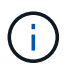

i nomi utente consigliati sono sd-hostname e sd-admin. È possibile configurare SnapDrive per UNIX con altri nomi utente.

# **Configurazione del controllo degli accessi in base al ruolo in SnapDrive per UNIX**

È necessario completare varie attività per configurare RBAC (Role-Based Access Control) per SnapDrive per UNIX. È possibile utilizzare la console di Operations Manager o l'interfaccia della riga di comando per eseguire le attività.

#### **Configurazione di sd-admin nella console di Operations Manager**

L'amministratore della console di Operations Manager può creare l'utente di amministrazione sd.

L'amministratore della console di Operations Manager crea un utente denominato sd-admin, con la possibilità di eseguire un controllo degli accessi core su un gruppo globale (globale DFM.Core.AccessCheck). Dopo che l'amministratore della console di Operations Manager ha configurato l'utente sd-admin, è necessario inviare manualmente le informazioni sulle credenziali all'amministratore di SnapDrive per UNIX. Per ulteriori informazioni sull'utilizzo della console di Operations Manager per configurare utenti e ruoli, consultare la *Guida all'amministrazione della console di Operations Manager* e la Guida in linea.

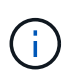

È possibile utilizzare qualsiasi nome al posto di sd-admin; tuttavia, si consiglia di utilizzare sdadmin.

Per creare un ruolo nella console di Operations Manager, selezionare **Setup** > **Roles**. Nella pagina di configurazione di sd-admin, l'amministratore della console di Operations Manager deve assegnare DFM.Database.Write Funzionalità del gruppo globale in ruolo di amministratore sd, in modo che SnapDrive per UNIX possa aggiornare le entità di storage nella console di Operations Manager.

#### **Configurazione di sd-admin mediante l'interfaccia della riga di comando**

L'amministratore del sistema di storage può configurare l'utente sd-admin utilizzando l'interfaccia della riga di comando.

#### **Fasi**

1. Aggiungere un utente denominato sd-admin.

# useradd sd-admin

```
# passwd sd-admin
Changing password for sd-admin.
New password:
Re-enter new password:
Password changed
```
2. Aggiungere un amministratore denominato sd-admin.

```
# dfm user add sd-admin
Added administrator sd-admin.
```
3. Creare un ruolo denominato sd-admin-role.

```
# dfm role create sd-admin-role
Created role sd-admin-role.
```
4. Aggiungere una funzionalità al ruolo creato nel passaggio 3.

```
# dfm role add sd-admin-role DFM.Core.AccessCheck Global
Added 1 capability to role sd-admin-role.
```
5. L'amministratore di Operations Manager può anche concedere DFM. Database. Write capacità sul gruppo globale a. <sd-admin> Per consentire a SnapDrive per UNIX di aggiornare le entità del sistema di storage in Gestione operazioni.

# dfm role add sd-admin-role DFM.Database.Write Global Added 1 capability to role sd-admin-role.

6. Aggiungere un ruolo di amministratore sd all'utente di amministrazione sd.

```
# dfm user role set sd-admin sd-admin-role
Set 1 role for administrator sd-admin.
```
#### **Aggiunta di un nome host sd al sistema di storage**

L'amministratore della console di Operations Manager può creare l'utente del nome host sd sul sistema di storage utilizzando la console di Operations Manager. Una volta completata la procedura, l'amministratore della console di Operations Manager deve inviare manualmente le credenziali all'amministratore di SnapDrive per UNIX. È possibile utilizzare qualsiasi nome al posto di sd-hostname; tuttavia, si consiglia di utilizzare sdhostname.

#### **Fasi**

1. Ottenere la password root del sistema di storage e memorizzarla.

Per aggiungere la password per il sistema di storage, selezionare **Gestione** > **sistema di storage**.

- 2. Creare un nome host sd per ciascun sistema UNIX.
- 3. Assegnare le funzionalità api- e. login- a un ruolo, come il ruolo sd.
- 4. Includere questo ruolo (ruolo sd) in un nuovo gruppo di utenti, ad esempio sd-usergroup.
- 5. Associare questo gruppo di utenti (gruppo di utenti sd) all'utente del nome host sd sul sistema di storage.

**Aggiunta di un nome host sd al sistema di storage mediante CLI**

L'amministratore del sistema di storage può creare e configurare l'utente del nome host sd utilizzando il comando useradmin.

#### **Fasi**

1. Aggiungere storage.

```
# dfm host add storage array1
Added host storage_array1.lab.eng.btc.xyz.in
```
2. Impostare la password per l'host.

```
# dfm host password save -u root -p xxxxxxxx storage_array1
Changed login for host storage array1.lab.eng.btc.xyz.in to root.
Changed Password for host storage array1.lab.eng.xyz.netapp
.in
```
3. Creare un ruolo nell'host.

```
# dfm host role create -h storage array1 -c "api-*,login-*" sd-unixhost-
role
Created role sd-unixhost-role on storage array1
```
4. Creare un gruppo di utenti.

```
# dfm host usergroup create -h storage array1 -r sd-unixhost-role sd-
unixhost-ug
Created usergroup sd-unixhost-ug(44) on storage_array1
```
5. Creare un utente locale.

```
# dfm host user create -h storage_array1 -p xxxxxxxx -g sd-unixhost-ug
sd-unixhost
Created local user sd-unixhost on storage array1
```
#### **Configurazione delle credenziali utente su SnapDrive per UNIX**

L'amministratore di SnapDrive per UNIX riceve le credenziali utente dall'amministratore della console di Operations Manager. Queste credenziali utente devono essere configurate su SnapDrive per UNIX per le corrette operazioni di storage.

#### **Fasi**

1. Configurare sd-admin sul sistema storage.

```
[root]#snapdrive config set -dfm sd-admin ops_mngr_server
Password for sd-admin:
Retype password:
```
2. Configurare il nome host sd sul sistema di storage.

```
[root]#snapdrive config set sd-unix_host storage_array1
Password for sd-unix host:
Retype password:
```
3. Verificare i passaggi 1 e 2 utilizzando snapdrive config list comando.

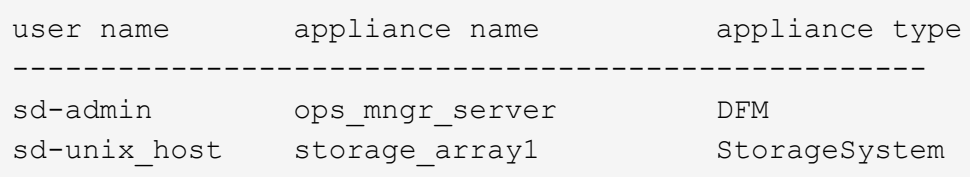

4. Configurare SnapDrive per UNIX per utilizzare RBAC (role-based access control) della console di Operations Manager impostando la variabile di configurazione rbac-method="dfm" in snapdrive.conf file.

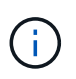

Le credenziali dell'utente vengono crittografate e salvate nel file esistente . sdupw file. La posizione predefinita del file precedente è /opt/NetApp/snapdrive/.sdupw.

#### **Formati dei nomi utente per l'esecuzione dei controlli di accesso con la console di Operations Manager**

SnapDrive per UNIX utilizza i formati dei nomi utente per eseguire controlli di accesso con la console di Operations Manager. Questi formati dipendono dal fatto che si tratti di un NIS (Network Information System) o di un utente locale.

SnapDrive per UNIX utilizza i seguenti formati per verificare se un utente è autorizzato a eseguire determinate attività:

- Se si è un utente NIS che esegue snapdrive Command, SnapDrive per UNIX utilizza il formato <nisdomain>\<username> (ad esempio, netapp.com\marc)
- Se si è utenti locali di un host UNIX come lnx197-141, SnapDrive per UNIX utilizza il formato  $\langle$ hostname $\rangle$  $\langle$ username $\rangle$  formato (ad esempio, lnx197-141 $\langle$ john)
- Se sei un amministratore (root) di un host UNIX, SnapDrive per UNIX considera sempre l'amministratore come un utente locale e utilizza il formato lnx197-141\root.

# **Variabili di configurazione per il controllo degli accessi in base al ruolo**

È necessario impostare le varie variabili di configurazione correlate al controllo degli accessi basato sul ruolo in snapdrive.conf file.

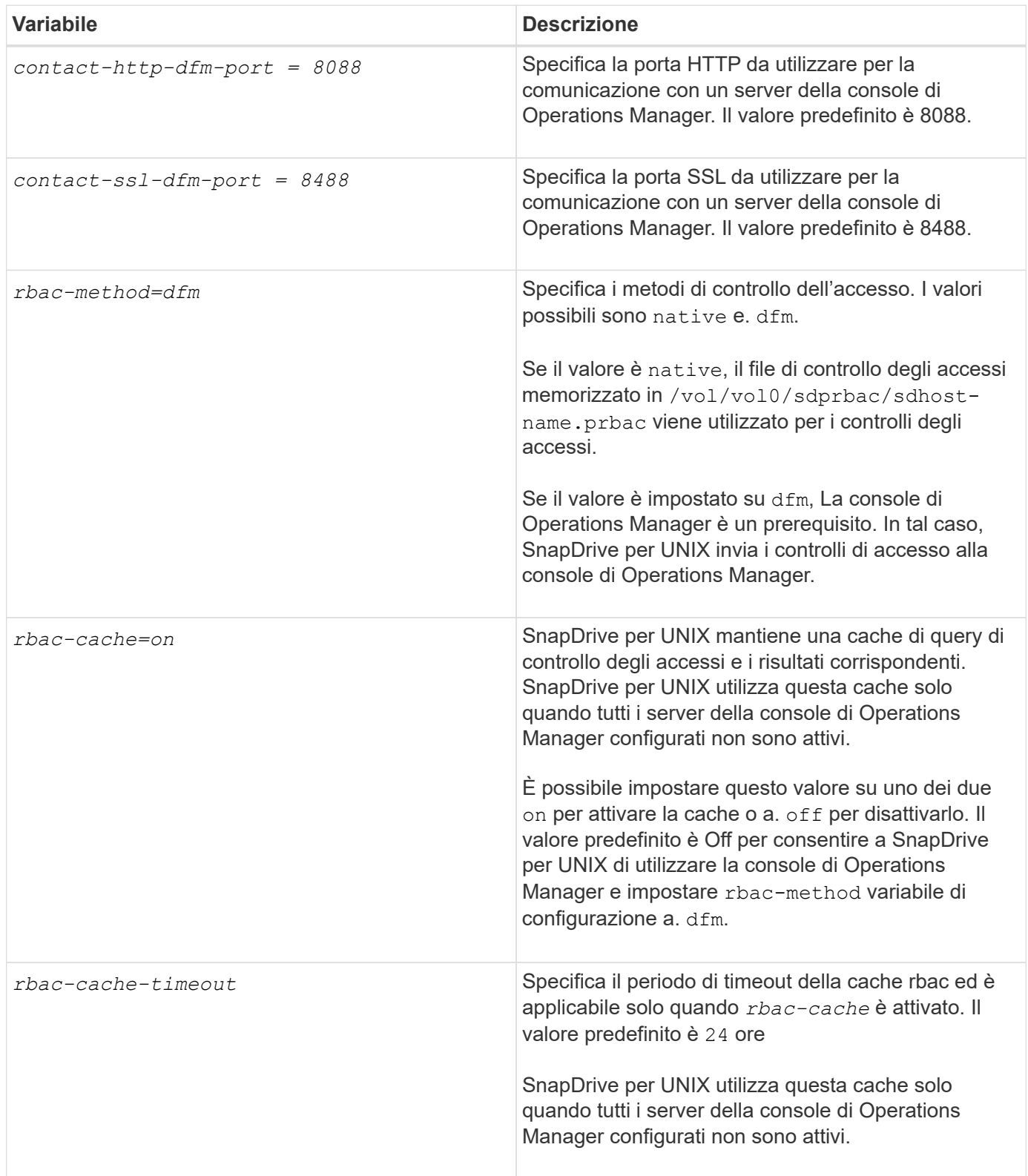

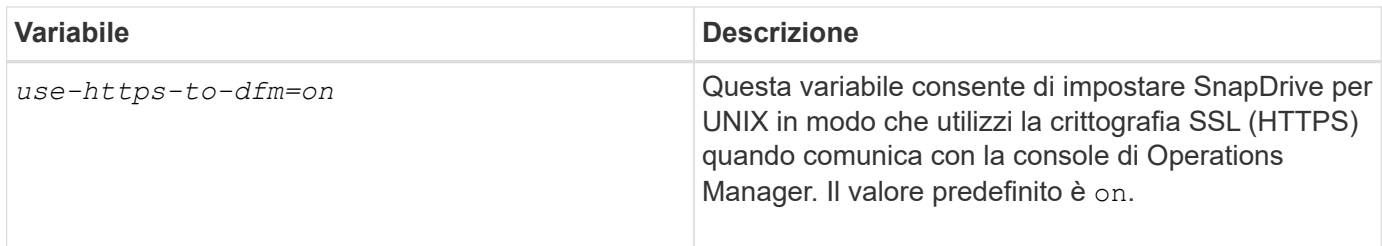

# **Comandi e funzionalità di SnapDrive**

Nel controllo degli accessi basato sul ruolo (RBAC), è necessaria una funzionalità specifica per il successo di ciascuna operazione. Per eseguire le operazioni di storage, l'utente deve disporre del set corretto di funzionalità assegnate.

La seguente tabella elenca i comandi e le funzionalità corrispondenti richieste:

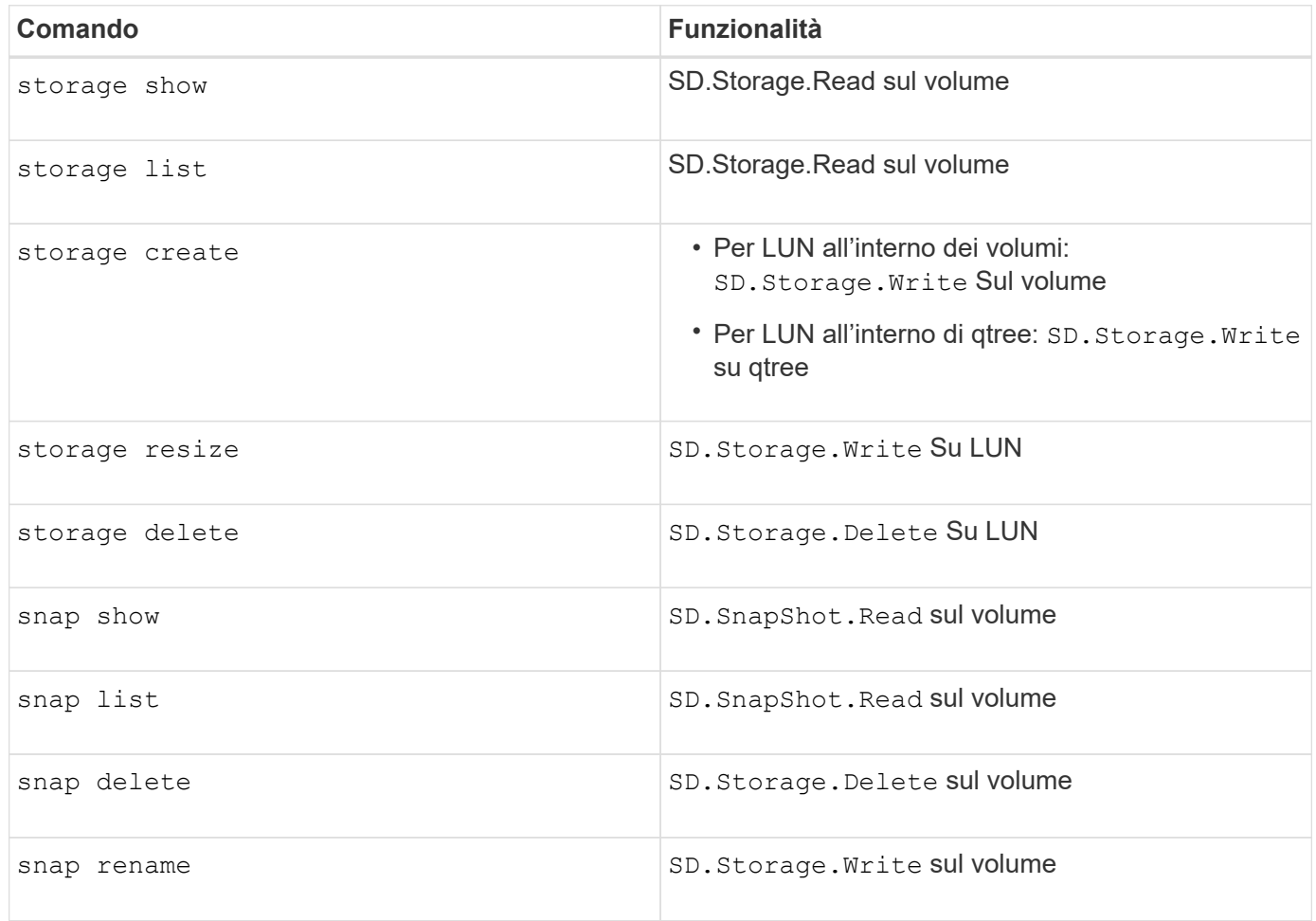

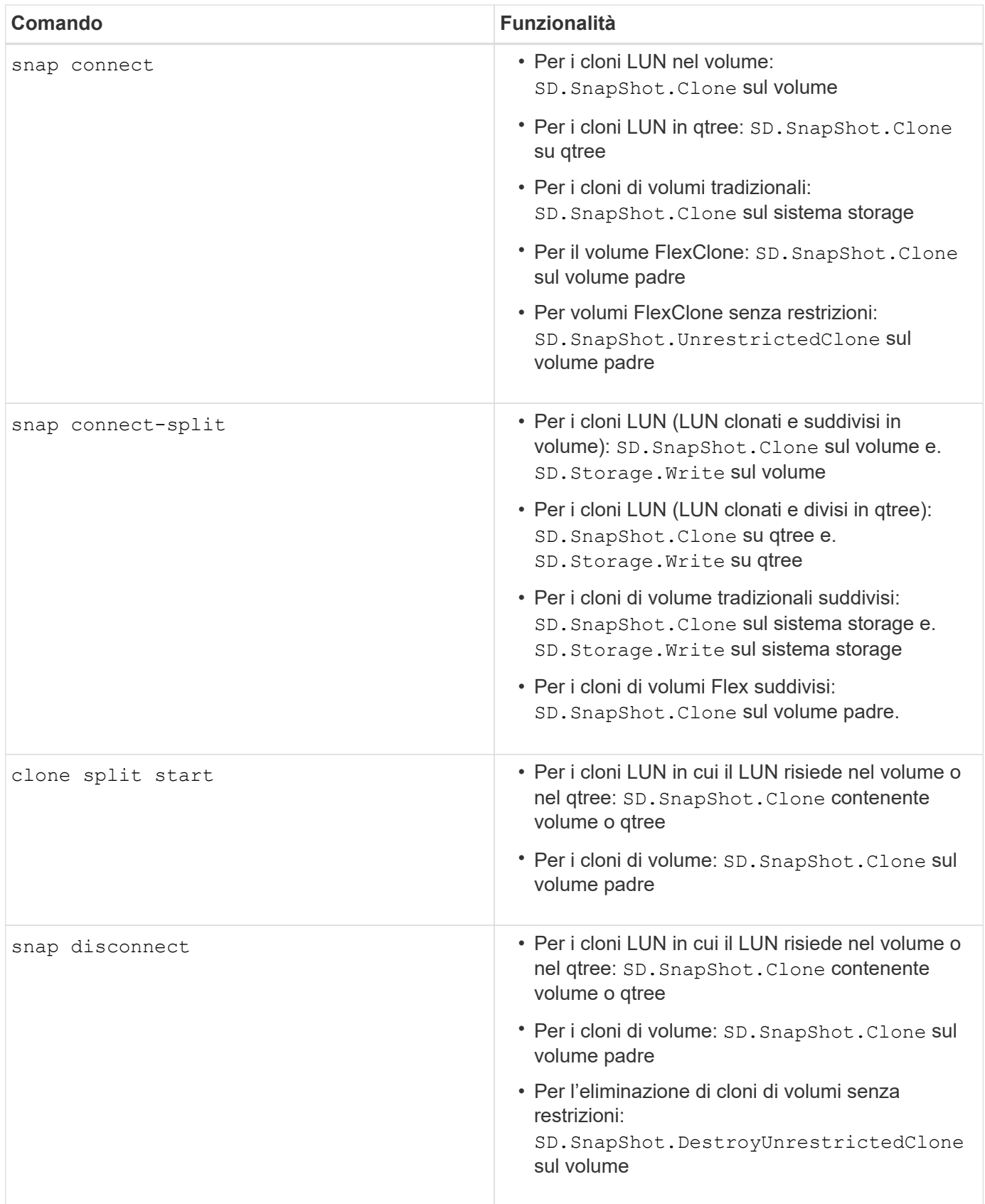

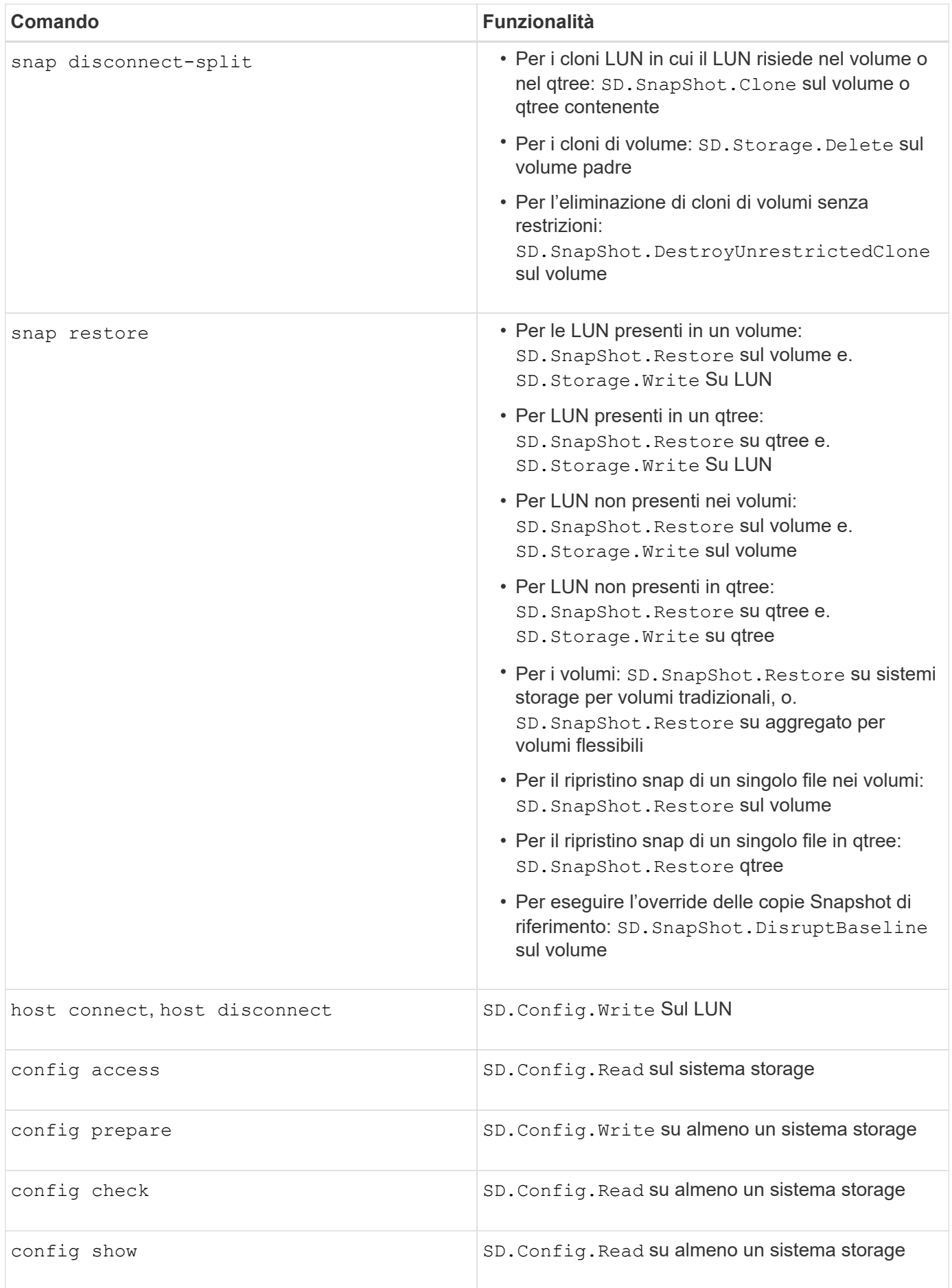

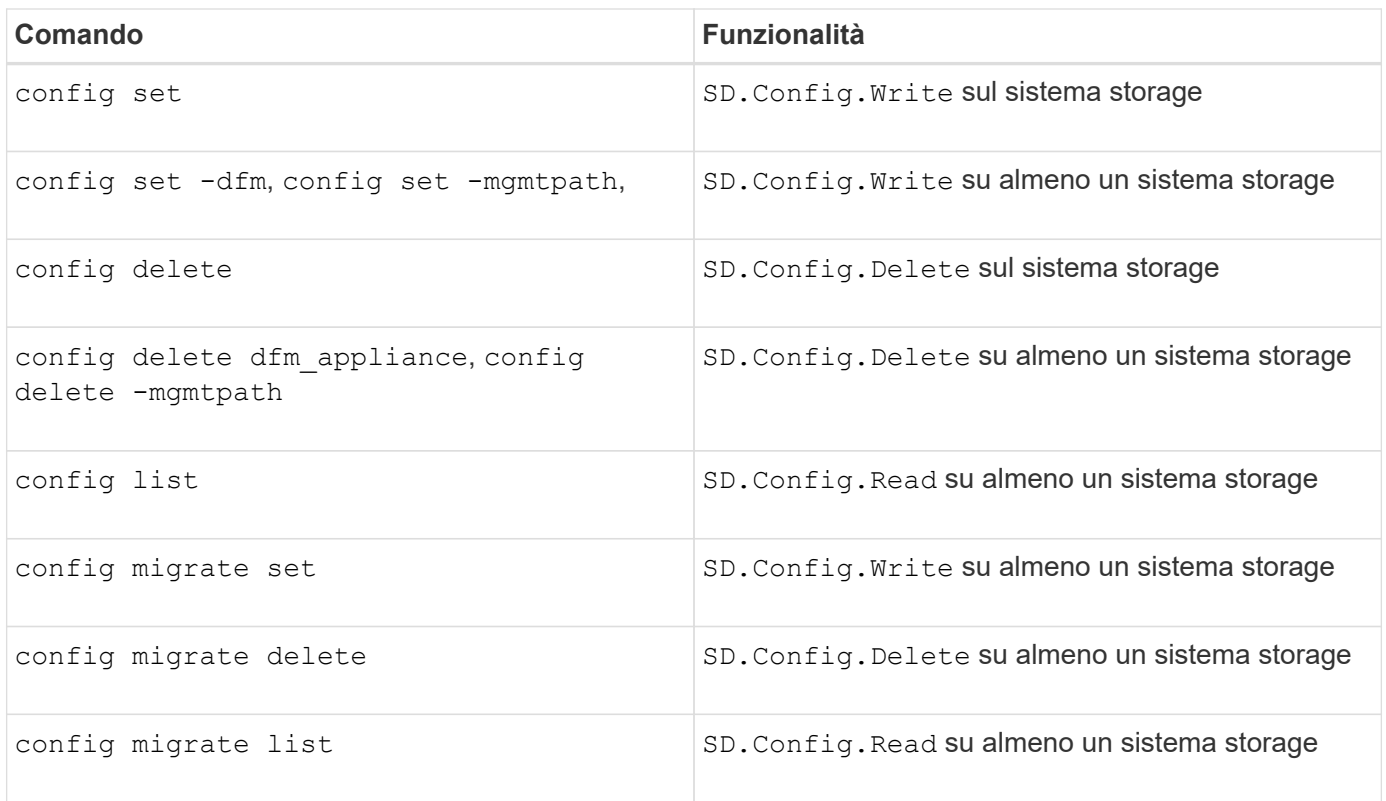

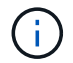

SnapDrive per UNIX non verifica alcuna funzionalità per l'amministratore (root).

# **Ruoli preconfigurati per semplificare la configurazione del ruolo dell'utente**

I ruoli preconfigurati semplificano l'assegnazione dei ruoli agli utenti.

La tabella seguente elenca i ruoli predefiniti:

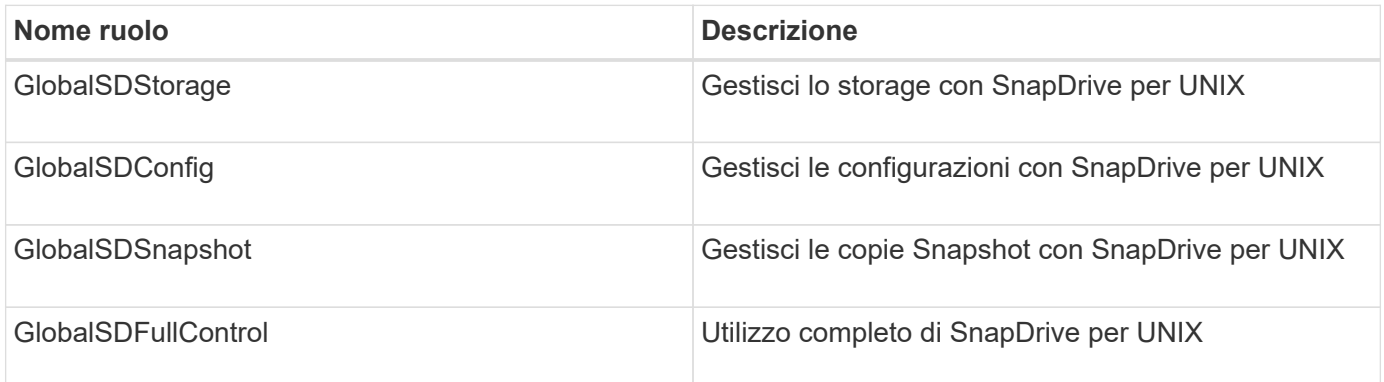

Nella tabella precedente, Global si riferisce a tutti i sistemi storage gestiti da una console di Operations Manager.

## **Aggiornamento automatico del sistema di storage sulla console di Operations Manager**

La console di Operations Manager rileva i sistemi storage supportati dalla rete. Monitora periodicamente i dati raccolti dai sistemi storage rilevati. I dati vengono aggiornati a un

intervallo impostato. L'amministratore della console di Operations Manager può configurare l'intervallo di aggiornamento.

L'intervallo di monitoraggio LUN, l'intervallo di monitoraggio qtree e l'intervallo di monitoraggio vFiler sono campi importanti che decidono la frequenza degli aggiornamenti di LUN, qtree e vFiler. Ad esempio, se viene creata una nuova LUN su un sistema di storage, la nuova LUN non viene aggiornata immediatamente sulla console di Operations Manager. Per questo motivo, e il controllo di accesso emesso alla console di Operations Manager per quel LUN alla console di Operations Manager non riesce. Per evitare questa situazione, è possibile modificare l'intervallo di monitoraggio del LUN in base alle proprie esigenze.

- 1. Selezionare **Setup** > **Options** nella console di Operations Manager per modificare l'intervallo di monitoraggio.
- 2. L'amministratore della console di Operations Manager può anche fare un refresh forzato della console di Operations Manager eseguendo l'operazione dfm host discovery filername nell'interfaccia della riga di comando.
- 3. L'amministratore della console di Operations Manager può anche concedere DFM.Database.Write Funzionalità del gruppo globale di sd-admin per consentire a SnapDrive per UNIX di aggiornare le entità del sistema di storage sulla console di Operations Manager.

# dfm role add sd-admin-role DFM.Database.Write Global Added 1 capability to role sd-admin-role.

## **Server console di Operations Manager multipli**

SnapDrive per UNIX supporta più server console di Operations Manager. Questa funzionalità è necessaria quando un gruppo di sistemi storage viene gestito da più di un server console Operations Manager. SnapDrive per UNIX contatta i server della console di Operations Manager nello stesso ordine in cui i server della console di Operations Manager sono configurati in SnapDrive per UNIX. È possibile eseguire snapdrive config list per ottenere l'ordine di configurazione.

L'esempio seguente mostra l'output per più server console Operations Manager:

```
# snapdrive config list
username appliance name appliance type
---------------------------------------------
root storage array1 StorageSystem
root storage array2 StorageSystem
sd-admin ops_mngr_server1 DFM
sd-admin ops mngr server2 DFM
```
Nell'esempio precedente, storage array1 è gestito da Ops mngr server1 e storage array2 è gestito da Ops\_mngr\_server2. In questo esempio, SnapDrive per UNIX contatta prima Ops\_mngr\_server1. Se Ops\_mngr\_server1 non riesce a determinare l'accesso, SnapDrive per UNIX contatta Ops\_mngr\_server2.

SnapDrive per UNIX contatta la seconda console di Operations Manager solo alle seguenti condizioni:

- Quando la prima console di Operations Manager non è in grado di determinare l'accesso. Questa situazione potrebbe verificarsi perché la prima console di Operations Manager non gestisce il sistema di storage.
- Quando la prima console di Operations Manager non è attiva.

# **Console di Operations Manager non disponibile**

SnapDrive per UNIX necessita di una console di gestione delle operazioni per i controlli degli accessi. A volte il server della console di Operations Manager potrebbe non essere disponibile per diversi motivi.

Quando il metodo RBAC *rbac-method = dfm* È impostato e la console di Operations Manager non è disponibile, SnapDrive per UNIX visualizza il seguente messaggio di errore:

```
[root]# snapdrive storage delete -lun storage_array1:/vol/vol2/qtree1/lun1
0002-333 Admin error: Unable to connect to the DFM ops_mngr_server
```
SnapDrive per UNIX può anche mantenere una cache dei risultati del controllo dell'accesso utente restituiti dalla console di Operations Manager. Questa cache è valida per 24 ore e non è configurabile. Se la console di Operations Manager non è disponibile, SnapDrive per UNIX utilizza la cache per determinare l'accesso. Questa cache viene utilizzata solo quando tutti i server della console Operations Manager configurati non rispondono.

Affinché SnapDrive per UNIX utilizzi la cache per un controllo degli accessi, è necessario attivare *rbaccache* la variabile di configurazione deve essere attivata per mantenere la cache dei risultati di accesso. Il *rbac-cache* la variabile di configurazione è disattivata per impostazione predefinita.

Per utilizzare SnapDrive per UNIX anche quando la console di Operations Manager non è disponibile, l'amministratore del server deve reimpostare il metodo RBAC (role-based access control) su *rbac-method = native* in snapdrive.conf file. Dopo aver modificato il snapdrive.conf Riavviare il daemon SnapDrive per UNIX. Quando *rbac-method = native* È impostato, solo l'utente root può utilizzare SnapDrive per UNIX.

## **Esempi di operazioni RBAC e storage**

Il controllo degli accessi basato sui ruoli consente di eseguire operazioni di storage in base alle funzionalità assegnate all'utente. Viene visualizzato un messaggio di errore se non si dispone delle funzionalità appropriate per eseguire l'operazione di storage.

### **Operazioni con un singolo filespec su un singolo oggetto di storage**

SnapDrive per UNIX visualizza un messaggio di errore quando non si è autorizzati a creare un filespec su un volume specificato.

*Filespec: Filespec può essere un file system, un volume host, un gruppo di dischi o un LUN*.

```
[john]$ snapdrive storage create -fs /mnt/testfs -filervol
storage array1:/vol/vol1 -dgsize 100m
0002-332 Admin error:SD.Storage.Write access denied on volume
storage array1:/vol/vol1 for user unix host\john on Operations Manager
server ops mngr server
```
In questo esempio, John è un utente non root e non è autorizzato a creare un filespec sul volume specificato. John deve chiedere all'amministratore della console di Operations Manager di concedere SD.Storage.Write accesso al volume storage\_array1:/vol/vol1.

#### **Operazioni con un singolo filespec su più oggetti storage**

SnapDrive per UNIX visualizza un messaggio di errore quando l'amministratore non dispone dell'autorizzazione necessaria per eseguire le operazioni di storage su più oggetti di storage.

*Filespec: Filespec può essere qualsiasi file system, volume host, gruppo di dischi o LUN*

```
[root]# snapdrive storage create -fs /mnt/testfs -lun
storage_array1:/vol/vol1/lun2 -lun storage_array1:/vol/vol2/lun2 -lunsize
100m
0002-332 Admin error:SD.Storage.Write access denied on volume
storage array1:/vol/vol1 for user unix host\root on Operations Manager
server ops_mngr_server
SD.Storage.Write access denied on volume storage_array1:/vol/vol2 for user
unix host\root on Operations Manager server ops mngr server
```
In questo esempio, il filespec si estende su due volumi di sistema storage, vol1 e vol2. L'amministratore (root) di unix\_host non dispone di SD.Storage.Write accesso su entrambi i volumi. Pertanto, SnapDrive per UNIX visualizza un messaggio di errore per ogni volume. Per procedere con storage create, L'amministratore (root) deve chiedere all'amministratore della console di Operations Manager di concedere SD.Storage.Write accesso su entrambi i volumi.

#### **Operazioni con più filespec e oggetti di storage**

L'esempio seguente mostra il messaggio di errore che si riceve quando non si è un utente autorizzato a eseguire l'operazione specifica.

```
[marc]$ snapdrive storage create -lun storage array1:/vol/vol1/lun5 lun6
-lun storage array1:/vol/vol2/lun2 -lunsize 100m
0002-332 Admin error:SD.Storage.Write access denied on volume
storage array1:/vol/vol1 for user nis domain\marc on Operations Manager
server ops_mngr_server
SD.Storage.Write access denied on volume storage array1:/vol/vol2 for user
nis_domain\marc on Operations Manager server ops_mngr_server
```
In questo esempio, tre LUN risiedono su due volumi di sistema storage, vol1 e vol2. L'utente Marc appartiene a nis domain e non è autorizzato a creare filespec su vol1 e vol2. SnapDrive per UNIX visualizza i due messaggi di errore dell'esempio precedente. I messaggi di errore indicano che l'utente deve avere SD.Storage.Write accesso su vol1 e vol2.

#### **Operazioni con più oggetti di storage**

L'esempio seguente mostra il messaggio di errore che si riceve quando non si è un utente autorizzato a eseguire l'operazione specifica.

```
[john]$ snapdrive storage show -all
Connected LUNs and devices:
device filename adapter path size proto state clone lun path
backing Snapshot
---------------- ------- ---- ---- ----- ----- ----- --------
---------------
/dev/sdao - - 200m iscsi online No
storage_array1:/vol/vol2/passlun1
/dev/sda1 - - 200m fcp online No
storage_array1:/vol/vol2/passlun2
Host devices and file systems:
dg: testfs1 SdDg dgtype lvm
hostvol: /dev/mapper/testfs1_SdDg-testfs1_SdHv state: AVAIL
fs: /dev/mapper/testfs1_SdDg-testfs1_SdHv mount point: /mnt/testfs1
(persistent) fstype jfs2
device filename adapter path size proto state clone lun path
backing Snapshot
---------------- ------- ---- ---- ----- ----- ----- --------
---------
/dev/sdn - P 108m iscsi online No
storage_array1:/vol/vol2/testfs1_SdLun -
/dev/sdn1 - P 108m fcp online No
storage_array1:/vol/vol2/testfs1_SdLun1
0002-719 Warning: SD.Storage.Read access denied on volume
storage array1:/vol/vol1 for user unix host\john on Operations Manager
server ops_mngr_server
```
John è autorizzato ad elencare le entità di storage su vol2 ma non su vol1. SnapDrive per UNIX visualizza le entità di vol1 e un messaggio di avviso per vol2.

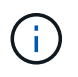

Per storage list, storage show, snap list, e. snap show Commands SnapDrive per UNIX visualizza un avviso invece di un errore.

#### **Funzionamento con più server console Operations Manager che gestiscono i sistemi storage**

Il seguente output mostra il messaggio di errore che si riceve quando i sistemi storage sono gestiti dalla console di Multiple Operations Manager.

```
[root]# snapdrive storage create -lun storage_array1:/vol/vol1/lun5 lun6
-lun storage array2:/vol/vol1/lun2 -lunsize 100m
0002-332 Admin error:SD.Storage.Write access denied on volume
storage array1:/vol/vol1 for user unix host\root on Operations Manager
server ops mngr server1
SD.Storage.Write access denied on volume storage_array2:/vol/vol1 for user
unix host\root on Operations Manager server ops mngr server2
```
storage\_array1 è gestito da ops\_mngr\_server1 e storage\_array2 è gestito da ops\_mngr\_server2. L'amministratore di unix host non è autorizzato a creare filespecs su storage array1 e storage array2. Nell'esempio precedente, SnapDrive per UNIX visualizza la console di Operations Manager utilizzata per determinare l'accesso.

# **Volumi FlexClone in SnapDrive per UNIX**

SnapDrive per UNIX supporta i volumi FlexClone, basati sulla tecnologia Data ONTAP FlexClone. Un volume FlexClone è una copia point-in-time di un volume flessibile padre. I volumi FlexClone sono più veloci dei cloni LUN e offrono la flessibilità necessaria per creare più copie di dati.

# **Quali sono i volumi FlexClone**

FlexClone, un clone di un volume flessibile, è una copia point-in-time di un volume flessibile padre. Il volume FlexClone non eredita le modifiche apportate al volume flessibile padre dopo la creazione del clone.

La tecnologia FlexClone di Data ONTAP consente la replica istantanea dei volumi di dati senza richiedere spazio di storage aggiuntivo al momento della creazione. Ogni volume clone è una copia virtuale trasparente che è possibile utilizzare per un'ampia gamma di operazioni, come test di sviluppo di prodotti o sistemi, correzione di bug, controlli di aggiornamento e così via.

La tecnologia FlexClone offre notevoli risparmi di spazio con un overhead minimo. Grazie a questa tecnologia è possibile gestire molte più combinazioni di set di dati in meno tempo e con meno rischi. Per impostazione predefinita, i volumi FlexClone non dispongono di una riserva di scrittura. SnapDrive 4.1 per UNIX utilizza la tecnologia FlexClone negli ambienti NFS e SAN.

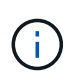

I volumi FlexClone sono supportati su Data ONTAP 7.0.x e versioni successive, ma non sono supportati con le unità vFiler nei sistemi storage che eseguono Data ONTAP 7.2 o versioni precedenti.

# **Vantaggi dei volumi FlexClone**

I volumi FlexClone offrono vantaggi in termini di performance e gestione dei dati.

- Gestione dei dati semplificata e riduzione dei rischi.
- Flessibilità e maggiore utilizzo.

È possibile utilizzare i volumi FlexClone per creare più copie di dati per utenti aggiuntivi senza fornire loro

l'accesso ai dati originali.

• Più veloce di un clone del LUN.

# **Tipi di volumi FlexClone**

I volumi FlexClone possono essere classificati come temporanei o multiuso a seconda del modo in cui vengono utilizzati da SnapDrive per UNIX.

- **Volume FlexClone limitato o temporaneo**: Volume FlexClone (creato durante snap connect) viene utilizzato principalmente per verificare i dati. Operazioni di provisioning e Snapshot (eccetto snap disconnect) Tramite SnapDrive per UNIX non sono consentiti su questo volume FlexClone.
- **Volume FlexClone senza restrizioni o universale**: Volume FlexClone (creato durante snap connect) Può essere utilizzato anche come back-end per le operazioni di provisioning e Snapshot, proprio come i normali volumi flessibili. È possibile eseguire tutte le normali operazioni SnapDrive su questo volume FlexClone.

# **Operazioni SnapDrive per UNIX su volumi FlexClone**

SnapDrive per UNIX consente di eseguire diverse operazioni sui volumi FlexClone.

### **Controllo degli accessi in base al ruolo per le operazioni dei volumi FlexClone**

Se Operations Manager è configurato con il sistema, l'amministratore di Operations Manager deve fornire le funzionalità necessarie per eseguire le operazioni di storage sui volumi FlexClone.

**Volume FlexClone senza restrizioni**: Per eseguire operazioni di storage su un volume FlexClone senza restrizioni, è necessario disporre delle seguenti funzionalità:

- Per snap connect, è necessario disporre di SD.SnapShot.UnrestrictedClone sul volume padre.
- Per snap disconnect, è necessario disporre di SD. SnapShot. DestroyUnrestrictedClone Sul volume FlexClone.

**Volumi FlexClone con restrizioni**: Per le operazioni di storage su un volume FlexClone con restrizioni è necessario disporre delle seguenti funzionalità:

- Per snap connect devi avere SD.SnapShot.Clone sul volume padre.
- Per snap disconnect devi avere SD.SnapShot.Clone sul volume padre.

Per suddividere il volume FlexClone durante il snap connect funzionamento, SD.Storage.Write funzionalità di accesso al volume padre.

Per eseguire operazioni di storage su volumi FlexClone divisi durante il snap disconnect, Per i volumi FlexClone divisi, è necessario disporre di SD.Storage.Delete funzionalità sul clone del volume suddiviso.

### **Procedura di connessione SNAP**

La procedura di connessione SNAP è valida per Data ONTAP 7.2 o versioni successive e spiega i passaggi per il funzionamento della connessione SNAP.

La seguente procedura descrive la procedura di connessione SNAP:

#### **Fasi**

- 1. SnapDrive per UNIX ottiene il nome della specifica del file e il nome di Snapshot dall'interfaccia CLI di SNAP CONNECT. Quindi, individua i volumi del sistema di storage originale in cui risiedono gli snapshot.
- 2. SnapDrive per UNIX sceglie un metodo di cloning appropriato per le entità del sistema storage in base alle opzioni di configurazione CLI.

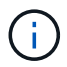

Se viene specificata l'opzione CLI, sovrascrive sempre snapdrive.conf opzione file.

- a. Se -clone lunclone L'opzione è specificata nella CLI o nella san-clone-method=lunclone in snapdrive.conf Quindi, SnapDrive per UNIX crea un clone LUN nello stesso volume a partire dallo snapshot specificato.
- b. Se -clone unrestricted L'opzione è specificata nella CLI o nella san-clonemethod=unrestricted in snapdrive.conf Quindi, SnapDrive per UNIX crea o riutilizza FlexClone all-purpose dall'istantanea data.
- c. Se -clone optimal L'opzione è specificata nella CLI o nella san-clone-method=optimal in snapdrive.conf File, quindi SnapDrive per UNIX sceglie automaticamente tra FlexClone limitato e clone LUN, in base alla configurazione del sistema storage.

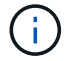

Per impostazione predefinita, i cloni creati da SnapDrive per UNIX sono cloni di backup.

#### <span id="page-131-0"></span>**Procedura di scollegamento a scatto**

In questa sezione viene illustrata la procedura seguita per lo scollegamento a scatto.

La seguente procedura descrive la procedura di scollegamento a scatto:

#### **Fasi**

- 1. SnapDrive per UNIX ottiene le specifiche dei file host da snap disconnect CLI e individua il volume del sistema di storage.
- 2. Dopo aver eliminato le specifiche dei file host e aver dismappato le LUN, SnapDrive per UNIX verifica se il volume corrente è un clone creato da SnapDrive.
- 3. Se FlexClone viene creato da SnapDrive, SnapDrive per UNIX verifica se:
	- a. Nel volume clone sono presenti LUN mappati
	- b. Nel volume clonato sono presenti nuove LUN
	- c. Sono presenti nuove copie Snapshot

Se tutte le condizioni sono soddisfatte, SnapDrive per UNIX elimina il volume clonato. Per un FlexClone senza restrizioni, se RBAC è configurato, SnapDrive per UNIX non esegue i controlli delle fasi 1 e 2.

Nei sistemi storage con versione Data ONTAP precedente alla 7.2, i volumi FlexClone limitati non vengono eliminati da SnapDrive per UNIX. I comandi del sistema di storage devono essere utilizzati per eliminarli. Tuttavia, i volumi FlexClone senza restrizioni vengono eliminati quando viene fornita all'utente la funzionalità RBAC appropriata.

#### **Informazioni correlate**

[Controllo degli accessi in base al ruolo in SnapDrive per UNIX](#page-112-0)

#### **Connessione a un singolo filespec in un LUN**

È possibile connettersi a un singolo filespec che risiede in una LUN. Nell'esempio seguente viene descritto come completare questa operazione.

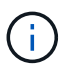

Filespec può essere qualsiasi file system, volume host, gruppo di dischi o LUN.

Per creare FlexClone con restrizioni, è necessario impostare l'opzione san-clone-method =optimal poll snapdrive.conf file o dare -clone optimal prima di collegare il filespec. Questo esempio visualizza i risultati quando si desidera collegare un filespec /mnt/fs1 Che risiede in un LUN homer:/vol/vol1/lun1

Il layout del file system di origine /mnt/fs1 di seguito:

```
# snapdrive storage show -fs /mnt/fs_1 -capabilities
raw device: /dev/sdc1 mount point: /mnt/fs_1 (persistent) fstype jfs2
allowed operations: all
device filename adapter path size proto state clone lun path backing
snapshot
-------------- ------- ---- ---- ----- ----- ----- --------
----------------
/dev/sdc - P 100m iscsi online No homer:/vol/vol1/lun1 -
```

```
# snapdrive snap connect -fs /mnt/fs_1 -snapname homer:/vol/vol1:snap1
-autorename
  connecting /mnt/fs_1:
          creating restricted volume clone
homer:/vol/Snapdrive_vol1_volume_clone_from_snap1_snapshot ... success
          mapping new lun(s) ... done
          discovering new lun(s) ... done
Successfully connected to snapshot homer:/vol/vol1:snap1
          file system: /mnt/fs_1_0
```
In questo caso, SnapDrive per UNIX ha scelto automaticamente di creare un FlexClone limitato Snapdrive vol1 0 volume clone from snap1 snapshot Da Snapshot Snap1 e lo ha collegato al testlun1 del LUN in questo FlexClone per creare un file system host clonato /mnt/fs\_1\_0.

```
# snapdrive storage show -fs /mnt/fs 1 0 -capabilities
raw device: /dev/sde1 mount point: /mnt/fs_1_0 (persistent) fstype jfs2
allowed operations: snap disconnect; snap list; snap show; storage show;
storage list
device filename adapter path size proto state clone lun path backing
snapshot
--------------- ------- ---- ----- ------ ------ ------ --------
----------------
/dev/sde - P 100m iscsi online flex-clone
homer:/vol/Snapdrive_vol1_volume_clone_from_snap1_snapshot/lun1_vol1:snap1
```
SnapDrive per UNIX definisce FlexClone di destinazione con il prefisso indicato nell'interfaccia CLI.

Se il nome FlexClone generato (con prefisso) è già in uso, SnapDrive per UNIX visualizza un messaggio di errore. In questo caso, è possibile utilizzare -autorename insieme a -prefixfv per generare automaticamente i nomi dei volumi clonati.

-prefixfv L'opzione CLI è applicabile solo per filespecs basati SU SAN. Il -destfv L'opzione CLI viene ignorata da SnapDrive per UNIX per filespecs basati SU SAN durante l'operazione FlexClone.

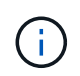

SnapDrive per UNIX visualizza un avviso quando una copia Snapshot è bloccata a causa di cloni LUN. Tuttavia, SnapDrive per UNIX procede con snap connect operazione.

#### **Connessione a più filespecs**

È possibile connettersi a più filespecs che risiedono in un volume. Nell'esempio seguente viene descritto come completare questa operazione.

Per creare FlexClone con restrizioni, è necessario impostare san-clone-method=unrestricted in snapdrive.conf file o dare -clone unrestricted prima di connettersi a più filespec. Questo esempio visualizza i risultati quando si desidera connettersi a più filespec /mnt/fs\_1 e. /mnt/fs\_2 in snap1 che si trovano nel volume vol1.

Il layout di /mnt/fs\_1 e /mnt/fs\_2 è indicato di seguito:

 # snapdrive storage show -fs /mnt/fs\_1 /mnt/fs\_2 -capabilities raw device: /dev/sdc1 mount point: /mnt/fs 1 (persistent) fstype jfs2 allowed operations: all

device filename adapter path size proto state clone lun path backing snapshot ---------------- ------- ---- ------ ----- ----- ------- ---------------- ---------------- /dev/sdc - P 100m iscsi online No homer:/vol/vol1/lun1 raw device: /dev/sdo1 mount point: /mnt/fs\_2 (persistent) fstype jfs2 allowed operations: all device filename adapter path size proto state clone lun path backing snapshot ---------------- ------- ---- ---- ------- ----- ----- -------- ---------------- /dev/sdo - P 100m iscsi online No homer:/vol/vol1/lun2 -

Qui l'utente ha utilizzato Snapshot Snap2 che contiene snapshot coerenti con l'applicazione /mnt/fs1 e. /mnt/fs2 per connessione snap.

```
 # snapdrive snap connect -fs /mnt/fs_1 -fs /mnt/fs_2 -snapname
homer:/vol/vol1:snap2 -autorename -clone unrestricted
 connecting /mnt/fs_1:
          creating unrestricted volume clone
homer:/vol/Snapdrive_vol1_volume_clone_from_snap2_snapshot ... success
          mapping new lun(s) ... done
  connecting /mnt/fs_2:
          mapping new lun(s) ... done
          discovering new lun(s) ... done
Successfully connected to snapshot homer:/vol/vol1:snap2
          file system: /mnt/fs_1_0
          file system: /mnt/fs_2_0
```
In questo caso, SnapDrive per UNIX ha creato un singolo FlexClone senza restrizioni Snapdrive\_vol1\_0\_volume\_clone\_from\_snap2\_Snapshot Da Snapshot Snap2. Questo viene quindi collegato a LUN testlun1 e testlun2 per creare un file system host clonato /mnt/fs1\_0 e. /mnt/fs2\_0 rispettivamente.

# snapdrive storage show -fs /mnt/fs 1 0 /mnt/fs 2 0 -capabilities raw device: /dev/sde1 mount point: /mnt/fs\_1\_0 (persistent) fstype jfs2 allowed operations: all device filename adapter path size proto state clone lun path backing snapshot ---------------- ------- ---- ---- ----- ----- ----- -------- ---------------- /dev/sde - P 100m iscsi online flex-clone homer:/vol/Snapdrive\_vol1\_volume\_clone\_from\_snap2\_snapshot/lun1 vol1:snap2 raw device: /dev/sdac1 mount point: /mnt/fs\_2\_0 (persistent) fstype jfs2 allowed operations: all device filename adapter path size proto state clone lun path backing snapshot ---------------- ------- ---- ---- ----- ----- ----- -------- ---------------- /dev/sdac - P 100m iscsi online flex-clone homer:/vol/Snapdrive\_vol1\_volume\_clone\_from\_snap2\_snapshot/lun2 vol1:snap2

### **Disconnessione di una specifica di file**

È possibile scollegare una specifica del file. Nell'esempio seguente viene descritto come completare questa operazione.

Il layout di /mnt/fs1\_0 viene indicato di seguito.

```
# snapdrive storage show -fs /mnt/fs 1 0 -capabilities
raw device: /dev/sde1 mount point: /mnt/fs 1 0 (persistent) fstype jfs2
allowed operations: all
device filename adapter path size proto state clone
lun path backing
snapshot
---------------- ------- ---- ---- ----- ----- -----
--------
----------------
/dev/sde - P 100m iscsi online flex-clone
homer:/vol/Snapdrive_vol1_volume_clone_from_snap2_snapshot/lun1
vol1:snap2
```
Il seguente output mostra come disconnettere il file system /mnt/fs\_1\_0:

```
#snapdrive snap disconnect -fs /mnt/fs_1_0
 delete file system /mnt/fs 1 0
- fs /mnt/fs 1 0 ... deleted
         - T.IIN
homer:/vol/Snapdrive_vol1_volume_clone_from_snap2_snapshot/lun1 ...
disconnected
         - deleting volume clone ...
homer:/vol/Snapdrive vol1 volume clone from snap2 snapshot done
```
Dopo aver scollegato il file system /mnt/fs 1 0`SnapDrive per UNIX elimina anche il volume clonato `Snapdrive\_vol1\_0\_volume\_clone\_from\_snap2\_snapshot, se sono soddisfatte le seguenti condizioni:

- Nel volume non sono presenti LUN mappati
- Non sono presenti nuovi LUN
- Non sono presenti nuove copie Snapshot

**Eliminazione di un FlexClone non creato da SnapDrive per UNIX**: SnapDrive per UNIX non consente l'eliminazione di FlexClone non creato da esso.

#### **Suddivisione del volume FlexClone**

È possibile suddividere il volume FlexClone esistente utilizzando i comandi SnapDrive per UNIX.

Per suddividere il volume FlexClone, è necessario specificare il -split Opzione CLI con snap connect comando. Per disconnettersi, è necessario fornire il -split con disconnect Comando per disconnettere il volume FlexClone diviso. Le modalità di blocco e non blocco dell'avvio di un -split le operazioni sono valide qui.

#### **Informazioni correlate**

#### [Suddivisione di un clone di un volume o di un clone del LUN](#page-205-0)

#### **Prenotazione di spazio con un volume FlexClone**

È possibile eseguire operazioni di prenotazione dello spazio su volumi FlexClone con restrizioni e senza restrizioni. Per impostazione predefinita, i volumi FlexClone non dispongono di riserve di scrittura.

Di seguito sono riportate le impostazioni di riserva dello spazio per FlexClone per volumi FlexClone senza restrizioni e limitati:

**Volumi FlexClone senza restrizioni:** If -reserve L'opzione viene fornita nella CLI o. flexclonewritereserve-enabled = on poll snapdrive.conf, La riserva di spazio viene impostata su volume su FlexClone, altrimenti non è alcuna. SnapDrive per UNIX visualizza un messaggio di errore se lo spazio disponibile sull'aggregato non è sufficiente per rispettare questa impostazione.

#### **Volumi FlexClone limitati:**

- L'impostazione della riserva di spazio a livello di volume è sempre disattivata, ovvero la riserva di spazio è impostata SU NESSUNO.
- Se -reserve oppure -noreserve L'opzione viene fornita nella CLI, quindi la riserva di spazio viene attivata o disattivata rispettivamente sulle LUN che appartengono alla specifica del file host. In caso contrario, le LUN relative alle specifiche del file host in FlexClone ereditano la riserva di spazio dalle LUN del volume padre.

# **Provisioning dello storage in SnapDrive per UNIX**

È possibile utilizzare SnapDrive per UNIX quando si lavora con il provisioning dello storage. SnapDrive per UNIX consente di creare storage e connettersi a sistemi o entità di storage esistenti.

## **Operazioni di storage in SnapDrive per UNIX**

SnapDrive per UNIX offre una gestione dello storage end-to-end. È possibile eseguire il provisioning dello storage da un host a un sistema storage e gestirne lo storage con o senza l'utilizzo di Logical Volume Manager (LVM) host.

SnapDrive per UNIX consente di eseguire le seguenti operazioni di storage:

- Creare lo storage creando LUN, file system, volumi logici e gruppi di dischi.
- Visualizzare le informazioni sullo storage.
- Connettersi allo storage.
- Ridimensionare lo storage.
- Disconnettersi dallo storage.
- Eliminare lo storage.

Quando si crea uno storage utilizzando snapdrive storage create SnapDrive per UNIX esegue

automaticamente tutte le attività necessarie per configurare le LUN, inclusa la preparazione dell'host, l'esecuzione del mapping di rilevamento e la connessione a ogni LUN creata. È possibile utilizzare snapdrive storage show Comando per visualizzare le informazioni relative a LUN, gruppi di dischi, volumi host, file system o strutture di directory NFS NetApp create.

È possibile utilizzare snapdrive storage connect comando per mappare lo storage in una nuova posizione. Questo comando consente di accedere allo storage esistente da un host diverso da quello utilizzato per crearlo. Il snapdrive storage connect Il comando consente di rendere accessibili su un nuovo host le LUN, i file system, i gruppi di dischi e i volumi logici esistenti. Questo potrebbe essere utile se si desidera eseguire il backup di un'entità di storage dal nuovo host a un altro host.

Utilizzando il snapdrive storage resize è possibile aumentare le dimensioni dello storage nei seguenti modi:

- Specificare la dimensione di destinazione che l'entità host deve raggiungere
- Immettere un numero di byte impostato in base al quale si desidera aumentare lo storage

Se non si desidera più associare lo storage alla posizione corrente, è possibile utilizzare snapdrive storage disconnect comando. Questo comando rimuove le mappature da una o più posizioni host alle LUN che creano lo storage per tale posizione.

Se si desidera eliminare lo storage, è possibile utilizzare snapdrive storage delete comando. SnapDrive per UNIX elimina tutte le entità lato host specificate, nonché tutte le entità sottostanti e le LUN ad esse associate.

#### **Operazioni di storage su più volumi di sistemi storage**

SnapDrive per UNIX consente di eseguire molte delle operazioni di storage su più volumi di sistemi storage, a condizione che le operazioni non manipolino il Volume Manager logico (LVM). In questo modo è possibile utilizzare elenchi di LUN presenti in più volumi di sistemi di storage.

### **Considerazioni per le operazioni di storage**

È necessario tenere presenti alcune considerazioni relative ai vari comandi di storage.

• Il supporto è limitato per gruppi di volumi che spaziano da più volumi di sistemi storage o da più sistemi storage. Non è possibile utilizzare snapdrive storage create comando per creare gruppi di volumi che si estendono tra i sistemi storage.

In questo caso, SnapDrive per UNIX supporta i seguenti comandi chiave:

- snapdrive snap create
- snapdrive snap restore
- snapdrive snap connect
- snapdrive snap disconnect
- Il snapdrive storage resize Il comando non funziona con LUN mappati direttamente all'host o con i file system in essi contenuti.
- SnapDrive per UNIX non fornisce alcuna opzione per controllare la formattazione dei volumi host creati. SnapDrive per UNIX crea solo volumi host concatenati. Funziona correttamente su volumi host di altri

formati (ad esempio volumi con striping) creati utilizzando un'altra applicazione.

• Non è possibile ripristinare una parte di un gruppo di dischi. SnapDrive per UNIX esegue il backup e il ripristino di interi gruppi di dischi.

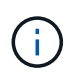

Le operazioni SnapDrive sono eseguite da un sistema operativo non Linux a un sistema operativo Linux, utilizzando anche il -mntopts Command, per NFS, non funziona in tutte le versioni precedenti a Red Hat Enterprise Linux 6.

# **Creazione di storage con SnapDrive per UNIX**

È possibile utilizzare SnapDrive per UNIX per creare LUN, un file system direttamente su LUN, gruppi di dischi, volumi host e file system creati su LUN.

SnapDrive per UNIX gestisce automaticamente tutte le attività necessarie per impostare le LUN associate a queste entità, tra cui la preparazione dell'host, l'esecuzione del mapping di rilevamento, la creazione dell'entità e la connessione all'entità creata. È inoltre possibile specificare quali LUN SnapDrive per UNIX utilizza per fornire storage per l'entità richiesta.

Non è necessario creare le LUN e l'entità di storage contemporaneamente. Se si creano le LUN separatamente, è possibile creare l'entità di storage in un secondo momento utilizzando le LUN esistenti.

#### **Metodi per la creazione dello storage**

SnapDrive per UNIX fornisce alcuni formati di base per snapdrive storage create per semplificare la creazione dello storage desiderato. L'operazione di creazione dello storage rientra in varie categorie generali.

- Creazione di LUN—the snapdrive storage create Il comando crea automaticamente le LUN sul sistema di storage, ma non crea altre entità di storage. SnapDrive per UNIX esegue tutte le attività associate alla preparazione dell'host e alla creazione del rilevamento dello storage per ogni LUN, oltre a eseguire il mapping e la connessione.
- Creazione di un file system direttamente su un LUN e configurazione automatica del LUN-- SnapDrive per UNIX esegue tutte le azioni necessarie per configurare il file system. Non è necessario specificare LUN da creare.
- Creazione di un file system direttamente su un LUN e specifica il LUN a cui si desidera associarlo. In questo caso, utilizzare il snapdrive storage create Per specificare il file system che si desidera configurare e il LUN che si desidera associare al file system.
- Creazione di una LVM e configurazione automatica del LUN—il snapdrive storage create comando consente di creare un file system, un volume logico o un gruppo di dischi sull'host. SnapDrive per UNIX esegue tutte le azioni necessarie per configurare l'entità, inclusa la creazione automatica del gruppo di dischi e del LUN richiesti. Non è necessario specificare alcun LUN da creare.
- Creazione di un'entità LVM sull'host e specifica il LUN a cui si desidera associarla. In questo caso, si utilizza snapdrive storage create Per specificare sia l'entità che si desidera configurare (file system, volume logico o gruppo di dischi) che il LUN che si desidera associare a tale entità.
- Creazione di un file system su un host condiviso in un ambiente di cluster host in questo caso, si crea un file system, un volume logico o un gruppo di dischi sull'host condiviso.

#### **Linee guida per l'operazione di creazione dello storage**

Quando si utilizza, attenersi a determinate linee guida snapdrive storage create comando per l'operazione di creazione dello storage.

- Se si elencano LUN provenienti da diversi volumi del sistema di storage con -lun non è possibile includere -dg, -hostvol, o. -fs al prompt dei comandi.
- Il -nolvm Consente di creare un file system direttamente su un LUN senza attivare la LVM host.

Non è possibile specificare volumi host o gruppi di dischi quando si utilizza questa opzione.

- Non è possibile utilizzare i comandi di provisioning dello storage di SnapDrive per file NFS o strutture di directory.
- Se si utilizza snapdrive storage create Comando per creare un file system direttamente su un LUN, non è possibile specificare più di un LUN.

SnapDrive per UNIX crea sempre un nuovo LUN quando si utilizza questo tipo di comando.

• Alcuni sistemi operativi hanno limiti sul numero di LUN che è possibile creare.

Se nell'host è in esecuzione uno di questi sistemi operativi, è possibile eseguire snapdrive config check luns comando.

• È supportata la creazione di un file system su un LUN raw con multipathing DMP.

#### **Informazioni correlate**

[Il comando di creazione dello storage SnapDrive per UNIX non riesce durante il rilevamento di alcuni](#page-292-0) [dispositivi mappati](#page-292-0)

#### [Opzioni di configurazione e relativi valori predefiniti](#page-43-0)

#### **Informazioni necessarie per l'operazione di creazione dello storage**

Al termine dell'operazione di creazione dello storage, è necessario fornire alcune informazioni.

La seguente tabella elenca le informazioni da fornire quando si utilizza snapdrive storage create comando per creare lo storage:

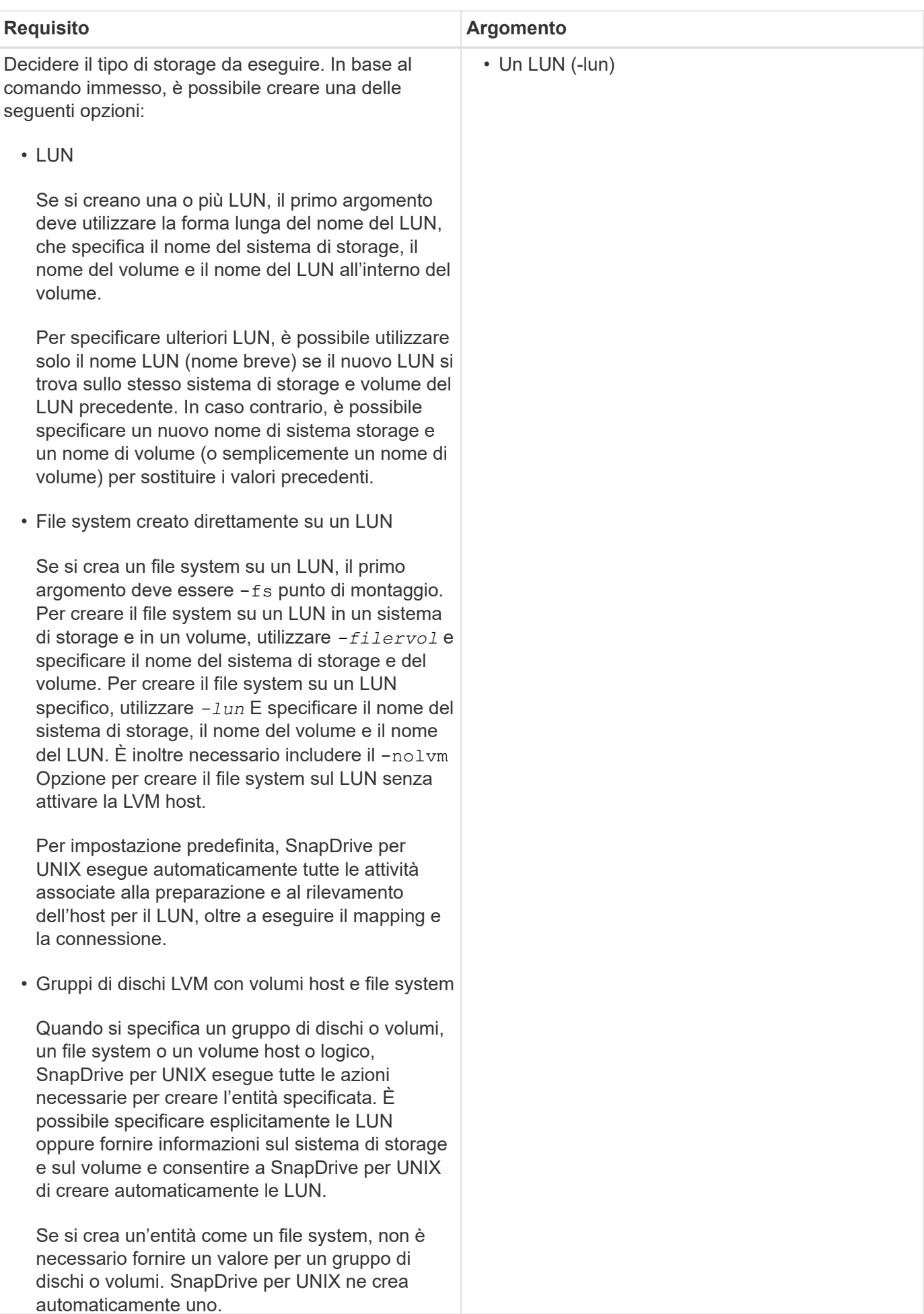

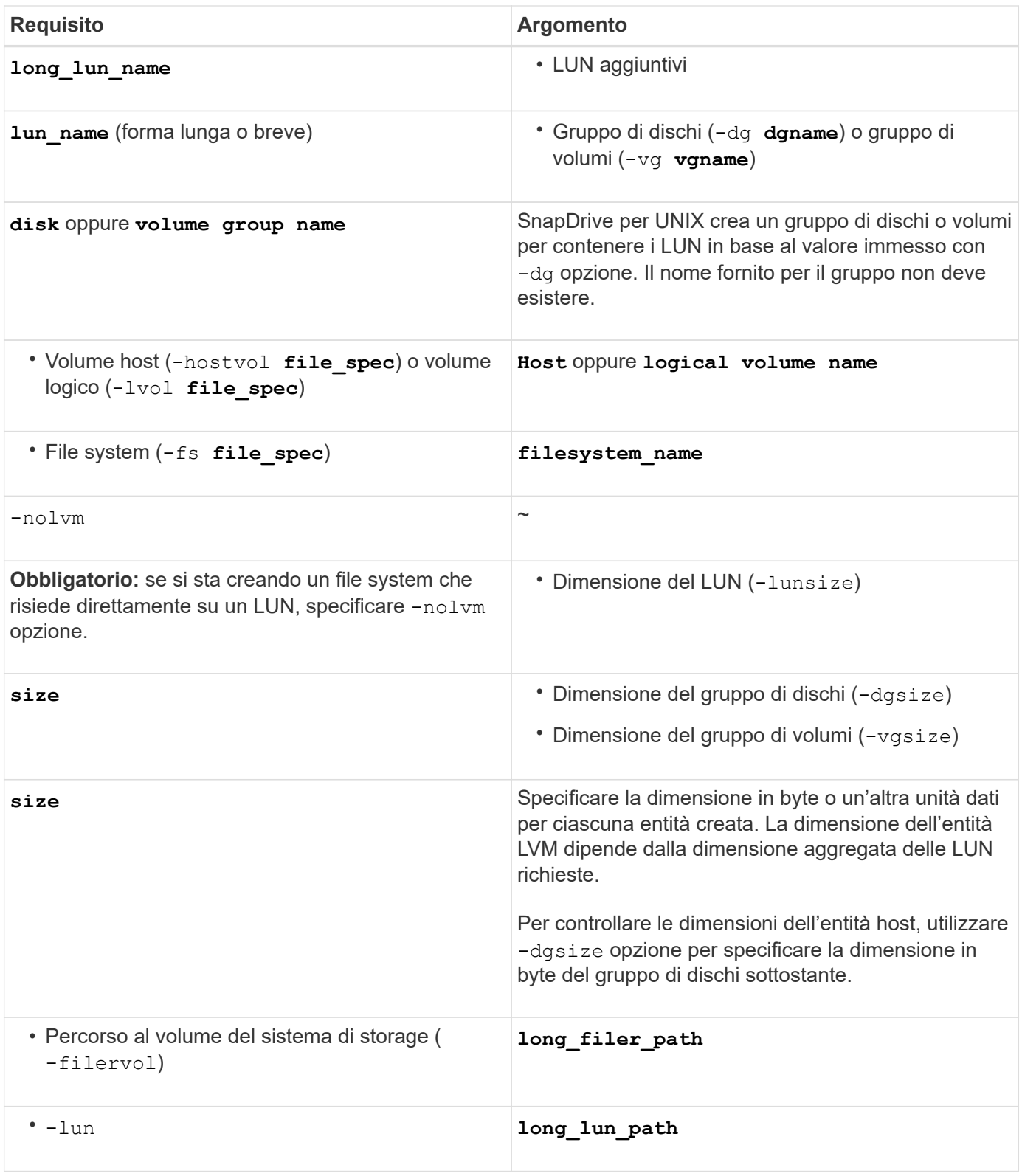
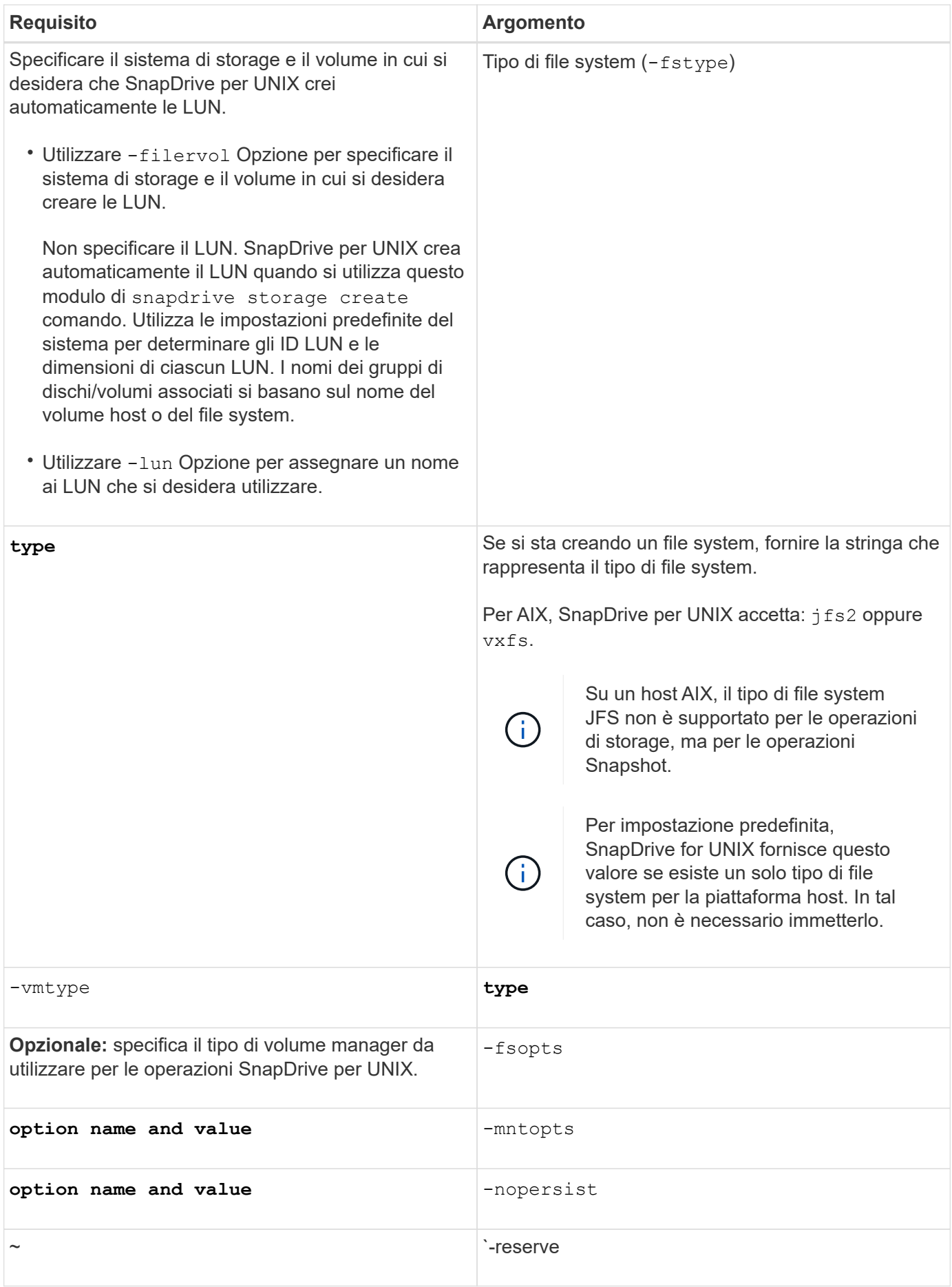

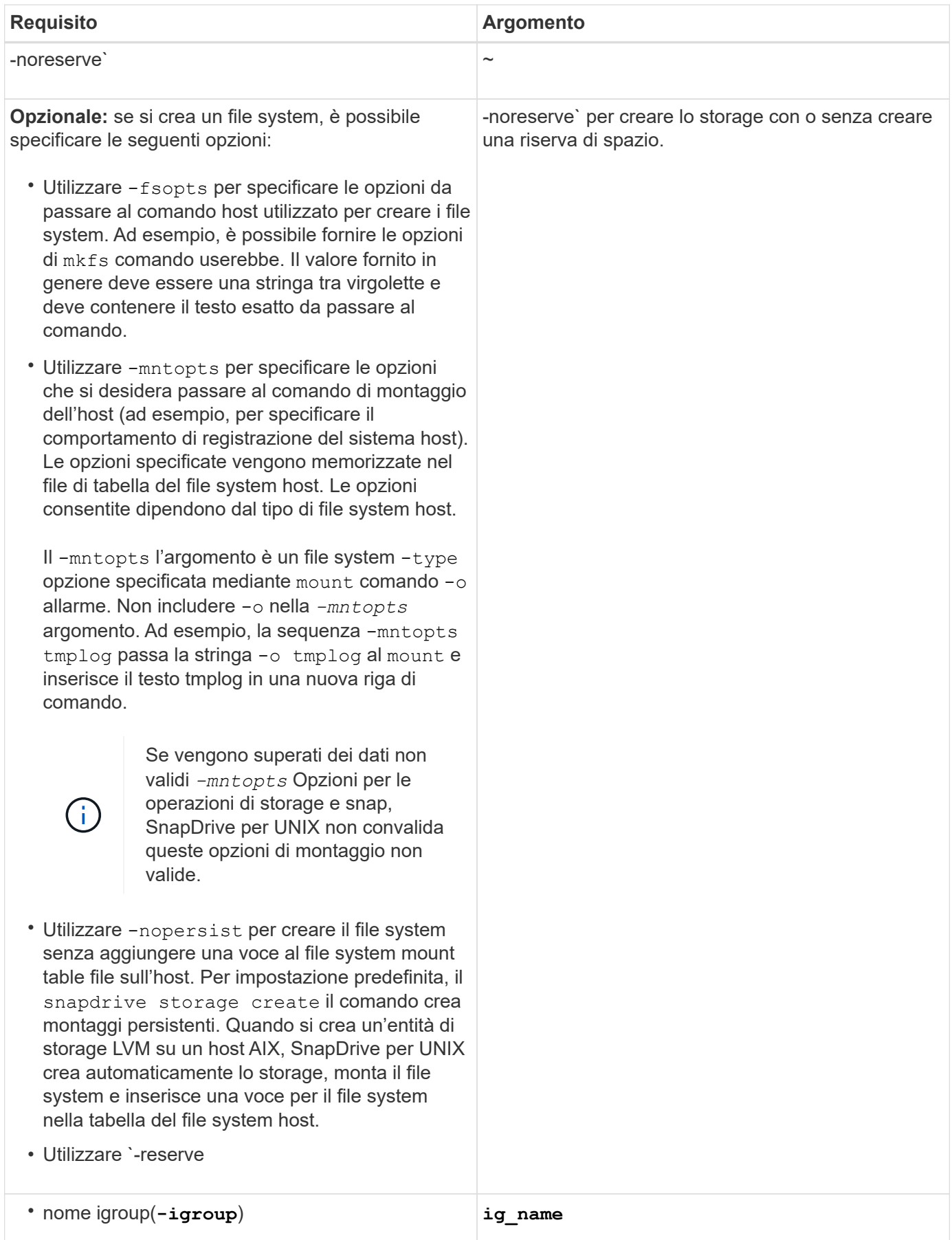

# **Creazione dello storage per le entità LVM**

Se si utilizza SnapDrive per UNIX per creare un volume logico o un file system utilizzando LVM, SnapDrive per UNIX crea automaticamente il gruppo di dischi richiesto. SnapDrive per UNIX crea il file system in base al tipo supportato dal volume manager host. Per AIX, include JFS2, JFS e VxFS.

# **Creazione dello storage per un file system che risiede su una LUN**

Se si utilizza SnapDrive per UNIX per creare un file system che risiede direttamente su un LUN, SnapDrive per UNIX crea e mappa il LUN, quindi crea e monta il file system senza coinvolgere la LVM host.

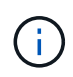

Le operazioni di SnapDrive per UNIX non sono supportate quando il file system root dell'host dispone di permessi di sola lettura.

# **Creazione di LUN senza entità host**

È possibile utilizzare i comandi SnapDrive per UNIX per eseguire il provisioning dello storage creando un LUN sul sistema di storage.

# **Fasi**

1. Nell'interfaccia della riga di comando, immettere il seguente comando:

```
snapdrive storage create -lun long_lun_name -lunsize [lun_name …] -lunsizesize
[{-reserve | -noreserve}] -igroup ig_name [ig_name …]]ig_name [ig_name …]]
```
SnapDrive per UNIX crea i LUN specificati.

**Esempio: Creazione di tre LUN da 10 GB su un sistema storage**

snapdrive storage create -lun acctfiler:/vol/vol1/lunA lunB lunC - lunsize 10g

# **Creazione di un file system su un LUN e configurazione automatica del LUN**

È possibile creare un file system su un LUN utilizzando SnapDrive per UNIX. SnapDrive per UNIX crea automaticamente il LUN associato.

# **Fasi**

1. Nella riga di comando, immettere il seguente comando:

```
snapdrive storage create -fs file_spec -nolvm [-fstype type] [-fsopts options]
[-mntopts options] [-nopersist] -filervol long_filer_path -lunsize size [-
igroup ig_name [ig_name …]] [{-reserve | -noreserve }]
```
SnapDrive per UNIX crea il file system specificato e crea un LUN per questo file sul sistema di storage specificato. Esegue tutte le attività associate alla preparazione e al rilevamento degli host per le LUN, nonché il mapping e la connessione delle LUN all'entità host.

**Esempi:**

**Creazione di un file system da 100 MB direttamente su un LUN:**

```
# snapdrive storage create -fs /mnt/acct1 -filervol acctfiler:/vol/vol1
-lunsize 100m -nolvm
```
**Creazione di un file system su un LUN raw senza alcun gestore di volumi:**

```
# snapdrive storage create -fs /mnt/vxfs2 -fstype vxfs -lun
snoopy:/vol/vol1/lunVxvm2 -lunsize 50m -nolvm
LUN snoopy:/vol/vol1/lunVxvm2 ... created
mapping new lun(s) ... done
discovering new lun(s) ... done
LUN to device file mappings:
- snoopy:/vol/vol1/lunVxvm2 => /dev/vx/dmp/Disk 1
file system /mnt/vxfs2 created
```
# **Creazione di un file system su un LUN e specifica del LUN**

È possibile creare un file system su un LUN e specificare le LUN create come parte di esso.

# **Fasi**

1. Utilizzare il seguente formato di comando per completare questa operazione:

```
snapdrive storage create -fs file_spec -nolvm [-fstype type] [-vmtype type] [-
fsopts options] [-mntopts options] [-nopersist] -lun long_lun_name -lunsize
size ig_name [ig_name…]] [{ -reserve | -noreserve }]
```
SnapDrive per UNIX crea il file system sul sistema di storage, sul volume e sul LUN specificati. Esegue tutte le attività associate alla preparazione e al rilevamento degli host per le LUN, nonché il mapping e la connessione delle LUN all'entità host.

#### **Esempio: Creazione di un file system da 100 MB su luna in acctfiler:/vol/vol1**

```
# snapdrive storage create -fs /mnt/acct1 -lun acctfiler:/vol/vol1/luna -lunsize
100m -nolvm
```
**Esempio:** questo esempio crea un file system JFS2 su un LUN raw, su un host AIX: # snapdrive storage create -fs /mnt/jfs1 -fstype jfs2 -lun snoopy:/vol/vol1/lunLvm1 -lunsize 100m -nolvm

```
LUN snoopy:/vol/vol1/lunLvm1 ... created
mapping new lun(s) ... done
discovering new lun(s) ... done
LUN to device file mappings:
- snoopy:/vol/vol1/lunLvm1 => /dev/hdisk2
172 Creating storage
file system /mnt/jfs1 created
```
# **Creazione di un'entità LVM e configurazione automatica del LUN**

È possibile creare un'entità come un file system, un volume logico o un gruppo di dischi sull'host e fare in modo che SnapDrive per UNIX crei automaticamente il LUN associato.

• Il host lym fspec argomento consente di specificare se si desidera creare un file system, un volume logico o un gruppo di dischi. Questo argomento ha tre formati generali. Il formato utilizzato dipende dall'entità che si desidera creare.

```
Per creare un file system, utilizzare questo formato: -fs file spec [-fstype type] [-fsopts
options] [-mntopts options] [-nopersist] [ -hostvol file_spec] [ -dg dg_name]
```
Per creare un volume logico o host, utilizzare questo formato:

#### **[-hostvol file\_spec]** *file\_spec* **[-dg** *dg\_name***]**

Per creare un gruppo di dischi o volumi, utilizzare il seguente formato:

#### **-dg***dg\_name*

- Se si crea un file system, è possibile includere anche le specifiche del volume host, le specifiche del gruppo di dischi o entrambe le specifiche per indicare il volume host e il gruppo di dischi su cui risiede il file system. Se non si includono queste specifiche, SnapDrive per UNIX genera automaticamente i nomi del volume host e del gruppo di dischi o di entrambi.
- Quando si specifica un volume host, SnapDrive per UNIX crea un volume host concatenato. Sebbene questo sia l'unico formato supportato da SnapDrive per UNIX durante la creazione di volumi host, consente di manipolare i volumi host con striping esistenti.

#### **Fasi**

1. Nella riga di comando, immettere il seguente comando:

#### **snapdrive storage create** *host\_vxvm\_fspec* **-filervol** *long\_filer\_path* **-dgsize size [-igroup** *ig\_name [ig\_name …]]* **[{ -reserve | -noreserve }]**

SnapDrive per UNIX crea l'entità host specificata e crea LUN per tale entità sul sistema di storage specificato. Esegue tutte le attività associate alla preparazione e al rilevamento dell'host per ciascuna LUN, oltre a eseguire il mapping e la connessione delle LUN all'entità host.

# **Creazione di un'entità LVM e specifica del LUN**

È possibile creare un'entità host come un file system, un volume logico o un gruppo di

dischi e specificare il LUN creato come parte di esso.

#### **Fasi**

1. Nella riga di comando, immettere il seguente comando:

```
snapdrive storage create -host_lvm_fspec -lun long_lun_name [lun_name…]
-lunsize size [-igroup ig_name [ig_name…]] [{ -reserve | -noreserve }]
```
Questo esempio crea il file system /mnt/acctfs con il file system in base all'host. Imposta tre LUN sull'acctfiler del sistema di storage. Ogni LUN è di 10 GB:

```
# snapdrive storage create -fs /mnt/acctfs -fstype jfs2 -lun
acctfiler:/vol/vol1/lunA lunB lunC -lunsize 10g
```

```
LUN acctfiler:/vol/vol1/lunA ... created
LUN acctfiler:/vol/vol1/lunB ... created
LUN acctfiler:/vol/vol1/lunC ... created
mapping new lun(s) ... done
discovering new lun(s) ... done
LUN to device file mappings:
- acctfiler:/vol/vol1/lunA => hdisk2
- acctfiler:/vol/vol1/lunB => hdisk3
- acctfiler:/vol/vol1/lunC => hdisk4
disk group acctfs_SdDg created
host volume acctfs_SdHv created
file system /mnt/acctfs created
```

```
LUN acctfiler:/vol/vol1/lunA ... created
LUN acctfiler:/vol/vol1/lunB ... created
LUN acctfiler:/vol/vol1/lunC ... created
mapping new lun(s) ... done
discovering new lun(s) ... done
LUN to device file mappings:
- acctfiler:/vol/vol1/lunA => /dev/vx/rdmp/c4t0d3s2
- acctfiler:/vol/vol1/lunB => /dev/vx/rdmp/c4t0d7s2
- acctfiler:/vol/vol1/lunC => /dev/vx/rdmp/c4t0d8s2
disk group acctfsvg created
host volume acctfshv created
file system /mnt/acctfs created
```
# **Comando da utilizzare per visualizzare lo storage disponibile**

Il snapdrive storage show oppure snapdrive storage list Mostra le LUN o gli alberi di directory NFS sottostanti una o più entità di storage. È possibile utilizzare snapdrive storage show Comando per apprendere e conoscere cosa si trova in una copia Snapshot di un gruppo di dischi, di un volume host, di un file system o di una struttura di directory NFS.

È possibile utilizzare questi comandi per visualizzare le seguenti informazioni:

- LUN disponibili per sistemi storage o volumi di sistemi storage specifici
- LUN associati a file system, volumi host o gruppi di dischi
- Punti di montaggio NFS e strutture di directory
- LUN note a un host specifico e a tutte le entità LVM incluse nelle LUN
- Dispositivi noti a un host specifico
- Risorse sugli host condivisi e dedicati

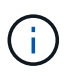

È possibile utilizzare entrambe le opzioni snapdrive storage show oppure snapdrive storage list alla riga di comando.

# **Metodi per la visualizzazione delle informazioni di storage**

Per semplificare la visualizzazione delle informazioni sullo storage, SnapDrive per UNIX offre diversi formati per snapdrive storage show comando.

Le operazioni dello storage show rientrano nelle seguenti categorie generali:

- Visualizzazione di informazioni su un LUN specifico.
- Elenco di informazioni sulle LUN disponibili per sistemi storage specifici o volumi di sistemi storage.
- Visualizzazione delle informazioni sulle LUN associate agli argomenti specificati.

Questi argomenti possono includere entità NFS, file system, volumi host o gruppi di dischi. Se si utilizza -verbose Al prompt dei comandi, SnapDrive per UNIX fornisce un output dettagliato, ad esempio la visualizzazione della gerarchia dello storage, incluse le LUN di backup.

- Visualizzazione delle informazioni relative ai dispositivi noti all'host.
- Visualizzazione di informazioni su tutti i dispositivi e le entità LVM note all'host.
- Visualizzazione dello stato di una risorsa come condivisa o dedicata.

# **Aumento delle dimensioni dello storage con SnapDrive per UNIX**

SnapDrive per UNIX consente di aumentare le dimensioni del gruppo di volumi o di dischi del sistema di storage. Si utilizza snapdrive storage resize per eseguire questa operazione.

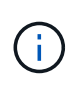

Questo comando non consente di ridimensionare i volumi host o i file system. Ad esempio, non è possibile utilizzare il comando resize per modificare le dimensioni di un file system su un LUN. È necessario utilizzare i comandi LVM per ridimensionare i volumi host e i file system dopo aver ridimensionato il gruppo di dischi sottostante.

È possibile inserire le operazioni di ridimensionamento dello storage nelle seguenti categorie generali:

- Impostazione di una dimensione di destinazione in byte in base alla quale si desidera aumentare lo storage
- Specificare un numero di byte in base ai quali si desidera aumentare lo storage

SnapDrive per UNIX aggiunge un LUN generato dal sistema. Se si specifica la quantità di memoria che si desidera aumentare, ad esempio 50 MB, il LUN sarà pari a 50 MB. Se si specifica una dimensione di destinazione per lo storage, viene calcolata la differenza tra la dimensione corrente e la dimensione di destinazione. La differenza diventa la dimensione del LUN creato.

# **Linee guida per il comando di ridimensionamento dello storage**

Quando si utilizza, è necessario seguire alcune linee guida snapdrive storage resize comando.

- L'operazione di ridimensionamento dello storage può solo aumentare le dimensioni dello storage. Non è possibile utilizzarlo per ridurre le dimensioni di un'entità.
- Tutti i LUN devono risiedere nello stesso volume del sistema di storage.
- L'operazione di ridimensionamento non supporta direttamente i volumi host logici o i file system che risiedono su volumi host logici o su LUN. In questi casi, è necessario utilizzare i comandi LVM per ridimensionare lo storage.
- Non è possibile ridimensionare un LUN; è necessario utilizzare -addlun Opzione per aggiungere un nuovo LUN.

# **Informazioni necessarie per l'utilizzo del comando di ridimensionamento dello storage SnapDrive**

Prima di poter utilizzare, è necessario fornire alcune informazioni snapdrive storage resize comando. Queste informazioni consentono di utilizzare correttamente il comando.

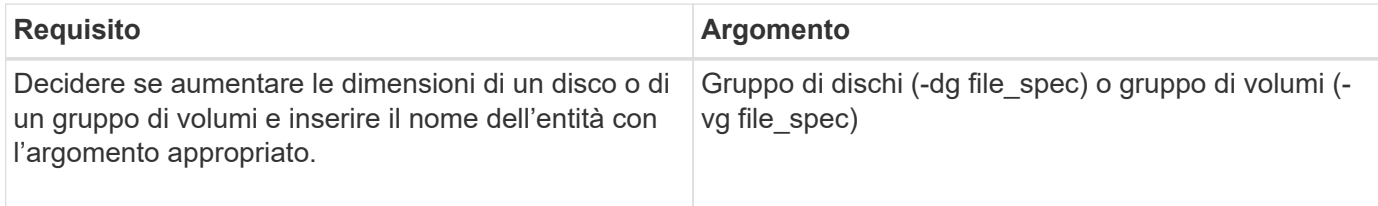

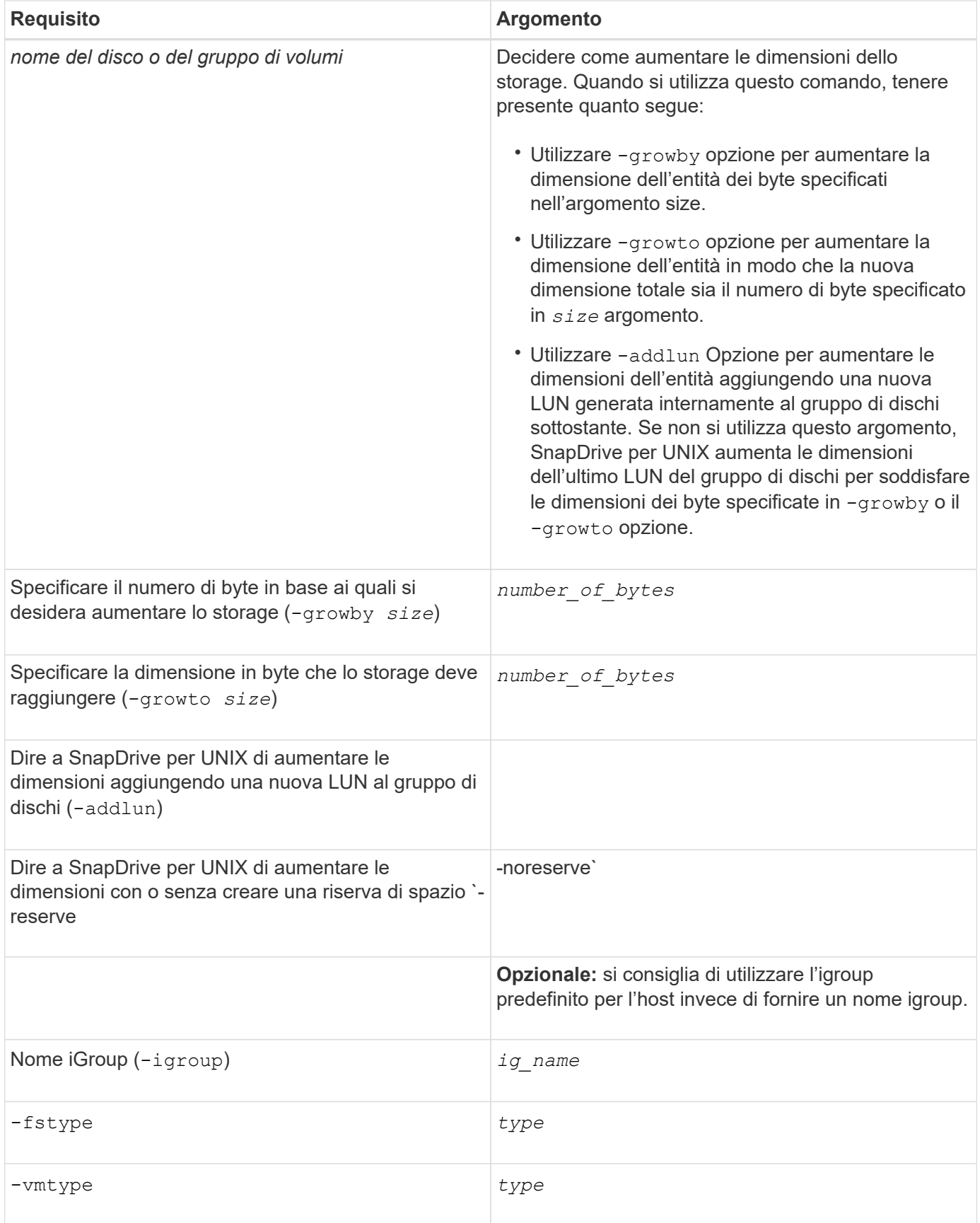

# **Sintassi dei comandi per aumentare le dimensioni dello storage**

Per aumentare le dimensioni dello storage, è necessario conoscere la sintassi corretta da

utilizzare.

Ĥ.

**snapdrive storage resize -dg** *file\_spec* **{ -growby | -growto } size [-addlun [ igroup** *ig\_name* **[***ig\_name* **…]]] [{ -reserve | - noreserve}]] [-fstype** *type***] [-vmtype** *type***]**

> Non è possibile utilizzare snapdrive storage resize per ridurre le dimensioni di un'entità. È possibile aumentare le dimensioni solo utilizzando questo comando.

Il snapdrive storage resize command non supporta direttamente i volumi logici o i file system. Ad esempio, non è possibile utilizzare snapdrive storage resize Comando per ridimensionare un file system su un LUN.

**Risultato**: Questo comando aumenta le dimensioni dell'entità di storage (volume logico o gruppo di dischi) in base a uno dei seguenti elementi:

- Aggiunta di byte allo storage (-growby).
- Aumentando la dimensione del byte in base alle dimensioni specificate (-growto).

#### **Volumi host e operazione di ridimensionamento del file system**

Il snapdrive storage resize il comando si applica solo ai gruppi di dischi e ai gruppi di volumi del sistema di storage. Se si desidera aumentare le dimensioni del volume host o del file system, è necessario utilizzare i comandi LVM.

La seguente tabella riassume i comandi LVM che è possibile utilizzare sulle diverse piattaforme. Per ulteriori informazioni su questi comandi, consulta le relative pagine man.

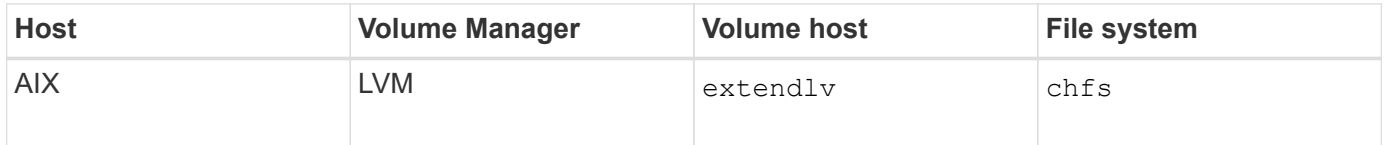

# **Il comando di connessione dello storage**

Il snapdrive storage connect il comando connette le entità di storage all'host. Questo comando consente di connettere LUN ed entità di storage all'host

Utilizzare snapdrive storage connect comando a cui connettersi:

- LUN
- File system creato direttamente su un LUN
- Gruppi di dischi, volumi host e file system creati sulle LUN

Quando si accede a. snapdrive storage connect Comando per connettere i LUN all'host, SnapDrive per UNIX esegue il rilevamento e il mapping necessari. Non modifica il contenuto del LUN.

# **Linee guida per il comando di connessione dello storage**

Per utilizzare, è necessario seguire alcune linee guida snapdrive storage connect

# comando.

Lo storage che include le entità LVM ha requisiti speciali. Per utilizzare snapdrive storage connect Comando per connettere le entità LVM, è necessario creare lo storage in modo che ogni entità nella gerarchia dello storage abbia esattamente un'istanza dell'entità successiva. Ad esempio, è possibile utilizzare snapdrive storage connect comando per connettere una gerarchia di storage che ha un gruppo di dischi (dg1) con un volume host (hostvol1) e un file system (fs1). Tuttavia, non è possibile utilizzare snapdrive storage connect comando per collegare una gerarchia che ha un gruppo di dischi (dg1) con due volumi host (hostvol1 e hostvol2) e due file system (fs1 e fs2).

# **Informazioni necessarie per l'utilizzo del comando di connessione dello storage SnapDrive**

Quando si utilizza, è necessario fornire alcune informazioni snapdrive storage connect comando. Queste informazioni consentono di utilizzare correttamente il comando.

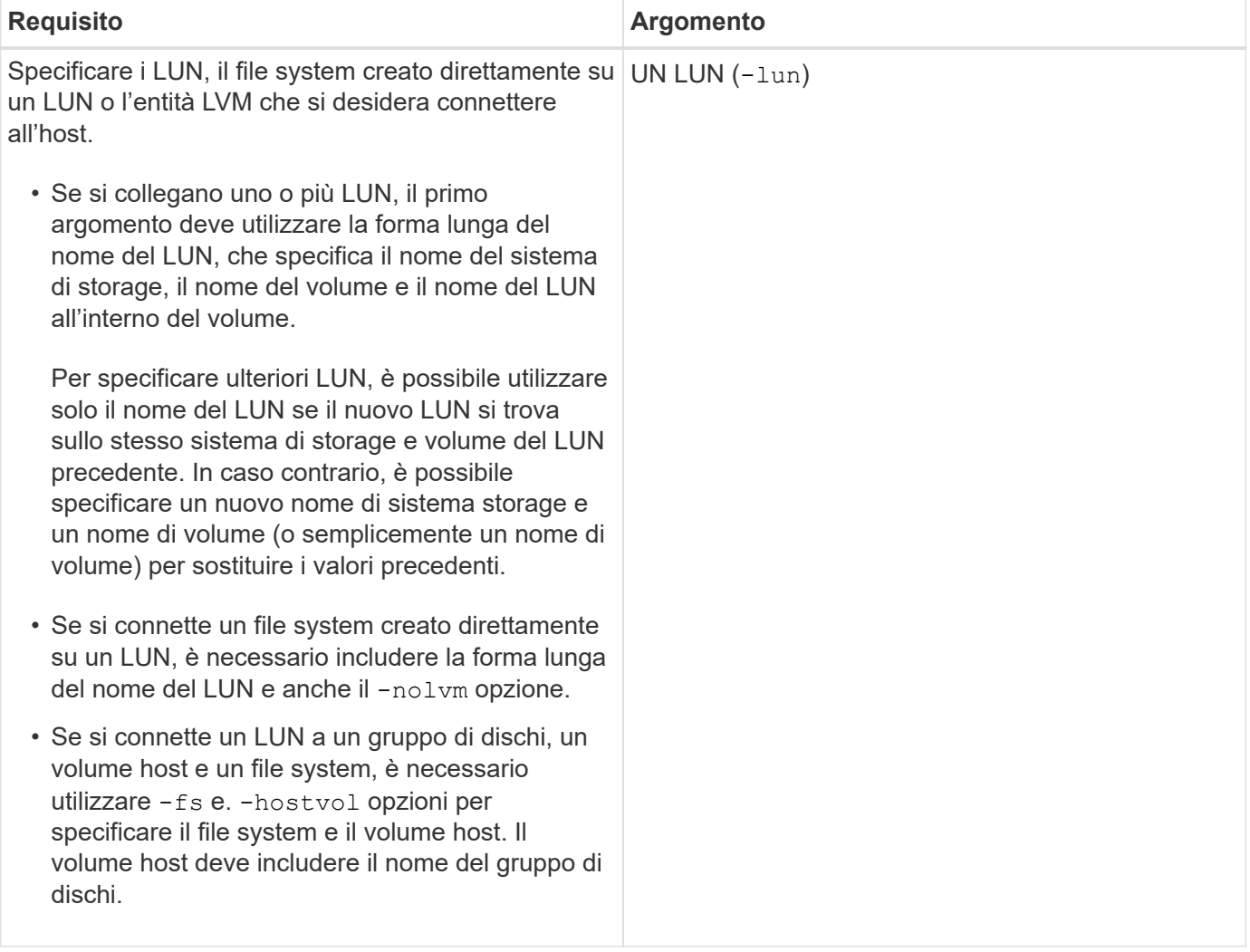

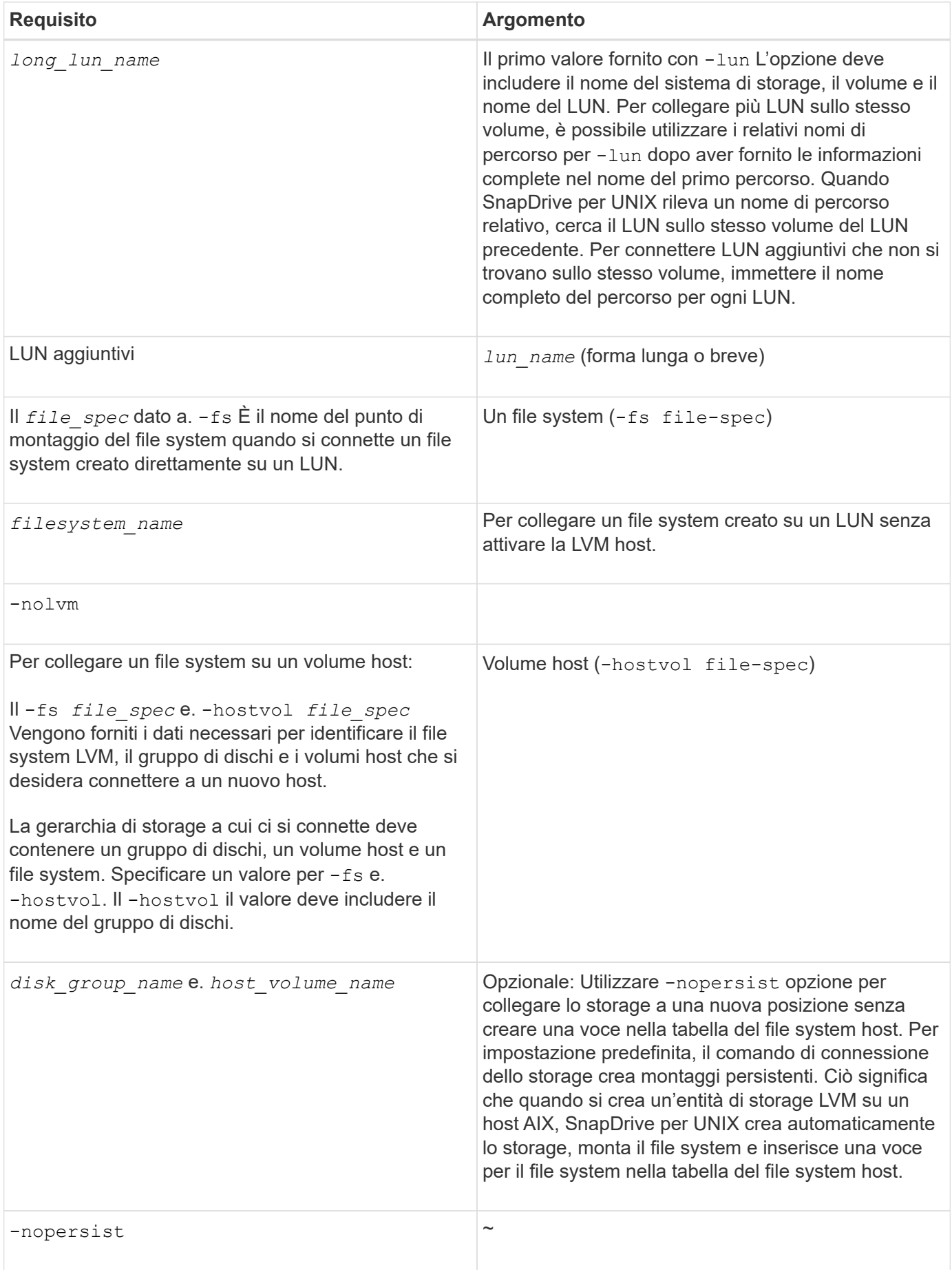

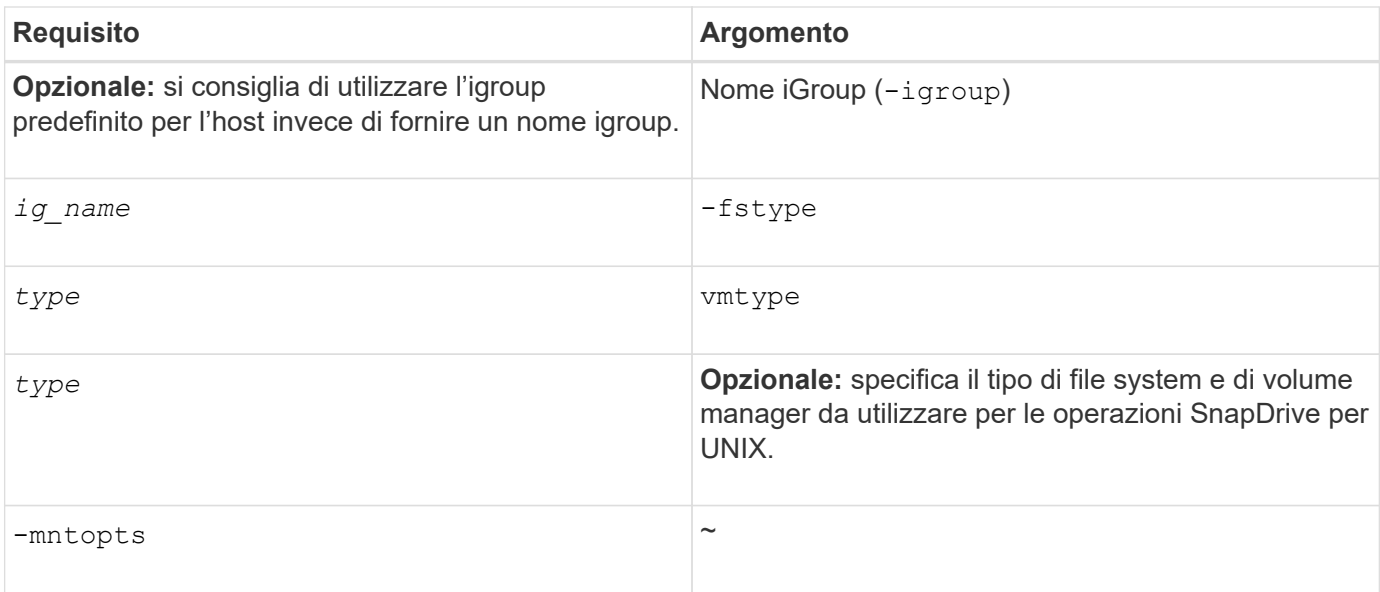

# **Connessione delle LUN con gruppi di dischi, volumi host e file system**

Per utilizzare snapdrive storage connect Comando per connettere LUN che hanno gruppi di dischi, volumi host e file system, è necessario seguire la sintassi.

Immettere il seguente comando:

```
snapdrive storage connect -fs file_spec -hostvol file_spec -lun long_lun_name
[lun_name…] [-igroup ig_name [ig_name…]] [-nopersist] [-mntopts options] [-fstype
type] [-vmtype type]
```
**Esempio: Connessione di un file system creato su un LUN**

```
# snapdrive storage connect -fs /mnt/fs -lun f270-221-189:/vol/vol0/lun111
-nolvm
mapping lun(s) ... done
discovering lun(s) ... done
LUN f270-221-189:/vol/vol0/lun111 connected
- device filename(s): /dev/vx/dmp/fas2700 939
```
# **Connessione delle LUN esistenti con risorse condivise**

Se viene aggiunto un nuovo nodo alla configurazione del cluster host che utilizza un gruppo di dischi o un file system condiviso, è necessario seguire una sintassi diversa.

```
snapdrive storage connect -fs file_spec -lun long_lun_name [lun_name…] [-mntopts
options]
```
# **Il comando di disconnessione dello storage**

Il storage disconnect L'operazione rimuove le LUN o le LUN e le entità di storage

che sono state mappate all'host utilizzando snapdrive storage create oppure snapdrive storage connect comando.

Utilizzare snapdrive storage disconnect comando per disconnettere:

- LUN
- File system creato direttamente su un LUN
- Gruppi di dischi, volumi host e file system creati sulle LUN

Quando SnapDrive per UNIX rimuove le mappature LUN, esporta i gruppi di dischi o i file system contenuti nelle LUN. Questa azione, che contrassegna il disco e il file system come esportati, è l'unica modifica che la disconnessione delle mappature ha sul contenuto delle LUN.

# **Metodi per disconnettere lo storage**

Per semplificare la disconnessione dello storage, SnapDrive per UNIX fornisce diversi formati per snapdrive storage disconnect comando.

Questo perché le operazioni di disconnessione rientrano nelle seguenti categorie generali:

- Specificare i LUN che si desidera disconnettere dall'host.
- Specificare un file system creato direttamente su un LUN che si desidera disconnettere dall'host.

SnapDrive per UNIX disconnette il file system e il LUN.

• Specifica di un gruppo di dischi, di un volume host o di un file system che risiede sulle LUN che si desidera disconnettere dall'host.

SnapDrive per UNIX disconnette tutte le LUN associate a tale entità e rimuove anche le mappature per il file system, il volume host e il gruppo di dischi che compongono l'entità disconnessa.

# **Linee guida per il comando di disconnessione dello storage SnapDrive**

Seguire queste linee guida quando si utilizza snapdrive storage disconnect comando:

- Quando si disconnette un file system, SnapDrive per UNIX rimuove sempre il punto di montaggio.
- Se si utilizza -lun Opzione per specificare il nome di un LUN membro di un gruppo di dischi host o di un file system, la snapdrive storage disconnect comando non riuscito.
- Se si utilizza -lun Opzione per specificare il nome del LUN non rilevato dal software multipathing sull'host, la snapdrive storage disconnect comando non riuscito.

# **Suggerimenti per l'utilizzo del comando di disconnessione dello storage**

Quando si utilizza snapdrive storage disconnect Su alcuni sistemi operativi, si perdono informazioni come i nomi dei volumi host, il punto di montaggio del file system, i nomi dei volumi del sistema di storage e i nomi delle LUN. Senza queste informazioni, è difficile connettersi nuovamente allo storage in un momento successivo.

Per evitare la perdita di informazioni, è necessario innanzitutto creare una copia Snapshot dello storage utilizzando snapdrive snap create prima di eseguire snapdrive storage disconnect comando.

In questo modo, se si desidera ricollegare lo storage in un secondo momento, è possibile utilizzare la seguente soluzione alternativa:

#### **Fasi**

1. Eseguire il seguente comando:

snapdrive snap restore filespec -snapname long snap name

Includere il percorso completo della copia Snapshot in questo comando.

2. Facoltativamente, rimuovere la copia Snapshot eseguendo snapdrive snap delete comando.

# **Informazioni necessarie per l'utilizzo del comando di disconnessione dello storage SnapDrive**

La seguente tabella fornisce le informazioni necessarie per l'utilizzo di snapdrive storage disconnect comando:

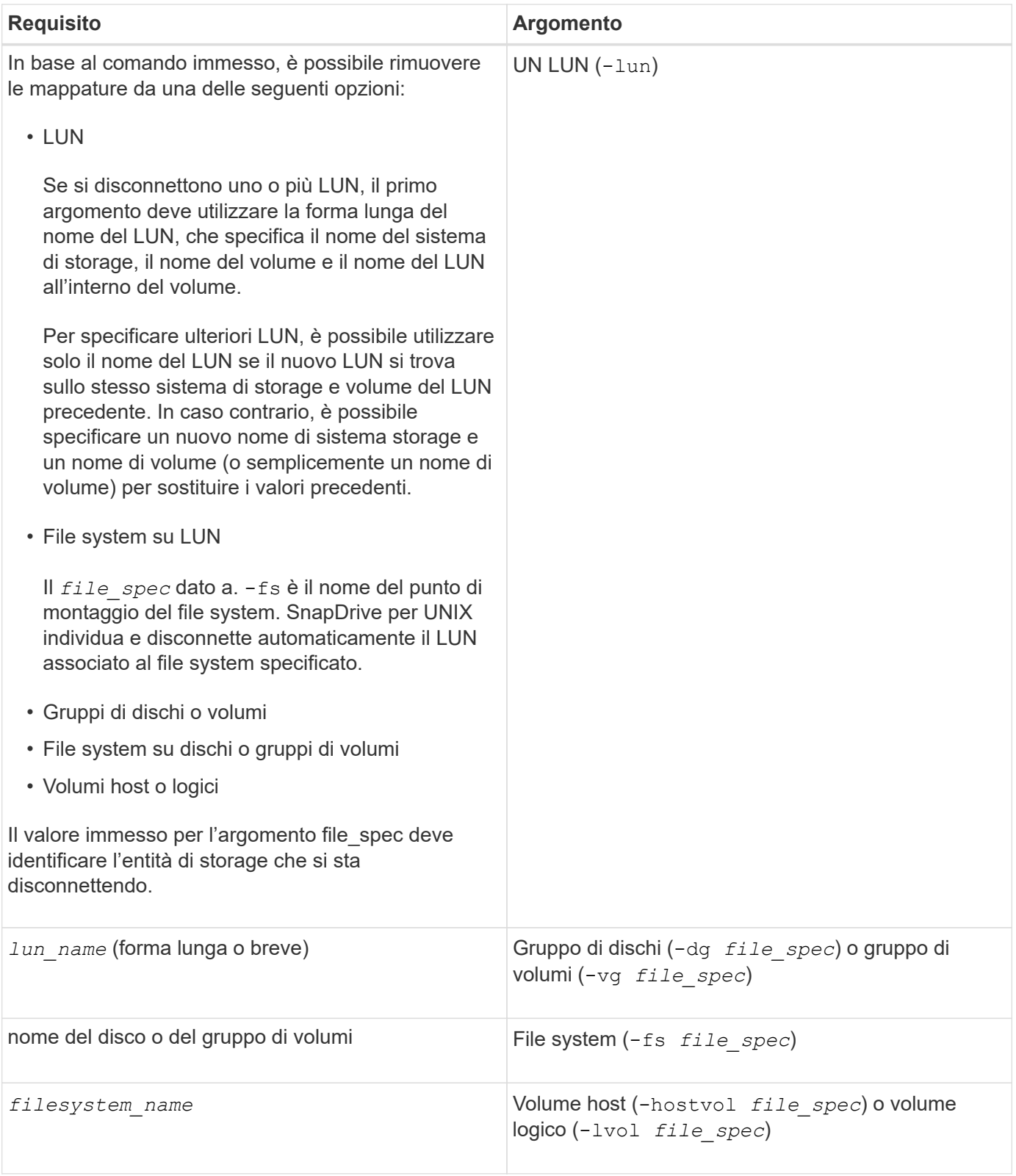

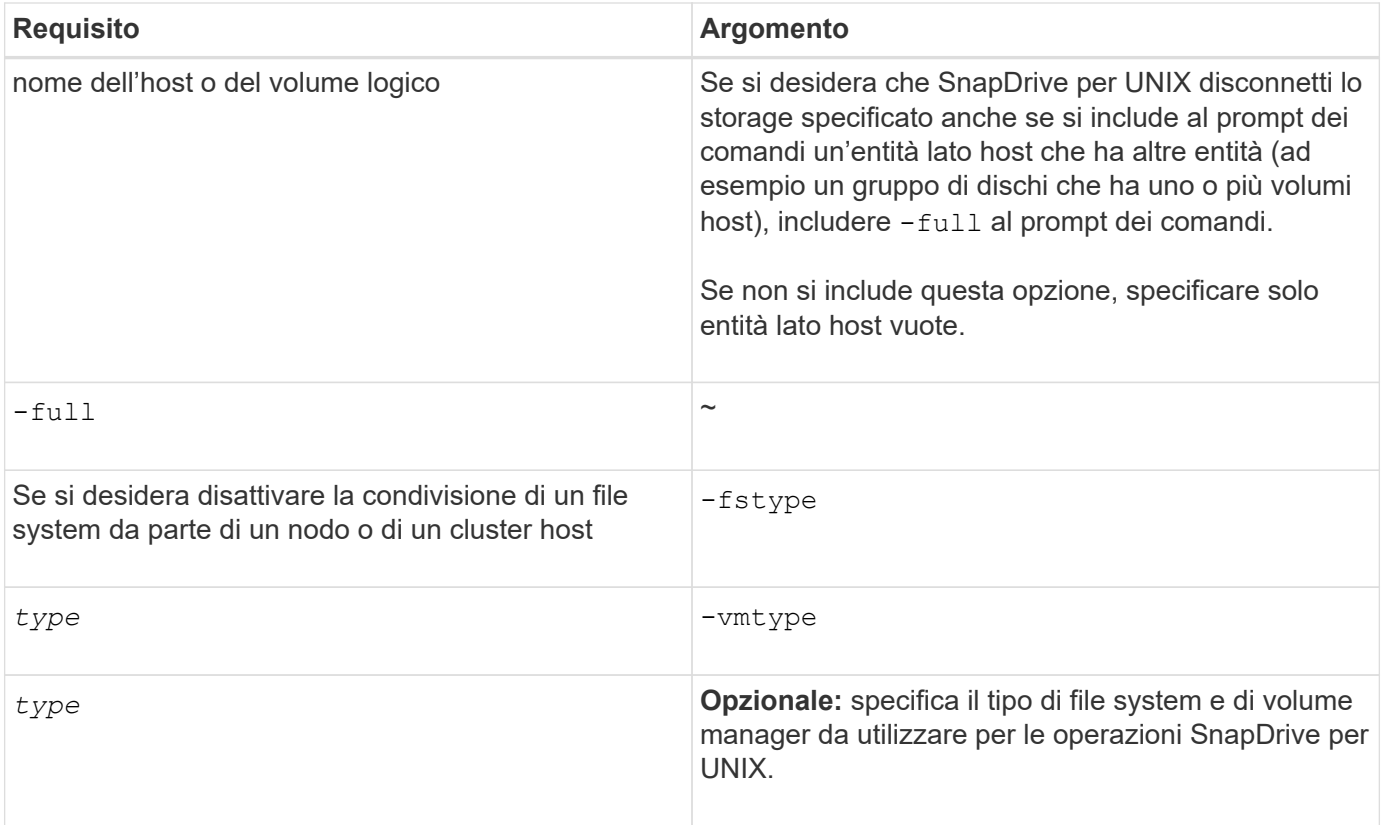

# **Sintassi dei comandi per disconnettere LUN dall'host**

Per utilizzare snapdrive storage disconnect Comando per rimuovere i mapping per le LUN specificate, utilizzare la seguente sintassi:

snapdrive storage disconnect -lun long lun name [lun name...]

# **Sintassi dei comandi per disconnettere un file system creato su un LUN dall'host**

Per utilizzare snapdrive storage disconnect Comando per rimuovere un file system creato direttamente su un LUN, utilizzare la seguente sintassi:

snapdrive storage disconnect -fs file spec [-fstype type] [-vmtype type]

# **Sintassi dei comandi per disconnettere LUN ed entità di storage dall'host**

Per utilizzare snapdrive storage disconnect Per rimuovere i mapping per le LUN con entità di storage, utilizzare la seguente sintassi:

**snapdrive storage disconnect { -dg | -fs | -hostvol }** *file\_spec* **[***file\_spec***…] [{ -dg | -fs | -hostvol }** *file\_spec* **[***file\_spec***…] …] [-full] [-fstype** *type***] [-vmtype** *type***]**

# **Il comando di eliminazione dello storage**

Il snapdrive storage delete Il comando rimuove le entità di storage sull'host oltre a tutte le entità lato host sottostanti e le LUN del sistema di storage che le supportano.

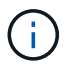

Questo comando elimina i dati.

# **Linee guida per l'utilizzo del comando di eliminazione dello storage**

Il snapdrive storage delete Command presenta alcune limitazioni in SnapDrive per UNIX.

- Quando si elimina un file system, SnapDrive per UNIX rimuove sempre il punto di montaggio del file system.
- Se si utilizza -lun Opzione per specificare il nome di un LUN membro di un gruppo di dischi host o di un file system, la snapdrive storage delete comando non riuscito.
- Se si utilizza -lun Opzione per specificare il nome del LUN non rilevato dal software multipathing sull'host, la snapdrive storage delete comando non riuscito.

# **Informazioni necessarie per l'utilizzo del comando di eliminazione dello storage SnapDrive**

Prima di poter utilizzare, è necessario fornire alcune informazioni snapdrive storage delete comando. Queste informazioni consentono di utilizzare correttamente il comando.

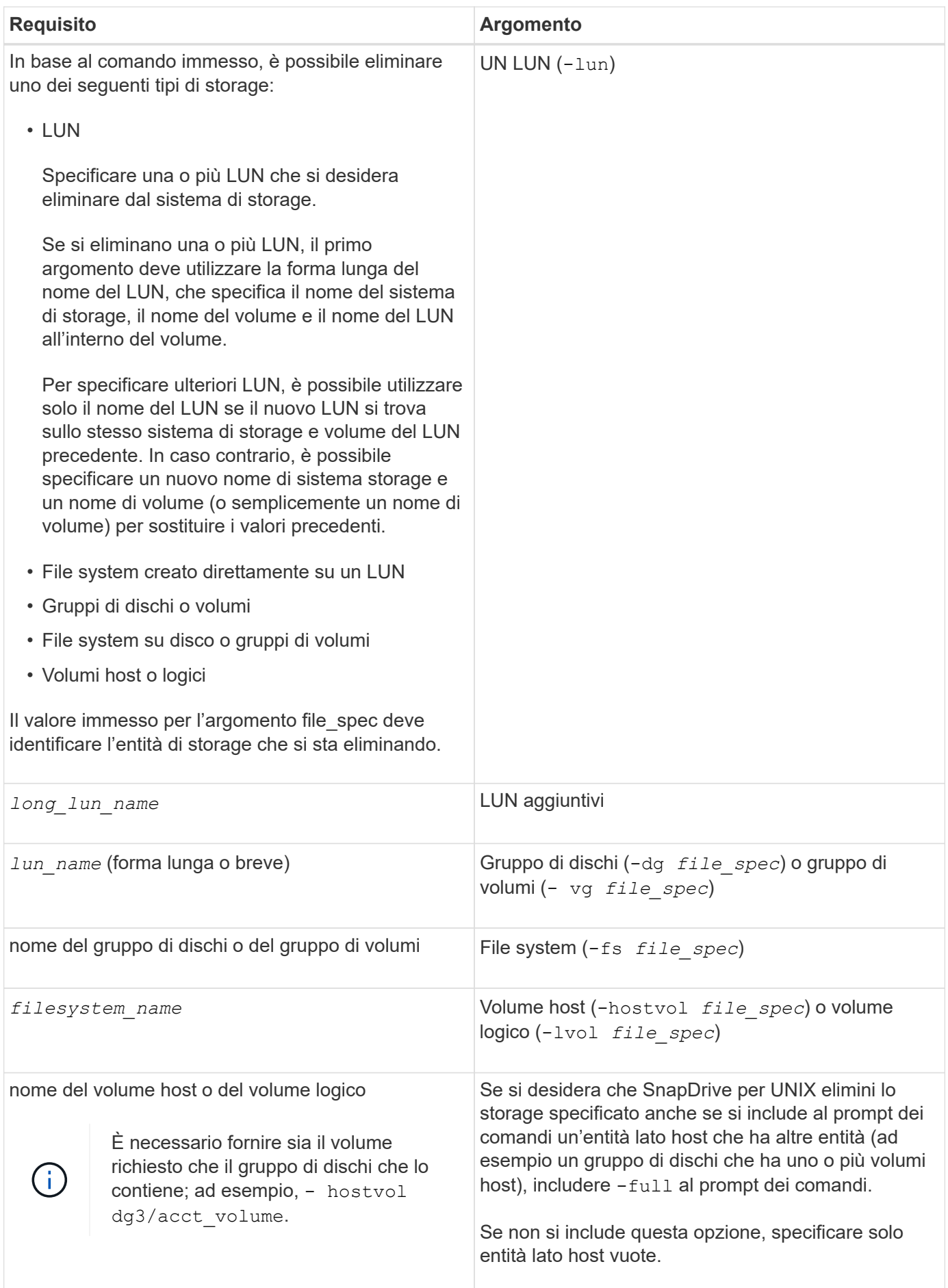

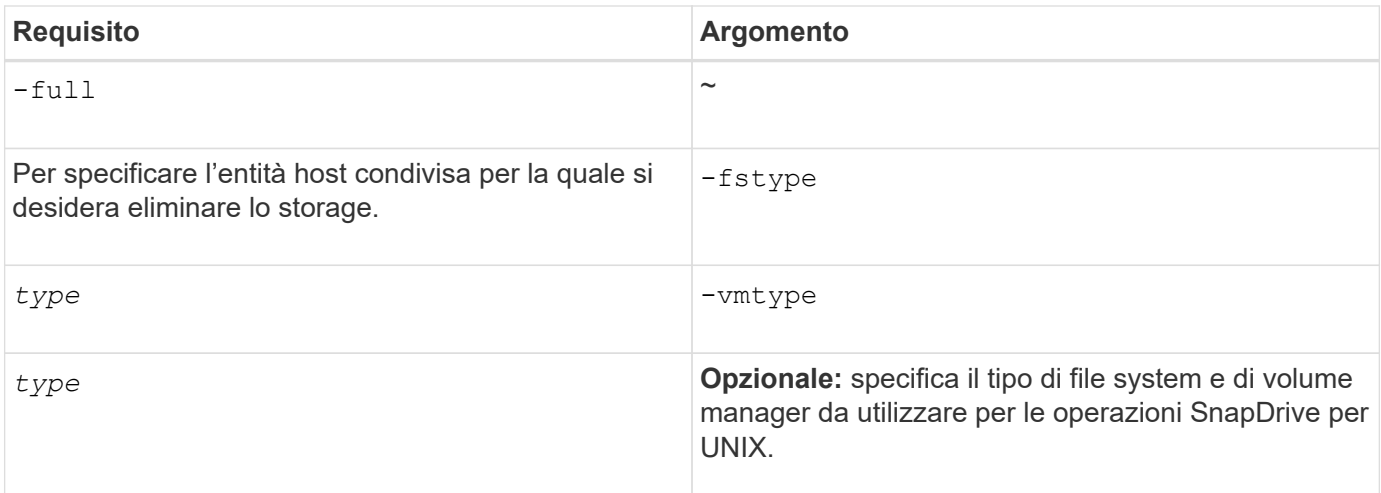

# **Creazione e utilizzo di copie Snapshot in SnapDrive per UNIX**

SnapDrive per UNIX consente di creare copie Snapshot dei dati host.

# **Quali sono le operazioni Snapshot di SnapDrive per UNIX**

SnapDrive per UNIX consente di utilizzare la tecnologia Snapshot di Data ONTAP per creare un'immagine (copia Snapshot) dei dati host memorizzati in un sistema storage.

Questa copia Snapshot fornisce una copia di tali dati, che è possibile ripristinare in un secondo momento. I dati della copia Snapshot possono esistere su un sistema storage o su più sistemi storage e relativi volumi. Questi sistemi storage possono essere in coppia ha o file system locali al nodo o gruppi di dischi o LUN in un ambiente di cluster host. Su un host UNIX non in cluster con SnapDrive per UNIX installato, è possibile creare una copia Snapshot di uno o più gruppi di volumi su un sistema storage.

La copia Snapshot può contenere file system, volumi logici, gruppi di dischi, LUN e strutture di directory NFS. Dopo aver creato una copia Snapshot, è possibile rinominarla, ripristinarla o eliminarla. È inoltre possibile connettersi a una posizione diversa sullo stesso host o a un altro host. Dopo aver effettuato la connessione, è possibile visualizzare e modificare il contenuto della copia Snapshot oppure disconnettersi dalla copia Snapshot. Inoltre, SnapDrive per UNIX consente di visualizzare le informazioni sulla copia Snapshot creata. Su un host UNIX in cluster con SnapDrive per UNIX installato, è possibile eseguire operazioni Snapshot sui nodi del cluster host che includono gruppi di dischi e file system. Le operazioni Snapshot includono creazione, ridenominazione, ripristino, connessione, disconnessione, visualizzare ed eliminare.

# **Considerazioni sull'utilizzo delle copie Snapshot**

Quando si utilizza una copia Snapshot, è necessario tenere presente alcune considerazioni, ad esempio il fatto che SnapDrive per UNIX funziona solo con le copie Snapshot create o che le copie Snapshot vengono replicate automaticamente dal sistema di storage all'host e così via.

Quando si lavora con le operazioni Snapshot, è necessario prendere in considerazione quanto segue:

• SnapDrive per UNIX funziona solo con le copie Snapshot create.

Non è in grado di ripristinare le copie Snapshot non create.

• Quando si crea una copia Snapshot su un sistema di storage di destinazione, la copia Snapshot viene automaticamente replicata dal sistema di storage di origine su cui viene creata nel sistema di storage di destinazione.

SnapDrive per UNIX consente di ripristinare la copia Snapshot anche sul sistema di storage di destinazione.

- La connessione all'host di origine avviene quando si utilizza snapdrive snap connect Comando per connettersi a una copia Snapshot in una nuova posizione sullo stesso host in cui è stata connessa l'ultima volta (o è ancora connesso).
- Il supporto di Snapshot per le entità di storage che coprono più volumi di sistemi storage o sistemi storage multipli è limitato alle configurazioni che non consentono un'operazione di blocco nello stack software.
- Quando si esporta il volume attraverso il protocollo NFS, è necessario impostare l'opzione ID utente anonimo su 0 per il funzionamento dei comandi SnapDrive per UNIX.
- Quando sono presenti due file system JFS (JFS e JFS2) in un singolo gruppo di dischi, SnapDrive per UNIX supporta le operazioni solo per il file system JFS2.
- SnapDrive per UNIX consente di creare copie Snapshot di un gruppo di volumi simultanei e di clonare o ripristinare utilizzando le stesse proprietà.
- Un'operazione SFSR (Single-file SnapRestore) seguita immediatamente dalla creazione di una copia Snapshot non riesce.

È necessario riprovare l'operazione dopo un certo periodo di tempo. Per ulteriori informazioni, consultare ["Guida alla gestione dello storage logico di Clustered Data ONTAP"](http://docs.netapp.com/ontap-9/topic/com.netapp.doc.dot-cm-vsmg/home.html).

# **Operazioni di copia Snapshot**

È possibile creare copie Snapshot utilizzando snapdrive snap create comando.

# **Copie Snapshot coerenti con il crash**

Potrebbe essere necessario creare copie Snapshot coerenti con il crash del file system o dei gruppi di dischi. SnapDrive per UNIX crea copie Snapshot che contengono l'immagine di tutti i volumi del sistema di storage specificati nell'entità.

Quando si crea una copia Snapshot di un'entità di storage, ad esempio un file system o un gruppo di dischi, SnapDrive per UNIX crea una copia Snapshot che contiene l'immagine di tutti i volumi del sistema di storage che costituiscono l'entità specificata utilizzando un file spec argomento. Il file spec Argument specifica l'entità di storage, ad esempio il file system, il LUN o l'albero delle directory NFS utilizzato da SnapDrive per UNIX per creare la copia Snapshot.

SnapDrive per UNIX crea componenti di storage coerenti che compongono l'entità richiesta nella copia Snapshot. Ciò significa che i LUN o le directory vengono utilizzati al di fuori di quelli specificati da snapdrive snap create comando file spec L'argomento potrebbe non avere immagini coerenti nella copia Snapshot. SnapDrive per UNIX consente di ripristinare solo le entità specificate da file spec Argomenti coerenti nella copia Snapshot.

Le copie Snapshot delle entità contenute in un singolo volume del sistema di storage sono sempre coerenti con il crash. SnapDrive per UNIX adotta procedure speciali per garantire che anche le copie Snapshot che abbracciano più sistemi storage o volumi di sistemi storage siano coerenti con il crash. Il metodo utilizzato da

SnapDrive per UNIX per garantire la coerenza del crash dipende dalla versione di Data ONTAP utilizzata dove risiedono le entità di storage nella copia Snapshot.

#### **Coerenza del crash con Data ONTAP 7.2 e versioni successive**

SnapDrive per UNIX utilizza il supporto per i gruppi di coerenza fornito da Data ONTAP 7.2 e versioni successive, in modo che tutte le copie Snapshot che coprono più volumi siano coerenti con il crash.

Data ONTAP versione 7.2 e successive fornisce il supporto per gruppi di coerenza e recinzioni del sistema di storage. SnapDrive per UNIX utilizza queste funzionalità per garantire che tutte le copie Snapshot che coprono più volumi siano coerenti con il crash.

Per creare una copia Snapshot coerente in caso di crash su più volumi, SnapDrive per UNIX esegue le seguenti operazioni:

- Fences (blocca) i/o in ogni volume che contiene un'entità di storage.
- Esegue una copia Snapshot di ciascun volume.

Il tempo necessario per eseguire il finding del volume e creare la copia Snapshot è limitato ed è controllato da Data ONTAP.

Il **snapcreate-cg-timeout** nel snapdrive.conf File specifica la quantità di tempo, entro le limitazioni di Data ONTAP, che si desidera consentire per la scherma del sistema di storage. È possibile specificare un intervallo urgente, medio o rilassato. Se il sistema di storage richiede più tempo di quanto consentito per completare l'operazione di scherma, SnapDrive per UNIX crea la copia Snapshot utilizzando la metodologia di coerenza per le versioni precedenti di Data ONTAP 7.2. È inoltre possibile specificare questa metodologia utilizzando -nofilerfence Quando si crea la copia Snapshot.

Se si richiede una copia Snapshot per un'entità di storage che si estende su sistemi storage con Data ONTAP 7.2 e versioni precedenti di Data ONTAP, SnapDrive per UNIX crea anche la copia Snapshot utilizzando il metodo di coerenza per le versioni di Data ONTAP precedenti alla 7.2.

#### **Copie Snapshot del gruppo di coerenza in SnapDrive per UNIX**

Consistency Group Snapshot è una copia Snapshot di un set di volumi che si estendono su diversi Vserver o nodi di un cluster, che viene gestito come una singola entità.

SnapDrive per UNIX acquisisce copie Snapshot coerenti con il crash in tutti i volumi che coprono diversi Vserver o nodi di un cluster. È inoltre possibile configurare il periodo di tempo entro il quale acquisire la copia Snapshot.

SnapDrive per UNIX acquisisce le copie Snapshot dei gruppi di coerenza per impostazione predefinita. È possibile disattivare questa funzione e ripristinare l'acquisizione delle copie Snapshot in modalità Best-effort.

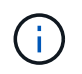

SnapDrive per UNIX 5.2 supporta le copie Snapshot dei gruppi di coerenza per Clustered Data ONTAP solo in Data ONTAP 8.2 o versioni successive.

#### **Informazioni correlate**

[Creazione di una copia Snapshot di un gruppo di coerenza](#page-166-0)

[Disattivazione delle copie Snapshot dei gruppi di coerenza](#page-166-1)

<span id="page-166-0"></span>È possibile configurare SnapDrive per UNIX per creare una copia Snapshot di un gruppo di coerenza.

# **Fasi**

1. Immettere il seguente comando sull'host:

```
snapdrive snap create -fs /mnt/test -snapname snapshotname -f -noprompt.
```
*snapshotname* È il nome specificato per la copia Snapshot del gruppo di coerenza.

# **Esempio**

Di seguito viene riportato un esempio del comando:

snapdrive snap create -fs /mnt/test -snapname snap 123 -f -noprompt

La copia Snapshot del gruppo di coerenza è stata creata correttamente.

#### <span id="page-166-1"></span>**Disattivazione delle copie Snapshot dei gruppi di coerenza**

È possibile configurare SnapDrive per UNIX per disattivare una copia Snapshot di un gruppo di coerenza.

#### **Fasi**

1. Inserire:

#### **snapdrive snap create -fs /mnt/fs3** *-snapname* **nfs\_snap** *-nofilerfence*

La copia Snapshot del gruppo di coerenza è stata disattivata correttamente.

#### **Copie Snapshot coerenti con l'applicazione**

Per creare una copia Snapshot coerente con l'applicazione, arrestare l'applicazione prima dell'operazione Snapshot.

Per garantire che una copia Snapshot sia coerente con l'applicazione, potrebbe essere necessario interrompere o eseguire le operazioni necessarie per interrompere l'applicazione prima di eseguire la copia Snapshot. Si noti che le funzionalità di backup a caldo del database dipendono dai metodi utilizzati dal DBMS e non sempre rinunciano all'i/o nei file di database.

Se l'applicazione non ha completato le transazioni e i dati scritti nel sistema di storage, la copia Snapshot risultante potrebbe non essere coerente con l'applicazione.

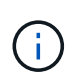

Se l'applicazione è in grado di eseguire il ripristino da una copia Snapshot coerente con il crash, non è necessario interromperla. Consultare la documentazione dell'applicazione. Per ulteriori informazioni sull'esecuzione di copie Snapshot coerenti con l'applicazione.

È necessario eseguire una nuova copia Snapshot ogni volta che si aggiunge o rimuove un volume host, un

LUN o un albero di directory NFS o si ridimensionano i volumi host o i file system. In questo modo si garantisce una copia coerente del gruppo di dischi appena configurato che è possibile utilizzare se è necessario ripristinare il gruppo di dischi.

#### **Copie Snapshot che spaziano su sistemi o volumi storage**

SnapDrive per UNIX consente di eseguire copie Snapshot che risiedono in più volumi di sistemi storage sullo stesso sistema o su sistemi storage diversi.

SnapDrive per UNIX consente di eseguire copie Snapshot che si estendono su più volumi di sistemi storage o su più sistemi storage. Questi volumi possono risiedere sullo stesso sistema storage o su sistemi storage diversi. Anche se il snapdrive snap create Il comando crea una copia Snapshot di tutti i volumi che compongono l'entità richiesta, SnapDrive per UNIX ripristina solo le entità specificate in snapdrive snap create comando.

Quando si utilizza snapdrive snap create Comando per eseguire una copia Snapshot che si estende su più volumi, non è necessario assegnare un nome ai volumi nel prompt dei comandi. SnapDrive per UNIX riceve queste informazioni da file spec argomento specificato dall'utente.

- Se il file spec Se si immettono richieste a un gruppo di dischi o a un file system o a un volume host che risiede in un gruppo di dischi, SnapDrive per UNIX crea automaticamente una copia Snapshot che include tutti i volumi del sistema di storage per il gruppo di dischi, il volume o il file system specificati.
- Se il file spec Si immettono richieste di un LUN, SnapDrive per UNIX esegue una copia Snapshot del volume del sistema di storage che contiene il LUN.
- Se il file spec L'utente inserisce le richieste di un file system che risiede direttamente su un LUN, SnapDrive per UNIX esegue una copia Snapshot del volume del sistema di storage che contiene il LUN e il file system specificati.
- Se il file spec Se si immette Requests una directory NFS, SnapDrive for UNIX crea una copia Snapshot del volume che contiene la struttura di directory NFS.

Oltre a utilizzare un file spec argomento basato su entità di più sistemi storage e volumi di sistemi storage, è possibile utilizzare anche una combinazione di file\_spec argomenti in cui ciascun valore si basa su un singolo sistema storage o volume del sistema storage. Ad esempio, si supponga di disporre di un'installazione in cui il gruppo di dischi dg1 si estende sul sistema di storage 2 e sul sistema di storage 3, dove dg2 si trova sul sistema di storage 2 e dove dg3 si trova sul sistema di storage 3. In questo caso, una delle seguenti righe di comando è corretta:

snapdrive snap create -dg dg1 -snapname snapdg1 snapdrive snap create -dg dg2 dg3 -snapname snapdg23 snapdrive snap create -dq dq1 dq2 dq3 -snapname snapdq123

Quando si creano copie Snapshot che spaziano tra sistemi e volumi di storage, è importante tenere presente che SnapDrive per UNIX crea la copia Snapshot su ciascun volume dei sistemi di storage utilizzando un nome breve. Il nome del percorso completo non è incluso nel nome, anche se i volumi si trovano su sistemi storage diversi. Ciò significa che, se successivamente si rinomina la copia Snapshot, è necessario accedere a ciascun sistema di storage e volume e rinominarla.

# <span id="page-168-0"></span>**Creazione di copie Snapshot di entità non correlate**

# SnapDrive per UNIX crea copie Snapshot di entità non correlate mantenendo copie Snapshot singole coerenti con il crash.

A meno che non si specifichi diversamente, SnapDrive per UNIX presuppone che tutte le entità specificate in una particolare riga di comando SNAP create di SnapDrive siano correlate; in altre parole, la validità degli aggiornamenti di una entità può dipendere dagli aggiornamenti delle altre entità specificate. Quando le entità di storage hanno scritture dipendenti in questo modo, SnapDrive per UNIX prende le misure necessarie per creare una copia Snapshot coerente con il crash per tutte le entità di storage come gruppo.

Nell'esempio seguente viene illustrato come SnapDrive per UNIX crea una copia Snapshot di entità di storage con scritture dipendenti. Nell'esempio seguente, il comando SNAP create di SnapDrive specifica un file system su un LUN e anche un gruppo di dischi. Il gruppo di dischi è costituito da LUN che risiedono su un singolo sistema di storage (vedere creazione di una copia Snapshot). Il file system su un LUN risiede su un sistema di storage e un volume del sistema di storage diversi. In gruppo, il file system e il gruppo di dischi si estendono su più volumi del sistema di storage, ma singolarmente non lo fanno.

Il seguente comando specifica una copia Snapshot che contiene sia il file system /mnt/fs1 che il gruppo di dischi dg1: snapdrive snap create -fs /mnt/fs1 -dg dg1 -snapname fs1 dg1

Poiché queste entità di storage possono avere scritture dipendenti, SnapDrive per UNIX tenta di creare una copia Snapshot coerente con il crash e considera il file system /mnt/fs1 e il gruppo di dischi dg1 come un gruppo. Ciò significa che SnapDrive per UNIX è necessario per bloccare le operazioni di i/o nei volumi del sistema di storage prima di creare la copia Snapshot.

La creazione di copie Snapshot coerenti con il crash per più entità di storage tra i volumi richiede più tempo e non è sempre possibile se SnapDrive per UNIX non riesce a bloccare le operazioni di i/O. In questo modo, SnapDrive per UNIX consente di creare copie Snapshot di entità di storage non correlate. Le entità di storage non correlate sono entità che è possibile specificare che non hanno scritture dipendenti quando viene eseguita la copia Snapshot. Poiché le entità non hanno scritture dipendenti, SnapDrive per UNIX non prende provvedimenti per rendere le entità coerenti come gruppo. Invece, SnapDrive per UNIX crea una copia Snapshot in cui ciascuna delle singole entità di storage è coerente con il crash.

Il seguente comando specifica una copia Snapshot del file system su un LUN e il gruppo di dischi descritti in precedenza. Poiché viene specificata l'opzione -unrelated, SnapDrive per UNIX crea una copia Snapshot in cui il file system /mnt/fs1 e il gruppo di dischi dg1 sono coerenti con il crash come singole entità di storage, ma non vengono trattati come un gruppo. Il seguente comando non richiede SnapDrive per UNIX per bloccare le operazioni di i/o sui volumi del sistema di storage: snapdrive snap create -fs /mnt/fs1 -dg dg1 -unrelated -snapname fs1 dq1

# **Informazioni correlate**

# [Creazione di una copia Snapshot](#page-171-0)

# **Linee guida per la creazione di copie Snapshot**

Durante la creazione di copie Snapshot con SnapDrive per UNIX, considerare quanto segue: È possibile mantenere un massimo di 255 copie Snapshot per volume, SnapDrive per UNIX supporta solo le copie Snapshot create, non è possibile creare copie Snapshot di gruppi di dischi root, dispositivo di avvio o dispositivo di swap e SnapDrive per UNIX richiede un'operazione di blocco per mantenere la coerenza del crash.

Seguire queste linee guida quando si immettono i comandi che creano le copie Snapshot:

• È possibile conservare un massimo di 255 copie Snapshot per volume del sistema di storage. Questo limite viene impostato dal sistema di storage. Il numero totale può variare a seconda che altri strumenti utilizzino queste copie Snapshot.

Quando il numero di copie Snapshot ha raggiunto il limite massimo, l'operazione di creazione Snapshot non riesce. È necessario eliminare alcune delle vecchie copie Snapshot prima di poter utilizzare SnapDrive per UNIX.

- SnapDrive per UNIX non supporta le copie Snapshot non create. Ad esempio, non supporta le copie Snapshot create dalla console del sistema di storage, poiché tale pratica può causare incoerenze all'interno del file system.
- Non è possibile utilizzare SnapDrive per UNIX per creare copie Snapshot di:
	- Gruppi di dischi root

L'operazione di creazione di Snapshot non riesce quando si tenta di eseguire una copia Snapshot di un gruppo di dischi root per una LVM.

◦ Dispositivo di boot o dispositivo di swap

SnapDrive per UNIX non esegue una copia Snapshot di un dispositivo di avvio del sistema o di un dispositivo di swap del sistema.

• Quando una copia Snapshot si estende su più sistemi storage o volumi di sistemi storage, SnapDrive per UNIX richiede un'operazione di blocco per garantire la coerenza del crash. Per informazioni sulla creazione di copie Snapshot su configurazioni per le quali non viene fornita un'operazione di blocco.

# **Informazioni necessarie per l'utilizzo del comando SnapDrive SNAP create**

Quando si crea una copia Snapshot, è necessario determinare l'entità di storage che si desidera acquisire e specificare un nome della copia Snapshot.

La seguente tabella fornisce le informazioni necessarie per l'utilizzo di snapdrive snap create comando:

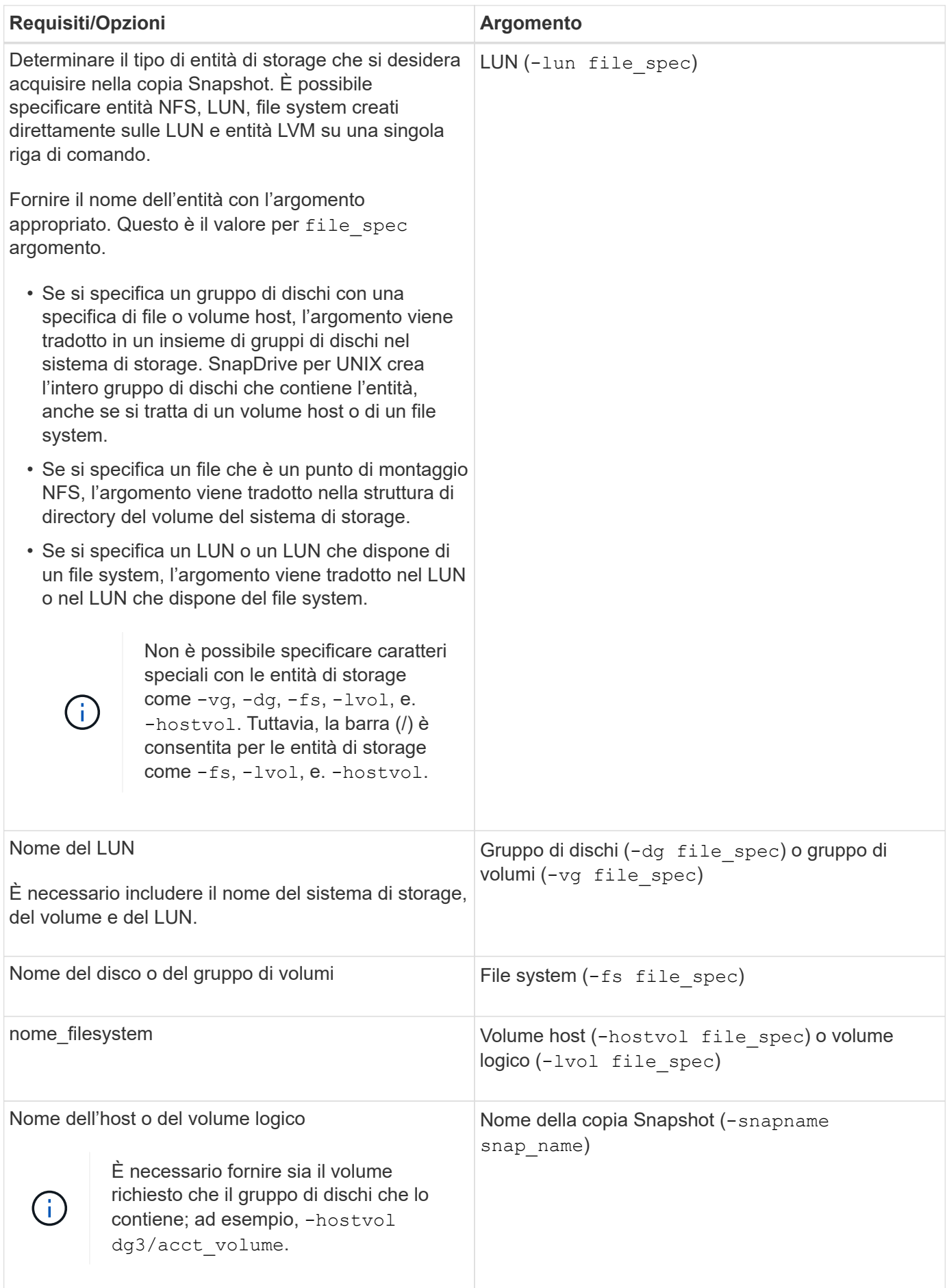

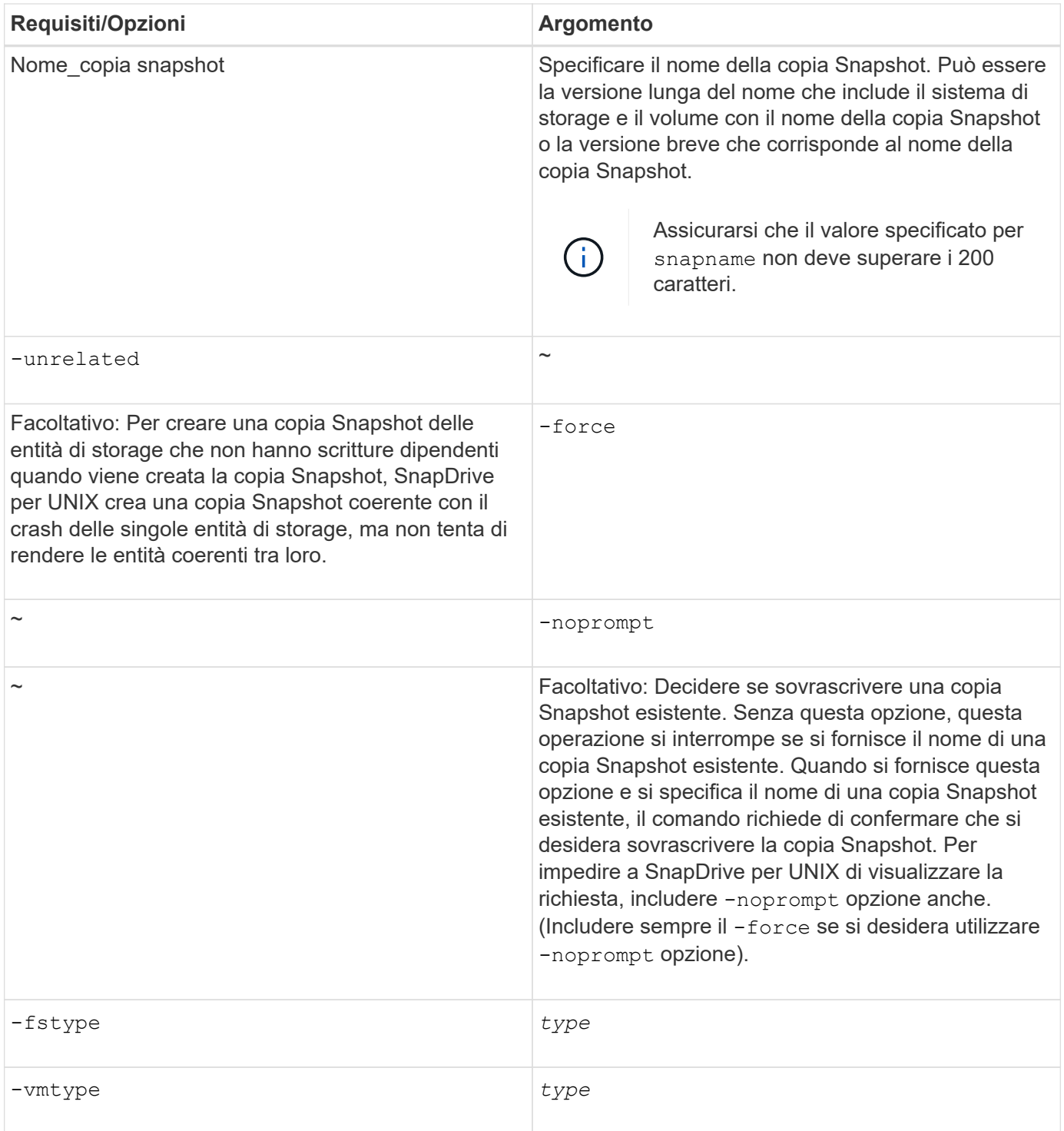

# <span id="page-171-0"></span>**Creazione di una copia Snapshot**

Per creare una copia Snapshot, eseguire snapdrive snap create comando.

Prima di eseguire questa sintassi, è necessario comprendere le opzioni, le parole chiave e gli argomenti menzionati in questo comando.

#### **Fasi**

1. Immettere la seguente sintassi di comando per creare una copia Snapshot:

```
snapdrive snap create {-lun | -dg | -fs | -hostvol } file_spec[file_spec …] [
{-lun |-dg | -fs | -hostvol } file_spec [file_spec…]] -snapname snap_name [
-force [-noprompt]][-unrelated] [-nofilerfence] [-fstype type][-vmtype type]
```
Il *file\_spec* gli argomenti rappresentano un insieme di entità di storage su uno o più sistemi storage. L'operazione di creazione Snapshot crea una copia Snapshot del volume del sistema di storage contenente tali entità e gli assegna il nome specificato in snap\_name argomento.

# **Informazioni correlate**

[Creazione di copie Snapshot di entità non correlate](#page-168-0)

# **Visualizzazione delle informazioni sulle copie Snapshot**

È possibile visualizzare le copie Snapshot di un sistema di storage, un volume del sistema di storage, LUN e altre entità di storage. Utilizzare il comando snapdrive snap show (o. list) Per visualizzare una copia Snapshot.

# **Comando da utilizzare per visualizzare le informazioni di copia Snapshot**

Utilizzare snapdrive snap show (o. list) Per visualizzare le informazioni sulle copie Snapshot.

È possibile utilizzare snapdrive snap show (O list) per visualizzare le informazioni relative a ciascuna copia Snapshot creata da SnapDrive per UNIX. È possibile utilizzare questo comando per visualizzare informazioni su:

- Sistemi storage
- Volumi sui sistemi storage
- Entità di storage come file NFS e strutture di directory, gruppi di volumi, gruppi di dischi, file system, volumi logici, e dei volumi host
- Copie Snapshot

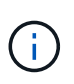

Il show e. list le forme di questo comando sono sinonimi. Per SnapDrive 2.0 per UNIX e versioni successive, è necessario utilizzare la forma lunga del nome della copia Snapshot quando si visualizzano le informazioni sulle copie Snapshot.

# **Linee guida per la visualizzazione delle copie Snapshot**

È possibile utilizzare i caratteri jolly per visualizzare le copie Snapshot. È possibile visualizzare tutte le copie Snapshot presenti in un oggetto specifico.

Prima di utilizzare le copie Snapshot, tenere presenti i seguenti punti:

- È possibile utilizzare il carattere jolly (\*) nei nomi delle copie Snapshot. L'operazione Snapshot show (Mostra snapshot) consente di utilizzare il carattere jolly per visualizzare tutti i nomi delle copie Snapshot corrispondenti a un determinato modello o a tutti i nomi delle copie Snapshot di un determinato volume. Le seguenti regole si applicano quando si utilizza il carattere jolly nei nomi delle copie Snapshot:
	- È possibile utilizzare un carattere jolly solo alla fine del nome. Non è possibile utilizzare il carattere jolly

all'inizio o al centro del nome di una copia Snapshot.

- Non è possibile utilizzare il carattere jolly nei campi del volume del sistema di storage o del sistema di storage di un nome di copia Snapshot.
- È inoltre possibile utilizzare questo comando per elencare tutte le copie Snapshot su oggetti specifici, inclusi i sistemi di storage e i relativi volumi, gruppi di dischi, gruppi di volumi host, file system, volumi host, e volumi logici.
- Se si immette un snapdrive snap show Command and SnapDrive for UNIX non individua alcuna copia Snapshot, ma visualizza il messaggio "nessuna copia Snapshot corrispondente". Se si specificano argomenti nella riga di comando e alcune parti di essi non esistono, SnapDrive per UNIX restituisce un elenco parziale di quelli per i quali vengono trovate le copie Snapshot. Elenca anche gli argomenti non validi.
- Se il snapdrive snap create il comando viene interrotto bruscamente, un comando incompleto .stoc.xml il file viene memorizzato nel volume del sistema di storage. Per questo motivo, tutte le copie Snapshot pianificate eseguite dal sistema di storage avranno una copia del file incompleto .stoc.xml file. Per snapdrive snap list per funzionare correttamente, completare i seguenti passaggi:

# **Fasi**

- 1. Eliminare l'incompleto .stoc.xml file nel volume.
- 2. Eliminare le copie Snapshot pianificate eseguite dal sistema di storage che contengono il file incompleto .stoc.xml file.

# **Informazioni necessarie per l'utilizzo dei comandi di elenco o di visualizzazione snap di SnapDrive**

È possibile utilizzare il comando snapdrive snap show oppure list per visualizzare informazioni su sistemi storage, volumi del sistema storage, dischi o gruppi di volumi, file system, Copie Snapshot e così via.

La seguente tabella fornisce le informazioni necessarie per l'utilizzo di snapdrive snap show | list comando.

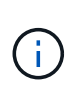

È possibile utilizzare gli stessi argomenti indipendentemente dal fatto che si inserisca o meno snapdrive snap show oppure snapdrive snap list come comando. Questi comandi sono sinonimi.

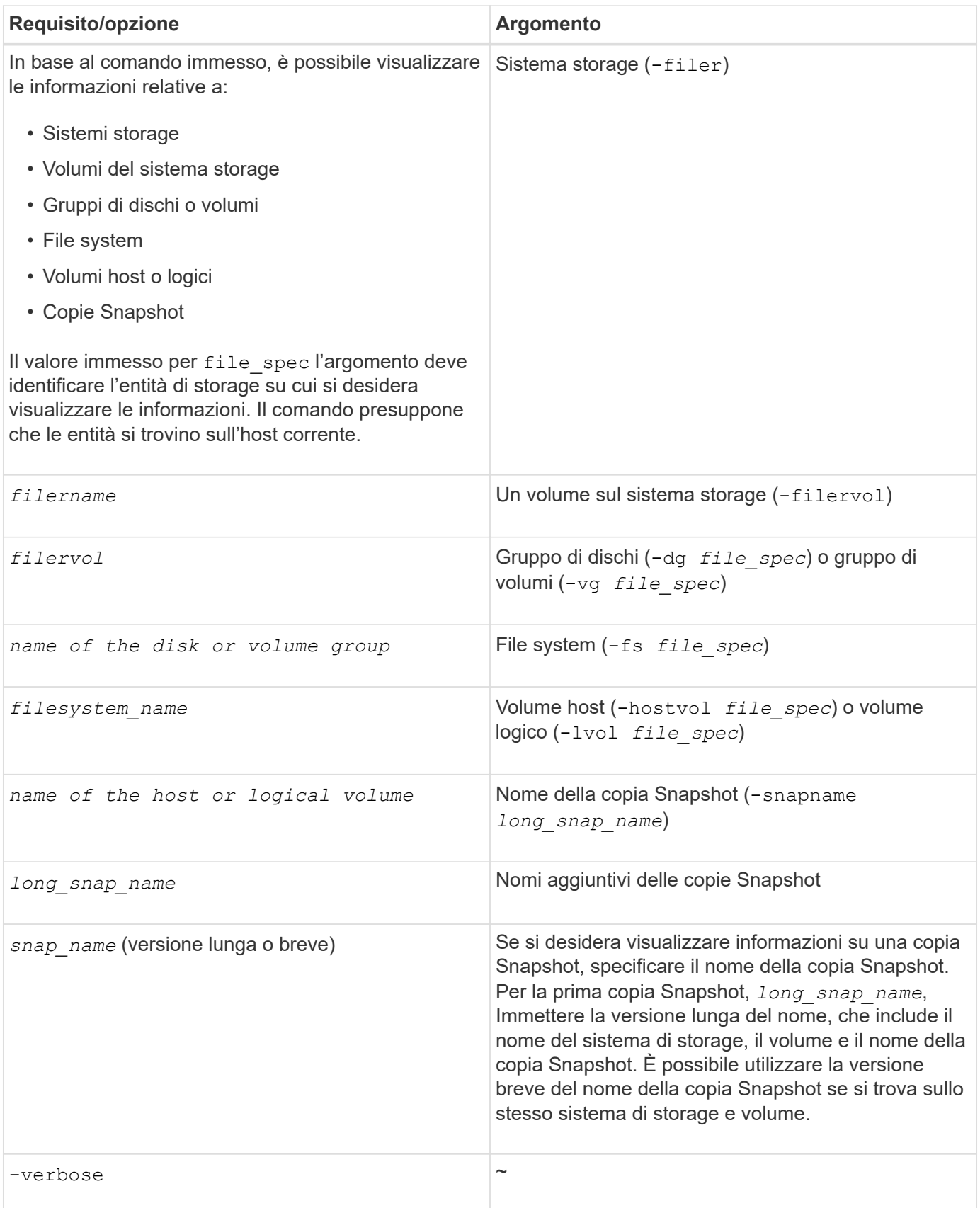

# **Visualizzazione delle copie Snapshot residenti su un sistema storage**

È possibile utilizzare il comando SnapDrive per visualizzare le copie Snapshot su un

sistema di storage.

Per visualizzare informazioni sulle copie Snapshot che risiedono su un sistema di storage, utilizzare la seguente sintassi:

snapdrive snap show -filer filername [filername…] [-verbose]

#### **Visualizzazione delle copie Snapshot di un volume del sistema di storage**

È possibile utilizzare il comando SnapDrive per visualizzare le copie Snapshot su un volume del sistema di storage.

Per visualizzare informazioni sulle copie Snapshot di un volume di sistema storage, utilizzare la seguente sintassi:

```
snapdrive snap show -filervol filervol [filervol…] [-verbose]
```
#### **Visualizzazione di una copia Snapshot**

Il comando snapdrive snap show oppure list Visualizza il nome del sistema di storage in cui viene creata la copia Snapshot, il nome host, la data e l'ora e così via.

#### **Fasi**

1. Immettere la seguente sintassi del comando per visualizzare una copia Snapshot:

```
snapdrive snap show [-snapname] long_snap_name [snap_name…] [-verbose]
```
Questa operazione visualizza almeno le seguenti informazioni sulla copia Snapshot:

- Il nome del sistema di storage in cui viene creata la copia Snapshot
- Il nome dell'host che ha eseguito la copia Snapshot
- Il percorso delle LUN nel sistema storage
- La data e l'ora di creazione della copia Snapshot
- Il nome della copia Snapshot
- I nomi dei gruppi di dischi inclusi nella copia Snapshot

**Esempio**: Di seguito sono riportati alcuni esempi snapdrive snap show comandi:

```
# snapdrive snap show -snapname toaster:/vol/vol2:snapA snapX snapY
# snapdrive snap show -verbose toaster:/vol/vol2:snapA /vol/vol3:snapB
snapC
# snapdrive snap show toaster:/vol/vol2:snapA
# snapdrive snap list -dg dg1 dg2
```
**Esempio**: Questo esempio utilizza un carattere jolly per visualizzare informazioni sulle copie Snapshot disponibili su un determinato volume:

```
# snapdrive snap show toaster:/vol/vol1:*
snap name host date
snapped
------------------------------------------------------------------
-------------
toaster:/vol/vol1:sss1 DBserver Mar 12
16:19 dg1
toaster:/vol/vol1:testdg DBserver Mar 12
15:35 dg1
toaster:/vol/vol1:t1 DBserver Mar 10
18:06 dg1
toaster:/vol/vol1:hp_1 HPserver Mar 8
19:01 vg01
toaster:/vol/vol1:r3 DBserver Mar 8
13:39 rdg1
toaster:/vol/vol1:r1 DBserver Mar 8
13:20 rdg1
toaster:/vol/vol1:snap2 DBserver Mar 8
11:51 rdg1toaster:/vol/vol1:snap_p1 DBserver
Mar 8 10:18 rdg1
```
**Esempio**: In questo esempio, il -verbose L'opzione viene utilizzata nella riga di comando di un host AIX:

```
# snapdrive snap list betty:/vol/vol1:testsnap -v
snap name host date
snapped
------------------------------------------------------------------
-------------
betty:/vol/vol1:testsnap aix198-75 Jul 31
10:43 test1_SdDg
host OS: AIX 3 5
snapshot name: testsnap
Volume Manager: aixlvm 5.3
disk group: test1_SdDg
host volume: test1_SdHv
file system: test1_SdHv file system type: jfs2
mountpoint:
/mnt/test1
lun path dev paths
-------------------------------------------------------
betty:/vol/vol1/aix198-75_luntest1_SdLun /dev/hdisk32
```
**Esempio**: Questo esempio include i messaggi relativi alle copie Snapshot su un host AIX che non sono stati creati con SnapDrive per UNIX:

```
# snapdrive snap show -filer toaster
snap name host date
snapped
------------------------------------------------------------------
-------------
toaster:/vol/vol1:hourly.0 non-snapdrive snapshot
toaster:/vol/vol1:hourly.0 non-snapdrive snapshot
toaster:/vol/vol1:snap1 DBserver1 Oct 01 13:42 dg1
dg2
toaster:/vol/vol1:snap2 DBserver2 Oct 10 13:40
DBdg/hvol1
toaster:/vol/vol1:snap3 DBserver3 Oct 31 13:45
DBdg
```
Questo esempio visualizza una copia Snapshot di un file system basato su LVM su un host AIX che utilizza snapdrive snap show  $e$  il - verbose opzione:

```
# snapdrive snap show -v -fs /mnt/check_submit/csdg2/hv3_0
snapname host date snapped
------------------------------------------------------------------
-------------
toaster:/vol/vol1:mysnapshot sales-aix Aug 24 10:55 csdg2
host OS: AIX 1 5
snapshot name: mysnapshot
Volume Manager: aixlvm 5.1
disk group: csdg2
host volume: csdg2_log
host volume: csdg2_hv3_0
file system: csdg2 hv3_0 file system type: jfs2 mountpoint:
/mnt/check_submit/csdg2/hv3_0
lun path dev paths
-------------------------------------------------------
spinel:/vol/vol1/check submit aix-4 /dev/hdisk4
```
**Esempio**: I seguenti esempi utilizzano il carattere jolly:

```
# snapdrive snap show toaster:/vol/volX:*
# snapdrive snap show -v toaster:/vol/volX:DB1*
filer1:/vol/volY:DB2*
# snapdrive snap show toaster:/vol/vol2:mysnap* /vol/vol2:yoursnap*
hersnap*
# snapdrive snap show toaster:/vol/volX:*
```
**Esempio**: In questo esempio, l'utilizzo di un carattere jolly non è valido perché il carattere jolly si trova al centro del nome invece di essere posizionato alla fine:

```
# snap show toaster:/vol/vol1:my*snap
```
#### **Altri metodi per ottenere i nomi delle copie Snapshot**

Utilizzare snapdrive snap list Per visualizzare il nome della copia Snapshot.

Un altro modo per ottenere un nome di copia Snapshot consiste nell'accedere al sistema di storage e utilizzare snapdrive snap list comando qui. Questo comando visualizza i nomi delle copie Snapshot.

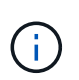

Il snapdrive snap show il comando è equivalente al sistema di storage snapdrive snap list comando.

# **Rinominare la copia Snapshot**

È possibile modificare il nome di una copia Snapshot utilizzando snapshot snap rename comando. È possibile rinominare anche una copia Snapshot che si trova in più sistemi storage o volumi di sistemi storage.

#### **Comando da utilizzare per rinominare una copia Snapshot**

Utilizzare snapshot snap rename Comando per rinominare una copia Snapshot.

#### **Ridenominazione di una copia Snapshot che si estende a sistemi o volumi di storage**

Per le copie Snapshot che attraversano più sistemi storage o volumi di sistemi storage, rinominare tutte le copie Snapshot correlate.

È inoltre possibile utilizzare questo comando per rinominare una copia Snapshot che si trova in più sistemi di storage o in più volumi di sistemi di storage.

Se si rinomina una di queste copie Snapshot, è necessario rinominare anche tutte le copie Snapshot correlate utilizzando lo stesso nome. Questo perché SnapDrive per UNIX utilizza un nome breve quando crea la copia Snapshot, anche se si estende su più sistemi o volumi di storage. Il comando rename (Rinomina) modifica il nome della copia Snapshot corrente, ma non il nome delle copie Snapshot correlate nelle altre posizioni.

# **Linee guida per la ridenominazione delle copie Snapshot**

Durante la ridenominazione delle copie Snapshot, assicurarsi che le due copie Snapshot non abbiano lo stesso nome.

Seguire queste linee guida quando si utilizza snapdrive snap rename comando:

- Se si tenta di rinominare una copia Snapshot in un volume diverso del sistema di storage, viene visualizzato un messaggio di errore.
- Se il nuovo nome della copia Snapshot esiste già, viene visualizzato un messaggio di errore. È possibile utilizzare -force Opzione per forzare SnapDrive per UNIX a modificare il nome senza generare un messaggio di errore.

# **Modifica del nome di una copia Snapshot**

È possibile modificare il nome di una copia Snapshot utilizzando snapdrive snap rename comando. L'operazione di ridenominazione Snapshot modifica il nome della copia Snapshot di origine con il nome specificato dall'argomento di destinazione.

Prima di eseguire questa sintassi, è necessario comprendere le opzioni, le parole chiave e gli argomenti menzionati in questo comando.

# **Fasi**

1. Immettere il seguente comando per modificare il nome della copia Snapshot:

# **snapdrive snap rename [-snapname]** *old\_long\_snap\_name new\_snap\_name* **[-force [ noprompt]]**

Di seguito sono riportati alcuni esempi di snapdrive snap rename comando. La prima riga di comando include -force Opzione perché una copia Snapshot denominata new snapshot copia già esistente. Nel secondo esempio, entrambi i nomi delle copie Snapshot utilizzano la forma lunga del nome, ma entrambi si risolvono nello stesso volume del sistema di storage.

snapdrive snap rename -force filer1:/vol/vol1:oldsnap new snapshot

```
snapdrive snap rename filer1:/vol/vol1:FridaySnap
filer1:/vol/vol1:Snap040130
```
# **Ripristino di una copia Snapshot**

È possibile ripristinare una copia Snapshot di una singola entità di storage o di più entità di storage.

# **Comando da utilizzare per ripristinare le copie Snapshot**

Utilizzare il comando snapdrive snap restore Per ripristinare una copia Snapshot.
Il snapdrive snap restore Il comando ripristina i dati della copia Snapshot specificata al prompt dei comandi nel sistema di storage. Questa operazione sostituisce il contenuto di file spec Argomenti (ad esempio gruppi di dischi, file NFS, strutture di directory NFS, file system creati direttamente sulle LUN) specificati su snapdrive snap restore con il contenuto di file spec Argomenti presenti nella copia Snapshot specificata.

È anche possibile ripristinare le copie Snapshot per inesistenti file\_spec argomenti. Ciò si verifica quando il valore specificato non esiste più sull'host, ma esisteva al momento della copia Snapshot. Ad esempio, potrebbe trattarsi di un file system che è stato dismontato o di un gruppo di dischi che è stato rimosso.

In genere, le copie Snapshot vengono ripristinate dall'host in cui sono state eseguite le copie Snapshot (in altre parole, l'host di origine).

- In un'entità NFS, quando lo stesso volume viene montato su due IP diversi, le operazioni di ripristino SNAP possono essere eseguite solo per una specifica di file alla volta per questi volumi.
- $\left(\begin{smallmatrix} 1\ 1\end{smallmatrix}\right)$
- Se sei un utente non root, allora, da SnapDrive 4.1 per UNIX, dovresti avere una funzionalità di scrittura dello storage su Global oltre alla funzionalità GlobalSDSnapshot per il ripristino Snapshot.

## **Ripristino delle copie Snapshot su un sistema storage di destinazione**

È possibile ripristinare le copie Snapshot nel sistema di storage da cui sono state create.

Quando si crea una copia Snapshot su un sistema di storage di destinazione, la copia Snapshot viene automaticamente replicata dal sistema di origine, dove viene creata nel sistema di storage di destinazione. SnapDrive per UNIX consente di ripristinare la copia Snapshot sul sistema di storage di origine. È inoltre possibile ripristinare la copia Snapshot sul sistema di storage di destinazione.

Se si esegue un ripristino snap di un singolo file in una relazione SnapMirror, i nomi dei volumi di origine e di destinazione non devono coincidere. SnapDrive per UNIX visualizza il seguente messaggio di errore se il nome del volume di origine e di destinazione sono identici:

0001-636 Command error: Snapdrive cannot restore LUNs on SnapMirror destination filer volumes: <filer-vol-name>

In SnapDrive 4.0 per UNIX e versioni successive, se è attivato il controllo degli accessi basato sui ruoli, è possibile eseguire il ripristino snap sull'unità vFiler solo quando si dispone della funzionalità di ripristino Snapshot sull'unità vFiler.

## **Informazioni correlate**

[Controllo degli accessi in base al ruolo in SnapDrive per UNIX](#page-112-0)

## **Ripristino di più entità di storage**

È possibile ripristinare una copia Snapshot che contiene più entità di storage.

Per ripristinare una copia Snapshot contenente entità di storage che risiedono su più sistemi di storage di destinazione, è necessario soddisfare i seguenti requisiti:

- Le entità di storage specificate al prompt dei comandi devono risiedere in un singolo sistema di storage o in una coppia ha.
- Il nome del volume del sistema di storage di origine deve corrispondere al nome del volume del sistema di storage di destinazione.
- È necessario impostare snapmirror-dest-multiple-filervolumes-enabled argomento in snapdrive.conf file su on.

È possibile utilizzare un comando per ripristinare le entità di storage che risiedono su un singolo sistema storage o su una coppia ha.

## **Considerazioni per il ripristino di una copia Snapshot**

Prima di ripristinare le copie Snapshot, assicurarsi di non utilizzare il file system e di non interrompere il processo di ripristino.

Prima di ripristinare una copia Snapshot, prendere in considerazione le seguenti informazioni importanti:

- Assicurarsi di non essere in alcuna directory del file system che si desidera ripristinare. È possibile eseguire snapdrive snap restore da qualsiasi directory, ad eccezione di quella di un file system in cui si desidera ripristinare le informazioni.
- Non interrompere l'operazione di ripristino immettendo Ctrl-C. In questo modo, il sistema potrebbe essere in una configurazione inutilizzabile. In tal caso, potrebbe essere necessario contattare il supporto tecnico NetApp per il ripristino.
- Quando si esportano le entità NFS in un volume, impostare l'opzione ID utente anonimo su "0" per snapdrive snap restore comando per il corretto funzionamento.

## **Informazioni necessarie per l'utilizzo del comando di ripristino snap di SnapDrive**

Per ripristinare una copia Snapshot, determinare quale entità di storage si desidera ripristinare, specificare il nome della copia Snapshot e così via.

La seguente tabella fornisce le informazioni necessarie per l'utilizzo di snapdrive snap restore comando.

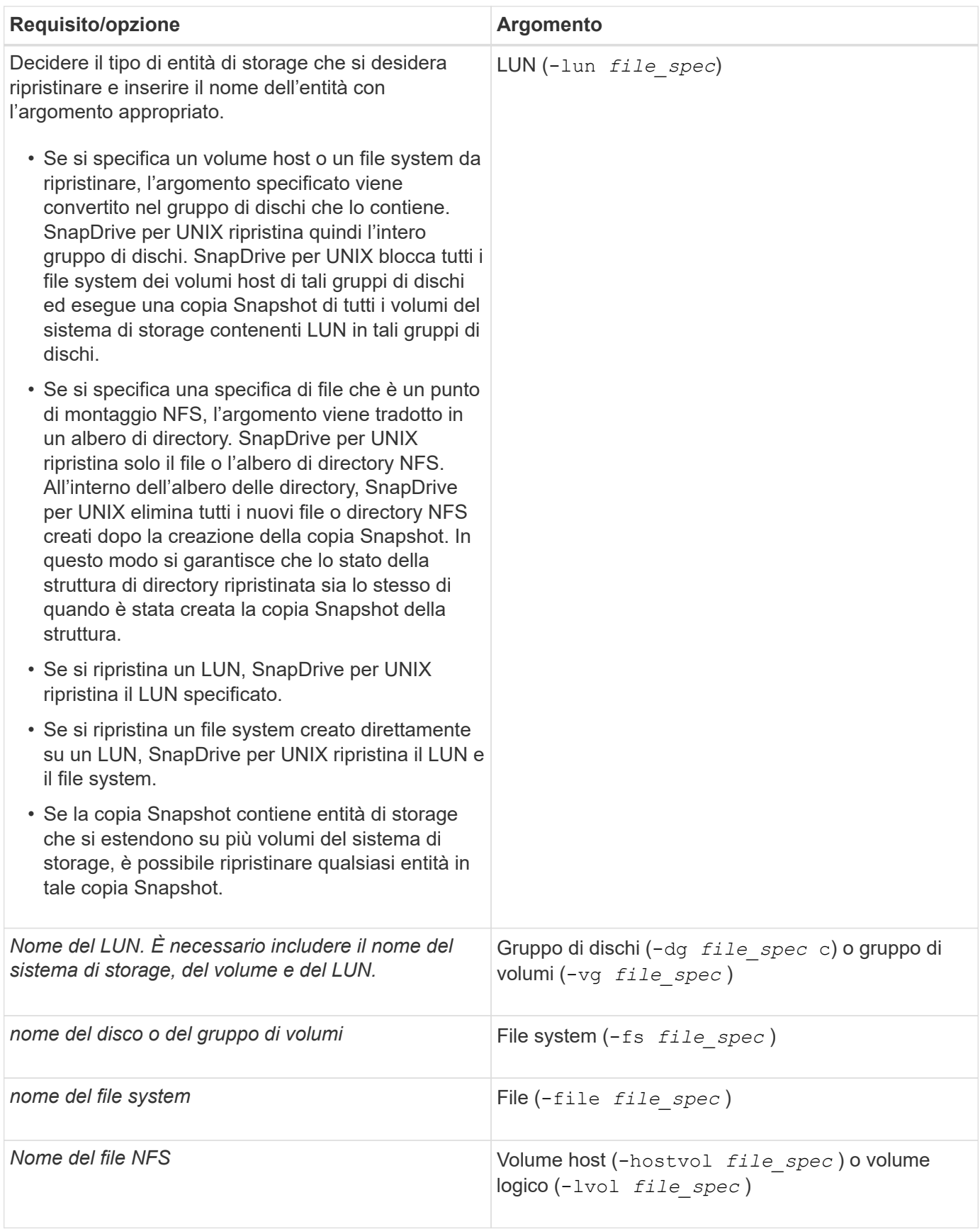

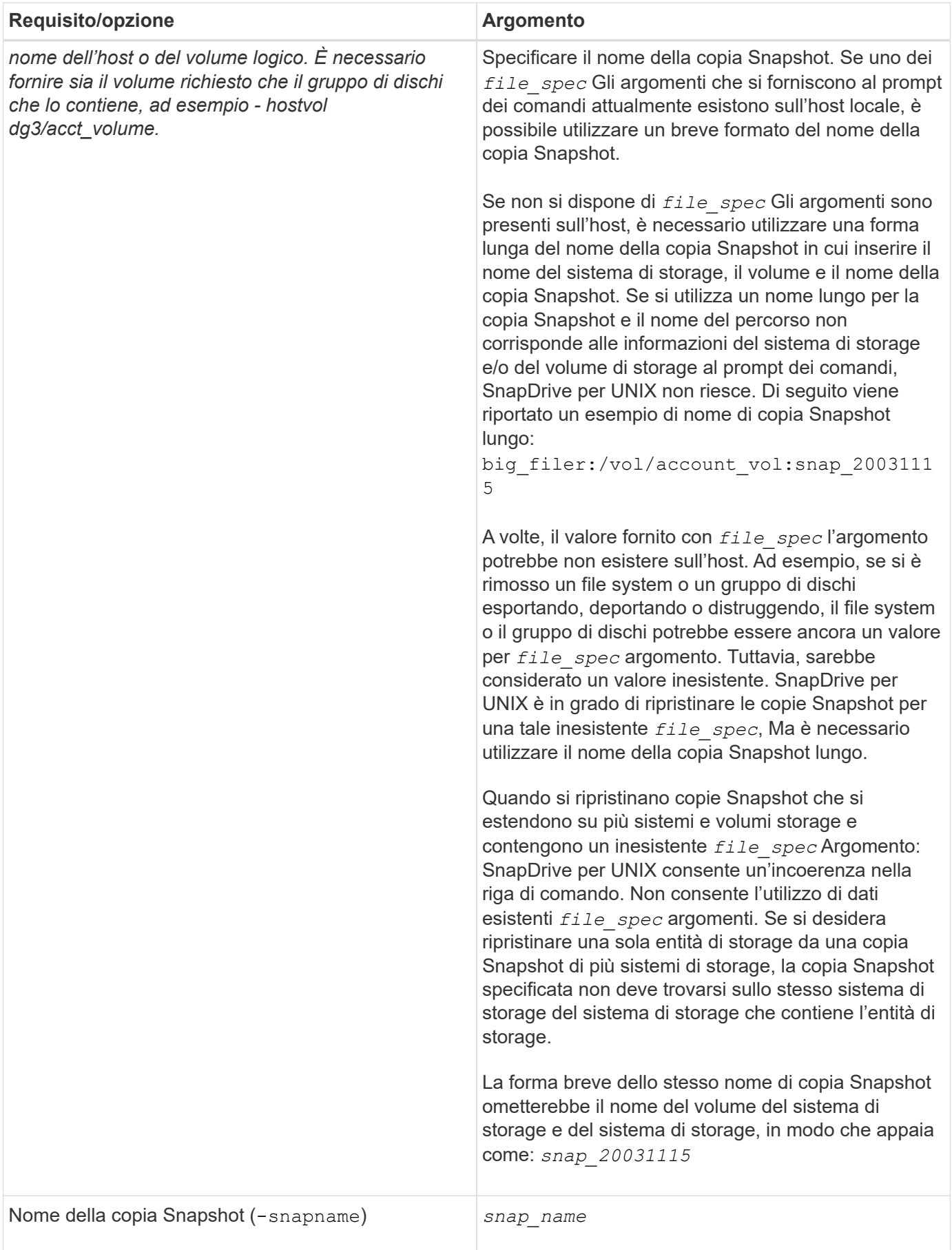

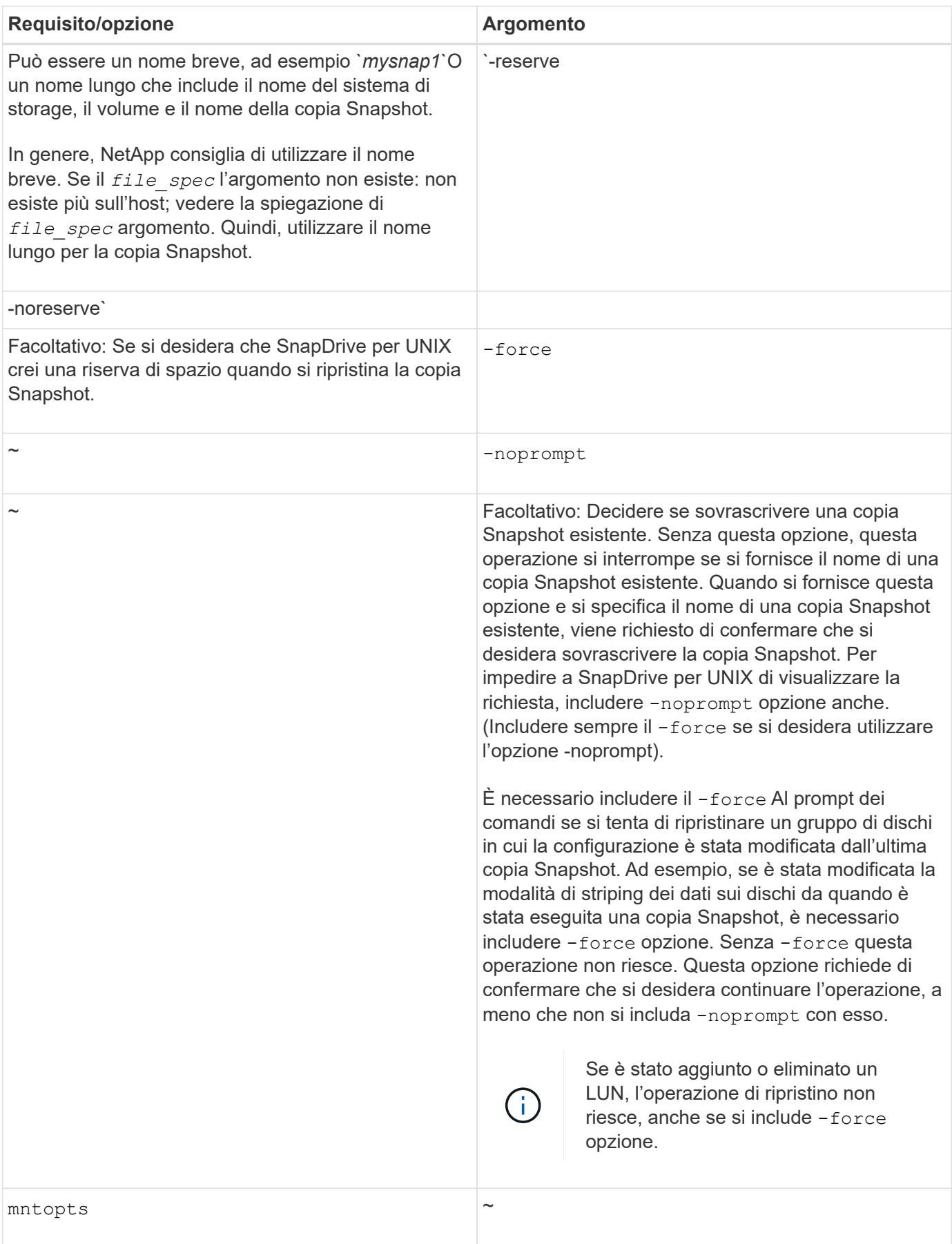

## **Ripristino di una copia Snapshot**

È possibile ripristinare una copia Snapshot utilizzando snapdrive snap restore comando. L'operazione di ripristino può richiedere alcuni minuti, a seconda del tipo e della quantità di dati da ripristinare.

## **Fasi**

1. Immettere il seguente comando per ripristinare una copia Snapshot:

```
snapdrive snap restore -snapname snap_name {-lun |-dg |-fs | - hostvol |-file
}file_spec [file_spec…] [{ -lun | -dg | -fs |-hostvol |-file } file_spec
[file_spec …] [-force [-noprompt]] [-mntopts options]][{-reserve |-noreserve}]
```
SnapDrive per UNIX sostituisce il contenuto dei LUN specificati in snapdrive snap restore Riga di comando con il contenuto delle LUN nella copia Snapshot specificata. Questa operazione può richiedere alcuni minuti. Al termine dell'operazione, SnapDrive per UNIX visualizza un messaggio simile al seguente: snap restore <filespec list> succeeded

Nell'esempio seguente, il file system 1 (fs1) risiede nel sistema di storage 1 e il file system 2 (fs2) risiede nel sistema di storage 1 e nel sistema di storage 2, che è il sistema di storage partner. Il file system 3 (fs3) risiede nel sistema di storage 1, nel sistema di storage partner 2 e nel sistema di storage 3, che non fa parte della coppia ha. Un file system aggiuntivo, fs4, risiede interamente nel sistema di storage 4.

Il seguente comando crea una copia Snapshot di fs1, fs2, fs3, e, fs4:

```
# snapdrive snap create -fs /mnt/fs1 /mnt/fs2 /mnt/fs3 /mnt/fs4
-snapname fs all snap
```
Il comando successivo ripristina fs1 e fs2 sul sistema di storage di destinazione. sia fs1 che fs2 risiedono su una coppia ha, in modo da poterli ripristinare con un unico comando:

# snapdrive snap restore -fs /mnt/fs1 /mt/fs2 -snapname fs all snap

Il seguente comando ripristina fs4:

snapdrive snap restore -fs /mnt/fs4 -snapname fs all snap

SnapDrive per UNIX non è in grado di ripristinare fs3 sul sistema di storage di destinazione, perché questo file system risiede nel sistema di storage 1, nel sistema di storage 2 e nel sistema di storage 3.

### **Ripristino di una copia Snapshot da un host diverso**

Utilizzare snapdrive snap restore Comando per ripristinare una copia Snapshot da un host diverso.

In genere, è possibile ripristinare una copia Snapshot dall'host in cui è stata eseguita la copia Snapshot. A volte, potrebbe essere necessario ripristinare una copia Snapshot utilizzando un host diverso o non di origine.

Per ripristinare una copia Snapshot utilizzando un host non di origine, utilizzare lo stesso metodo snapdrive snap restore comando che normalmente si utilizza. Se la copia Snapshot ripristinata contiene entità NFS, l'host non di origine deve disporre dell'autorizzazione per accedere alla directory NFS.

## **SnapRestore basato su volume**

SnapDrive 4.0 per UNIX e versioni successive offre funzionalità di ripristino Snapshot a livello di volume. Questo spiega le varie operazioni di storage che è possibile eseguire utilizzando il ripristino Snapshot basato su volume.

### **Che cos'è il volume-based SnapRestore**

Volume-Based SnapRestore (VBSR) ripristina il volume con tutti i suoi oggetti di storage. Il ripristino basato su volume è più veloce rispetto a ciascun oggetto di storage ripristinato singolarmente. VBSR funziona anche con volumi FlexClone e configurazioni vFiler. VBSR per vFiler è disponibile per Data ONTAP 7.3 e versioni successive.

SnapDrive 3.0 per UNIX e versioni precedenti possono ripristinare LUN per un'entità lato host come file system, gruppi di dischi e volumi host o file normali creati su NFS da uno snapshot coerente con l'applicazione. SnapDrive per UNIX utilizza SFSR (Single file Snap Restore) implementato in Data ONTAP. SFSR funziona come segue:

- Per i file normali mentre SFSR sta procedendo, qualsiasi operazione che tenta di modificare il file viene sospesa fino al completamento di SFSR.
- Per i LUN, quando SFSR sta procedendo, il LUN è disponibile e i/o (sia in lettura che in scrittura) sono consentiti. SFSR per i file normali e i LUN potrebbe richiedere molto tempo a seconda delle dimensioni del LUN o del file da ripristinare.

Pertanto, per alcuni ambienti, SFSR è un ostacolo.

SnapDrive 4.0 per UNIX e versioni successive consente di eseguire copie Snapshot basate su volume. VBSR è molto più veloce e richiede meno CPU e risorse di storage. Ripristina tutti i dati sul file system attivo. Questa funzionalità può essere utilizzata se un utente desidera ripristinare tutti i LUN o i file normali su un volume dalla stessa copia Snapshot.

La copia Snapshot basata su volume deve essere utilizzata con cautela, in quanto tutte le copie Snapshot eseguite dopo la copia Snapshot del volume utilizzata per l'operazione di ripristino vengono eliminate. Tutti i nuovi file e le nuove LUN creati su questo volume devono essere cancellati.

### **Considerazioni sull'utilizzo di SnapRestore basato su volume**

È possibile utilizzare la tecnologia VBSR (Volume-Based SnapRestore) tenendo a mente pochi punti. Tenendo a mente questi punti, è possibile utilizzare la funzione VBSR in modo sicuro.

È necessario tenere presenti i seguenti punti:

- VBSR riporta l'intero volume allo stato dell'ora in cui viene creata la copia Snapshot, utilizzata per VBSR. VBSR include quanto segue:
	- Tutti i file e le LUN per il filespec host specificato durante snap create operazione.
	- Tutti i file e le LUN che fanno parte della copia Snapshot coerente dell'applicazione durante snap

create operazione.

- VBSR rimuove tutti i file e i LUN più recenti creati sul volume corrente dopo la copia Snapshot utilizzata per il ripristino.
- VBSR rimuove tutte le copie Snapshot più recenti eseguite dopo la copia Snapshot utilizzata per il ripristino.
- Si consiglia di eseguire -vbsr preview prima di utilizzare -vbsr execute comando.

### **Controlli obbligatori per SnapRestore basato su volume**

Prima di eseguire il SnapRestore basato su volume, SnapDrive per UNIX esegue alcuni controlli obbligatori con il sistema. Questi controlli sono necessari per un utilizzo sicuro del SnapRestore basato sul volume. I controlli obbligatori non possono essere ignorati dall'utente.

Di seguito sono riportati i controlli obbligatori eseguiti da SnapDrive per UNIX prima di implementare SnapRestore basato su volume:

- SnapRestore basato su volume funziona solo con le istantanee create utilizzando SnapDrive per UNIX.
- Il volume in SnapRestore basato su volume non deve essere il volume root del sistema di storage.
- SnapDrive per UNIX verifica la presenza di cloni di volume. Non consente l'operazione di ripristino del volume se sono presenti cloni di volume da nuove copie Snapshot. Si tratta di un limite imposto da Data ONTAP.
- Il volume in SnapRestore basato su volume non deve disporre di LUN mappati, ad eccezione delle LUN specificate (LUN raw o LUN presenti nel file system, nel gruppo di dischi o nel volume host) per il ripristino.
- SnapDrive per UNIX verifica se il volume esiste in una relazione SnapMirror.
- SnapDrive per UNIX verifica se il volume esiste in una relazione SnapVault.

I controlli SnapMirror e SnapVault possono essere ignorati se SnapDrive per UNIX utilizza Operations Manager per RBAC e l'utente dispone della funzionalità SD.snapshot.DisruptBaseline sul volume. Per ulteriori informazioni sulla funzionalità RBAC specifica per l'utente per eseguire l'override di questi controlli, è possibile vedere controllo di accesso basato sui ruoli in SnapDrive per UNIX.

## **Informazioni correlate**

### [Controllo degli accessi in base al ruolo in SnapDrive per UNIX](#page-112-0)

### **Controlli che possono essere ignorati dall'utente**

Prima di eseguire il SnapRestore basato su volume, SnapDrive per UNIX esegue alcuni controlli che un utente può eseguire l'override utilizzando -force opzione. Questi controlli sono necessari per un utilizzo sicuro del SnapRestore basato su volume.

Si consiglia di seguire i vari controlli eseguiti dal sistema, ma è possibile eseguire l'override di tali controlli utilizzando -force opzione.

È possibile eseguire l'override del seguente SnapDrive per UNIX per i controlli SnapRestore basati su volume:

• SnapDrive per UNIX verifica la presenza di LUN nella copia Snapshot che non siano coerenti con il crash. Se rileva un LUN non coerente dell'applicazione nella copia Snapshot, viene visualizzato un avviso.

- SnapDrive per UNIX verifica se nel volume attivo sono presenti ulteriori LUN creati dopo l'esecuzione della copia Snapshot. Se SnapDrive per UNIX rileva ulteriori LUN, avvisa l'utente che tali LUN aggiuntivi nel volume attivo vengono persi.
- SnapDrive per UNIX verifica la presenza di nuove copie Snapshot. Queste nuove copie Snapshot non vengono ripristinate e vanno perse.
- SnapDrive per UNIX verifica la presenza di file normali (file visibili dall'host locale) in un volume.
- SnapDrive per UNIX verifica le esportazioni NFS.
- SnapDrive per UNIX verifica la presenza di condivisioni CIFS.

Se le copie Snapshot sono state create utilizzando SnapDrive 3.0 per UNIX o versioni precedenti, l'anteprima SnapRestore basata su volume non è in grado di eseguire i primi due controlli nell'elenco citato in precedenza. Se hai fornito -force Durante l'esecuzione di SnapRestore basata sul volume, viene visualizzato un messaggio di richiesta per superare questi controlli e procedere.

### **Comando SnapRestore basato su volume**

In questa sezione vengono descritti i comandi e le opzioni per l'utilizzo di SnapRestore basato su volume.

-vbsr L'opzione viene aggiunta nella CLI di ripristino snap per selezionare il SnapRestore basato sul volume. Utilizzare la seguente sintassi di comando per eseguire il ripristino utilizzando SnapRestore basato su volume:

```
snapdrive snap restore \{-\text{lun } | -\text{dq } | -\text{vq } | -\text{hostvol } |-lvol | -fs |-file} file spec [file spec ...] [{-lun | -dg |-vg | -hostvol | -lvol | -fs -file} file spec [file spec ...]
...] -snapname snap name [-force [-noprompt]][{-reserve |
-noreserve}]
[-vbsr [execute | preview]]
```
Se non viene fornito alcun argomento con -vbsr, l'output predefinito è quello di preview opzione. R -verbose viene utilizzata l'opzione che consente di ottenere un output dettagliato di tutti i controlli obbligatori che possono essere ignorati dall'utente. L'output predefinito quando -verbose l'opzione non viene fornita visualizza i risultati dei controlli non riusciti.

Se non si desidera che venga visualizzato alcun messaggio di conferma durante l'esecuzione di SnapRestore basato su volume, è possibile utilizzare -noprompt e. -force opzione con snap restore -vbsr execute comando. La seguente tabella descrive il comportamento di SnapDrive per UNIX in base alle opzioni fornite dall'utente.

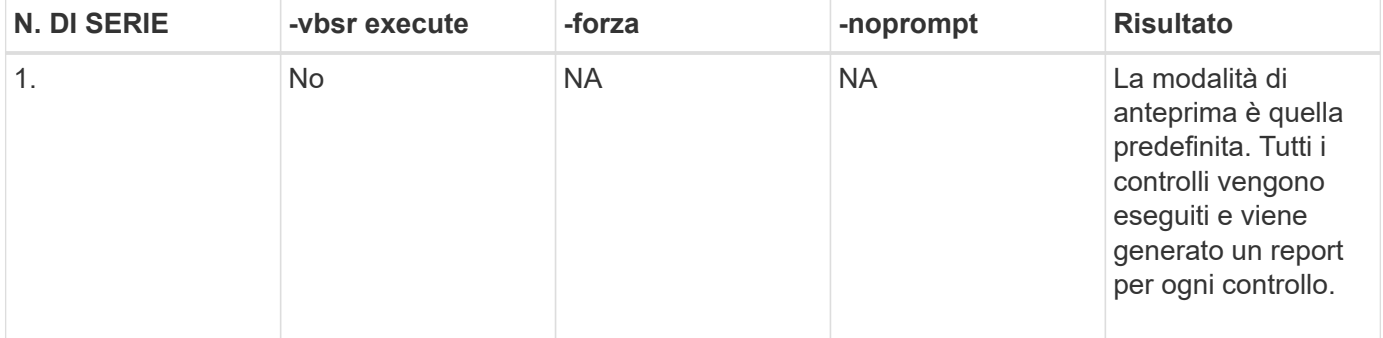

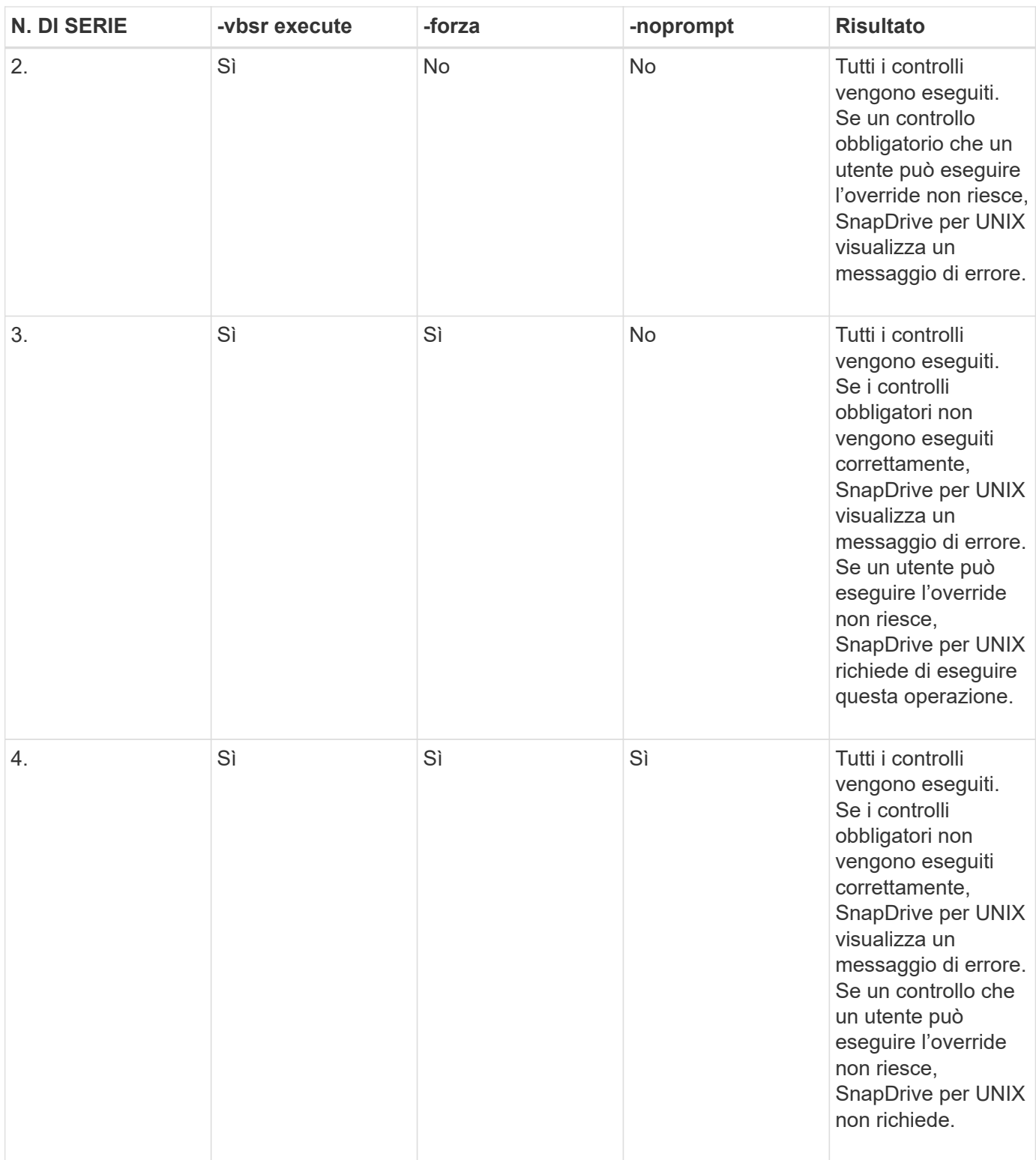

## **Informazioni sulle LUN mappate su host locali o remoti**

Le uniche informazioni di mapping disponibili dal volume a SnapDrive per UNIX durante il SnapRestore basato su volume sono le informazioni sul gruppo iniziatore per un LUN. Se i gruppi di iniziatori utilizzati dall'utente vengono sempre creati da SnapDrive per UNIX, il nome di dominio completo dell'host fa parte del nome del gruppo di iniziatori.

Se l'amministratore di SnapDrive per UNIX specifica -igroup Opzione CLI o se si utilizzano gruppi iniziatori

creati manualmente, il igroup il nome non deve necessariamente avere il nome host. Per tutti i motivi precedenti, SnapDrive per UNIX non è in grado di rilevare in modo affidabile i binding locali o remoti per un LUN. Pertanto, SnapDrive per UNIX visualizza le informazioni complete relative al gruppo di iniziatori LUN e all'iniziatore come parte della SnapRestore basata sul volume.

### **Host filespec information per un particolare volume**

SnapDrive per UNIX come parte del report di anteprima del ripristino del volume visualizza le informazioni di mappatura del LUN. Queste informazioni visualizzate sono rilevanti per i controlli e i file normali vengono ripristinati. L'individuazione di tutti i filespecs host basati sulle LUN di un particolare volume richiede molto tempo e rallenta il processo di ripristino del volume.

Se si desidera sapere che le informazioni relative al filespec host per l'host locale sono mappate a un particolare volume del sistema di storage, è possibile utilizzare snapdrive storage show -filervol <full-volume-name>. Di seguito viene riportato un esempio di questo.

#snapdrive storage show -filervol bart:/vol/volusecase2 Connected LUNs and devices: device filename adapter path size proto state clone lun path backing snapshot ---------------- ------- ---- ---- ----- ----- ----- -------- ---------------- /dev/sdg - P 100m iscsi online No bart:/vol/volusecase2/lun5 - Host devices and file systems: dg: vbsrfs 1 SdDg dgtype lvm hostvol: /dev/mapper/vbsrfs\_1\_SdDg-vbsrfs\_1\_SdHv state: AVAIL fs: /dev/mapper/vbsrfs\_1\_SdDg-vbsrfs\_1\_SdHv mount point: /mnt/vbsrfs\_1 (persistent) fstype jfs2 device filename adapter path size proto state clone lun path backing snapshot ---------------- ------- ---- ---- ----- ----- ----- -------- ---------------- /dev/sdbe - P 100m iscsi online No bart:/vol/volusecase1/lun9\_0 - /dev/sdbf - P 100m iscsi online No bart:/vol/volusecase2/lun4\_0 raw device: /dev/sdbr1 mount point: /mnt/fs11 (persistent) fstype jfs2 device filename adapter path size proto state clone lun path backing snapshot ---------------- ------- ---- ---- ----- ----- ----- -------- ---------------- /dev/sdbr - P 200m iscsi online No bart:/vol/volusecase2/fs11\_SdLun - NFS device: bart:/vol/volusecase1 mount point: /mnt/volusecase1 (non-persistent) LUNs not connected to this host: lun path size state state state state state state state state state state state state ----------------------------- ------ ----- bart:/vol/volusecase2/lunotherhost 20m online

Per la prenotazione di spazio con riserva snap basata sul volume, è necessario impostarla *space-reservations-volume-enabled* in snapdrive.conf file.

Il *space-reservations-volume-enabled* l'opzione viene utilizzata per impostare la policy di garanzia dello spazio sul volume e può assumere i seguenti tre valori.

- **Snapshot**: Valore predefinito. La garanzia di spazio sul volume non cambia.
- **Volume**: La garanzia di spazio sul volume è a livello di volume.
- **Nessuno**: La garanzia di spazio è impostata su nessuno.

La seguente tabella descrive il comportamento della riserva snap basata su volume per la prenotazione dello spazio.

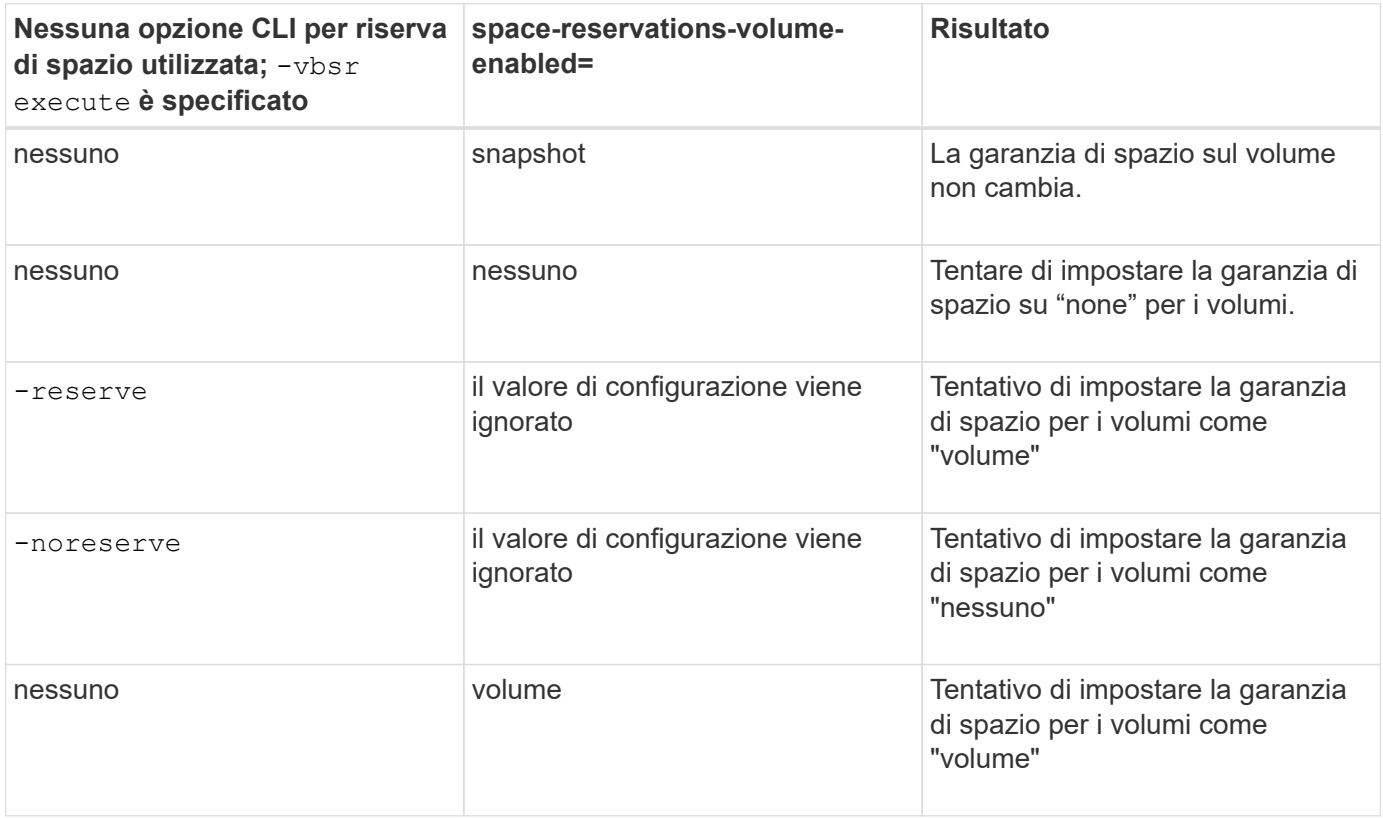

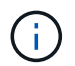

-vbsr preview non controlla le opzioni di prenotazione dello spazio.

# **Connessione a una copia Snapshot**

È possibile collegare una copia Snapshot da un host a un host diverso.

SnapDrive per UNIX consente di collegare un host a una copia Snapshot da una posizione diversa su un host. Questa nuova posizione può trovarsi sull'host in cui è stata eseguita la copia Snapshot (l'host di origine) o su un host diverso (l'host non di origine).

La possibilità di configurare le copie Snapshot in una nuova posizione consente di eseguire il backup di una copia Snapshot su un altro supporto, eseguire la manutenzione su un gruppo di dischi o accedere ai dati della copia Snapshot senza interrompere la copia originale dei dati.

Con questo comando, è possibile collegare un host a una copia Snapshot contenente una delle seguenti opzioni:

- LUN
- File system creato direttamente su un LUN
- Gruppi di dischi, volumi host e file system creati sulle LUN
- Strutture di directory NFS
- Gruppi di dischi, volumi host e file system su un sistema di storage condiviso

## **Funzionamento del comando SnapDrive SNAP Connect**

Quando si utilizza snapdrive snap connect che clona lo storage per l'entità specificata e lo importa nell'host:

- Se si specifica una copia Snapshot che contiene un LUN (-1un), SnapDrive per UNIX esegue il mapping di una nuova copia del LUN all'host. Non è possibile utilizzare snapdrive snap connect Per specificare un LUN sulla stessa riga di comando con altre entità di storage (-vg, -dg, -fs, -lvol, o. hostvol).
- Se si specifica un file system che risiede direttamente su un LUN, SnapDrive per UNIX esegue il mapping del LUN all'host e monta il file system.
- Se il punto di montaggio di origine viene specificato come percorso relativo in snap connect Comando, SnapDrive per UNIX ignora il punto di montaggio di destinazione specificato nella CLI e utilizza la convenzione di naming interna del formato source mount point <N> per assegnare un nome al punto di montaggio di destinazione.
- Se si specifica una copia Snapshot che contiene un gruppo di dischi o un volume host o un file system che fa parte di un gruppo di dischi, la snapdrive snap connect il comando connette l'intero gruppo di dischi di destinazione. Per effettuare la connessione, SnapDrive per UNIX riattiva tutti i volumi logici per il gruppo di dischi di destinazione e monta tutti i file system sui volumi logici.
- Se si specifica autorename con snap connect i comandi, i volumi host e i file system vengono sempre rinominati. I gruppi di dischi vengono rinominati solo se sono già presenti nell'host.
- Se si specifica una copia Snapshot che contiene una struttura di directory NFS, SnapDrive per UNIX crea un clone del volume FlexVol che contiene la struttura di directory NFS. SnapDrive per UNIX connette quindi il volume all'host e monta il file system NFS. All'interno dell'albero delle directory, SnapDrive per UNIX elimina tutti i nuovi file o directory NFS creati dopo la creazione della copia Snapshot. SnapDrive per UNIX elimina tutti i file o le directory dal volume FlexVol che si trovano al di fuori delle directory NFS a cui ci si connette, se snapconnect-nfs-removedirectories l'opzione di configurazione è impostata su on.
- Se si connette una copia Snapshot che contiene strutture di directory NFS utilizzando -readonly SnapDrive per UNIX monta la copia Snapshot della directory direttamente senza creare un clone. Non è possibile utilizzare snapdrive snap connect Comando per specificare i punti di montaggio NFS sulla stessa riga di comando delle entità non NFS, ovvero utilizzando le opzioni  $-vq$ ,  $-dq$ ,  $-fs$ ,  $-lvol$ , o. hostvol.

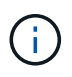

Il snap connect operazioni con -split L'opzione nell'ambiente vFiler è supportata con Data ONTAP 7.3 e versioni successive.

## **Connessione di copie Snapshot su sistemi storage mirrorati**

Nel caso di una copia Snapshot su un sistema di storage mirrorato, è possibile collegare la copia Snapshot sul sistema di storage di origine e sul sistema di destinazione.

Quando si crea una copia Snapshot su un sistema di storage mirrorato, la copia Snapshot viene automaticamente replicata, dal sistema di origine in cui è creata, al sistema di storage di destinazione (mirrorato). SnapDrive per UNIX consente di collegare la copia Snapshot al sistema di storage di origine. È inoltre possibile collegare la copia Snapshot al sistema di storage di destinazione.

## **Connessione di più entità di storage**

È possibile collegare una copia Snapshot contenente più entità di storage.

Per collegare una copia Snapshot contenente entità di storage che risiedono su più sistemi di storage di destinazione, è necessario soddisfare i seguenti requisiti:

- Le entità di storage specificate al prompt dei comandi devono risiedere in un singolo sistema di storage o in una coppia ha.
- Il nome del volume del sistema di storage di origine deve corrispondere al nome del volume del sistema di storage di destinazione.
- È necessario impostare *snapmirror-dest-multiple-filervolumes-enabled* variabile nel file snapdrive.conf in "on".

È possibile utilizzare un comando per connettere le entità di storage che risiedono su un singolo sistema storage o su una coppia ha.

## **Operazioni di connessione Snapshot e ripristino Snapshot**

## La copia Snapshot clona le informazioni quando ci si connette alla copia Snapshot.

A differenza dell'operazione di ripristino Snapshot, l'operazione di connessione Snapshot non sostituisce il contenuto esistente delle LUN che costituiscono l'entità host con il contenuto della copia Snapshot. Clona le informazioni.

Una volta stabilita la connessione, le operazioni di connessione Snapshot e ripristino Snapshot eseguono attività simili:

- L'operazione di connessione Snapshot attiva i volumi logici per l'entità di storage, monta i file system e, facoltativamente, aggiunge una voce alla tabella del file system host.
- L'operazione di ripristino Snapshot attiva i volumi logici per l'entità di storage, monta i file system e applica le voci di montaggio del file system host conservate nella copia Snapshot.

### **Linee guida per la connessione delle copie Snapshot**

Seguire le linee guida per la connessione alle copie Snapshot.

- Il snapdrive snap connect Il comando funziona solo con le copie Snapshot create in SnapDrive 4.2 per UNIX.
- Su un host di origine, SnapDrive per UNIX supporta la connessione e il ripristino delle copie Snapshot create dalle versioni precedenti di SnapDrive per UNIX.
- Per l'accesso in lettura e scrittura alle strutture di directory NFS, il snapdrive snap connect Command utilizza la funzionalità del volume Data ONTAP FlexVol e richiede quindi Data ONTAP 7.3 o versione successiva. Le configurazioni con Data ONTAP 7.1 possono connettere file NFS o strutture di directory, ma sono dotate di accesso in sola lettura.
- Se si imposta *enable-split-clone* Valore della variabile di configurazione su "on" o "sync" durante l'operazione di connessione Snapshot e "Off" durante l'operazione di disconnessione Snapshot, SnapDrive per UNIX non elimina il volume o il LUN originale presente nella copia Snapshot.
- È necessario impostare il valore dell'opzione di configurazione vfiler di Data ONTAP 7.2.2. vol clone zapi allow Su "on" per connettersi a una copia Snapshot di un volume o LUN in un'unità vFiler.
- L'operazione di connessione Snapshot non è supportata sugli host con configurazioni host diverse.
- Il snapdrive snap connect Il comando utilizzato per connettersi a un volume root di un sistema di storage fisico o di un'unità vFiler non funziona perché Data ONTAP non consente la clonazione di un volume root.

### **Informazioni necessarie per l'utilizzo del comando SnapDrive SNAP Connect**

Per connettersi a una copia Snapshot, determinare il tipo di entità di storage, connettere una copia Snapshot con l'albero delle directory NFS alle configurazioni di Data ONTAP 7.3 e così via.

La seguente tabella fornisce le informazioni necessarie per l'utilizzo di snapdrive snap connect comando.

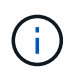

snap connect Le operazioni richiedono la licenza Storage Foundation Enterprise per vximport su AIX con Veritas.

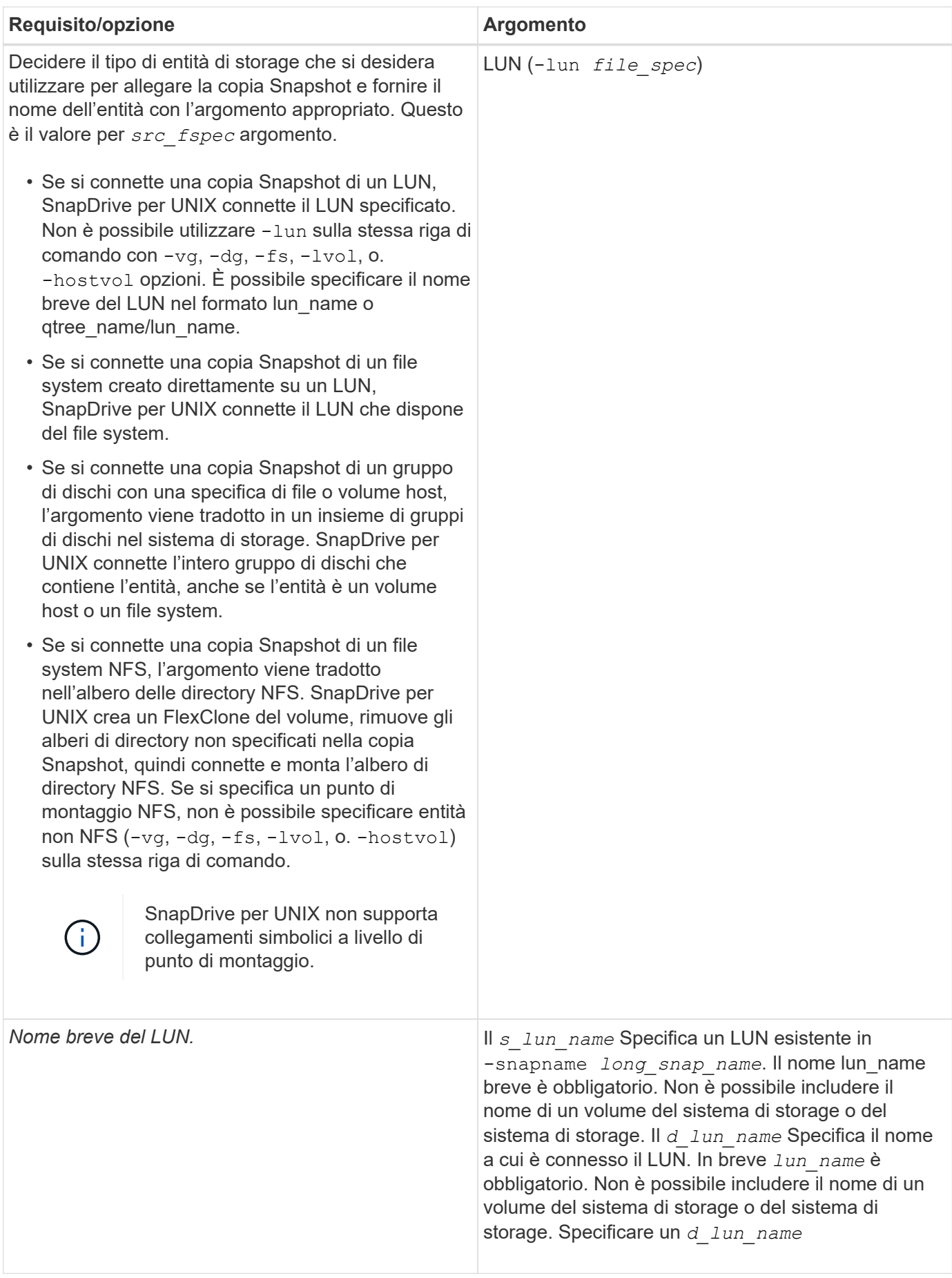

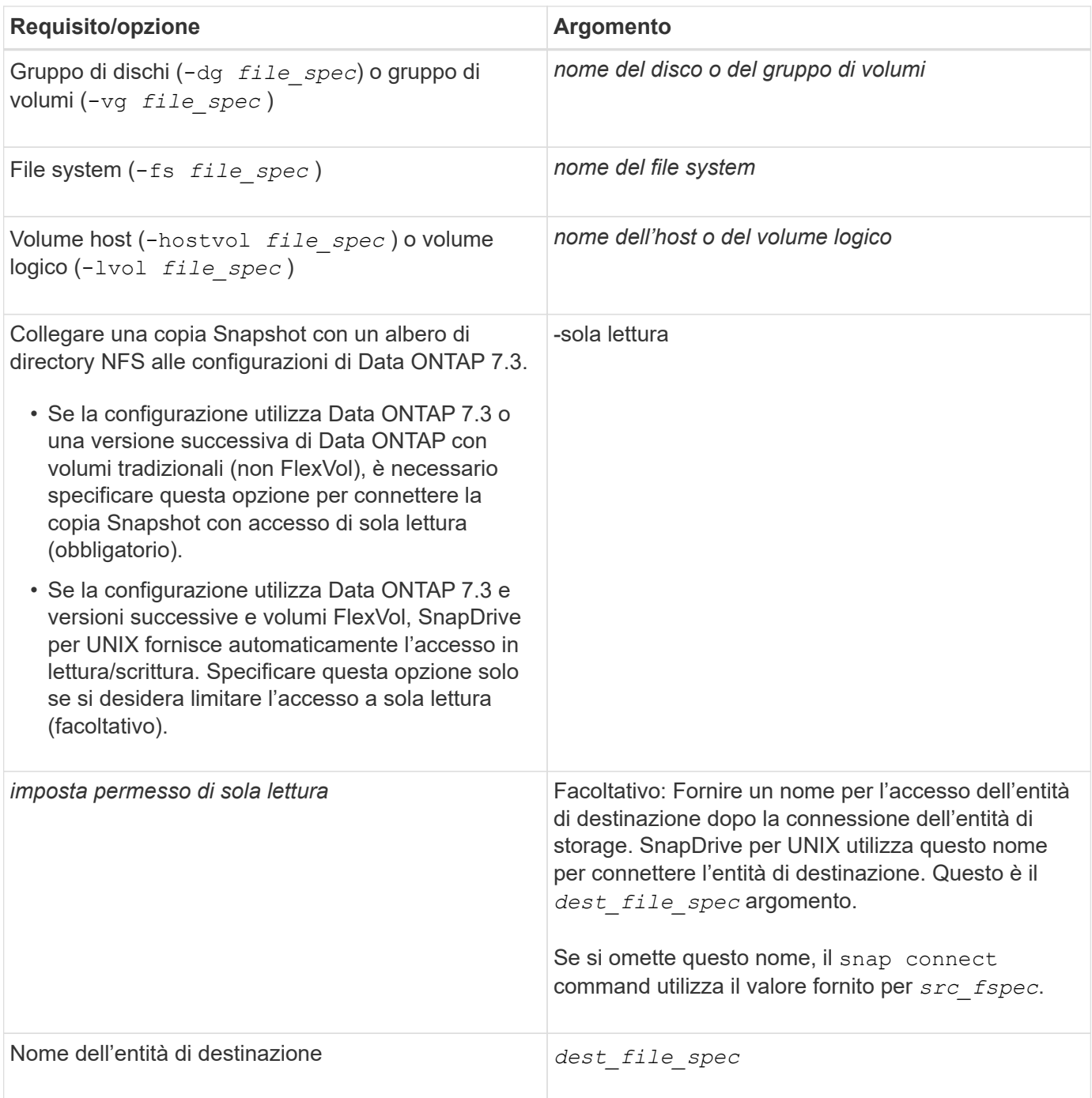

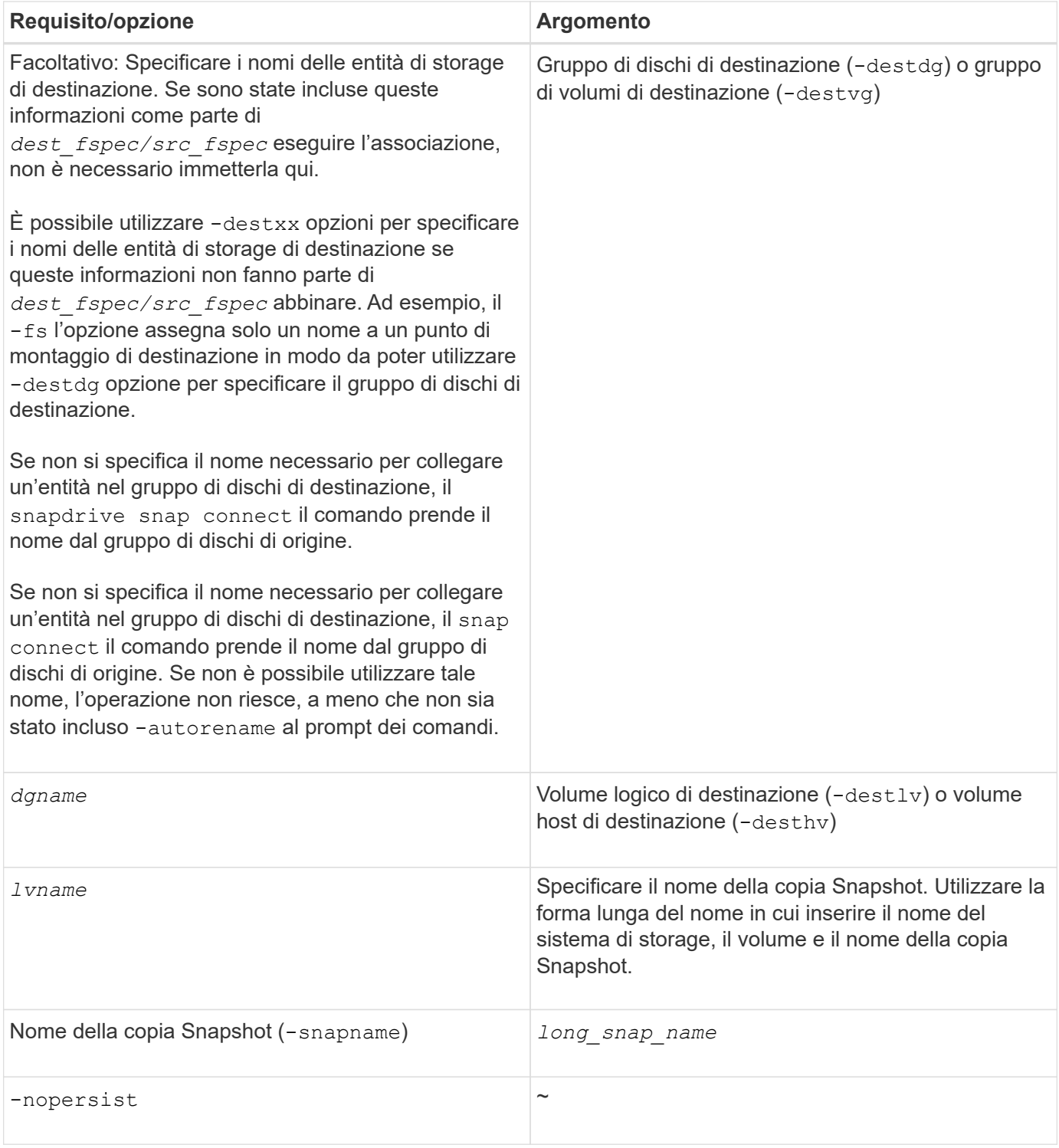

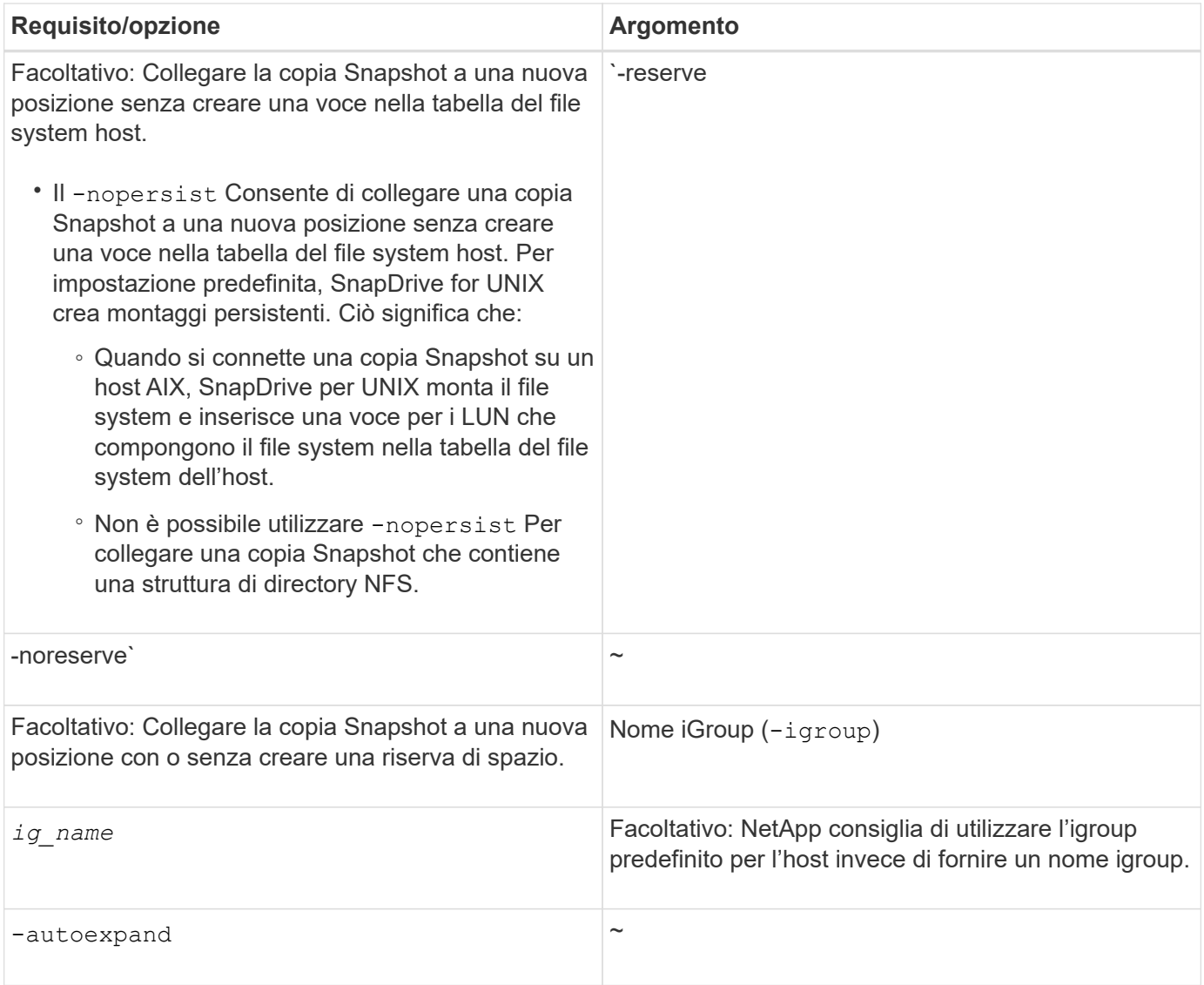

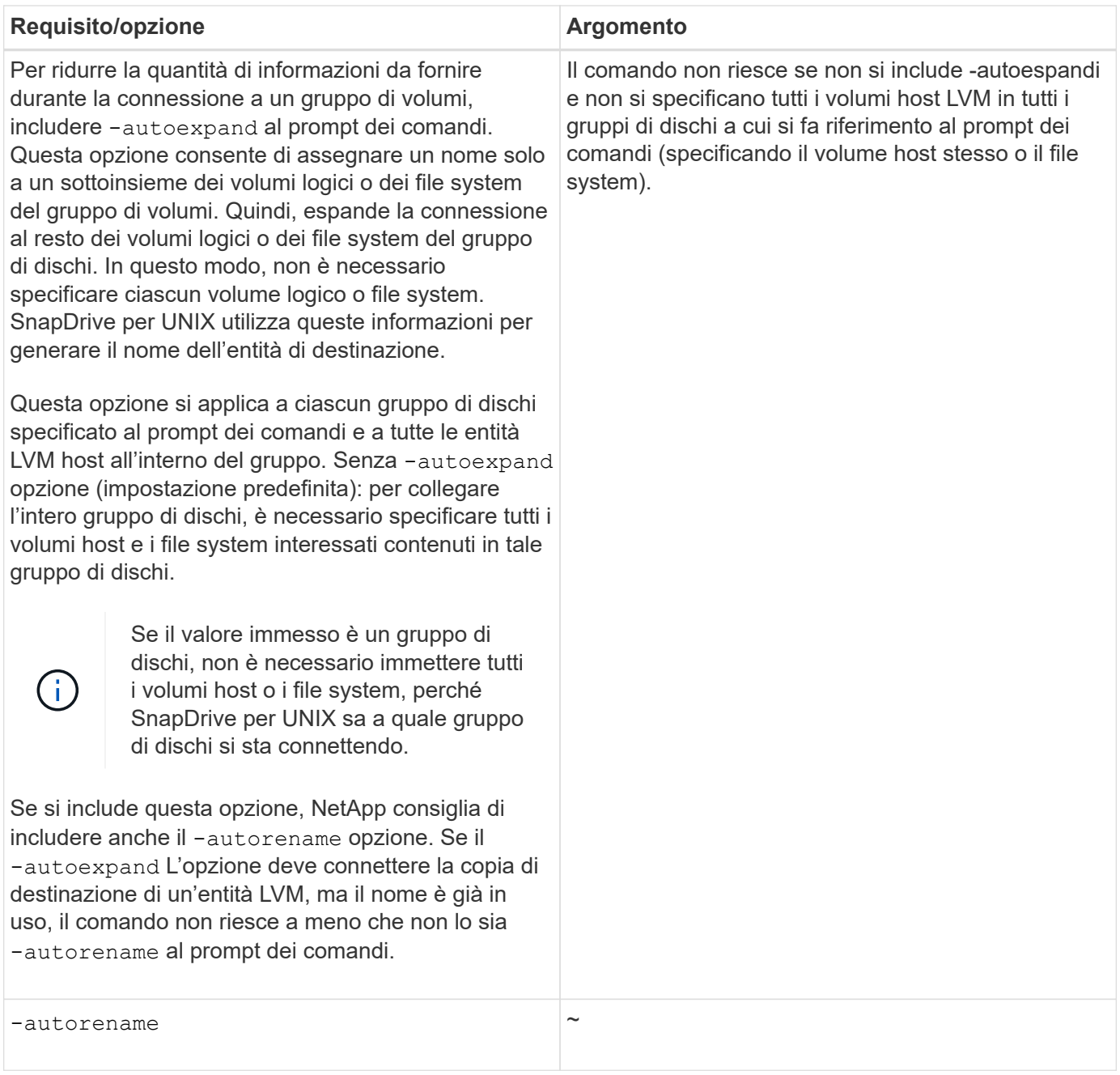

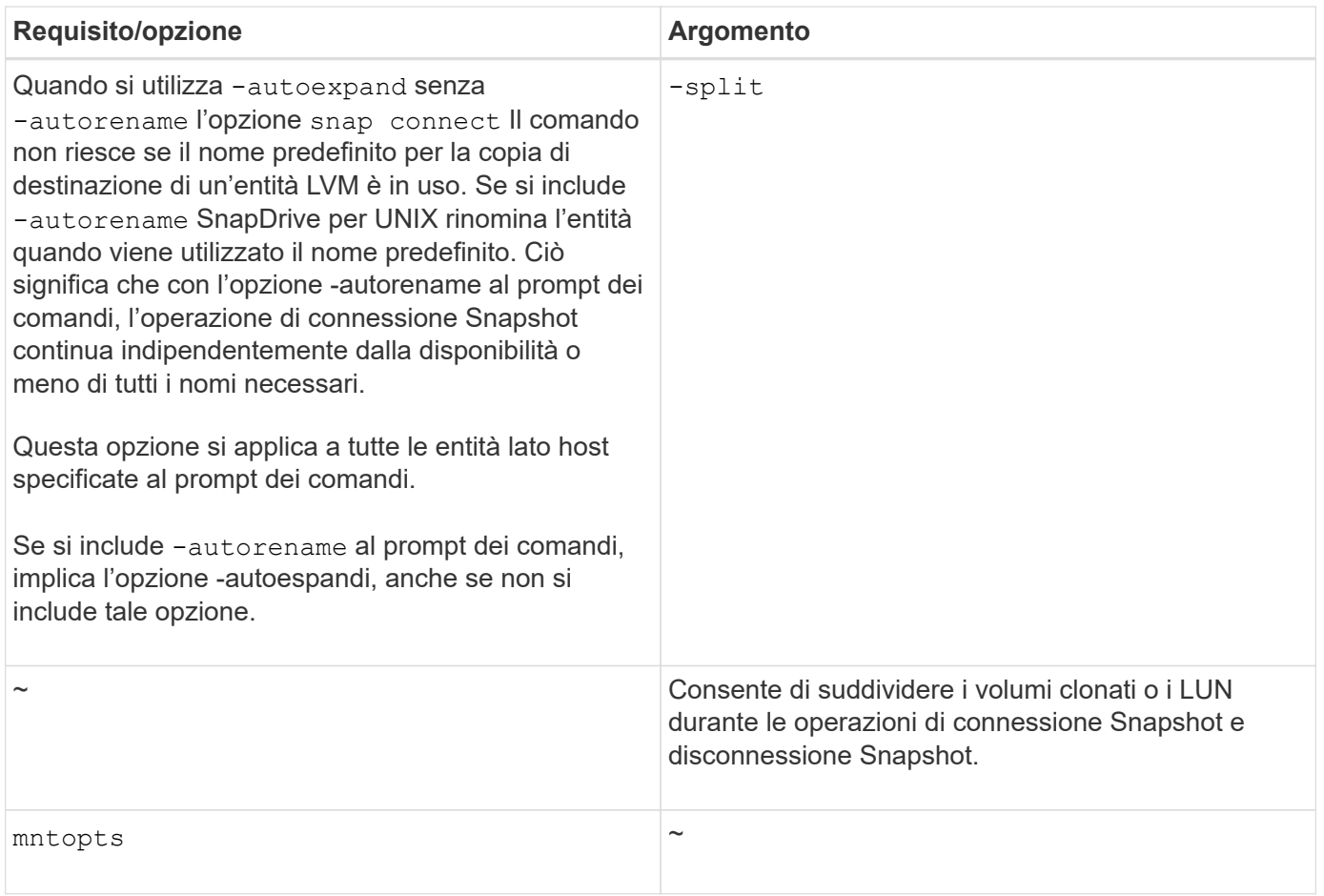

## **Connessione a una copia Snapshot contenente LUN**

È possibile connettersi a una copia Snapshot contenente LUN utilizzando snapdrive snap connect comando.

## **Fasi**

1. Immettere la seguente sintassi di comando per connettersi a una copia Snapshot contenente LUN:

**snapdrive snap connect -lun** *s\_lun\_name d\_lun\_name* **[[-lun]** *s\_lun\_name d\_lun\_name***… -snapname** *long\_snap\_name* **[-igroup** *ig\_name* **[***ig\_name***…]] [-split]**

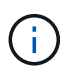

I campi *s\_lun\_name* e *d\_lun\_name* devono avere il formato lun\_name o qtree\_name/lun\_name.

SnapDrive per UNIX clona i LUN specificati e li connette a una nuova posizione.

Nell'esempio seguente viene collegato il LUN mylun1, in hornet/vol/vol1/tuesdaysnapshot a mylun1copy:

```
# ./snapdrive snap connect -lun mylun1 mylun1copy -snapname
hornet:/vol/vol1:tuesdaysnapshot
connecting hornet:/vol/vol1/mylun1:
LUN copy mylun1copy ... created
(original: hornet:/vol/vol1/mylun1) mapping new lun(s) ... done
discovering new lun(s) ... done
```
Nell'esempio seguente vengono collegate due LUN, mylun1 e mylun2, rispettivamente a mylun1copy e mylun2copy:

```
# ./snapdrive snap connect -lun mylun1 mylun1copy -lun mylun2
mylun2copy -snapname hornet:/vol/vol1:tuesdaysnapshot
connecting hornet:/vol/vol1/mylun1:
LUN copy mylun1copy ... created
(original: hornet:/vol/vol1/mylun1)
mapping new lun(s) ... done
connecting hornet:/vol/vol1/mylun2:
LUN copy mylun2copy ... created
(original: hornet:/vol/vol1/mylun2)
mapping new lun(s) ... done
discovering new lun(s) ... done
```
### **Connessione a una copia Snapshot di entità di storage diverse dalle LUN**

È possibile utilizzare snapdrive snap connect Comando per la connessione a una copia Snapshot che contiene entità di storage diverse dalle LUN. Questo comando non può essere utilizzato quando i nomi di destinazione forniti sono attualmente in uso o se esiste un nome del file system utilizzato come punto di montaggio.

Quando ci si connette da un host non di origine a una copia Snapshot contenente il file system VxFS montato con il mount predefinito qio Si consiglia di installare la licenza Veritas per Veritas file Device driver (VxFDD).

### **Fasi**

1. Immettere il seguente comando:

```
snapdrive snap connect -snapname fspec_set [fspec_set…] -snapname
long_snap_name [-igroup ig_name [ig_name…]] [-autoexpand] [-autorename] [-
nopersist] [{-reserve | -noreserve}] [-readonly] [-split]
```
Nell'utilizzo precedente, *fspec\_set* ha il seguente formato:

```
{-dg | -fs | -hostvol} src_file_spec [dest_file_spec] [{-destdg | -destvg}
dgname] [{-destlv | -desthv} lvname]
```
Questo comando deve sempre iniziare con il nome dell'entità di storage che si desidera connettere (ad esempio,  $-dg$ ,  $-hostvol$ , or  $-fs$ ). Se si specifica un punto di montaggio NFS, non è possibile

specificare entità non NFS (-vg, -dg, -fs, -lvol oppure -hostvol) sulla stessa riga di comando.

SnapDrive per UNIX clona i LUN specificati e li connette a una nuova posizione.

La seguente riga di comando collega un gruppo di dischi e utilizza i nomi predefiniti come nomi di destinazione (ovvero, li crea dai nomi di origine):

```
# snapdrive snap connect -vg vg1 -snapname
filer1:/vol/vol1:vg1snapshot
connecting vg1:
LUN copy vg1 lun1 0 ... created
(original: filer1:/vol/vol1/vg1_lun1)
mapping new lun(s) ... done
discovering new lun(s) ... done
Importing vg1
```
La seguente riga di comando collega un gruppo di dischi con un singolo volume host. Specifica inoltre un nome per il volume host di destinazione e il gruppo di dischi:

```
# snapdrive snap connect -lvol vg1/vol1 vg1copy/vol1copy -snapname
filer1:/vol/vol1:vg1snapshot
connecting vg1:
LUN copy vg1 lun1 0 ... created
(original: filer1:/vol/vol1/vg1_lun1)
mapping new lun(s) ... done
discovering new lun(s) ... done
Importing vg1copy
```
La seguente riga di comando collega un gruppo di dischi con due LUN e due file system. Specifica un nome di destinazione per ciascun file system, il volume host per uno dei file system e i gruppi di dischi per entrambi i file system:

```
# snapdrive snap connect -fs mnt/fs1 /mnt/fs1copy -destvg vg1copy \
-fs /mnt/fs2 /mnt/fs2copy -destlv vg1copy/vol2copy -destvg vg1copy
\ -snapname filer1:/vol/vol1:vg1snapshot
connecting vg1:
LUN copy vg1 lun1 0 ... created
(original: filer1:/vol/vol1/vg1_lun1)
LUN copy vg1 lun2 0 ... created
(original: filer1:/vol/vol1/vg1_lun2)
mapping new lun(s) ... done
discovering new lun(s) ... done
Importing vg1copy
```
La seguente riga di comando include l'opzione -autoespandi quando connette un gruppo di dischi con due file

system. Utilizza i nomi predefiniti come nomi di destinazione (ovvero, li crea dai nomi di origine):

```
# snapdrive snap connect -lvol mnt/fs1 -snapname
filer1:/vol/vol1:vg1snapshot \
-autoexpand
connecting vg1:
LUN copy vg1 lun1 0 ... created
(original: filer1:/vol/vol1/vg1_lun1)
LUN copy vg1 lun2 0 ... created
(original: filer1:/vol/vol1/vg1_lun2)
mapping new lun(s) ... done
discovering new lun(s) ... done
Importing vg1
```
La seguente riga di comando include -autorename Opzione poiché collega un gruppo di dischi con due file system e due LUN:

```
# snapdrive snap connect -fs mnt/fs1 -snapname
filer1:/vol/vol1:vg1snapshot \
-autorename
connecting vg1:
LUN copy vg1 lun1 0 ... created
(original: filer1:/vol/vol1/vg1_lun1)
LUN copy vg1 lun2 0 ... created
(original: filer1:/vol/vol1/vg1_lun2)
mapping new lun(s) ... done
discovering new lun(s) ... done
Importing vg1_0
```
Il seguente esempio si collega a una copia Snapshot con file system, gruppo di dischi creato sullo stack LVM:

```
# snapdrive snap connect -fs /mnt/jfs1 /mnt/jfs1_clone -snapname
snoopy:/vol/vol1:snapLvm -autorename
connecting lvm1:
LUN copy lunLvm1_0 ... created
(original: snoopy:/vol/vol1/lunLvm1)
mapping new lun(s) ... done
discovering new lun(s) ... done
Importing lvm1_0
Successfully connected to snapshot snoopy:/vol/vol1:snapLvm
disk group lvm1_0 containing host volumes
jfs1_SdHv_0 (filesystem: /mnt/jfs1_clone)
```
Nell'esempio seguente, il file system 1 (fs1) risiede nel sistema di storage 1 e il file system 2 (fs2) risiede nel

sistema di storage 1 e anche nel sistema di storage 2, che è il sistema di storage partner. Il file system 3 (fs3) risiede nel sistema di storage 1, nel sistema di storage partner 2 e nel sistema di storage 3, che non fa parte della coppia ha. Un file system aggiuntivo, fs4, risiede interamente nel sistema di storage 4.

Il seguente comando crea una copia Snapshot di fs1, fs2, fs3 e fs4:

```
snapdrive snap create -fs /mnt/fs1 /mnt/fs2 /mnt/fs3 /mnt/fs4
-snapname fs all snap
```
Il comando successivo collega fs1 e fs2 al sistema di storage di destinazione. sia fs1 che fs2 risiedono su una coppia ha, in modo da poterli ripristinare con un unico comando:

snapdrive snap connect -fs /mnt/fs1 /mt/fs2 -snapname fs all snap

Il seguente comando ripristina fs4:

snapdrive snap connect -fs /mnt/fs4 -snapname fs all snap

SnapDrive per UNIX non è in grado di connettersi a fs3 sul sistema di storage di destinazione, perché questo file system risiede nel sistema di storage 1, nel sistema di storage 2 e nel sistema di storage 3.

#### **Connessione a copie Snapshot di entità di storage condivise diverse dalle LUN**

È possibile utilizzare snapdrive snap connect Comando per connettersi a una copia Snapshot di entità di storage condivise diverse dalle LUN.

### **Fasi**

1. Immettere il seguente comando:

**snapdrive snap connect** *fspec\_set* **[***fspec\_set***…] -snapname** *long\_snap\_name*

*fspec\_set* **[***fspec\_set***…] -snapname** *long\_snap\_name* **[-devicetype shared] [-split]**

```
In questa sintassi, fspec_set is: `{-dg | -fs}_src_file_spec_ [dest_file_spec ] [-
destdg dgname]
```
## **Suddivisione di un clone di un volume o di un clone del LUN**

SnapDrive per UNIX consente di suddividere un clone di un volume o un clone di LUN. Una volta completata la suddivisione del clone, la relazione tra il volume padre e il clone viene distrutta, entrambe le entità sono indipendenti l'una dall'altra e dispongono di un proprio spazio di storage.

Di seguito sono riportate le operazioni di suddivisione dei cloni:

• Stima dello spazio su disco (in MB) per un clone del volume o un clone del LUN.

- Separare un clone di volume o un clone del LUN.
- Arrestare il clone del volume o la divisione del clone del LUN.
- Visualizzare lo stato del clone split in corso, completato o non riuscito.
	- Se un clone di un volume viene diviso, tutte le copie Snapshot nel volume clonato vengono eliminate.
	- È obbligatorio eseguire il comando clone split estimate prima di suddividere la specifica del file per determinare se sono presenti copie Snapshot nel volume clonato.
	- Per tutti i comandi di divisione dei cloni, è necessario specificare solo il nome LUN lungo con -lun opzione. Impossibile specificare -lun opzione sulla stessa riga di comando insieme ad altre entità di storage (opzioni -vg, -dg, -fs, - lvol o -hostvol).
	- È sempre obbligatorio utilizzare il nome percorso assoluto per le specifiche del file con i comandi di divisione dei cloni.
	- La stima della suddivisione del clone del LUN con Snapshot è disponibile solo per le copie Snapshot create da SnapDrive 4.2 per UNIX e versioni successive.

### **Stima dello spazio di storage per la suddivisione di un clone di volume**

La stima della suddivisione dei cloni consente di stimare lo spazio di storage richiesto (in MB) per suddividere un clone di volume. A seconda della stima del clone split fornita da SnapDrive per UNIX, è possibile determinare la disponibilità di spazio per dividere un clone di volume.

### **Fasi**

 $\mathbf{d}$  .

1. Immettere il seguente comando per stimare lo spazio di storage richiesto per dividere un clone di volume.

```
snapdrive clone split estimate [-lun] long_lun_name [longlun_name…] | [{-dg |
-vg | -fs | -hostvol | -lvol} _file_spec [file_spec…]] | [-snapname
long_snap_name] {-volclone|-lunclone}] [-v | -verbose] [-dump | -dumpall]
```
Questa operazione visualizza le seguenti informazioni:

- Nome della risorsa
- Container aggregato per FlexClone
- Required Space (spazio richiesto) spazio necessario per dividere il clone del volume
- Spazio disponibile spazio disponibile sul container
- Storage Status (Stato dello storage) indica la disponibilità di spazio per una suddivisione del clone di un volume
- Spazio di proprietà spazio occupato dal clone del volume
- Spazio condiviso spazio occupato dal clone del volume insieme all'origine

Il Owned Space e. Shared Space viene visualizzato quando si utilizza -verbose opzione.

Nell'esempio riportato di seguito viene valutato lo spazio di storage necessario per suddividere un clone di un volume.

205

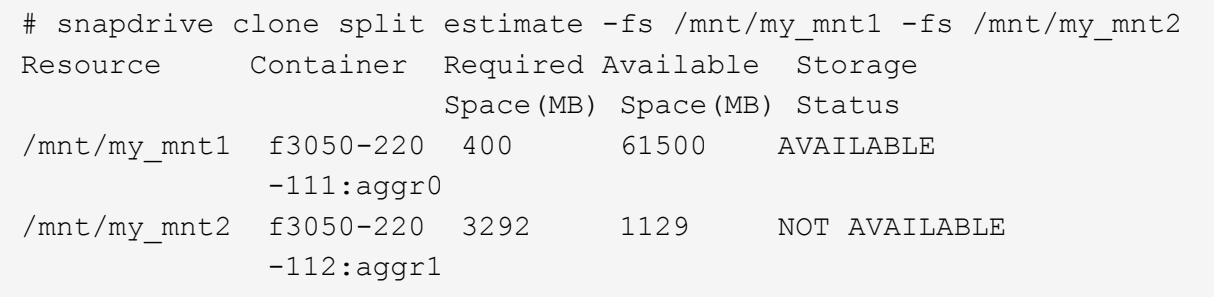

Per ogni specifica di file, SnapDrive per UNIX determina lo spazio necessario disponibile nel sistema di storage per suddividere un clone di volume. Qui, il /mnt/my\_mnt1 La specifica del file dispone dello spazio necessario per la suddivisione, pertanto lo stato dello storage viene visualizzato come DISPONIBILE. Mentre, il /mnt/my\_mnt2 La specifica del file non dispone dello spazio necessario per la suddivisione, pertanto lo stato dello storage viene visualizzato come NON DISPONIBILE.

Di seguito viene riportato un esempio di utilizzo di -verbose opzione. In alternativa, è possibile utilizzare -v opzione.

# snapdrive clone split estimate -fs /mnt/my\_mnt1 -verbose Resource Container Owned Shared Required Available Storage Space(MB)Space(MB)Space(MB)Space(MB) Status /mnt/my\_mnt1 f3050-220 32365 403 403 55875 AVAILABLE  $-111:aggr0$ 

### **Stima dello spazio di storage per la suddivisione di un clone LUN**

La stima della suddivisione dei cloni consente di stimare lo spazio di storage richiesto (in MB) per suddividere un clone del LUN. A seconda della stima della suddivisione dei cloni fornita da SnapDrive per UNIX, è possibile determinare la disponibilità di spazio per suddividere un clone del LUN.

#### **Fasi**

1. Immettere il seguente comando per stimare lo spazio di storage richiesto per dividere un clone del LUN.

```
snapdrive clone split estimate long_lun_name [long_lun_name…] | [{-dg | -vg |
-fs | -hostvol | -lvol}file_spec [file_spec…]] | [-snapname long_snap_name] {-
volclone|-lunclone}] [-v | -verbose]
```
Questa operazione visualizza le seguenti informazioni:

- Nome della risorsa
- Container Volume per un clone del LUN
- Required Space (spazio richiesto) spazio necessario per dividere un clone del LUN
- Spazio disponibile spazio disponibile sul container
- Storage Status (Stato storage) indica la disponibilità di spazio per un clone split del LUN
- Spazio di proprietà spazio occupato dal clone del LUN

◦ Spazio condiviso - spazio occupato dal clone del LUN insieme all'origine

Il Owned Space e. Shared Space viene visualizzato quando si utilizza -verbose opzione.

Nell'esempio riportato di seguito viene valutato lo spazio di storage necessario per suddividere un clone del LUN.

```
# snapdrive clone split estimate -fs /mnt/my mnt1
Resource Container Required Available Storage
                      Space(MB) Space(MB) Status
/mnt/my_mnt1 f3050-220 5120 9986 AVAILABLE
              -112:/vol/vol_1
```
Di seguito viene riportato un esempio di utilizzo di -verbose opzione. In alternativa, è possibile utilizzare -v opzione.

# snapdrive clone split estimate -fs /mnt/my\_mnt1 -verbose Resource Container Owned Shared Required Available Storage Space(MB)Space(MB)Space(MB)Space(MB) Status /mnt/my\_mnt1 f3050-220 365 403 5120 9986 AVAILABLE -112:/vol/vol\_1

### **Stima dello spazio di storage utilizzando una copia Snapshot**

La stima della suddivisione dei cloni consente di stimare lo spazio di storage richiesto (in MB) utilizzando una copia Snapshot, quando non è disponibile alcun clone per una copia Snapshot nel sistema di storage.

#### **Fasi**

1. Immettere il seguente comando per stimare lo spazio di storage richiesto.

```
snapdrive clone split estimate -snapname [long_snap_name] {-volclone|-
lunclone}] [-v | -verbose]
```
Nell'esempio riportato di seguito viene valutato lo spazio di storage necessario per suddividere un clone del LUN utilizzando una copia Snapshot.

```
snapdrive clone split estimate -snapname f3050-220-112:/vol/vol_1:snap_1
-lunclone
Resource Container Required Available Storage
                        Space(MB) Space(MB) Status
f3050-220-112: f3050-220 5120 14078 AVAILABLE
/vol/vol_1:snap_1 -112:/vol/vol_1
```
Nell'esempio riportato di seguito viene valutato lo spazio di storage necessario per suddividere un clone LUN

utilizzando una copia Snapshot con -fs opzione.

```
# snapdrive clone split estimate -fs /mnt/my_mnt1 -snapname f3050-220-
112:/vol/vol_1:snap_1 -lunclone
Resource Container Required Available Storage
                          Space(MB) Space(MB) Status
f3050-220-112: f3050-220 4120 14078 AVAILABLE
/vol/vol_1:snap_1 -112:/vol/vol_1
```
Nell'esempio riportato di seguito viene valutato lo spazio di storage necessario per suddividere un clone di un volume utilizzando una copia Snapshot con -fs opzione.

```
# snapdrive clone split estimate -fs /mnt/fs1 -snapname f3050-220-
112:/vol/vol_1:snap_1 -volclone
Resource Container Required Available Storage
                         Space(MB) Space(MB) Status
f3050-220-112: f3050-220 54019 54517 AVAILABLE
/vol/vol0:snap_1 112:aggr0
```
Nell'esempio riportato di seguito viene valutato lo spazio di storage necessario per suddividere un clone di un volume utilizzando una copia Snapshot.

```
# snapdrive clone split estimate -snapname f3050-220-112:/vol/vol_1:snap_1
-volclone
Resource Container Required Available Storage
                         Space(MB) Space(MB) Status
f3050-220-112: f3050-220 54019 54517 AVAILABLE
/vol/vol0:snap_1 112:aggr0
```
• Il campo "risorsa" contiene il nome della copia Snapshot, se la stima della suddivisione del clone viene eseguita per una copia Snapshot.

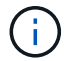

- Se si forniscono specifiche di file non disponibili insieme alla copia Snapshot con -lunclone L'opzione "Required Space" (spazio richiesto) viene visualizzata come 0.
- La stima della suddivisione del clone del LUN con Snapshot è disponibile solo per le copie Snapshot create da SnapDrive 4.2 per UNIX e versioni successive.

## **Avvio del clone del volume o della divisione del clone del LUN**

È possibile avviare un'operazione di clonazione del volume o di suddivisione del clone del LUN.

### **Fasi**

1. Immettere il seguente comando per avviare un clone del volume o una divisione del clone del LUN.

```
# snapdrive clone split start [-lun] long_lun_name [long_lun_name…] | [{-dg |
-vg | -fs | -hostvol | -lvol} file_spec [file_spec …]] [-force][-noprompt] [-
dump | -dumpall]
```
Le seguenti opzioni possono essere utilizzate quando lo stato dello storage viene visualizzato COME NON DISPONIBILE.

- È possibile utilizzare -force opzione per avviare forzatamente l'operazione di suddivisione del clone e ricevere un messaggio di conferma dell'avvio dell'operazione.
- È possibile utilizzare -noprompt insieme a. -force opzione per avviare l'operazione di avvio del clone split senza ricevere alcun messaggio di conferma.

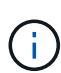

Quando si avvia un'altra operazione di suddivisione dei cloni subito dopo l'interruzione di un'operazione di suddivisione dei cloni in corso, l'operazione potrebbe non riuscire. Questo problema potrebbe verificarsi se il ritardo tra l'avvio e l'arresto dell'operazione di suddivisione del clone non era sufficiente per consentire al sistema di storage di sincronizzare l'operazione di interruzione.

Nell'esempio riportato di seguito viene illustrato come suddividere un clone di un volume:

```
# snapdrive clone split start -fs /mnt/my_mnt4_0 /mnt/my_mnt3_0
Resource Container Required Available Storage
                      Space(MB) Space(MB) Status
--------------------------------------------------
/mnt/my_mnt4_0 f3050-220 3295 66033 AVAILABLE
            -111:aggr0/mnt/my_mnt3_0 f3050-220 293 37707 AVAILABLE
            -112:aggr1Job ID: B265Dbv8gh
Clone-Split for "/mnt/my_mnt4_0" is started
Clone-Split for "/mnt/my_mnt3_0" is started
```
Nell'esempio riportato di seguito viene illustrato come suddividere un clone utilizzando *-force* opzione:

```
# snapdrive clone split start -fs /mnt/my_mnt5 /mnt/my_mnt6 -force
Resource Container Required Available Storage
                       Space(MB) Space(MB) Status
----------------------------------------------------
/mnt/my_mnt5 f3050-220 1198 20033 AVAILABLE
              -111:aggr0
/mnt/my_mnt6 f3050-220 3294 2196 NOT AVAILABLE
            -112:aqqr1Not enough space available for Clone-Split. Do you want to continue
(y/n)?y
Clone-Split for "/mnt/my_mnt5" is started
Clone-Split for "/mnt/my_mnt6" is started
```
Nell'esempio riportato di seguito viene illustrato come avviare direttamente un clone utilizzando *-noprompt* opzione che significa che non viene visualizzato alcun messaggio di conferma:

```
# snapdrive clone split start -fs /mnt/my_mnt5 /mnt/my_mnt6 -force
-noprompt
Resource Container Required Available Storage
                       Space(MB) Space(MB) Status
-----------------------------------------------------
/mnt/my_mnt5 f3050-220 1198 20033 AVAILABLE
              -111:aggr0
/mnt/my_mnt6 f3050-220 3294 2196 NOT AVAILABLE
            -112:\a{qqr1}Clone-Split for "/mnt/my_mnt5" is started
Clone-Split for "/mnt/my_mnt6" is started
```
**Visualizzazione dello stato di un clone di volume o di una divisione del clone del LUN**

È possibile eseguire una query sullo stato del clone split utilizzando un ID lavoro o una specifica del file. SnapDrive per UNIX indica lo stato corrente della divisione clone come in corso, non riuscito o completo.

### **Fasi**

1. Immettere il seguente comando per eseguire una query sullo stato del clone split utilizzando un ID lavoro o una specifica del file.

```
snapdrive clone split status [-lun] long_lun_name [long_lun_name…] [{-dg | -vg
| -fs | -hostvol | -lvol} file_spec [file_spec…]][-job <jobid> ] [-all]
```
Nell'esempio seguente viene illustrato lo stato del clone split utilizzando un ID lavoro.

```
# snapdrive clone split status -job SVE2oxKXzH
Clone-Split-Status for /fs1-1_3 is 1% Complete
Clone-Split-Status for /fs1_0 is 73% Complete
Clone-Split-Status for /fs1_1 is 73% Complete
Clone-Split-Status for /fs1_2 is 74% Complete
Clone-Split-Status for /fs1_3 is 1% Complete
```
È possibile controllare lo stato di avanzamento di un clone split in uno dei seguenti modi:

• È possibile verificare il clone utilizzando

```
snapdrive storage show -fs /mnt/my_mnt
```
oppure

```
snapdrive storage show -lun long_lun_pathname
```
comandi. In entrambi i casi, il tipo di clone viene visualizzato come clone FlexClone o LUN se la divisione non è stata completata.

• È possibile verificare lo stato di avanzamento della suddivisione dei cloni accedendo al sistema di storage e utilizzando i seguenti comandi nella CLI del sistema di storage:

```
vol clone split status vol_name lun clone split status lun_name
```
Nell'esempio seguente viene illustrata una query di stato di divisione clone eseguita utilizzando la specifica del file:

```
# snapdrive clone split status -fs /mnt/my_mnt3 -fs /mnt/my_mnt4
Clone-Split-Status for /mnt/my_mnt3 is 14% Complete
Clone-Split-Status for /mnt/my_mnt4 is 17% Complete
```
Nell'esempio seguente viene illustrata una query di stato del clone split in esecuzione:

```
# snapdrive clone split status -all
Job ID: SVE2oxKXzH:
Clone-Split-Status for /fs1-1_3 is 100% Complete
Clone-Split-Status for /fs1_0 is 100% Complete
Clone-Split-Status for /fs1_1 is 100% Complete
Clone-Split-Status for /fs1_2 is 100% Complete
Clone-Split-Status for /fs1_3 is 100% Complete
```
• Quando un lavoro viene rimosso dal set di lavori e si esegue una query sullo stato di un clone split utilizzando la specifica del file, SnapDrive per UNIX visualizza il messaggio di errore come

No split is currently in progress for the given resource

• Quando un lavoro viene rimosso dal set di lavori e si esegue una query sullo stato di una suddivisione clone utilizzando un ID lavoro, SnapDrive per UNIX visualizza il messaggio di errore come

Job ID is not valid

• Quando tutte le specifiche del file vengono rimosse da un lavoro e si esegue una query sullo stato di una suddivisione clone utilizzando l'ID lavoro, SnapDrive per UNIX viene visualizzato come

Job ID is not valid

perché il lavoro viene rimosso dal set di lavori.

• Se le specifiche dei file non vengono superate a causa di uno spazio insufficiente nel sistema di storage, il lavoro continua a suddividersi per le restanti specifiche dei file. Ciò significa che il lavoro non viene eliminato dalla coda e lo stato del lavoro viene mantenuto fino a quando non si esegue una query sul risultato complessivo del lavoro.

### **Interruzione dell'operazione di clonazione del volume o di suddivisione del clone del LUN**

È possibile arrestare la suddivisione del clone per un clone di volume o un clone del LUN utilizzando l'ID lavoro o la specifica del file.

### **Fasi**

1. Immettere il seguente comando:

```
snapdrive clone split stop [-lun] long_lun_name [long_lun_name…] |[{-dg | -vg
| -fs | -hostvol | -lvol} file_spec [file_spec…]] | [-job <jobid>]
```
SnapDrive per UNIX interrompe l'operazione di interruzione dello split clone in corso.

Nell'esempio seguente viene illustrata l'operazione di suddivisione dei cloni interrotta mediante la specifica del file.

```
# snapdrive clone split stop -fs /mnt/my_mnt4 /mnt/my_mnt3
Clone-Split for "/mnt/my_mnt4" is 0% Completed and Stopped.
Clone-Split for "/mnt/my_mnt3" is 0% Completed and Stopped.
```
Nell'esempio seguente viene illustrata l'operazione di suddivisione dei cloni interrotta mediante l'ID lavoro.

```
# snapdrive clone split stop -job B265Dbv8gh
Clone-Split for "/mnt/my_mnt3" is 14% Completed and Stopped.
Clone-Split for "/mnt/my_mnt4" is 17% Completed and Stopped.
```
L'esempio seguente è un output tipico che mostra l'operazione di interruzione della divisione del clone per una specifica di file già arrestata.

```
# snapdrive clone split stop -fs /mnt/my_mnt4 /mnt/my_mnt3
Clone-Split for "/mnt/my_mnt3" is not stopped : No split is in progress
for this resource
Clone-Split for "/mnt/my_mnt4" is not stopped : No split is in progress
for this resource
```
- Se la suddivisione del clone viene arrestata per una specifica di file particolare nell'id lavoro e l'interruzione della divisione del clone viene eseguita correttamente, la specifica del file viene rimossa dal lavoro.
- Se la suddivisione del clone viene arrestata per un lavoro e l'interruzione della divisione del clone viene eseguita correttamente per tutte le specifiche del file nel lavoro, il lavoro viene rimosso dal set di lavori.

### **Visualizzazione del risultato di un'operazione di suddivisione dei cloni utilizzando l'ID lavoro o la specifica del file**

È possibile visualizzare il risultato dell'operazione di suddivisione del clone completata utilizzando l'ID lavoro o la specifica del file.

## **Fasi**

G

1. Immettere il seguente comando per visualizzare il risultato della divisione del clone utilizzando una specifica del file:

```
snapdrive clone split result [-lun] long_lun_name [long_lun_name…] |[{-dg |
-vg | -fs | -hostvol | -lvol} file_spec [file_spec…]] | [-job <jobid>]
```
SnapDrive per UNIX visualizza il risultato della suddivisione del clone completata o non riuscita per una specifica del file, quindi rimuove la specifica del file dal lavoro e rimuove il lavoro dalla coda dei lavori.

Nell'esempio seguente viene mostrato il risultato della divisione clone per un ID lavoro che è stato completato correttamente.

```
# snapdrive clone split result -job VT1ov6Q8vU
Clone-Split for "/mnt/my_mnt3" is 100% completed and succeeded
Clone-Split for "/mnt/my_mnt4" is 100% completed and succeeded
```
Se sono presenti due specifiche di file e una delle quali non riesce a eseguire una delle specifiche di file a causa dello spazio insufficiente nel sistema di storage, il risultato dell'operazione di suddivisione del clone viene visualizzato come una specifica di file non riuscita e un'altra specifica di file è stata completata correttamente.

Nell'esempio seguente viene mostrato il risultato della suddivisione del clone per una specifica del file completata correttamente.

```
# snapdrive clone split result -fs /mnt/my_mnt3 /mnt/my_mnt4
Clone-Split for "/mnt/my_mnt3" is 100% completed and succeeded
Clone-Split for "/mnt/my_mnt4" is 100% completed and succeeded
```
L'esempio seguente mostra il risultato della divisione del clone quando l'operazione di divisione del clone è ancora in corso e non ancora completata.

```
# snapdrive clone split result -job R57aCzUaeG
Clone-Split for "/mnt/my_mnt3" is 0% completed and Split in progress
```
Nell'esempio riportato di seguito viene illustrato un lavoro rimosso in modo permanente dal set di lavori e quando si tenta di visualizzare il risultato utilizzando la specifica del file, SnapDrive per UNIX visualizza un messaggio di errore che indica che non appartiene ad alcun lavoro.

```
# snapdrive clone split result -fs /mnt/my mnt2
Storage resource /mnt/my mnt2 does not belong to any job
```
Nell'esempio riportato di seguito viene illustrato un lavoro rimosso in modo permanente dal set di lavori e quando si tenta di visualizzare il risultato utilizzando l'ID lavoro, SnapDrive per UNIX visualizza un messaggio di errore che indica che l'ID lavoro non è valido.

```
# snapdrive clone split result -job T59aCzUaeG
Job ID is not valid
```
Nell'esempio riportato di seguito viene visualizzato il risultato della divisione del clone in cui uno dei due è in corso e un altro non è riuscito.

# snapdrive clone split result -job qJrG8U59mg Clone-Split for "/mnt/my\_mnt4" is 100% completed and succeeded Clone-Split for "/mnt/my\_mnt5" is 0% completed and split failed

## **Eliminazione di una copia Snapshot**

È possibile eliminare una copia Snapshot su un sistema di storage utilizzando snapdrive snap delete comando.

#### **Comando da utilizzare per eliminare le copie Snapshot**

Utilizzare snapdrive snap delete Comando per eliminare una copia Snapshot.

Il snapdrive snap delete Il comando rimuove le copie Snapshot specificate da un sistema di storage. Questo comando non esegue alcuna operazione sull'host. La copia Snapshot viene rimossa da un sistema di storage solo se si dispone dell'autorizzazione necessaria. (Se si desidera mantenere LUN e mappature).
### **Motivi per eliminare le copie Snapshot**

Eliminare le copie Snapshot meno recenti per liberare spazio sul volume del sistema di storage o per conservare un numero inferiore di copie Snapshot.

È possibile eliminare le copie Snapshot meno recenti per i seguenti motivi:

- Per mantenere un numero inferiore di copie Snapshot memorizzate rispetto al limite massimo di 255 su un volume del sistema di storage. Una volta raggiunto il limite, i tentativi di creare nuove copie Snapshot non riescono.
- Per liberare spazio sul volume del sistema di storage. Anche prima che la copia Snapshot raggiunga il limite, una copia Snapshot non riesce se il disco non dispone di spazio riservato sufficiente.
- È inoltre possibile utilizzare il carattere jolly (\*) nei nomi delle copie Snapshot. L'operazione Snapshot show consente di utilizzare il carattere jolly per visualizzare tutti i nomi delle copie Snapshot corrispondenti a un determinato modello. Le seguenti regole si applicano all'utilizzo del carattere jolly nei nomi delle copie Snapshot:
	- È possibile utilizzare un carattere jolly solo alla fine del nome. Non è possibile utilizzare il carattere jolly all'inizio o al centro del nome di una copia Snapshot.
	- Non è possibile utilizzare il carattere jolly nei campi del volume del sistema di storage o del sistema di storage di un nome di copia Snapshot.

#### **Linee guida per l'eliminazione delle copie Snapshot**

Non è possibile eliminare una copia Snapshot in uso o se la copia Snapshot si trova su più volumi del sistema di storage.

Seguire queste linee guida quando si utilizza snapdrive snap delete comando:

- L'operazione di eliminazione di Snapshot non riesce se una delle copie Snapshot che si desidera eliminare è in uso o non è stata creata da SnapDrive per UNIX. È possibile ignorare questo comportamento includendo -force con snapdrive snap delete comando.
- Se si dispone di una copia Snapshot che si estende su più volumi del sistema di storage, è necessario eliminare manualmente la copia Snapshot su ciascun volume.

#### **Informazioni necessarie per l'utilizzo del comando SnapDrive SNAP DELETE**

Per eliminare una copia Snapshot, specificare il nome della copia Snapshot da eliminare. Utilizzando il snapdrive snap delete Comando consente di visualizzare l'elenco delle copie Snapshot eliminate.

La sequente tabella fornisce informazioni su snapdrive snap delete comando.

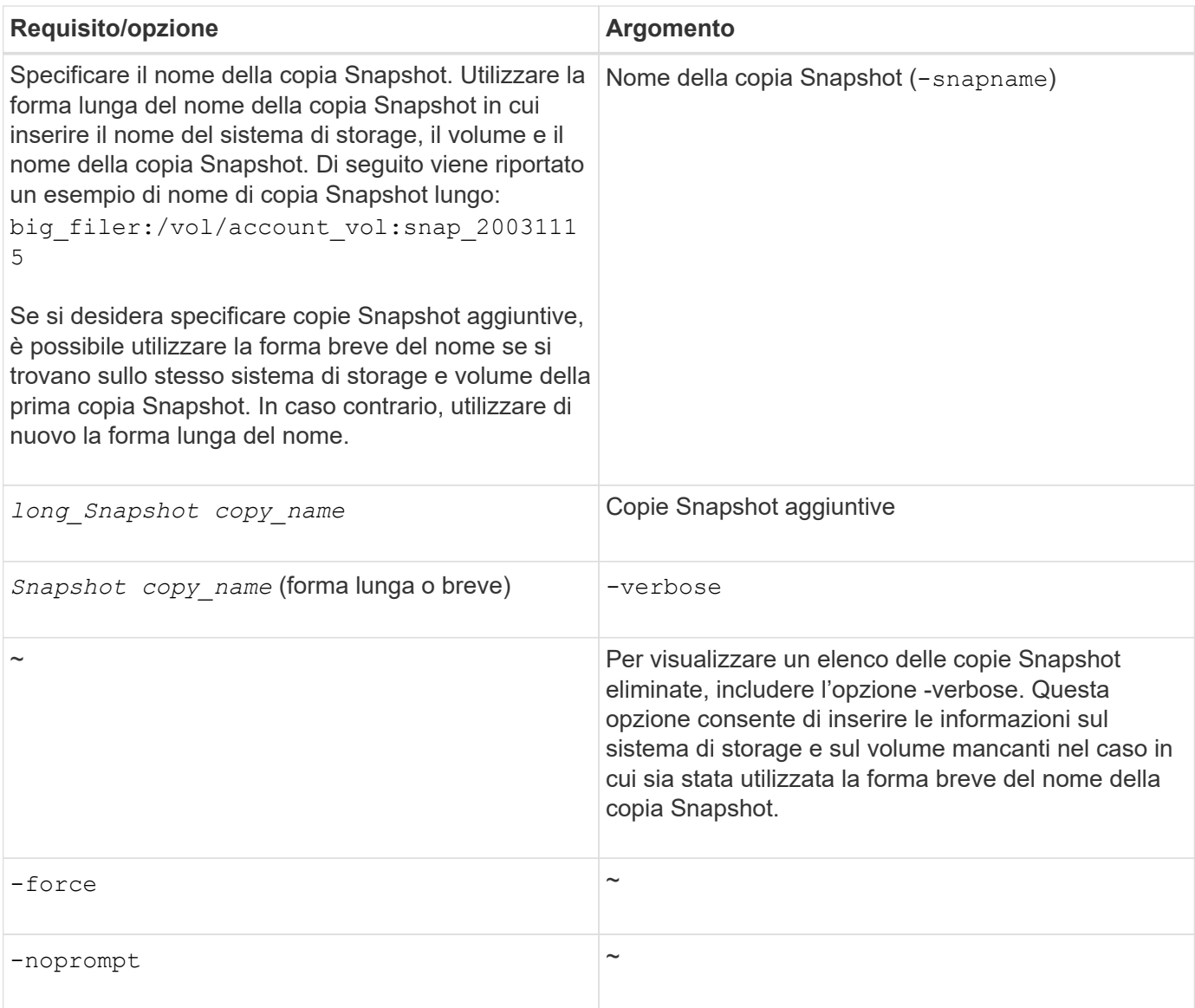

# **Eliminazione di una copia Snapshot**

È possibile utilizzare snapdrive snap delete Comando per eliminare una copia Snapshot.

#### **Fasi**

1. Immettere il seguente comando:

```
snapdrive snap delete [-snapname] long_snap_name [snap_name…] [-verbose] [-
force [-noprompt]]
```
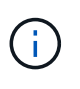

Se la copia Snapshot specificata è in uso, l'operazione non riesce. SnapDrive per UNIX segnala che questa operazione è stata completata correttamente solo se tutte le copie Snapshot vengono rimosse.

SnapDrive per UNIX elimina il contenuto esistente dei LUN specificati in snap delete Riga di comando e li sostituisce con il contenuto delle LUN nella copia Snapshot specificata.

Questo esempio mostra un elenco degli elementi da eliminare:

```
# snapdrive snap delete -v filer1:/vol/vol1/snap1 snap2 snap3
snapdrive: deleting
filer1:/vol/vol1/snap1
filer1:/vol/vol1/snap2
filer1:/vol/vol1/snap3
```
# **Disconnessione di una copia Snapshot**

È possibile scollegare una copia Snapshot da un LUN, un file system su un LUN, gruppi di dischi, directory NFS o gruppi di dischi condivisi, volumi host e file system su un LUN.

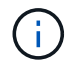

È possibile scollegare i volumi cloni divisi da SnapDrive per UNIX 4.2 e versioni successive.

# **Utilizzo dell'operazione di disconnessione Snapshot**

Utilizzare snapdrive snap disconnect Comando per disconnettere una copia Snapshot che si trova su più sistemi storage o volumi di sistemi storage.

Si utilizza snapdrive snap disconnect Comando per rimuovere i mapping per LUN, per entità di storage e LUN sottostanti o per directory NFS nella copia Snapshot.

È possibile utilizzare questo comando per disconnettere le copie Snapshot che si estendono su più volumi del sistema di storage o su più sistemi di storage. Le entità e i volumi di storage possono risiedere sullo stesso sistema di storage o su sistemi di storage diversi.

Utilizzare questo comando per disconnettere una delle seguenti opzioni:

- LUN
- File system creato direttamente su un LUN
- Gruppi di dischi, volumi host e file system creati sulle LUN
- Strutture di directory NFS
- Gruppi di dischi condivisi, volumi host e file system creati sulle LUN

L'operazione di disconnessione non modifica la copia Snapshot connessa. Tuttavia, per impostazione predefinita, l'operazione elimina tutti i LUN o cloni temporanei creati dall'operazione di connessione corrispondente.

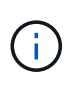

Per LUN, file system su LUN ed entità LVM, questo comando è equivalente a. snapdrive storage delete.

# **Linee guida per la disconnessione delle copie Snapshot**

Di seguito sono riportate le linee guida per disconnettere una copia Snapshot per LUN, entità di storage o directory NFS.

- Quando si disconnette un file system, SnapDrive per UNIX rimuove sempre il punto di montaggio.
- Per annullare gli effetti dell'operazione di connessione Snapshot, utilizzare il comando di disconnessione Snapshot.
- Se si imposta *enable-split-clone* valore della variabile di configurazione a. on oppure sync Durante l'operazione di connessione Snapshot e. off Durante l'operazione di disconnessione Snapshot, SnapDrive per UNIX non elimina il volume o il LUN originale presente nella copia Snapshot.

#### **Linee guida per la disconnessione delle copie Snapshot per le entità NFS**

L'operazione di disconnessione per una copia Snapshot può essere eseguita da qualsiasi nodo in un ambiente cluster host. Utilizzare le opzioni dei comandi per disconnettere un'entità di storage da un nodo specifico.

Attenersi alle seguenti linee guida quando si disconnettono le copie Snapshot che contengono entità NFS:

- Se si disconnette una struttura di directory NFS connessa con autorizzazione di sola lettura, SnapDrive per UNIX esegue le seguenti operazioni:
	- Consente di disinstallare il file system.
	- Rimuove la voce mount nel file di tabella del file system.
	- Rimuove il punto di montaggio.
	- Non rimuove le regole di esportazione della directory di copia Snapshot, creata durante la connessione di NFS filespec dall'host secondario (l'host che non dispone dell'autorizzazione di esportazione sul volume padre).
- Se si disconnette un albero di directory NFS connesso con permessi di lettura/scrittura, SnapDrive per UNIX esegue le seguenti operazioni:
	- Consente di disinstallare il file system.
	- Rimuove la voce mount nel file di tabella del file system.
	- Elimina la struttura di directory NFS che corrisponde al file system nel clone del volume FlexVol.
	- Elimina il clone del volume FlexVol sottostante (se vuoto).
	- Rimuove il punto di montaggio.

#### **Informazioni necessarie per l'utilizzo del comando SnapDrive SNAP disconnect**

Per disconnettere una copia Snapshot, specificare il tipo di entità di storage da utilizzare, ad esempio LUN, gruppi di dischi, file system, o volume host.

La seguente tabella fornisce le informazioni necessarie per l'utilizzo di snapdrive snap disconnect comando.

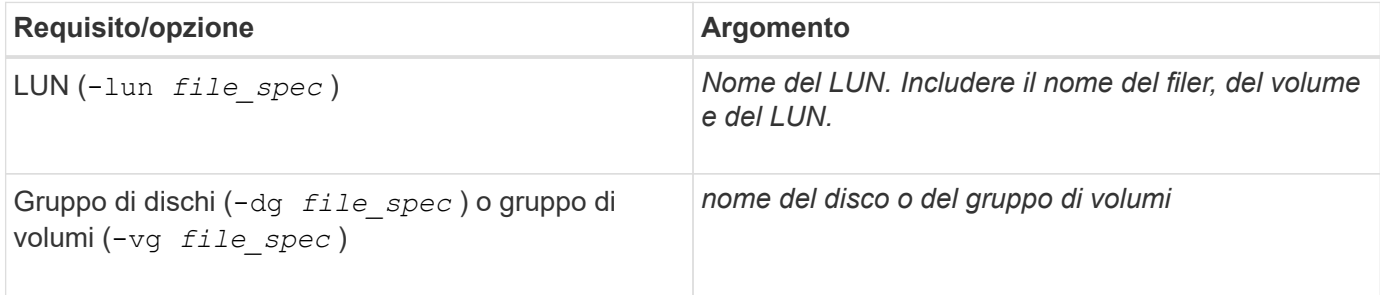

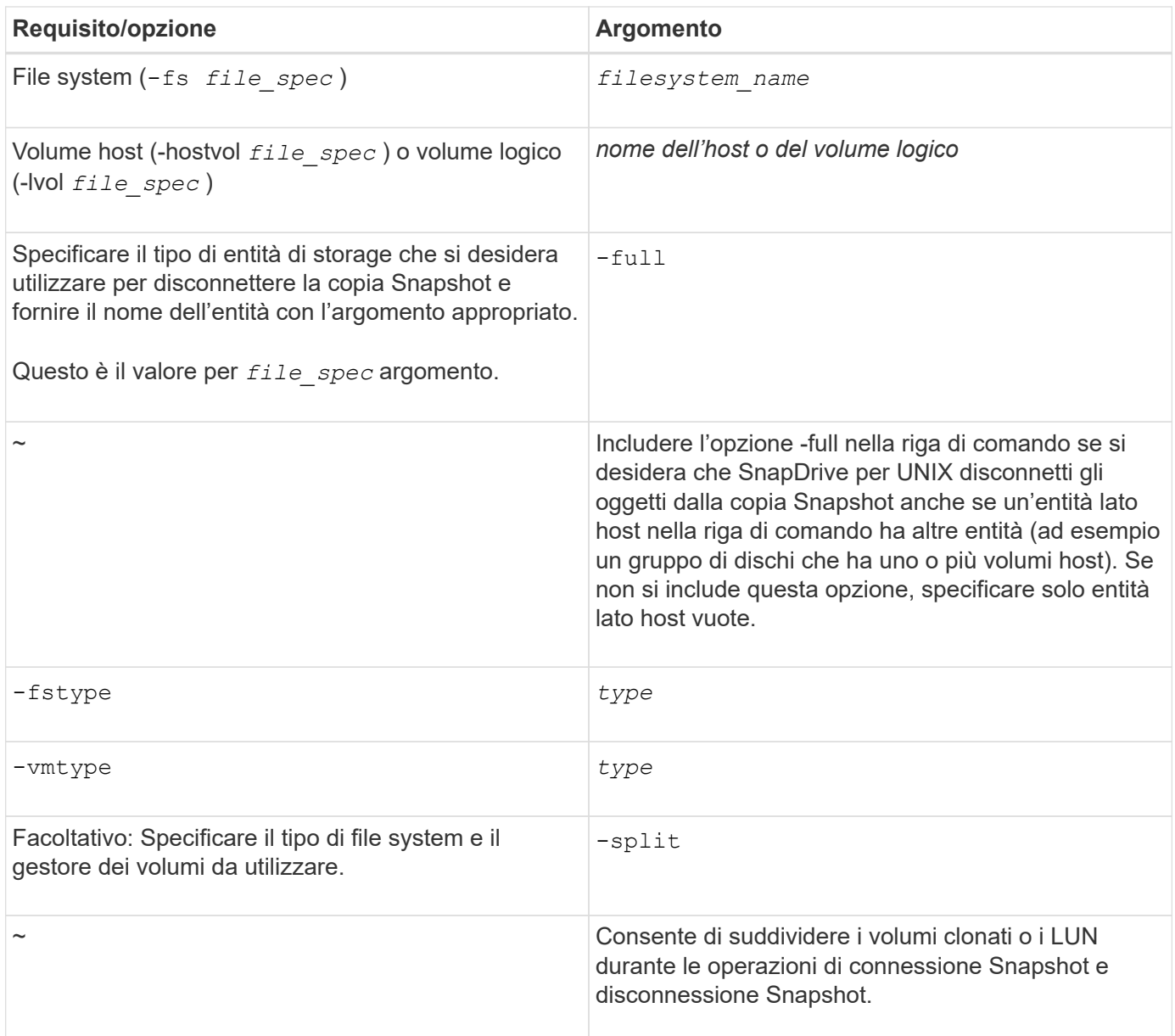

# **Disconnessione della copia Snapshot con LUN e nessuna entità di storage**

È possibile utilizzare snapdrive snap disconnect Comando per disconnettere una copia Snapshot che contiene LUN senza entità di storage.

**Fasi**

1. Immettere la seguente sintassi del comando:

#### **snapdrive snap disconnect -lun** *long\_lun\_name* **[***lun\_name…***]**

SnapDrive per UNIX rimuove i mapping per le entità di storage specificate nella riga di comando.

Il seguente comando rimuove le mappature a luna e LUNB sul tostapane del sistema di storage:

# snapdrive snap disconnect -lun toaster:/vol/vol1/luna lunb

È possibile utilizzare snapdrive snap disconnect Comando per disconnettere una copia Snapshot che contiene entità di storage.

#### **Fasi**

1. Immettere il seguente comando:

```
snapdrive snap disconnect {-dg | -fs | -hostvol} file_spec [file_spec…]{-dg |
-fs | -hostvol} file_spec [file_spec…]] [-full] [-fstype type] [-vmtype type]
[-split]
```
Questo comando deve sempre iniziare con l'entità di storage, ad esempio -lun, -dg, -hostvol, o. -fs.

- Se si specifica un LUN -lun), immettere il nome LUN lungo. Non è possibile specificare un LUN con -lun sulla stessa riga di comando delle altre entità di storage (-vg, -dg, -fs, -lvol, o. -hostvol opzioni).
- $\degree$  Se si specifica un punto di montaggio NFS, non è possibile specificare entità non NFS ( $-\text{vq}$ ,  $-\text{dq}$ ,  $-\text{fs}$ , -lvol, o. -hostvol) sulla stessa riga di comando. È necessario utilizzare un comando separato per specificare il punto di montaggio NFS.

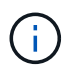

Se l'entità host utilizza LUN che non fanno parte della copia Snapshot, viene visualizzato un messaggio di errore. Un errore si verifica anche se si specifica un sottoinsieme dei volumi host e/o dei file system contenuti in ciascun gruppo di dischi di destinazione.

SnapDrive per UNIX rimuove i mapping per le entità di storage specificate nella riga di comando.

Questa riga di comando rimuove le mappature a tutte le LUN sottostanti il volume host dg5/myvolume. Rimuove tutte le LUN temporanee create con un'operazione di connessione Snapshot:

```
# snapdrive snap disconnect -hostvol dg5/myvolume
```
Questa riga di comando rimuove le mappature a tutte le LUN sottostanti il volume host dg5/myvolume. Rimuove tutte le LUN temporanee create con un'operazione di connessione Snapshot:

# snapdrive snap disconnect -hostvol dg5/myvolume

Questo comando disconnette la mappatura al gruppo di dischi 1 (dg1) e al LUN sottostante. Inoltre, rimuove tutte le LUN temporanee create con l'operazione di connessione Snapshot:

# snapdrive snap disconnect -lun toaster:/vol/vol1/luna -dg dg1

Questa riga di comando rimuove la mappatura al file system fs1 e al LUN sottostante. Inoltre, rimuove tutte le LUN temporanee create con l'operazione di connessione Snapshot:

# snapdrive snap disconnect -fs mnt/fs1

Questa riga di comando rimuove le mappature per i gruppi di dischi dg1, dg2 e dg3. Rimuove tutte le LUN temporanee create con l'operazione di connessione Snapshot:

```
# snapdrive snap disconnect -dg dg1 dg2 dg3
```
Questo esempio disconnette una copia Snapshot con il file system, gruppo di dischi sullo stack Veritas:

```
# snapdrive snap disconnect -fs /mnt/fs1_clone -fstype vxfs
delete file system /mnt/fs1_clone
- fs /mnt/fs1 clone ... deleted
- hostvol vxvm1 0/fs1 SdHv 0 ... deleted
- dg vxvm1 0 ... deleted
- LUN snoopy:/vol/vol1/lunVxvm1_0 ... deleted
```
Questo esempio disconnette una copia Snapshot con il file system, gruppo di dischi sullo stack LVM:

```
# snapdrive snap disconnect -fs /mnt/fs1_clone -fstype jfs2
delete file system /mnt/fs1_clone
- fs /mnt/fs1 clone ... deleted
- hostvol lvm1 0/fs1 SdHv 0 ... deleted
- dg lvm1 0 ... deleted
- LUN snoopy:/vol/vol1/lunLvm1_0 ... deleted
```
**Disconnessione delle copie Snapshot con entità di storage condivise**

È possibile utilizzare snapdrive snap disconnect Comando per disconnettere una copia Snapshot che contiene entità di storage condivise.

**Fasi**

1. Immettere la seguente sintassi del comando:

```
snapdrive snap disconnect {-dg | -fs} file_spec [file_spec…] {-dg | -fs}
file_spec [file_spec…]…] long_snap_name [-full] [-fstype type] [-vmtype type]
[-split]
```
Questo esempio disconnette il file system condiviso:

```
# snapdrive snap disconnect -fs /mnt/oracle
```
# **Utility per la raccolta dei dati**

L'utility di raccolta dati di SnapDrive è uno strumento per la risoluzione dei problemi che raccoglie informazioni per diagnosticare i problemi.

SnapDrive per UNIX offre un'utility di raccolta dati (snapdrive.DC) che raccoglie informazioni diagnostiche su SnapDrive per UNIX, il controllo della configurazione di SnapDrive e l'installazione del sistema.

# **Informazioni sull'utility di raccolta dati**

SnapDrive per UNIX offre un'utility per la raccolta dei dati (snapdrive.dc) Che raccoglie informazioni diagnostiche su SnapDrive per UNIX, il controllo della configurazione di SnapDrive e l'installazione del sistema.

Questo avviene eseguendo le utility diagnostiche NetApp e copiando i file di log di SnapDrive per UNIX in una directory speciale. Quindi crea un file compresso contenente queste informazioni che puoi inviare al supporto tecnico NetApp per l'analisi.

In SnapDrive 5.0 per UNIX -dump e. -dumpall le opzioni sono implementate. Il -dump L'opzione raccoglie il primo log del comando SnapDrive e il -dumpall L'opzione raccoglie tutti i log del comando SnapDrive. Quando si eseguono le operazioni SnapDrive utilizzando -dump oppure -dumpall opzione, snapdrive.dc viene generato ed elenca la posizione del file compresso. Il file tar raccoglie tutte le informazioni di log dei comandi SnapDrive, è possibile estrarre e recuperare il file dalla rispettiva posizione.

Il -dump oppure -dumpall L'opzione è implementata per i comandi SnapDrive come snapdrive storage show, snapdrive storage create, snapdrive storage delete, snapdrive snap create, snapdrive snap connect, snapdrive snap disconnect, snapdrive snap restore, snapdrive clone split estimate, e. snapdrive clone split start operazioni.

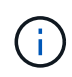

Non copia il file contenente le informazioni di accesso per i sistemi di storage. Inoltre, non vengono apportate modifiche alla configurazione.

# **Attività eseguite da snapdrive.DC**

L'utility di raccolta dati esegue le utility diagnostiche NetApp, copia i file di log di SnapDrive per UNIX e crea un file compresso utilizzato per l'analisi.

Il snapdrive.dc l'utility esegue le seguenti operazioni:

• Esegue host info e. filer info utility per raccogliere informazioni sull'host e sui sistemi di storage collegati all'host e salvare tali informazioni in un file compresso. Il host\_info utility e. filer\_info L'utility viene fornita insieme al pacchetto di installazione di SnapDrive per UNIX.

Ad esempio, onAIX, è *aix\_info* utility.

- Crea una directory chiamata /tmp/netapp/ntap\_snapdrive\_name. Lo strumento inserisce le copie dei seguenti file nella directory:
	- SnapDrive per UNIX, come indicato dall'esecuzione del comando SnapDrive version
	- Il snapdrive.conf file
- I file di log di audit
- I file di log di traccia
- I file di log di ripristino
- I file creati dall'utility host\_INFO
- Crea un file compresso del contenuto della directory e visualizza un messaggio che indica di inviare il file al supporto tecnico di NetApp.

#### **Informazioni correlate**

["GUIDA all'installazione e all'installazione DI AIX host Utilities 6.0"](https://library.netapp.com/ecm/ecm_download_file/ECMP1119223)

# **Esecuzione dell'utility di raccolta dati**

Per eseguire l'utility di raccolta dati, è necessario completare alcuni passaggi.

Assicurarsi di aver effettuato l'accesso come utente root.

#### **Fasi**

1. Passare alla directory di diagnostica SnapDrive per UNIX. Il percorso è: install\_directory/diag

install directory È la directory di installazione di SnapDrive per UNIX per il sistema operativo host. Questa directory può variare a seconda del sistema operativo host in uso.

2. Al prompt dei comandi, immettere il seguente comando:

#### **snapdrive.dc [-d directory] [-n file\_name] [-f]**

-d directory specifica la posizione del file compresso creato da questa utility. La posizione predefinita è /tmp/netapp.

-n file name specifica una stringa da includere nel nome della directory e del file di output compresso. Se si fornisce un valore per questo argomento, la snapdrive.dc l'utility crea una directory chiamata ntap snapdrive name e un nome di file chiamato ntap snapdrive name.tar.Z Il nome del percorso predefinito è /tmp/netapp/ntap\_snapdrive\_info.tar.Z

3. Inviare il directory/ntap\_snapdrive\_name.tar.Z File al supporto tecnico NetApp per l'analisi.

# **Esempi di utilizzo di snapdrive.DC**

Questo è un esempio del comando di raccolta dati.

Questo esempio utilizza le opzioni della riga di comando per specificare una directory e un nome per il file risultante.

```
# snapdrive.dc -d . -n mysystem
...
     Compressed file is ./ntap snapdrive mysystem.tar.Z.
       Please send this file to technical support for analysis.
```
# **Risoluzione dei problemi**

Lo strumento per la risoluzione dei problemi di SnapDrive per UNIX consente di trovare informazioni oltre a risolvere i problemi.

Al momento di questa release, si erano riscontrati alcuni problemi e limitazioni noti in SnapDrive per UNIX. Sebbene alcuni problemi interessino tutte le piattaforme host SnapDrive per UNIX, altri riguardano solo una specifica piattaforma host. Per informazioni sui problemi noti e suggerimenti per la risoluzione dei problemi, consulta le *Note di rilascio di SnapDrive per UNIX.*

# **Informazioni sui messaggi di errore**

SnapDrive per UNIX fornisce informazioni sui messaggi di errore che vengono visualizzati in posizioni diverse e in diversi formati.

# **Posizioni dei messaggi di errore**

SnapDrive per UNIX fornisce informazioni sui messaggi di errore come output dei comandi e in vari file di log.

SnapDrive per UNIX fornisce informazioni sui messaggi di errore nei seguenti punti:

• L'output del comando

Visualizza tutti i messaggi sull'output standard degli errori del comando SnapDrive per UNIX.

• Log di sistema

SnapDrive per UNIX registra tutti gli errori che hanno un livello di gravità di errore irreversibile e amministrativo nel registro di sistema utilizzando il meccanismo syslog(3).

• Il file di log dell'audit

Il registro di controllo registra le seguenti informazioni per ogni comando SnapDrive per UNIX:

- Chi l'ha rilasciato
- Quando è stato rilasciato
- Qual è stato il suo stato di uscita.

Ciò è molto utile per determinare ciò che è effettivamente accaduto su un sistema.

• Il file di log di traccia

Il registro di traccia registra informazioni più dettagliate sugli errori che si verificano. Il supporto tecnico NetApp utilizza questo registro per la diagnosi dei problemi.

# **Formato del messaggio di errore**

Il formato del messaggio di errore consente di determinare la causa dell'errore.

SnapDrive per UNIX restituisce le informazioni standard sui codici di errore, che forniscono una descrizione più specifica della causa della condizione di errore iniziale. I messaggi di errore di SnapDrive per UNIX sono

return code message-ID error type: message text

- *return code* ID messaggio di errore SnapDrive for UNIX collegato a un valore di stato di uscita che indica la causa di base della condizione di errore.
- *message-ID* identificatore univoco utilizzato dal supporto tecnico NetApp per individuare il codice specifico che ha generato l'errore. Se è necessario contattare il supporto tecnico di NetApp, NetApp consiglia di registrare l'ID del messaggio associato al messaggio di errore.
- *error type* specifica il tipo di errore rilevato da SnapDrive per UNIX. I valori restituiti includono:
	- *Warning* SnapDrive per UNIX ha eseguito il comando ma ha emesso un avviso sulle condizioni che potrebbero richiedere attenzione.
	- *Command* SnapDrive per UNIX non ha eseguito il comando a causa di un errore nella riga di comando. Controllare il formato della riga di comando e le variabili per assicurarsi che siano corrette.
	- *Admin* SnapDrive per UNIX non ha eseguito il comando a causa di incompatibilità nella configurazione del sistema. Contattare l'amministratore di sistema per esaminare i parametri di configurazione.
	- *Fatal* SnapDrive per UNIX non ha eseguito il comando a causa di una condizione imprevista. Gli errori irreversibili sono rari. Se si verifica un errore irreversibile e si riscontrano problemi nella risoluzione, contattare il supporto tecnico NetApp per assistenza.
- *message text*--informazioni che spiegano l'errore. Questo testo potrebbe includere informazioni provenienti da un altro componente per fornire ulteriori dettagli sull'errore. Ad esempio, se manca un argomento della riga di comando, ad esempio un gruppo di dischi, il messaggio di errore indica cosa manca. In alternativa, le API Manage ONTAP utilizzate da SnapDrive per UNIX per controllare il sistema di storage potrebbero fornire testo aggiuntivo per spiegare l'errore. In questo caso, il testo segue il messaggio di errore di base di SnapDrive per UNIX.

#### **Esempio di messaggio di errore**

Questo è un messaggio di errore in SnapDrive per UNIX.

Il seguente messaggio indica un problema al prompt dei comandi. L'ID del messaggio è 0001-377.

```
Return Code: 43
0001-377 Command error: Disk group name dg2 is already in use or
conflicts with another entity.
```
# **Messaggi di errore comuni**

SnapDrive per UNIX presenta alcuni messaggi di errore comuni. Visualizzare l'elenco dei messaggi di errore comuni.

#### **Limiti del sistema operativo per i file aperti**

SnapDrive per UNIX verifica il numero di file aperti contemporaneamente. Se supera il limite, SnapDrive per UNIX genera un errore.

SnapDrive per UNIX verifica le limitazioni del sistema operativo sul numero di file aperti da un processo.

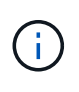

Il limite predefinito per il numero di handle di file aperti simultaneamente da un processo varia in base al sistema operativo in uso. Consultare la documentazione del sistema operativo per determinare il limite.

Se il numero di LUN aperte per un'operazione supera il limite del sistema operativo sul numero di handle di file aperti contemporaneamente da un processo, SnapDrive per UNIX viene chiuso con il seguente messaggio di errore:

0001-001 Admin error: Unable to open device path-to-device

#### **L'eliminazione di LUN e cloni lascia dispositivi obsoleti in UNIX**

L'eliminazione DI LUN e cloni potrebbe lasciare dispositivi obsoleti in UNIX e l'eliminazione di questi dispositivi obsoleti non viene eseguita da SnapDrive per UNIX.

Quando si creano dispositivi per LUN e cloni di LUN da copie Snapshot, manualmente o con SnapDrive per UNIX, le voci dei dispositivi vengono create automaticamente in UNIX. L'eliminazione di dispositivi per LUN e cloni di LUN dalle copie Snapshot con SnapDrive per UNIX potrebbe portare a dispositivi obsoleti in UNIX.

L'eliminazione dei dispositivi obsoleti è responsabilità dell'utente finale e deve essere eseguita da un amministratore UNIX.

#### **Valori dei messaggi di errore**

È utile conoscere alcuni dei messaggi di errore più comuni che potrebbero essere visualizzati quando si utilizza SnapDrive per UNIX e sapere come risolverli.

La seguente tabella fornisce informazioni dettagliate sugli errori più comuni che si possono verificare quando si utilizza SnapDrive per UNIX:

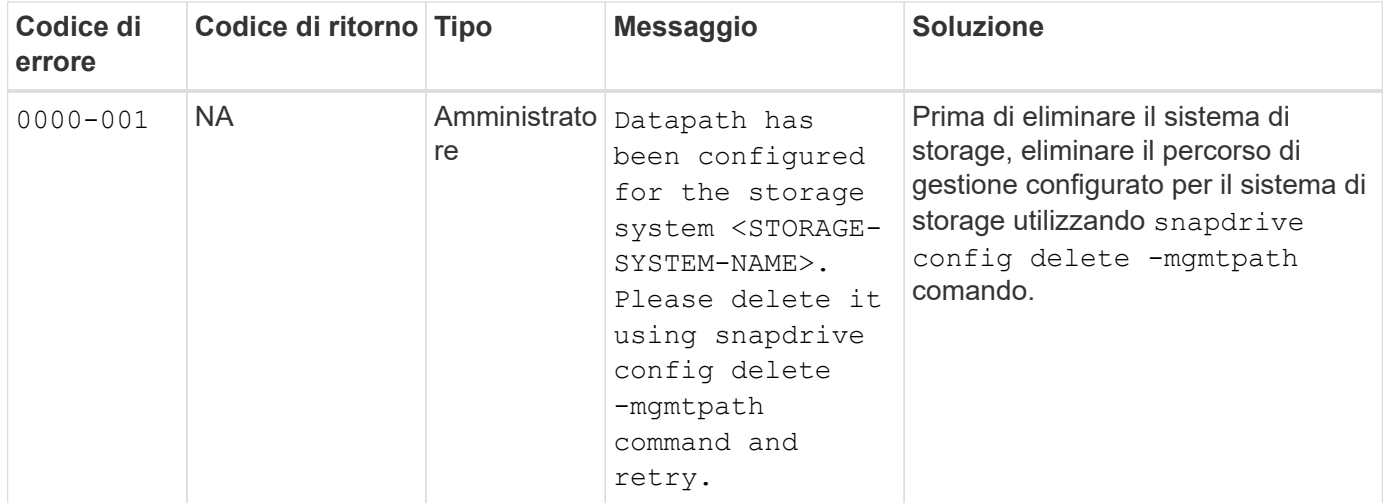

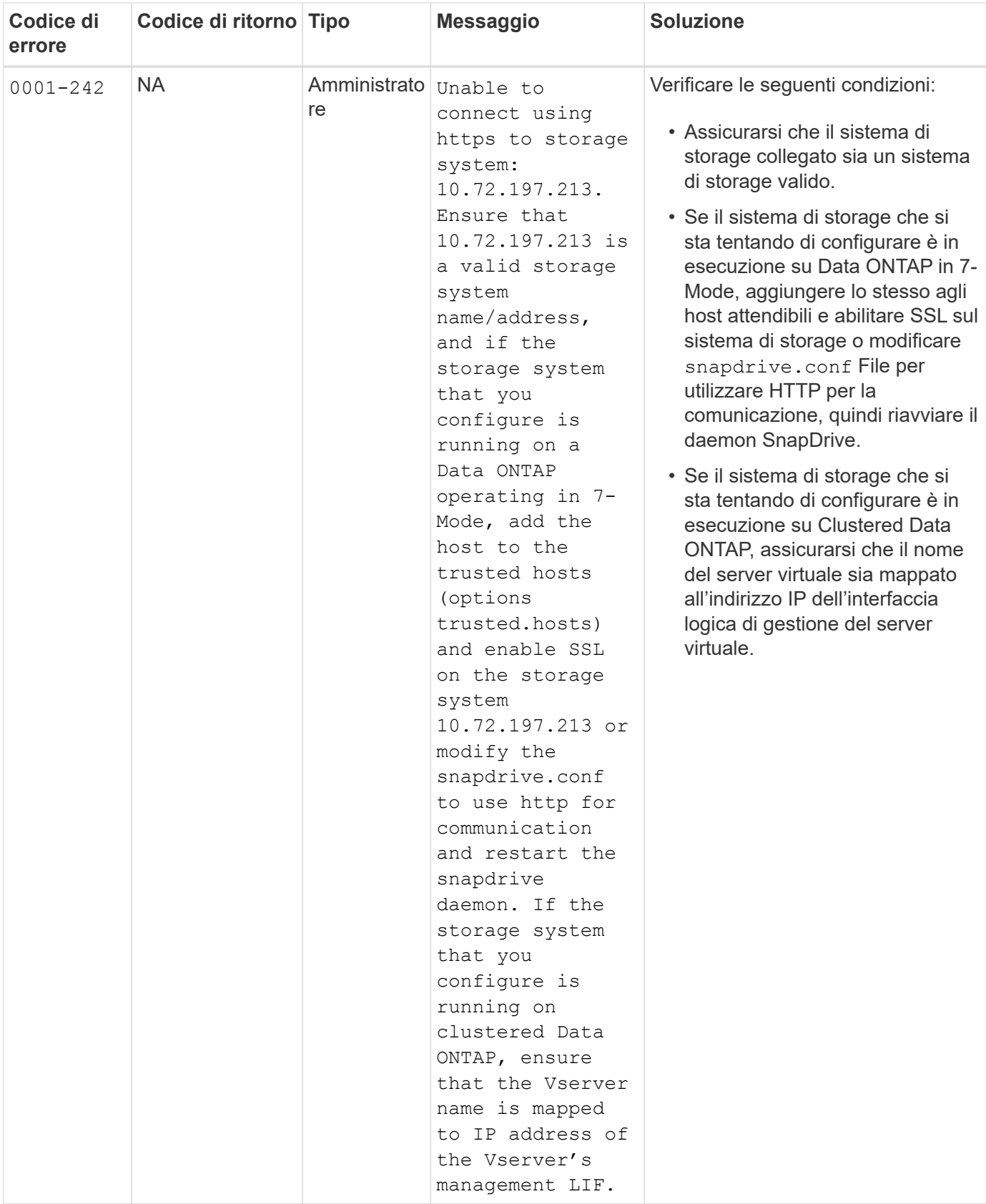

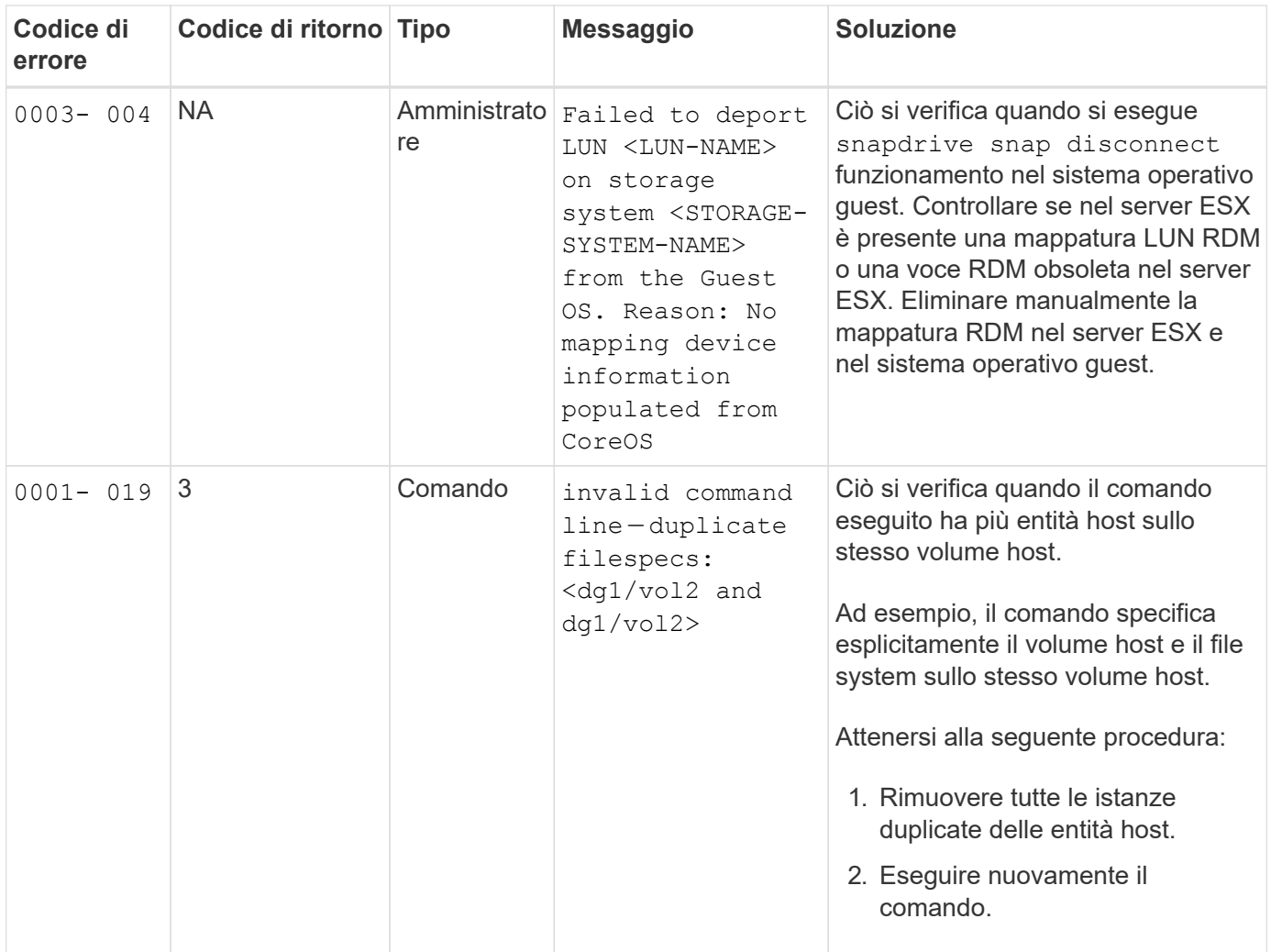

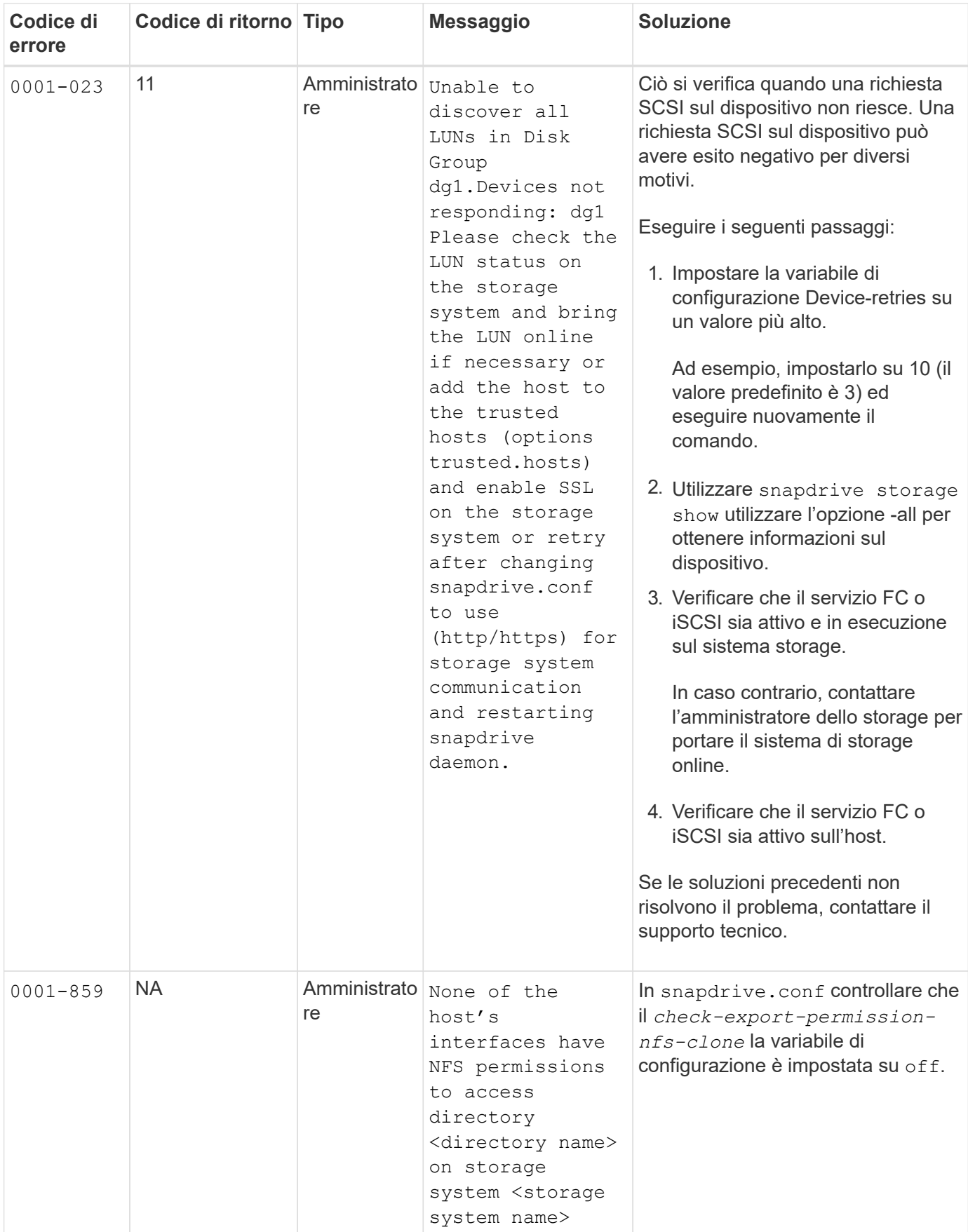

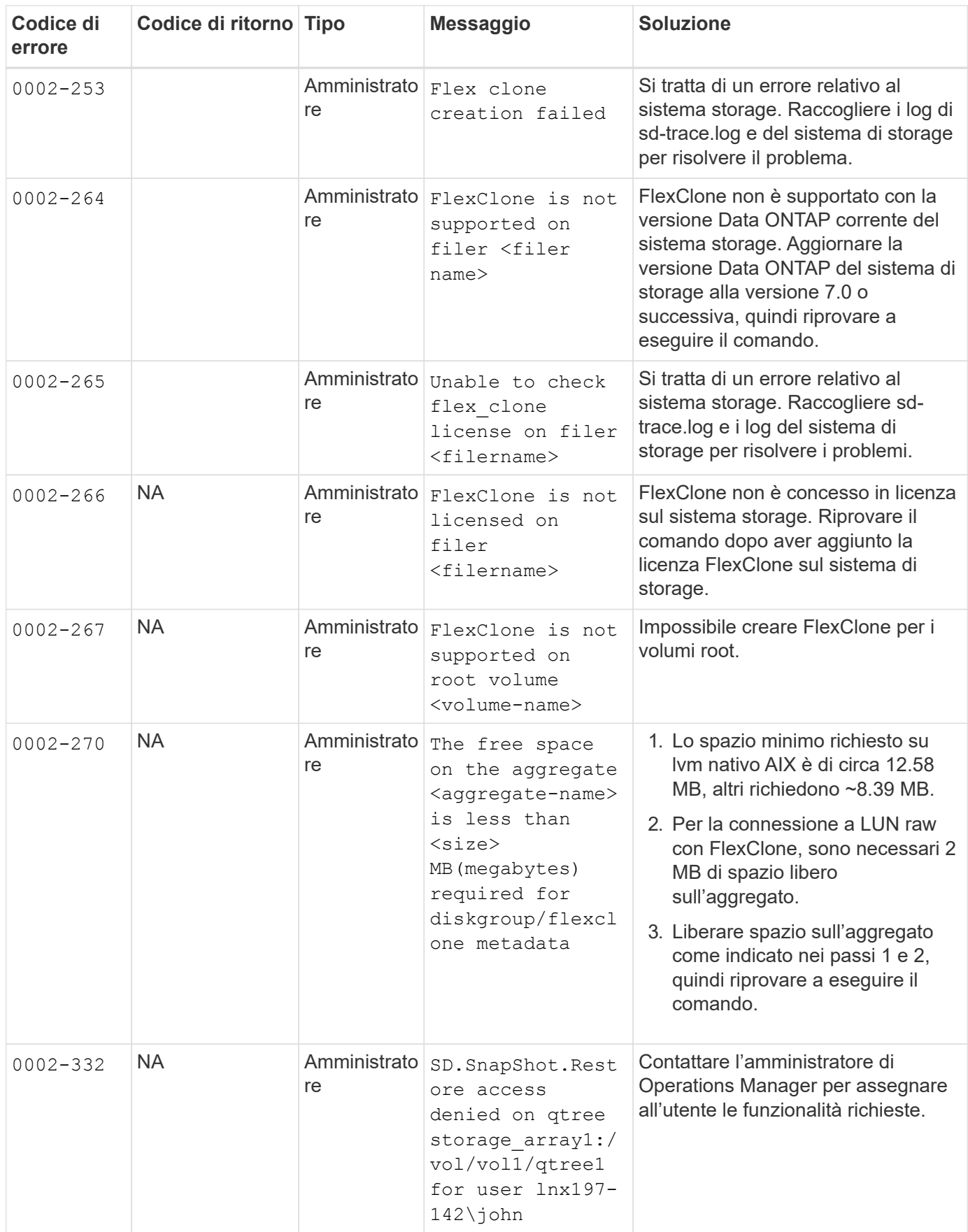

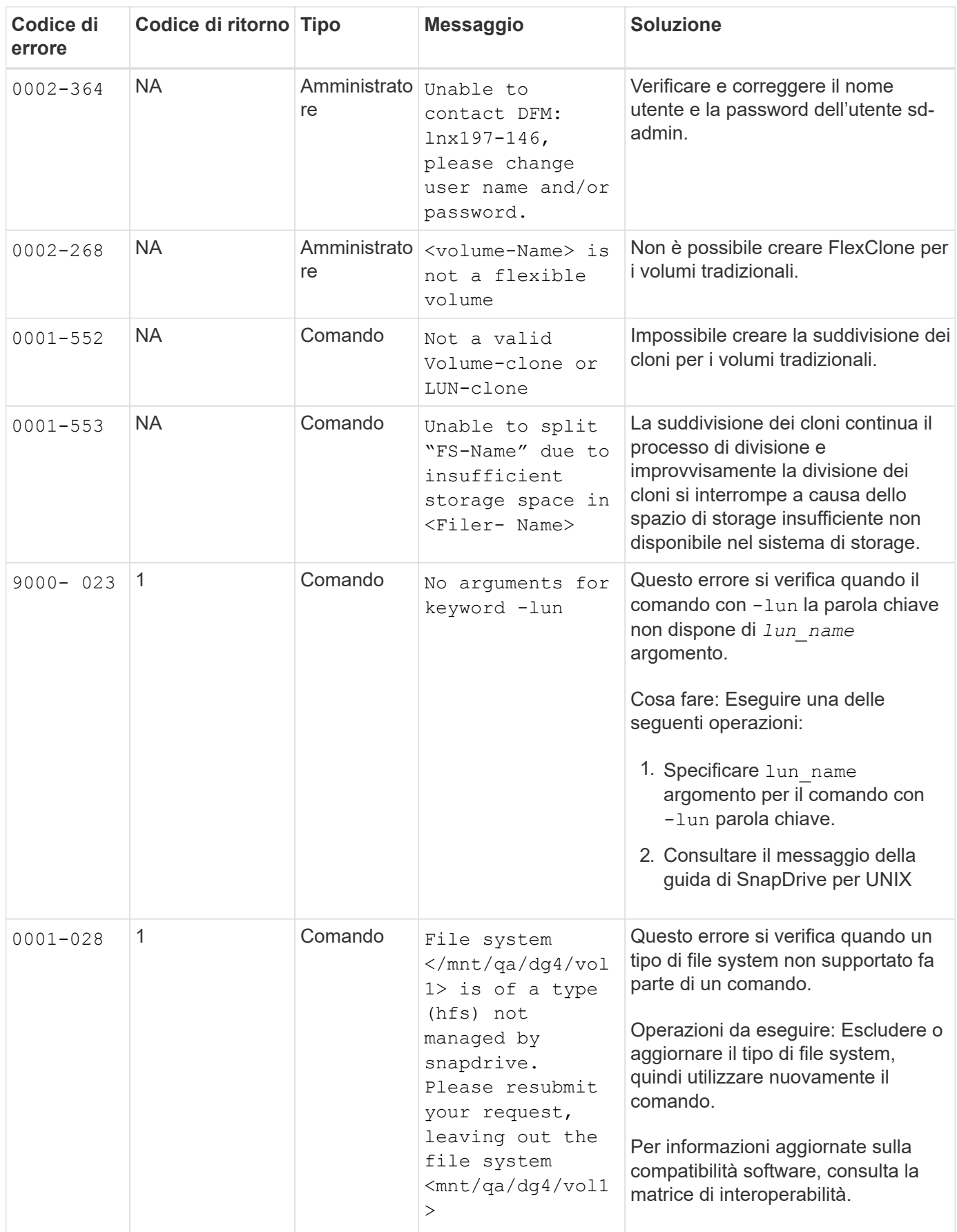

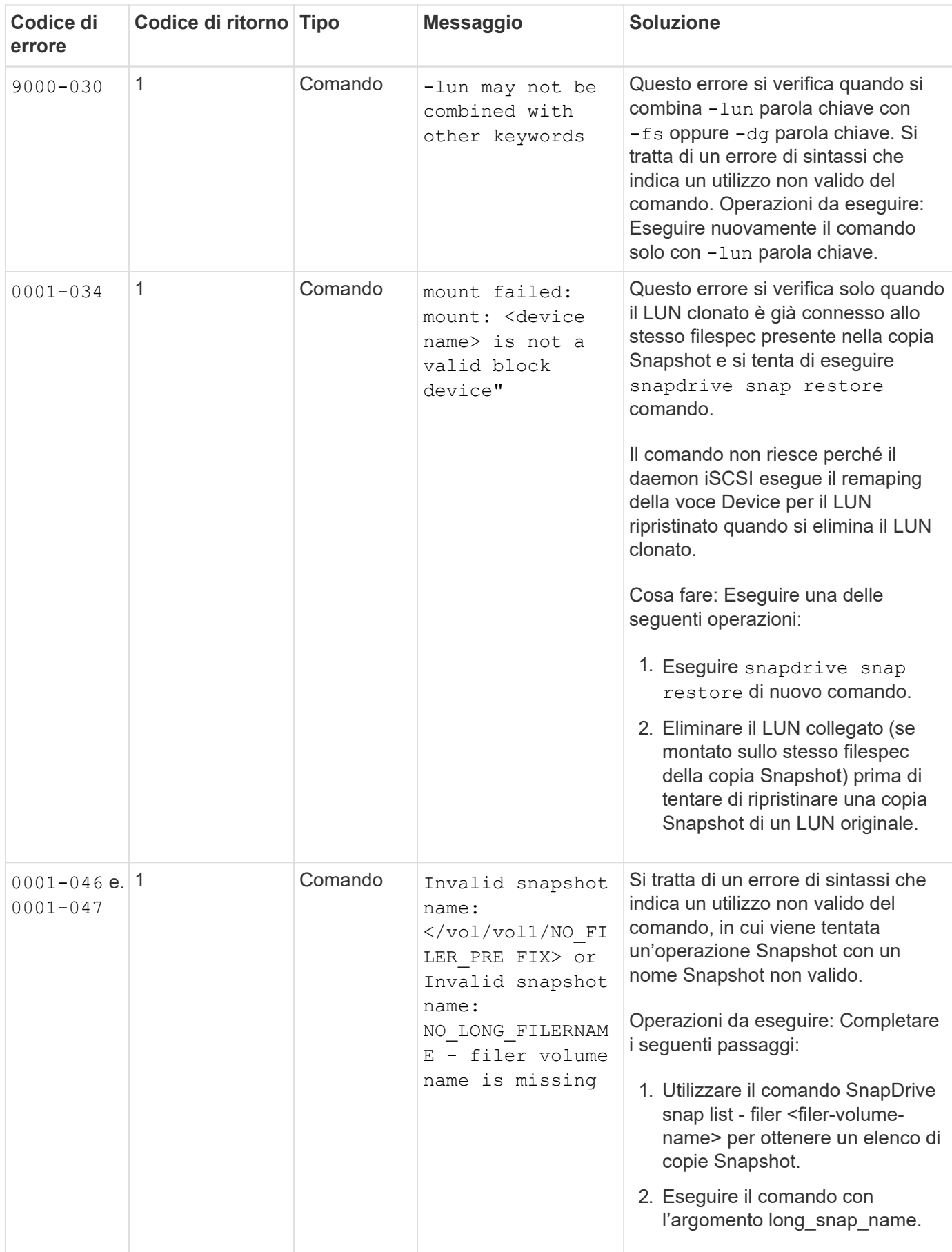

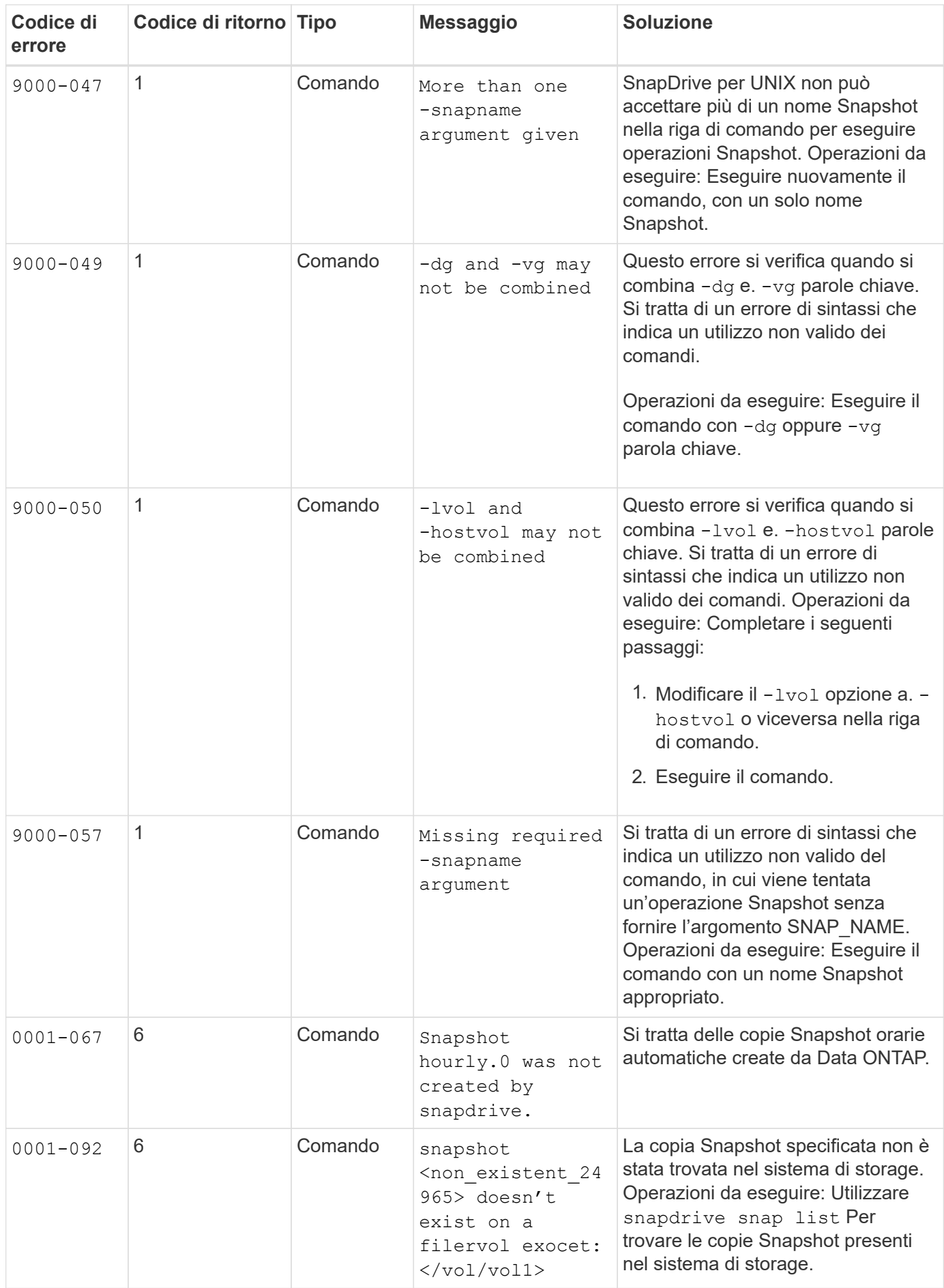

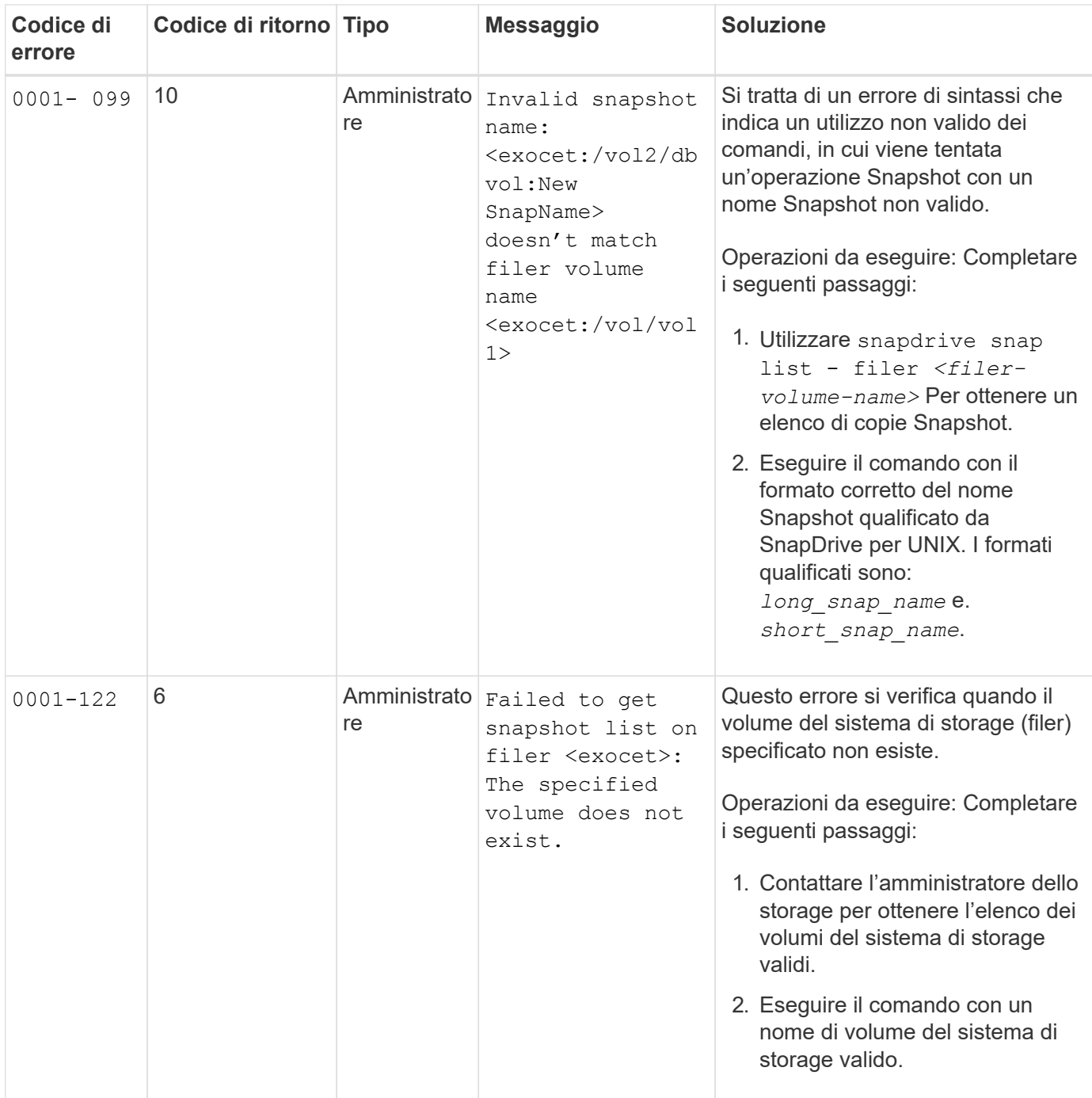

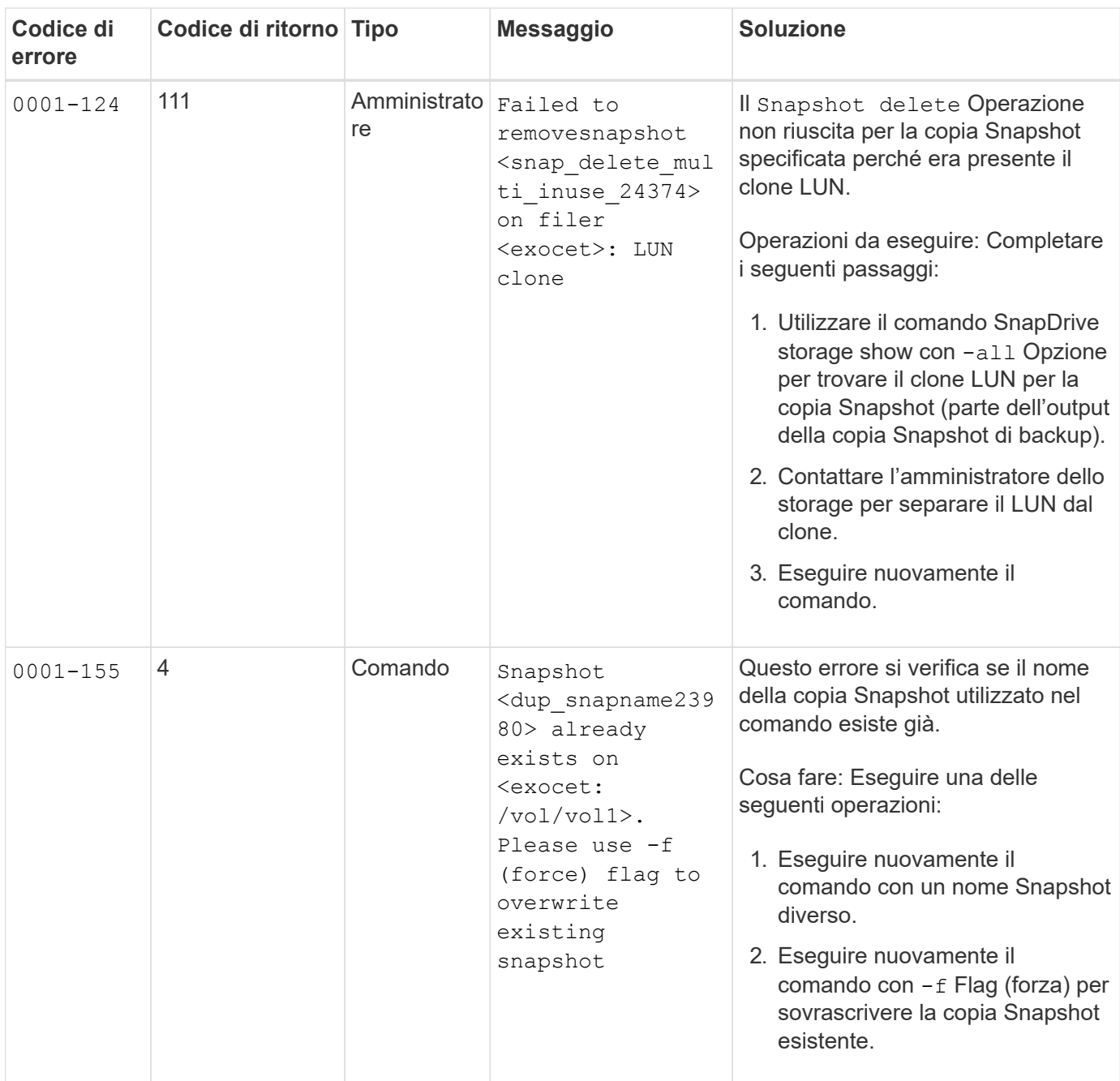

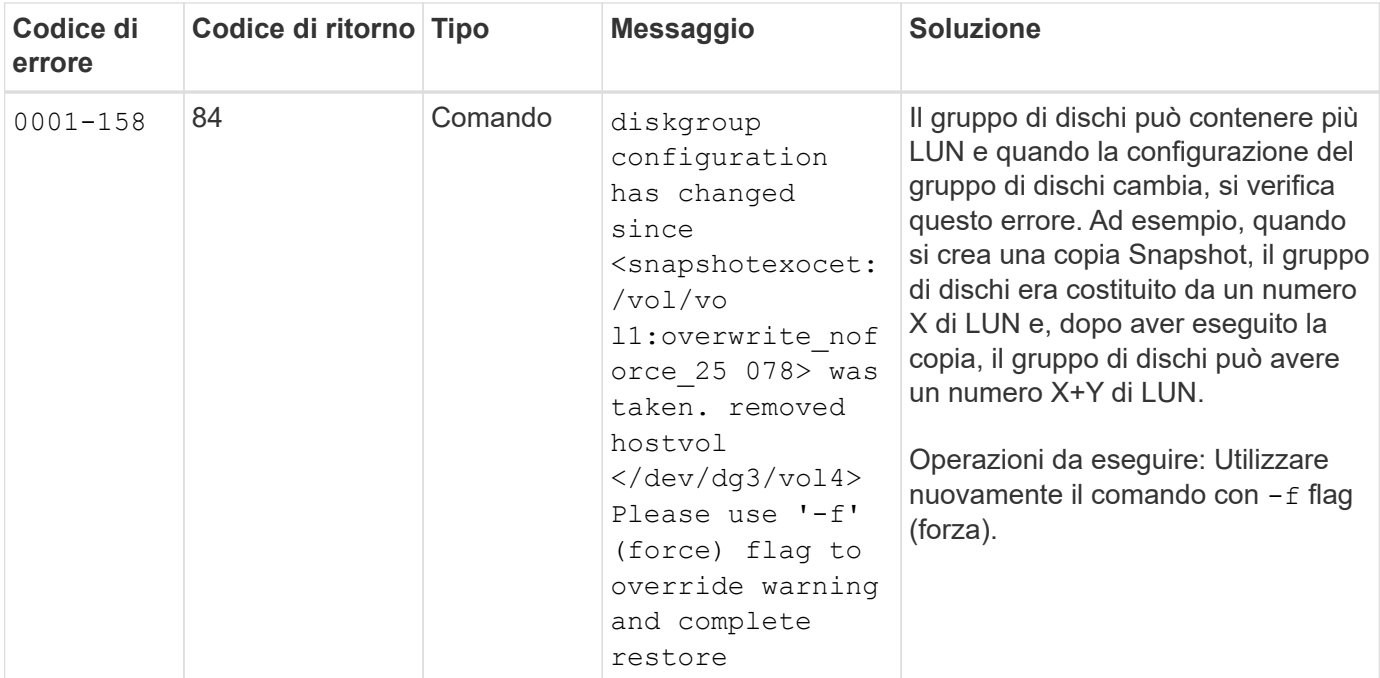

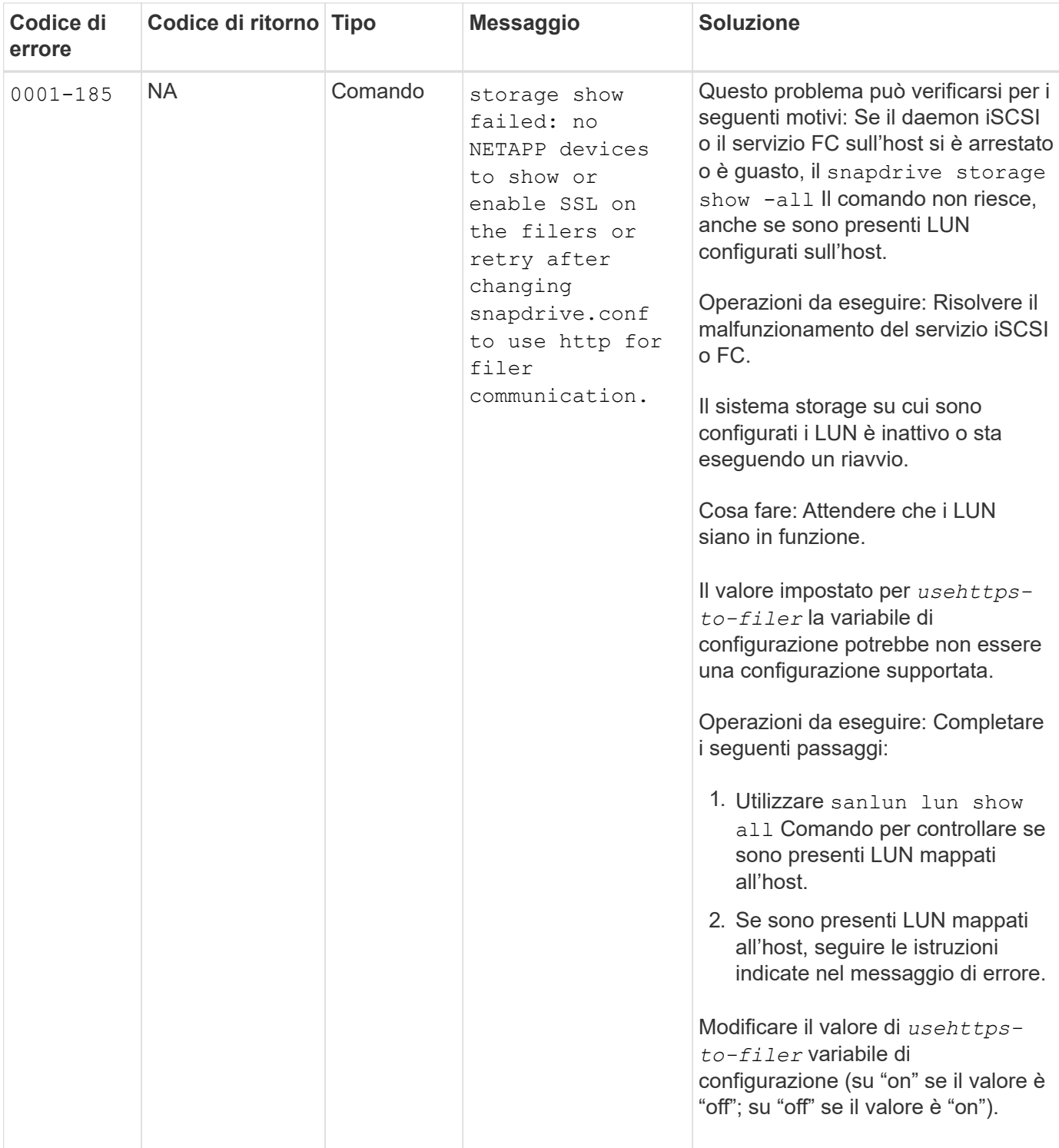

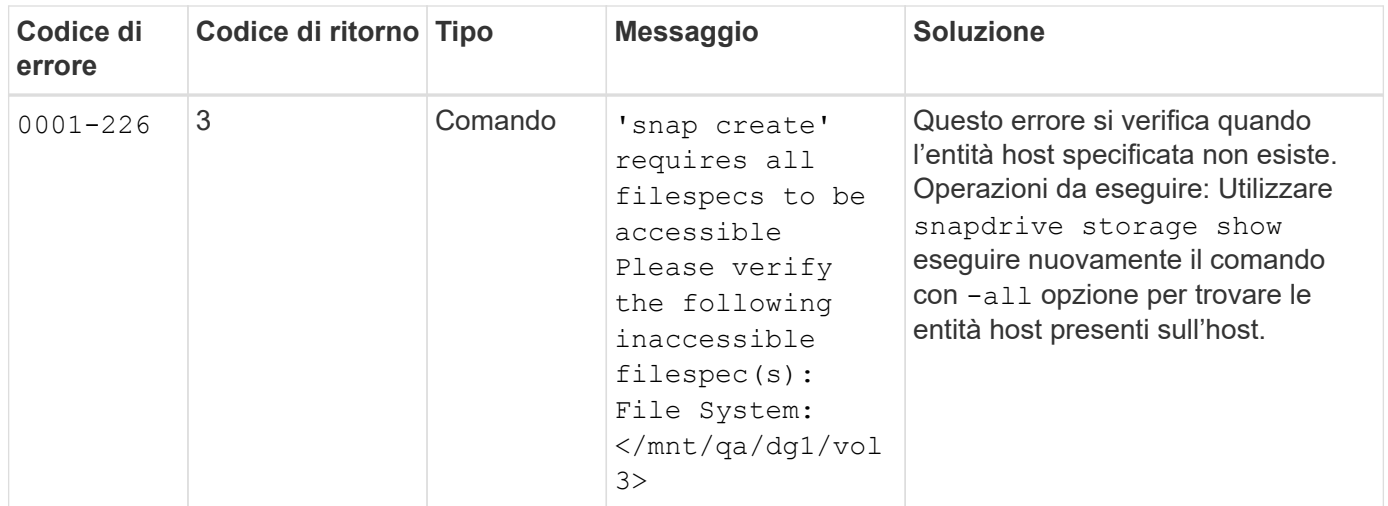

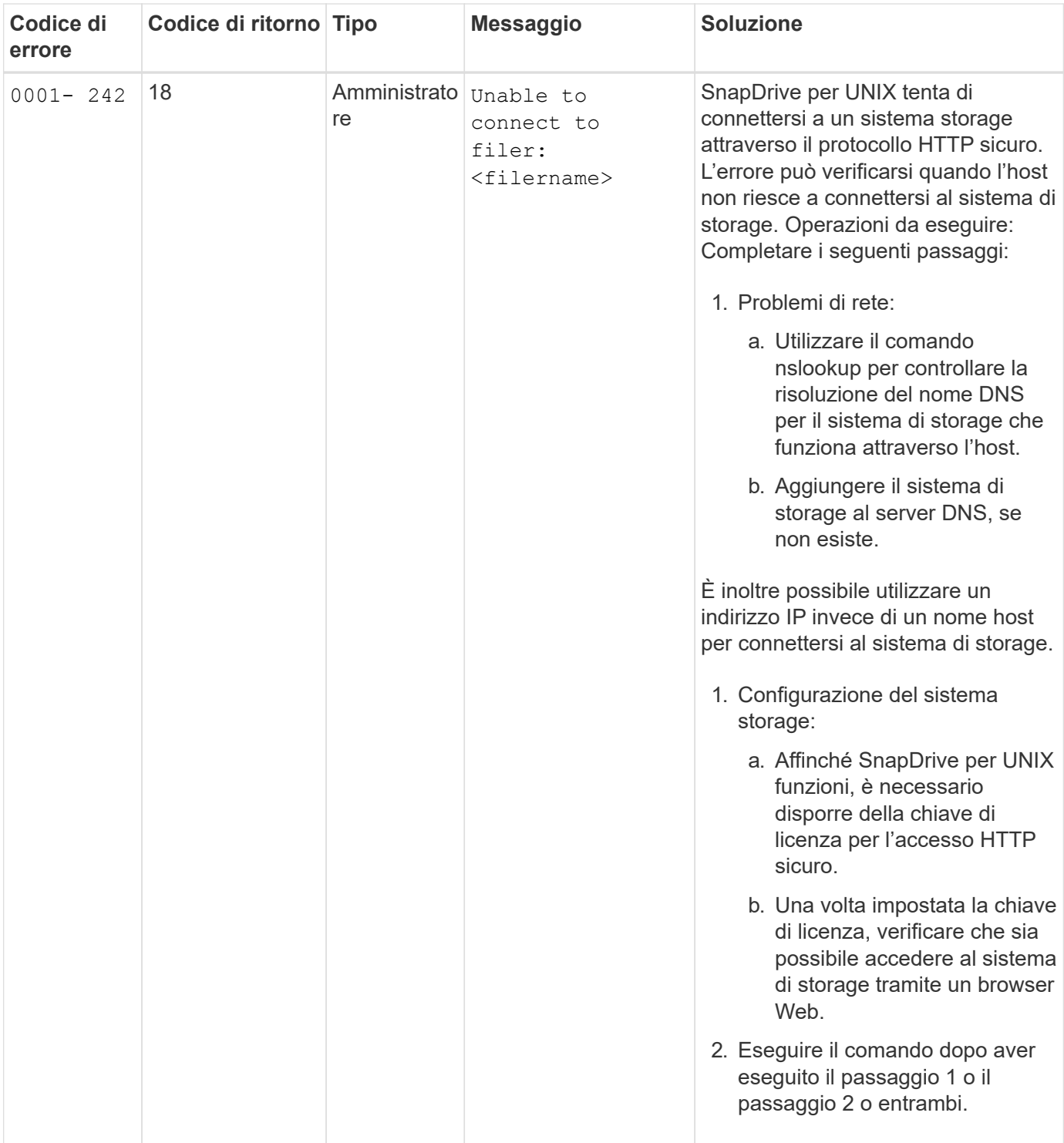

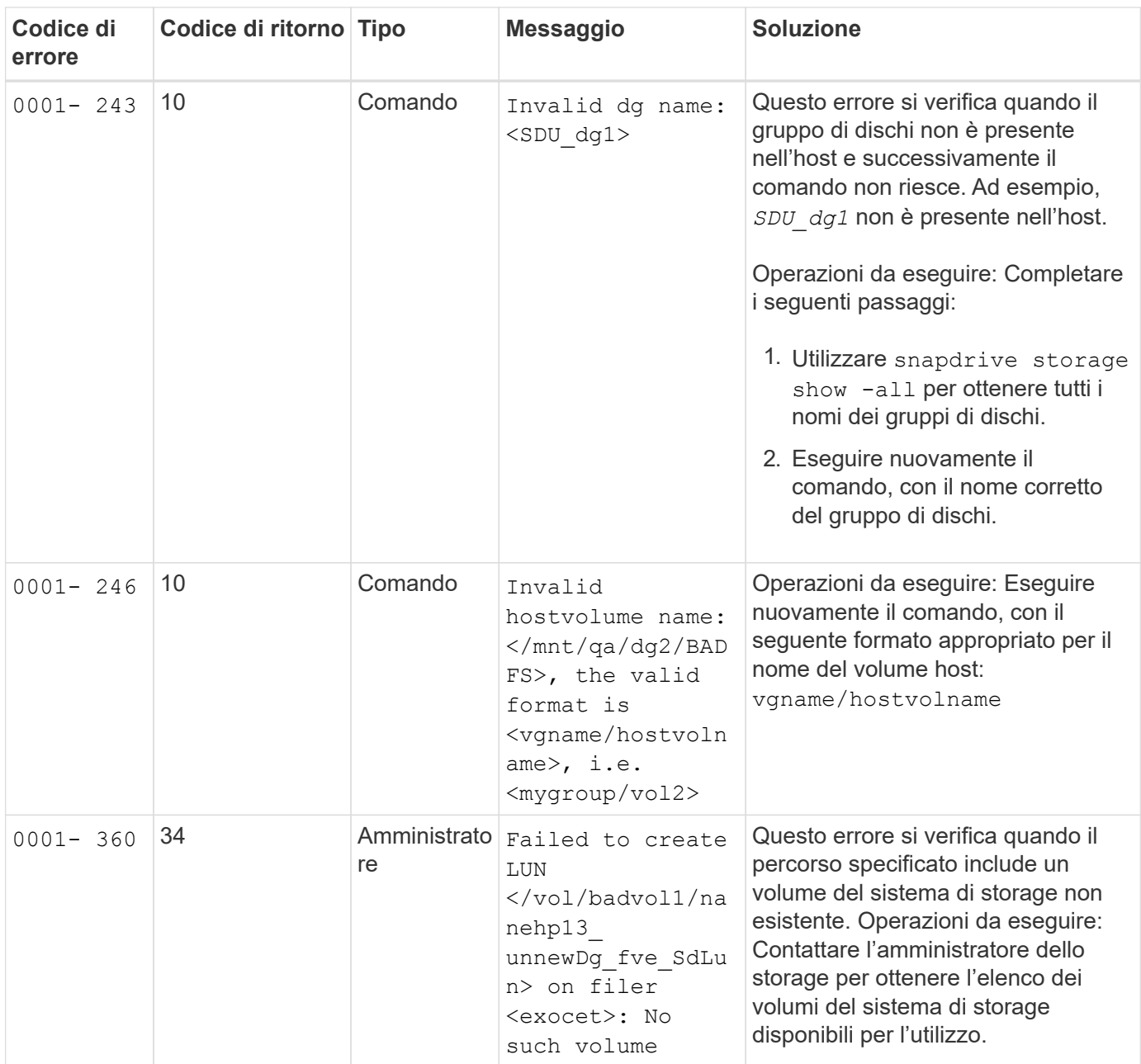

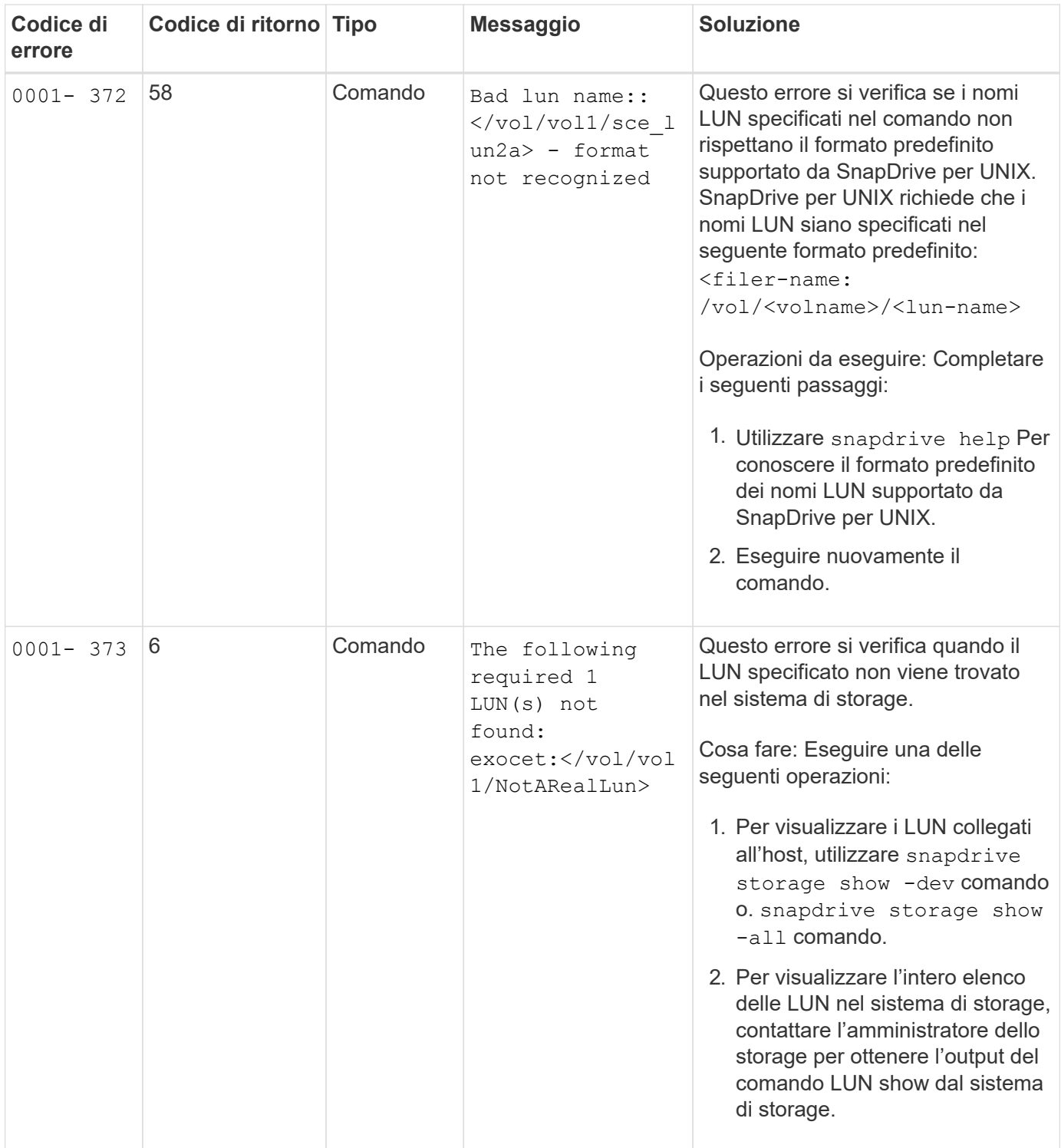

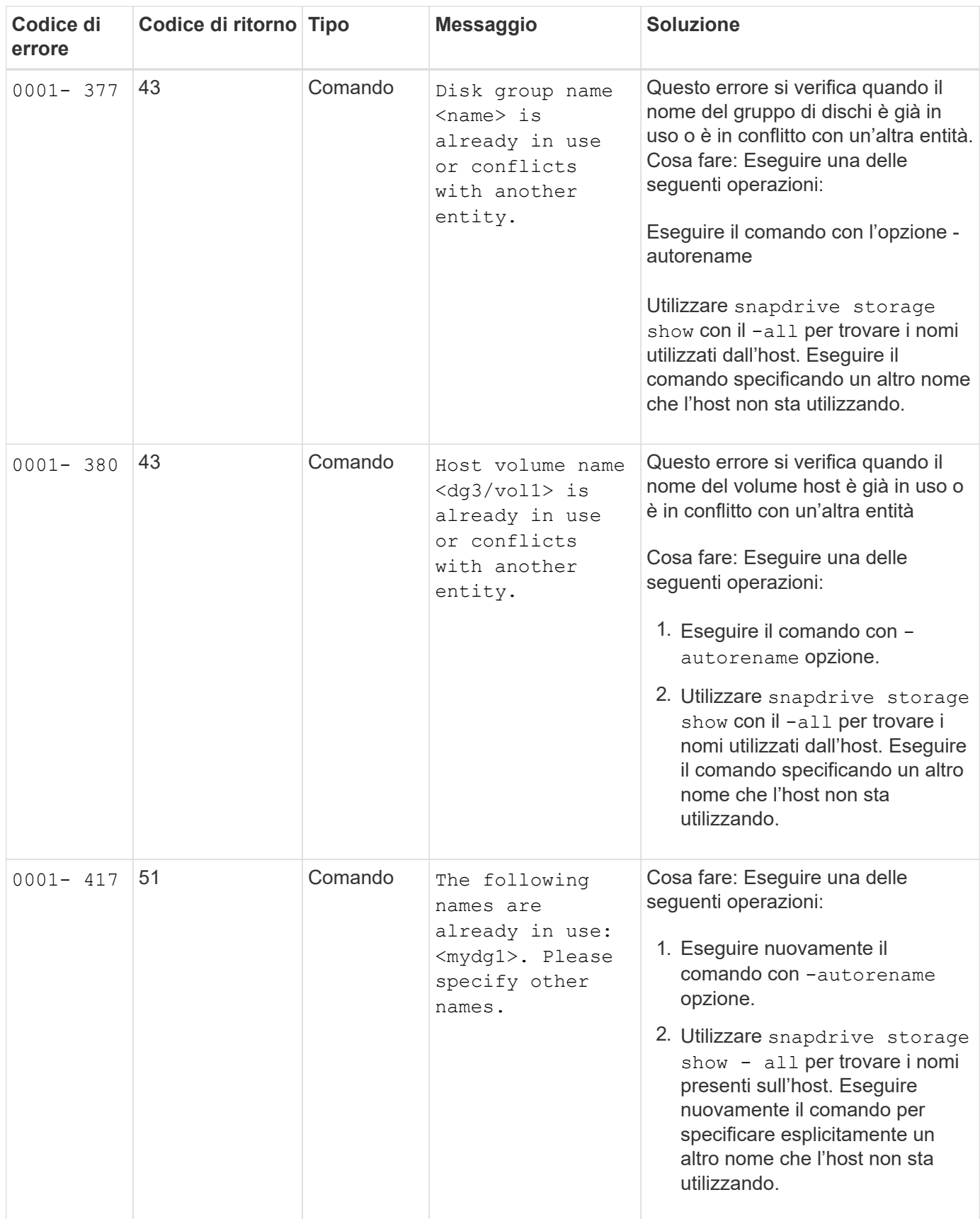

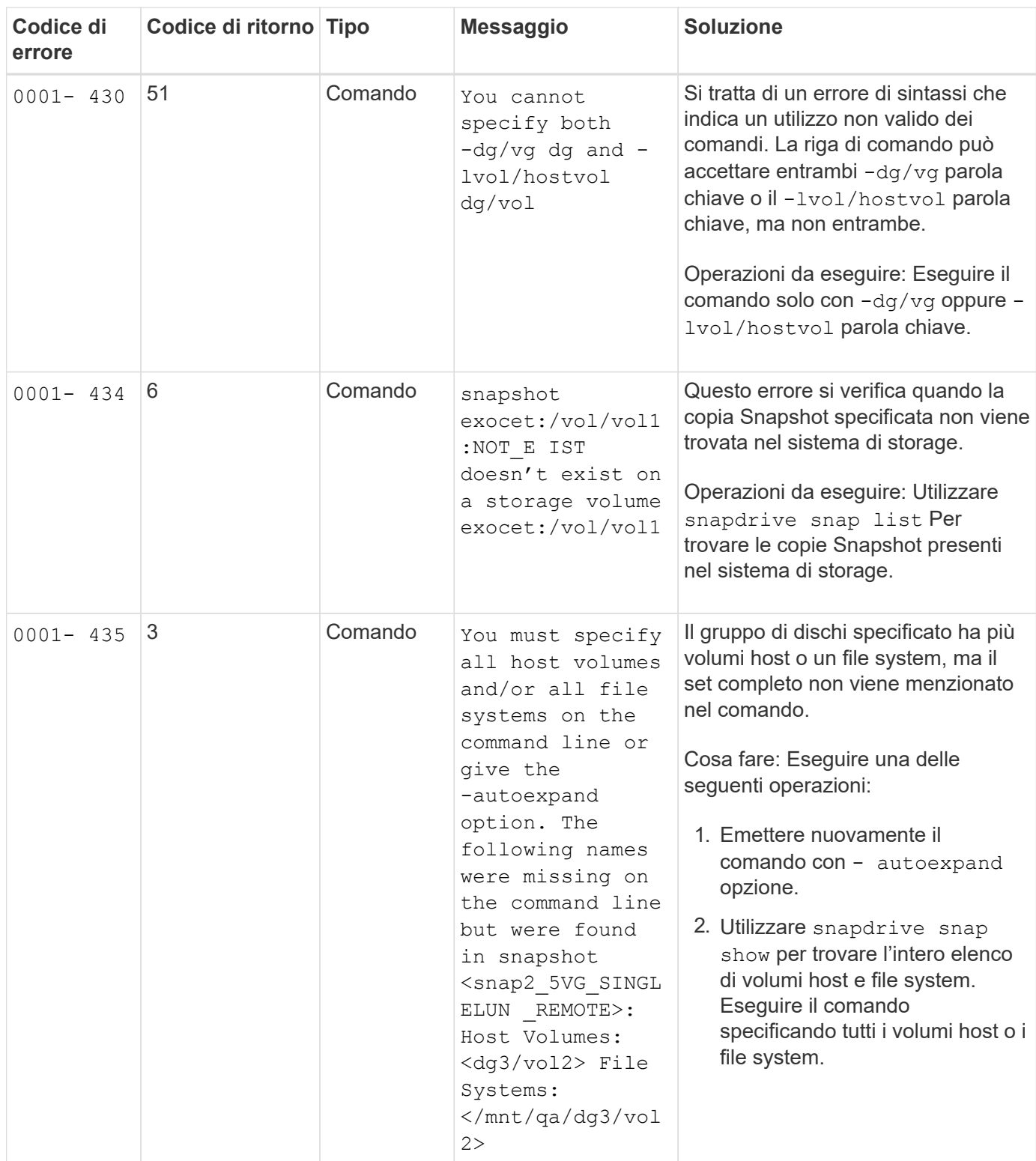

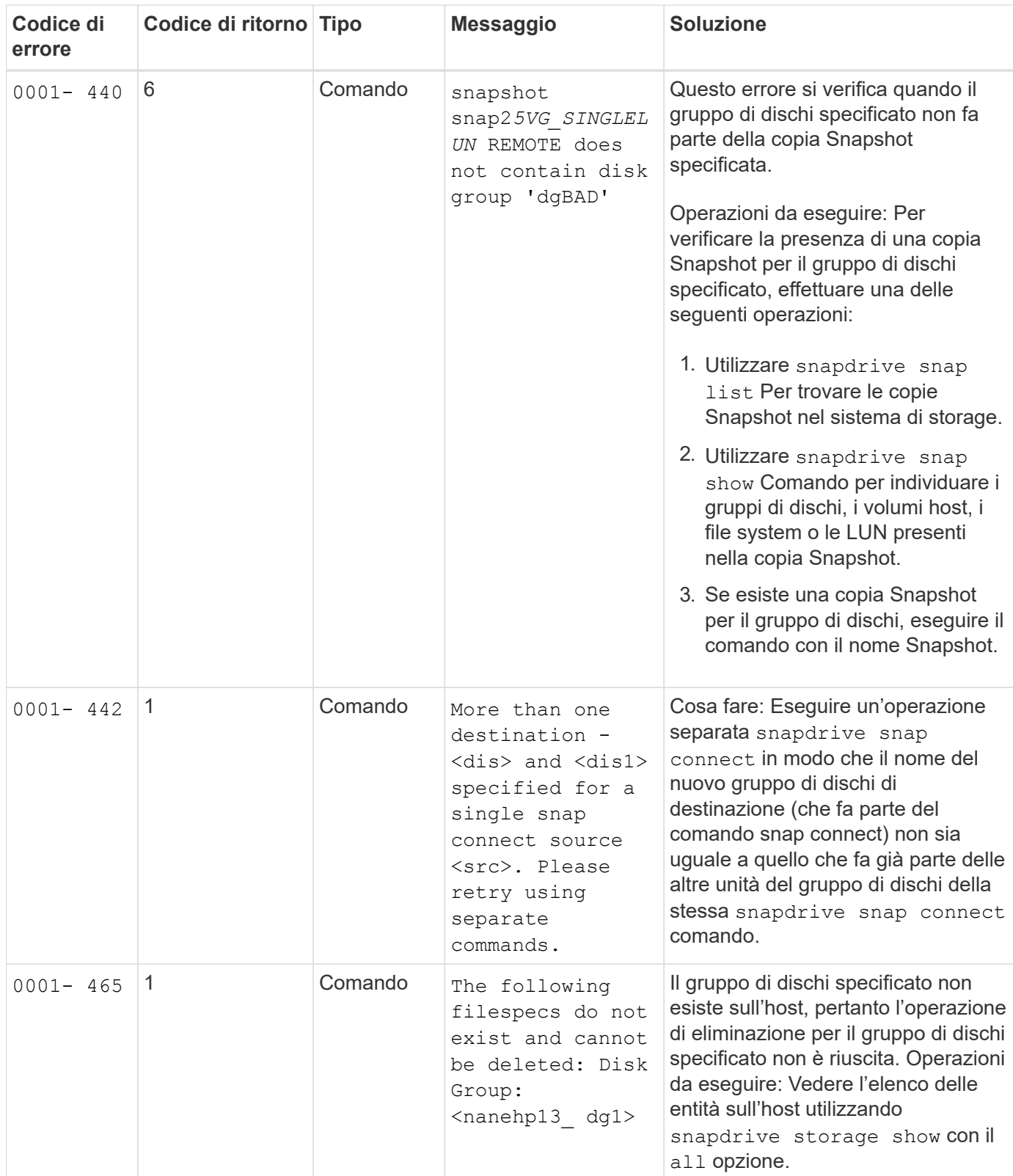

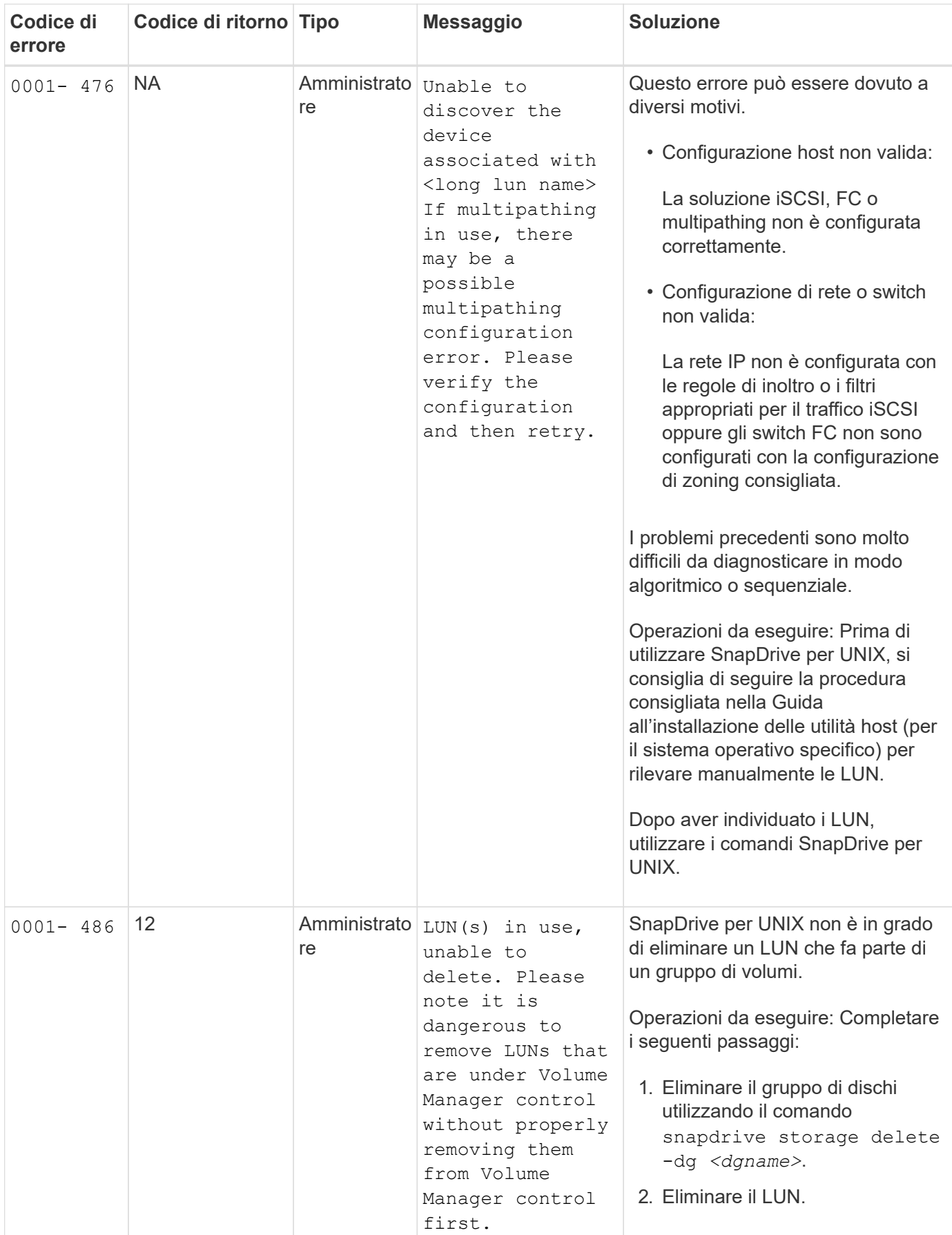

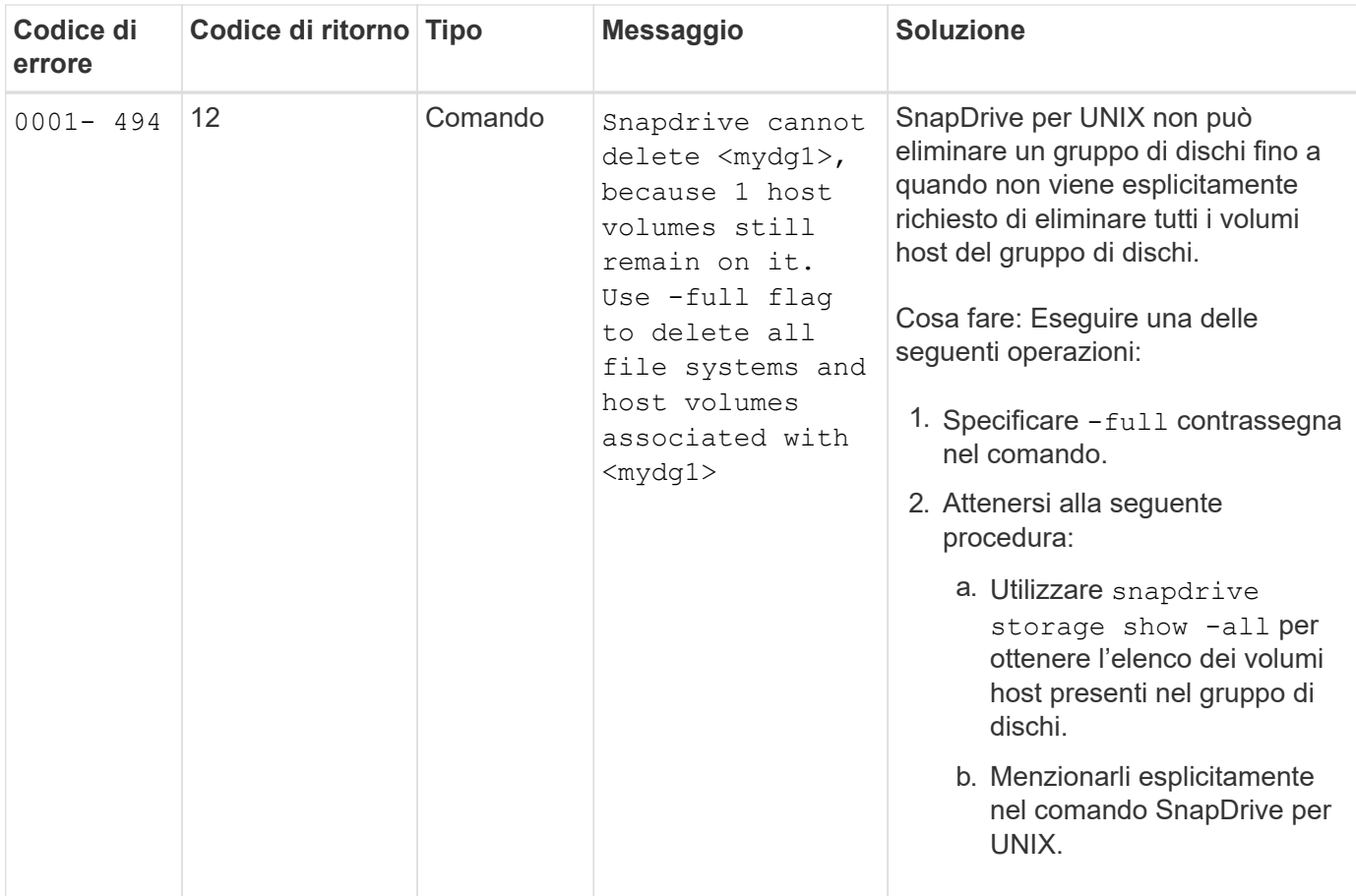

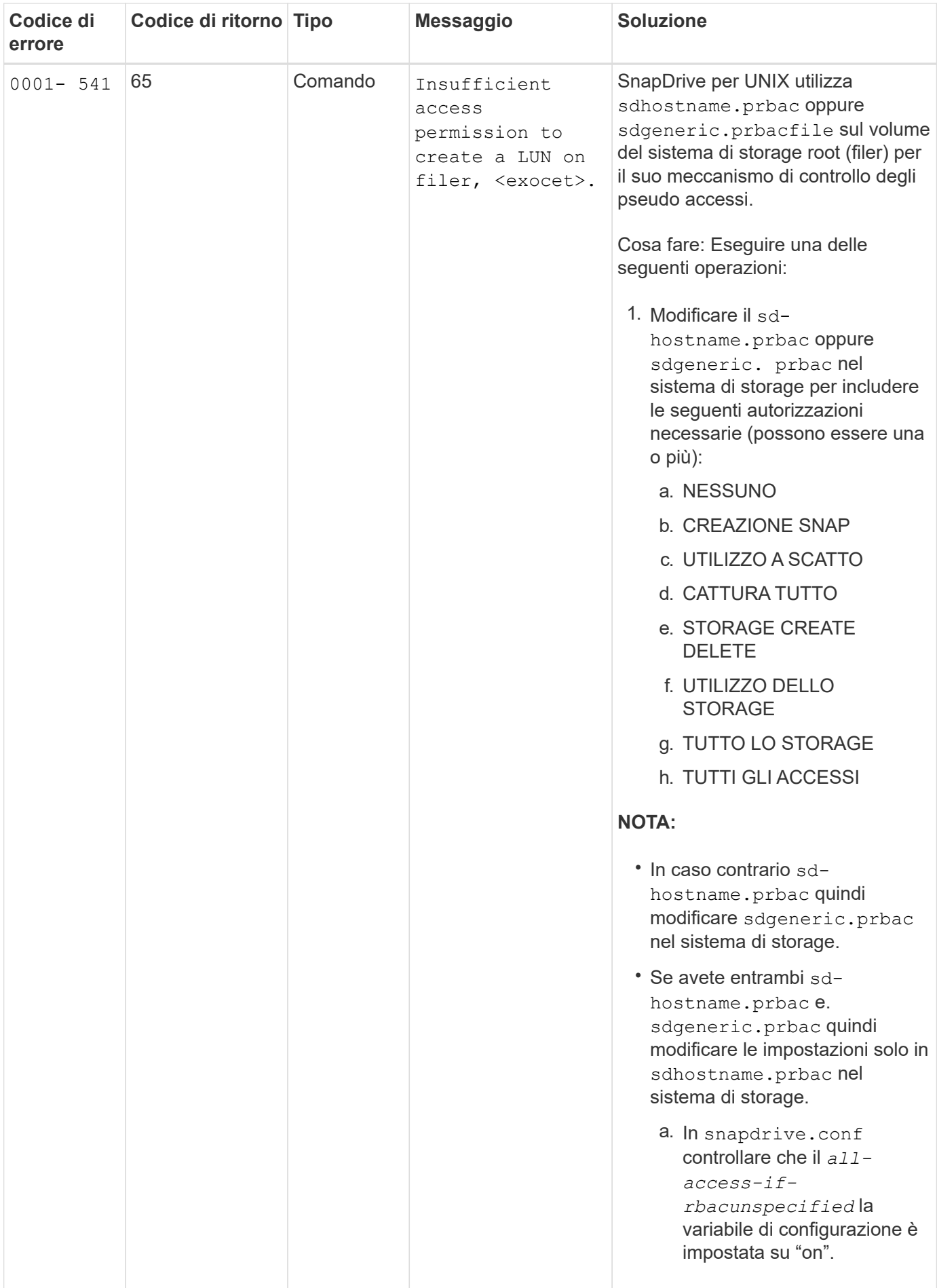

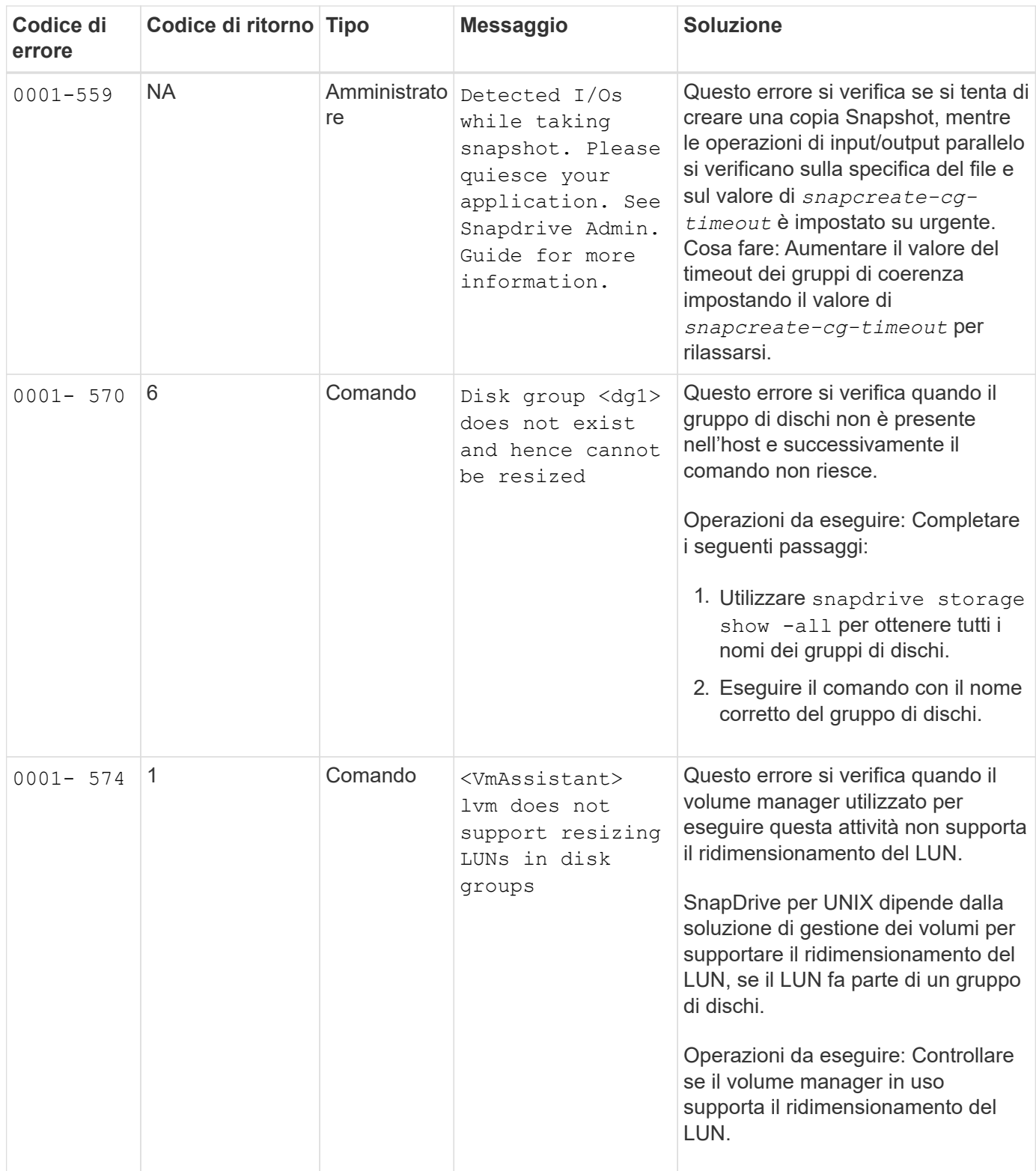

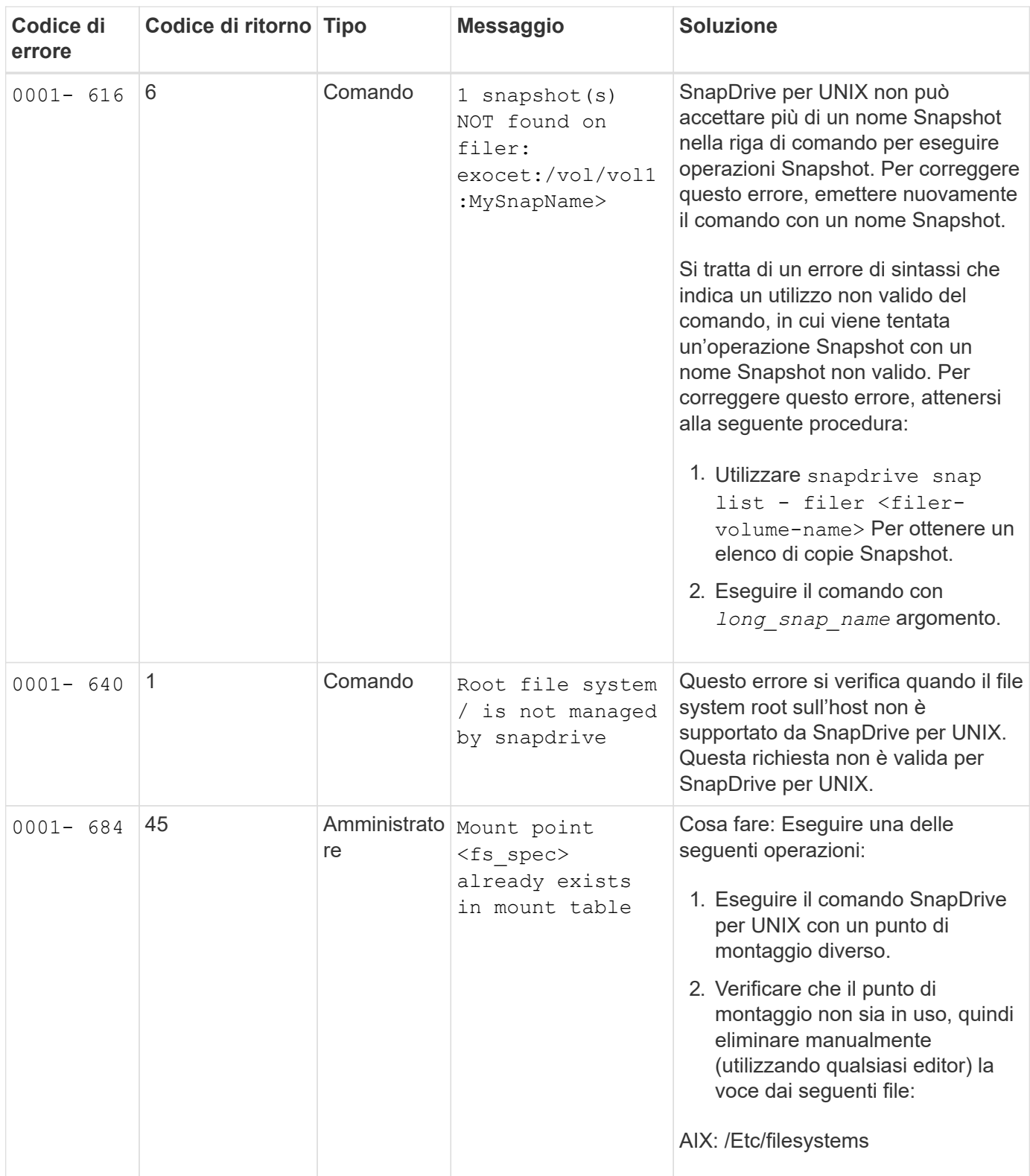

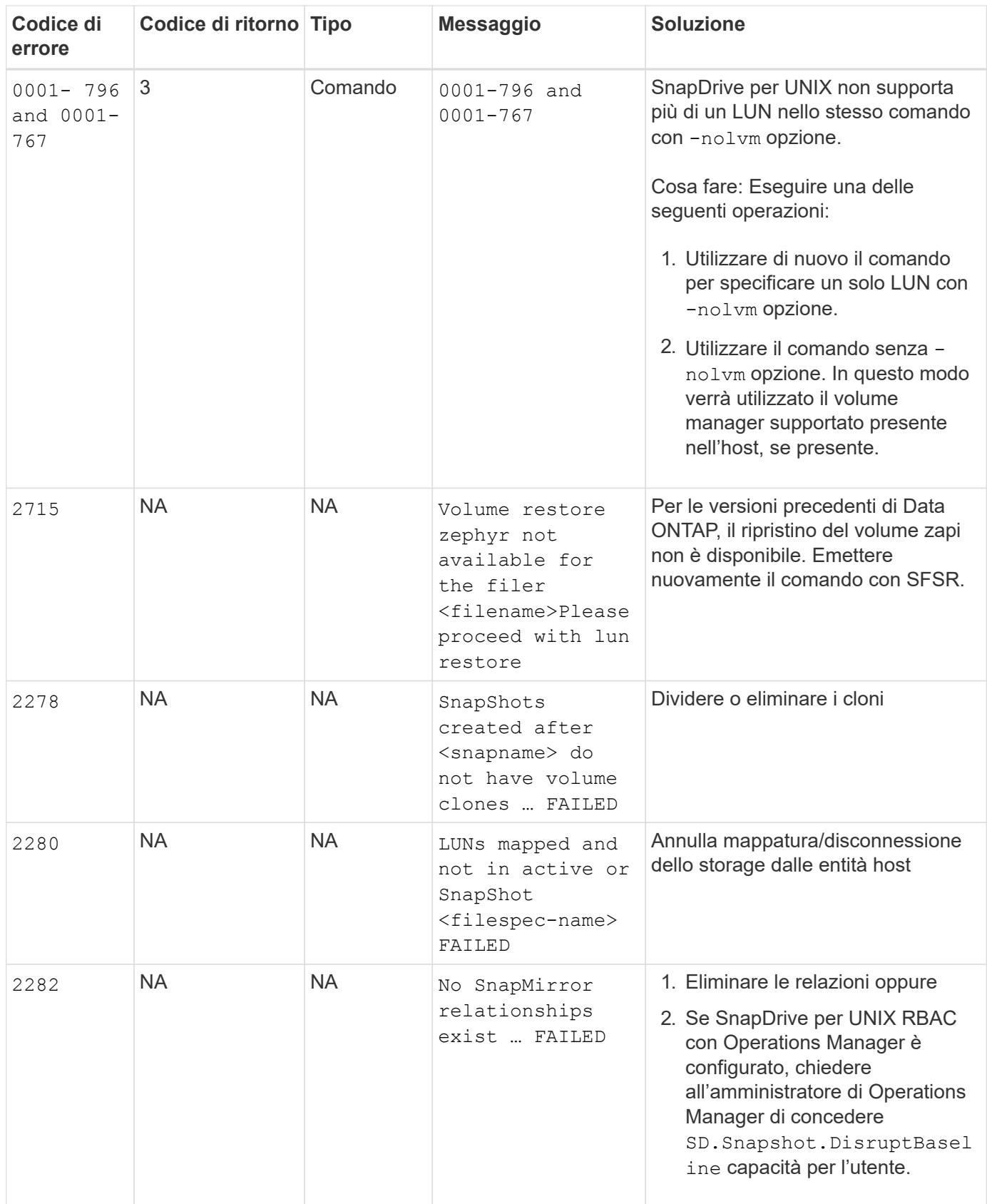
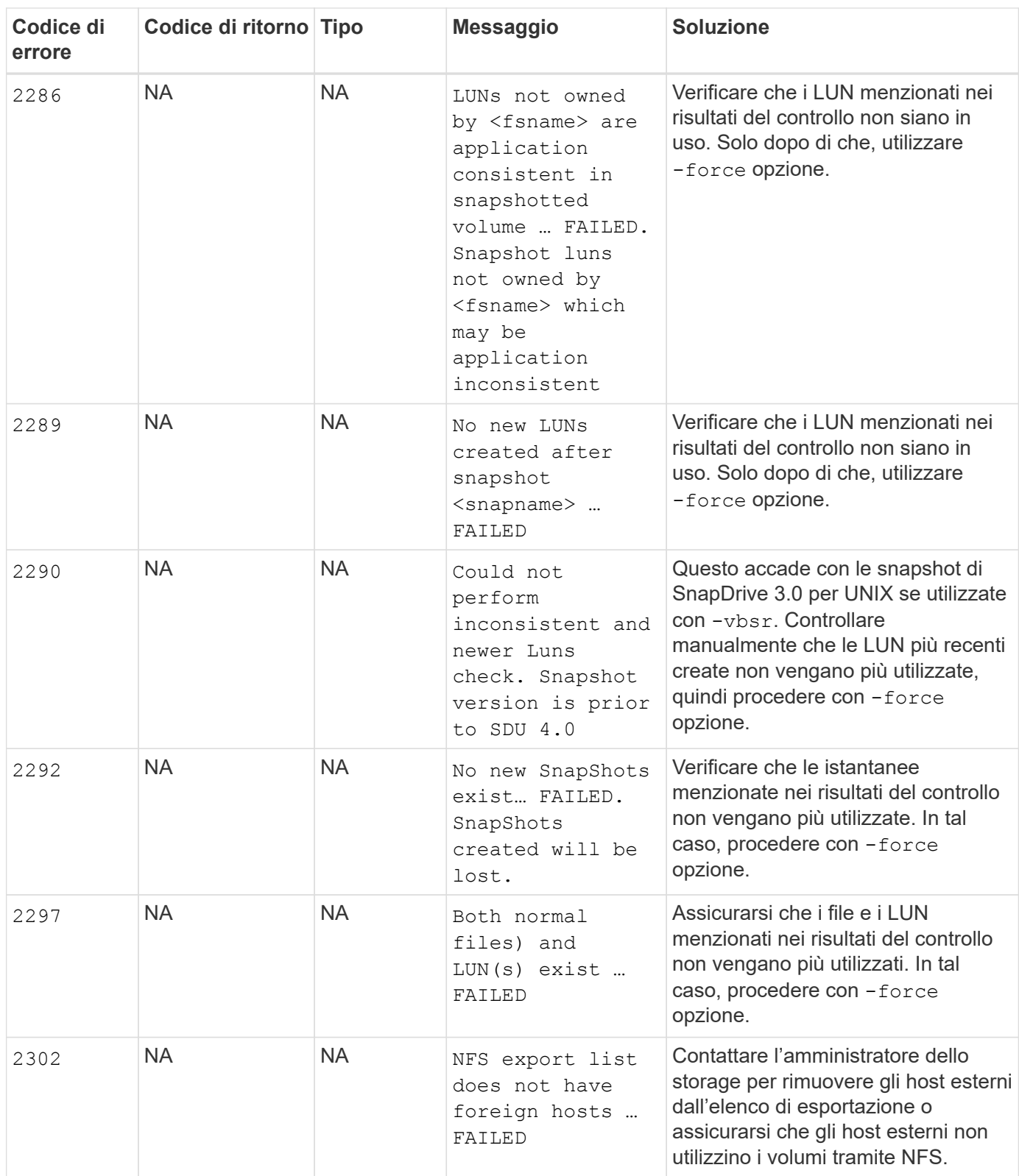

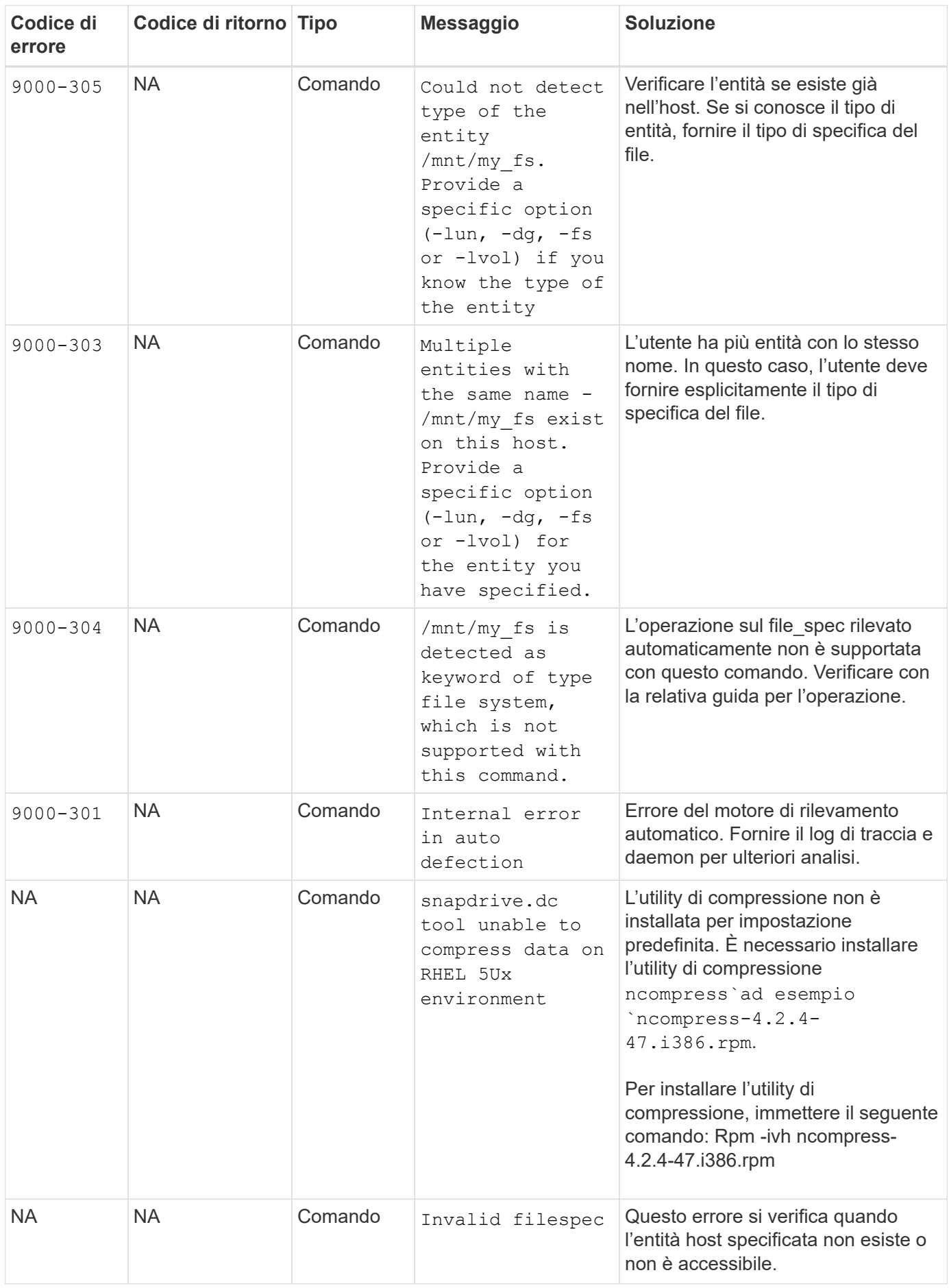

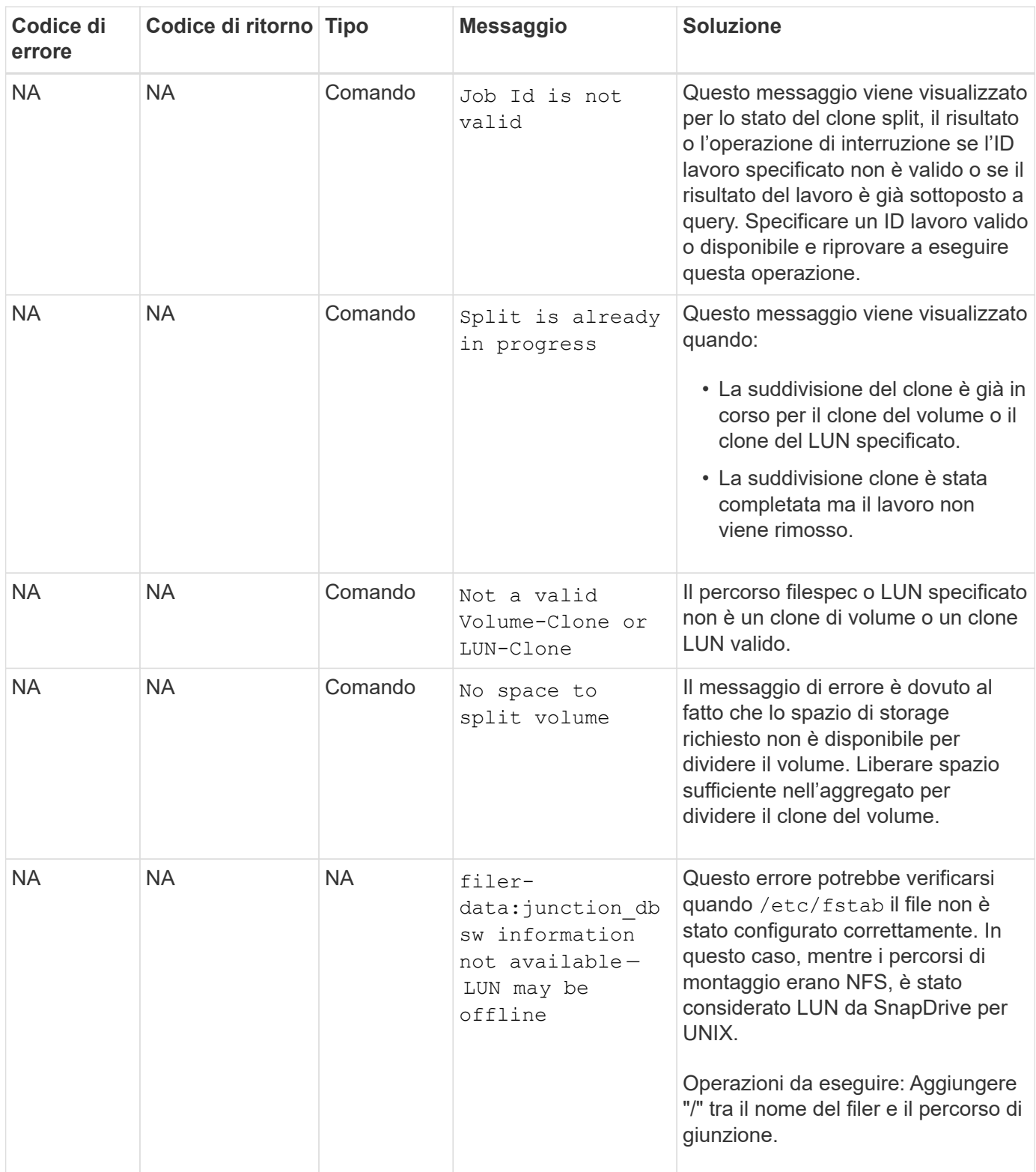

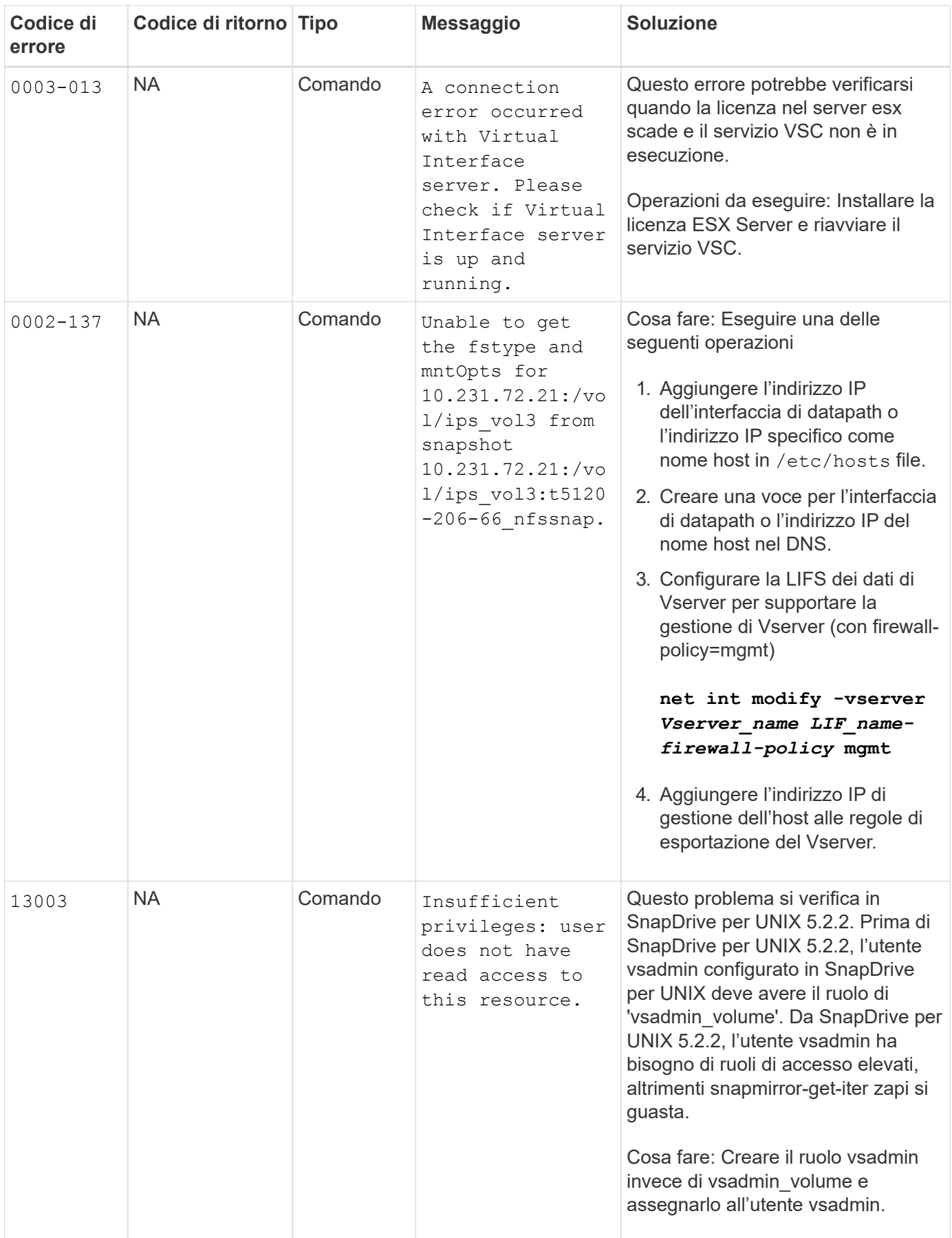

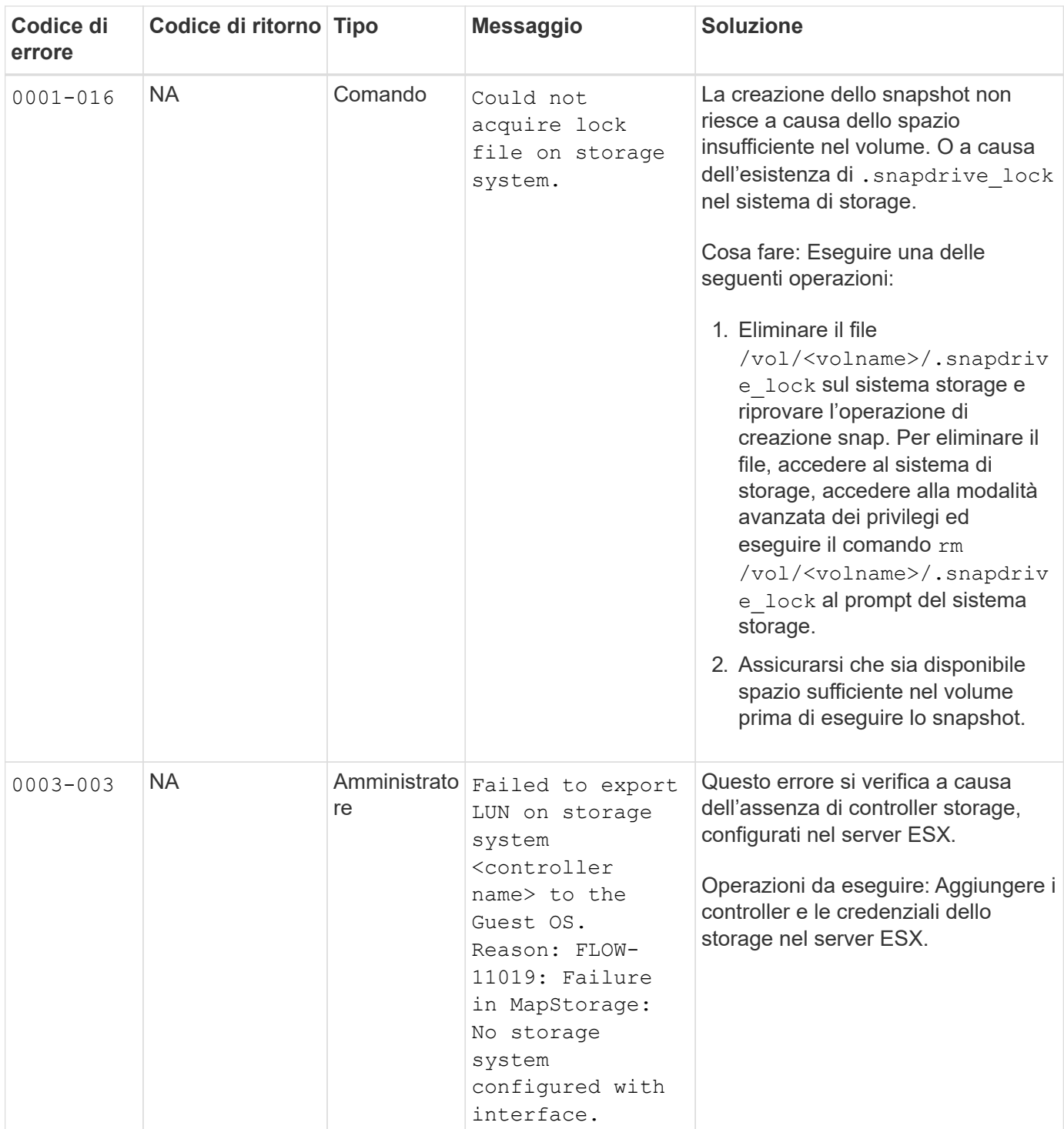

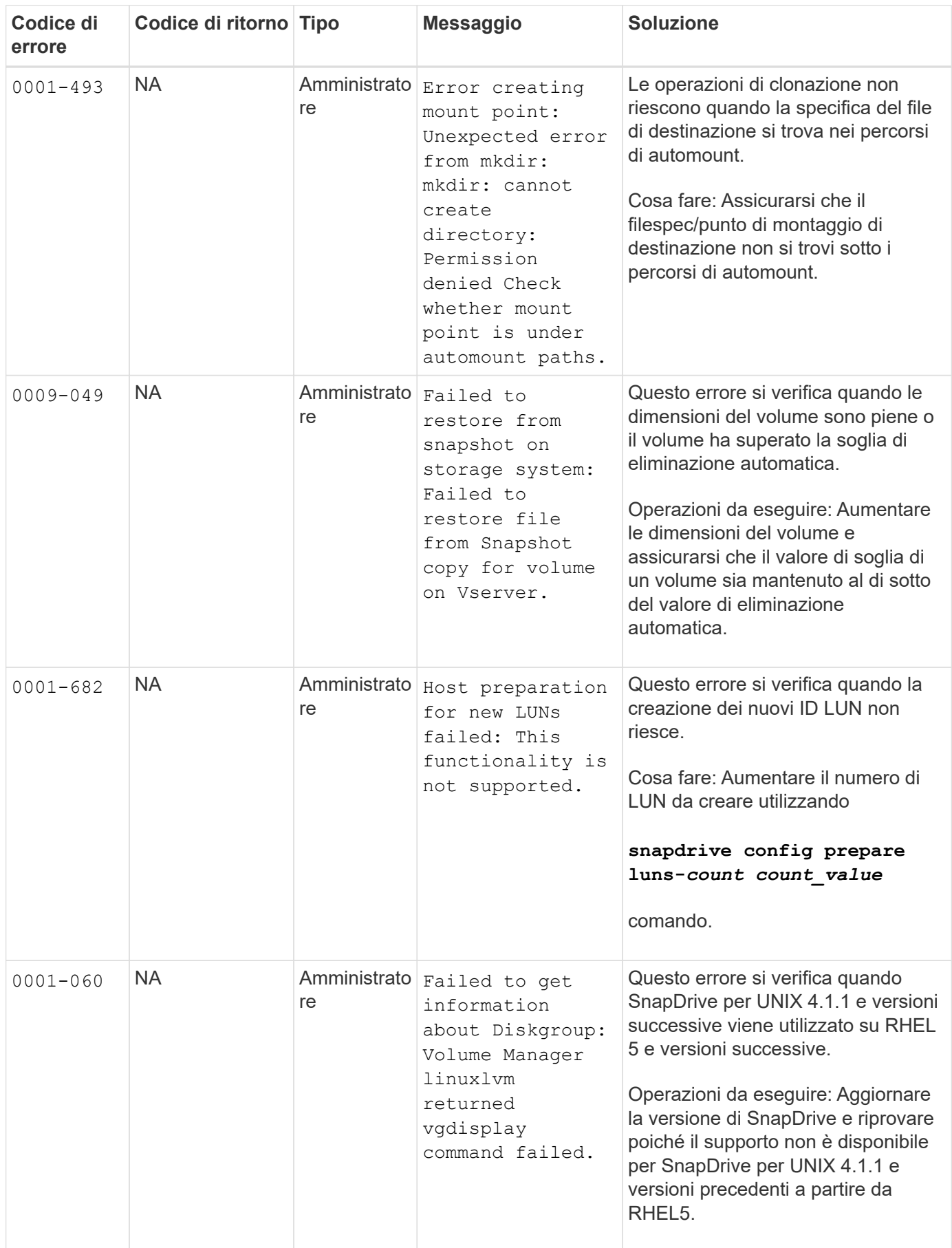

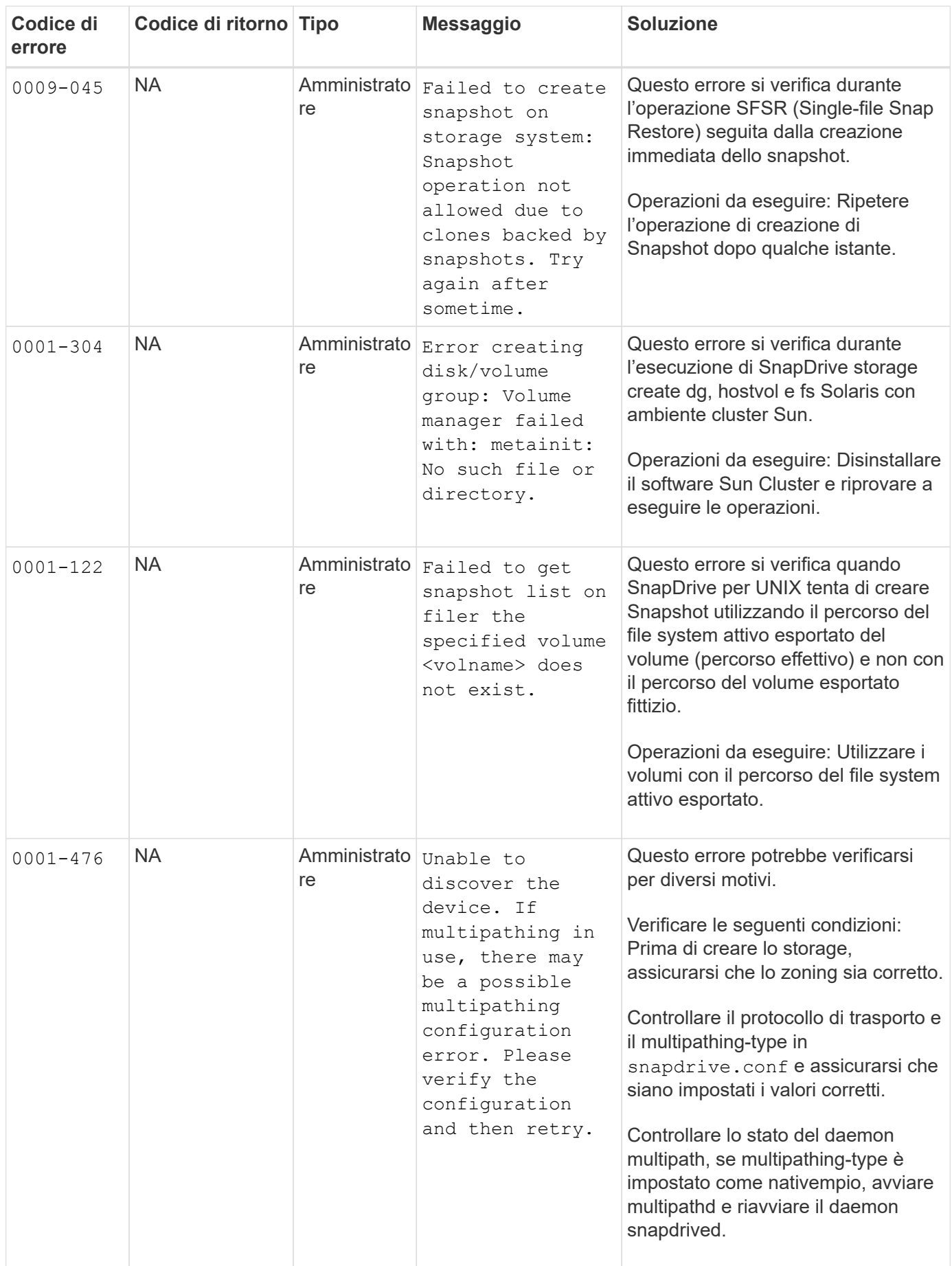

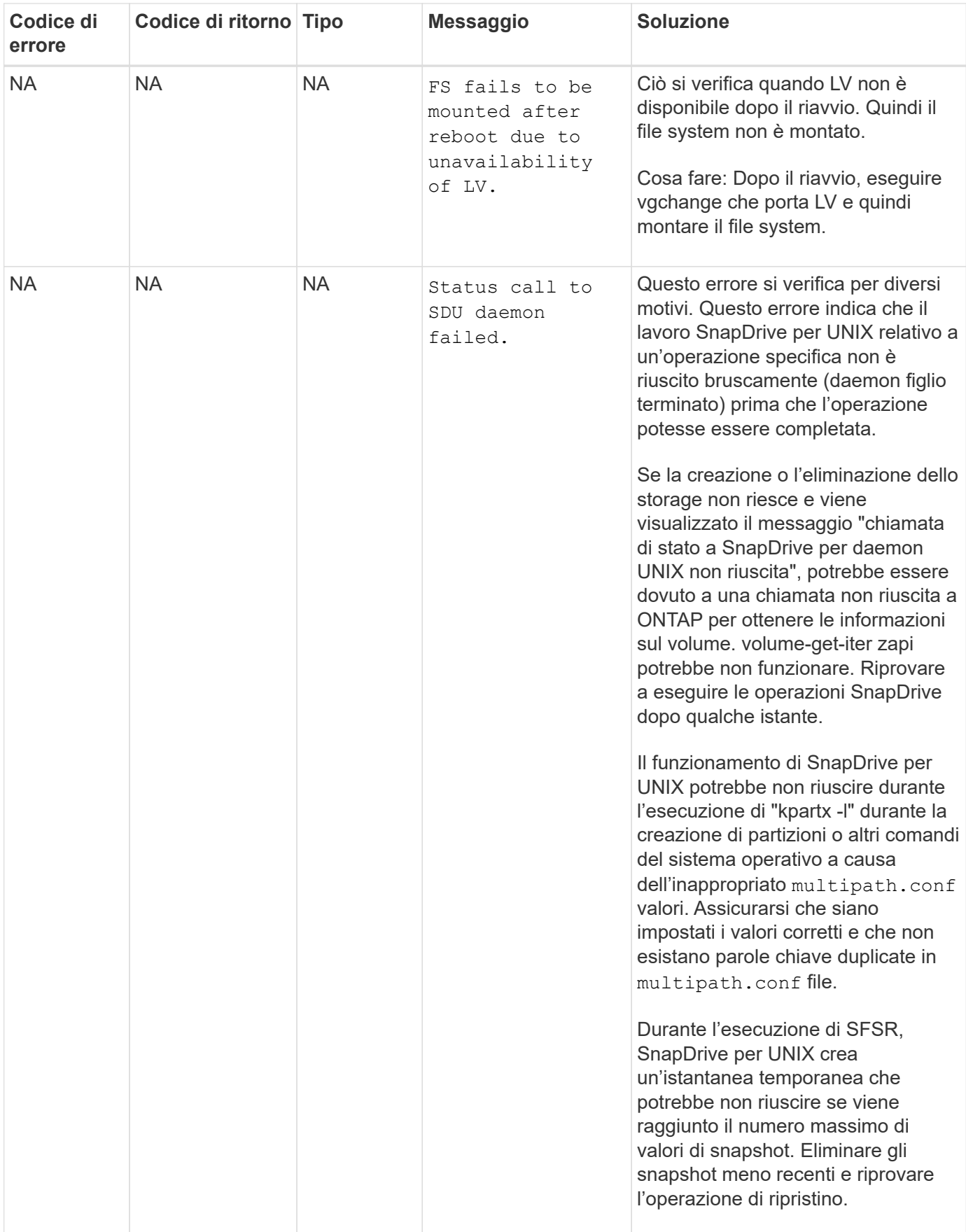

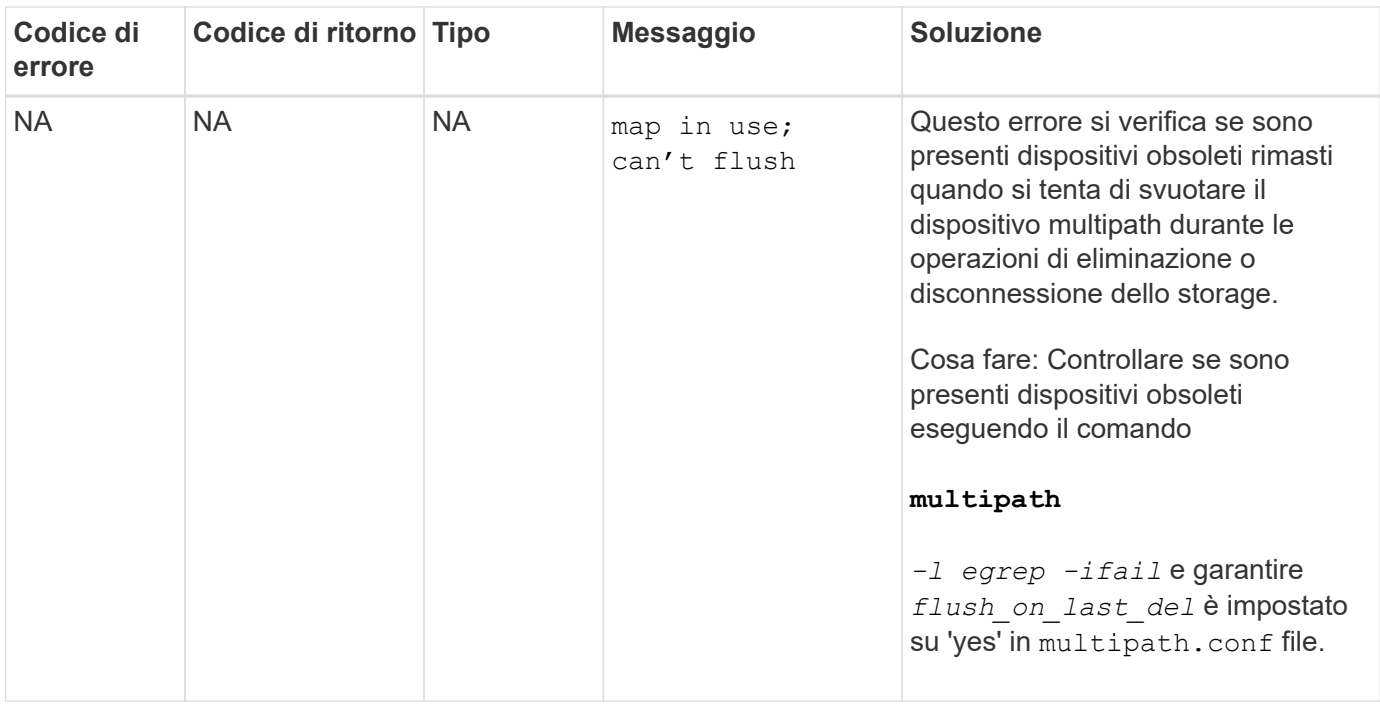

#### **Informazioni correlate**

["Interoperabilità NetApp"](https://mysupport.netapp.com/NOW/products/interoperability)

["GUIDA all'installazione e all'installazione DI AIX host Utilities 6.0"](https://library.netapp.com/ecm/ecm_download_file/ECMP1119223)

### **Il comando di creazione dello storage SnapDrive non riesce quando sono presenti più percorsi SAN ma il multipathing è disattivato**

Lo storage SnapDrive create Il comando non riesce quando sono presenti più percorsi SAN ma il multipathing è disattivato.

Ad esempio, per due LIF iSCSI per una SVM:

```
[root@scspr0189449001 etc]# iscsiadm --mode session --rescan
Rescanning session [sid: 1, target: iqn.1992-
08.com.netapp:sn.f7335762b23e11e695360050569c153a:vs.3, portal:
10.224.70.253,3260]
Rescanning session [sid: 2, target: iqn.1992-
08.com.netapp:sn.f7335762b23e11e695360050569c153a:vs.3, portal:
10.224.70.254,3260]
```
Quando multipathing-type è impostato su none Nel file snapdrive.conf e nel servizio multipath disattivato, il tentativo di creare uno storage utilizzando LVM restituisce il seguente errore:

```
root@scspr0189449001 etc]# snapdrive storage create -fs /mnt/test -lun
rgvsim:/vol/asmvol/test -lunsize 500m
          LUN rgvsim:/vol/asmvol/test ... created
          mapping new lun(s) ... done
          discovering new lun(s) ... *failed*
          Cleaning up ...
           - LUN rgvsim:/vol/asmvol/test ... deleted
           0001-422 Admin error: LVM initialization of luns failed:
          Device /dev/sdb,/dev/sdc not found (or ignored by filtering).
```
Questo accade perché il pvcreate il comando utilizza entrambi i dispositivi separati da una virgola come singolo dispositivo pvcreate /dev/sdb,/dev/sdc e un dispositivo denominato /dev/sdb,/dev/sdc questo non esiste.

Quando ci sono più percorsi per lo storage e occorre utilizzare LVM, è necessario abilitare il multipathing.

## **Se un volume viene cancellato sul Vserver senza smontare il volume sul sistema host, il comando SnapDrive storage show visualizza il percorso effettivo errato**

Se un volume viene cancellato sul Vserver senza smontare il volume sul sistema host e quando viene eseguito snapdrive storage show -v il percorso effettivo non è corretto.

La stessa situazione potrebbe verificarsi anche quando il volume non è connesso al Vserver. Il seguente esempio mostra il percorso effettivo non corretto:

```
# snapdrive storage show -fs /mnt /file1 -v
NFS device: vs1:/vol test1 mount point: /mnt
(non-persistent)
Protocol: NFS Actual Path:
vs1:/vol/roovol1/vol_test1
```
## **L'operazione di ripristino SNAP non riesce quando sono abilitate le versioni nfsv3 e nfsv4 nel sistema host e di storage**

L'operazione di ripristino SNAP non riesce quando sono abilitate le versioni nfsv3 e nfsv4 nel sistema host e di storage.

Se nel sistema host e di storage sono abilitate le versioni nfsv3 e nfsv4 e il volume viene montato sull'host senza -o vers quindi nobody: nobody la proprietà è impostata per file e directory.

### **Soluzione alternativa**

Si consiglia di utilizzare -o vers durante il montaggio del volume nfs o controllare le opzioni predefinite nfs su un valore appropriato sull'host.

# **L'operazione di disconnessione SNAP non elimina il volume clonato**

In alcuni casi, snapdrive snap disconnect l'operazione non riesce a eliminare il volume clonato e il messaggio di errore does not look SnapDrive-generated viene visualizzato.

Per risolvere il problema, ripristinare il nome originale della copia Snapshot e assicurarsi che il *bypasssnapdrive-clone-generated-check* è impostato su on in snapdrive.conf file.

## **SnapDrive per UNIX segnala un errore se iSCSI non è in esecuzione**

SnapDrive per UNIX in esecuzione su un host Linux restituisce un messaggio di errore come "HBA assistant not found".

Ciò si verifica dopo una delle seguenti situazioni:

- È stato emesso un arresto iSCSI.
- Si è verificata un'acquisizione e il servizio iSCSI non è ancora stato avviato.
- È in corso un giveback e il servizio iSCSI non è ancora stato avviato.

Per eseguire SnapDrive per UNIX, il servizio iSCSI deve essere in esecuzione. Se il servizio viene arrestato, SnapDrive per UNIX restituisce un messaggio di errore. Ad esempio, se si esegue snapdrive storage show Quando il servizio iSCSI non è in esecuzione, è possibile visualizzare l'output in modo simile a quanto segue: # snapdrive storage show -dg toaster1 0001-877 Admin error: HBA assistant not found. Commands involving LUNs should fail.

#### **Soluzione alternativa**

Assicurarsi che il servizio iSCSI sia in esecuzione. Se il sistema di storage sta per essere utilizzato per un takeover o un giveback, attendere l'avvio del servizio iSCSI. Se il sistema di storage si trova in modalità di esecuzione normale, riavviare il servizio iSCSI, quindi riavviare il daemon SnapDrive per UNIX eseguendo snapdrived restart comando. Una volta eseguito il servizio, eseguire nuovamente l'emissione di snapdrive storage show comando. Questa volta si dovrebbe visualizzare un output simile a quanto segue:

```
# snapdrive storage show -dg toaster1
dg: toaster1 dgtype lvm
hostvol: /dev/mapper/toaster1-lvol1 state: AVAIL
hostvol: /dev/mapper/toaster1-lvol2 state: AVAIL
fs: /dev/mapper/toaster1-lvol1 mount point: /mnt/um1 (nonpersistent)
fstype ext3
fs: /dev/mapper/toaster1-lvol2 mount point: NOT MOUNTED
device filename adapter path size proto state clone lun path backing
snapshot
/dev/sde - P 64m iscsi online No gin:/vol/vol1/Lun1
/dev/sdf - P 64m iscsi online No gin:/vol/vol1/Lun2
```
# **Discrepanza nel messaggio del codice di errore**

Se si esegue snapdrive storage delete Comando quando i servizi FC e iSCSI sono attivi o non attivi, SnapDrive per UNIX visualizza un messaggio di errore errato.

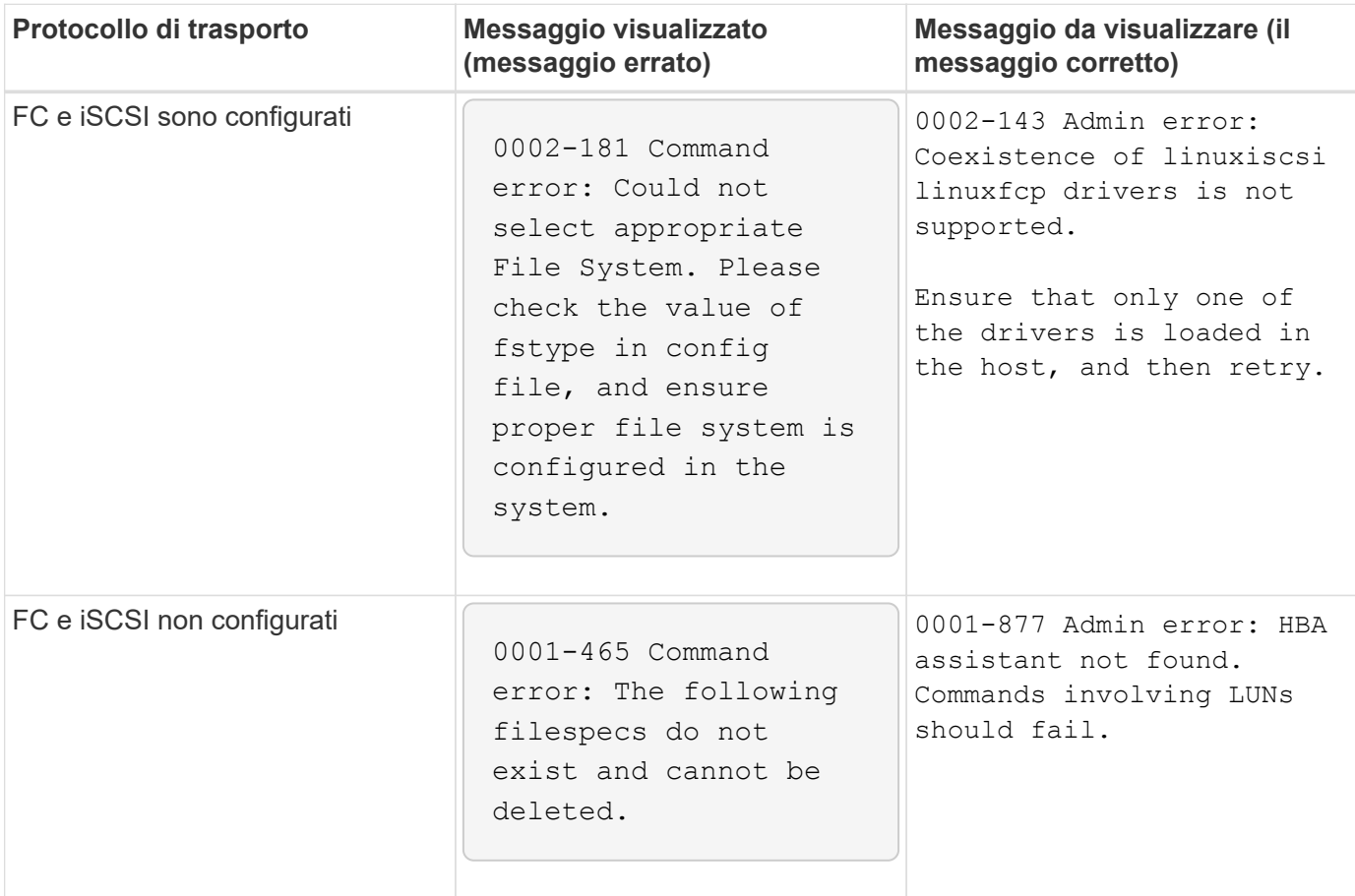

# **I comandi appaiono bloccati**

Non è possibile eseguire i comandi SnapDrive per UNIX perché i comandi sembrano essere bloccati per più di 10 minuti. Potrebbe essere necessario attendere il completamento del comando.

Questo comportamento si verifica in rari casi quando VxVM/DMP richiede tempo per gestire il daemon di configurazione del volume. I trigger per questo comportamento includono quanto segue:

- Un sistema storage che si è ripristinato da un panico
- Un adattatore di destinazione del sistema storage che è passato da offline a online

### **Soluzione alternativa**

Attendere il completamento del comando. Il daemon di configurazione Veritas richiede diversi minuti per essere eseguito e rilevare lo stato corrente dei dispositivi.

# **Durante il SnapRestore viene visualizzato il messaggio Clustering**

Esiste un messaggio generico che si applica a qualsiasi sistema operativo host

SnapDrive per UNIX con monitoraggio del cluster host. Viene visualizzato anche se il sistema non fornisce il monitoraggio del cluster host o se è stato disattivato.

Quando si esegue il comando di ripristino SNAP, viene visualizzato il seguente messaggio # snapdrive snap restore -vg clustervg -snapname mysnap

It appears you are using high-availability host clustering software. To avoid a possible cluster failover, please disable cluster monitoring for the resources you want to restore before restoring them. Do you want to continue?  $(y/n)$ : Il problema si verifica perché snapdrive snap restore il comando disattiva temporaneamente il gruppo di volumi. Se il processo di monitoraggio del cluster è in esecuzione in questo momento, l'esecuzione di un'operazione SnapDrive SnapRestore potrebbe causare un failover del cluster.

### **Soluzione alternativa**

Questo non dovrebbe essere un problema sugli host AIX che eseguono HACMP perché HACMP non fornisce il monitoraggio delle risorse predefinite per i gruppi di volumi e le applicazioni.

Se un'applicazione è stata personalizzata per fornire il monitoraggio dello storage in HACMP, è necessario disattivare l'applicazione e il monitoraggio prima di eseguire un snapdrive snap restore comando

# **Valori standard dello stato di uscita**

Gli ID dei messaggi di errore in SnapDrive per UNIX hanno valori di stato di uscita associati. È possibile utilizzare il valore exit status per determinare il successo o l'errore di un comando SnapDrive per UNIX.

### **Informazioni sui valori dello stato di uscita dei messaggi di errore**

Ogni messaggio di errore SnapDrive per UNIX è associato a un valore di stato di uscita. Il valore dello stato di uscita contiene la causa dell'errore e il relativo tipo: Warning (Avvertenza), Command (comando), Admin (Amministratore) o Fatal (irreversibile).

Ogni ID messaggio di errore SnapDrive è collegato a un valore di stato di uscita. I valori dello stato di uscita contengono le seguenti informazioni:

- Exit status value (valore stato di uscita): Indica la causa di base della condizione di errore.
- Type (tipo): Indica il tipo di errore. Il livello di gravità dipende dal messaggio, non dal valore. Di seguito sono riportati i valori possibili:
	- Attenzione: SnapDrive per UNIX ha eseguito il comando ma ha emesso un avviso sulle condizioni che potrebbero richiedere attenzione.
	- Command—SnapDrive per UNIX non è riuscito ad eseguire il comando a causa di un errore nella riga di comando. Controllare il formato della riga di comando per verificare che sia corretto.
	- Admin—SnapDrive per UNIX non è riuscito ad eseguire il comando a causa di incompatibilità nella configurazione del sistema. Contattare l'amministratore di sistema per esaminare i parametri di configurazione.
	- Fatal—SnapDrive per UNIX non è riuscito ad eseguire il comando a causa di una condizione imprevista. Gli errori irreversibili sono rari. Se si verifica un errore irreversibile e si riscontrano problemi nella risoluzione, contattare il supporto tecnico NetApp per ottenere assistenza nella determinazione delle procedure necessarie per il ripristino e la risoluzione di eventuali condizioni di errore.

#### **Utilizzo dei valori dello stato di uscita**

I valori dello stato di uscita vengono utilizzati negli script per determinare l'esito positivo o negativo di un comando SnapDrive per UNIX.

- Un valore pari a zero indica che il comando è stato completato correttamente.
- Un valore diverso da zero indica che il comando non è stato completato e fornisce informazioni sulla causa e la gravità della condizione di errore.

### **Esempio di script**

Questo è un esempio di uno script che utilizza i valori dello stato di uscita.

Il seguente script utilizza i valori dello stato di uscita di SnapDrive per UNIX:

```
  #!/bin/sh
  # This script demonstrates a SnapDrive
  # script that uses exit codes.
RET=0;  #The above statement initializes RET and sets it to 0
snapdrive snap create -dg vg22 -snapname vg22 snap1;
  # The above statement executes the snapdrive command
  RET=$?;
  #The above statement captures the return code.
#If the operation worked, print
  #success message. If the operation failed, print
  #failure message and exit.
  if [ $RET -eq 0 ]; then
  echo "snapshot created successfully"
  else
  echo "snapshot creation failed, snapdrive exit code was $RET"
  exit 1
  fi
  exit 0;
```
Se RET=0, il comando è stato eseguito correttamente e lo script restituisce quanto segue:

```
  # ./tst_script
snap create: snapshot vg22 snap1 contains:
  disk group vg22 containing host volumes
  lvol1
snap create: created snapshot betty:/vol/vol2:vg22 snap1
  snapshot created successfully
```
Se RET= un valore diverso da zero, il comando non è stato eseguito correttamente. L'esempio seguente mostra un output tipico:

```
  # ./tst_script
  0001-185 Command error: snapshot betty:/vol/vol2:vg22_snap1 already
  exists on betty:/vol/vol2.
  Please use -f (force) flag to overwrite existing snapshot
  snapshot creation failed, snapdrive exit code was 4
```
### **Uscire dai valori di stato**

Ogni valore dello stato di uscita ha un nome di errore e il tipo ad esso associato. Visualizzare la tabella per informazioni sul valore dello stato di uscita, sul nome dell'errore, sul tipo e sulla descrizione.

La seguente tabella contiene informazioni sui valori dello stato di uscita. I valori dello stato di uscita sono numerati in sequenza. Se SnapDrive per UNIX non implementa attualmente un errore, il valore dello stato di uscita non viene incluso nella tabella. Di conseguenza, possono esserci delle lacune nei numeri.

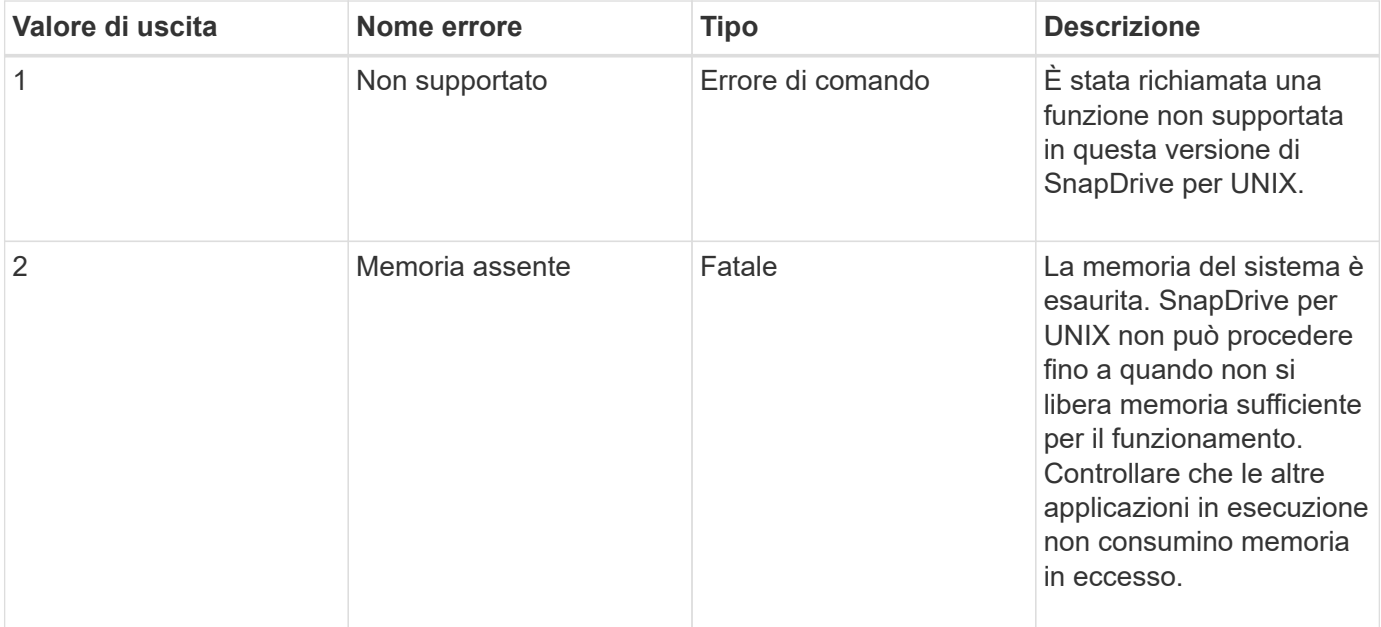

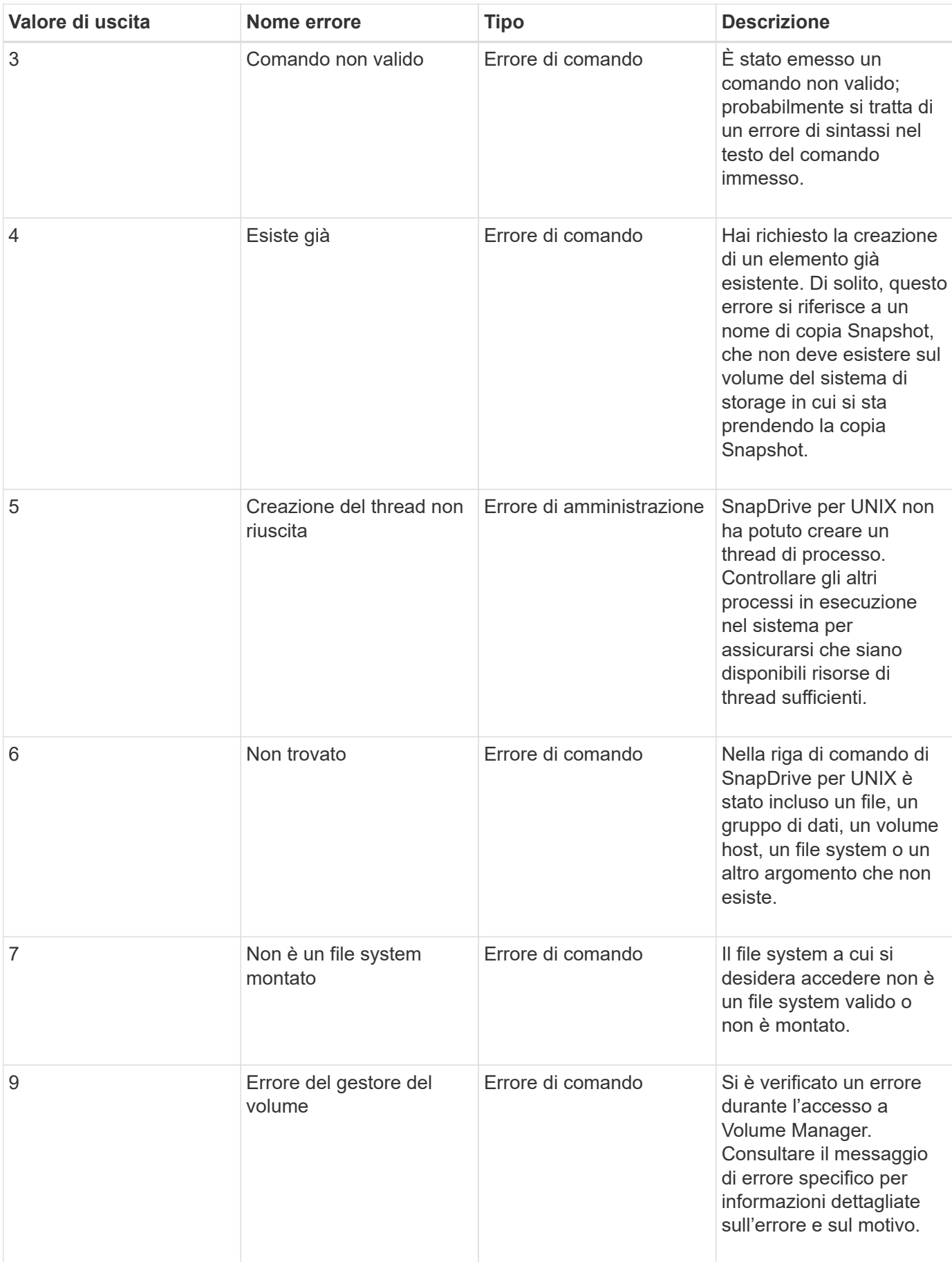

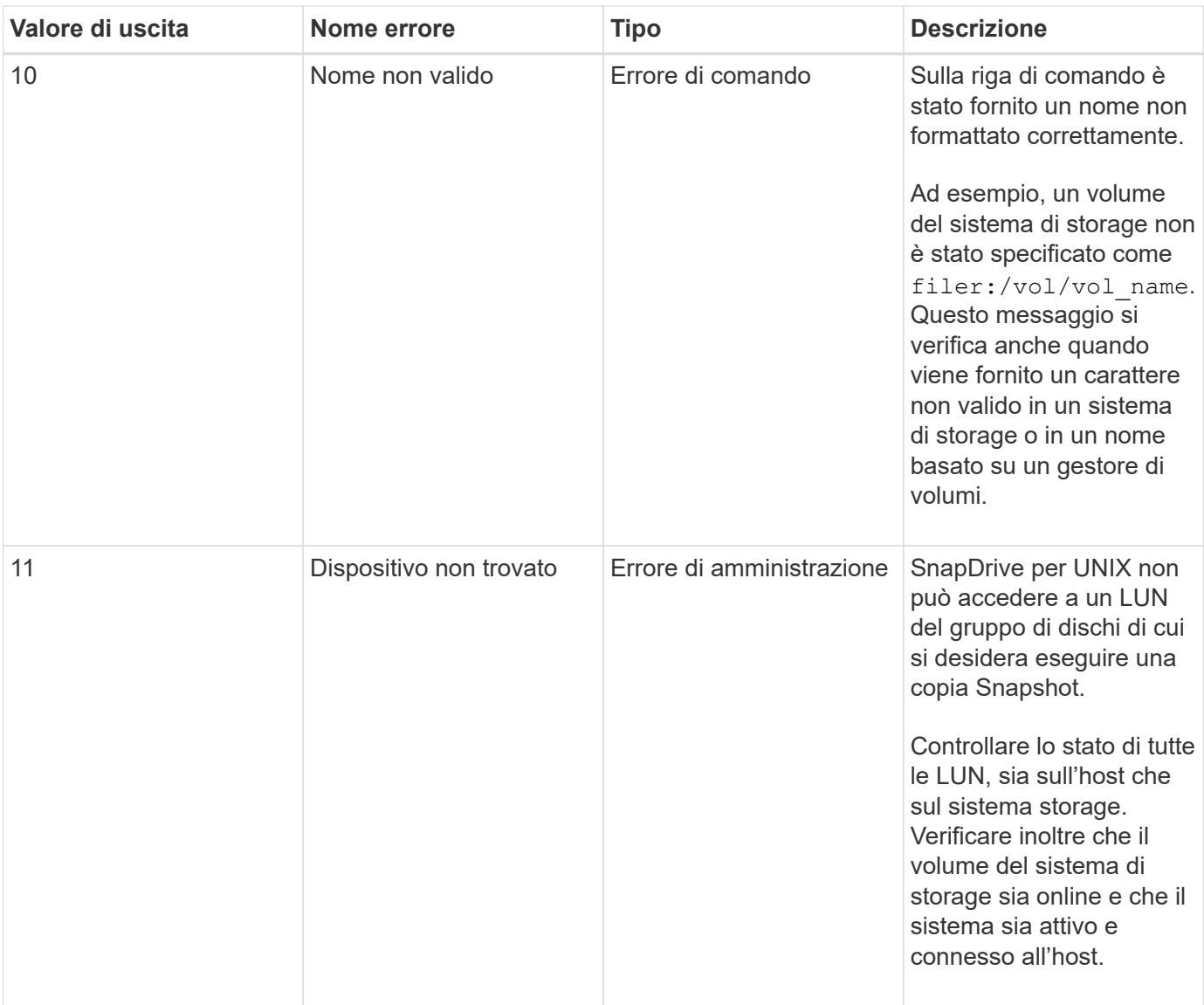

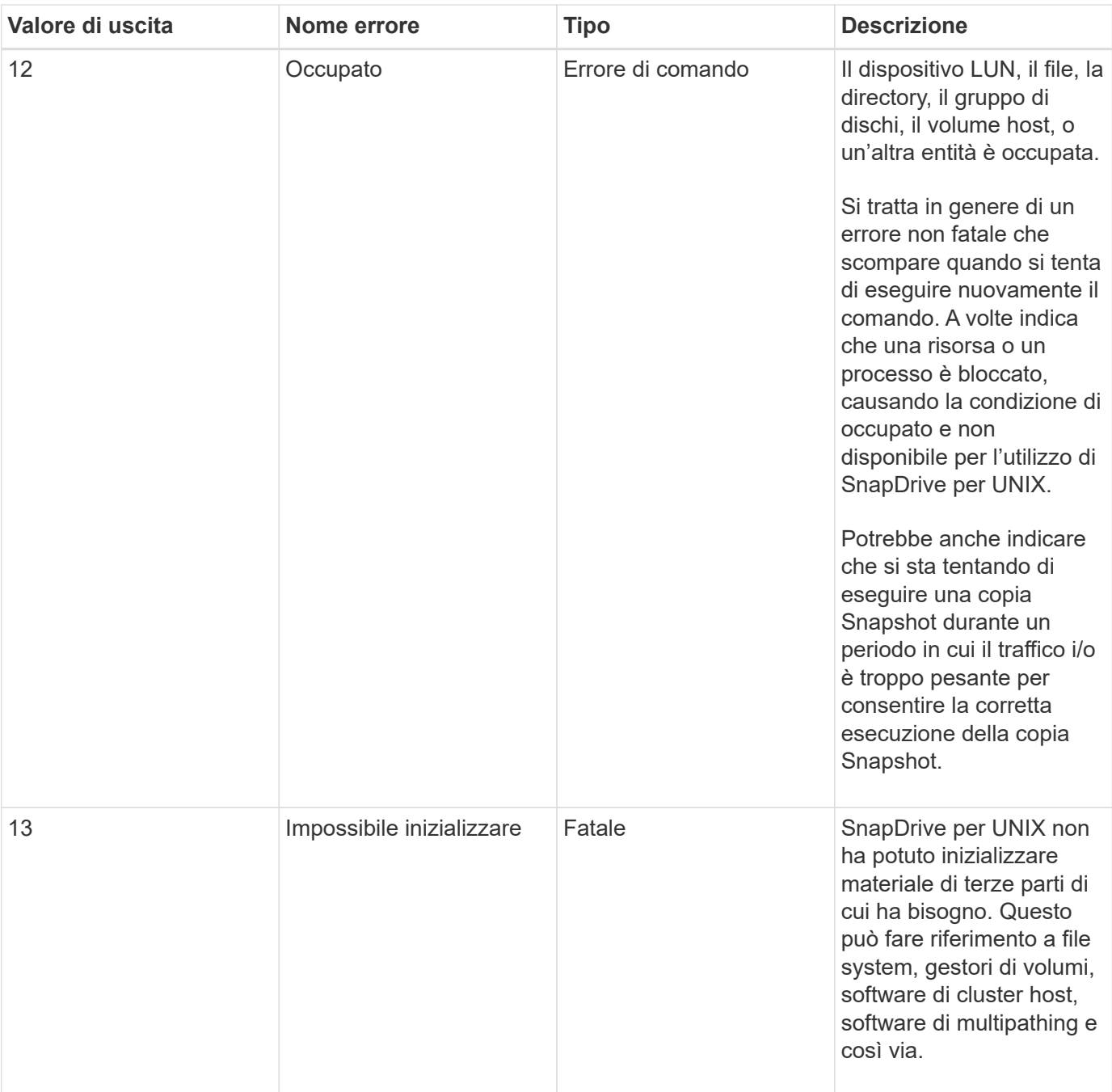

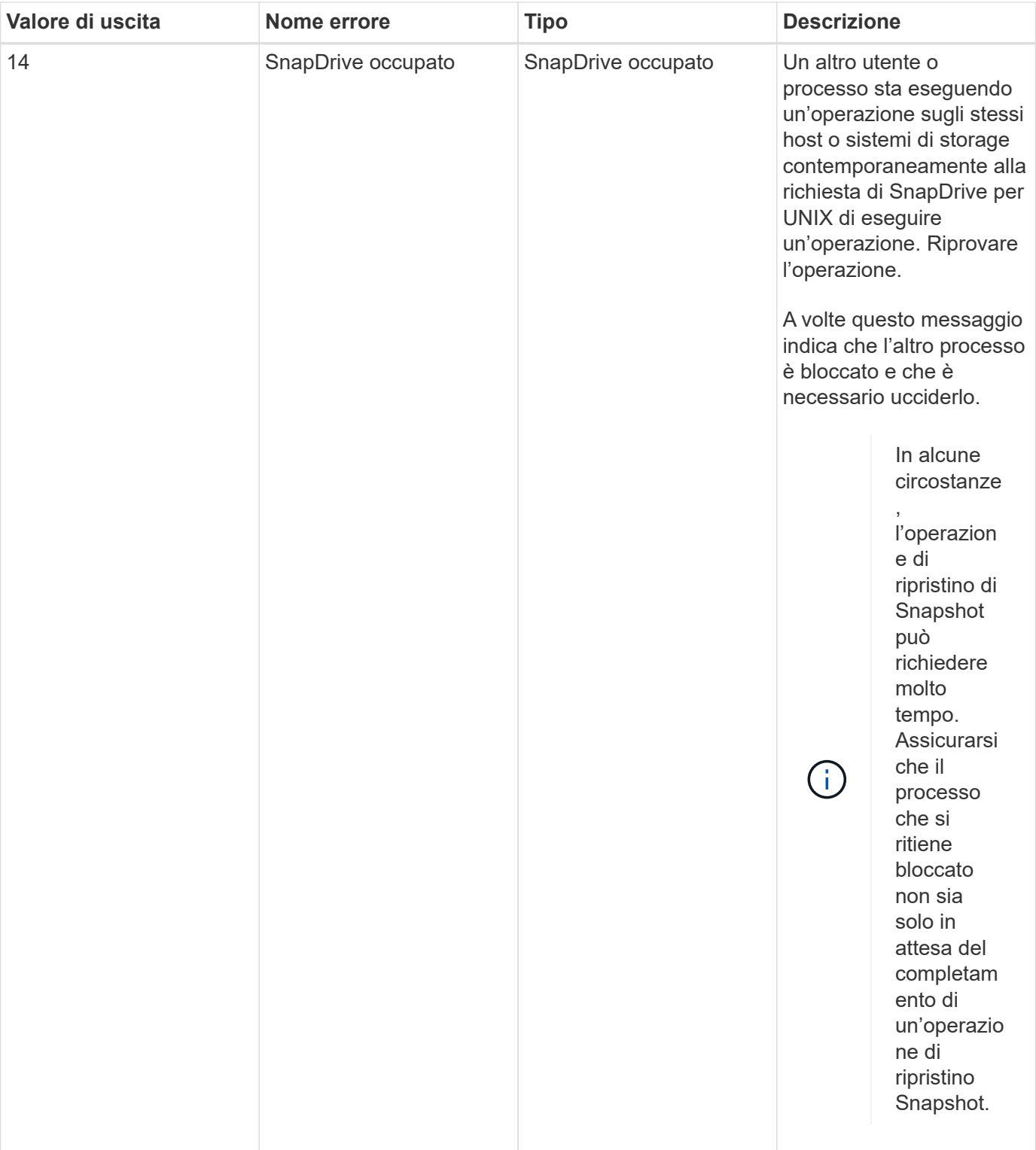

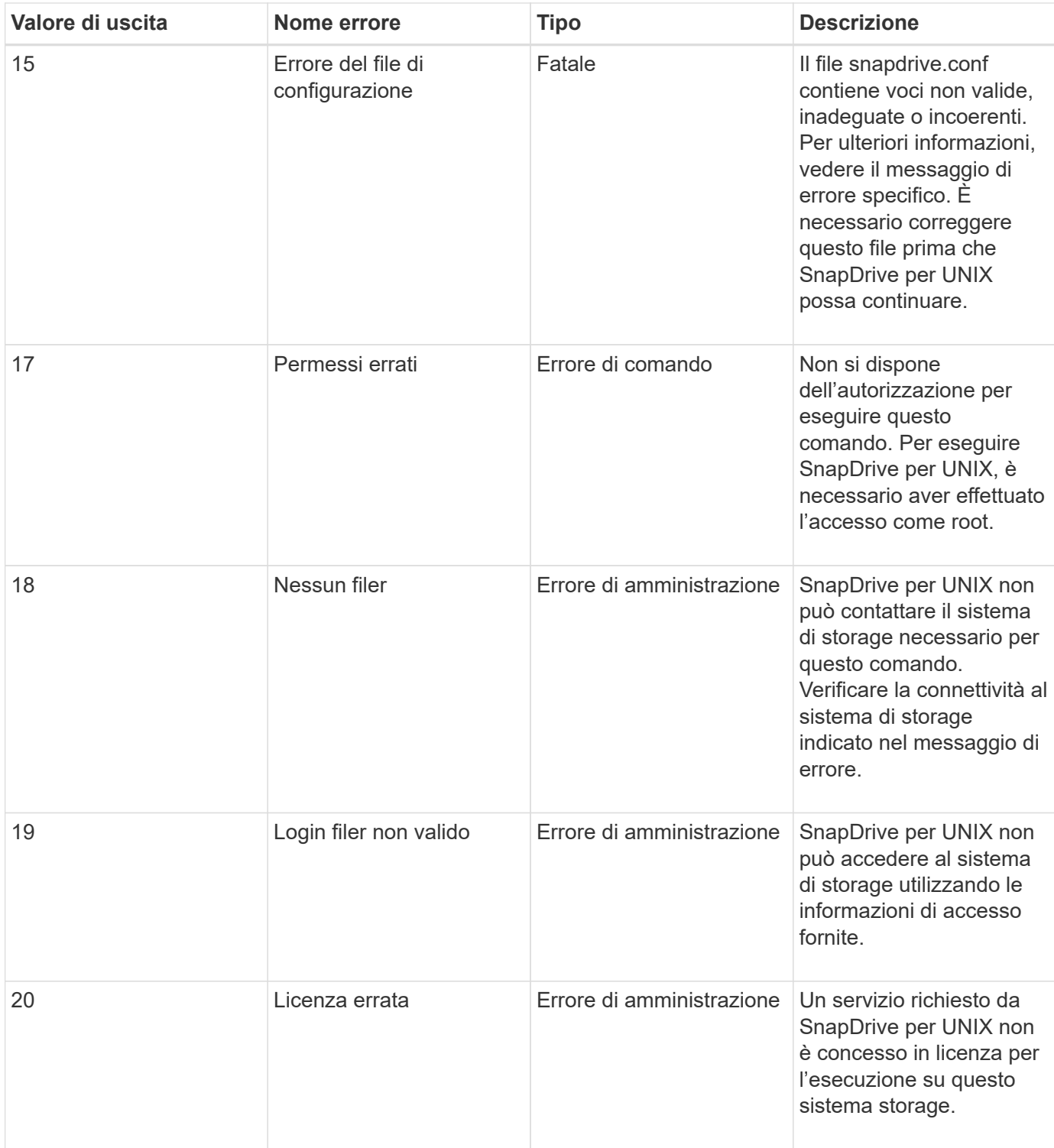

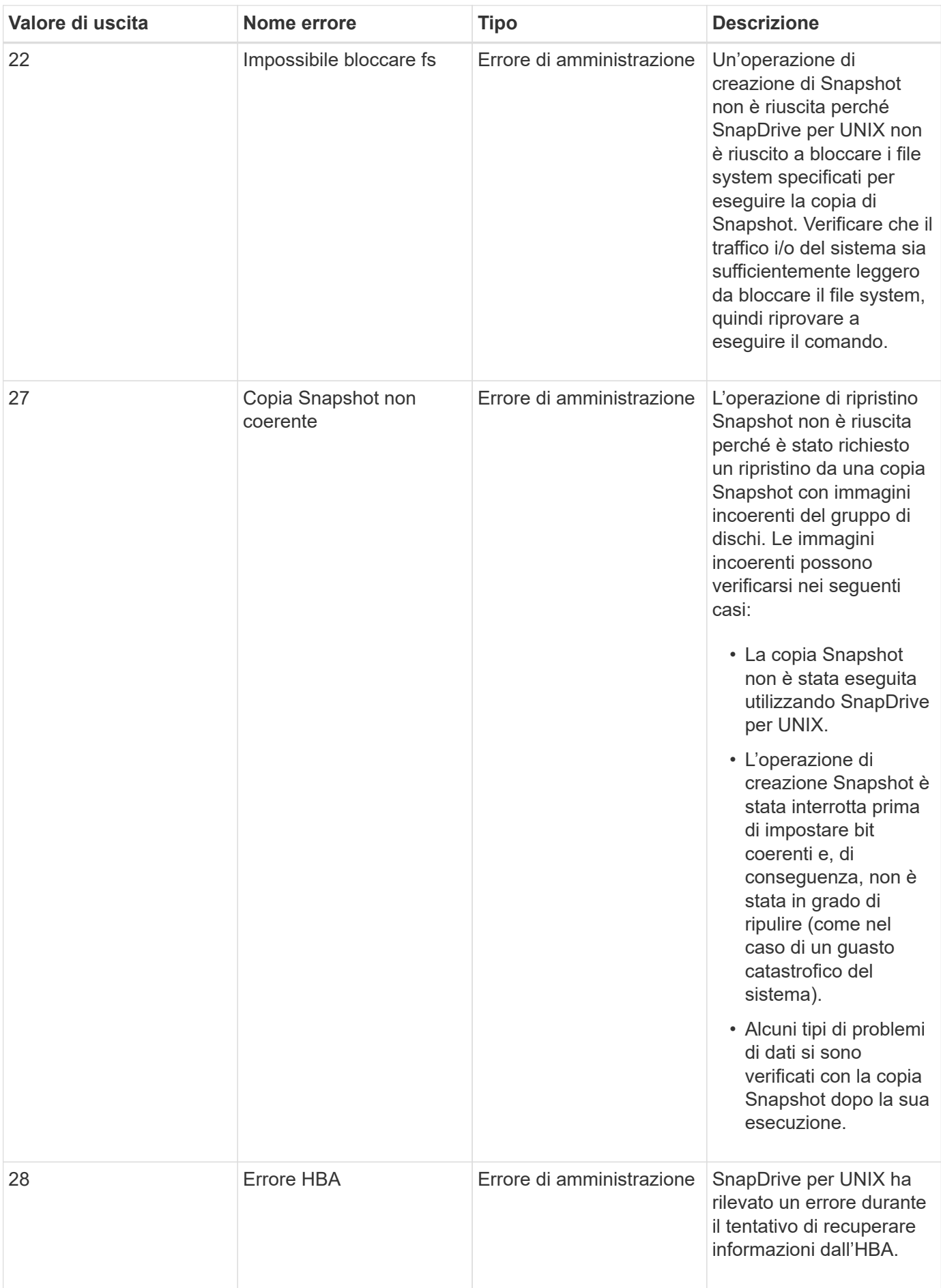

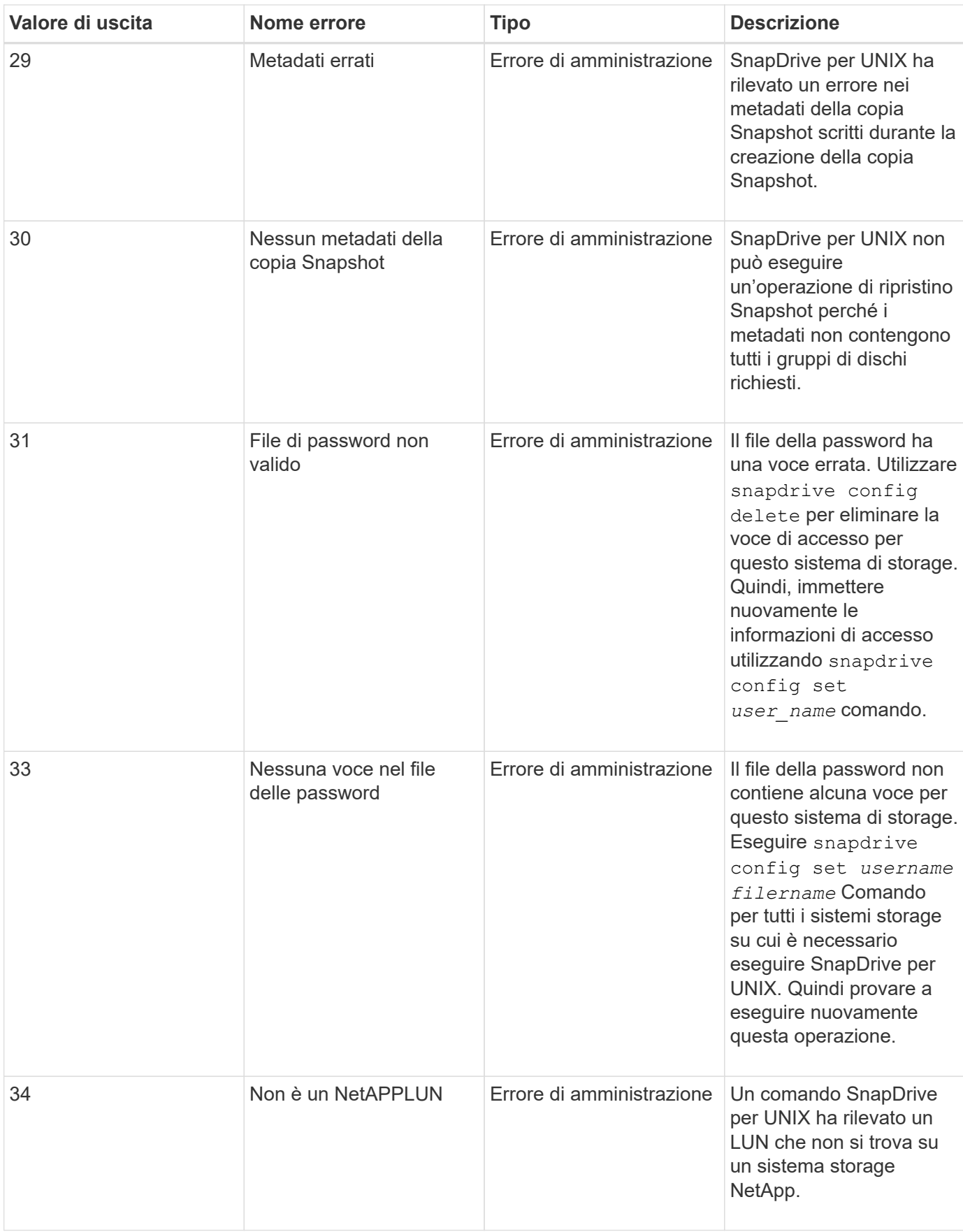

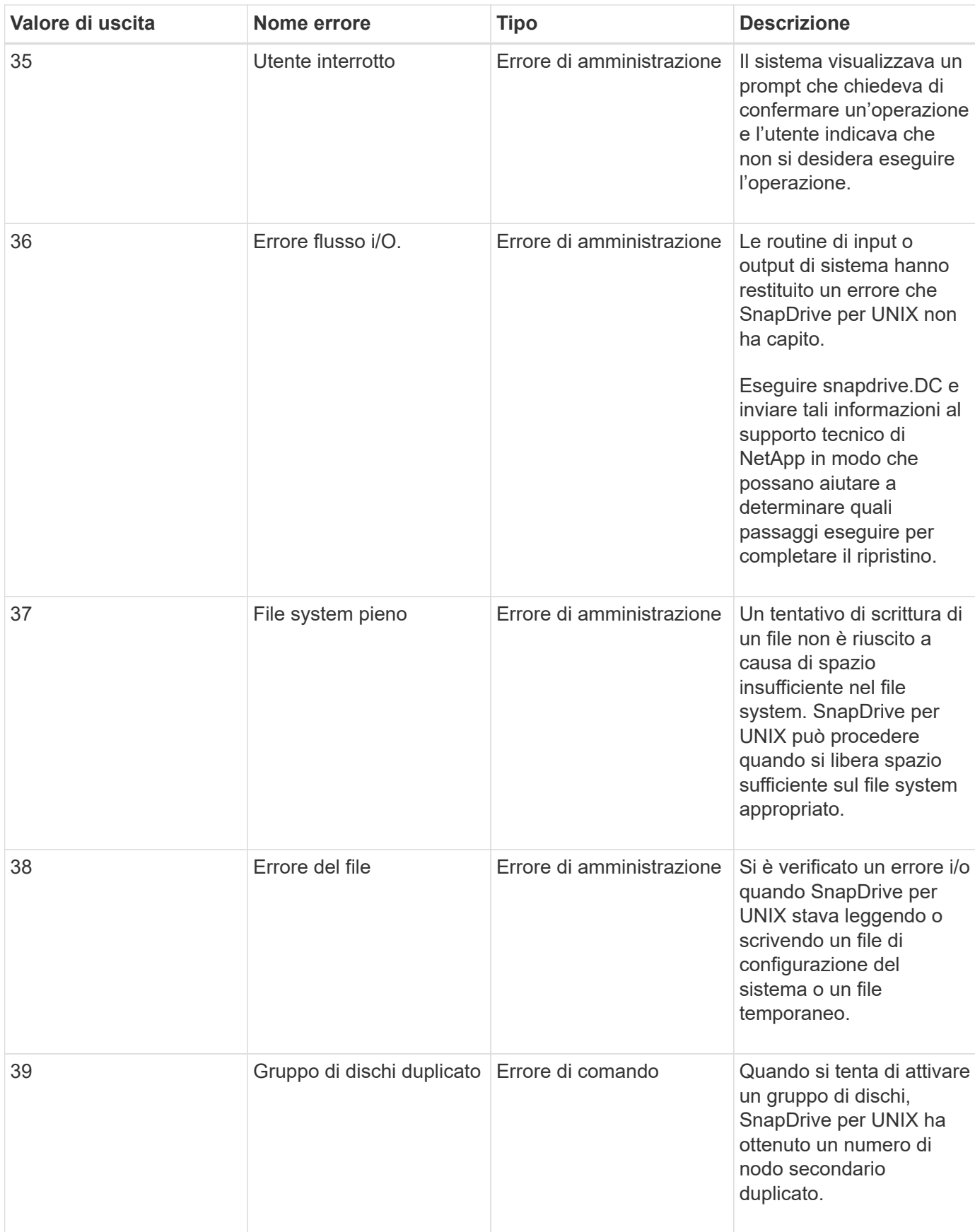

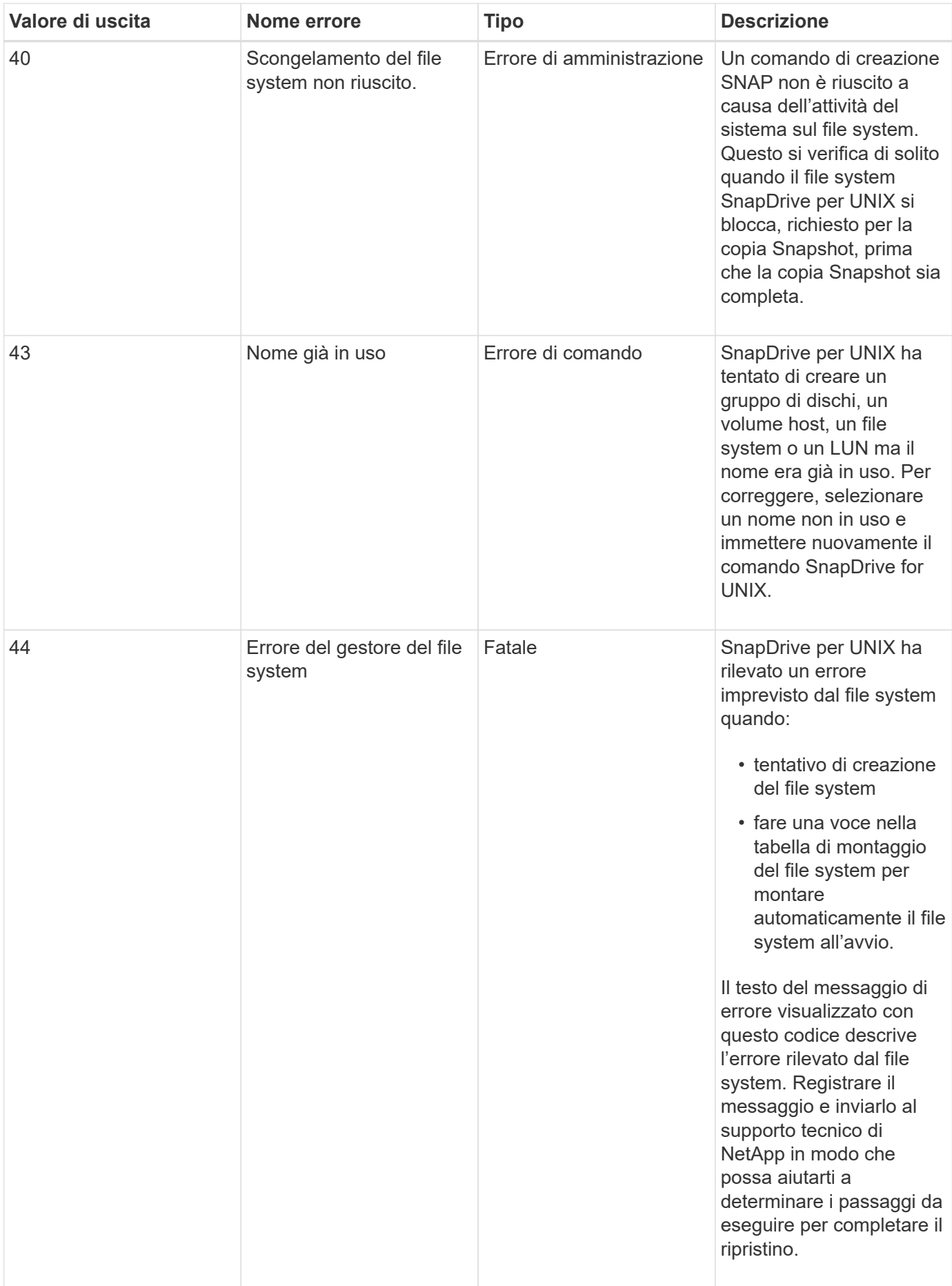

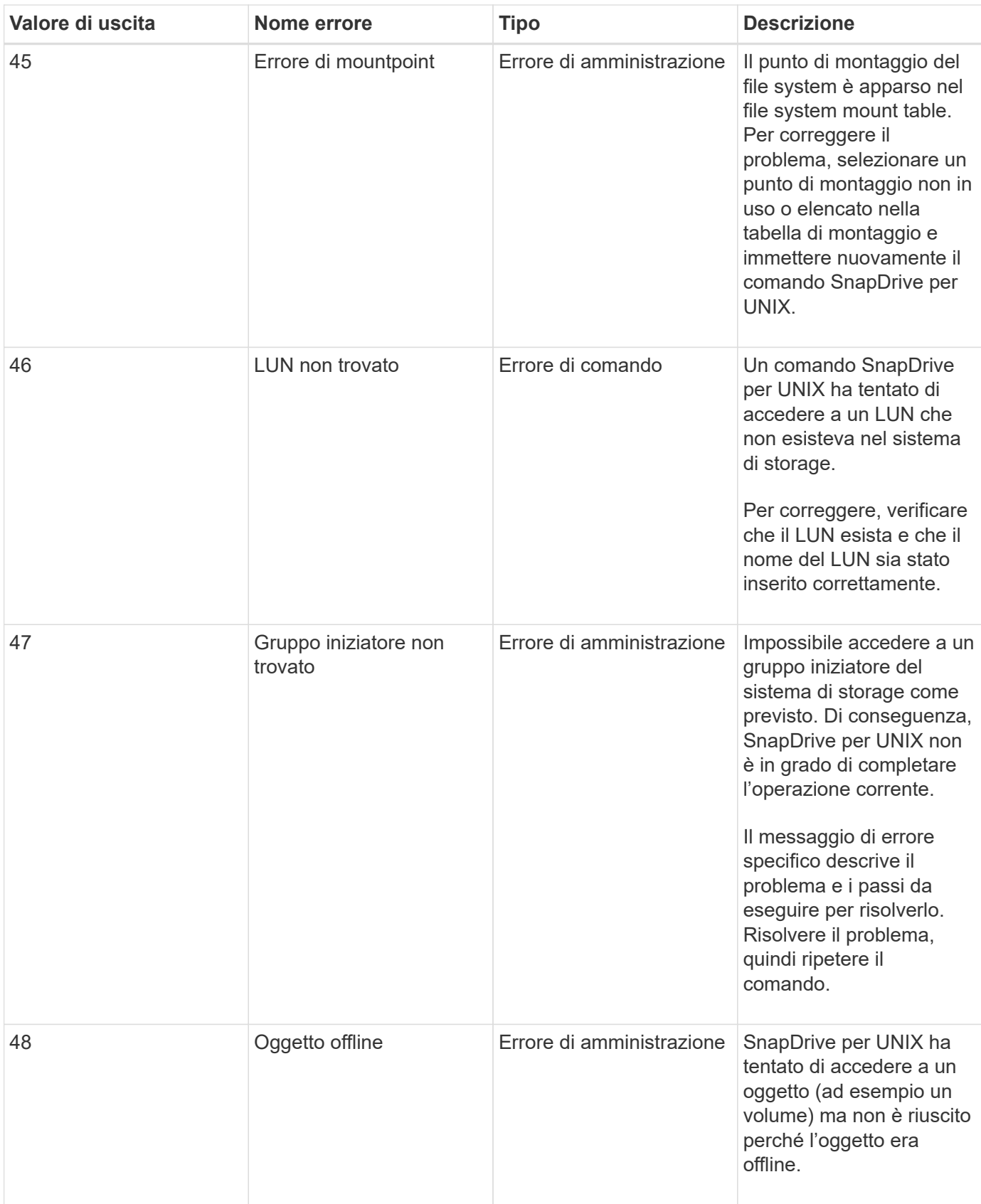

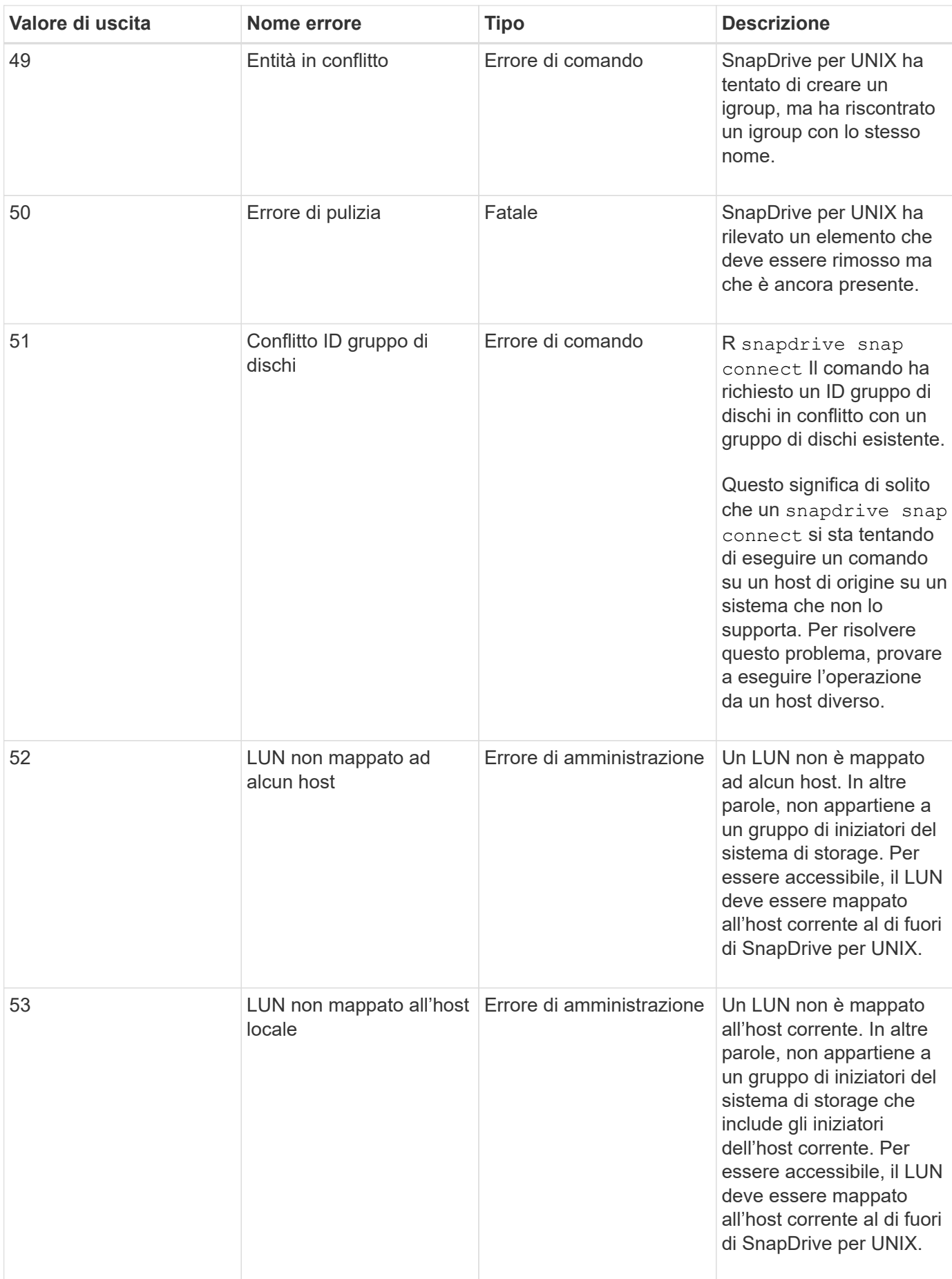

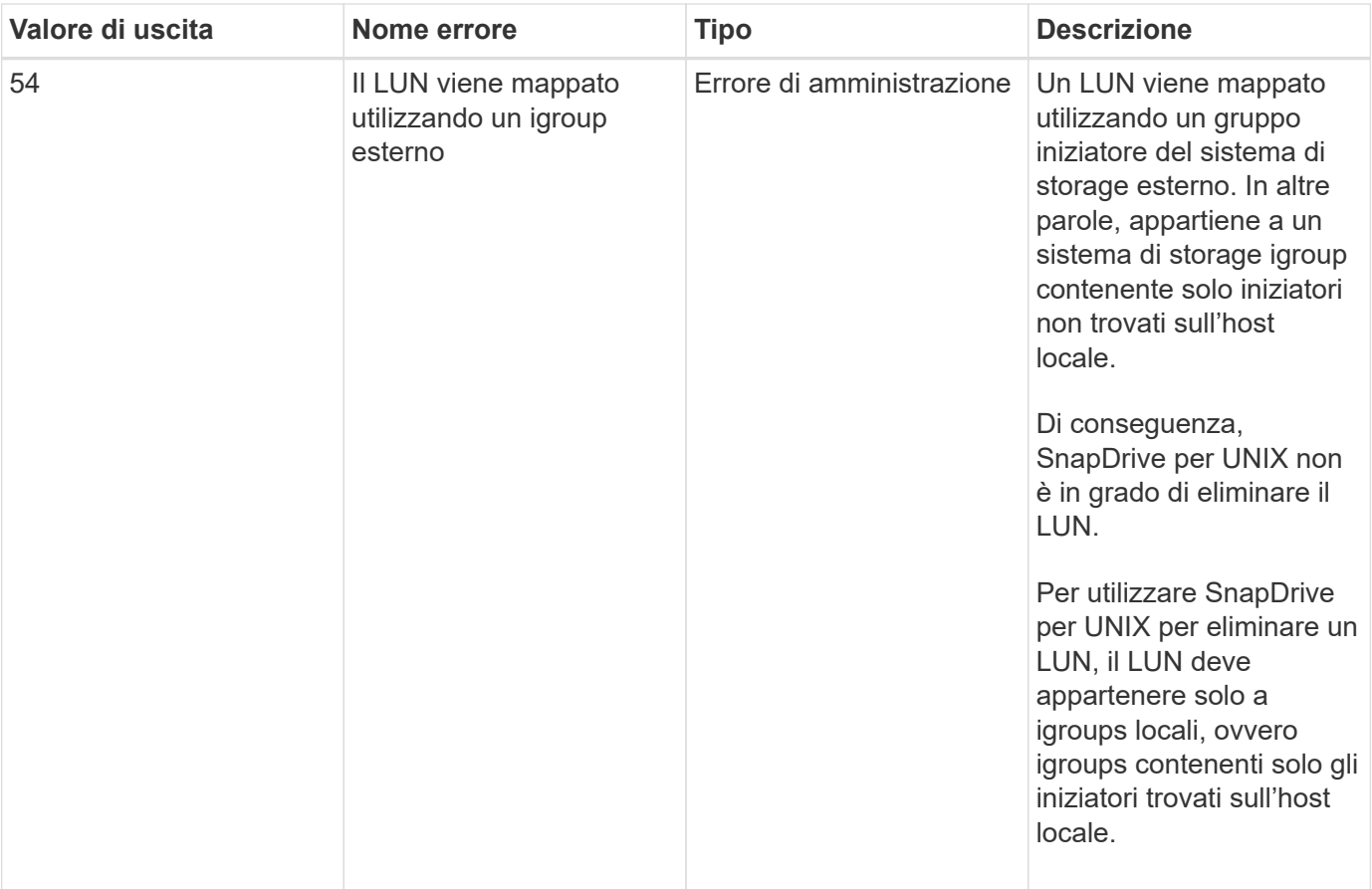

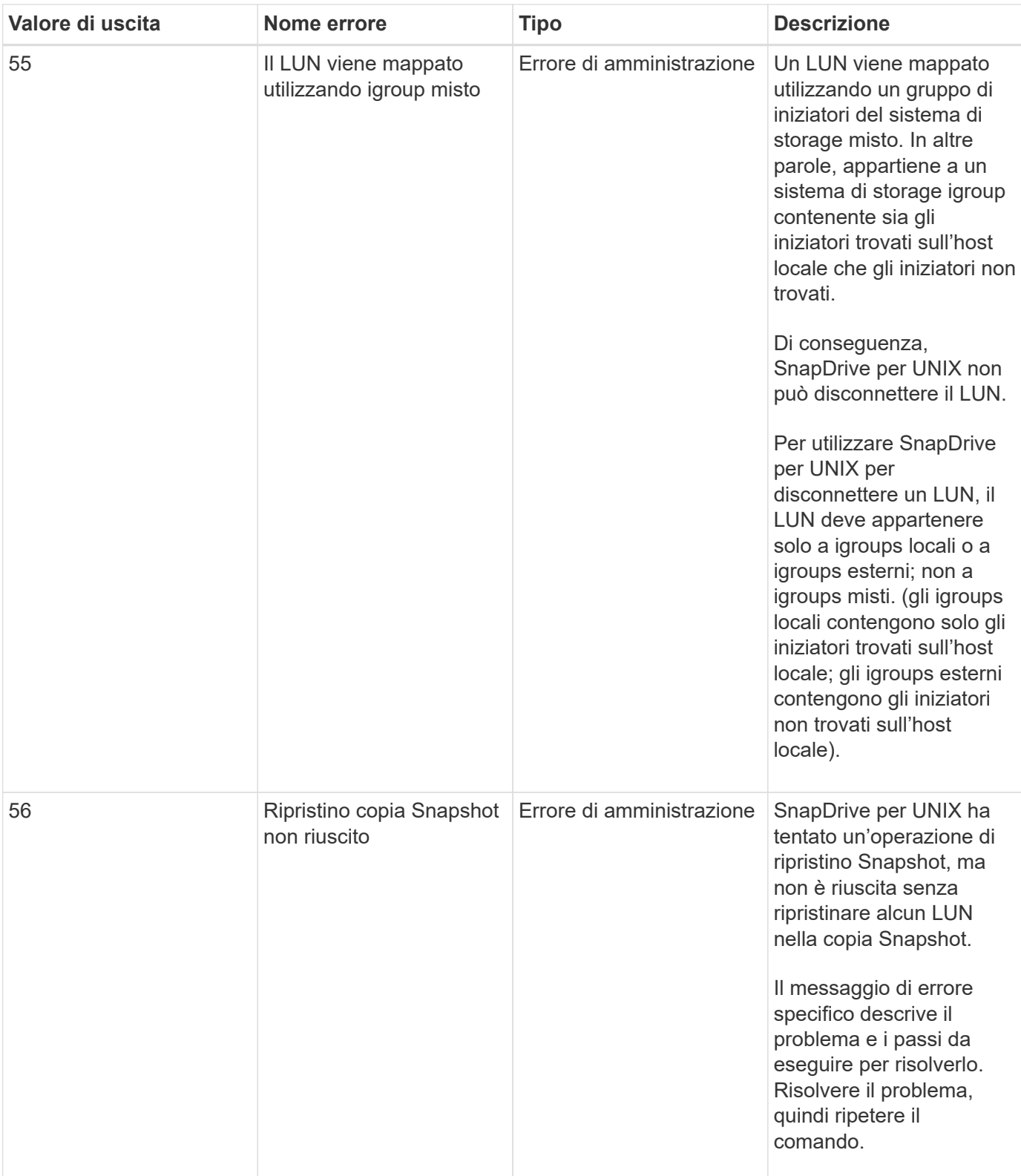

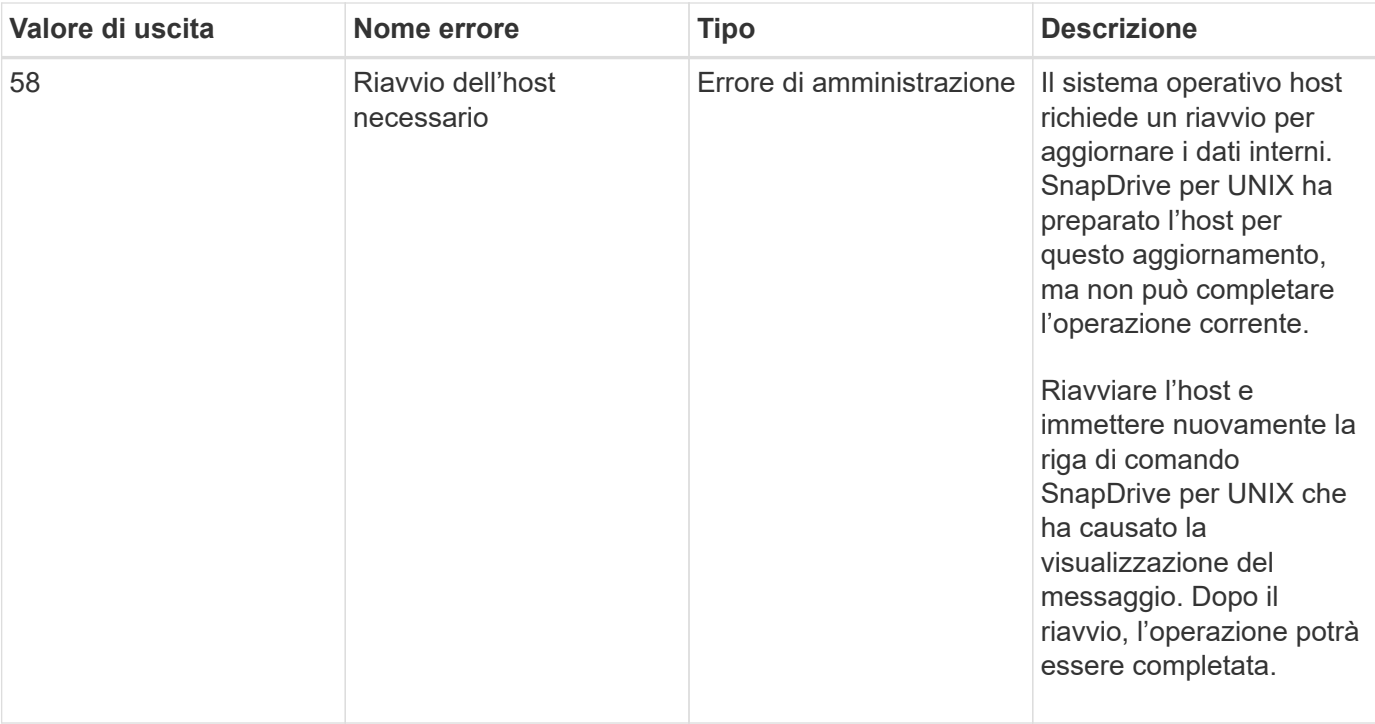

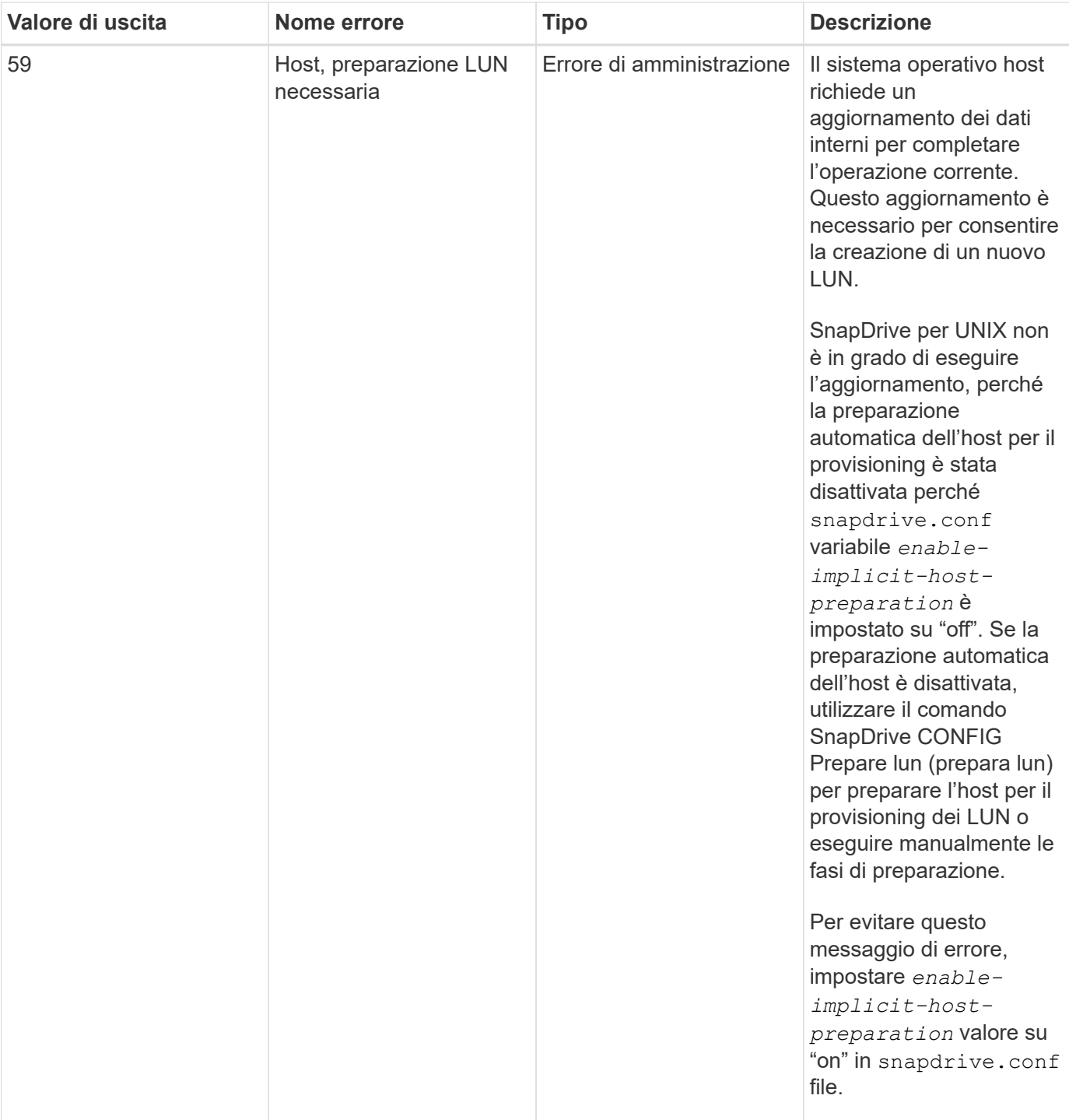

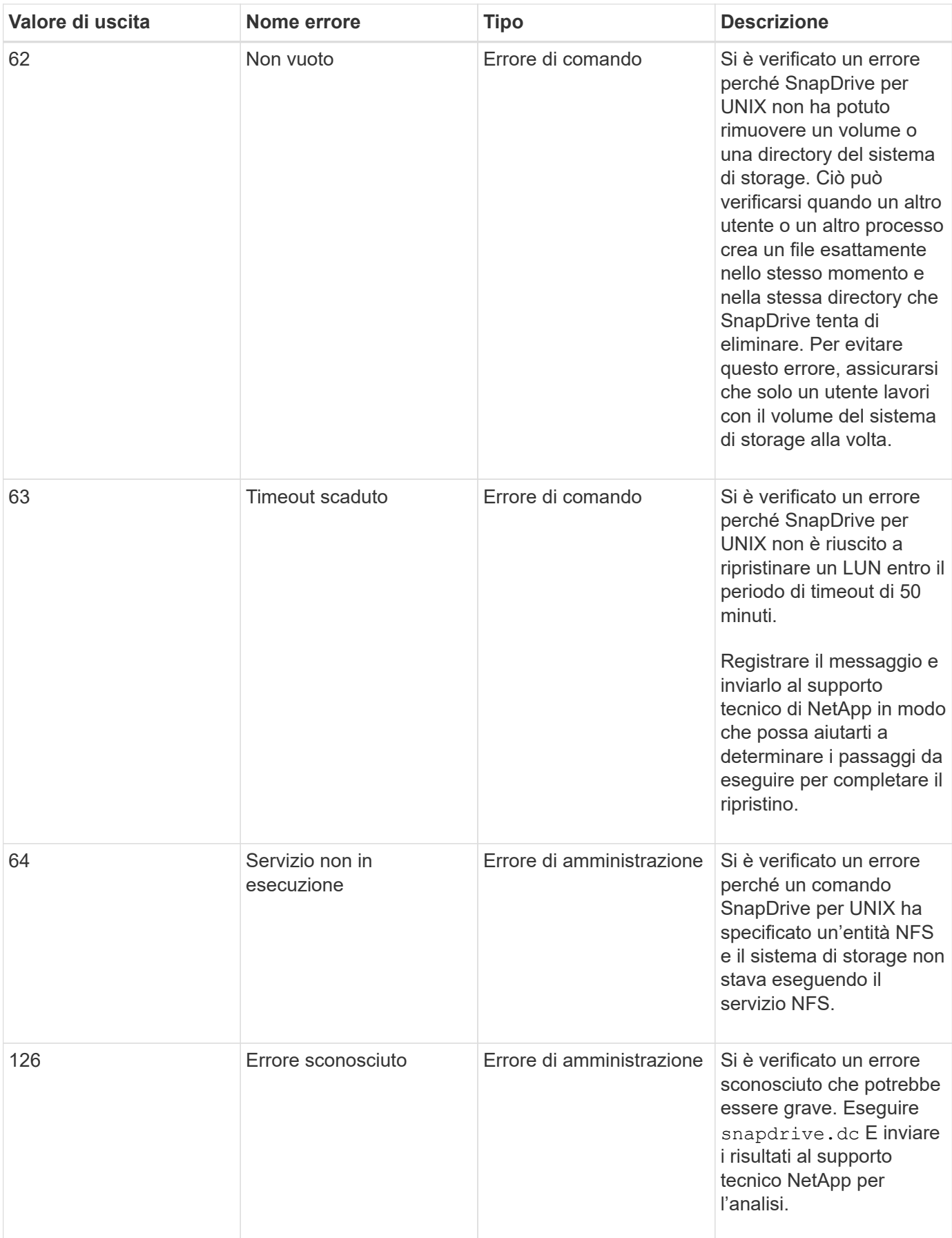

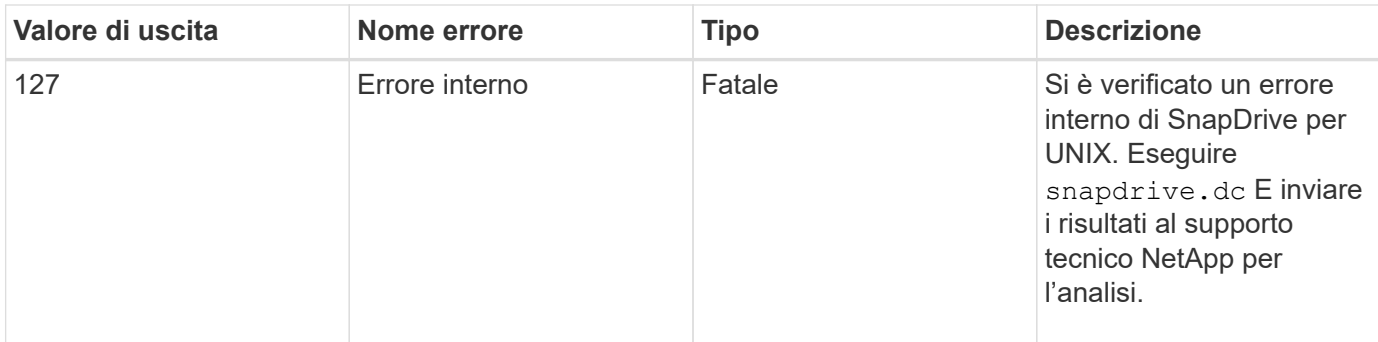

## **Controllo SnapRestore basato sul volume non riuscito**

Il controllo Vbsr (Volume-Based SnapRestore) non riesce (quando NFS tenta di esportare l'elenco che non ha host esterni) nel computer client (SLES 11) che ha due IP diversi per un nome host in /etc/hosts file.

Per risolvere il problema, assicurarsi di disporre di un solo IP per un nome host in /etc/hosts file.

## **L'operazione di creazione ed eliminazione di Snapshot non riesce**

L'operazione di creazione ed eliminazione di Snapshot non riesce a rimuovere le copie Snapshot sul sistema di storage perché le LUN sono occupate.

Viene visualizzato il seguente messaggio di errore:

```
0001-124 Admin error: Failed to remove snapshot <snap-name> on
filer <filer-name>: LUN clone
```
Questo errore potrebbe non essere possibile eliminare direttamente una copia Snapshot se si verificano le seguenti condizioni:

- Un gruppo di dischi si estende su più sistemi storage.
- I seguenti comandi SnapDrive vengono eseguiti in loop per più di 50 iterazioni (il numero di iterazioni dipende dal sistema operativo host):
	- snapdrive storage create
	- snapdrive snap create
	- snapdrive storage delete
	- snapdrive snap restore
	- snapdrive snap connect
	- snapdrive storage delete
	- snapdrive snap delete

A questo punto, viene visualizzato lo stato della copia Snapshot sul sistema di storage **LUNs-Busy**, e questo stato si protrae per alcune ore.

### **Soluzione alternativa**

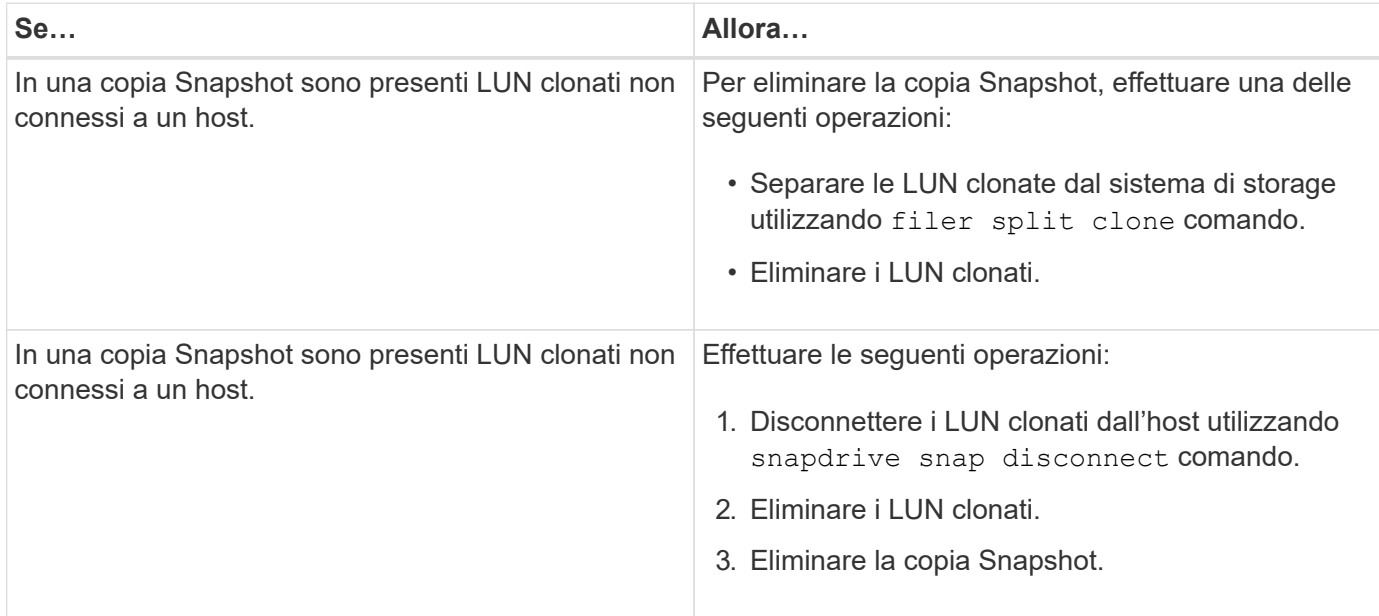

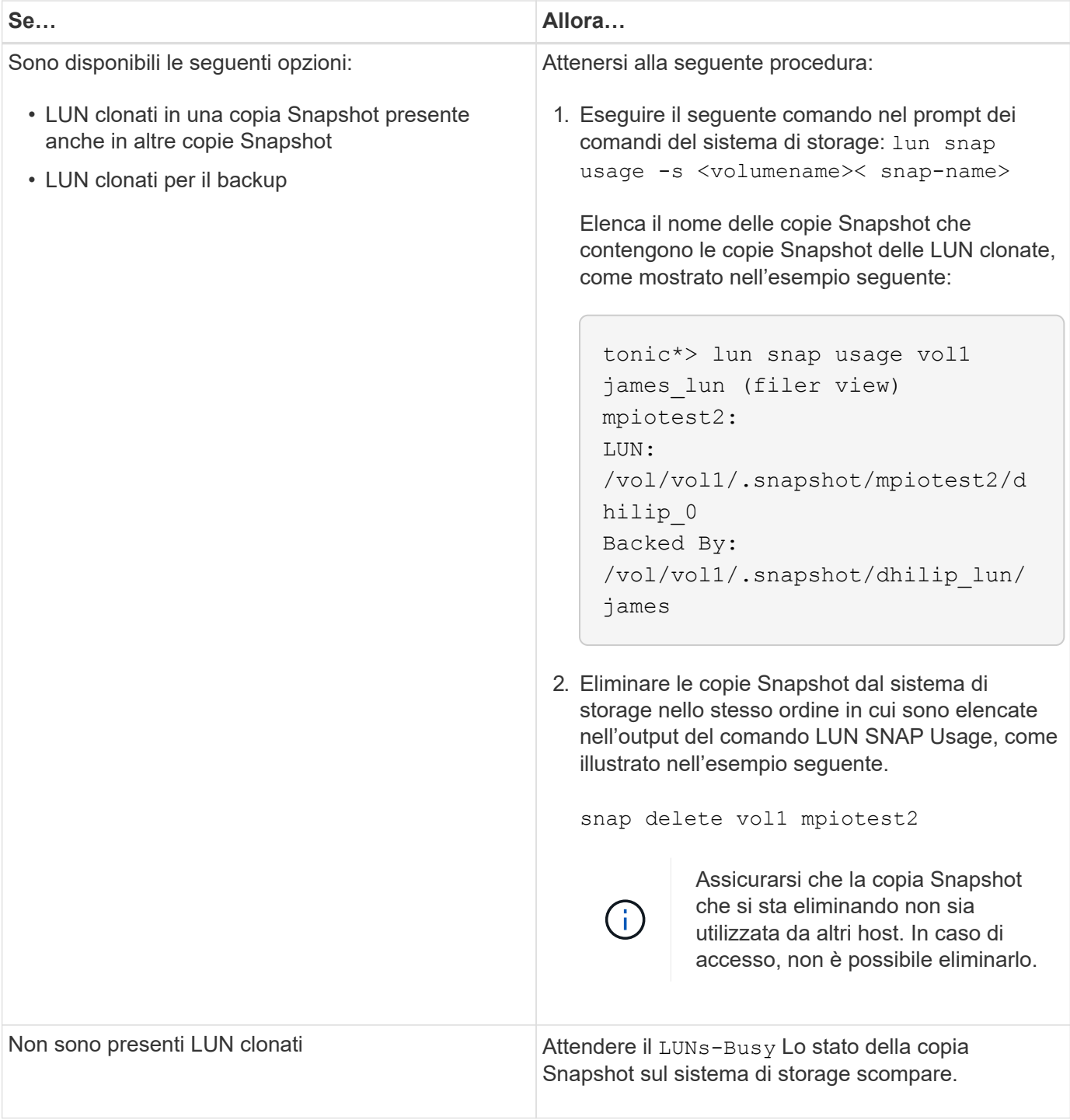

# **Impossibile creare una copia Snapshot**

Sono presenti poche condizioni che influiscono su snapdrive snap create Capacità del comando di creare una copia Snapshot.

• Il snapdrive snap create command deve essere in grado di eseguire le seguenti attività:

- Ricercare un elenco di LUN in tutti i gruppi di dischi.
- Eseguire query su tutti i LUN tramite comandi SCSI.
- Le LUN del gruppo di dischi devono essere in linea e mappate al gruppo di dischi prima di eseguire la

copia Snapshot. Se una delle LUN non è in linea o non è mappata, l'operazione di creazione non riesce.

Assicurarsi che tutte le LUN siano in linea e mappate all'host prima di tentare di eseguire una copia Snapshot.

• Le autorizzazioni di accesso non consentono all'host di creare una copia Snapshot delle informazioni su tale sistema di storage.

Inoltre, poiché funziona con le voci LVM, è necessario essere connessi all'host con autorizzazioni sufficienti per poter gestire le voci LVM.

## **Impossibile ripristinare una copia Snapshot**

Sono presenti poche condizioni che influiscono su snapdrive snap restore Capacità di Command di ripristinare una copia Snapshot.

- Il snapdrive snap restore command deve essere in grado di eseguire le seguenti attività:
	- Ricercare un elenco di LUN in tutti i gruppi di dischi.
	- Eseguire una query su tutti i LUN tramite il comando SCSI. Non è necessario che i volumi host e i file system siano disponibili e montati per snapdrive snap restore per avere successo.
- Le autorizzazioni di accesso devono consentire all'host di creare e ripristinare una copia Snapshot delle informazioni su tale sistema di storage.
- La directory montata su NFS deve essere esportata correttamente nell'host, in modo che possa essere montata.

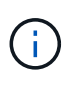

È necessario eseguire sempre un'altra copia Snapshot dopo aver aggiunto o rimosso un LUN da un gruppo di dischi.

• Se si aggiunge un volume host o un file system a un gruppo di dischi dopo aver eseguito una copia Snapshot e si tenta di ripristinare la copia Snapshot, viene visualizzato un messaggio di errore. È necessario includere il force opzione (-f) sulla riga di comando per consentire all'operazione di ripristino di avere successo in questa situazione.

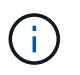

I volumi host e i file system aggiunti dopo l'esecuzione di una copia Snapshot non sono più accessibili quando si crea e si ripristina la copia Snapshot.

• Se si rinomina un volume host o un file system o si modifica il punto di montaggio dopo aver eseguito una copia Snapshot e quindi si tenta di ripristinarla, l'operazione di ripristino non riesce. È necessario includere il force opzione (-f) sulla riga di comando per consentire all'operazione di ripristino di avere successo in questa situazione.

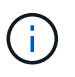

Utilizzare -f con grande cura per assicurarsi di non sovrascrivere accidentalmente qualcosa che non si intendeva sovrascrivere.

• Se si rinomina un LUN dopo aver eseguito una copia Snapshot e si tenta di ripristinarla, l'operazione di ripristino non riesce. Dopo aver rinominato un LUN, è necessario creare una nuova copia Snapshot.

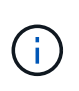

Dopo aver avviato un'operazione di ripristino Snapshot, non interrompersi. L'interruzione di questa operazione potrebbe lasciare il sistema in uno stato incoerente. Potrebbe quindi essere necessario eseguire un ripristino manuale.

## **Impossibile riavviare il daemon quando l'host non riesce a comunicare con il sistema di storage**

Il daemon non può essere avviato quando l'host non è in grado di comunicare con nessun sistema storage configurato.

In questa condizione, quando si tenta di riavviare il daemon, il daemon non si avvia e viene visualizzato il seguente messaggio di errore.

```
Unable to start daemon...check daemon log file for more details
```
In primo luogo, è necessario assicurarsi che l'host stia comunicando con il sistema di storage eseguendo il comando ping al sistema di storage. Se l'host non è ancora in grado di comunicare con il sistema di storage, provare a utilizzare le seguenti opzioni:

- Eliminare il sistema di storage che non comunica con l'host, quindi provare a riavviare il daemon.
- Se non si desidera eliminare il sistema di storage configurato per l'host, disattivare l'opzione *autosupport-enabled* a. *off* in snapdrive.conf per eliminare il messaggio di errore.

# **(AIX) supporto cfmode MPIO limitato**

L'ambiente MPIO di FC IBM AIX host Utilities ha un supporto limitato per cfmode. Se si utilizza Data ONTAP 7.1.x, è supportata solo una singola immagine o cfmode. Con Data ONTAP 7.2.4 o versioni successive, sono supportati sia cfmode a immagine singola che cfmode partner.

## **Impossibile avviare il daemon**

Il daemon non può essere avviato quando il daemon trova poche voci obsolete nel processo SnapDrive.

Il seguente messaggio di errore viene visualizzato all'avvio o al riavvio del daemon.

Starting snapdrive daemon: snapdrive daemon port 4094 is in use ... snapdrive daemon port 4094 is in use ... snapdrive daemon port 4094 is in use ... snapdrive daemon port 4094 is in use ... Unable to start daemon...check daemon log file for more details

Durante l'operazione di riavvio/avvio del daemon, è possibile riscontrare voci di processo SnapDrive staled, che hanno come risultato il daemon non funzionare.
La soluzione per questo problema consiste nell'eseguire quanto segue:

- Eliminare manualmente le voci obsolete nel processo SnapDrive.
- Individuare le porte disponibili nell'host. Quindi, nel snapdrive.conf specificare la porta nell'opzione *contact-http-port-sdu-daemon*.

# **Gli handle di dispositivi Ghost in AIX causano tempi di ritorno più lunghi sui comandi iSCSI**

L'esecuzione di query sui dispositivi AIX tramite iSCSI o FC che dispongono di handle di dispositivi fantasma (i dispositivi vengono gestiti in uno stato definito o non riuscito) può far sì che i comandi SCSI attendano il timeout predefinito di AIX, pari a circa 30 secondi.

Questo problema si verifica dopo aver commutato un sistema AIX dall'utilizzo di FC all'utilizzo di iSCSI se gli handle dei dispositivi figlio FC non vengono ripuliti o se un HBA FC non viene lasciato collegato a uno switch.

### **Soluzione:**

- Se l'HBA Fibre Channel non è collegato a uno switch, installare una spina IOA wrap Fibre Channel in tutti gli iniziatori Fibre Channel non collegati a uno switch Fibre Channel.
- Se l'HBA Fibre Channel è collegato a uno switch ma presenta handle di dispositivi non funzionanti o definiti come dispositivi figlio, rimuovere le maniglie di dispositivi fantasma obsolete con rmdev comando.

# **il comando di avvio snapdrived non riesce**

In alcune condizioni snapdrived start il comando potrebbe non riuscire. Per risolvere questo problema, sono disponibili alcuni passaggi per la risoluzione dei problemi.

- Controllare se la porta daemon è specificata in snapdrive.conf il file è già in uso da un'altra applicazione.
- Controllare se un'istanza precedente di daemon viene arrestata correttamente.
- Controllare se viene raggiunto il limite del semaforo a livello di sistema, nel qual caso l'avvio del daemon non funziona.
- Controllare se sul computer non sono in esecuzione servizi come iSCSI, VxVM.
- Se HTTPS è impostato su on, controllare se il certificato autofirmato è installato nella directory specificata.

# **I comandi di SnapDrive talvolta comportano il montaggio o lo smontaggio di file system e la modifica dei file di sistema**

Alcuni comandi di SnapDrive per UNIX possono causare il montaggio o il dismontaggio dei file system. Quando un comando esegue un'operazione che monta un file system, SnapDrive per UNIX aggiunge il nome del file system al file di sistema standard per la piattaforma host. Se un'operazione disinstalla un file system, SnapDrive per UNIX rimuove il nome dal file di sistema. Questo non dovrebbe rappresentare un problema; tuttavia, è utile sapere quando i file di sistema vengono modificati.

Il nome del file di sistema varia in base alla piattaforma host. La seguente tabella elenca le piattaforme host e i relativi file di sistema.

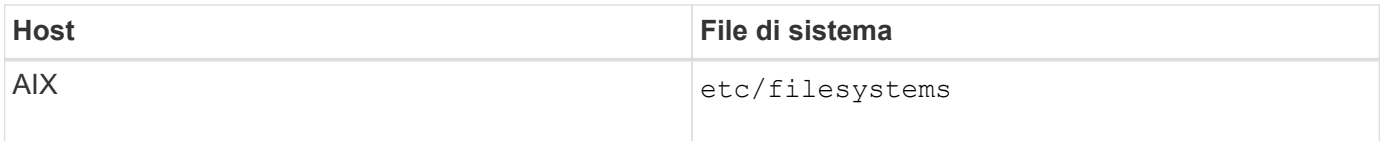

Uno qualsiasi dei seguenti comandi può montare file system:

- snapdrive snap restore
- snapdrive snap connect
- snapdrive storage create
- snapdrive host connect
- snapdrive storage connect

I seguenti comandi eseguono operazioni che possono smontare un file system:

- snapdrive snap restore
- snapdrive snap disconnect
- snapdrive storage disconnect
- snapdrive storage delete
- snapdrive host disconnect

#### **Impossibile selezionare uno stack di storage**

Non è possibile selezionare uno stack di storage a causa di valori inappropriati specificati in snapdrive.conf file.

Viene visualizzato il seguente messaggio di avviso.

WARNING!!! Unable to find a SAN storage stack. Please verify that the appropriate transport protocol, volume manager, file system and multipathing type are installed and configured in the system. If NFS is being used, this warning message can be ignored.

- Se si utilizza un ambiente NFS, ignorare il messaggio di avviso e continuare a utilizzare le operazioni SnapDrive sul sistema host.
- Se si utilizza un ambiente SAN, assicurarsi che i valori accettabili appropriati siano specificati in snapdrive.conf File come fornito nello stack matrice AIX. Quindi, riavviare il daemon.

#### **Informazioni correlate**

#### [Requisiti dello stack](#page-8-0)

### **il comando stop o start snapdrived si blocca**

snapdrived stop oppure snapdrived start in alcuni casi, il comando potrebbe

# bloccarsi.

Per risolvere il problema, eseguire snapdrived status per verificare quanti comandi sono in esecuzione e a quale ora sono stati avviati. snapdrived stop il comando attende il completamento di tutti i comandi in esecuzione. Se si ritiene che qualsiasi comando si blocchi, problema snapdrived -force stop oppure snapdrived -force restart comando.

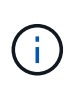

Il -force option uccide tutti i comandi in esecuzione e le interruzioni dei daemon. Questo può avere effetti collaterali sullo stato del sistema, come voci di dispositivi obsolete e avvii di daemon futuri.

# **Il comando SnapDrive per UNIX visualizza l'errore Impossibile verificare l'accesso**

SnapDrive per UNIX potrebbe visualizzare un errore quando dispone di un accesso di scrittura appropriato sull'oggetto di storage.

Viene visualizzato il seguente messaggio di errore:

```
0002-332 Admin error: Could not check SD.Storage.Write access on LUN
storage array1:/vol/vol1/lun1for user unix-host\root
 on Operations Manager server(s) ops-mngr-server1 reason: Invalid resource
specified. Unable to find its Id on Operations Manager server ops-mngr-
server1
```
La soluzione a questo problema è:

- 1. Verificare che la risorsa di storage sia aggiornata in Operations Manager. Se la risorsa di storage non viene aggiornata in Operations Manager, allora
	- Eseguire manualmente dfm host discover <storage-system>.
	- Assegnare la funzionalità {Global, DFM.Database.Write} a. sd-admin

In questo caso, SnapDrive per UNIX aggiorna automaticamente Gestione operazioni e riassegna il controllo di accesso.

L'intervallo di refresh predefinito utilizzato da SnapDrive per UNIX è di 15 secondi (*dfm-rbac-retrysleep-secs*) E il numero predefinito di tentativi utilizzati da SnapDrive per UNIX è 12 *dfm-rbac-retries*). Se si riceve ancora il messaggio di errore sopra riportato, aumentare il valore di *dfm-rbac-retries* variabile di configurazione: 14, 16, 18… e così via per adattarsi al tuo ambiente. L'intervallo di refresh richiesto da Operations Manager dipende dal numero di LUN e volumi presenti nel sistema storage.

# **Il montaggio di un volume FlexVol non riesce in ambiente NFS**

Quando si monta un volume FlexVol, viene aggiunta una voce in /etc/exports file. In ambiente NFS, SnapDrive per UNIX non riesce e viene generato un messaggio di errore.

Il messaggio di errore è

```
0001-034 Command error: mount failed: nfs mount:
dub12137:/vol/vn_dub12137_testprisredo_0: Permission denied.
```
SnapDrive per UNIX potrebbe visualizzare il messaggio di errore a causa dell'opzione nfs.export.autoupdate impostare su off. L'opzione nfs.export.auto-update controlla se gli aggiornamenti automatici vengono eseguiti su /etc/exports file.

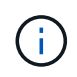

AutoSupport non invia il messaggio al sistema di storage quando il volume FlexVol si guasta in ambiente NFS.

#### **Fasi**

1. Impostare nfs.export.auto-update opzione on in modo che il /etc/exports il file viene aggiornato automaticamente.

SnapDrive per UNIX ora può montare il volume FlexVol.

In una configurazione Active/Active di coppia ha, assicurarsi di impostare l'opzione NFS exports su on per entrambi i sistemi storage.

# **SnapDrive per UNIX interpreta in modo errato il simbolo del dollaro**

SnapDrive per UNIX interpreta in modo errato il simbolo del dollaro (in dollari) e tutti i caratteri speciali in modo diverso, se i caratteri speciali sono specificati come parte di un valore di configurazione.

Tutti i valori di configurazione specificati devono essere numerici. Se si specifica € o qualsiasi altro carattere speciale come parte del valore di configurazione, SnapDrive per UNIX accetta il valore ma interpreta il valore numerico menzionato dopo il carattere speciale in modo diverso.

#### **Esempio**

Di seguito viene riportato un esempio di come viene interpretato il valore di €:

```
#a=$123
#echo $a
23
[root@vm-linux-51-233 ~]# /opt/NetApp/snapdrive/bin/config_set volume-
clone-retry-sleep=$129
[root@vm-linux-51-233 ~]# /opt/NetApp/snapdrive/bin/config_show |grep
volume-clone-retry-sleep
volume-clone-retry-sleep:Number of seconds between retries during flex-
clone create:'3':'29':1:0:'^[0-9]+$':filer
```
In questo esempio, SnapDrive per UNIX interpreta il valore di configurazione (123 dollari) come 23.

#### **Soluzione alternativa**

Specificare una barra rovesciata () prima di €. Modificare l'esempio precedente come segue:

```
#a=\$123
#echo $a
23
[root@vm-linux-51-233 ~]# /opt/NetApp/snapdrive/bin/config_set volume-
clone-retry-sleep=$129
[root@vm-linux-51-233 ~]# /opt/NetApp/snapdrive/bin/config_show |grep
volume-clone-retry-sleep
volume-clone-retry-sleep:Number of seconds between retries during flex-
clone create:'3':'29':1:0:'^[0-9]+$':filer
```
# **Il comando di creazione dello storage SnapDrive per UNIX non riesce durante il rilevamento di alcuni dispositivi mappati**

Quando si esegue storage create In SnapDrive per UNIX, durante la fase di rilevamento, il rilevamento di alcuni dispositivi mappati viene rifiutato e il comando non riesce.

#### **Soluzione alternativa**

Per accettare tutti i dispositivi, modificare la sezione del filtro di /etc/lvm/lvm.conf file:

```
filter = [ "a/.*/" ]
```
#### **Informazioni correlate**

[Linee guida per l'operazione di creazione dello storage](#page-140-0)

# **I comandi di SnapDrive per UNIX non vengono eseguiti con LD\_LIBRARY\_PATH personalizzato**

I comandi di SnapDrive per UNIX non funzionano se è presente un comando personalizzato LD\_LIBRARY\_PATH e anche se snapcreate-checknonpersistent-nfs è impostato su off .

#### **Soluzione alternativa**

Impostare env Variabile in uno script wrapper per garantire che la variabile sia visibile solo ai binari di SnapDrive.

# **Le operazioni SnapDrive non riescono in una configurazione di più subnet**

Le operazioni SnapDrive non vengono eseguite correttamente in più configurazioni di subnet, se l'accesso al protocollo ICMP è disattivato o se i pacchetti ICMP vengono interrotti tra la rete host e quella del sistema di storage.

### **Soluzione alternativa**

Assicurarsi che *enable-ping-to-check-filer-reachability* è impostato su off.

# **I comandi di SnapDrive per UNIX non vengono eseguiti quando le variabili di ambiente vengono impostate utilizzando una shell di comandi**

Non è possibile eseguire i comandi SnapDrive per UNIX, sia perché le variabili di ambiente impostate tramite una shell dei comandi non sono accettate in SnapDrive per UNIX, sia quando **\$LD\_LIBRARY\_PATH** e. **snapcreate-check-nonpersistent-nfs** i parametri sono impostati su off.

### **Soluzione alternativa**

Utilizzare uno script wrapper per il binario SnapDrive per UNIX e impostare le variabili di ambiente come visibili per il binario.

# **Impossibile installare le patch SnapDrive per UNIX su AIX per impostazione predefinita**

Per impostazione predefinita, non è possibile installare le release di patch di SnapDrive per UNIX su AIX utilizzando lo strumento di interfaccia di gestione del sistema (SMIT).

### **Soluzione alternativa**

Assicurarsi di selezionare overwrite In SMIT quando si installa la release di patch di SnapDrive per UNIX per AIX.

# **SnapDrive per UNIX non elimina automaticamente i dispositivi obsoleti in UNIX**

I dispositivi obsoleti possono essere lasciati indietro nell'ambiente Fibre Channel over Ethernet (FCoE) quando le operazioni di SnapDrive per UNIX non riescono a causa di problemi di configurazione. Questi dispositivi obsoleti non vengono eliminati automaticamente, quindi è necessario conoscere la soluzione alternativa.

#### **Soluzione alternativa**

Eseguire lo script di riscan nativo fornito dal vendor per rimuovere tutte le vecchie voci o lo script di riscan utilizzando rescan-scsibus.sh --r comando incluso con sg3 pacchetti.

# **Riferimento al comando**

SnapDrive per UNIX supporta diversi comandi. Questi riferimenti ai comandi ti aiutano a

conoscere i comandi, le loro opzioni, le parole chiave e gli argomenti.

# **Raccolta delle informazioni richieste dai comandi SnapDrive per UNIX**

Questo capitolo fornisce informazioni sui comandi SnapDrive per UNIX, sul formato, l'opzione, le parole chiave e gli esempi.

# **Raccolta delle informazioni richieste dai comandi**

I comandi di SnapDrive per UNIX seguono un formato e sono associati a parole chiave. I comandi dispongono di opzioni e argomenti e richiedono l'immissione di valori da parte dell'utente.

Gli elenchi di controllo consentono all'utente di eseguire rapidamente SnapDrive per UNIX. Per ciascun comando, viene fornito quanto segue:

- Formati consigliati
- Informazioni sulle parole chiave, le opzioni e gli argomenti disponibili con i comandi e i valori da fornire
- Esempi di comandi

# **Note generali sui comandi**

I comandi di SnapDrive per UNIX dispongono di opzioni come  $-dq$ ,  $-vq$ ,  $-lvol$  e. -hostvol.

Seguono alcune note generali sul comando:

- Il -dg e. -vg le opzioni sono sinonimi che riflettono il fatto che alcuni sistemi operativi fanno riferimento a gruppi di dischi, mentre altri si riferiscono a gruppi di volumi. Questa guida utilizza -dg per fare riferimento sia ai gruppi di dischi che ai gruppi di volumi.
- Il -lvol e. -hostvol le opzioni sono sinonimi che riflettono il fatto che alcuni sistemi operativi fanno riferimento a volumi logici, mentre altri si riferiscono a volumi host. Questa guida utilizza -hostvol fare riferimento sia ai volumi logici che ai volumi host.
- È preferibile utilizzare il valore di default igroup e non specificare un igroup esplicitamente includendo il -igroup opzione.

# **Riepilogo dei comandi di SnapDrive per UNIX**

I comandi SnapDrive per UNIX vengono utilizzati per la configurazione, il provisioning dello storage, la gestione lato host e il funzionamento di Snapshot.

# **Riepilogo dei comandi**

SnapDrive per UNIX supporta le diverse righe di comando, ad esempio configurazione, provisioning dello storage, gestione lato host, E Snapshot.

### **Righe di comando di configurazione**

I comandi SnapDrive per UNIX vengono utilizzati per le operazioni di configurazione.

Le seguenti opzioni della riga di comando vengono utilizzate per le operazioni di configurazione.

- snapdrive config access {show | list} *filername*
- snapdrive config check luns
- snapdrive config delete *appliance\_name [appliance\_name …]*
- snapdrive config list
- snapdrive config set *user\_name* appliance\_name [appliance\_name …]
- snapdrive config set [-viadmin] *user\_name viadmin\_name*
- snapdrive config show *[host\_file\_name]*
- snapdrive config check cluster
- snapdrive config prepare luns -count count
- snapdrive config migrate set *storage\_system\_name new\_storage\_system\_name*
- snapdrive config migrate delete *new\_storage\_system\_name [new\_storage\_system\_name…]*
- snapdrive config migrate list
- \* snapdrive igroup add igroup name filername [filername …]
- snapdrive igroup delete filername [filername …]
- snapdrive igroup list

#### <span id="page-295-0"></span>**Righe di comando per il provisioning dello storage**

Alcuni comandi SnapDrive per UNIX vengono utilizzati per il provisioning dello storage.

Le seguenti opzioni della riga di comando vengono utilizzate per le operazioni di provisioning dello storage:

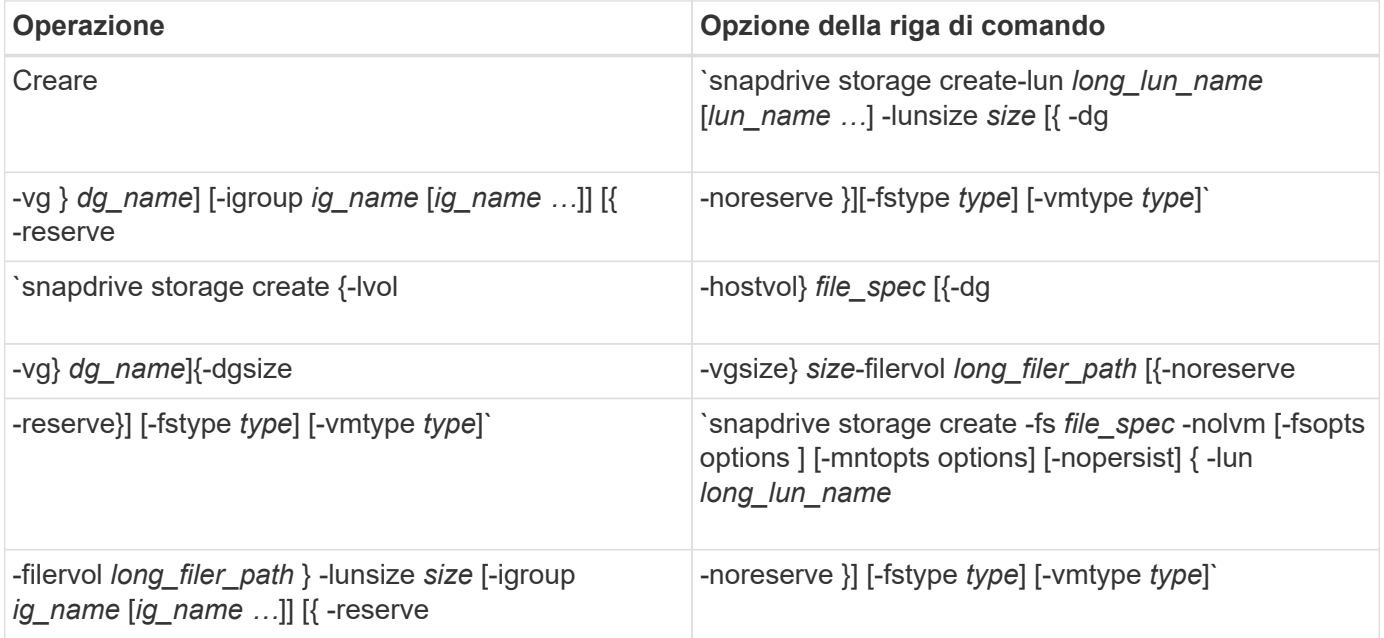

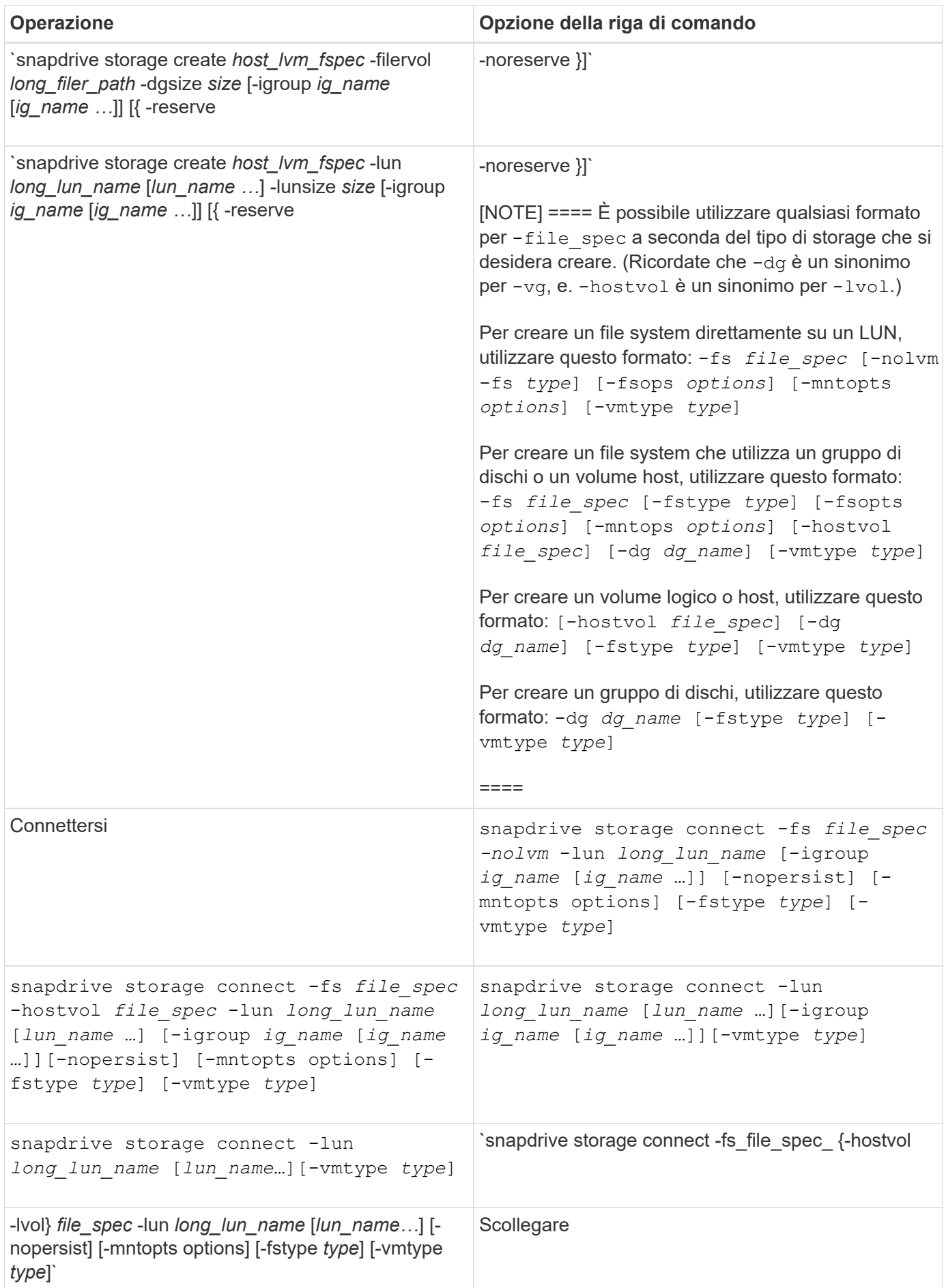

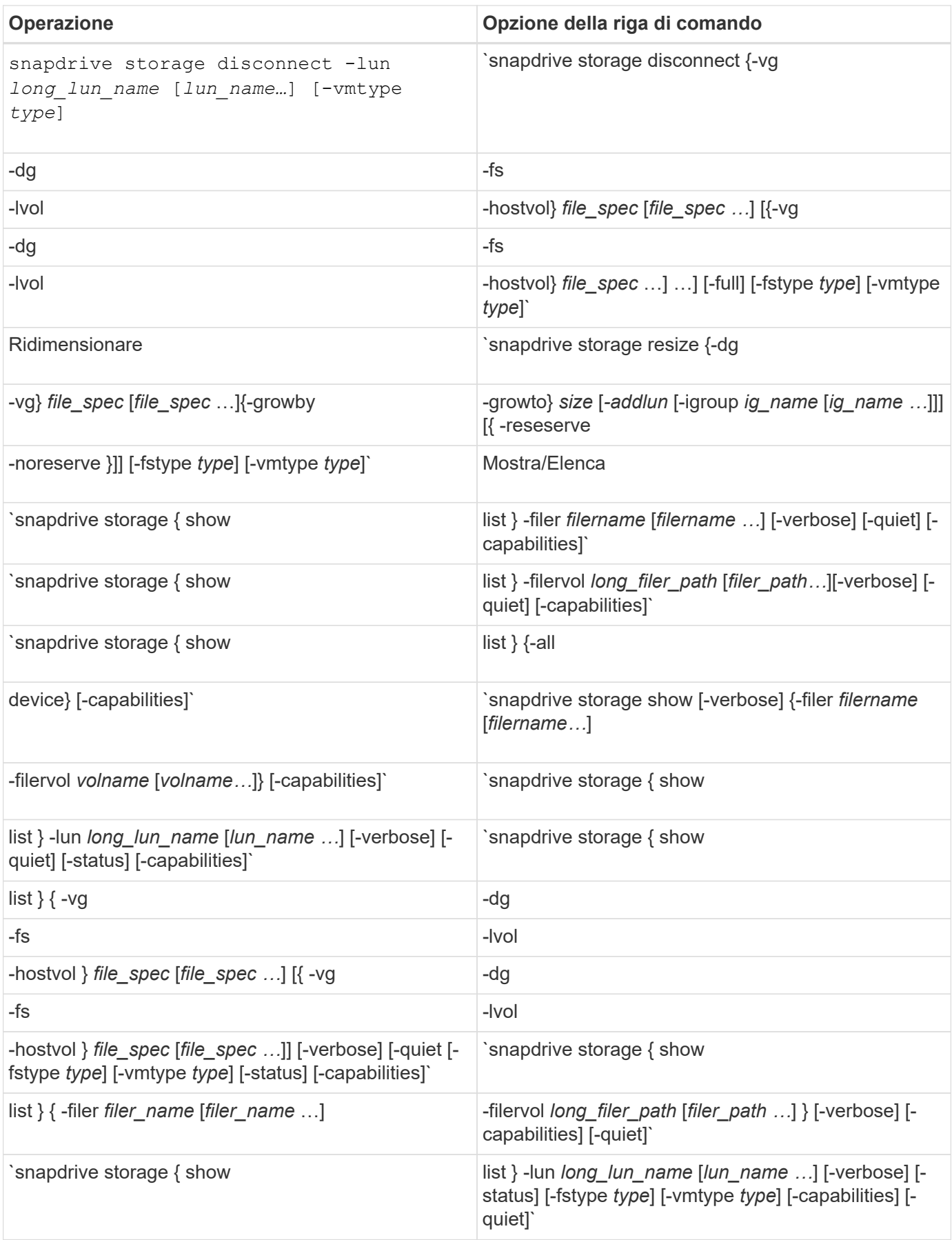

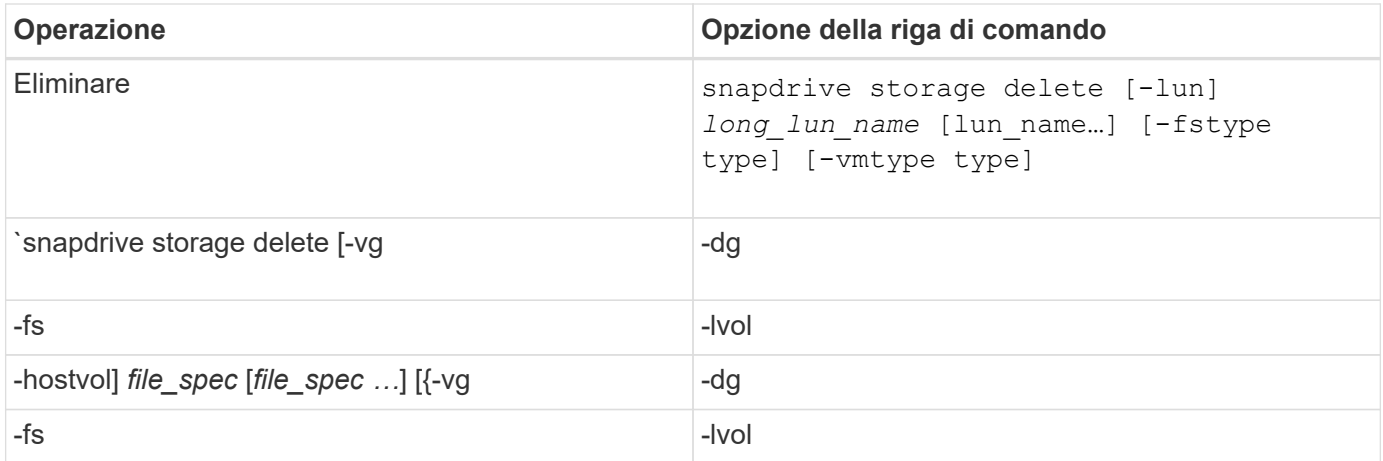

### **Informazioni correlate**

#### [Argomenti della riga di comando](#page-309-0)

#### **Righe di comando lato host**

I comandi SnapDrive per UNIX vengono utilizzati per le operazioni sul lato host.

La seguente tabella fornisce diverse opzioni della riga di comando per le operazioni sul lato host.

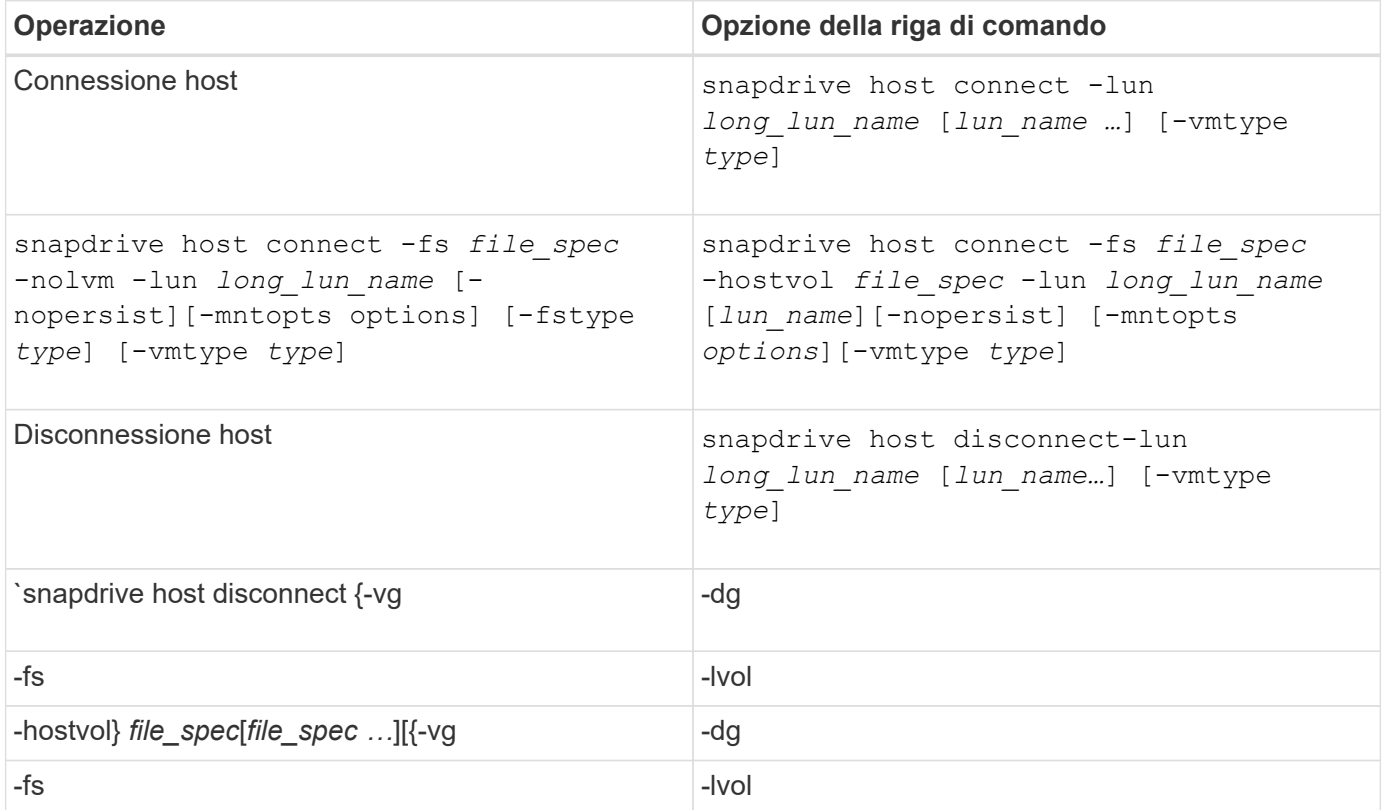

#### **Righe di comando per l'operazione Snapshot**

I comandi SnapDrive per UNIX vengono utilizzati per le operazioni Snapshot.

La seguente tabella fornisce diverse opzioni della riga di comando per le operazioni Snapshot.

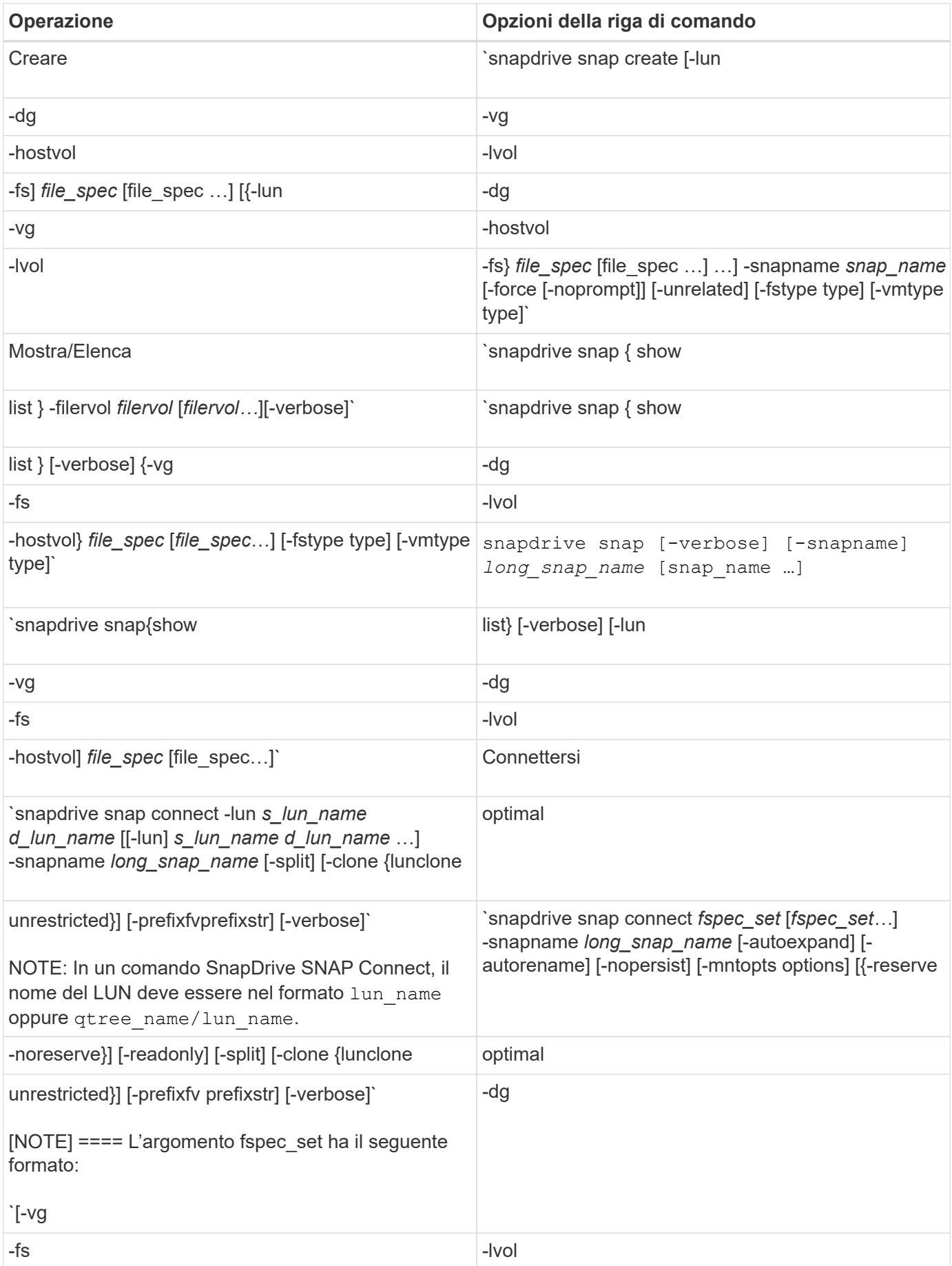

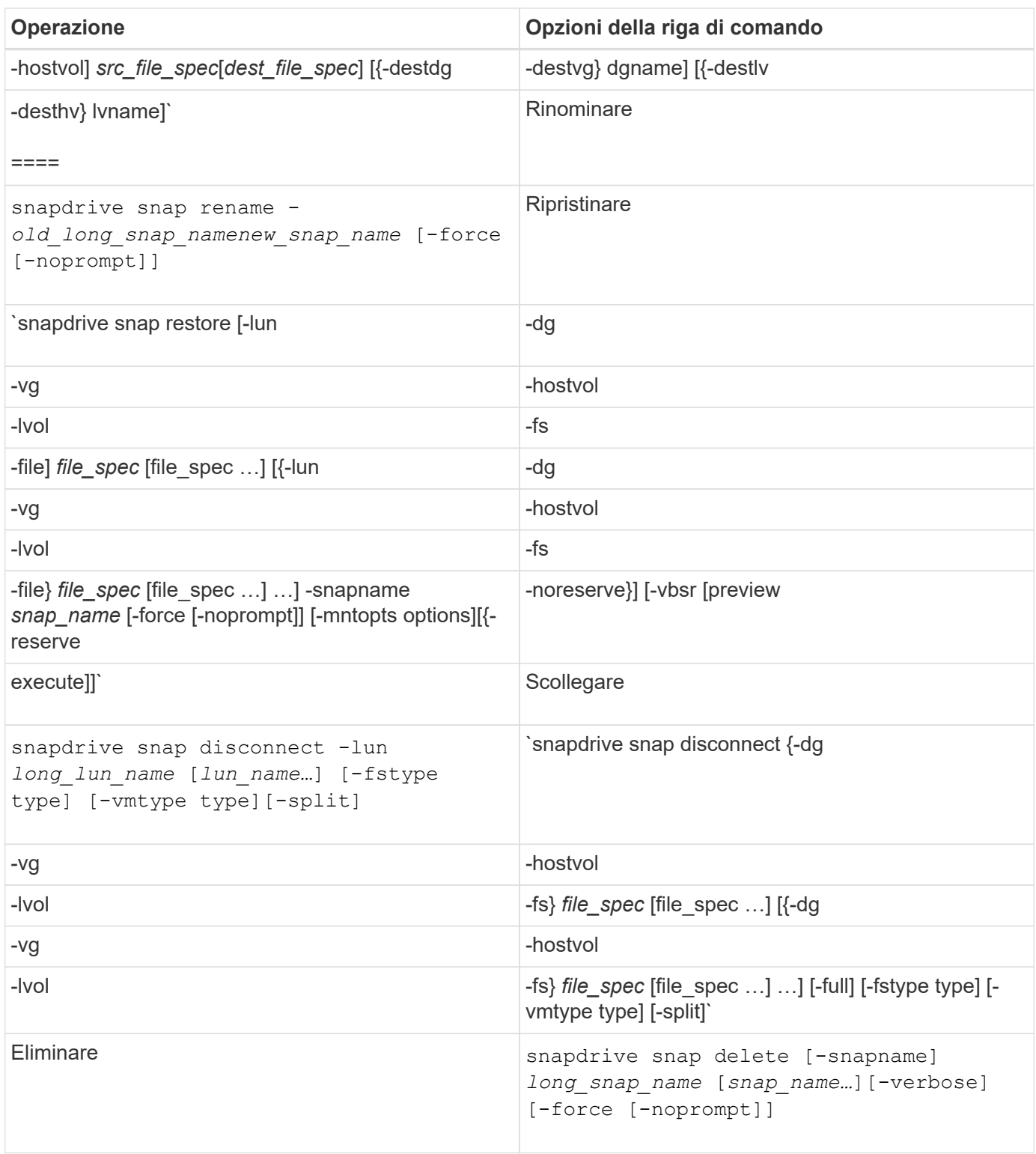

### **Opzioni, parole chiave e argomenti di SnapDrive per UNIX**

I comandi di SnapDrive per UNIX contengono opzioni, parole chiave e argomenti associati.

# **Opzioni della riga di comando**

Sono disponibili varie opzioni utilizzate con i comandi SnapDrive per UNIX.

SnapDrive per UNIX consente di includere le seguenti opzioni, a seconda dei casi, con i relativi comandi. In alcuni casi, è possibile abbreviare queste opzioni. Ad esempio, è possibile utilizzare -h invece di -help.

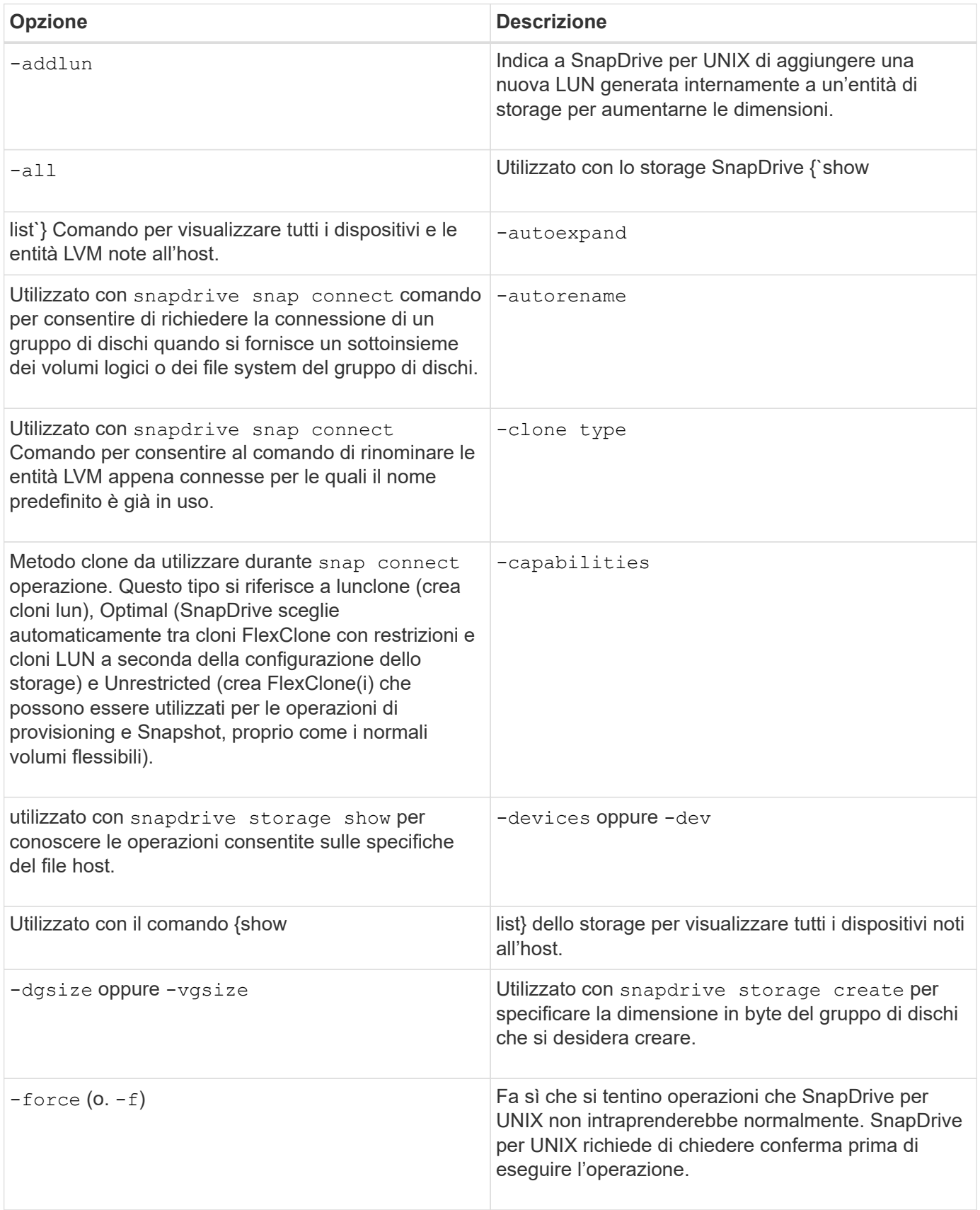

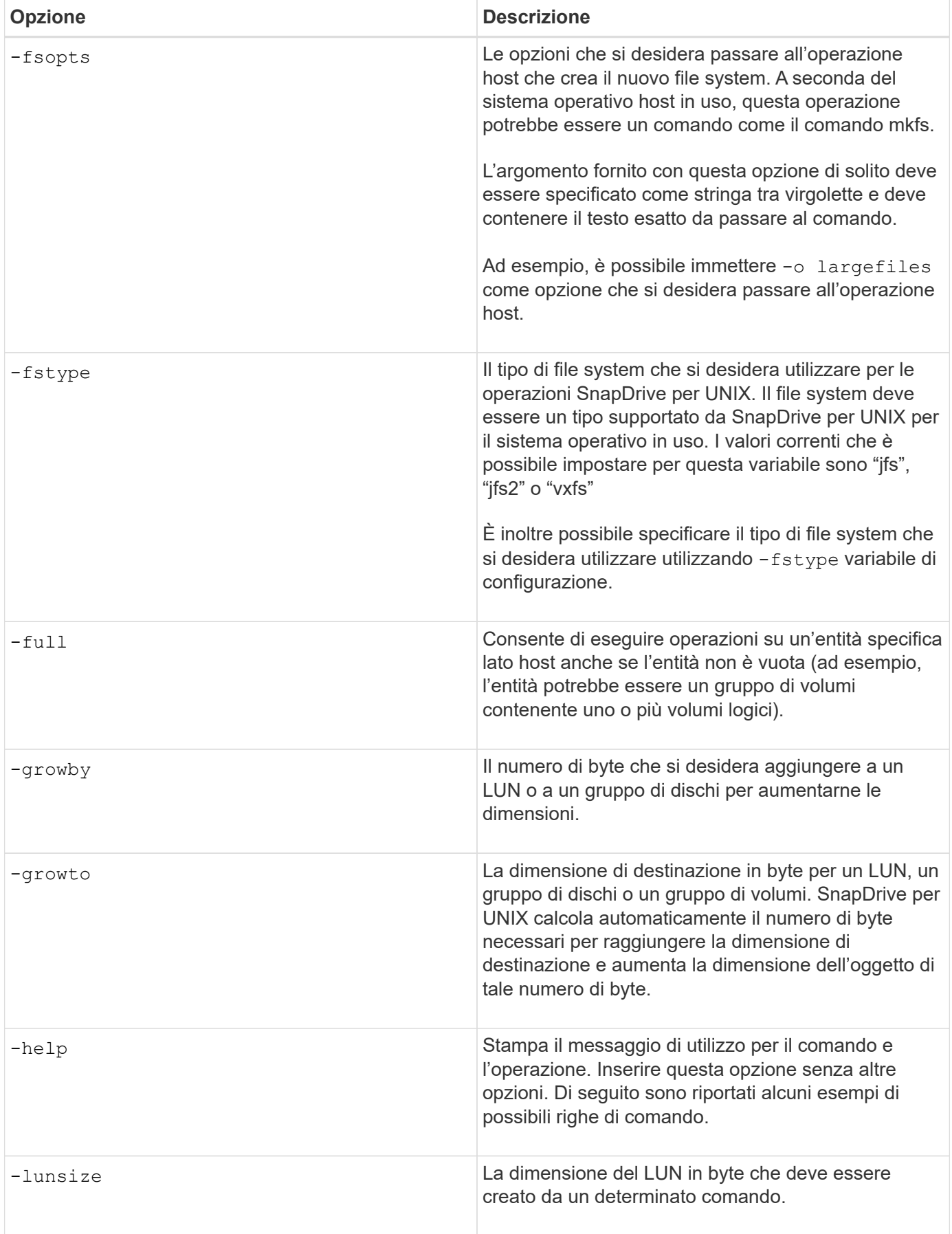

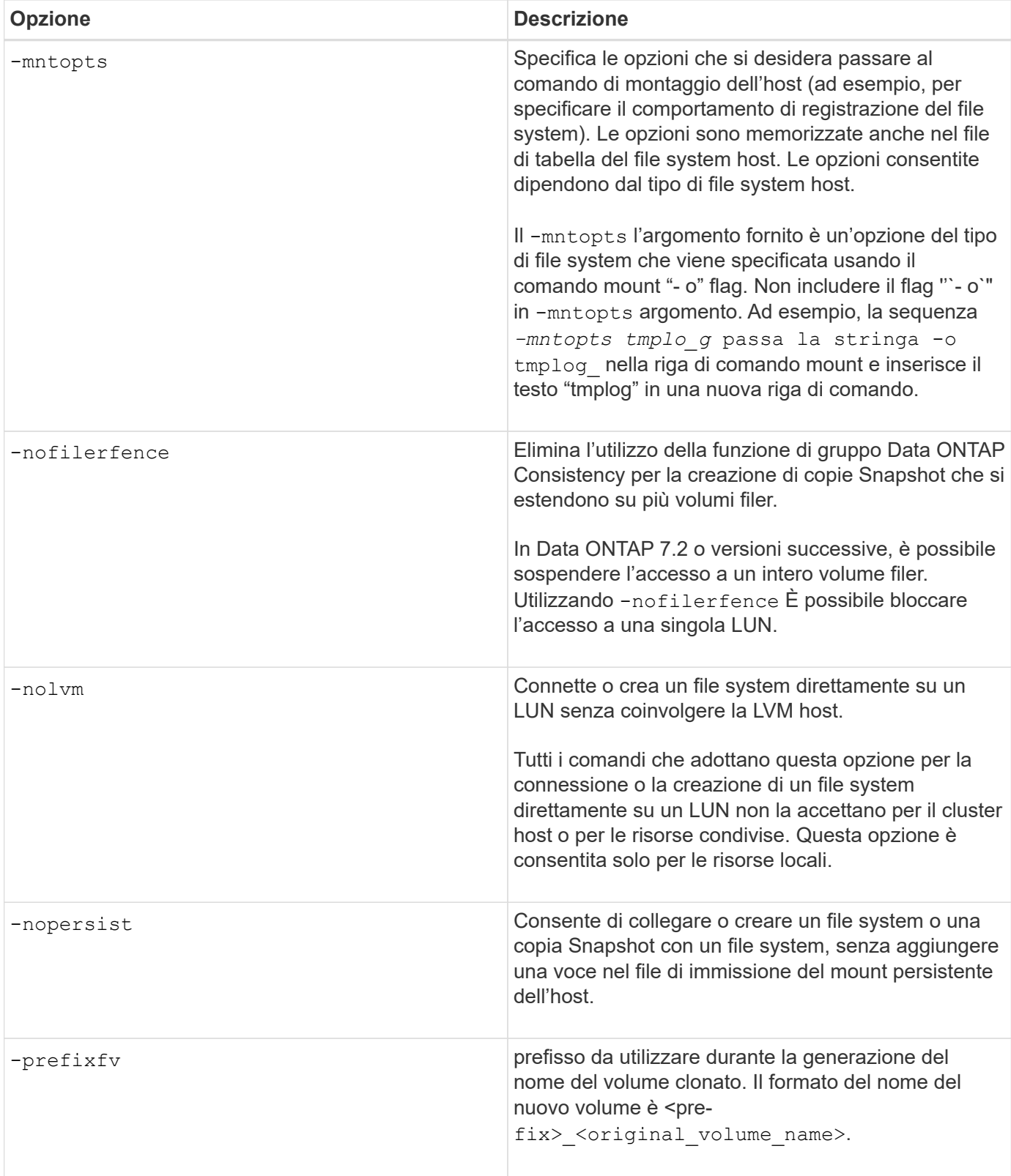

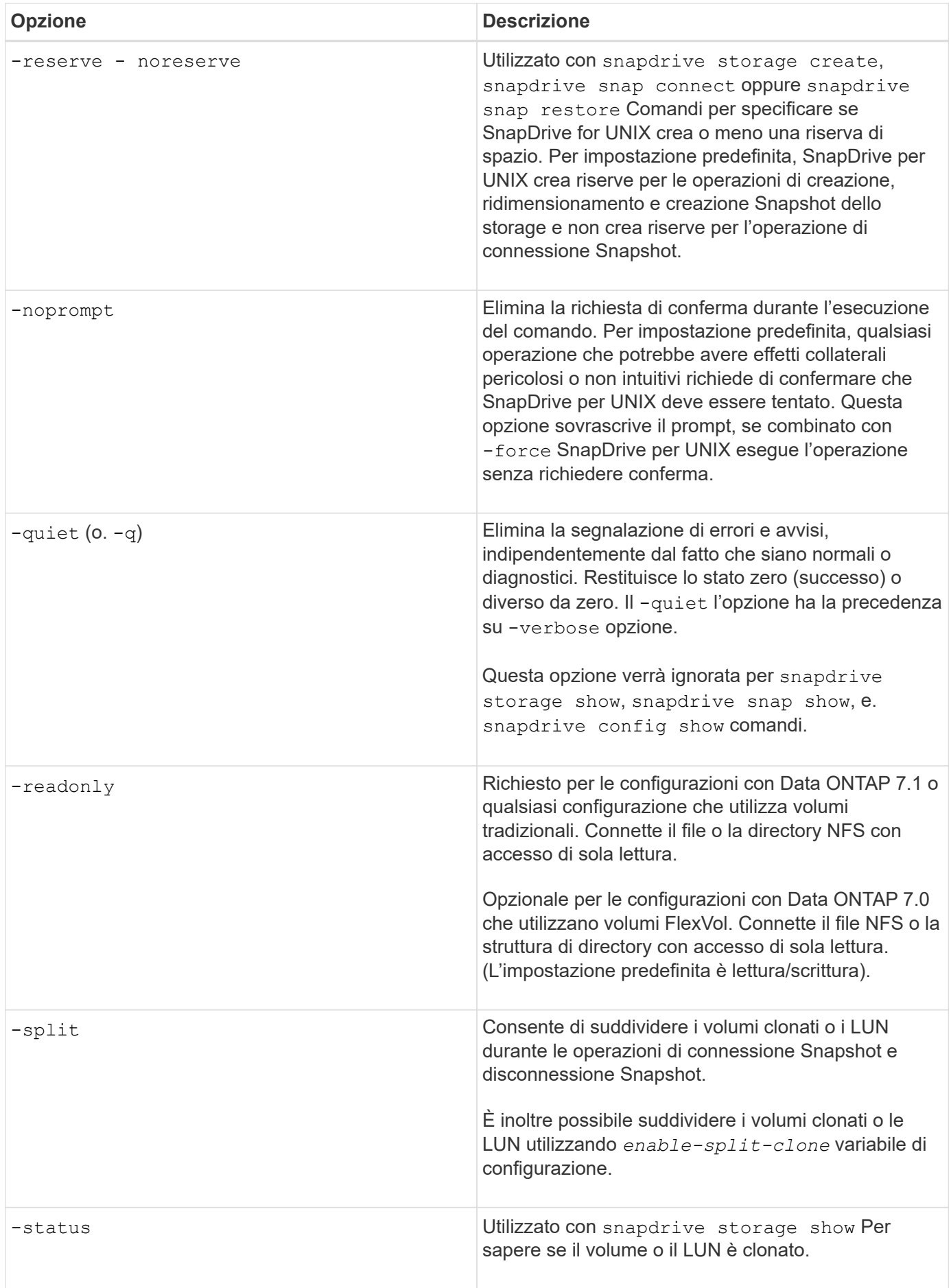

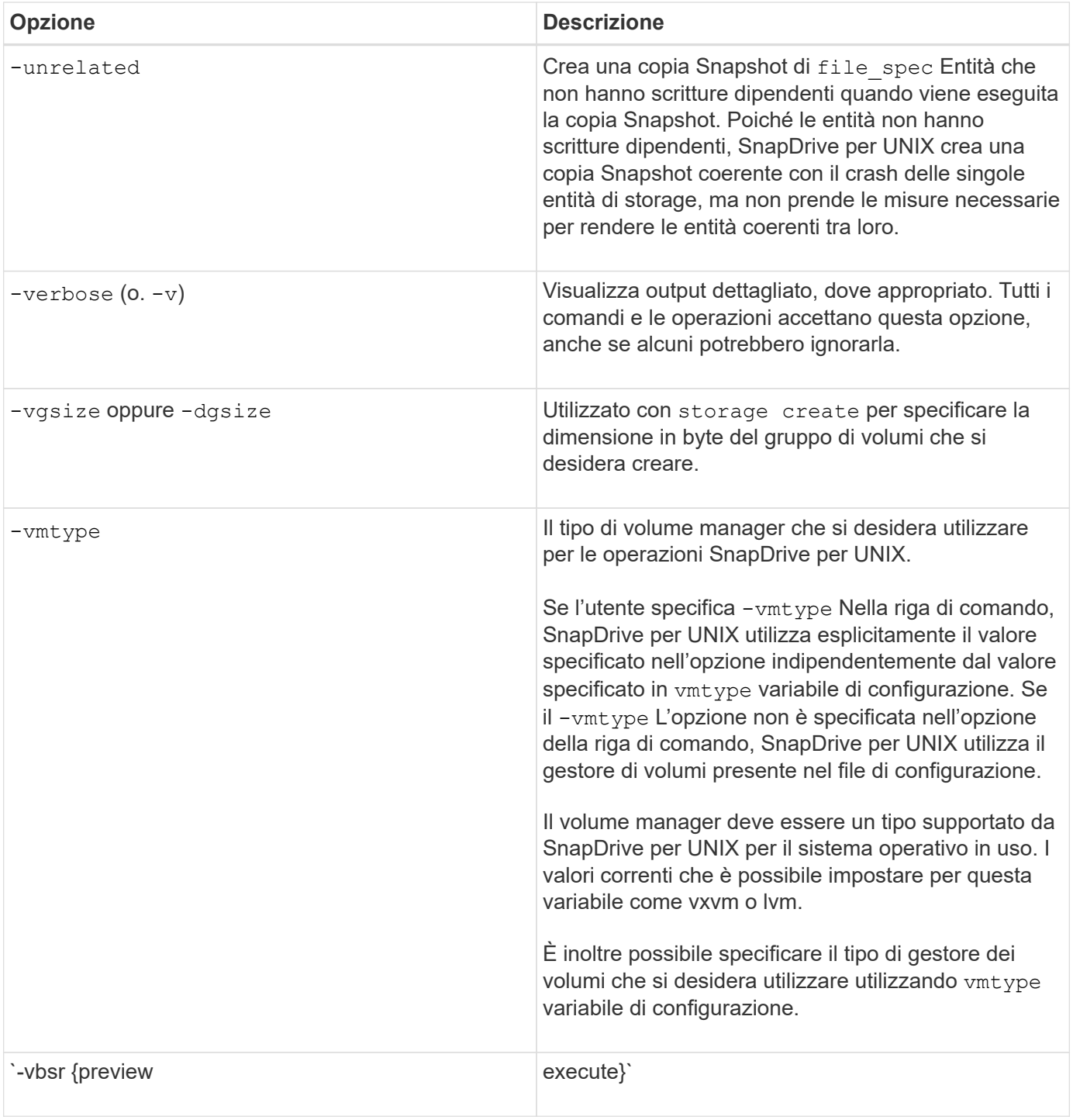

#### **Regole per le parole chiave**

SnapDrive per UNIX utilizza le parole chiave per specificare la destinazione delle operazioni SnapDrive per UNIX.

SnapDrive for UNIX utilizza le parole chiave per specificare le sequenze di stringhe corrispondenti agli oggetti del sistema di storage e dell'host con cui si sta lavorando. Le seguenti regole si applicano alle parole chiave SnapDrive per UNIX:

- Precedere ogni parola chiave con un trattino (-).
- Non concatenare parole chiave.

• Inserire l'intera parola chiave e il trattino, non un'abbreviazione.

#### **Parole chiave della riga di comando**

SnapDrive per UNIX utilizza le parole chiave per specificare il nome del gruppo di dischi host, il gruppo di destinazione, il volume o FlexClone, il file NFS, il sistema storage e così via.

Di seguito sono riportate le parole chiave che è possibile utilizzare con i comandi SnapDrive per UNIX. Utilizzali per specificare le destinazioni di SnapDrive per le operazioni UNIX. Queste parole chiave possono assumere uno o più argomenti.

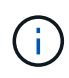

Alcuni LVM si riferiscono a gruppi di dischi, mentre altri si riferiscono a gruppi di volumi. In SnapDrive per UNIX, questi termini vengono trattati come sinonimi. Inoltre, alcune LVM si riferiscono a volumi logici, mentre altre si riferiscono a volumi. SnapDrive per UNIX considera il termine volume host (creato per evitare di confondere i volumi logici host con i volumi del sistema di storage) e il termine volume logico come sinonimo.

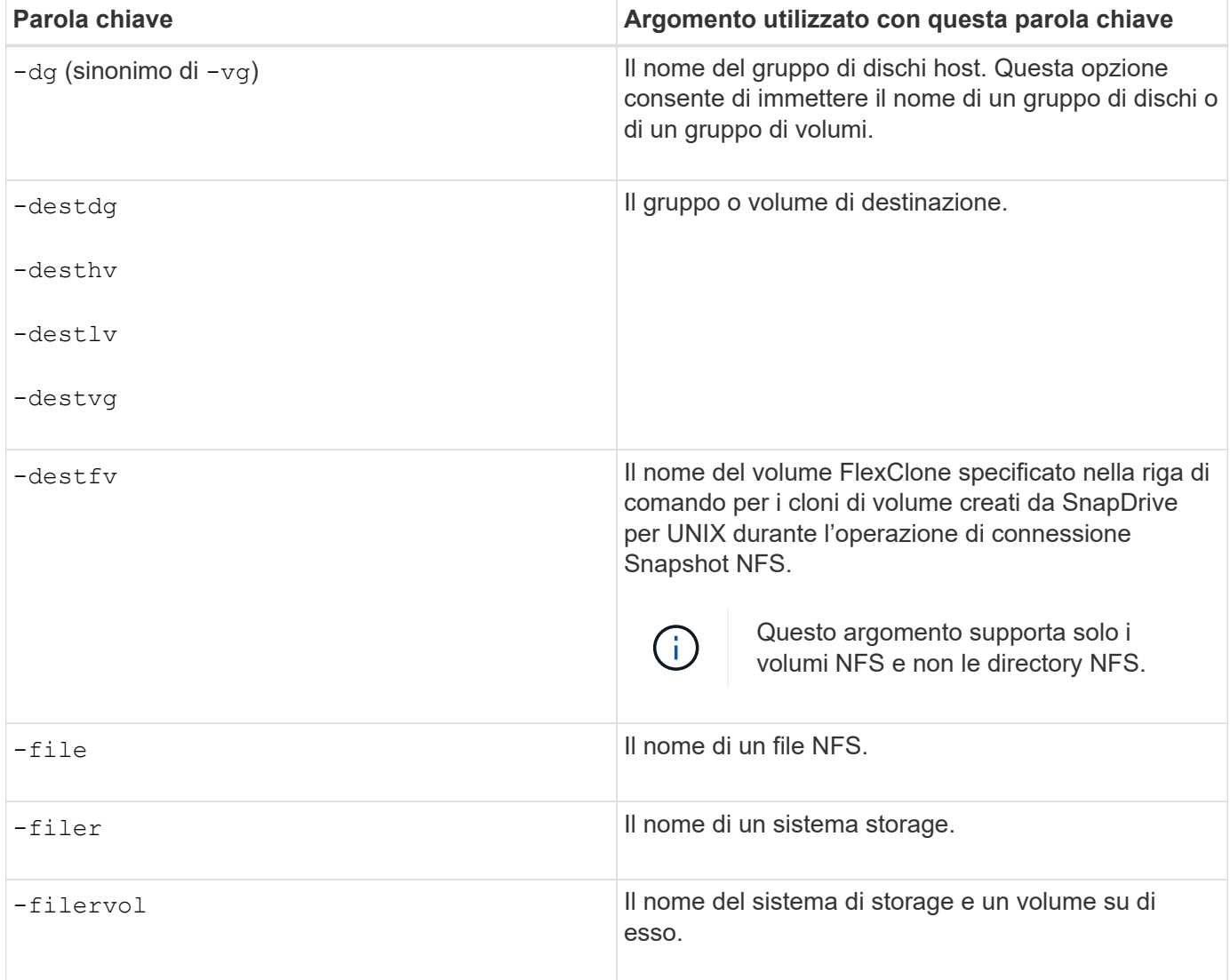

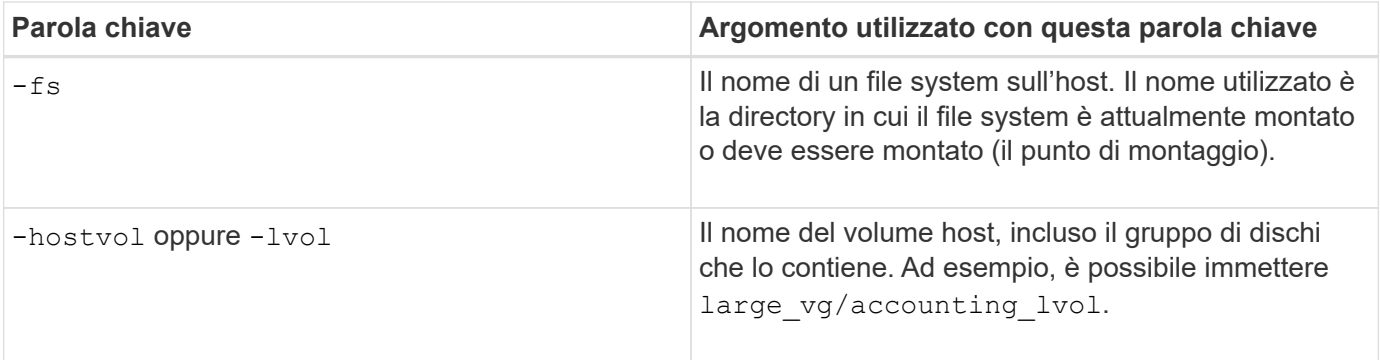

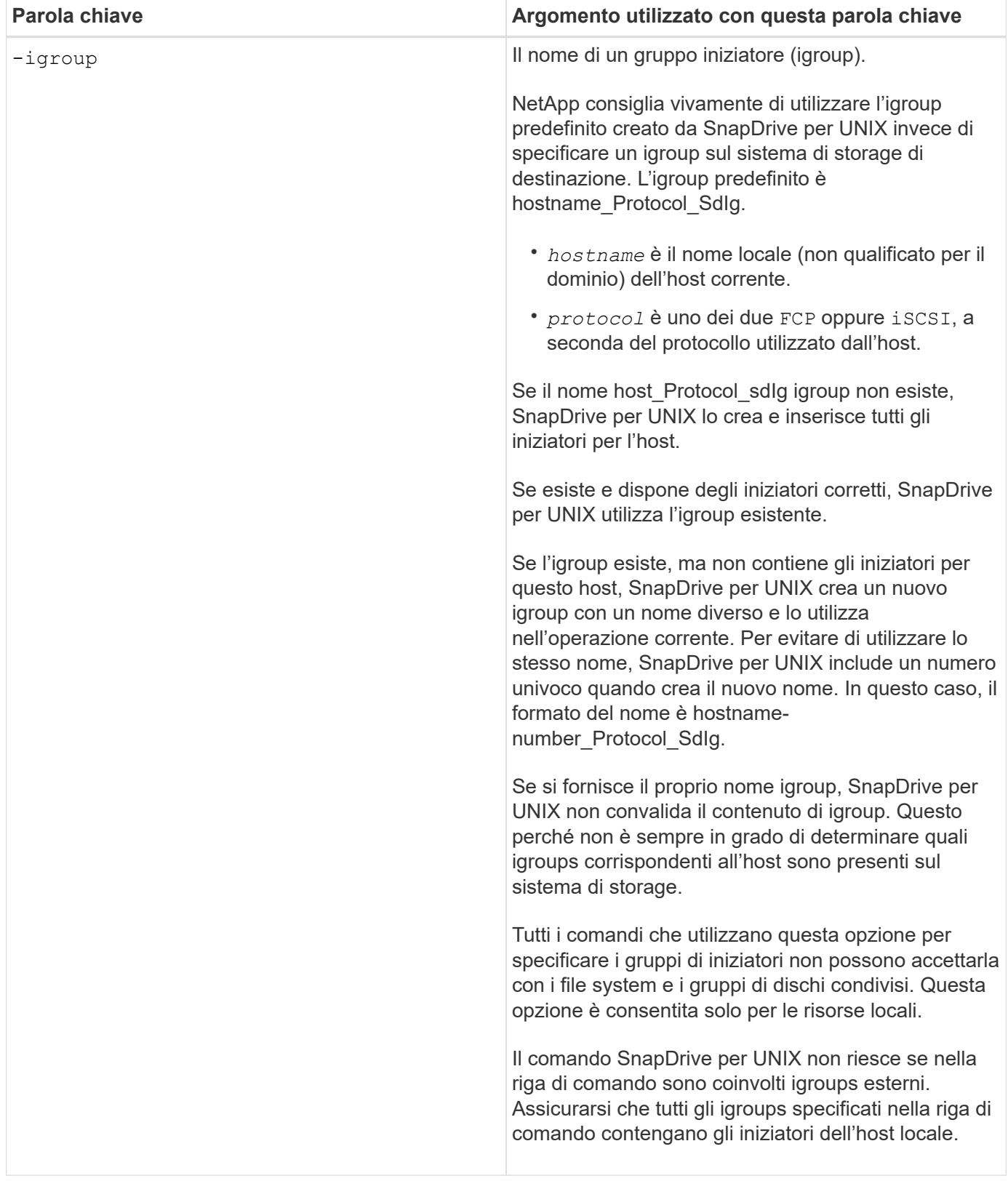

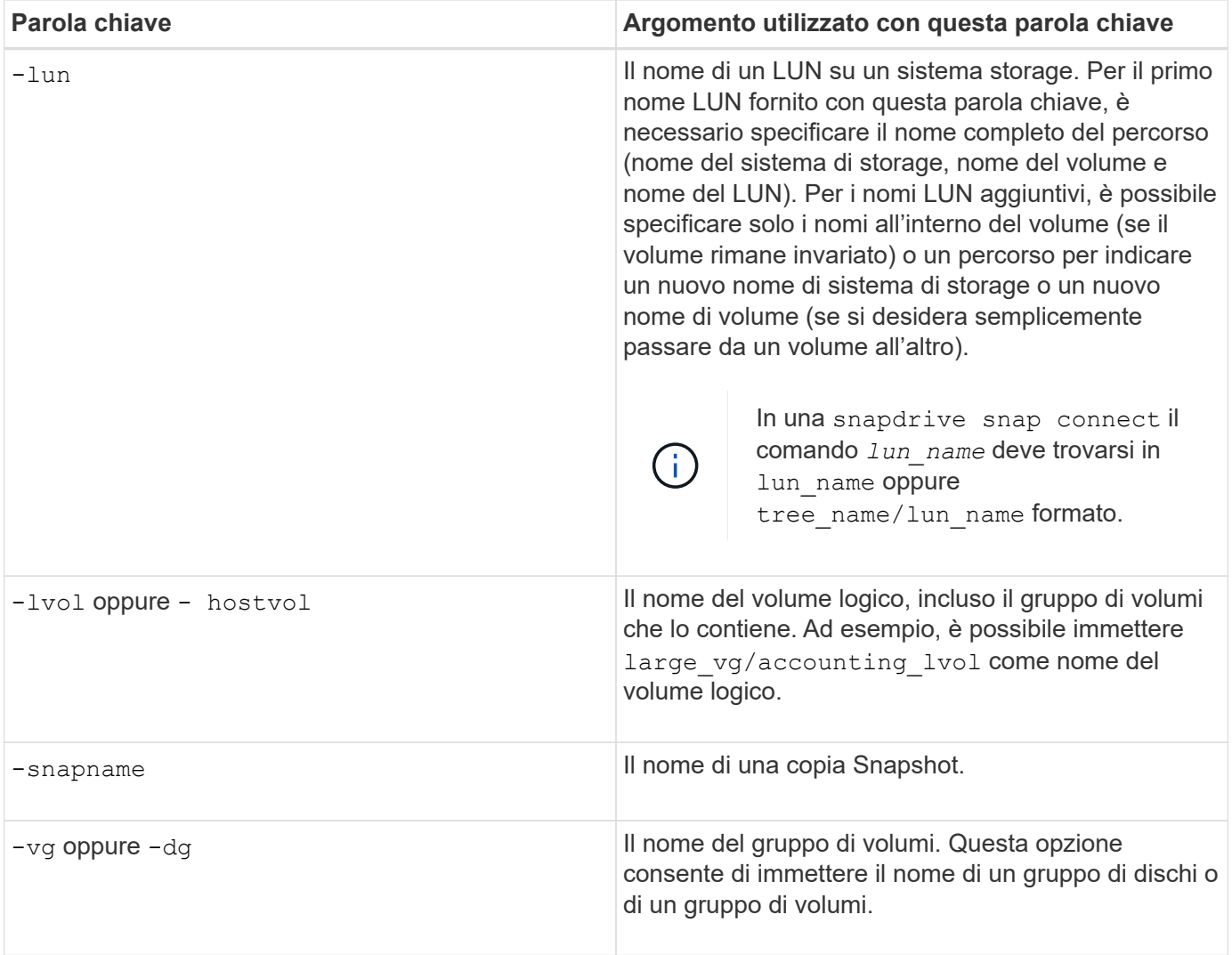

#### <span id="page-309-0"></span>**Argomenti della riga di comando**

# SnapDrive per UNIX prende gli argomenti in un formato specifico.

La tabella seguente descrive gli argomenti che è possibile specificare con le parole chiave.

Utilizzare il formato snapdrive type\_name operation\_name [*<keyword/option> <arguments>*]; Ad esempio, se si desidera creare una copia Snapshot chiamata *snap\_hr* dal file system host /mnt/dir, immettere la seguente riga di comando:

#### **snapdrive snap create -fs /mnt/dir -snapname** *snap\_hr***.**

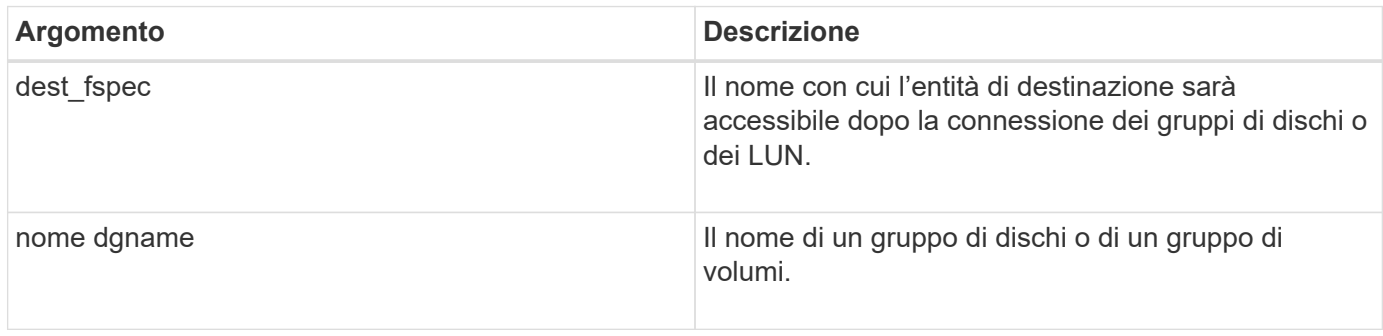

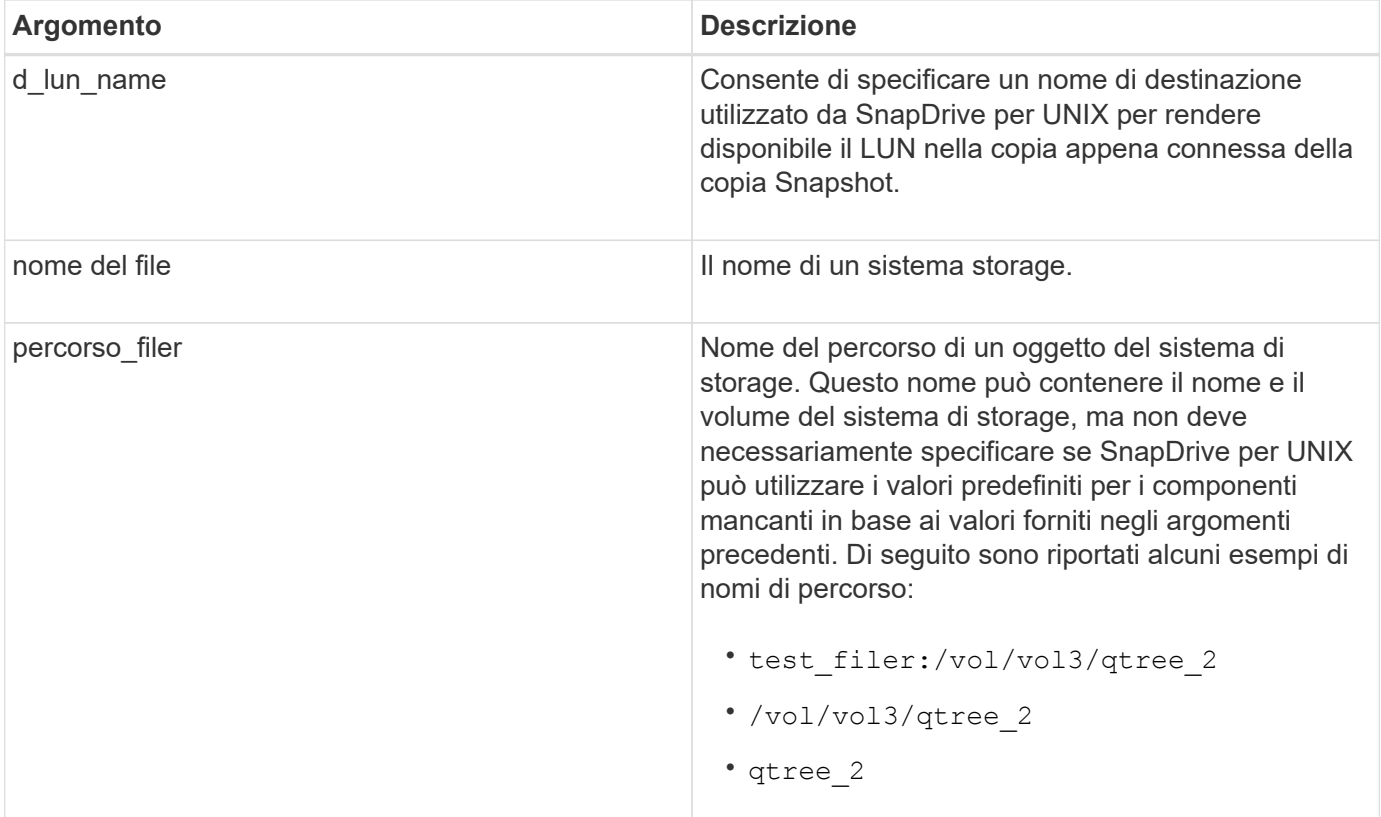

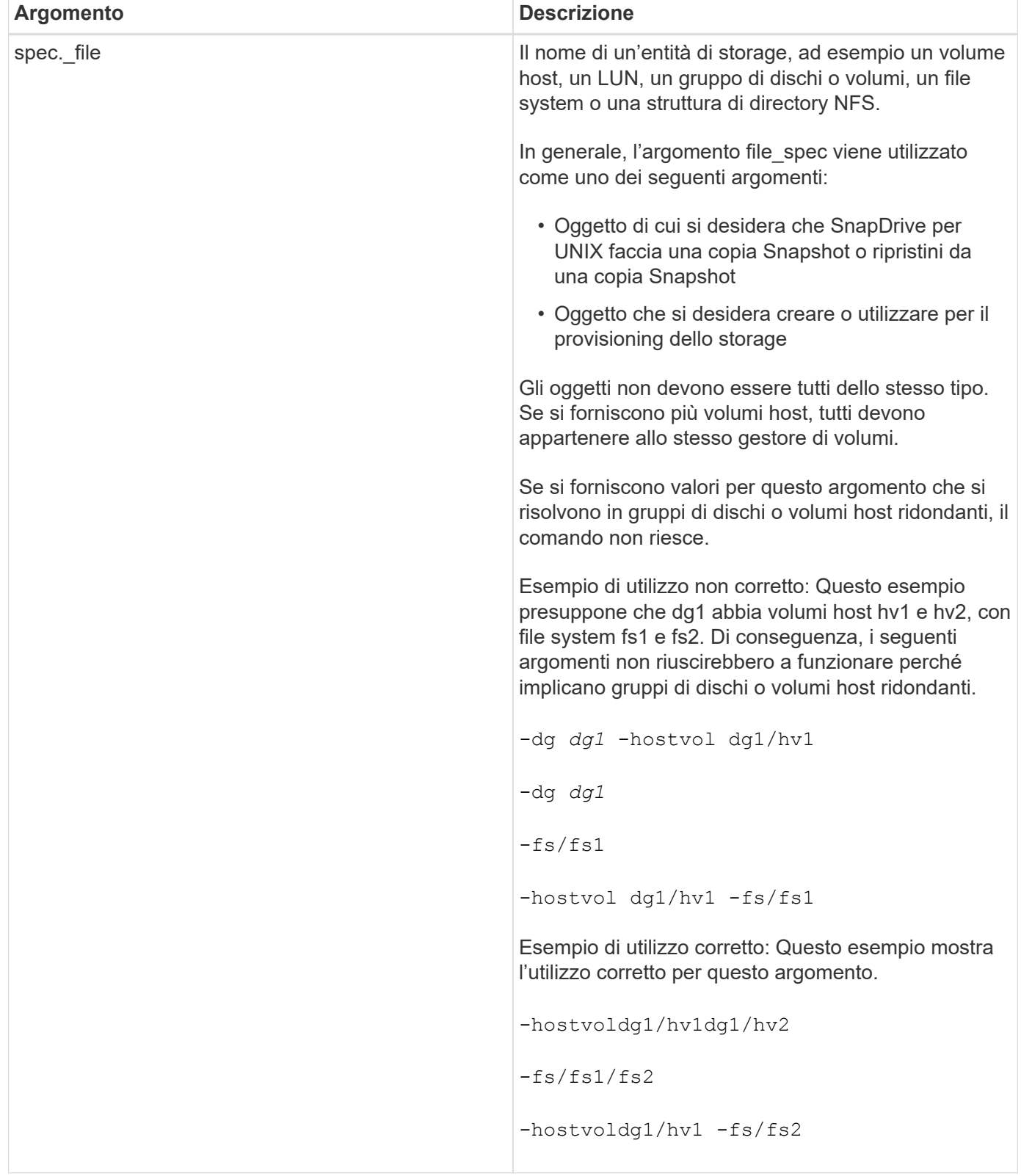

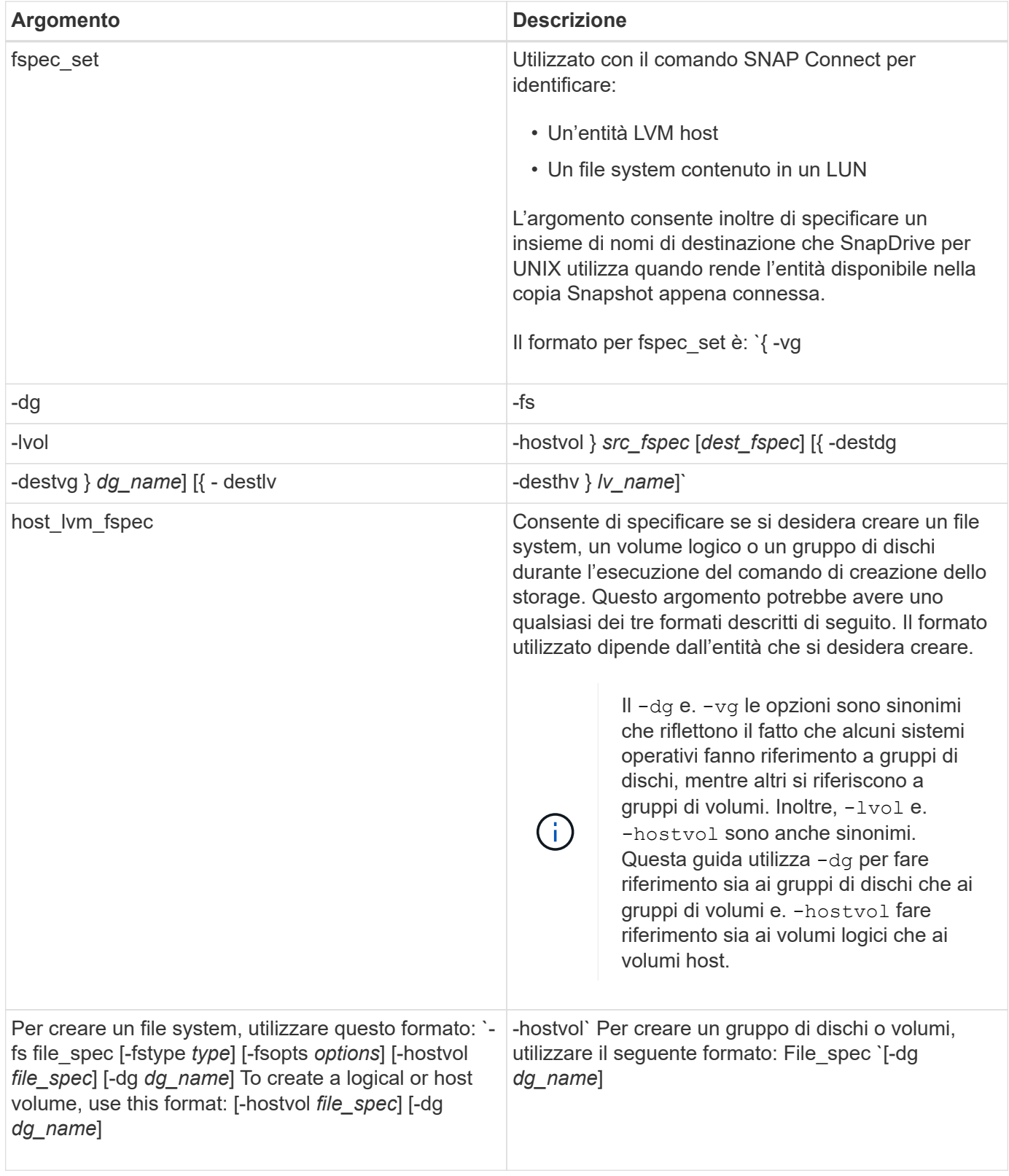

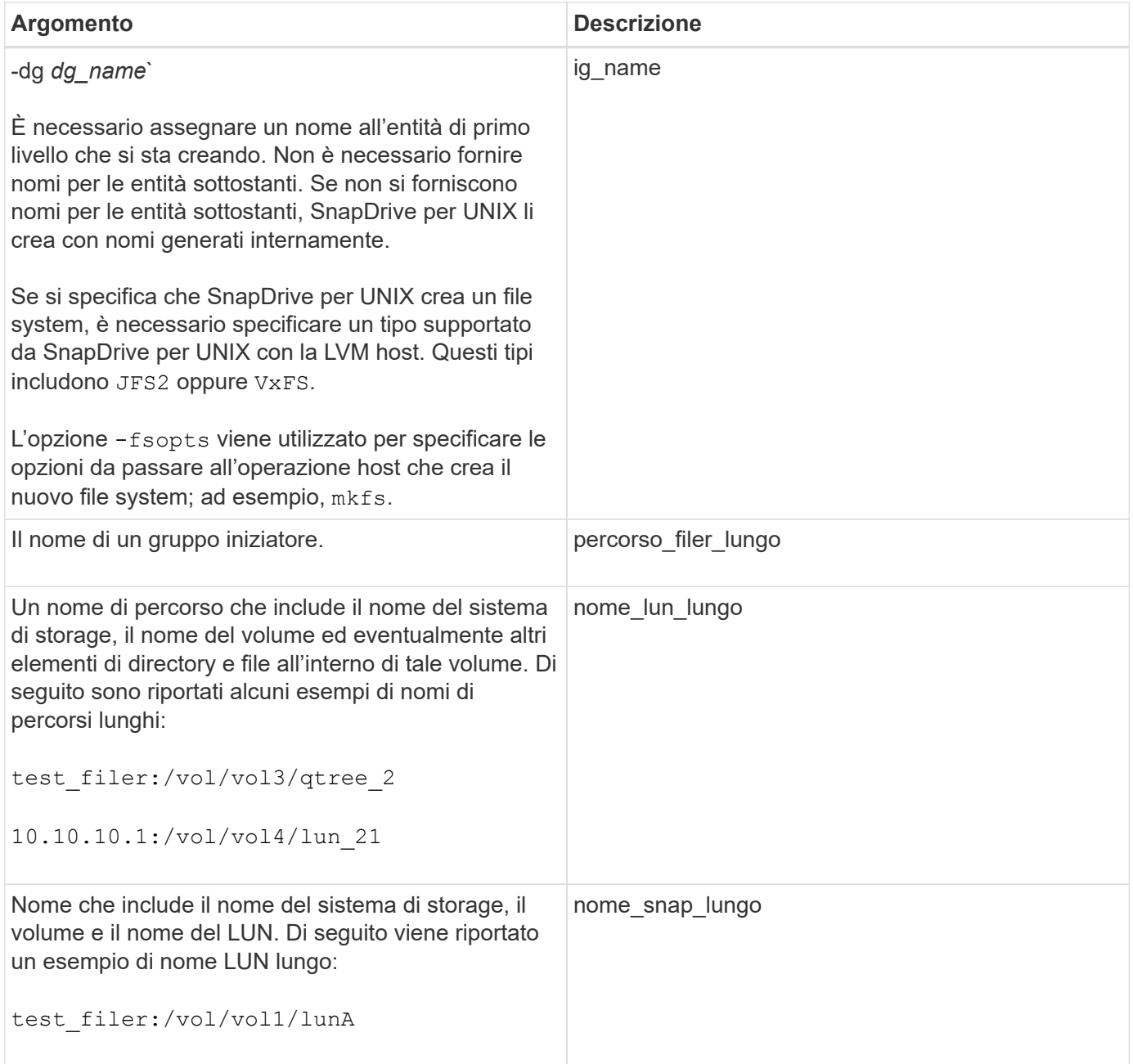

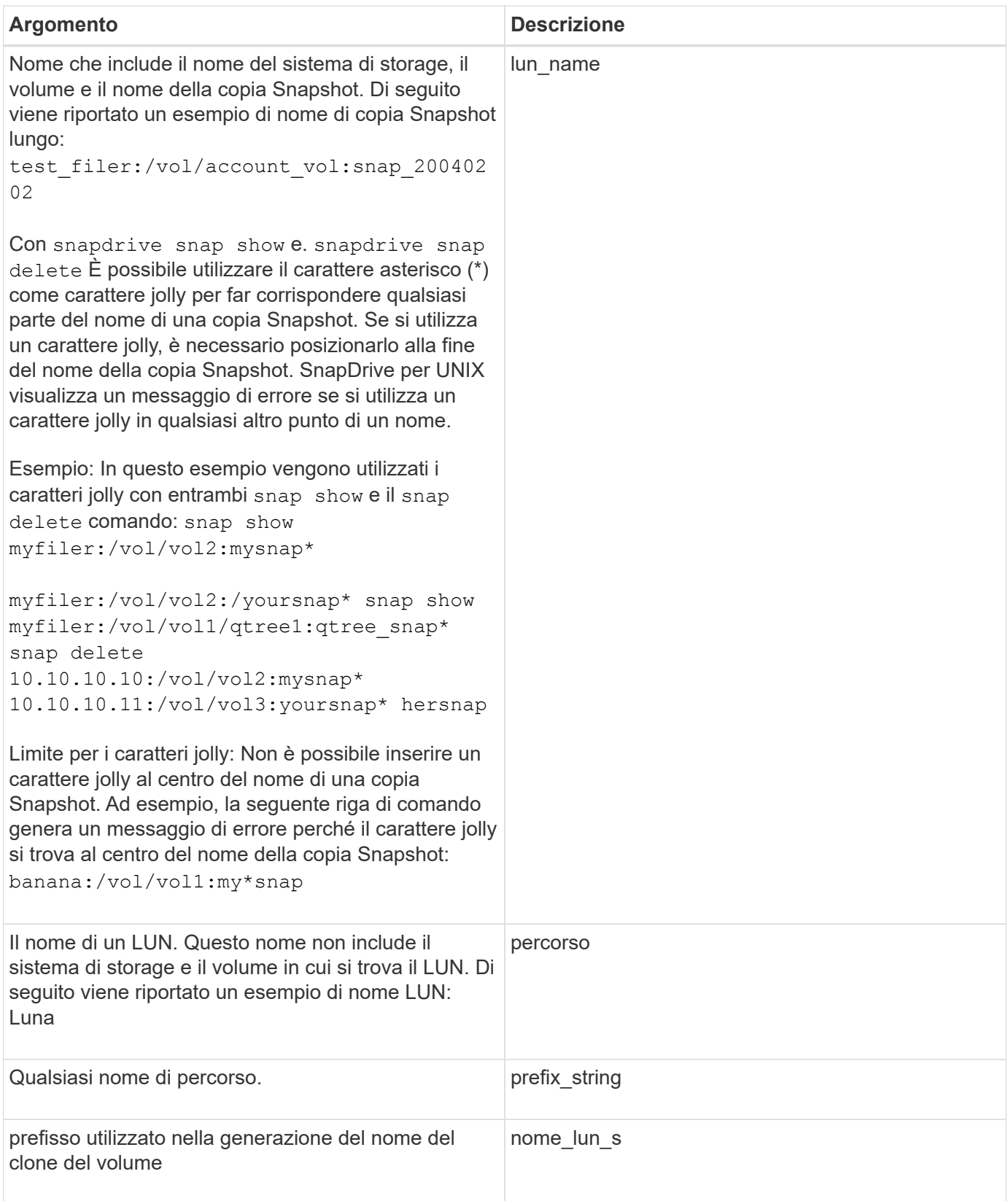

# **Informazioni correlate**

[Righe di comando per il provisioning dello storage](#page-295-0)

#### **Informazioni sul copyright**

Copyright © 2023 NetApp, Inc. Tutti i diritti riservati. Stampato negli Stati Uniti d'America. Nessuna porzione di questo documento soggetta a copyright può essere riprodotta in qualsiasi formato o mezzo (grafico, elettronico o meccanico, inclusi fotocopie, registrazione, nastri o storage in un sistema elettronico) senza previo consenso scritto da parte del detentore del copyright.

Il software derivato dal materiale sottoposto a copyright di NetApp è soggetto alla seguente licenza e dichiarazione di non responsabilità:

IL PRESENTE SOFTWARE VIENE FORNITO DA NETAPP "COSÌ COM'È" E SENZA QUALSIVOGLIA TIPO DI GARANZIA IMPLICITA O ESPRESSA FRA CUI, A TITOLO ESEMPLIFICATIVO E NON ESAUSTIVO, GARANZIE IMPLICITE DI COMMERCIABILITÀ E IDONEITÀ PER UNO SCOPO SPECIFICO, CHE VENGONO DECLINATE DAL PRESENTE DOCUMENTO. NETAPP NON VERRÀ CONSIDERATA RESPONSABILE IN ALCUN CASO PER QUALSIVOGLIA DANNO DIRETTO, INDIRETTO, ACCIDENTALE, SPECIALE, ESEMPLARE E CONSEQUENZIALE (COMPRESI, A TITOLO ESEMPLIFICATIVO E NON ESAUSTIVO, PROCUREMENT O SOSTITUZIONE DI MERCI O SERVIZI, IMPOSSIBILITÀ DI UTILIZZO O PERDITA DI DATI O PROFITTI OPPURE INTERRUZIONE DELL'ATTIVITÀ AZIENDALE) CAUSATO IN QUALSIVOGLIA MODO O IN RELAZIONE A QUALUNQUE TEORIA DI RESPONSABILITÀ, SIA ESSA CONTRATTUALE, RIGOROSA O DOVUTA A INSOLVENZA (COMPRESA LA NEGLIGENZA O ALTRO) INSORTA IN QUALSIASI MODO ATTRAVERSO L'UTILIZZO DEL PRESENTE SOFTWARE ANCHE IN PRESENZA DI UN PREAVVISO CIRCA L'EVENTUALITÀ DI QUESTO TIPO DI DANNI.

NetApp si riserva il diritto di modificare in qualsiasi momento qualunque prodotto descritto nel presente documento senza fornire alcun preavviso. NetApp non si assume alcuna responsabilità circa l'utilizzo dei prodotti o materiali descritti nel presente documento, con l'eccezione di quanto concordato espressamente e per iscritto da NetApp. L'utilizzo o l'acquisto del presente prodotto non comporta il rilascio di una licenza nell'ambito di un qualche diritto di brevetto, marchio commerciale o altro diritto di proprietà intellettuale di NetApp.

Il prodotto descritto in questa guida può essere protetto da uno o più brevetti degli Stati Uniti, esteri o in attesa di approvazione.

LEGENDA PER I DIRITTI SOTTOPOSTI A LIMITAZIONE: l'utilizzo, la duplicazione o la divulgazione da parte degli enti governativi sono soggetti alle limitazioni indicate nel sottoparagrafo (b)(3) della clausola Rights in Technical Data and Computer Software del DFARS 252.227-7013 (FEB 2014) e FAR 52.227-19 (DIC 2007).

I dati contenuti nel presente documento riguardano un articolo commerciale (secondo la definizione data in FAR 2.101) e sono di proprietà di NetApp, Inc. Tutti i dati tecnici e il software NetApp forniti secondo i termini del presente Contratto sono articoli aventi natura commerciale, sviluppati con finanziamenti esclusivamente privati. Il governo statunitense ha una licenza irrevocabile limitata, non esclusiva, non trasferibile, non cedibile, mondiale, per l'utilizzo dei Dati esclusivamente in connessione con e a supporto di un contratto governativo statunitense in base al quale i Dati sono distribuiti. Con la sola esclusione di quanto indicato nel presente documento, i Dati non possono essere utilizzati, divulgati, riprodotti, modificati, visualizzati o mostrati senza la previa approvazione scritta di NetApp, Inc. I diritti di licenza del governo degli Stati Uniti per il Dipartimento della Difesa sono limitati ai diritti identificati nella clausola DFARS 252.227-7015(b) (FEB 2014).

#### **Informazioni sul marchio commerciale**

NETAPP, il logo NETAPP e i marchi elencati alla pagina<http://www.netapp.com/TM> sono marchi di NetApp, Inc. Gli altri nomi di aziende e prodotti potrebbero essere marchi dei rispettivi proprietari.